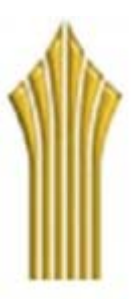

**دانشگاه علمي كاربردي**

**واحد آموزش و پژوهش صنايع ايران**

عنوان مستند :

## **Microsoft Visual Studio آموزش**

### **VC#**

استاد :

**مهندس امير عباس كرمي**

توسط دانشجو::

**فخرالسادات ميرزماني**

رشته : مهندسي فناوري اطلاعات (IT(

سال تحصيلي : 90

 $\mathcal{O}(\mathcal{A})$  .

**به نام دوست**

**كه هرآنچه داريم ازاوست**

**تقديم به** 

**دوستان هميشه دوست**

**اززحمات وراهنمايي هاي صميمانة استادعزيزم مهندس امير عباس كرمي كه همواره بي دريغ و دلسوز انه فقط به ماآموخت بسيارسپاسگزاريم و بي نهايت تشكروقدرداني مي كنم .**

**« فهرست »**

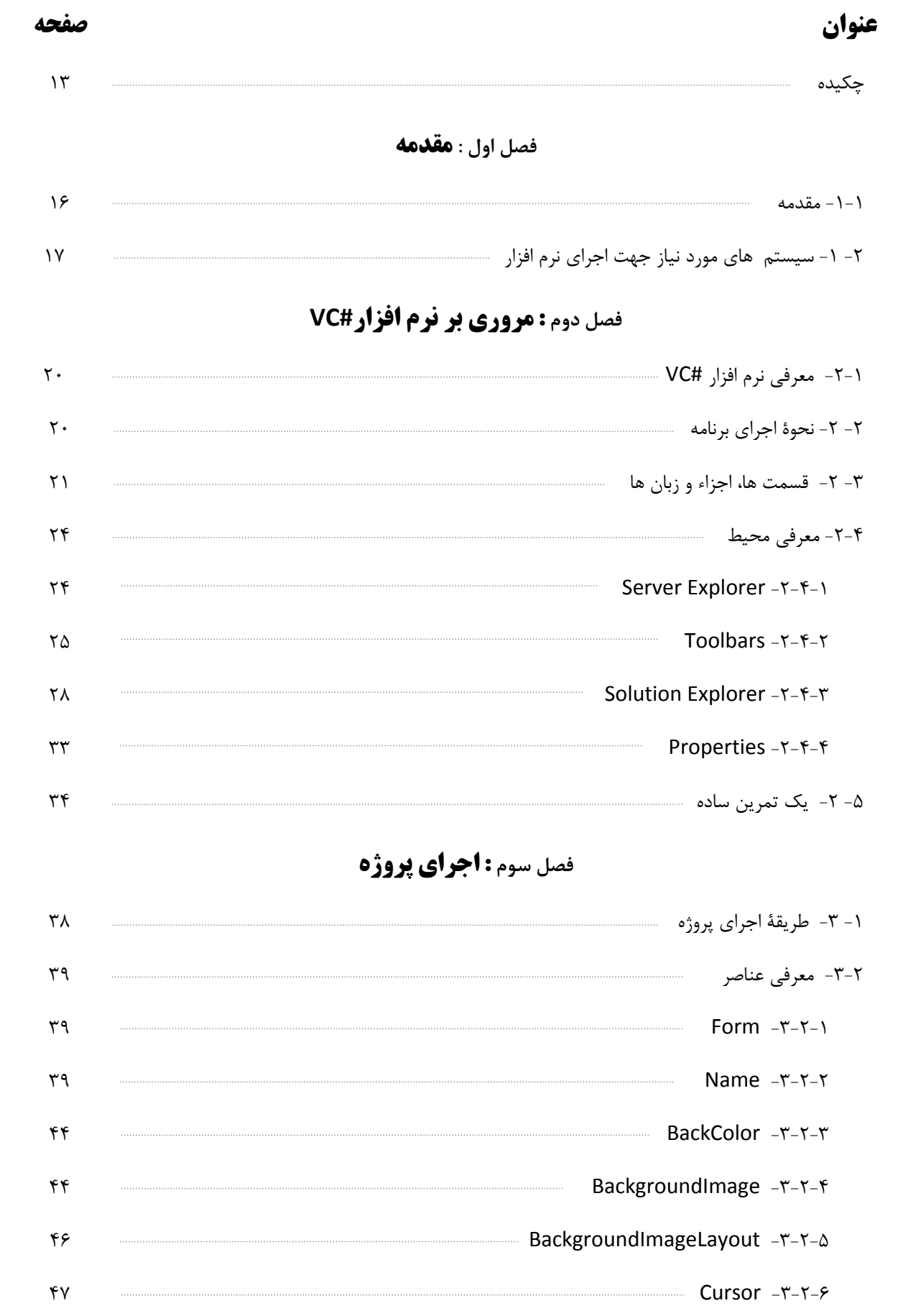

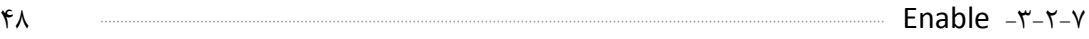

**فصل چهارم : بررسي Menu**

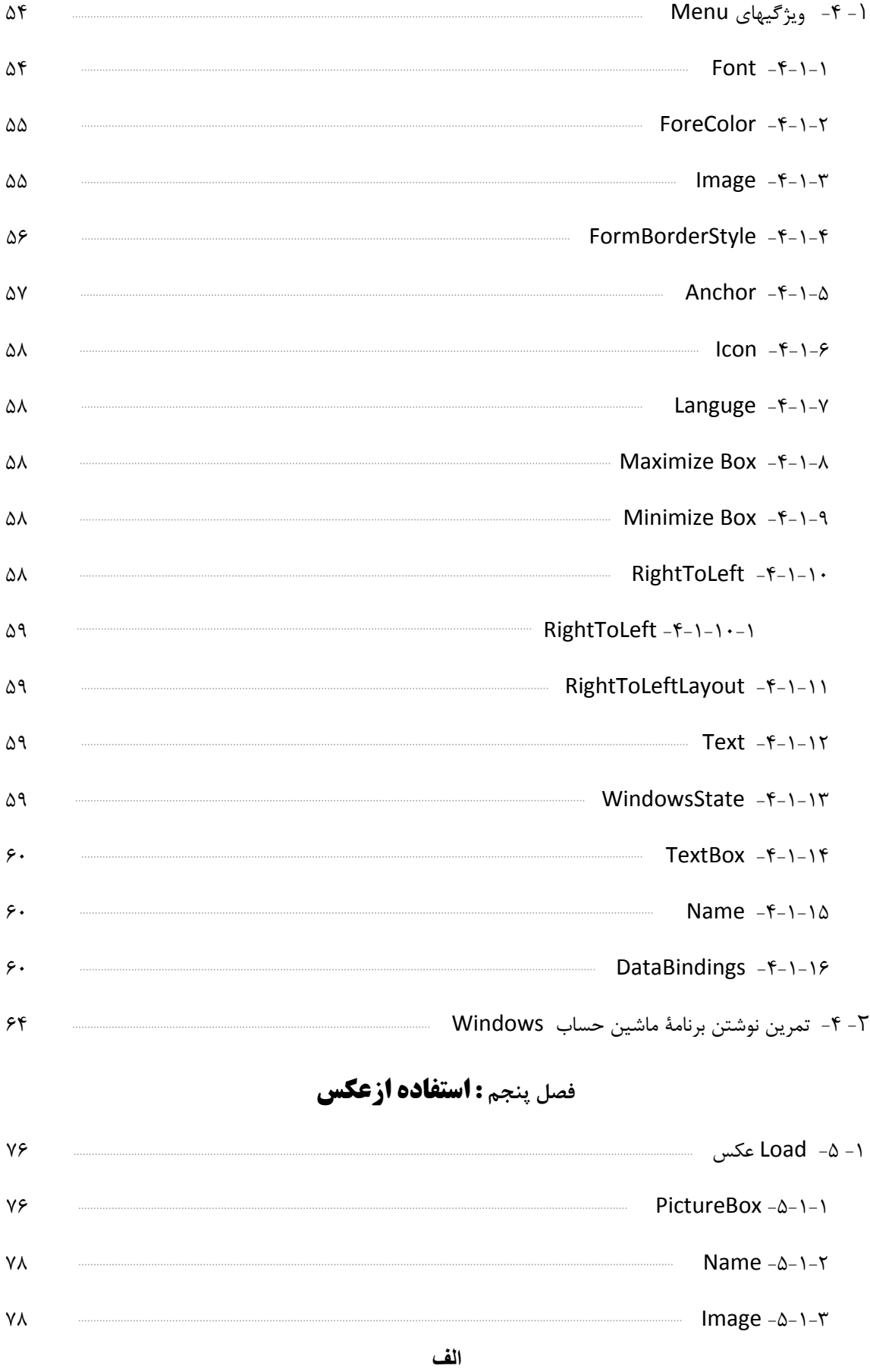

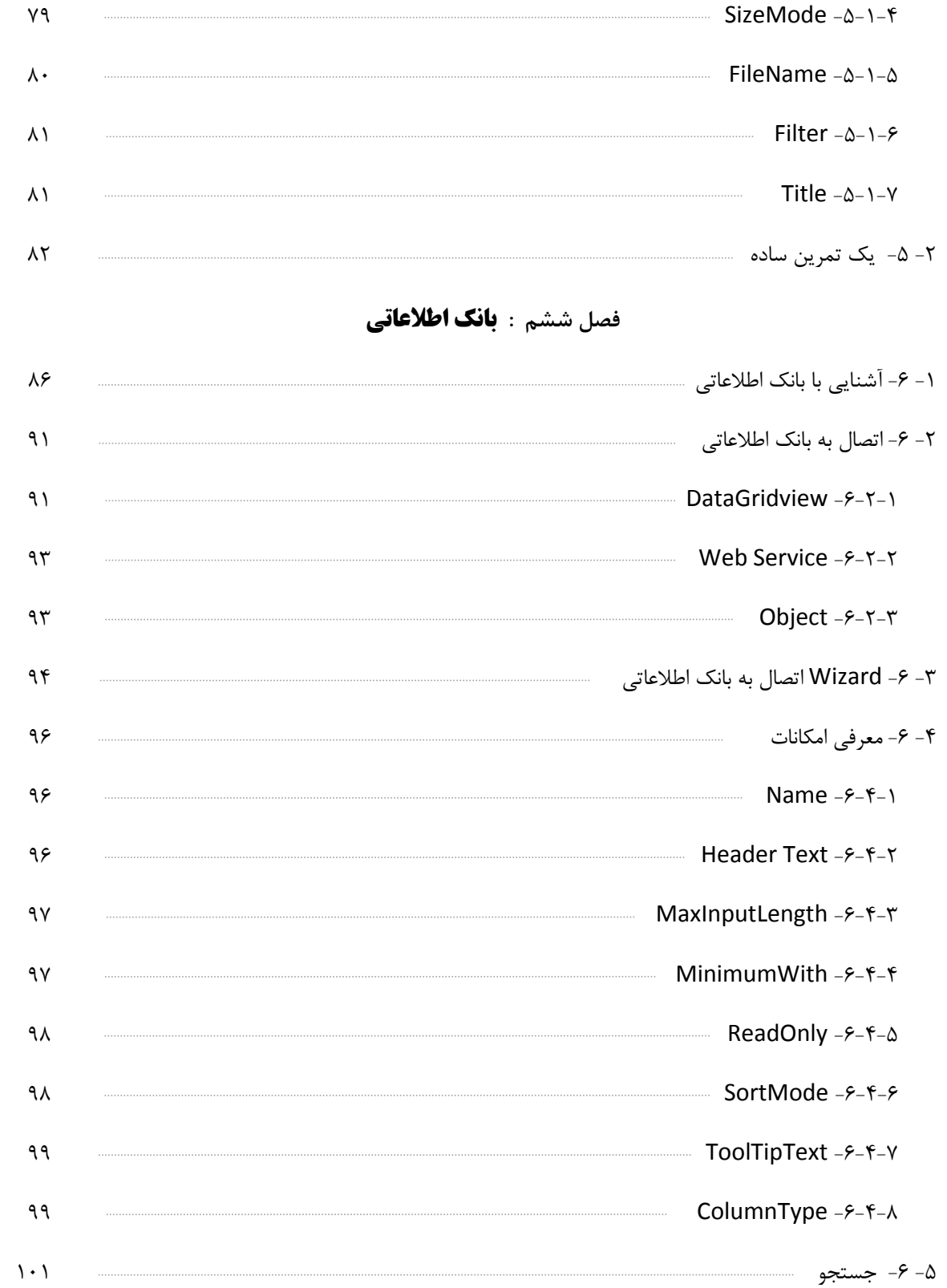

#### **فصل هفتم : دسترسي به اطلاعات**

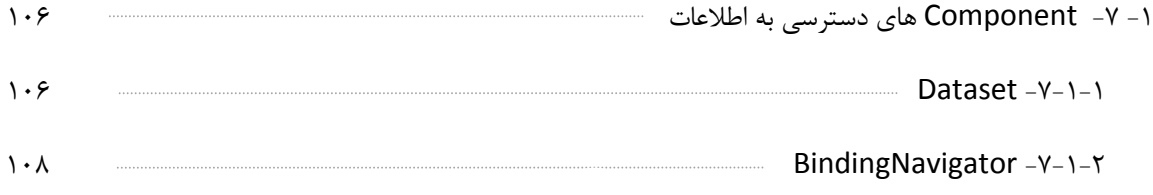

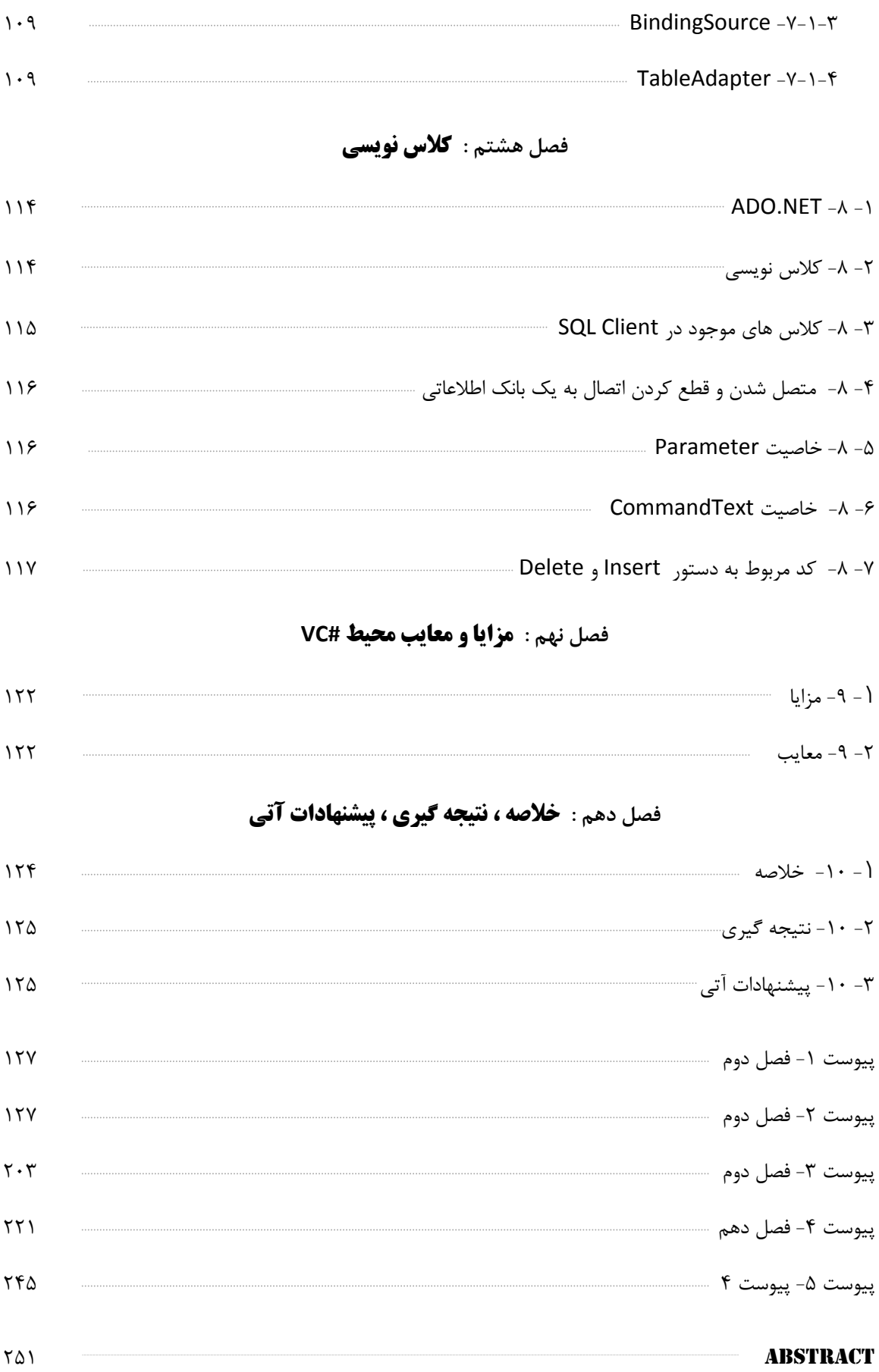

درشرايط دنياي امروز،انجام اموربرپايه هاي علمي واصولي وبااستفاده ازدانش پيشرفتة روز، يك الزام است . نرمافزار Studio Visual، يك مجموعه از برنامههايي است كه ارتباط بسيار نزديك با هم دارند و MicroSoft آن را به توسعه دهندگان و برنامه نويسان برنامههاي كاربردي اهدا نمود تا آنها را وادار نمايد در محيطي توسعه يافته بر روي پلت فرمهاي ويندوز و دات نت به ساخت برنامههاي خود بپردازند .

Studio Visual ميتواند براي نوشتن برنامههاي كنسولي، ويندوزي، سرويسهاي ويندوز، برنامههاي كاربردي موبايل، برنامههاي كاربردي NET.ASP و سرويسهاي وب NET.ASP بنا به انتخاب شما همراه با زبانهايي مانند #J ,NET.VB #,C ++,C استفاده شود . اينكه با Studio Visual واقعا" چه كارهايي ميتوان انجام داد ؟ و چه استفاده هايي مي توان از آن كرد و چگونگي انجام آنها مواردي است كه مختصرا" به آن خواهيم پرداخت .

لازم به ذكراست كه قابليت هاي منحصر به فرد و خاص اين نرم افزار جذابيت هاي آن را نسبت به ساير نرم افزار هاي مشابه بيشتر و قابل توجه تر نموده است .

اهميت آموزش اين نرم افزار از آن جهت است كه به راحتي مي توان از آن براي برنامه نويسي هاي خاص و سفارشي با درنظر گرفتن خواسته هاي مشتري استفاده نمود .

آموزش گام به گام ارائه شده مي تواند كار در محيط Studio Visual را بصورت كارگاهي و آموزشي براي كساني كه اشتياق براي فراگيري و هم چنين برنامه نويسي با آن را دارند فراهم سازد.

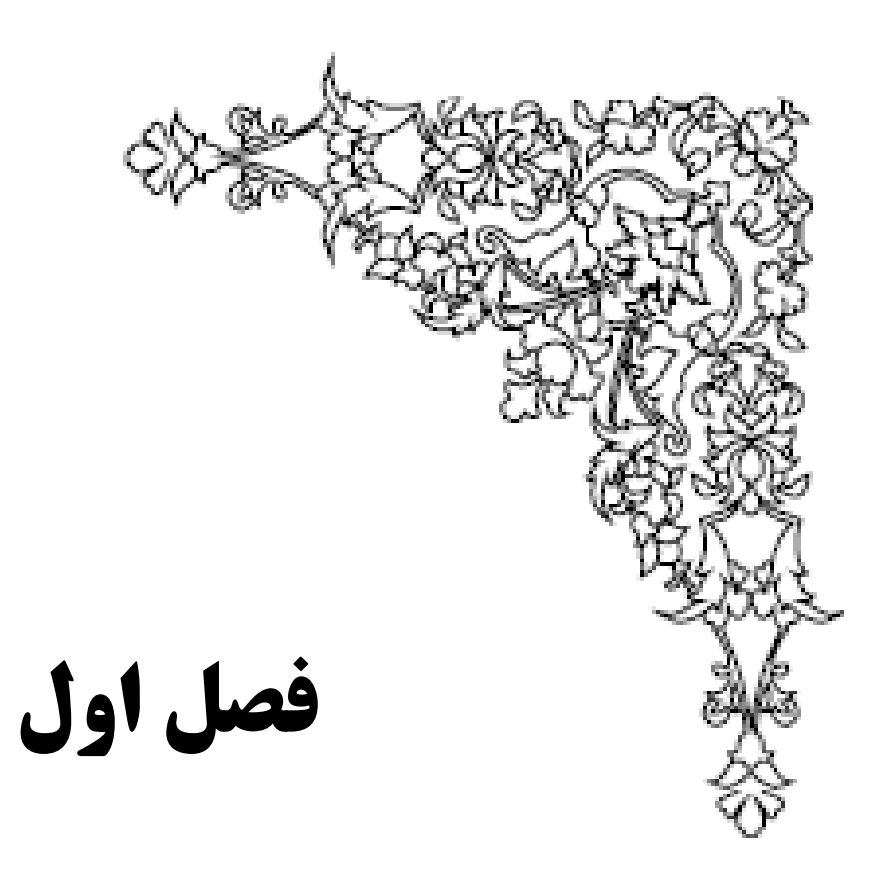

**مقـدمـه**

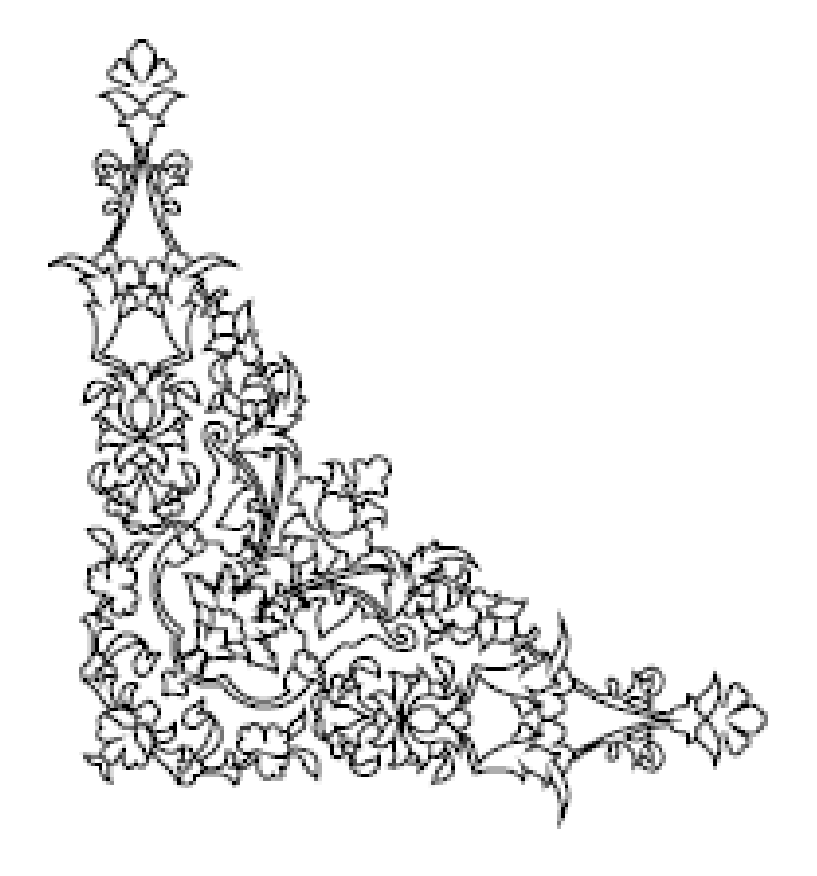

**-1-1 مقدمه:**

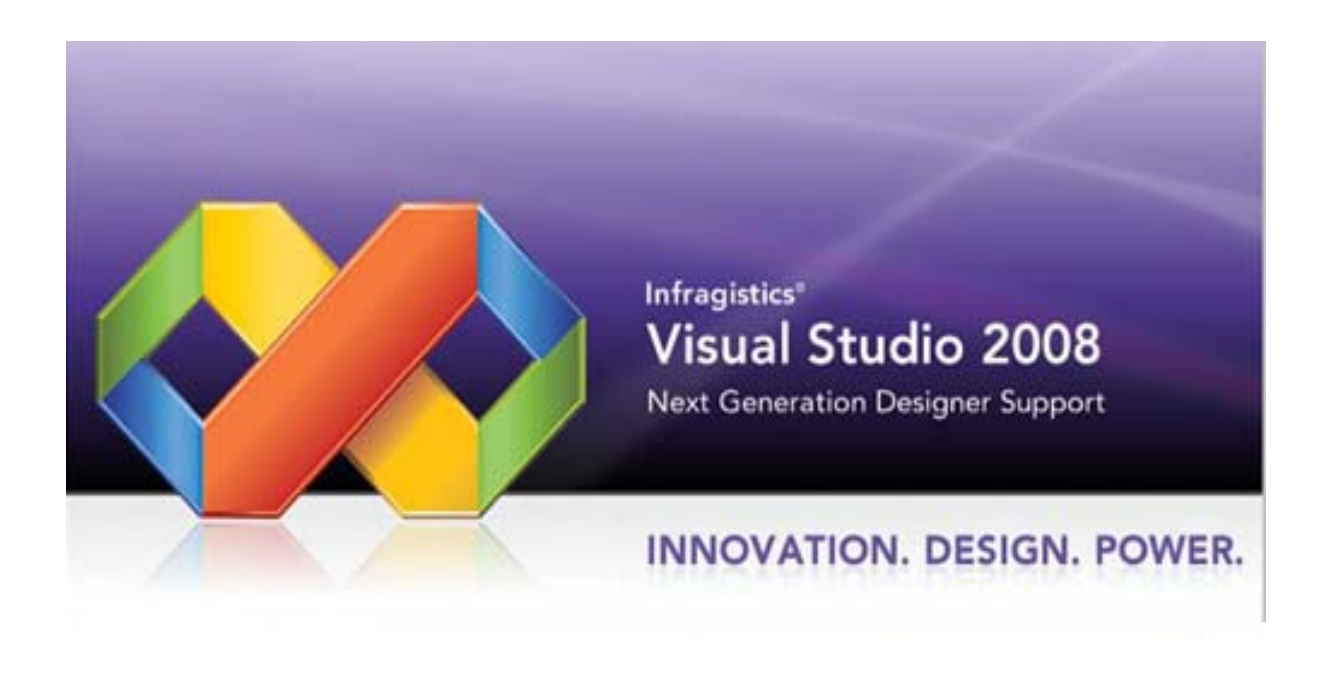

ويژوال استديو نام مجموعه برنامهنويسي شركت مايكروسافت است كه داراي چند زبان برنامهنويسي است. اين مجموعه ويژوال سي و ويژوال بيسيك و ويژوال فاكسپرو و چند ابزار ديگر را درون خود جاي دادهاست . شركت مايكروسافت در نوزدهم نوامبر 2007 ( بيست و هشتم آبان ماه هشتاد و شش ) ، رسما" نسخه ۳.۵ NET .ASP و ويژوال استوديو 2008 را عرضه كرد .

ويژوال استوديو 2008 ، ابزاري قدرتمند براي پياده سازي برنامه هاي NET .ASP است . برخلاف نسخه قبل كه صرفا" مختص يک نسخه خاص frame work بود ( به عنوان نمونه در ويژوال استوديو ٢٠٠٣ ، نسخه ۱.۱ NET.ASP و در ويژوال استوديو 2005 نسخه ۲.۰ NET .ASP ( ، از ويژوال استوديو 2008 مي توان به همراه چندين نسخه work frame استفاده كرد . شما مي توانيد از طريق يك ليست drop down ، نوع work frame خود جهت پياده سازي برنامه ها ( به عنوان نمونه ۲.۰ NET .ASP، .ASP ۳.۰ NET و يا ۳.۵ NET .ASP ( را انتخاب نمائيد .

در ويژوال استوديو 2008 ،در محيط طراحي نيز تغييراتي در جهت قدرتمند تر شدن آن ايجاد شده است . افزودن امكاناتي نظير هوشمندي در تايپ و اشكال زدائي كدهاي جاوا اسكريپت و قابليت مشاهده و حتي توقف در هسته كد work frame دات نت در حين اشكال زدائي نمونه هائي در اين زمينه مي باشند . **-1-2 سيستم مورد نياز جهت اجراي نرم افزار:**

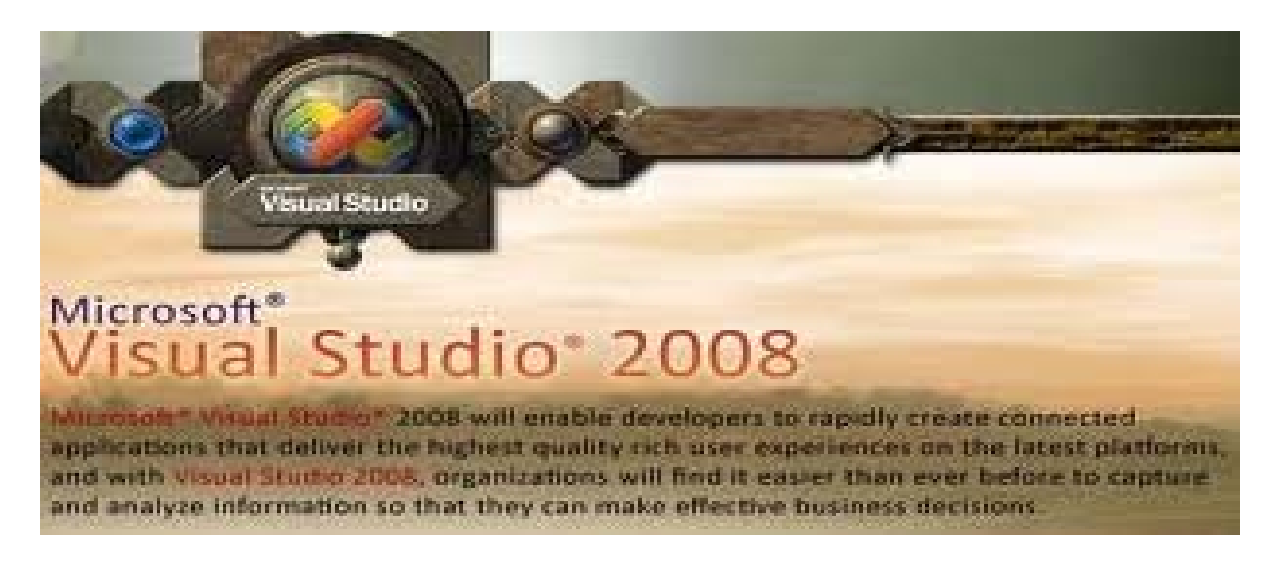

۱. Supported Architectures:

# x۸۶

# x۶۴ (WOW)

- ۲. Supported Operating Systems:
	- # Windows XP Service Pack ۲ or above
	- # Windows Server ۲ · ነፕ Service Pack \ or above
	- # Windows Server ۲۰۰۳ ۲R or above
	- # Windows Vista
	- # Windows Server ۲۰۰۸
- ۳. Hardware Requirements:

# Minimum: 1. F GHz CPU, TAY MB RAM, 1 . TYxV FA display,  $\Delta Y \cdot R$ PM hard disk

# Recommended: T.T GHz or higher CPU,  $\rightarrow$  TY MB or more RAM, ۱۲۸ • x ۱ • ۲۴ display,  $V\tilde{\mathbf{I}}$  • RPM or higher hard disk

# On Windows Vista: T. Y GHz CPU, VSA MB RAM

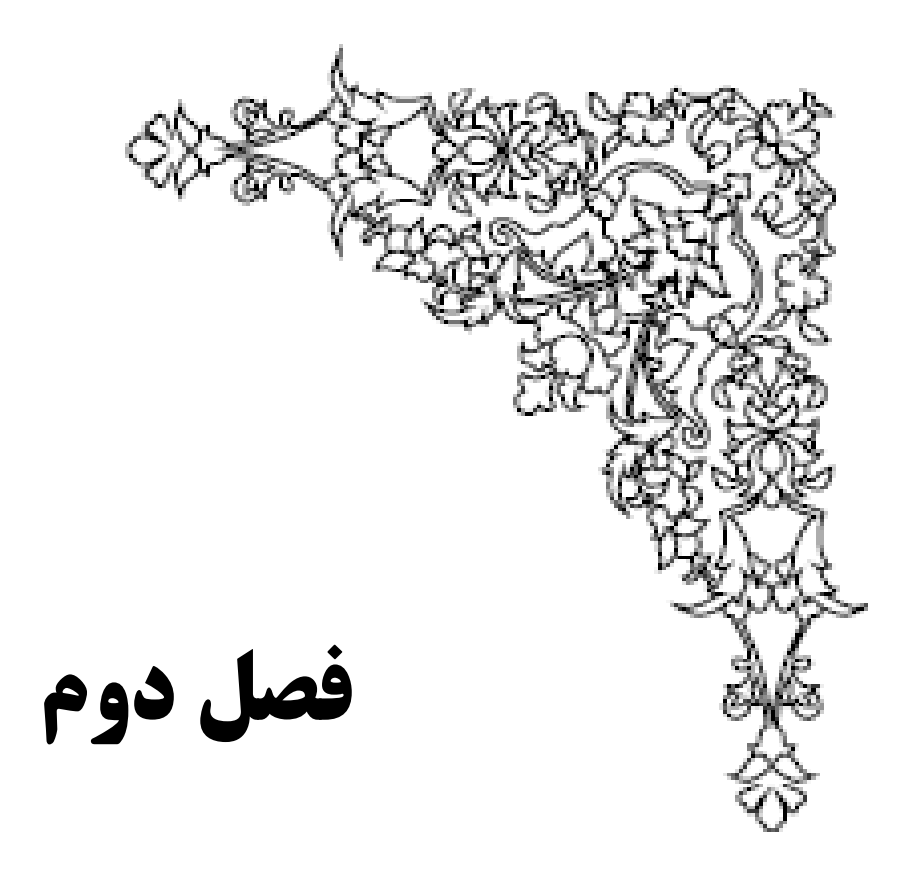

# **مروري برنرم افزار**

**VC#**

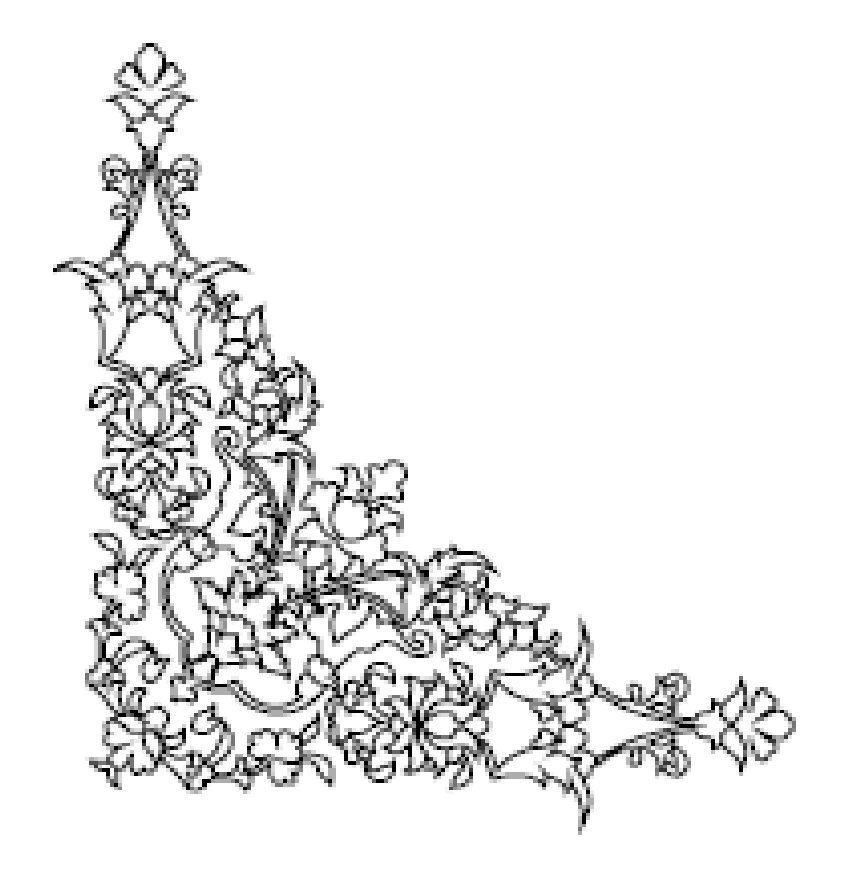

#### **-2-1 معرفي نرم افزار:**

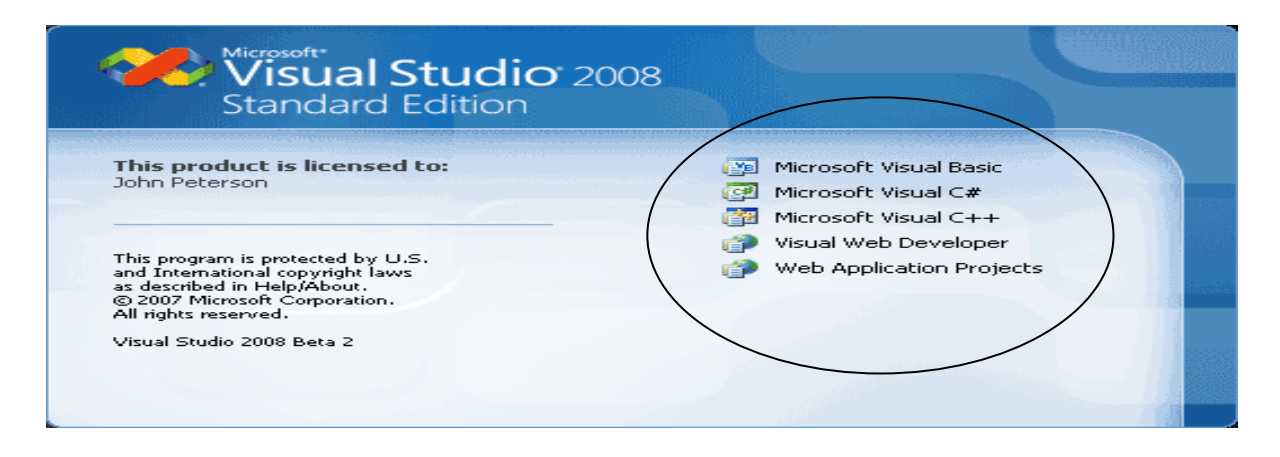

اين نرم افزار محصول شركت Microsoft بوده و شامل زبانهاي برنامه نويسي :

Visual C# ,Visual Basic ,Visual J# ,Visual F#,Visual C++ ,Asp.net(VB,C#,g#),SQL Server, Visual Studio Solution& . . .

كه نسخة 2003 و بالاتر از آن برنامه نويسي به سبك معماري لايه اي را نيز حمايت مي كند .

قبل از اين در ++c) پيوست 1) هم با اين معماري آشنا شديم .

**-2-2 نحوة اجراي برنامه :** 

نحوة اجراي برنامه به اين شرح است و با طي اين مسير ، نرم افزار اجرا مي شود :

Start\All Program\Microsoft Visual Studio

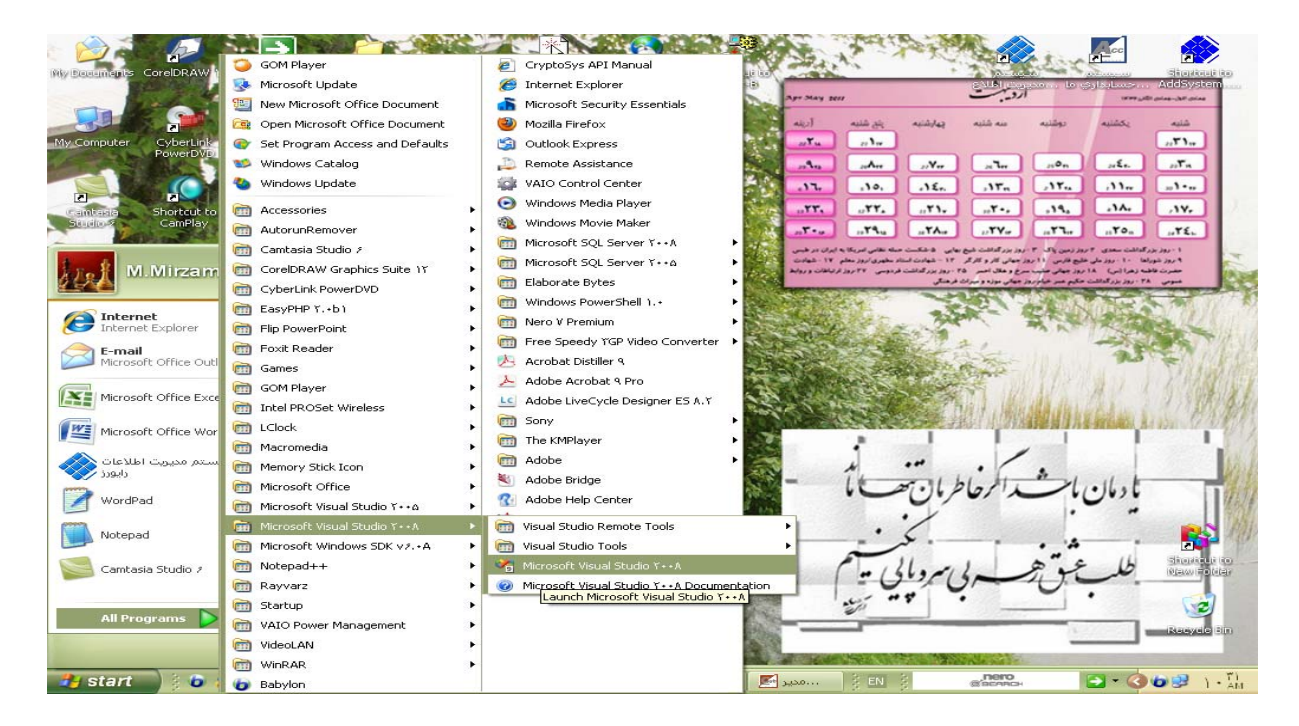

#### File\New\Project

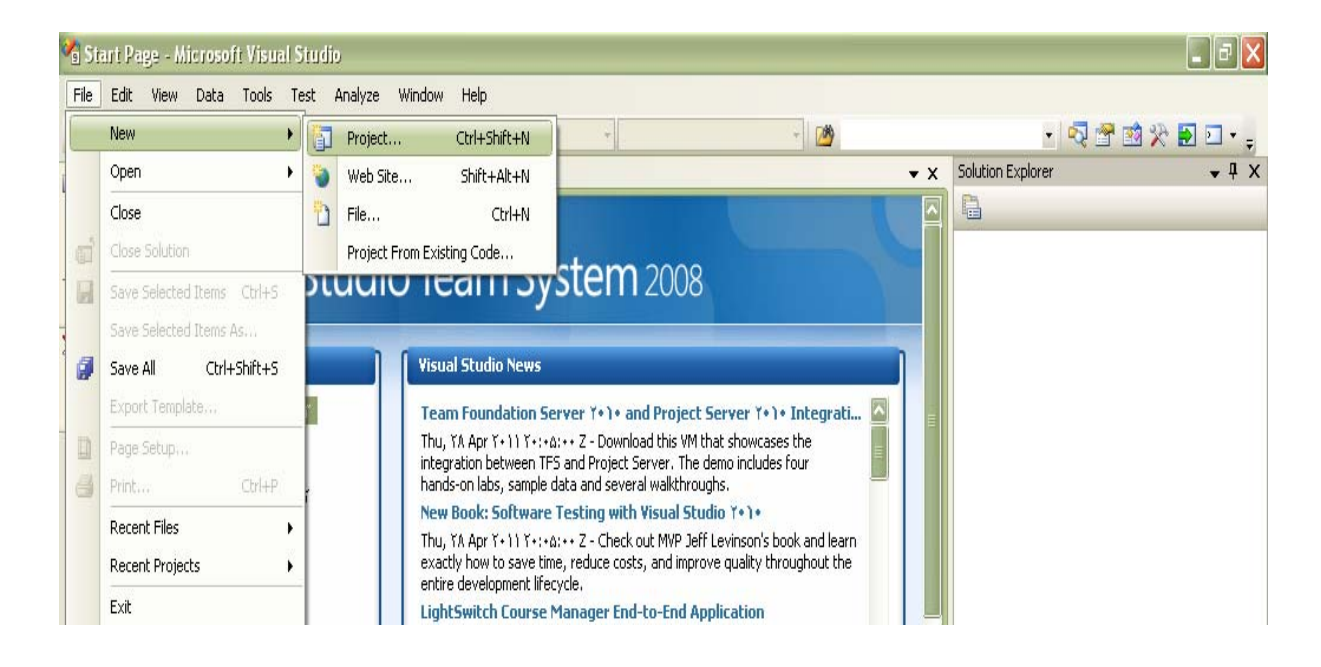

يك پروژة جديد ايجاد مي كنيم .

**-2-3 قسمت ها ، اجزاء و زبان ها :** 

پس از اجراي برنامه ، پنجرة آن ظاهر مي شود كه شامل قسمت هاي زيراست :

1‐ Project types

در اين قسمت زبان برنامه نويسي موردنظر را كه مي تواند هر يك از

Visual C#

Visual Basic

Visual J#

SQL Server

Visual Studio Solution

& . . .

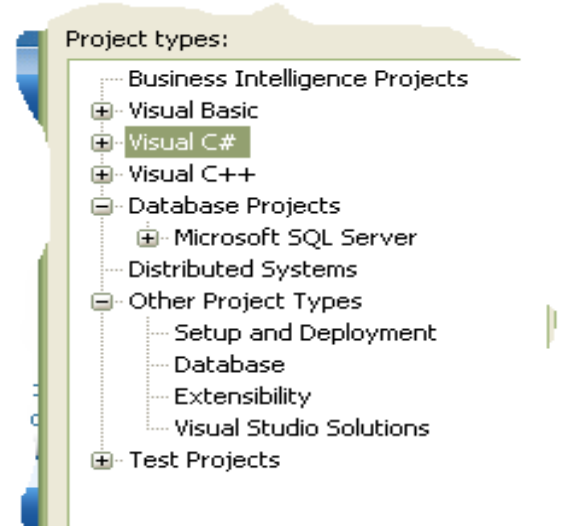

باشد را انتخاب مي كنيم .

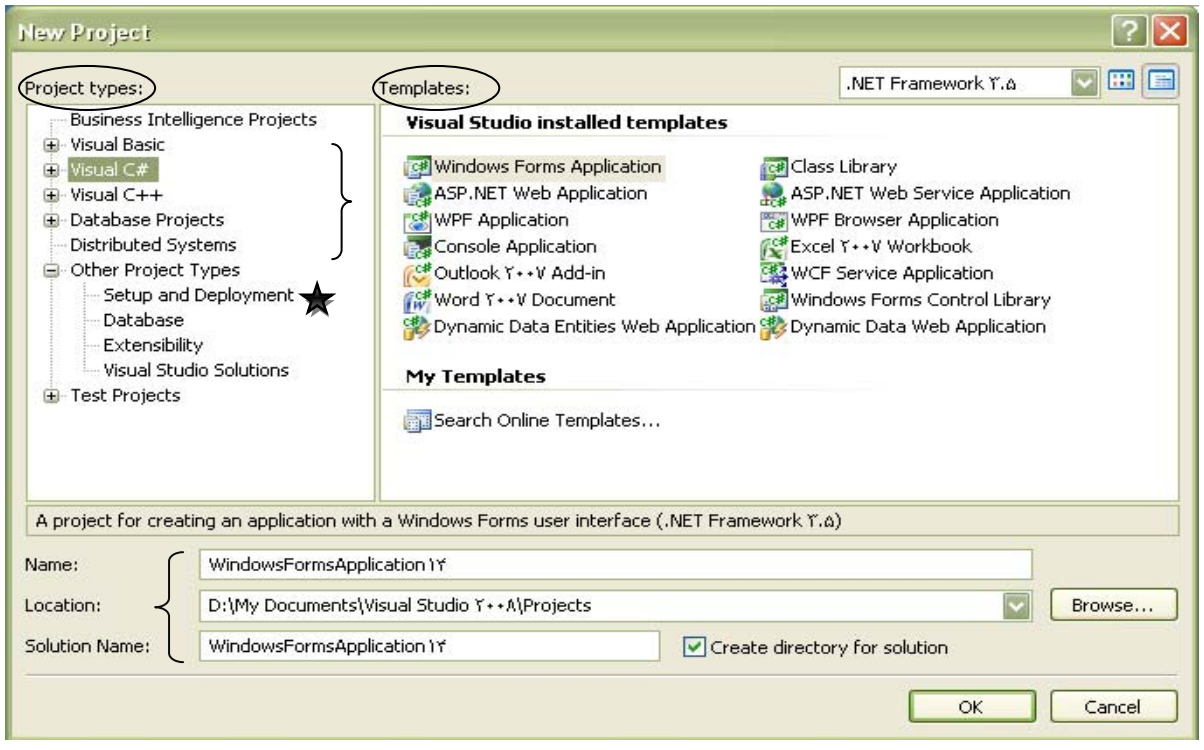

ر قسمت Other Project آيتم هاي Database (ايجاد پايگاه داده) ويا Setup And Deployment

( ساختن فايل \*Setup اي از پروژه ) را مي توانيم انتخاب كنيم . \*يعني مي خواهيم برنامه امان را به صورتPackage درست كنيم،كه آن را هر كجا بگذاريم Setup شود . ما در اين قسمت گزينة Solution Studio Visual را انتخاب مي كنيم ، اين زبان برنامه نويسي با ساختار معماري لايه اي را حمايت مي كند .(كه پروژه ها(لايه ها) مي تواند به آن اضافه گردند)

قسمت بعدي پنجرة ظاهر شده Templates مي باشد ، در اين قسمت نوع پروژه كه مي تواند :

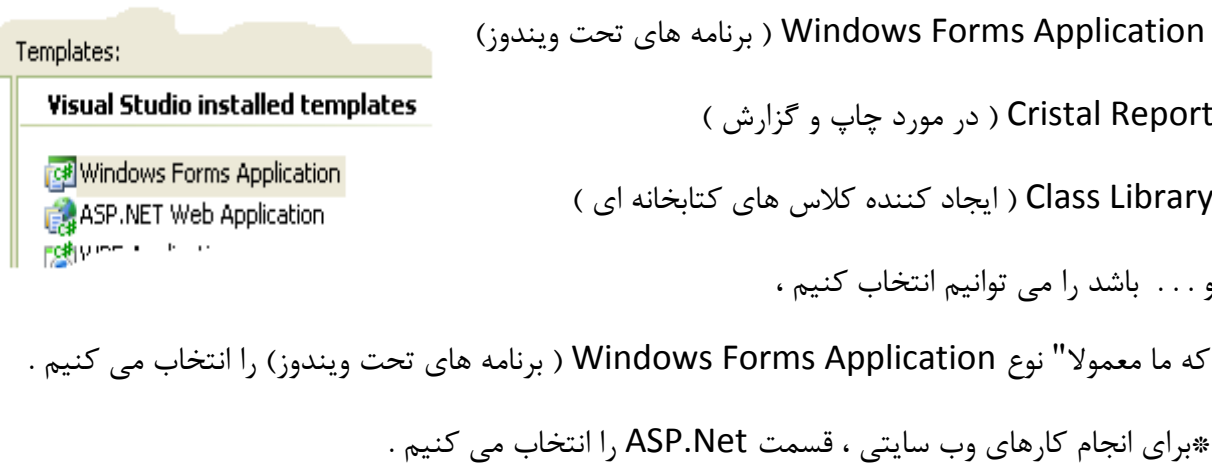

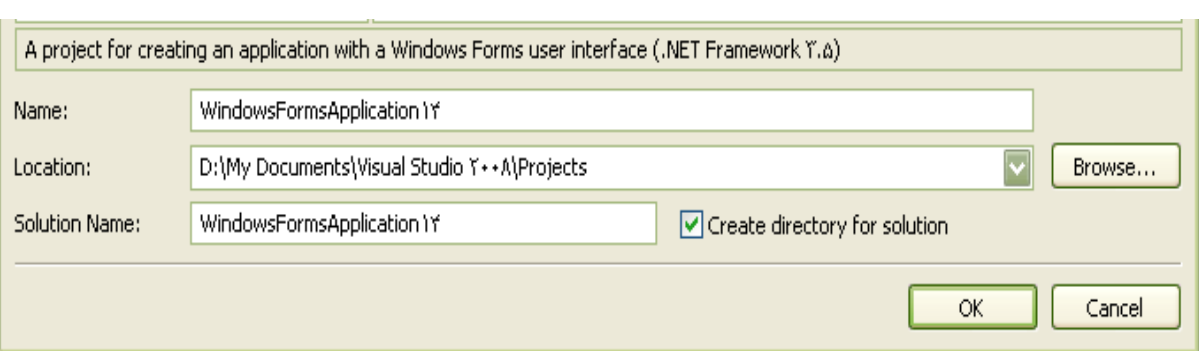

**Name** : در اين قسمت نام پروژه را تعيين مي كنيم .

 $[?] \times$  $\nabla$ EI .NET Framework Y.A Templates: Project types: **Business Intelligence Projects Visual Studio installed templates E** Visual Basic  $\overline{\mathsf{x}}$ El Visual C# **Project Location** eb Service Application  $\overline{H}$  Visual C++ **Database Projects** er Application SQL Server Management Studio Microsoft SQL Server Workbook The KMPlayer **Distributed Systems** e Application **E C** Updater **G** Other Project Types prms Control Library E C Visual Studio Y · · A Setup and Deployment ta Web Application Visual Studio Y · · A Database **El** Backup Files Extensibility Code Snippets Visual Studio Solutions Test Projects **E** Projects Settings **E** Templates  $\ddot{\sim}$ ig Visualizers A project for creating an applicati Projects Folder: Name: WindowsForr Make New Folder  $\overline{\mathsf{OK}}$ Cancel Browse... Location: D:\My Docum **Solution Name:** WindowsFormseppreadorm **Particle of Economists** contained by the solution OK Cancel

**Location** : در اين قسمت مكان ذخيره سازي را خواهيم داشت .

**solution for directory Create** : در اين قسمت Solution لازم براي Support معماري لايه اي

ساخته مي شود . بنابراين براي اينكه بتوانيم معماري لايه اي را نيز حمايت كنيم ، در Box مربوط به قسمت ، يا گزينة Create directory for solution تيك را مي زنيم و در قسمت Solution Name يك نام هم براي Solution امان تعيين مي نمائيم . ( به اين ترتيب يك Solution داريم كه مي توانيم پروژه ها و لايه ها را به آن Add كنيم و چند لايه به آن اضافه كنيم ) و در نهايت هم OK مي كنيم .

پنجرة Project New داراي قسمت هاي ديگري هم مي باشد كه به شرح زير است :

**-2-4 معرفي محيط :** 

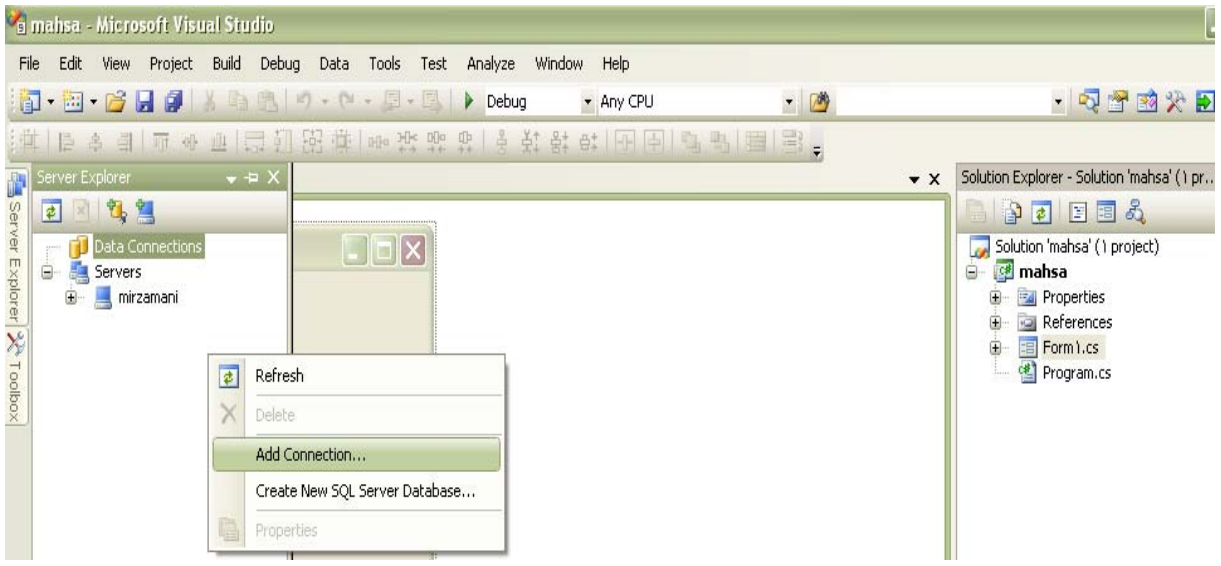

#### **: Server Explorer -2-4-1**

اين بخش ، جهت اتصال به انواع منابع داده و بانكهاي اطلاعاتي به كار مي رود كه به طور پيش فرض

SQLServer ) پيوست 2) به كار مي رود ،(طريقه فعال كردن از طريق view menu مي باشد.)

براي اين كار روي قسمت Connection Data رايت كليك مي كنيم ،

و سپس با كليك بررويConnection Add ارتباط مورد نظرمان را انتخاب مي كنيم كه مثلا" مي خواهيم به چه چيزي وصل شويم .

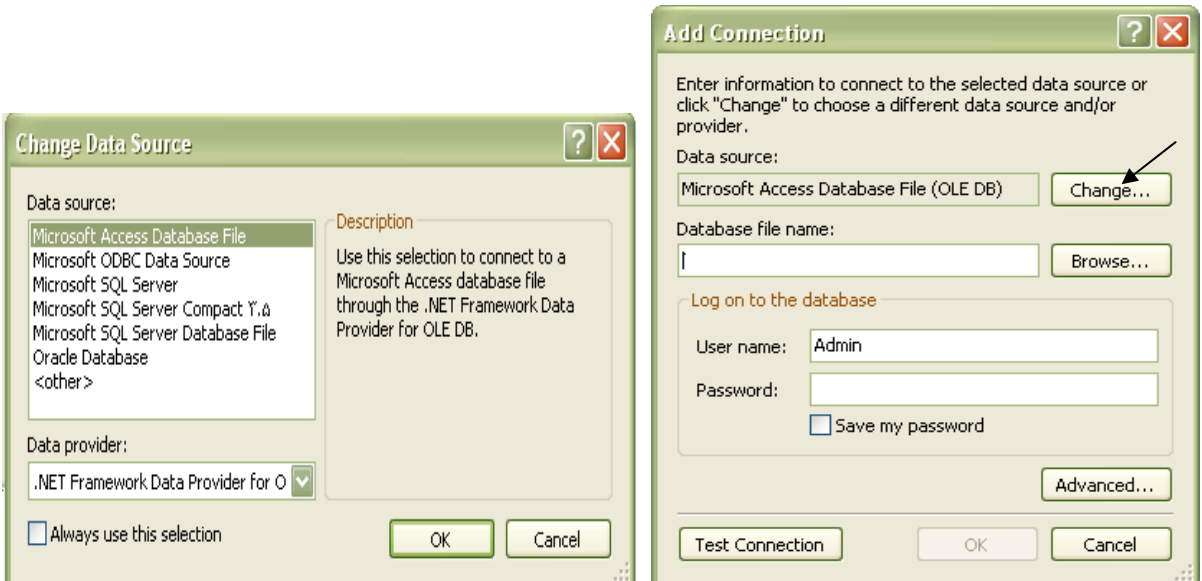

#### **: Toolbars -2-4-2**

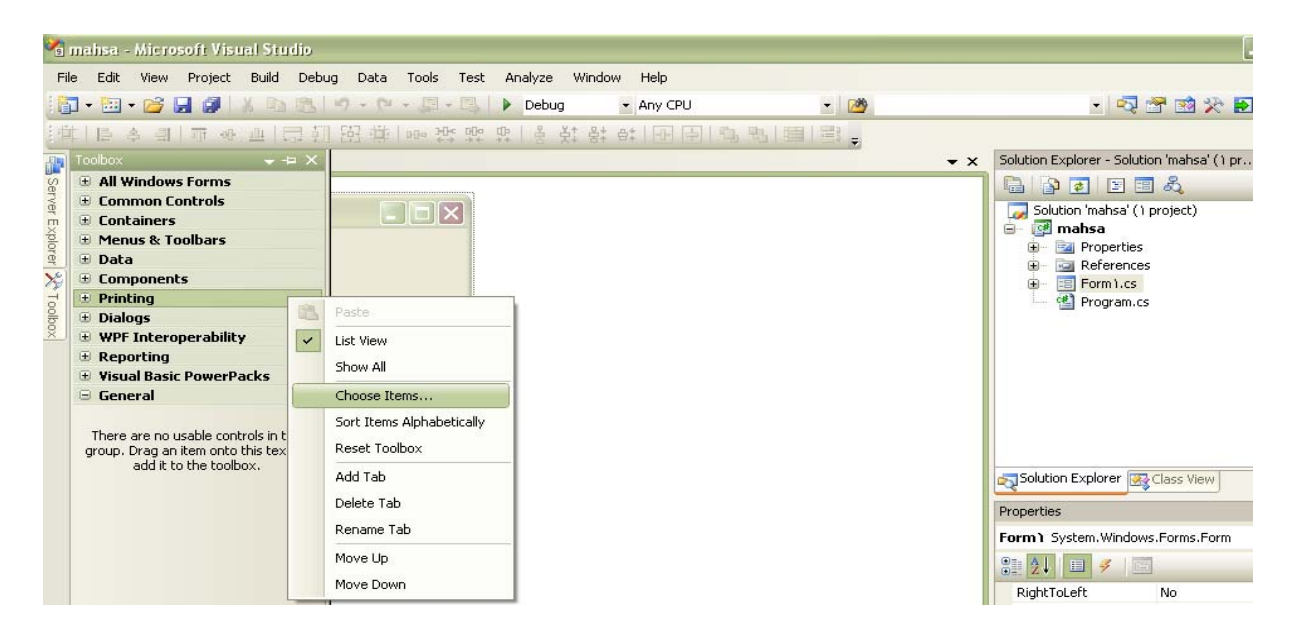

در اين پنجره ، بيشتر Class ها و Component هاي موجود و قابل دسترس هستند و معروفترين آنها ليست شده اند ، براي دسترسي به بقية كلاس ها و حتي اضافه كردن Component جديد مي توانيم از دانلود توسط اينترنت و يا CD و . . . استفاده كنيم . ( مثل استفاده از قفل هاي سخت افزاري ) براي اين كار كافيست كه روي Toolbars رايت كليك كنيم و فرمان Item Choose را انتخاب كنيم ، تا پنجرة آن ظاهر شود ،

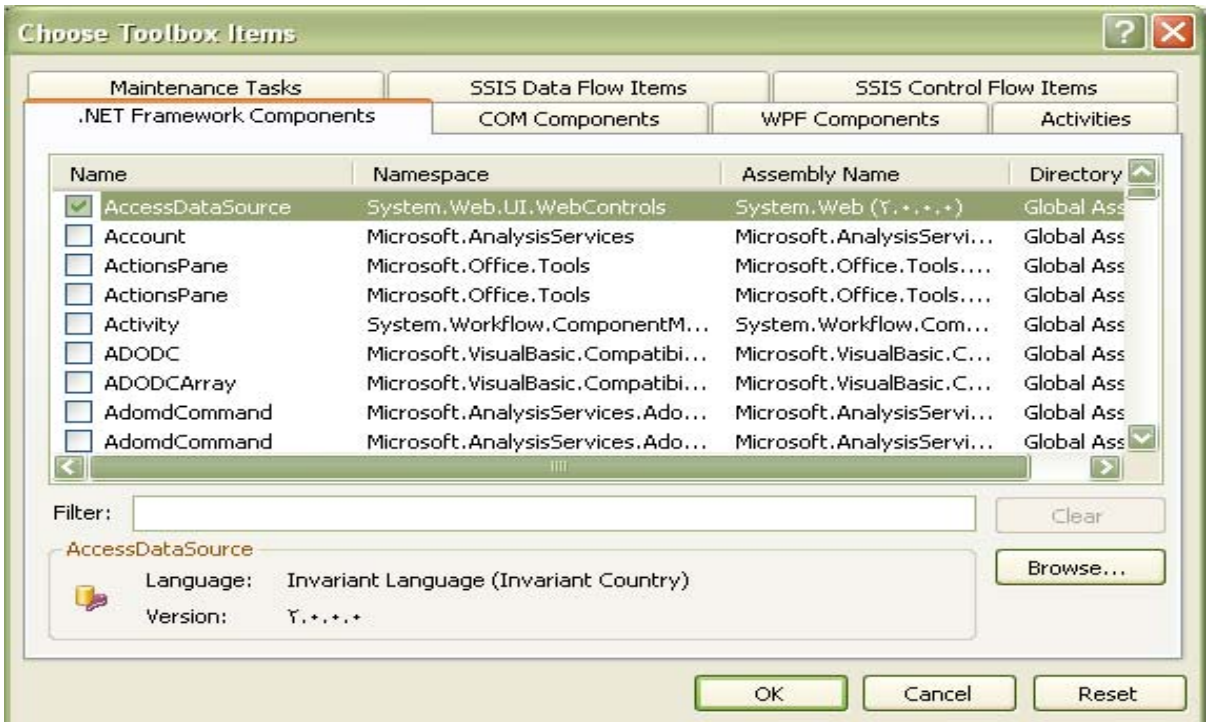

تيك كنار Component مورد نظر را مي زنيم ، و ok مي كنيم ، به ليست Toolbars اضافه مي شود.

ويا با كليك برروي دكمة Browseمي توانيم به دلخواه Componentهاي مورد نظرمان را انتخاب كنيم .

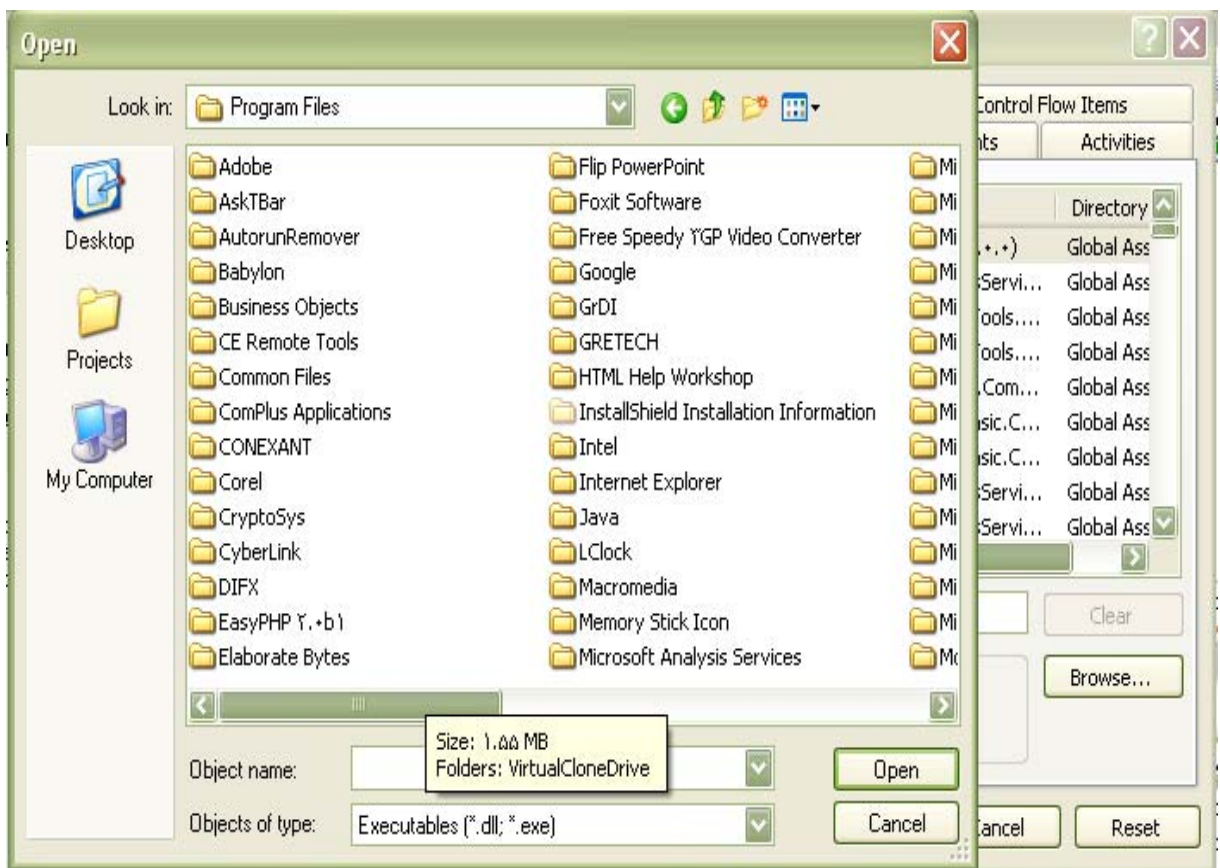

\*نكته : در زمان انتخاب هريك از Component ها مي بايست ، توجه داشته باشيم كه آن Component داراي Date Expired نباشد ، چراكه در اين صورت پس از مدتي ، با به پايان رسيدن زمان مصرف آن Component خاص ، برنامة ما دچار مشكل مي گردد .

( مثل Component هاي مربوط به دكمه ها و ..... كه ممكن است پس از مدتي Date Expired گردد و تمام برنامه ما دچار مشكل گردد.)

مثلا" براي پخش و يا اجراي فيلم در اين قسمت مي توانيم برنامة Player Media را Add كنيم كه اين برنامه را با استفاده از امكانات Windows براي ما فعال مي كند . Component هاي دلخواه را در قسمت Component COM مي توانيم انتخاب كنيم ،

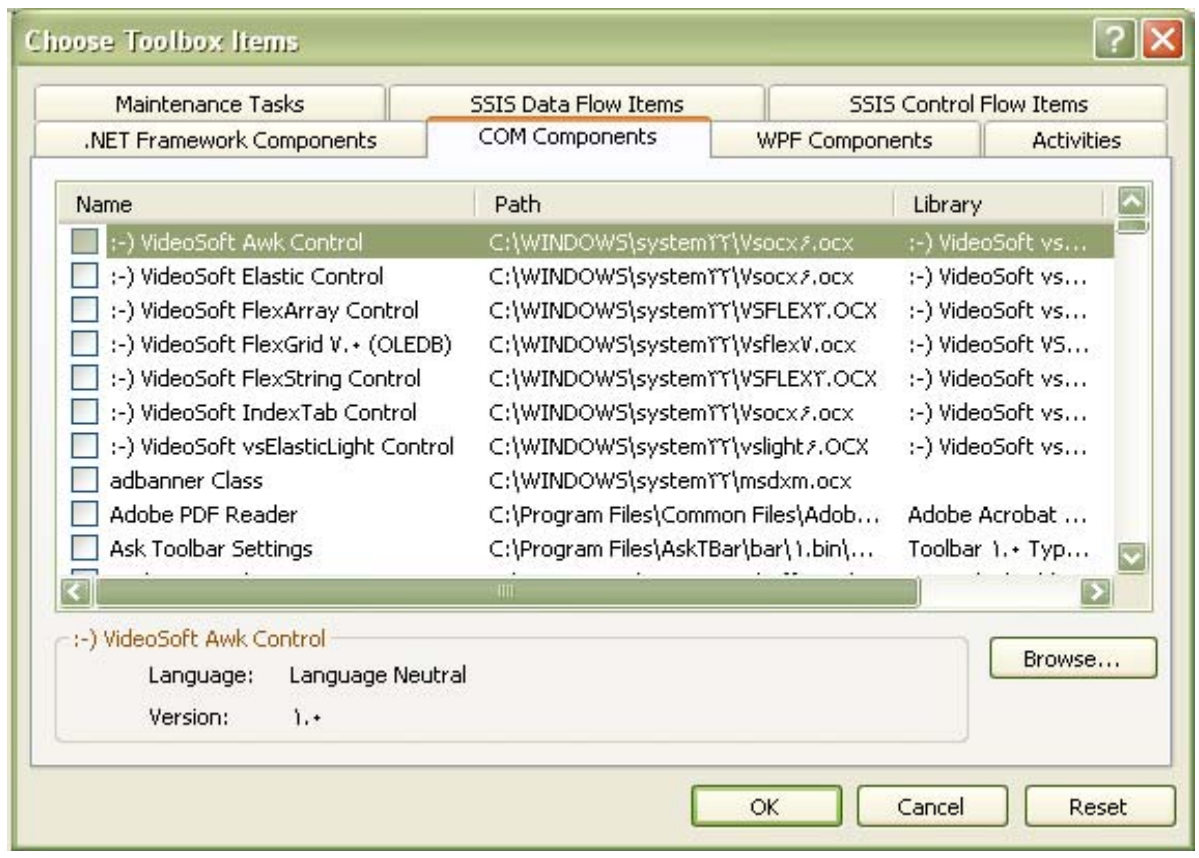

كه پس ازانتخاب مثلا" Player Media و انتخاب كردن فايل دلخواه با Debug كردن آن را اجرا

مي كنيم و مشاهده مي كنيم كه Component انتخاب شده ، فعاليت مورد نظر را انجام مي دهد .

\*اگرToolbox فعال نبود،از طريق قسمت Toolbox\View هم مي توانيم به آن دسترسي داشته باشيم .

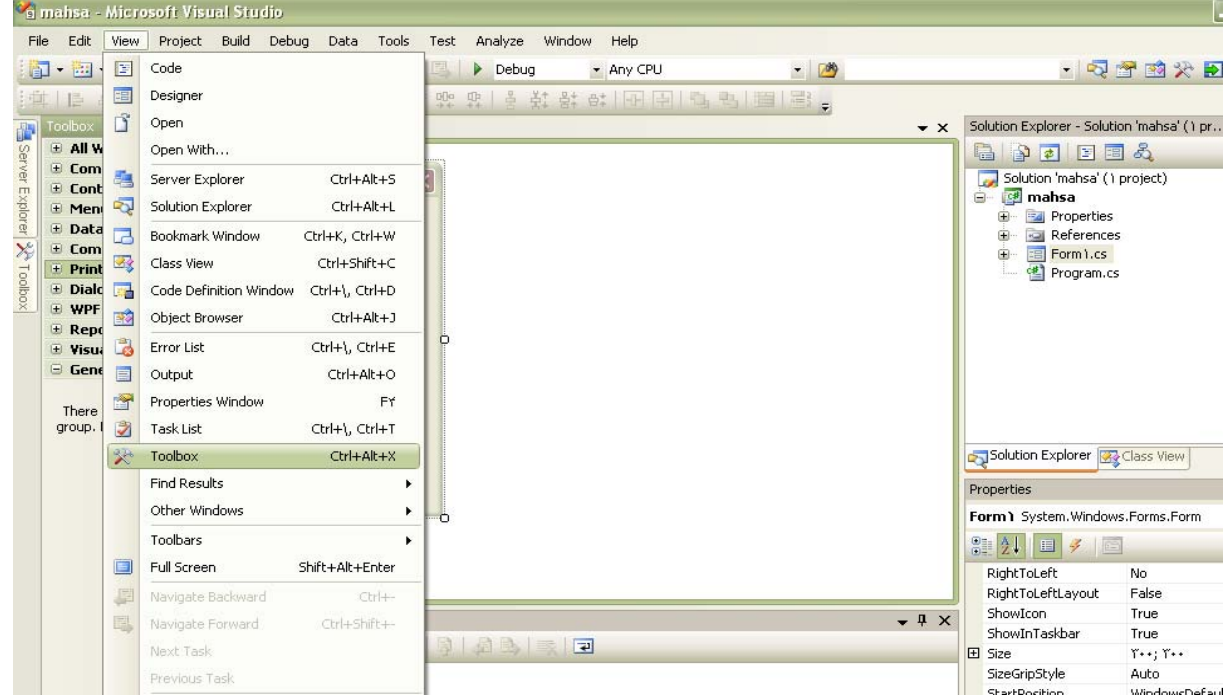

#### **:** Solution Explorer  $-Y-Y$

 Explorer Solution،خودSolution،لايه ها (پروژه ها ) و متعلقات هر لايه، شاملFormها و همچنين Form Web ها Class ها و..... در اين پنجره قابل دسترس مي باشند ، در صورتيكه ما در محيط Web فعاليت كنيم Form Web ها را مشاهده خواهيم كرد وفايل هاي كد نويسي و....

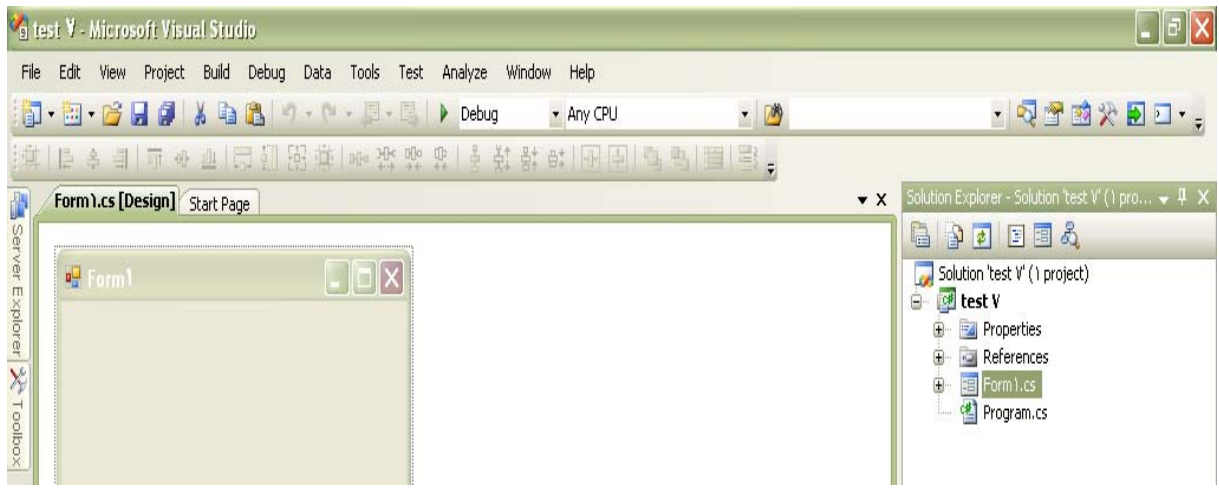

هم در اين پنجره قابل دسترس مي باشند .

همچنين در اين پنجره مي توانيم با رايت كليك هر چه را كه مي خواهيم Add كنيم، كافيست كه روي نام

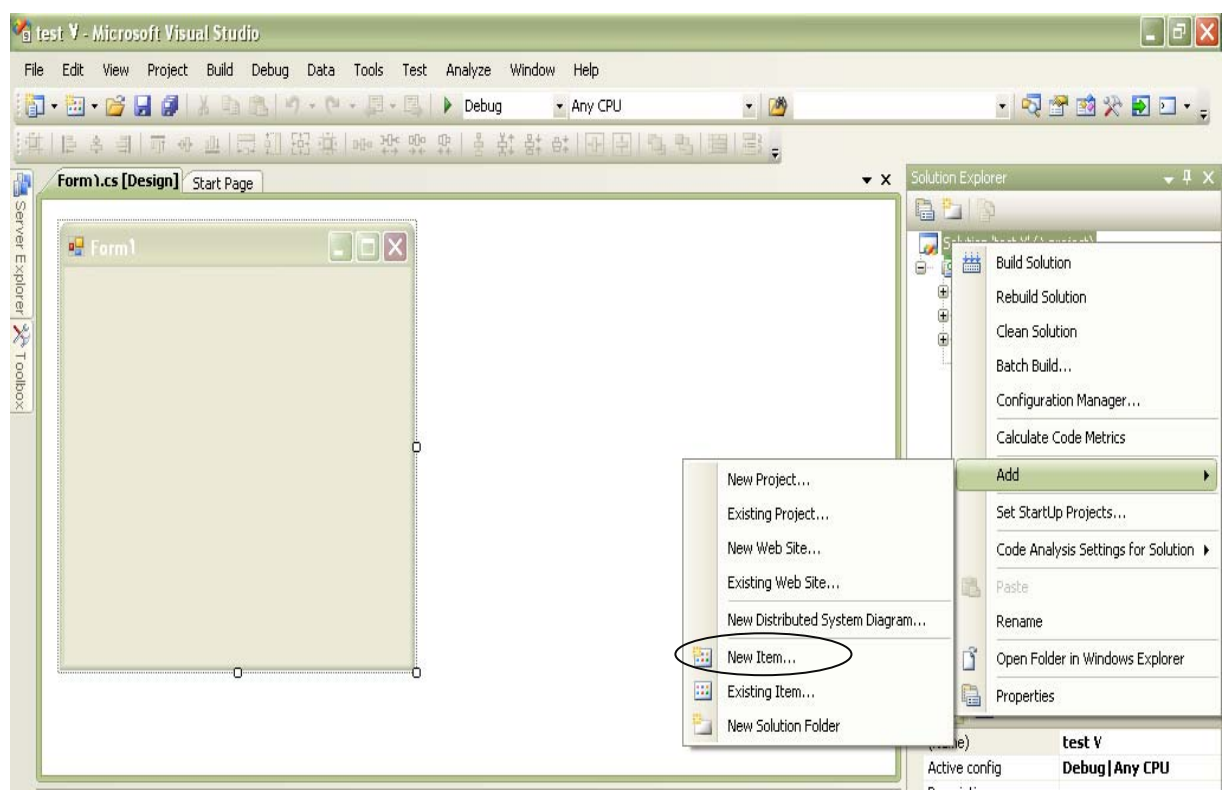

Solution رايت كليك كرده و مورد دلخواه را انتخاب كنيم ، براي آن يك نام تعيين كرده ،

آنچه كه Add مي كنيم ، مي تواند يك پروژه ، يك Item ، يك Class ، يك سرويس ويندوزي ، يك پايگاه داده و .... باشد .

\*اگر بخواهيم آيتم جديدي را به Solution اصلي امان Add كنيم ، روي Solution اصلي رايت كليك مي كنيم و پس از انتخاب Add ،

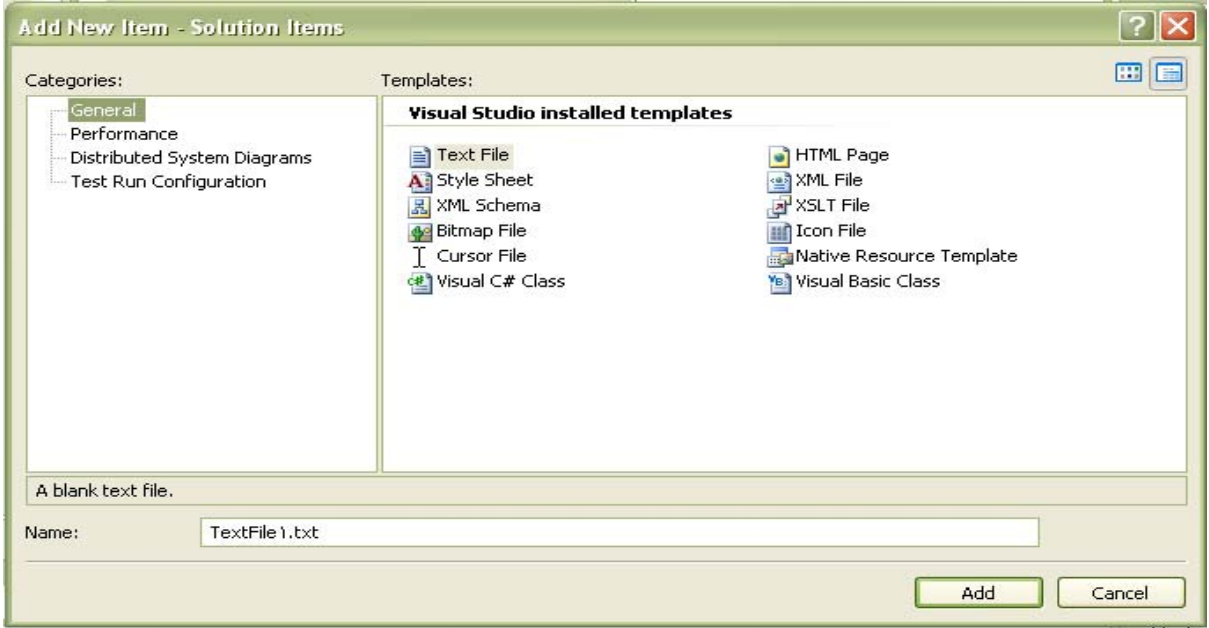

آن آيتم جديدي كه به پروژه ما اضافه مي شود ،

و يا اگر بخواهيم آيتم جديدي را به پروژه امان Add كنيم ، روي نام پروژه رايت كليك مي كنيم و پس از

انتخاب Add ،

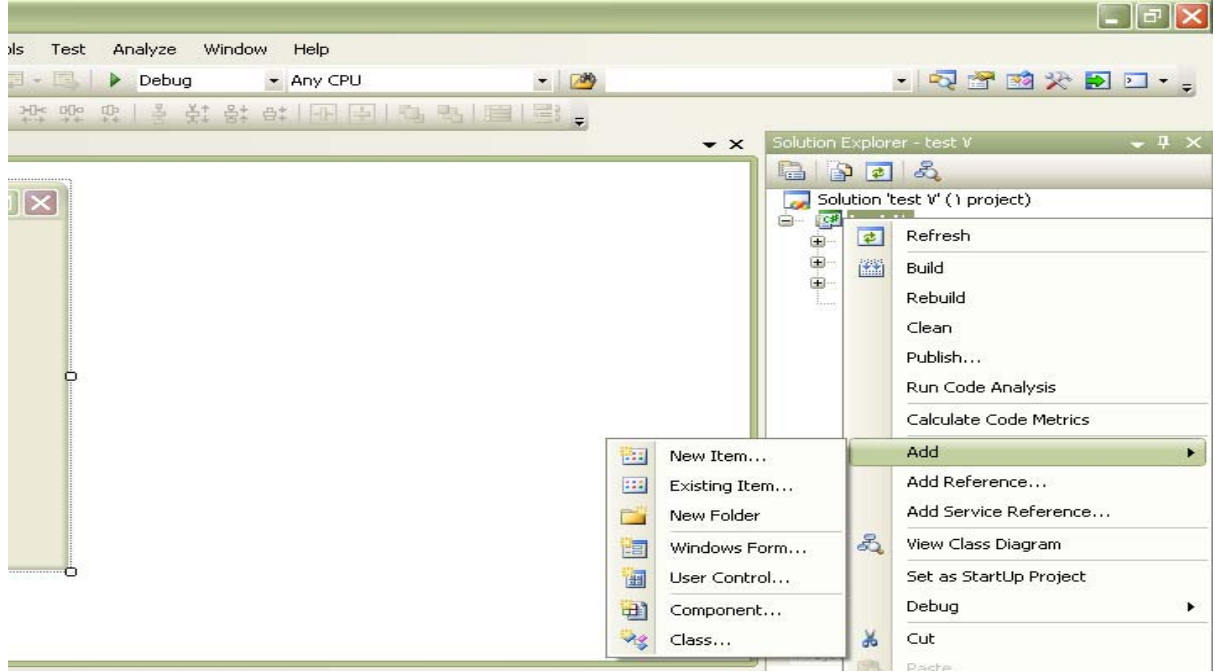

آن آيتم مي تواند :

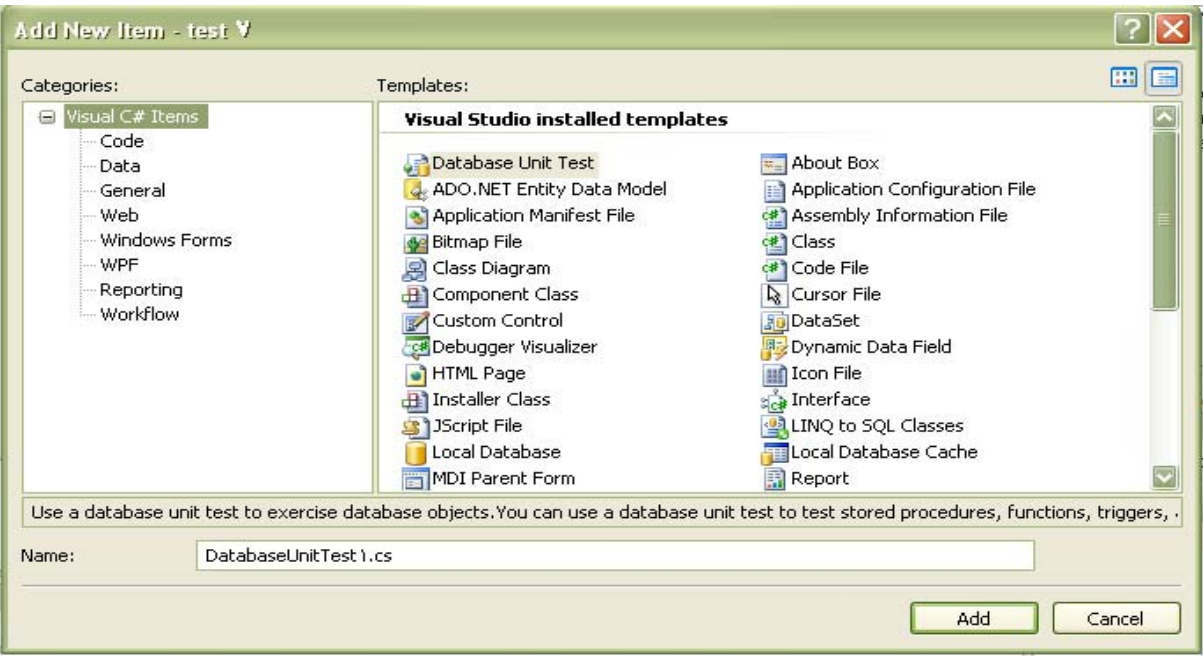

- يك كلاس باشد كه در بحث شيءگرايي اضافه مي شود

- يك فرم ديگر باشد

- يك سرويس ويندوزي باشد

- يك پايگاه داده از نوع Database اي باشد و............

مثلا" اگر يك Class جديد Add كنيم ، يك كلاس در بحث شيءگرايي اضافه مي شود كه ما مي توانيم با

استفاده از آن كار حرفه اي Database اي انجام دهيم .

مثلا" ما مي توانيم خودمان كلاسهاي مربوط به :

Insert -

- Delete و............را بنويسيم .

در قسمت اضافه كردن يك فرم مي توانيم فرم ديگري را به پروژه امان اضافه كنيم واگر كار چاپي داشته باشيم مي توانيم با استفاده از Report Cristal به يك Wizard دسترسي پيدا كنيم كه مي پرسد كه ما مي خواهيم به كدام قسمت از Database وصل شويم و چه كاري انجام دهيم و چه قسمتي را مي خواهيم چاپ كنيم .( كه در پروژه ما آن قسمت خاص صفحه چاپ خواهد شد )

و بسياري از مباحث ديگر كه در ادامه به آنها خواهيم پرداخت .

\*اگر بخواهيم كلاس ها را به صورت اتوماتيك خودش ايجاد كند ، روي نام پروژه امان رايت كليك مي كنيم

و پس از انتخاب Add ،

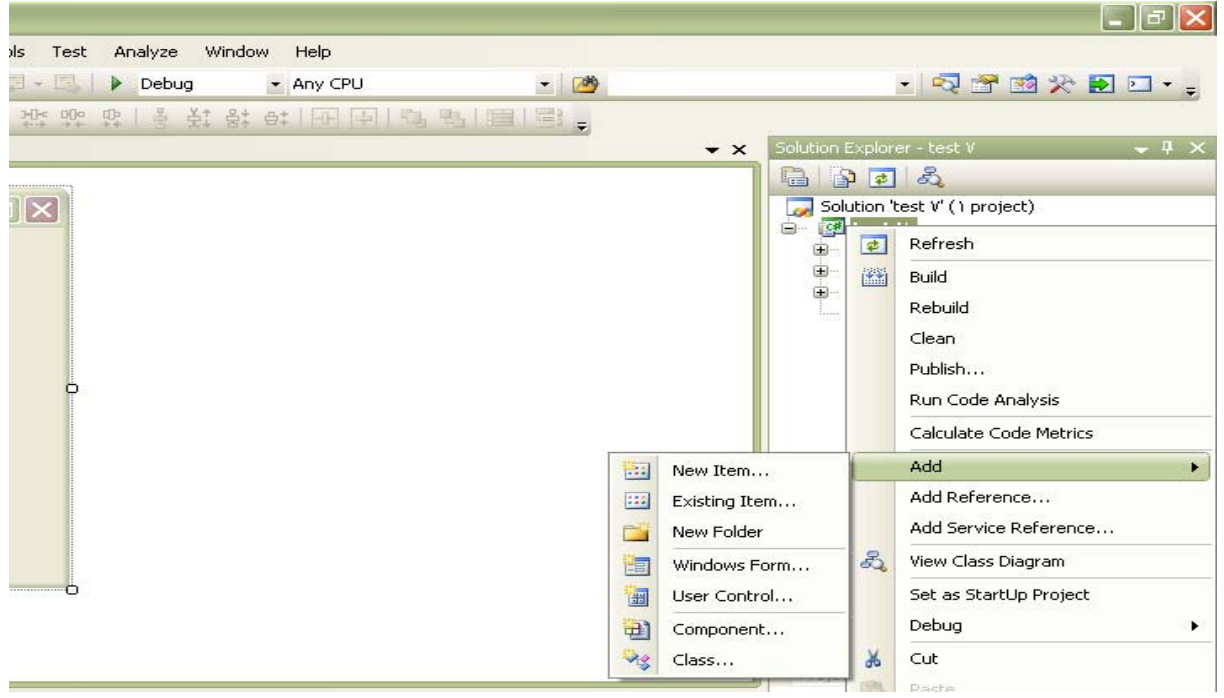

با انتخاب New Item از پنجرة جديد باز شده آيتم LINQ to SQL Classes استفاده مي كنيم ،

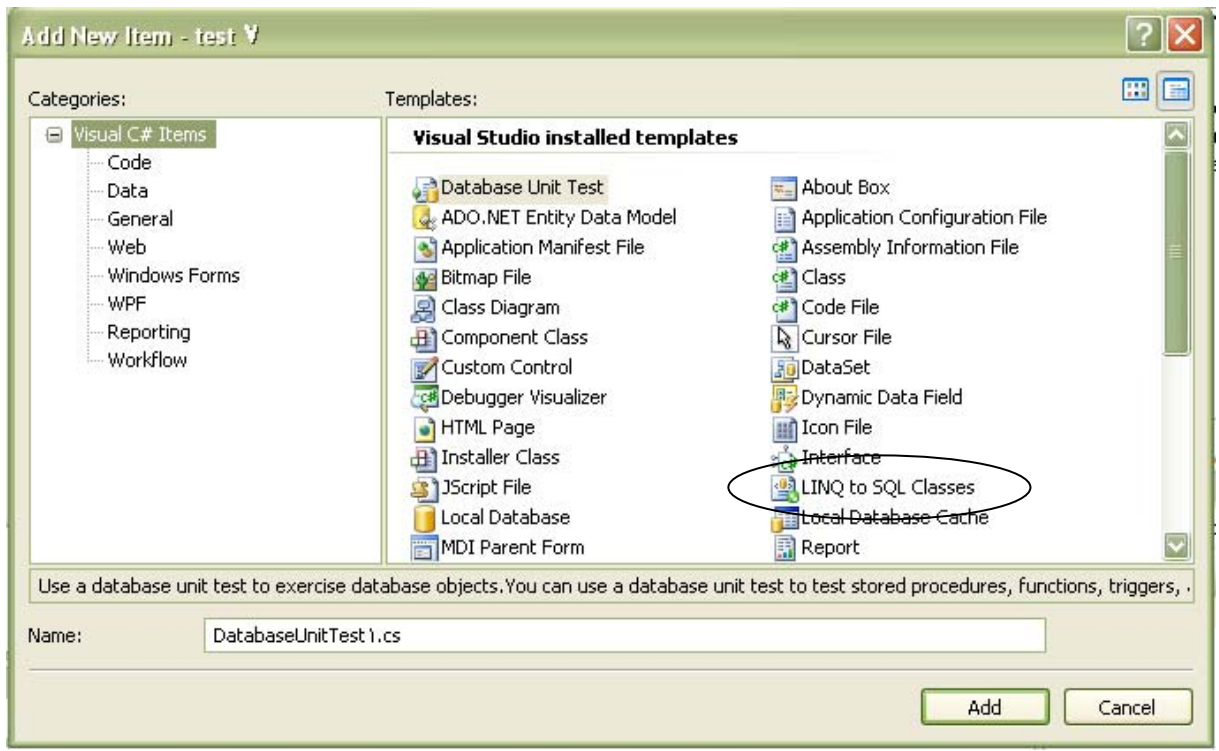

كه از ۲۰۰۸Version اين امكان در اين نرم افزار آورده شده است و قبل از آن ، مثلا" در نسخة 2005 اين

امكان وجود نداشت .

بنابراين اگر بخواهيم يك فرم داشته باشيم از Form Windows استفاده مي كنيم ،

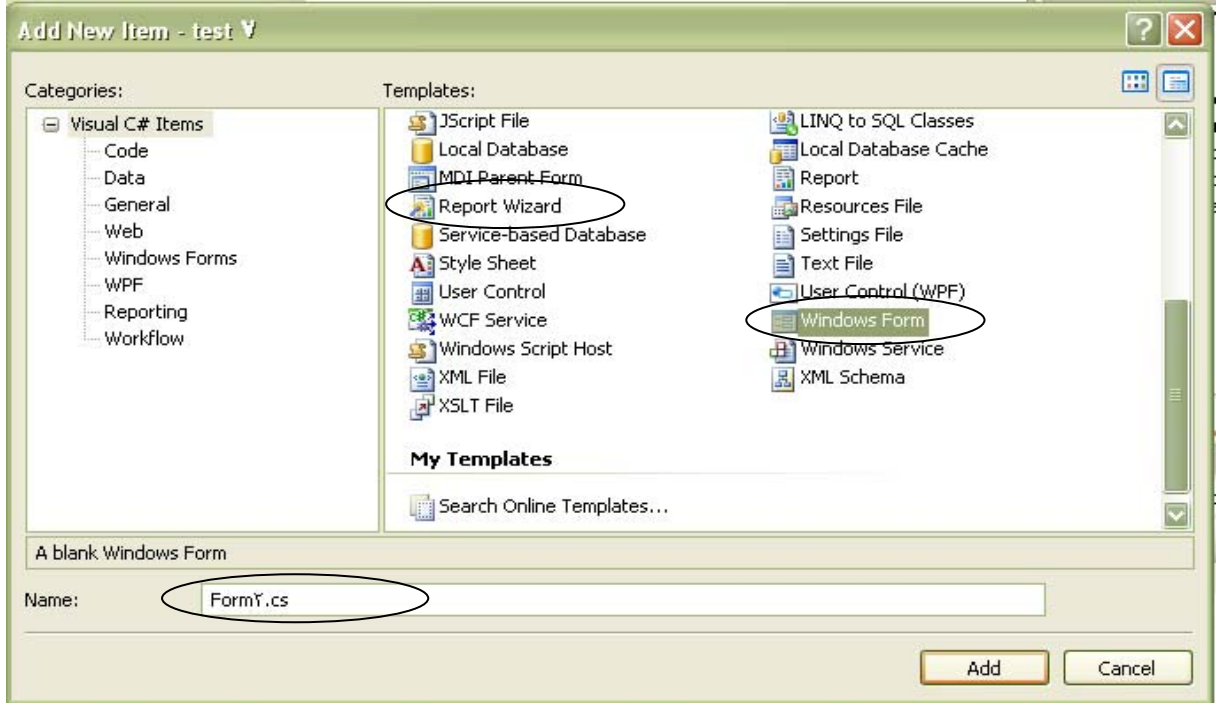

و همينطور از قسمت Wizard Report براي كارهاي چاپ استفاده مي كنيم .

با انتخاب Form Windows و ثبت يك نام ، يك فرم مثلا" ۲Form به پروژة ما اضافه و در ليست ما

نمايش داده مي شود .

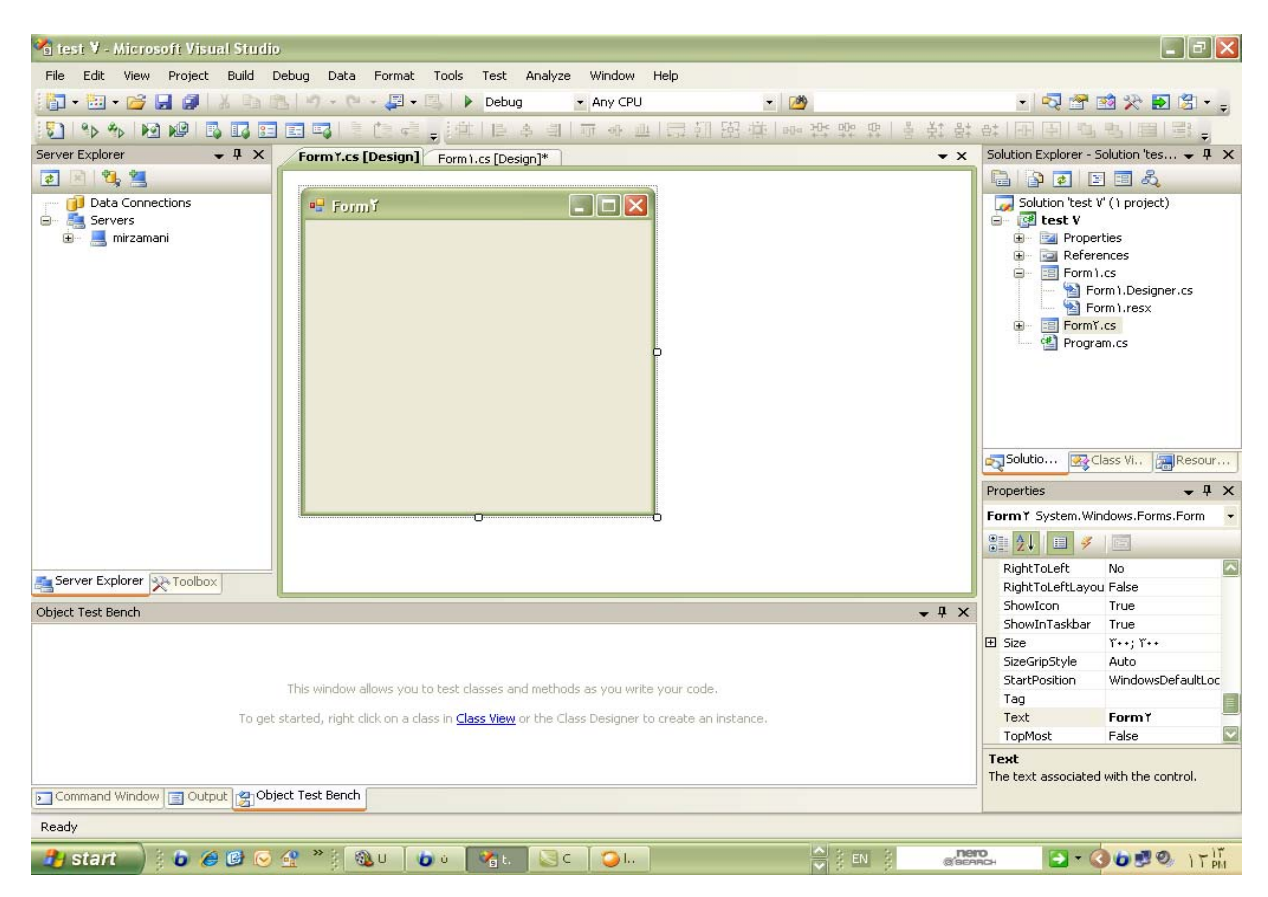

همانگونه كه مشاهده مي كنيم ، اين محيط در مقايسه با Access) پيوست 3) بسيار سخت تراست ، ولي امكانات و ويژگيهاي بسياري دارد كه در اختيار ما قرار مي دهد و در تهية پروژه دلخواه دست ما را باز تر و امكانات ما را بيشتر مي كند .

#### **: Properties -2-4-4**

پنجرة بعدي ، پنجرة Properties مي باشد ،

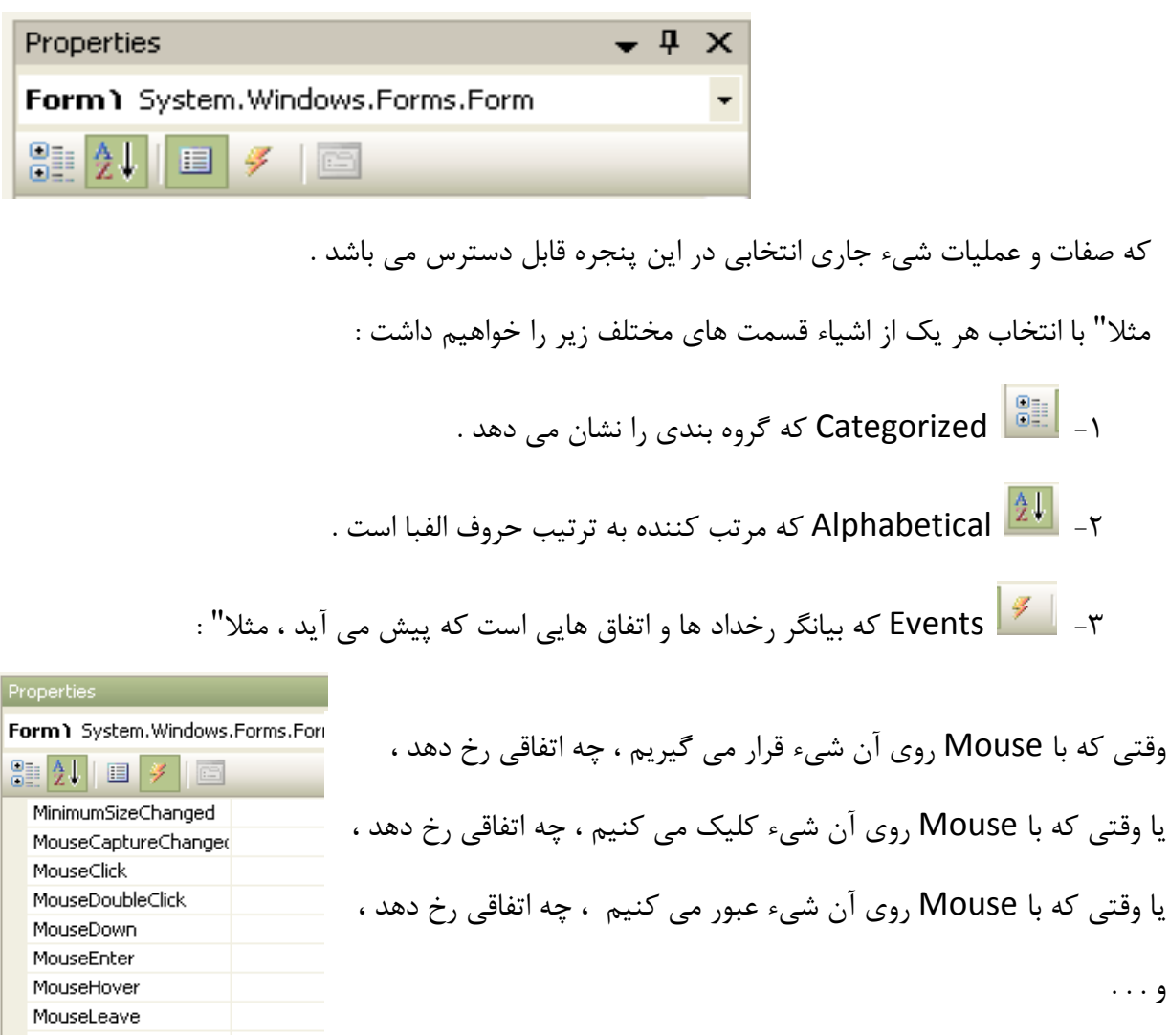

طريقة اجراي پروژه به اين ترتيب است كه روي علامت Play كليك كرده ، از كليد ميانبر ۵F استفاده كرده و يا در منوي Debug فرمان Debugging Start را اجرا مي كنيم .

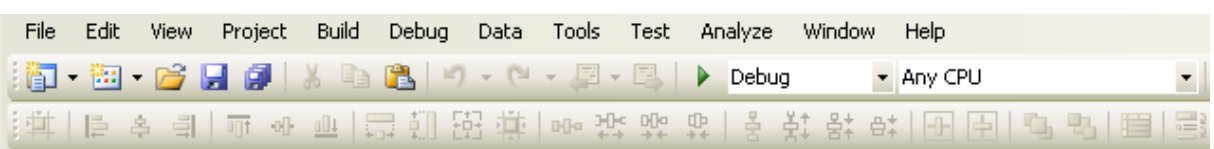

طريقة خروج از پروژه در منوي Debug فرمان Debugging Stop و يا كليد ميانبر ۵F+ Shift مي باشد.

#### **-2-5 يك تمرين ساده :**

به عنوان تمرين يك پروژه باز مي كنيم ، در قسمت New با انتخاب Project نوع پروژه امان را در قسمت زبان برنامه نويسي #c Visual نوع Application Forms Windows را انتخاب و تيك مربوط به solution for directory Create را هم مي زنيم و نام solution را هم تعيين مي كنيم ، سپس با انتخاب يك نام و محل ذخيره سازي و كليك برروي OK پروژه ما ايجاد مي شود .

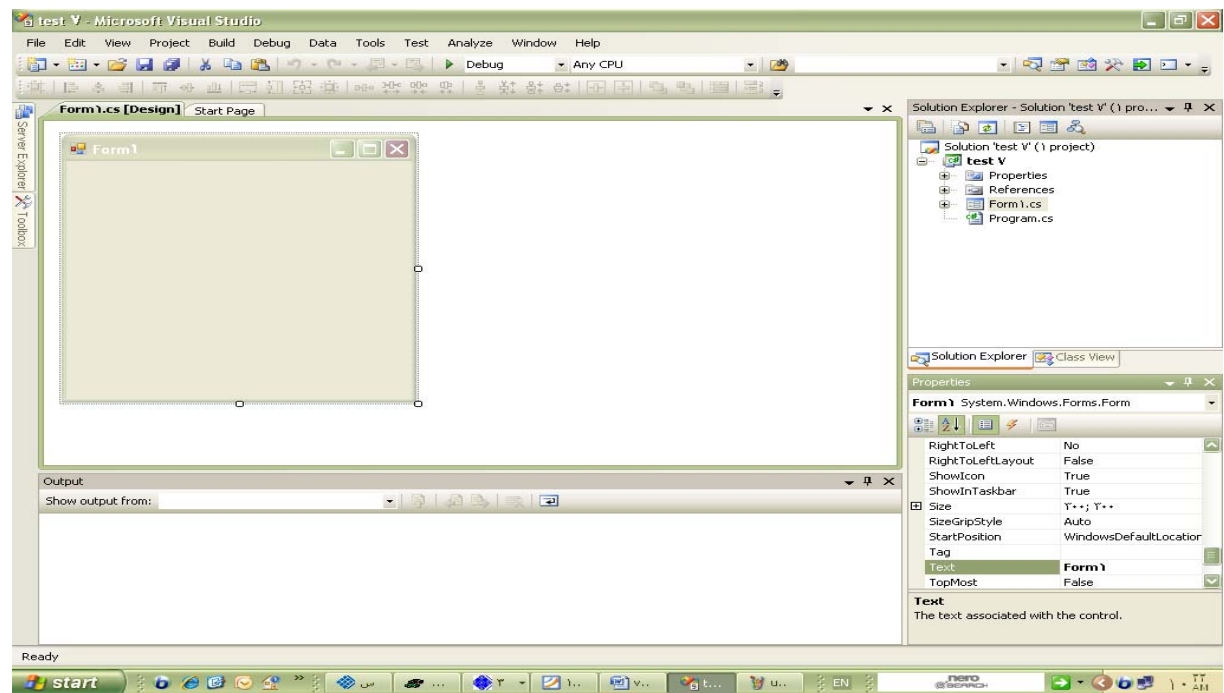

به اين ترتيب فرم برنامه ظاهر مي گردد .

قبلا" با قسمت هاي مختلف محيط آشنا شديم ، در قسمت Solution Explorer خود Solution و لايه هاي مختلف آن را مشاهده مي كنيم ، اگر بخواهيم لاية جديدي به پروژه اضافه كنيم ، روي Solution رايت كليك مي كنيم و با انتخاب Add مي توانيم آنچه را كه مي خواهيم انتخاب و اضافه كنيم و اگر بخواهيم به پروژه امان چيزي اضافه كنيم روي پروژه رايت كليك مي كنيم و آنچه را كه مي خواهيم Add مي كنيم .

مثلا" يك فرم اضافه مي كنيم ، پروژة ما به طور پيش فرض داراي ۱Form است و با Add كردن مثلا" يك فرم ، به صورت Form Windows يك ۲Form نيز به پروژة ما اضافه مي شود . \*توجه داريم كه پروژة ما مي تواند چندين Form دلخواه داشته باشد . در پنجرة Properties هم همانطوريكه گفته شد ، صفات و رفتار هاي مربوط به هريك از شيء ها را خواهيم داشت . مثلا" وقتي برروي يك Button قرار مي گيريم ، رفتارهاي مربوط به آن Button را خواهيم داشت و مي توانيم براي هريك از آنها دستورات و Action هاي لازم را بنويسيم .

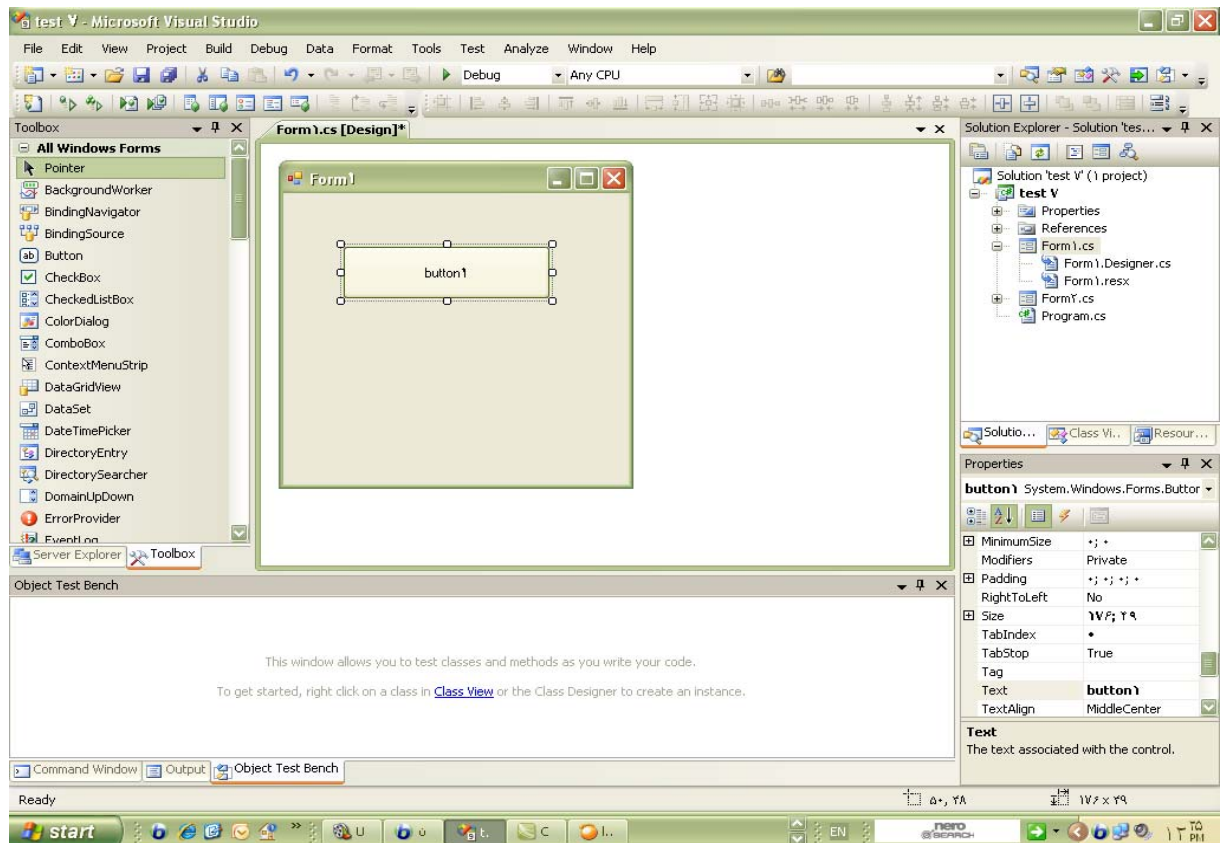

همينطور صفات مربوط به هر عنصر را در قسمت Properties مربوط به آن شيء به راحتي مي توانيم

مشاهده ،

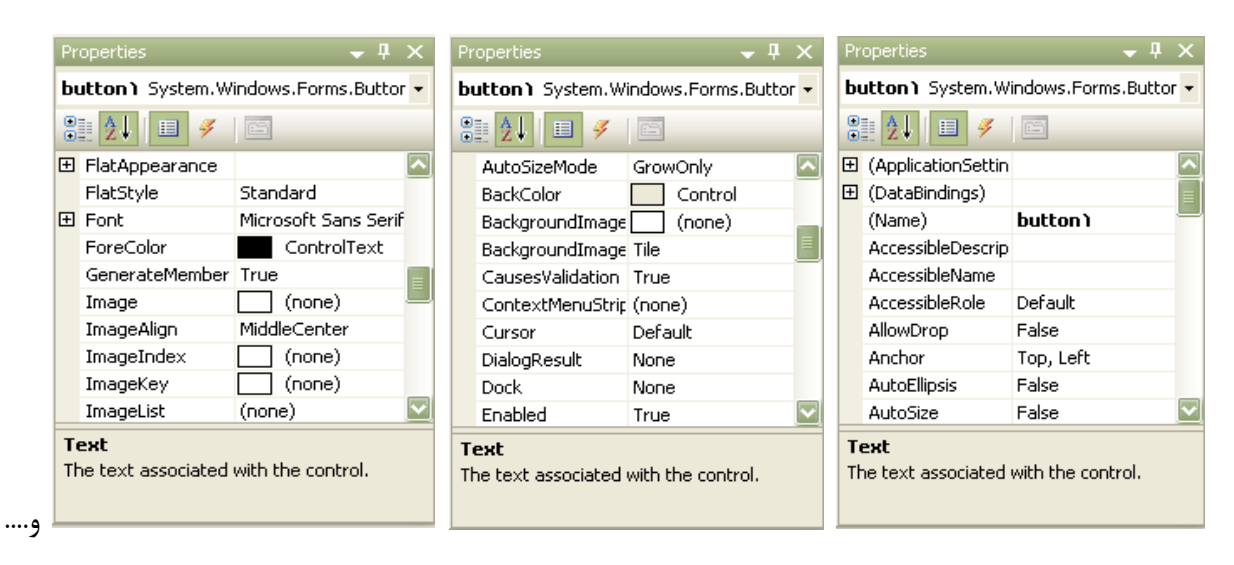

مقدار دهي و يا تغيير دهيم .

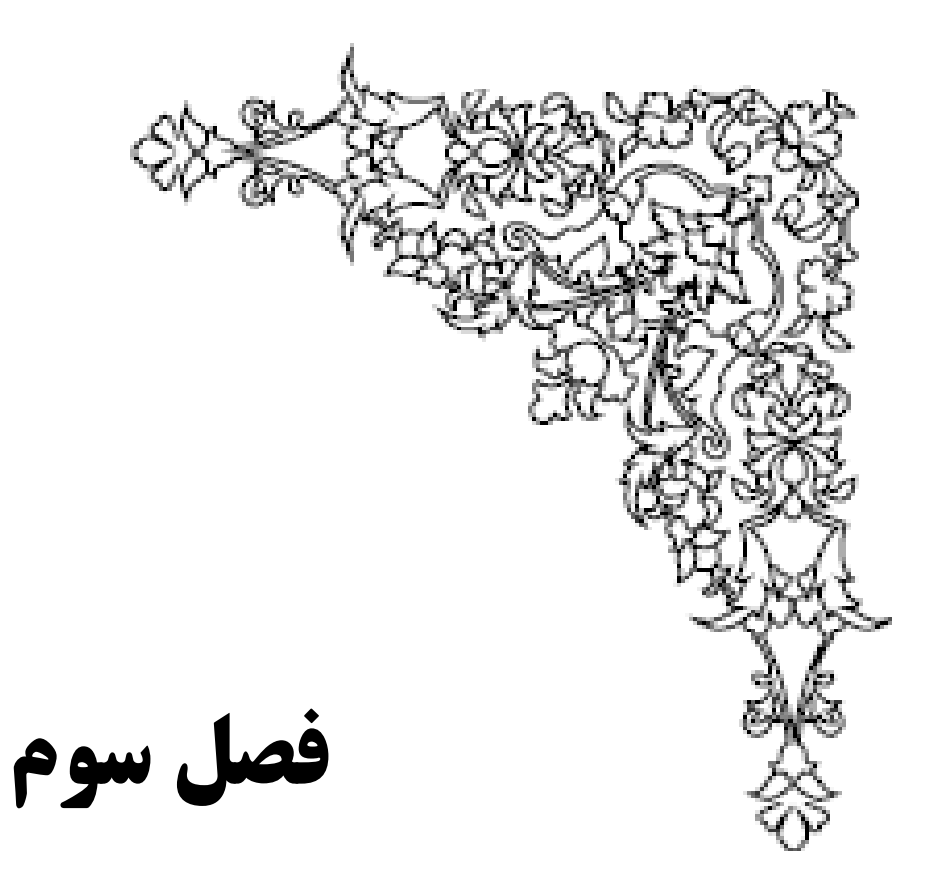

**اجراي پروژه**

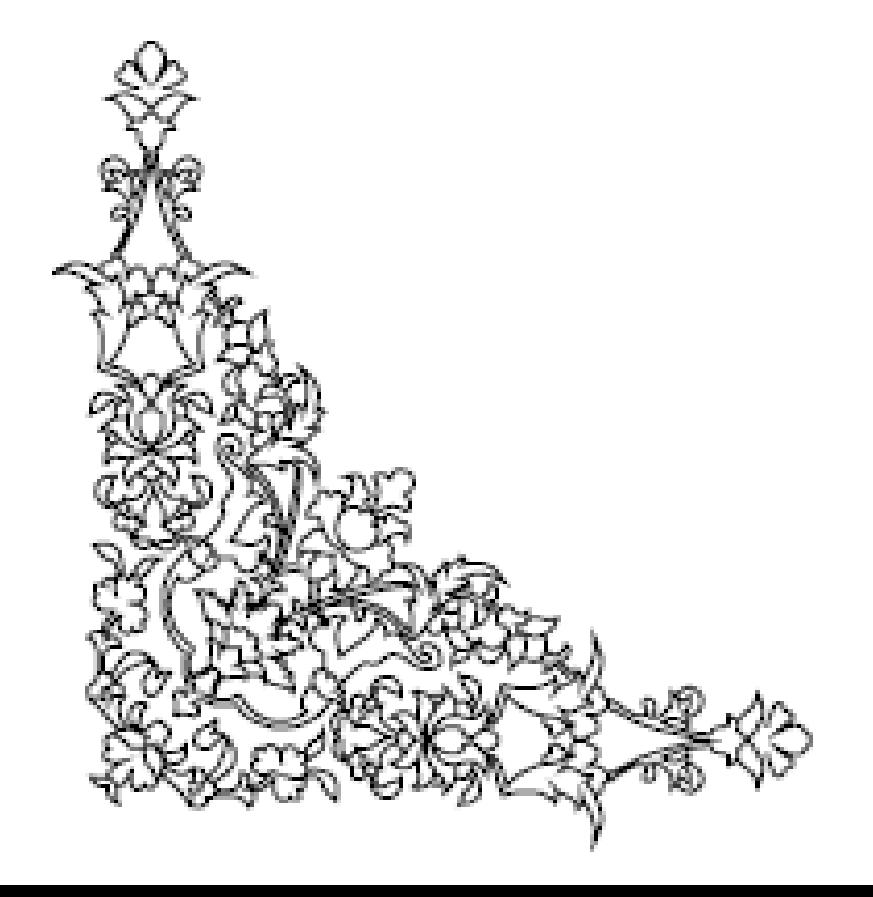
**-3-1 طريقة اجراي پروژه :**

همانطوريكه قبلا" گفته شد براي اجراي پروژه در منوي Debug فرمان Debugging Start ،

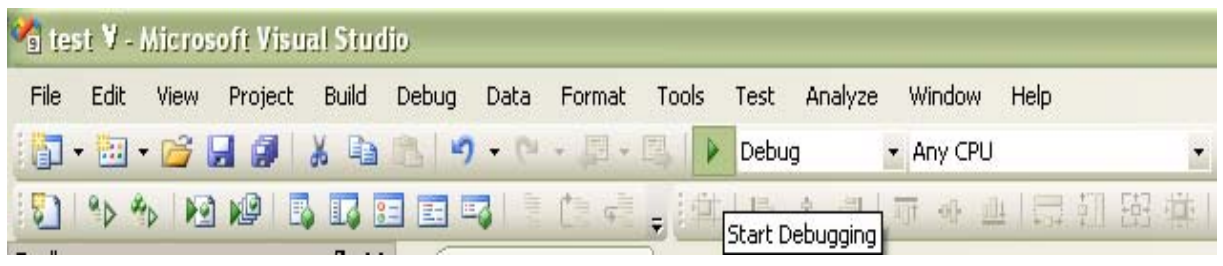

را انتخاب مي كنيم و يا روي آيكن Debug روي علامت Play كليك مي كنيم و يا اينكه از كليد ميانبر ۵F استفاده مي كنيم .

پس از هريك از اين كارها ، پروژة ما در مد اجرا قرار مي گيرد ، طريقة خروج از حالت يا مد اجرا به اين ترتيب است كه از همان منوي Debug فرمان Stop Debugging را انتخاب

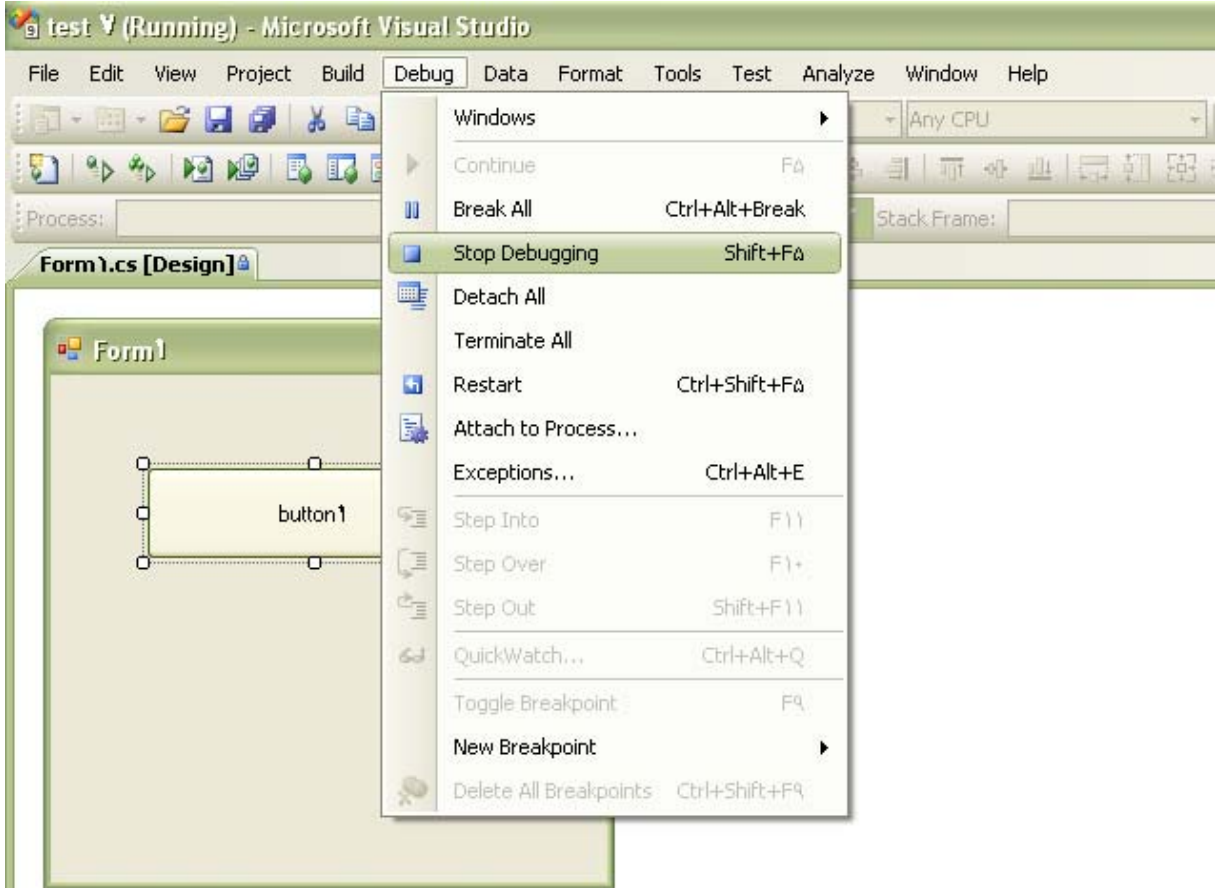

و يا با استفاده از كليد هاي Debug+ Shift به همراه هم اجراي پروژه متوقف مي گردد.

**-3-2 معرفي عناصر:**

حال مي خواهيم به معرفي عناصر بپردازيم ، اولين عنصري كه معرفي كنيم عنصر Form است .

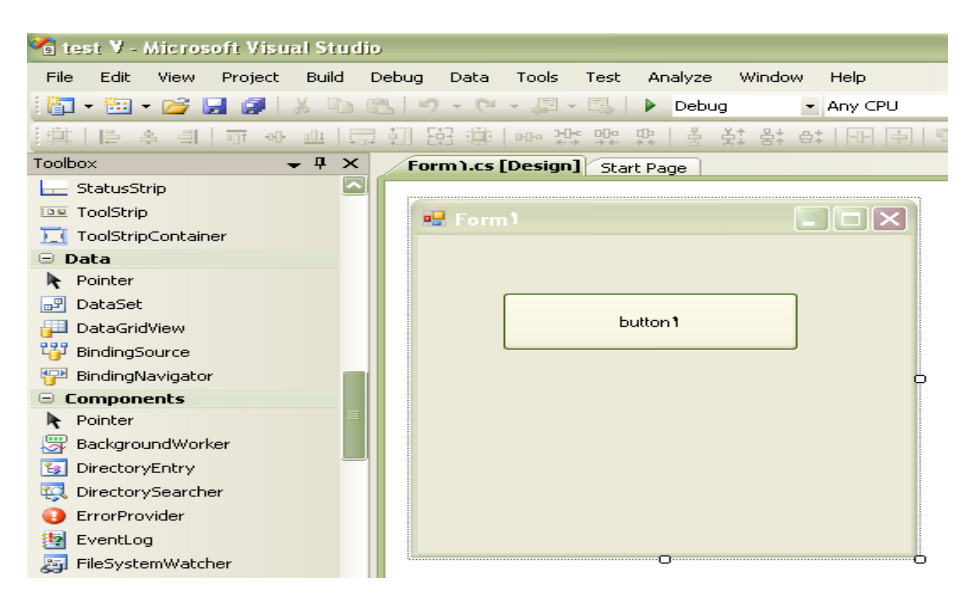

**-3-2-1 Form** : اصلي ترين عنصر در محيط Studio Visual مي باشد كه در برگيرندة عناصر ديگر بوده و صفاتي را به آنها ارث مي دهد، **مهم ترين آن صفات عبارتند از :**

**-3-2-2 Name** : نام هر عنصر اولين و مهم ترين صفت آن مي باشد كه توسط اين صفت مي توان به

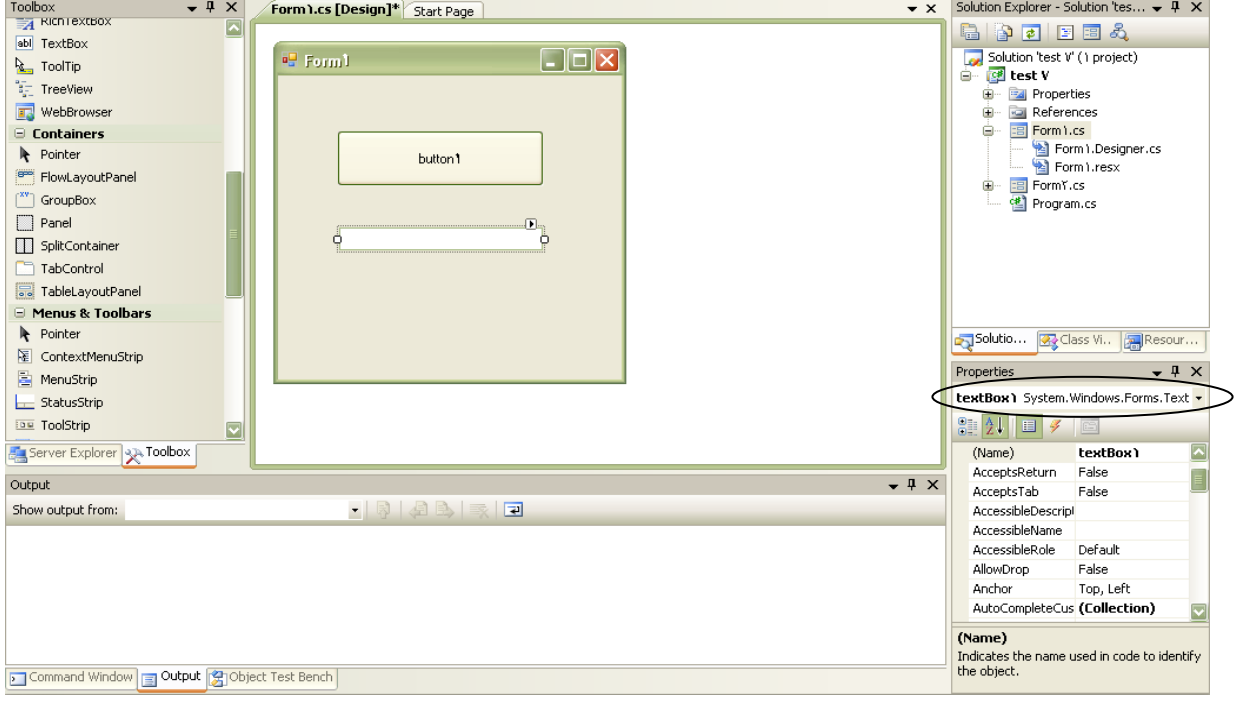

بقية صفات عنصر دسترسي داشت .

صفتي كه به محتويات عنصر دسترسي داريم صفت Text عنصر است :

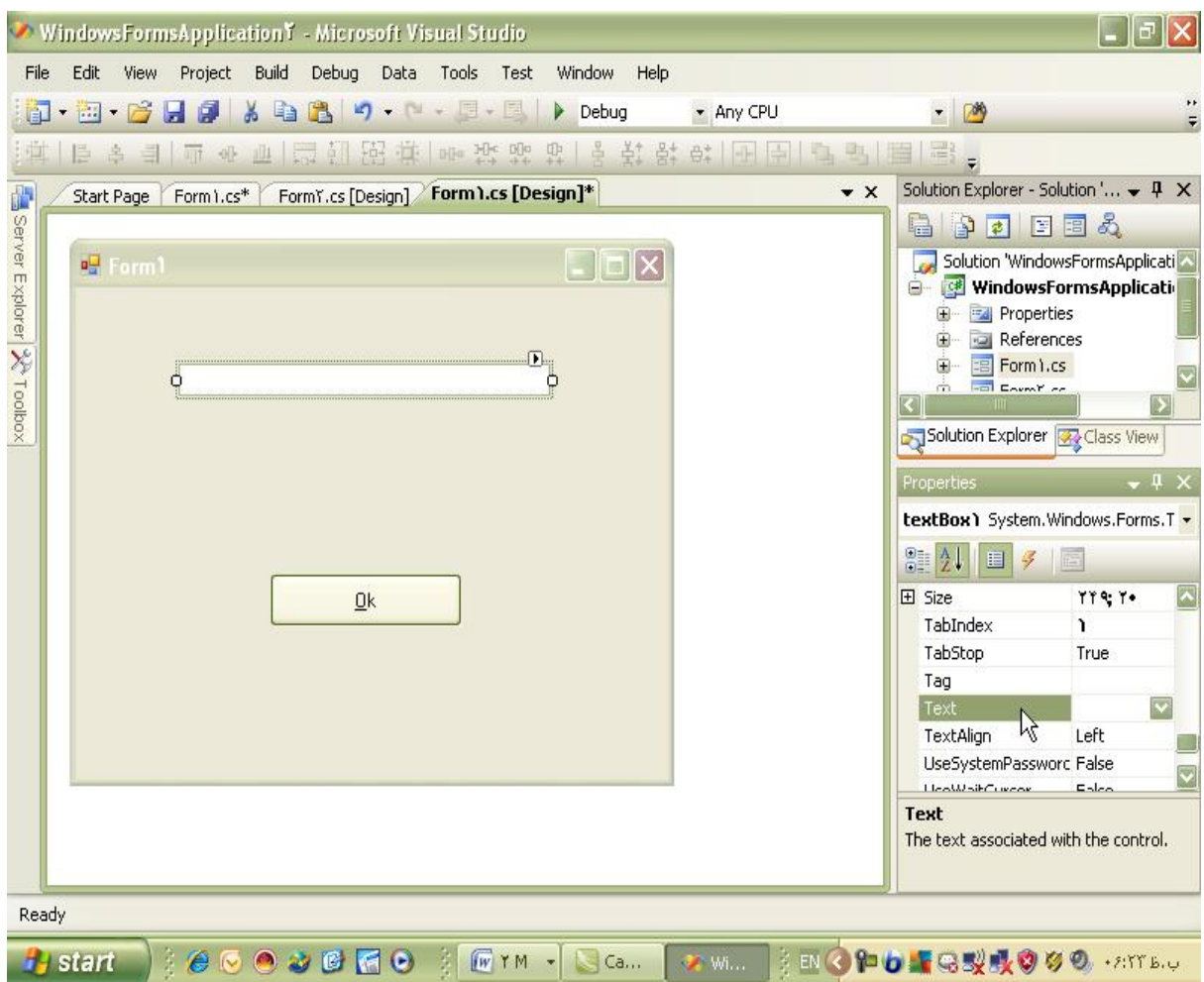

نكته : توجه داريم كه برخي از اين توضيحات كلي بوده و صرفا" مربوط به محيط #C نمي باشد.

Visual J# ، Visual C# ، ، ASP.net در

صفت مورد نظر . نام عنصر

Visual C++ در

صفت مورد نظر <- نام عنصر

به صفات عنصر دسترسي پيدا مي كنيم .

مثلا" وقتي textbox ايجاد مي كنيم ، نام آن عنصر را كه مثلا" ۱textbox است خواهيم داشت ، صفتي كه توسط آن به محتويات اين عنصر دسترسي پيدا مي كنيم ، صفت Text آن است ، يعني مثلا" textbox ).Text. را كه داشته باشيم ، صفات آن عنصر را خواهيم داشت .

# \*با دوبار كليك برروي عنصر به محيط دستورات وارد مي شويم و bar Space +CTRL به دستورات ،

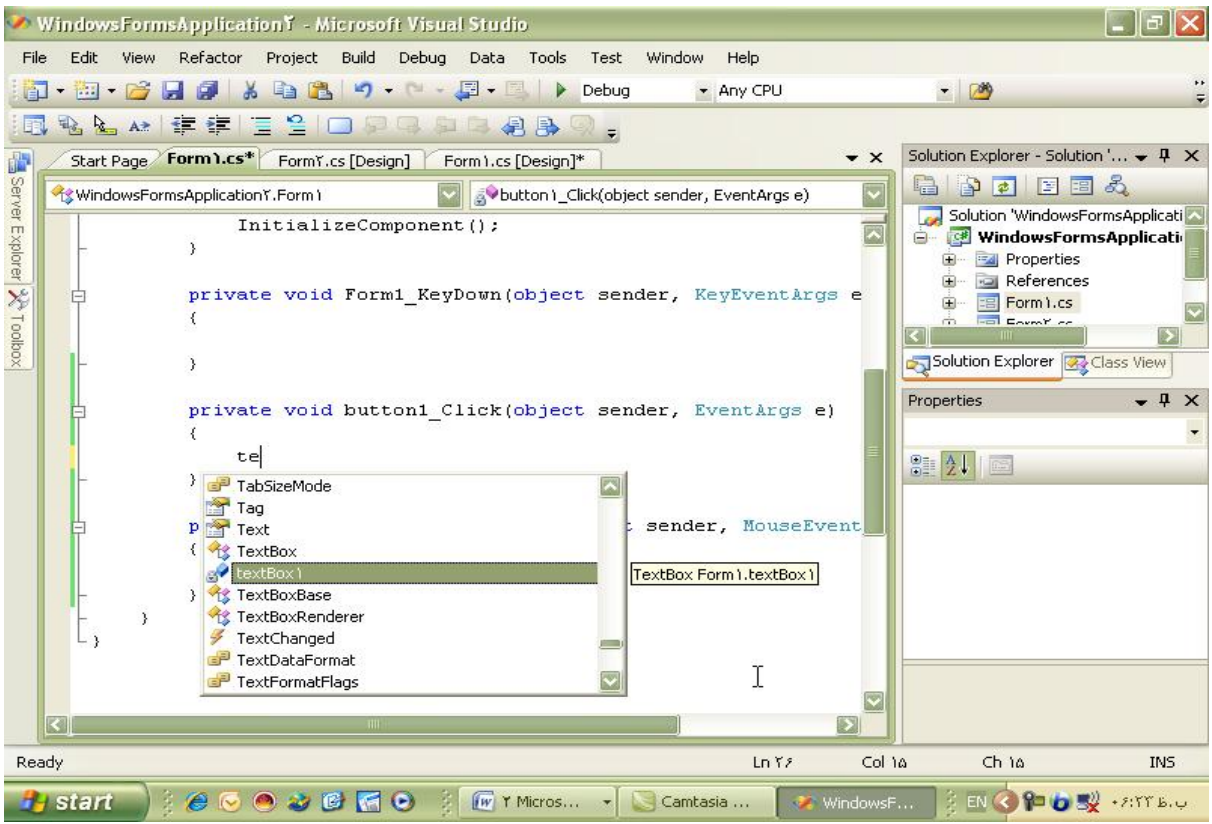

وبا استفاده از " . " به صفات عنصر دسترسي پيدا مي كنيم .

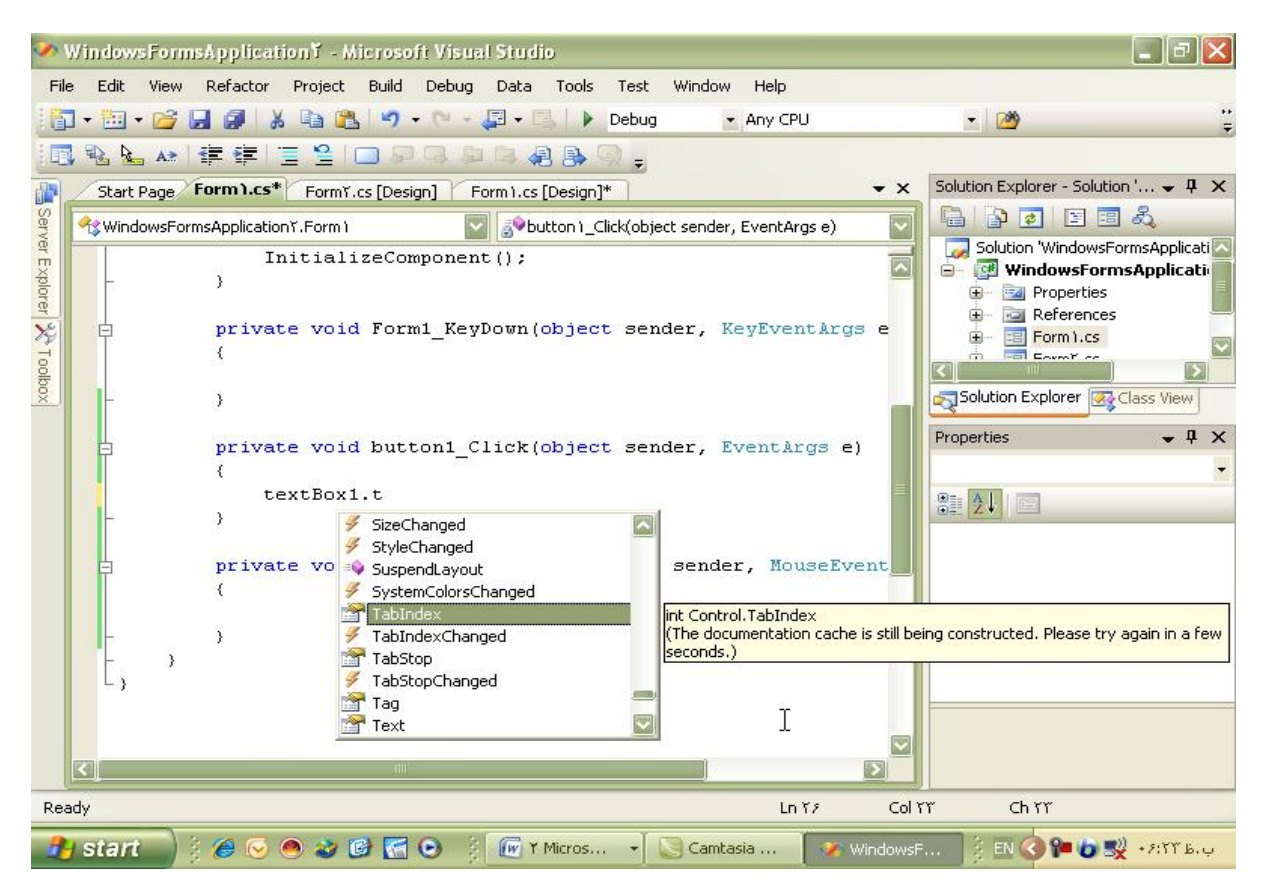

مثلا" با اجراي دستور :

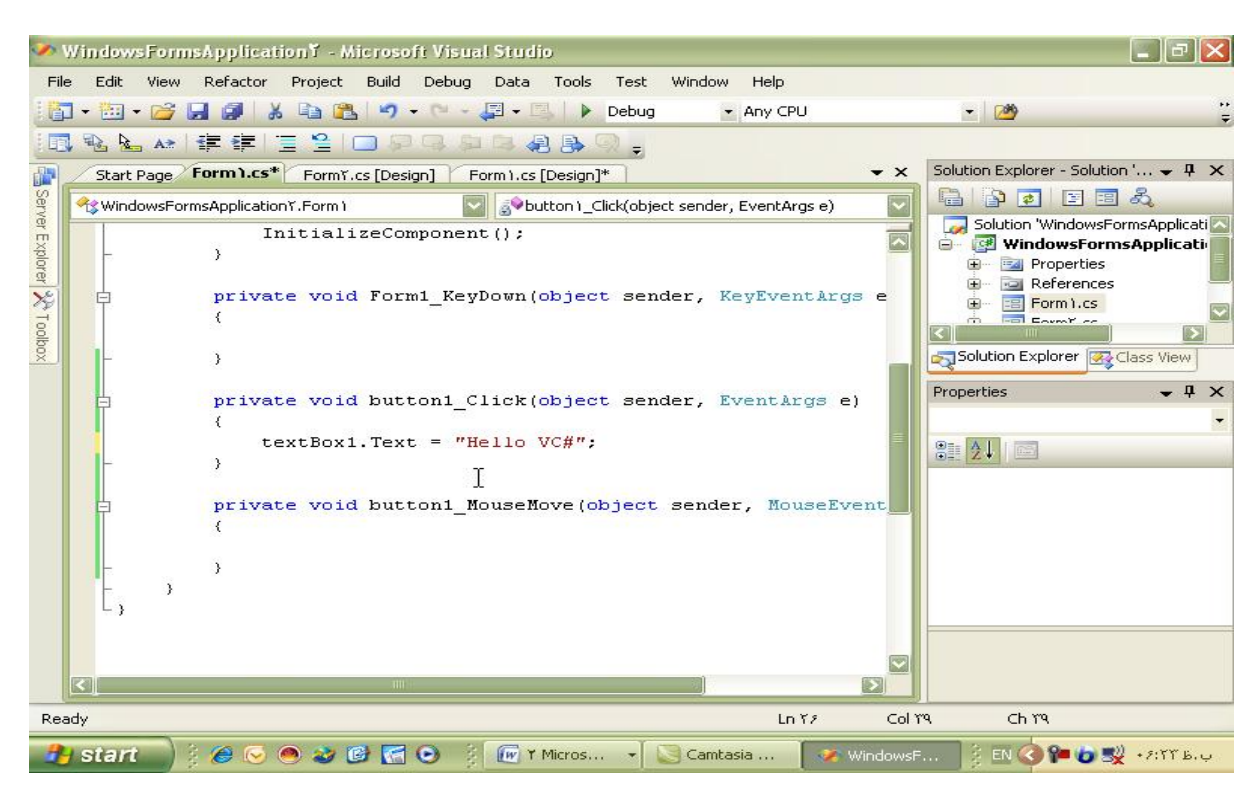

textBox \.Text="Hello Visual C#";

متن دلخواه را كه مي خواهيم در ۱textBox نمايش دهد را اعلام مي كنيم .

براي كليك كردن يك دكمه ترسيم مي كنيم و با كليك كردن بر روي دكمة مورد نظر ، متن دلخواه ، مثلا" #C Visual Hello در درون ۱Textbox نوشته مي شود.

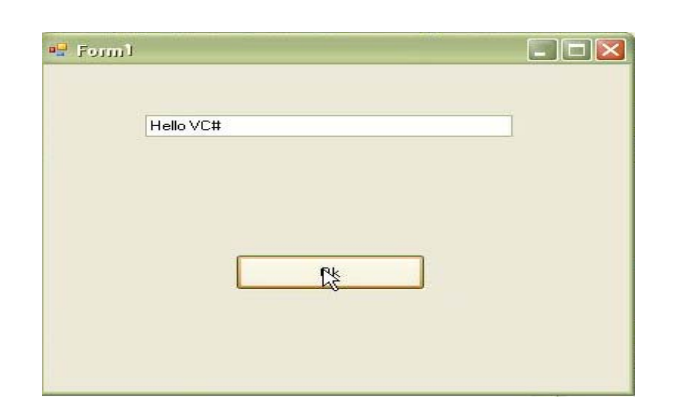

اين كار در محيط Asp.net هم قابل اجرا مي باشد.

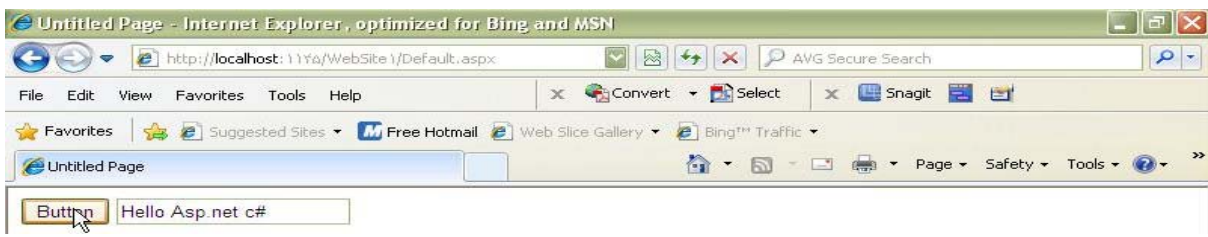

در محيط net.Asp هم با استفاده از " . " به صفات عنصر دسترسي پيدا مي كنيم .

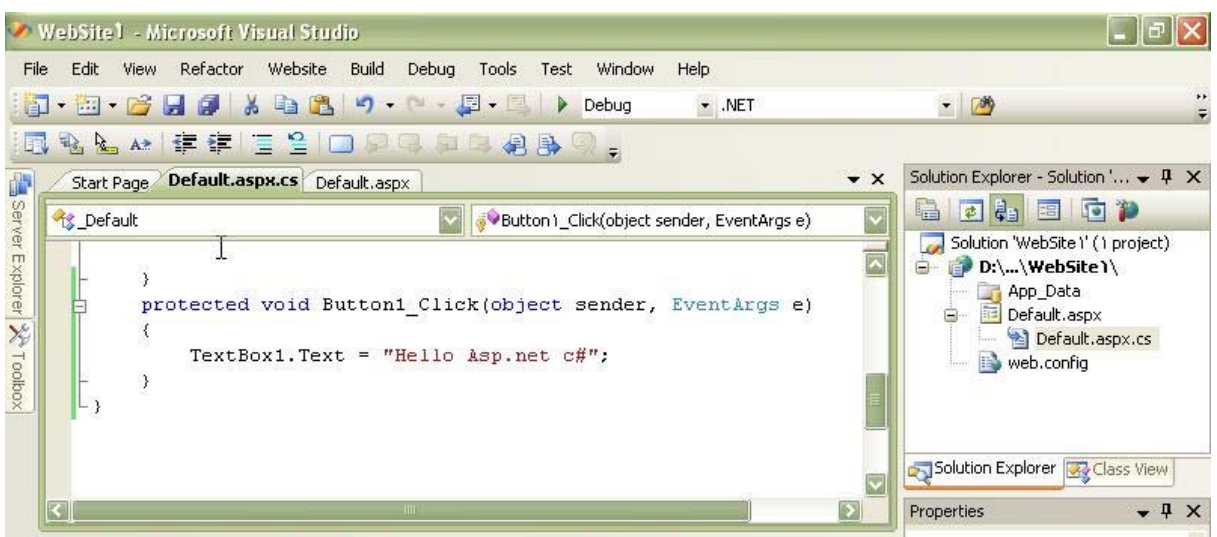

ولي در ++C Visual اگر ما از نقطه استفاده كنيم ، به هيچ چيزي دسترسي نخواهيم داشت ، ولي با

استفاده از <- كلية صفات را مشاهده مي كنيم ،

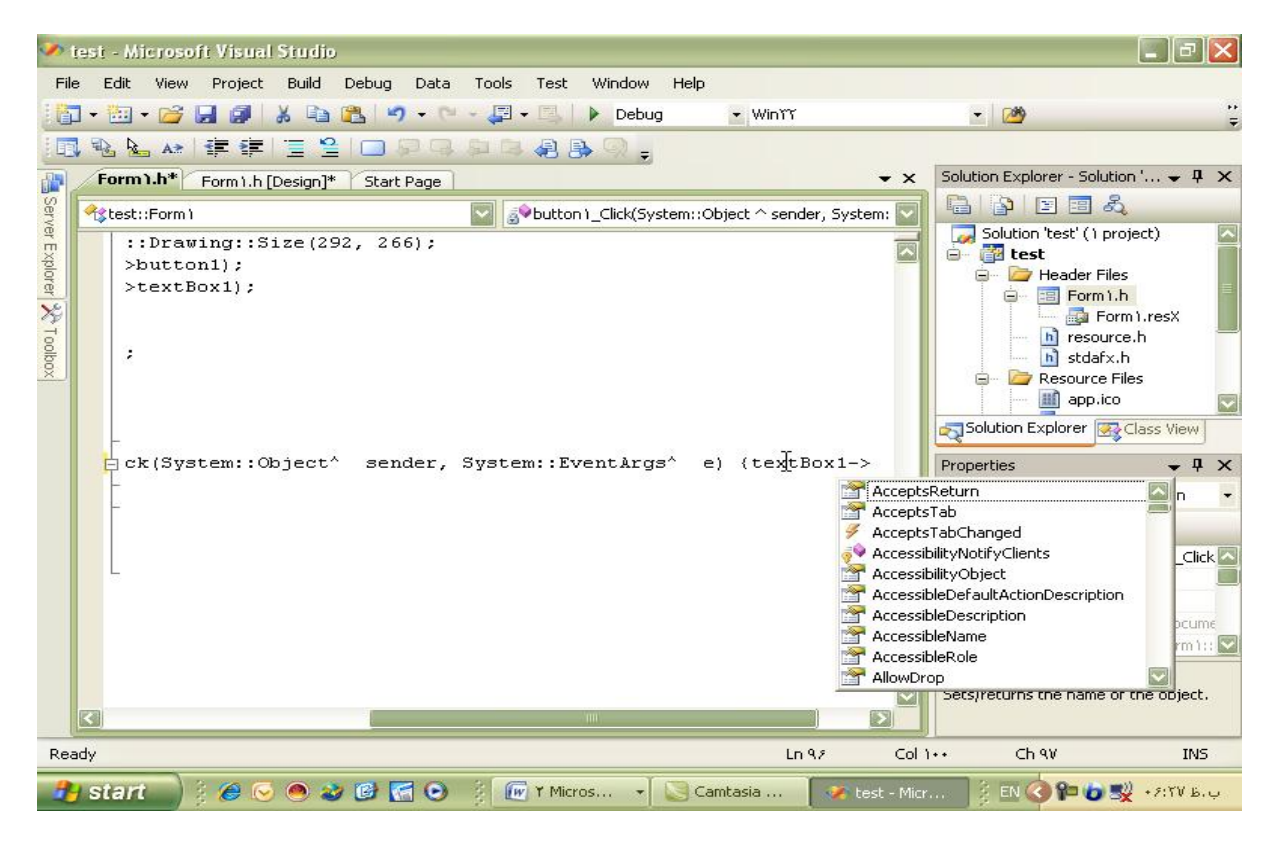

و با انتخاب صفت Text و نوشتن مابقي دستورات كار را مانند قبل دنبال مي كنيم .

نكته : توجه داريم كه ما كد ها را به زبان #C مي نويسيم و خودش به Net.ASP هم Convert مي كند . پس صفت نام صفت بسيار مهمي است كه توسط آن مي توانيم به صفات ديگر عنصر با استفاده از " . " دسترسي داشته باشيم .

# **-3-2-3 BackColor** : با استفاده از اين صفت رنگ زمينه را تغيير مي دهيم .

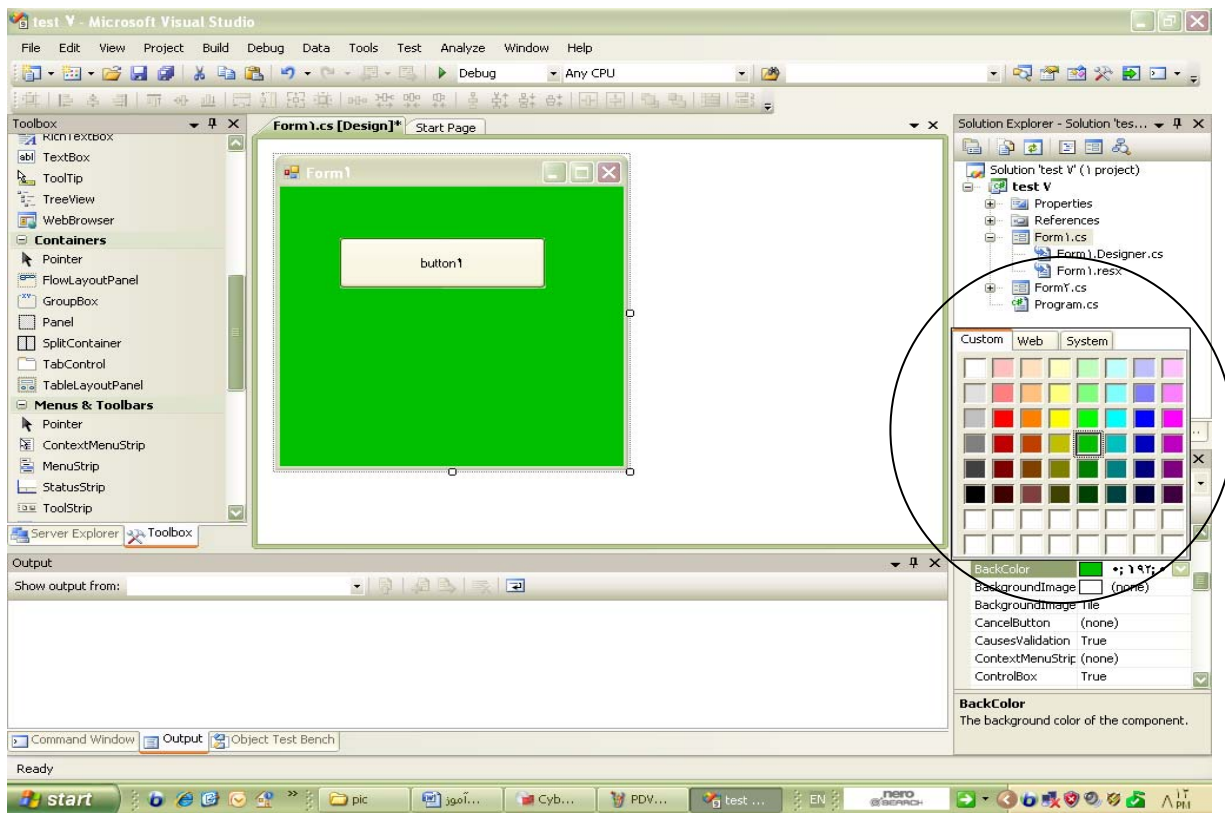

# **-3-2-4 BackgroundImage** : توسط اين صفت مي توانيم عكس زمينه را انتخاب و Set كنيم .

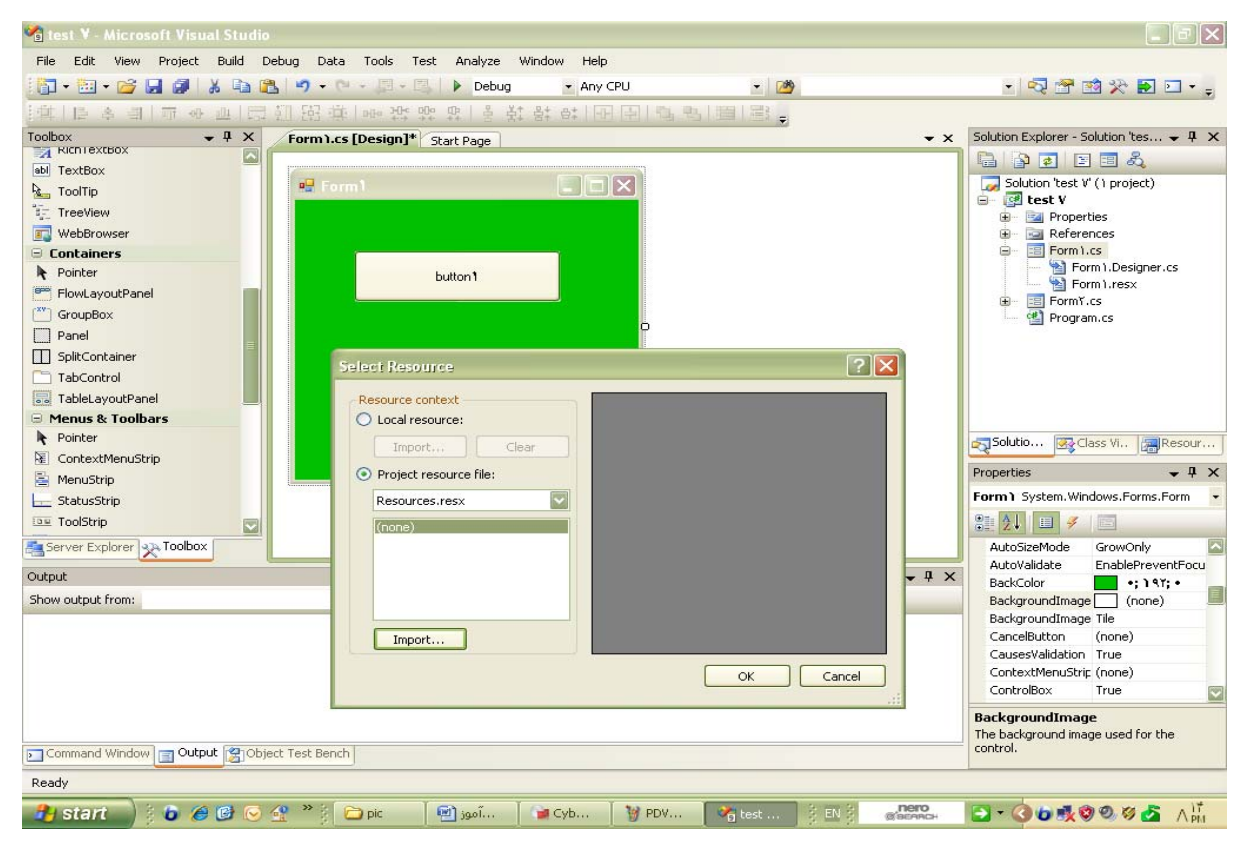

براي استفاده از اين صفت دكمة مقابل BackgroundImage را مي زنيم و در صفحة جديد دكمة Import را زده و از آدرس مورد نظر Image دلخواه را انتخاب و Open مي كنيم

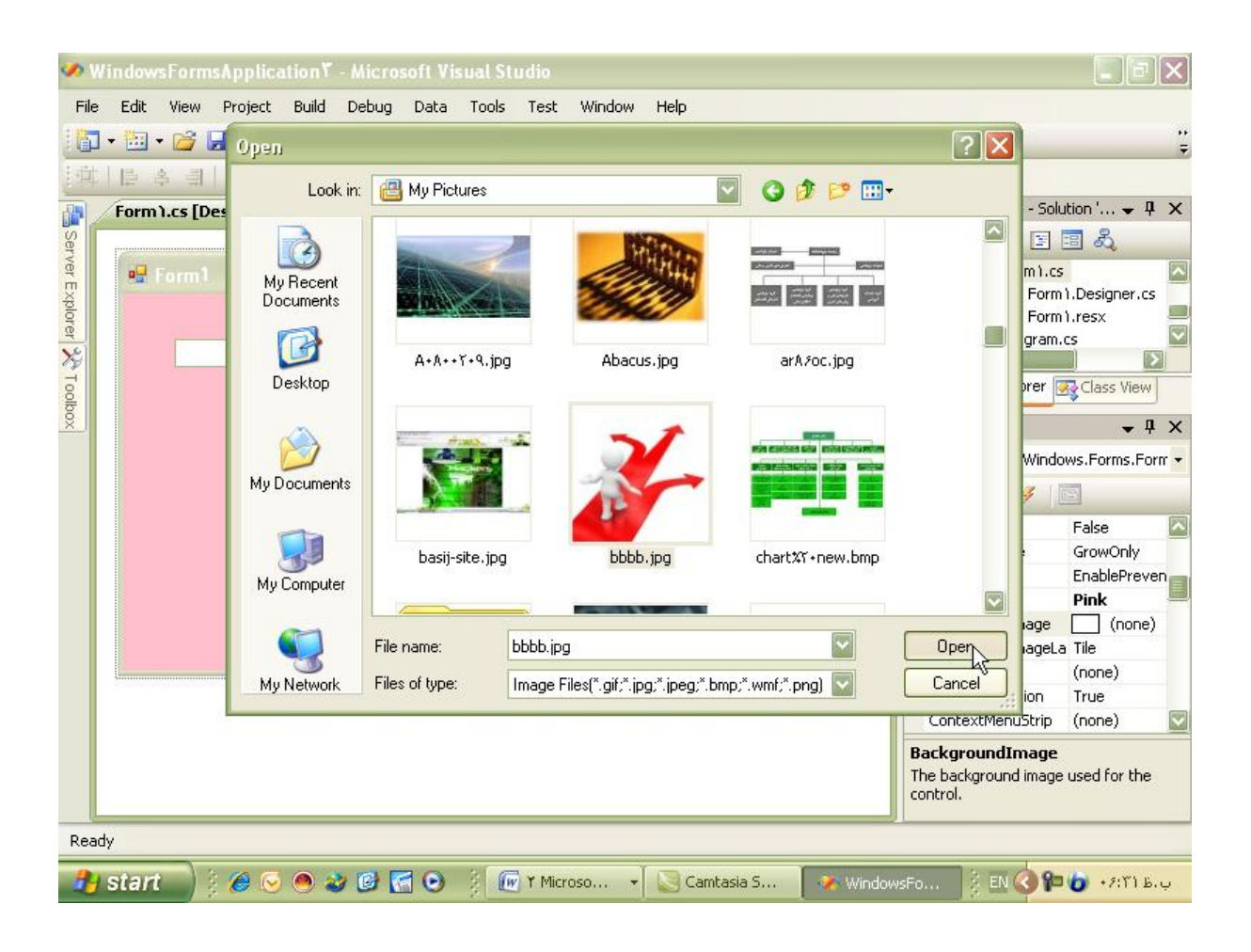

و پس از كليك برروي Ok ،

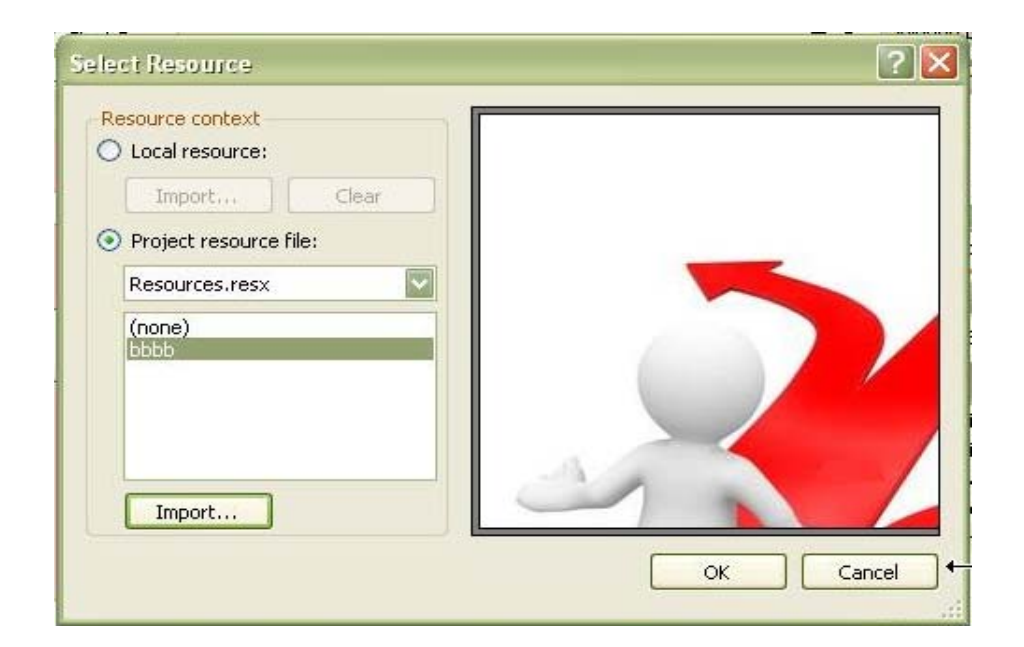

تصوير مورد نظر در متن ما قرار مي گيرد .

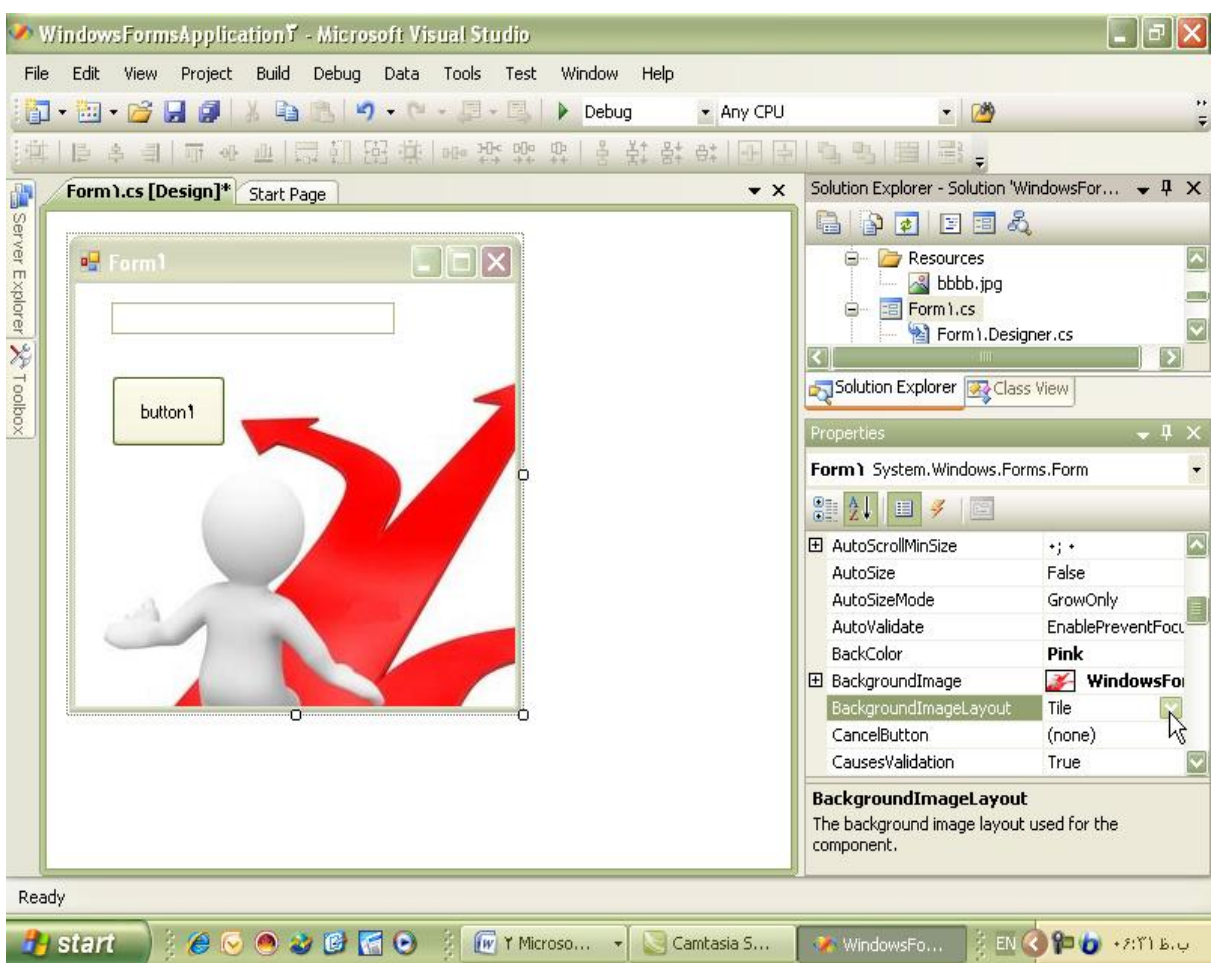

**-3-2-5 BackgroundImageLayout :** با اين صفت مي توانيم چيدمان عكس زمينه را تعيين كنيم،

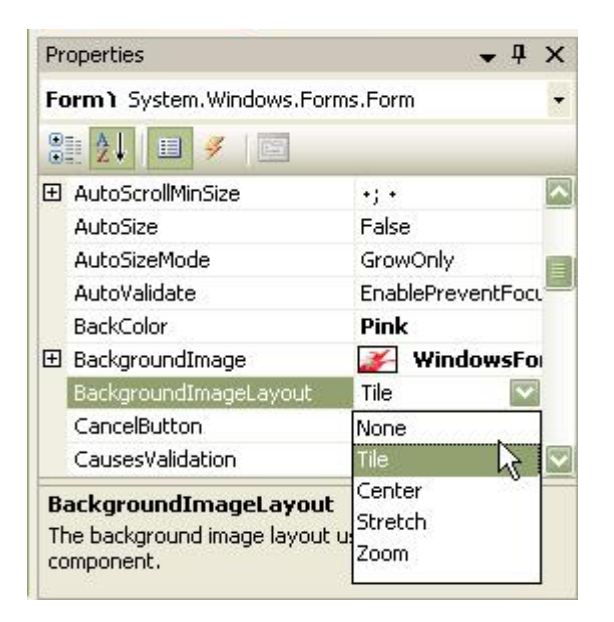

با باز كردن دكمة كشويي كنار آن به حالتهاي مختلفي دسترسي پيدا كرده و مي توانيم حالت دلخواه را انتخاب كنيم .

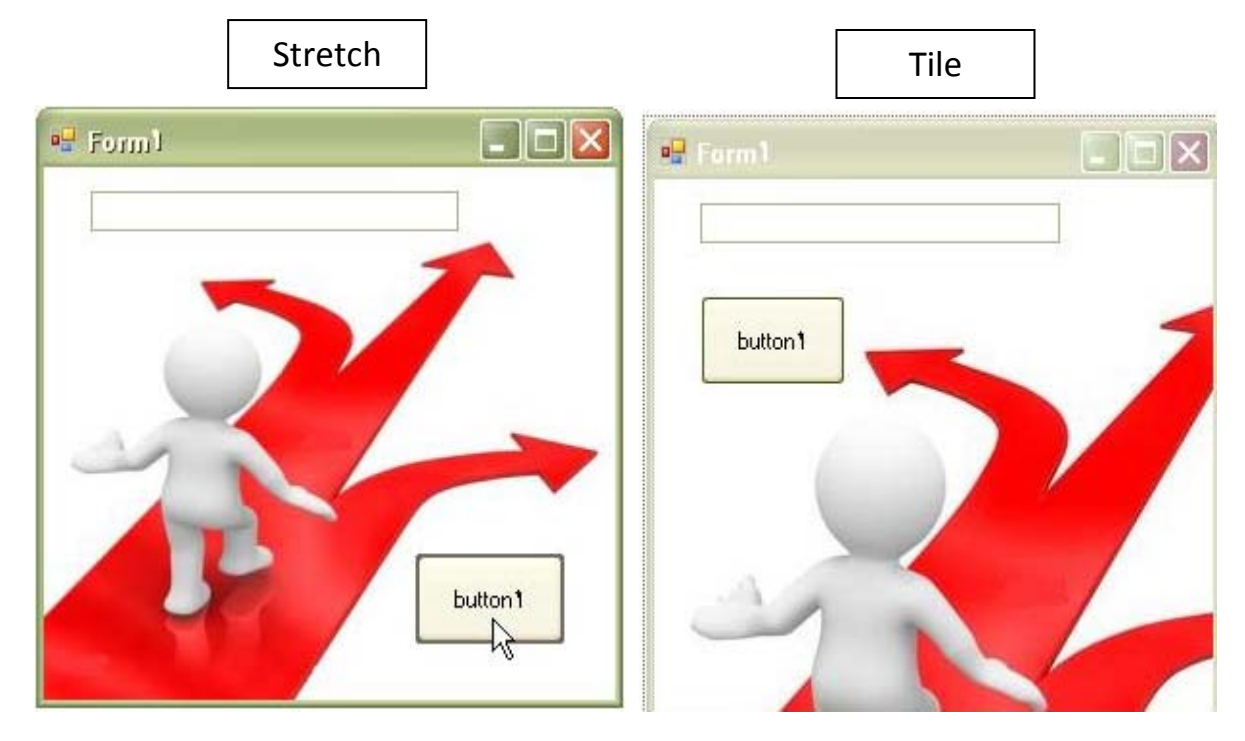

مثلا" در حالت Stretch عكس زمينه خودش را به اندازة عنصر در مي آورد.

**-3-2-6 Cursor** : شكل مكان نماي ماوس را در زمان اجرا تعيين مي كند ، مثلا" زماني كه ماوس روي

عنصر قرار مي گيرد.

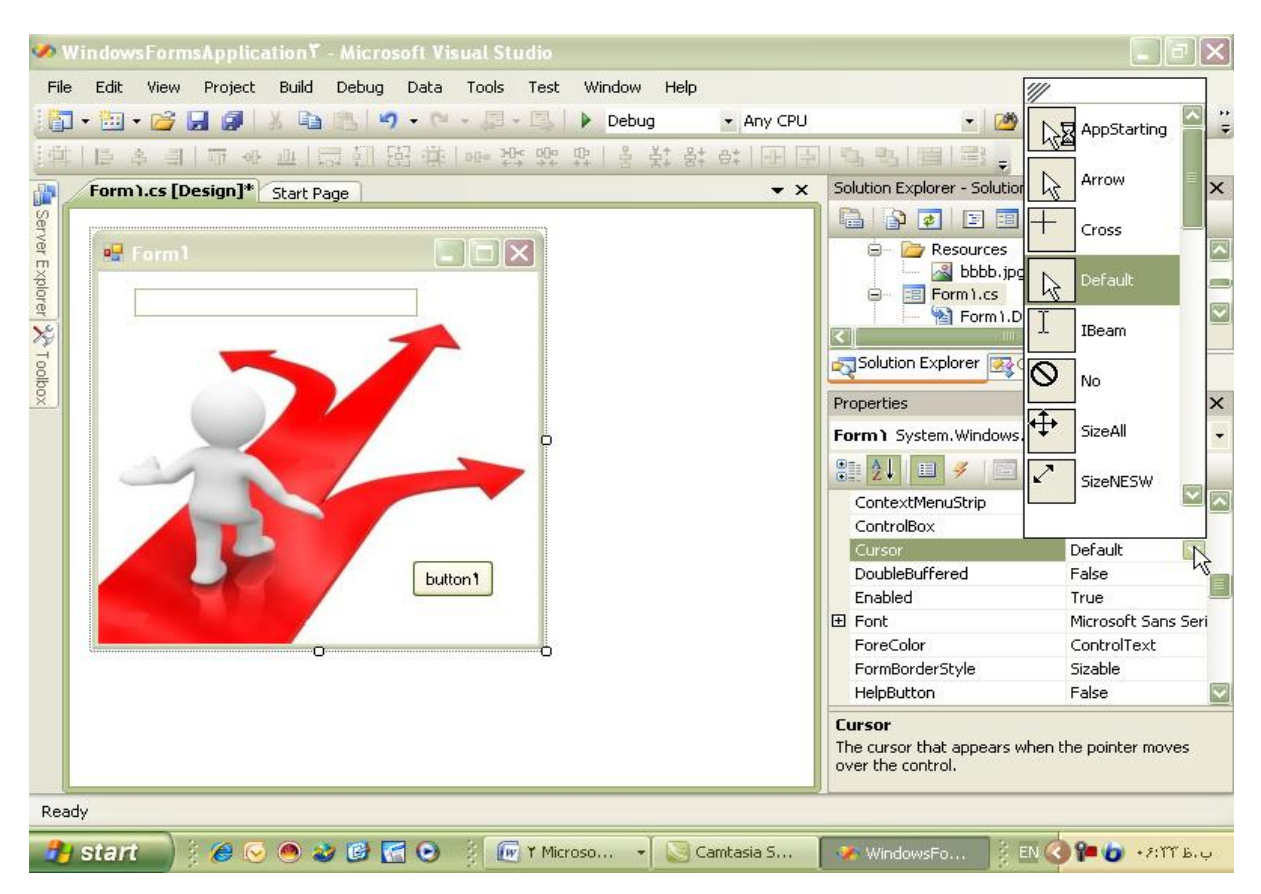

\*براي هريك از عناصر مي توانيم حالت ماوس را جداگانه و به دلخواه تعيين كنيم .

**-3-2-7 Enable** : اين صفت داراي دوحالت True و False است :

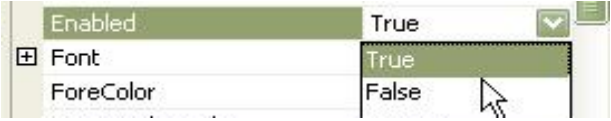

Enable در حالت True يعني عنصر فعال و قابل دسترس است . Enable در حالت False يعني عنصر غير فعال و غير قابل دسترس است .

مثلا" اگر صفت Enable يك Button را درحالت False قرار داده باشيم ، اگر براي آن Button دستوراتي را نوشته باشيم ، با قرار گرفتن برروي آن ديگر آن دستورات اجرا نمي شوند و دكمة ما به رنگ خاكستري و غيرقابل دسترس خواهد بود ، چراكه Enable آن غير فعال است .

اين موضوع در مورد منو ها كاربرد بيشتري دارد، مثلا" بااستفاده از امكان toolbar in Menusيك منو مي سازيم و با انتخاب گزينة Strip Menu يك منو باز مي كنيم ، نام منو را انتخاب مي كنيم و زير مجموعه هاي آن را هم تعريف مي كنيم توجه داريم كه :

\*با تايپ يك خط تيره در هريك از Boxهاي زير مجموعه هاي منو مي توانيم يك خط كلي داشته باشيم . \*براي هريك از زير مجموعه ها هم مي توانيم يك زير مجموعة ديگر تعريف كنيم . \*در هريك از Box هاي منو مي توانيم متن را به زبان دلخواه داشته باشيم . \*براي هريك از فهرست ها و زير فهرست ها مي توانيم دستورات دلخواه را داشته باشيم . براي اين كار روي هر يك از آنها دو بار كليك مي كنيم ، با ورود به محيط دستورات و استفاده از كليد هاي bar Space +Ctrl دستورات را مشاهده و از ميان آنها Box Text را انتخاب مي كنيم و دستور مورد نظر

را به اين ترتيب مي نويسيم :

textBox ).Text="Hello Visual C++":

با اجراي اين دستور مشاهده مي كنيم كه هر زمان كه روي فهرست مورد نظر كليك كنيم ، در درون TextBox متن مشخص شده نمايش داده مي شود . براي مثال يك منو با زير فهرست هاي آن به اين ترتيب درست مي كنيم :

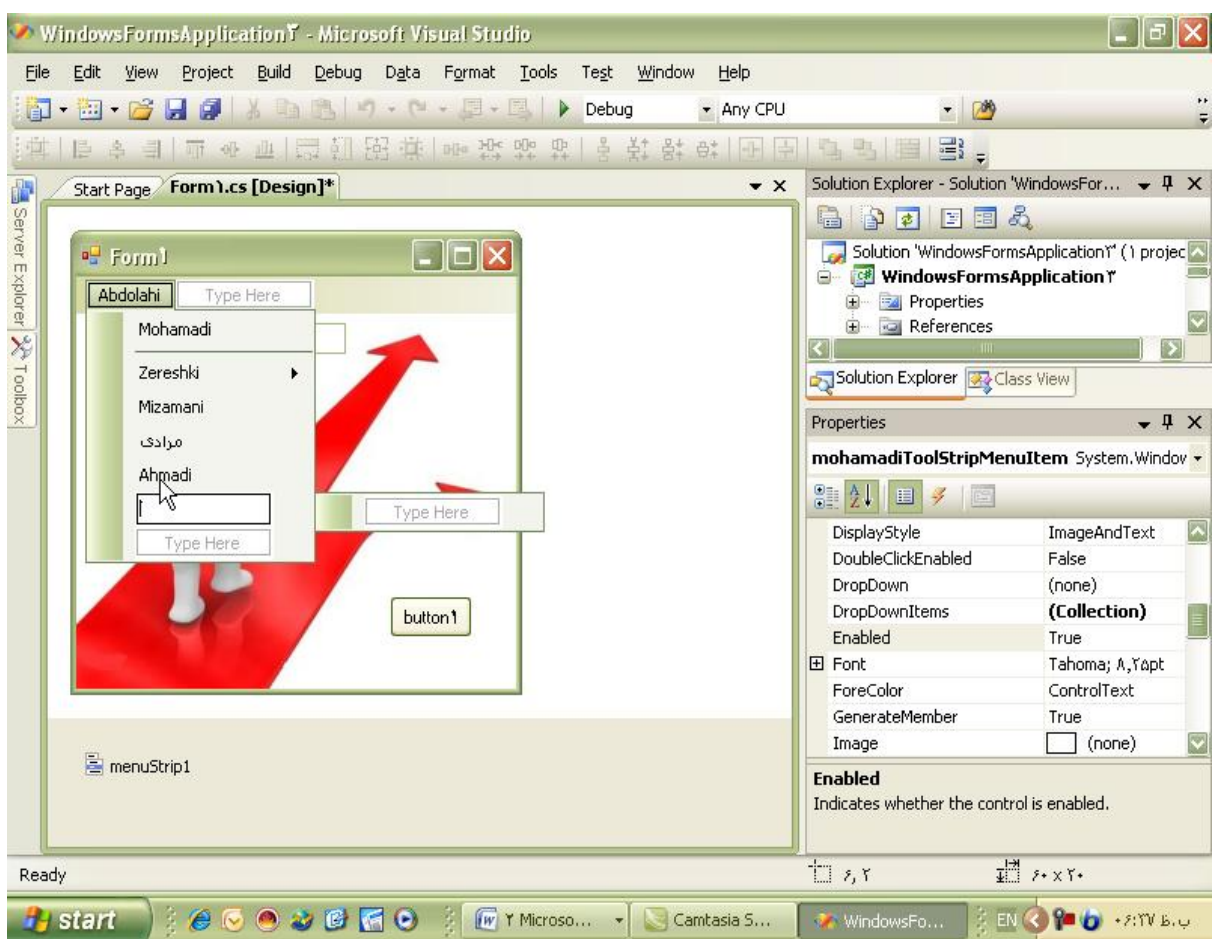

براي اين كه هر وقت روي زير فهرست Ahmadi كليك كرديم در TextBox متن Ahmadi Mola نمايش داده شود ، روي Box مربوط به Ahmadi دوبار كليك مي كنيم و در دستورات مربوط به آن دستور زير را مي نويسيم :

 $\texttt{private void } \texttt{abmadiToolStringMenuItem\_Click}(\texttt{object}) \\$  $\left\{ \right.$ textBox1.Text = "Molla Ahmadi";  $\mathcal{Y}$ 

textBox \.Text=" Mola Ahmadi ";

به اين ترتيب با كليك برروي Ahmadi در TextBox متن Ahmadi Mola را مشاهده مي كنيم .

كار ديگري كه مي توانيم انجام دهيم اين است كه مي توانيم با كليك برروي هريك از زير فهرست ها يا فهرست ها ، وضعيت Enable يكي ديگر از آنها را به يكي از حالتهاي False و يا True ) به دلخواه ) تغيير دهيم ، براي اين كار ، به طور مثال وضعيت Enable زير فهرست Ahmadi را در ابتدا False قرار مي دهيم ، سپس مثلا" روي زير فهرست Mohamadi قرار مي گيريم (بايد نام دقيق زير فهرست Ahmadi را داشته باشيم ) سپس با دو بار كليك در ميان دستورات ، دستور زير را مي نويسيم .

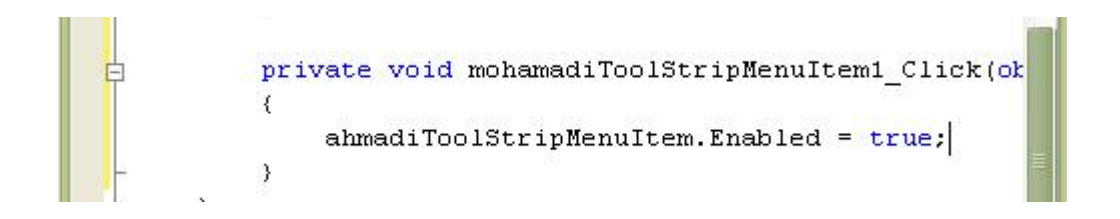

Ahmadi Tool strip Menu Item. Enable=True;

با اجراي اين دستور در ابتدا Enable زير فهرست Ahmadi غير فعال است و با كليك برروي آن هيچ اتفاقي نمي افتد ،

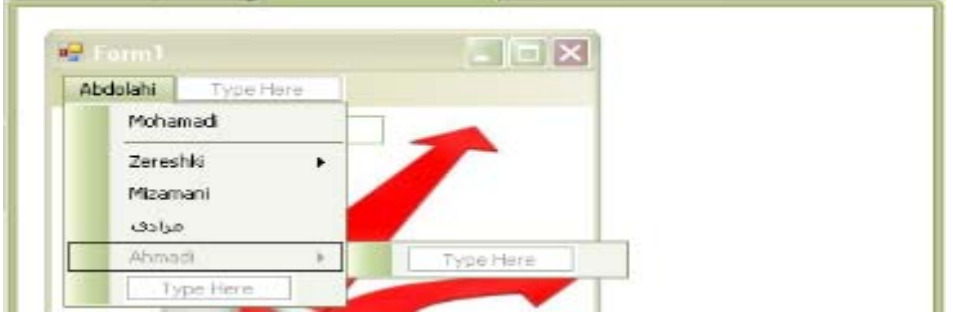

اما بلافاصله پس از كليك برروي Mohamadi زير فهرست Ahmadi فعال شده و در اين زمان با كليك

برروي Ahmadi دستوري كه براي آن نوشته ايم اجرا مي شود ،

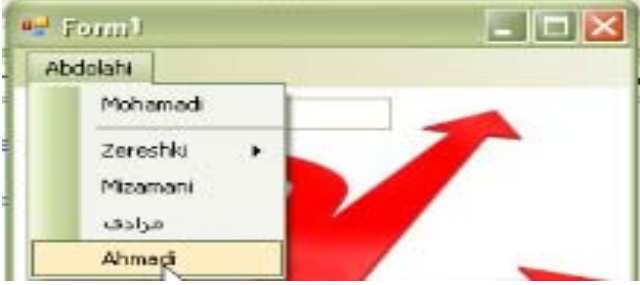

و به اين ترتيب در TextBox متن Ahmadi Mola نمايش پيدا مي كند.

\*ما در محيط Windows جاهاي زيادي داريم كه عنصر هاي متفاوتي در ابتدا فعال يا غير فعال هستند و با اجراي دستور يا دستوراتي و يا وقوع اتفاقي حالت هاي آنها تغيير مي كند .

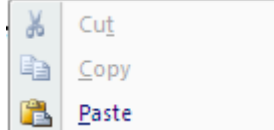

مثلا" عنصر هاي Cut ، Copy ، Past و . . . در ابتدا غير فعال هستند و پس از انتخاب شدن متن يا چيزي آنها فعال مي شوند و آمادگي يا امكان انجام دستور يا دستوراتي را خواهند داشت .

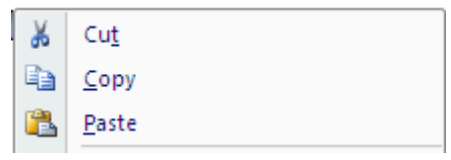

فعال و غير فعال بودن Menu ها امكاني است كه توسط برنامه نويس تعيين مي گردد و بستگي به وقوع و يا انجام چيز يا چيزهايي دارد.

\*براي ادامه دادن به ساختن منو ، كافيست كه روي نوار Menu كليك كره و به تعداد دلخواه منو بسازيم ، به محض شروع به تايپ نام فهرست ، امكان ايجاد زير فهرست ها هم ايجاد مي شود و به همين ترتيب تا اتمام ايجاد تعداد دلخواه مي توانيم كار را ادامه دهيم .

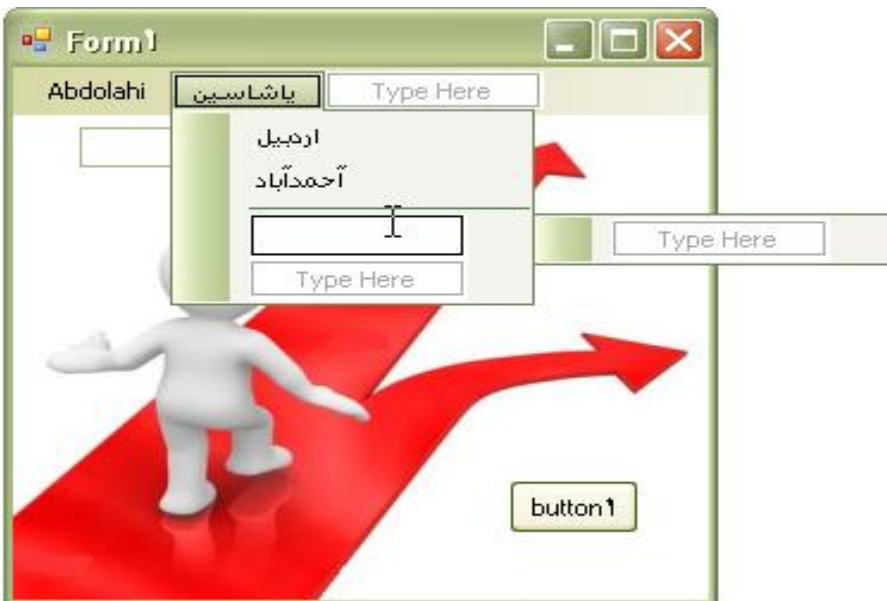

\*براي ايجاد خط جدا كنندة زير فهرست ها كافيست كه از يك خط استفاده و با رفتن به زير فهرست بعدي بصورت اتوماتيك خط كامل ترسيم مي گردد وبه اين ترتيب زير فهرست ها هم از هم جدا مي گردند.

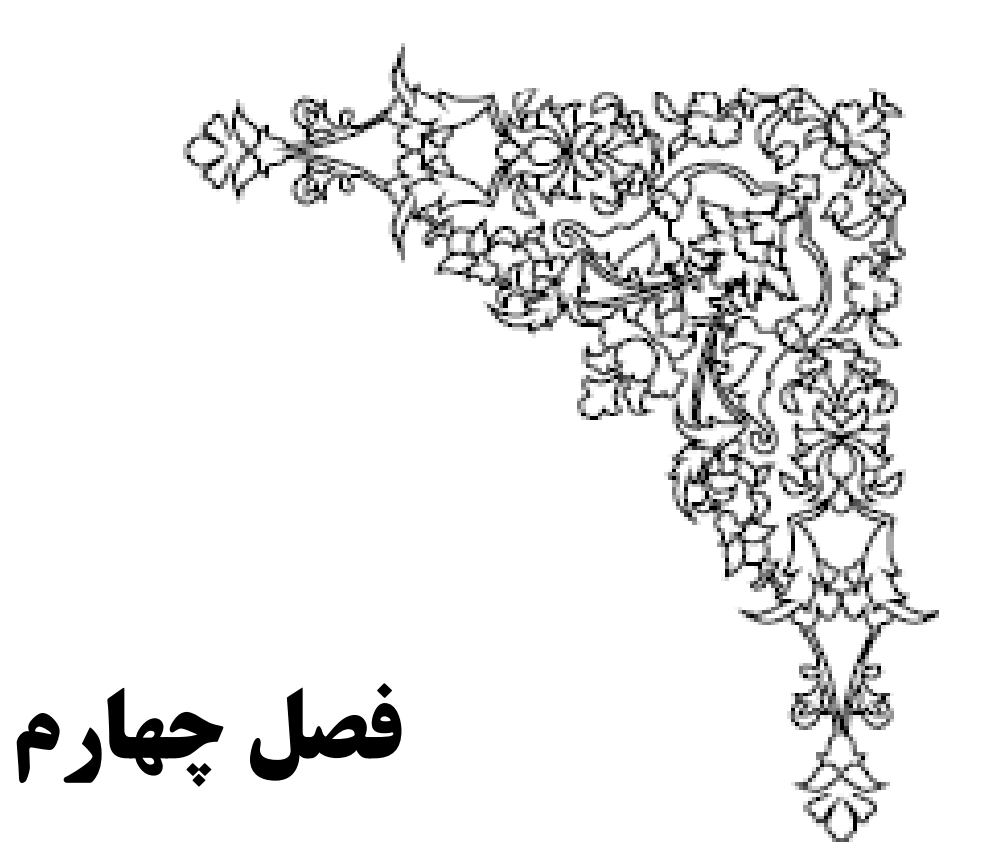

# **بررسيMenu**

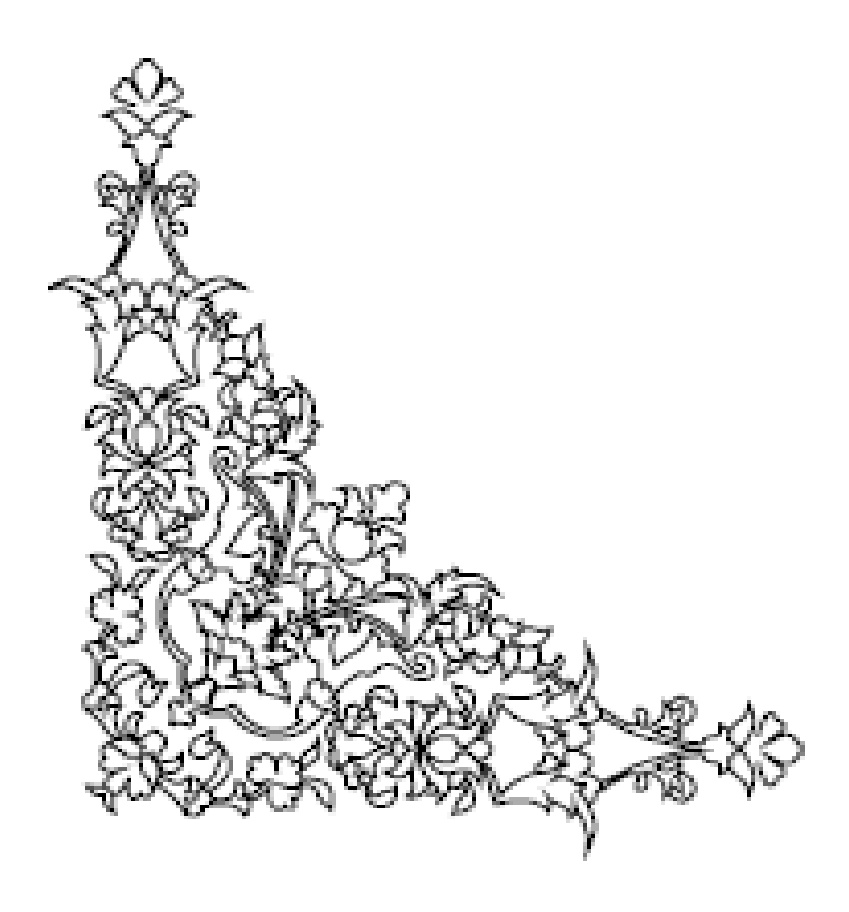

# **-4-1 ويژگيهاي Menu :**

در ويژگيهاي Menu خصوصيات بسياري را خواهيم داشت ، مثلا": امكان داشتن Shortcut ، عكس ، تيك ، عكس زمينه ، امكان رنگ آميزي و بسياري از قابليت هاي ديگر كه نمونه هاي بسياري از آنها را در محيط هاي مختلف منوهاي Windows مي توانيم مشاهده كنيم . **-4-1-1 Font** : صفت بعدي ، صفت Font است كه همان ويژگيهاي Font در محيط هاي ديگر را مثل نوع ، سايز ، سبك و. . . را دارا مي باشد و قلم نوشته ها و متن ها را مي توان با استفاده از آن تعيين نمود.

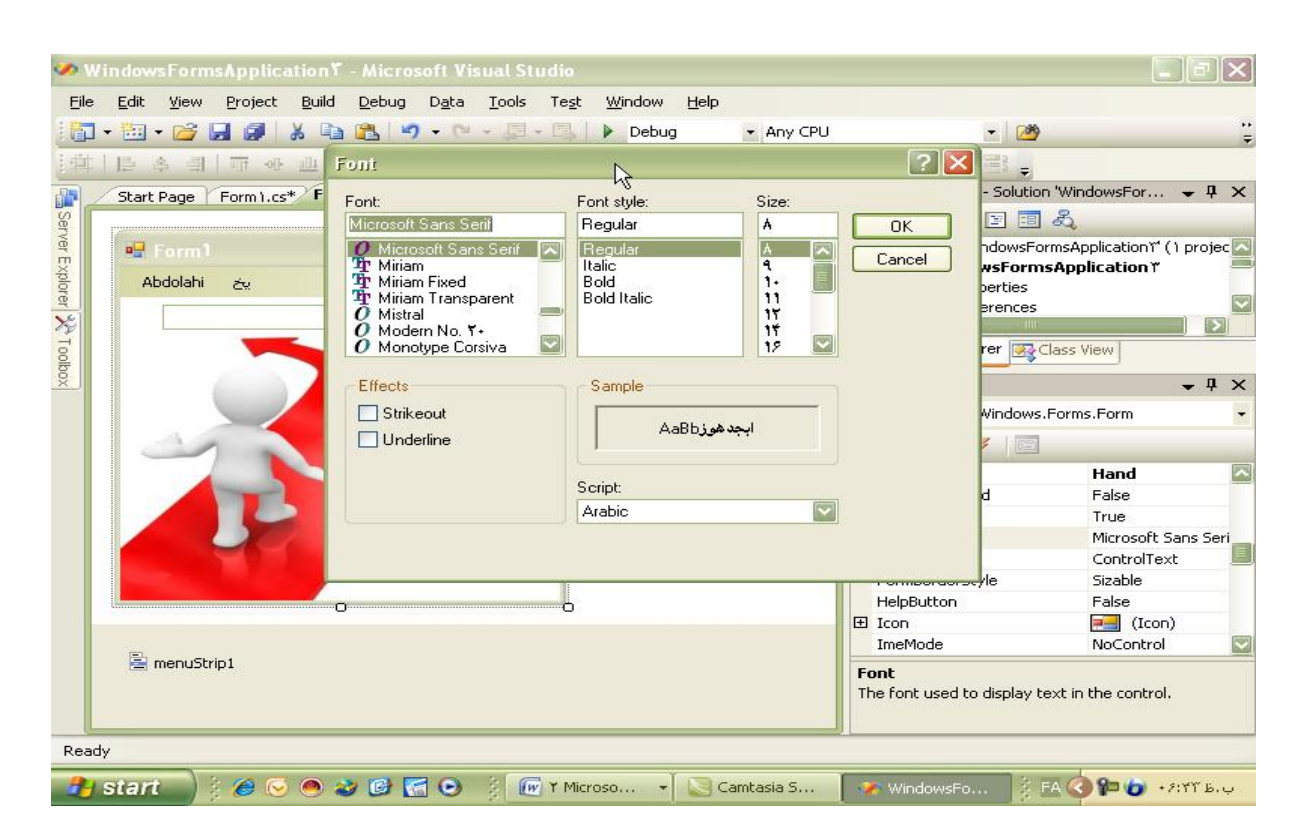

توجه داريم كه اگر در يك فرم Font را تعيين كنيم ، تمام عناصر موجود در آن فرم از تنظيمات انجام شده ارث مي برند .

مثلا" وقتي سايز يك Font را در يك فرم تغيير مي دهيم ، تمام عناصر موجود در آن فرم هم تغيير سايز مي دهند.

در صورت تمايل مي توانيم Font را در هريك از عناصر جداگانه و به دلخواه تغيير دهيم و اين تغييرات مختص همان عنصر خاص باشد.

\*اين موضوع همان بحث ارث بري در شيء گرايي مي باشد.

## **-4-1-2 ForeColor** : با استفاده از اين صفت مي توانيم رنگ نوشته ها را تعيين كنيم .

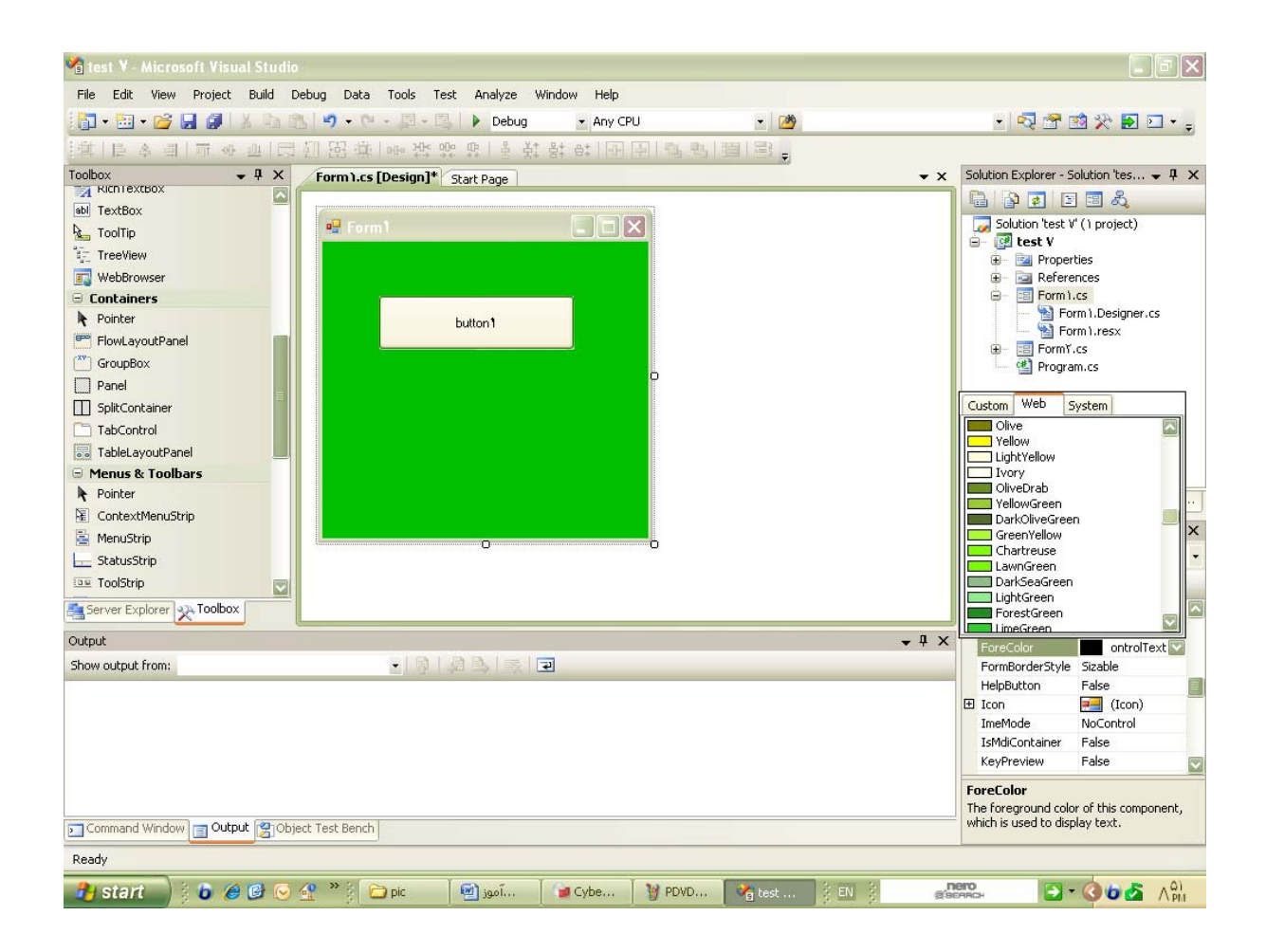

#C از اين نظر كه معماري لايه اي را حمايت مي كند و چون هم Application و هم Web دارد ، بسيار مهم و قدرتمند است و با وجود اينكه محيط php يك محيط Source Open مي باشد ، ولي چون معماري لايه اي را حمايت نمي كند ، اين #C است كه مي تواند بسيار مفيد باشد و به جرأت مي توان گفت كه آيندة حرفه اي ، خصوصا" از نظر Security مختص به #C مي باشد و با استفاده از امكانات بسيار #C مي توان از ويژگي Source Open بودن php هم صرفنظر نمود.

**-4-1-3 Image** : صفت ديگر Image مي باشد ، اين صفت امكان گذاشتن يك عكس را روي يك عنصر براي ما فراهم مي كند.

توجه داريم كه اين امكان با امكان Image Background متفاوت است و عكس زمينه را ايجاد نمي كند ، بلكه يك عكس را مي توانيم روي عنصر دلخواه بگذاريم . مثلا" مي توانيم روي دكمه هايمان عكس بگذاريم .

**-4-1-4 FormBorderStyle** :با استفاده از اين صفت مي توانيم سبك فرم حاشية فرم را تعيين كنيم .

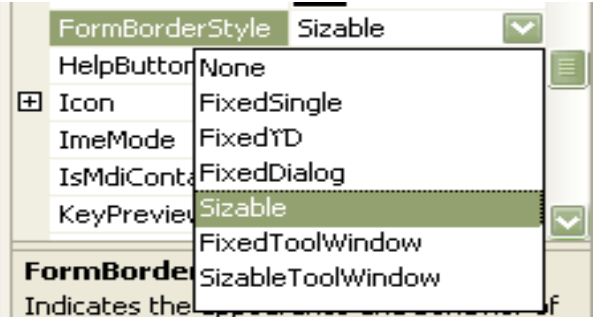

با باز كردن دكمة كشويي مقابل آن مي توانيم يكي از انواع سبك هاي دلخواه را براي فرم خودمان انتخاب كنيم .

اين صفت امكان اين را فراهم مي كند كه در قسمت Title ، ابزار كناري فرم مثل Close ، Maximize&

Minimize وجود داشته باشد يا خير.

مثلا" در حالت Sizable فرم ما از تمام امكانات برخودار است ،

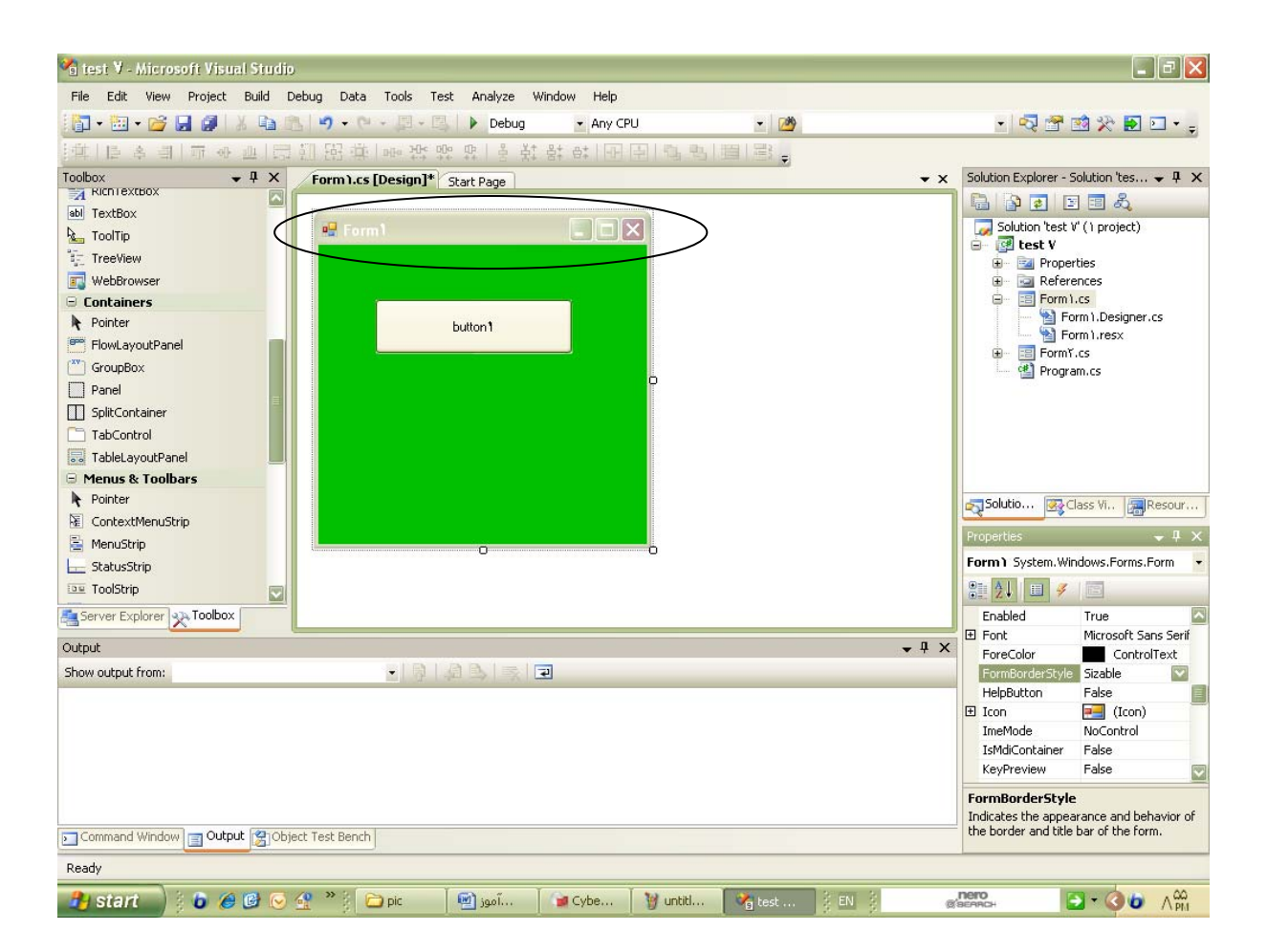

# ولي اگر حالت None را انتخاب كنيم ، در فرم هيچ يك از امكانات را مشاهده نخواهيم كرد.

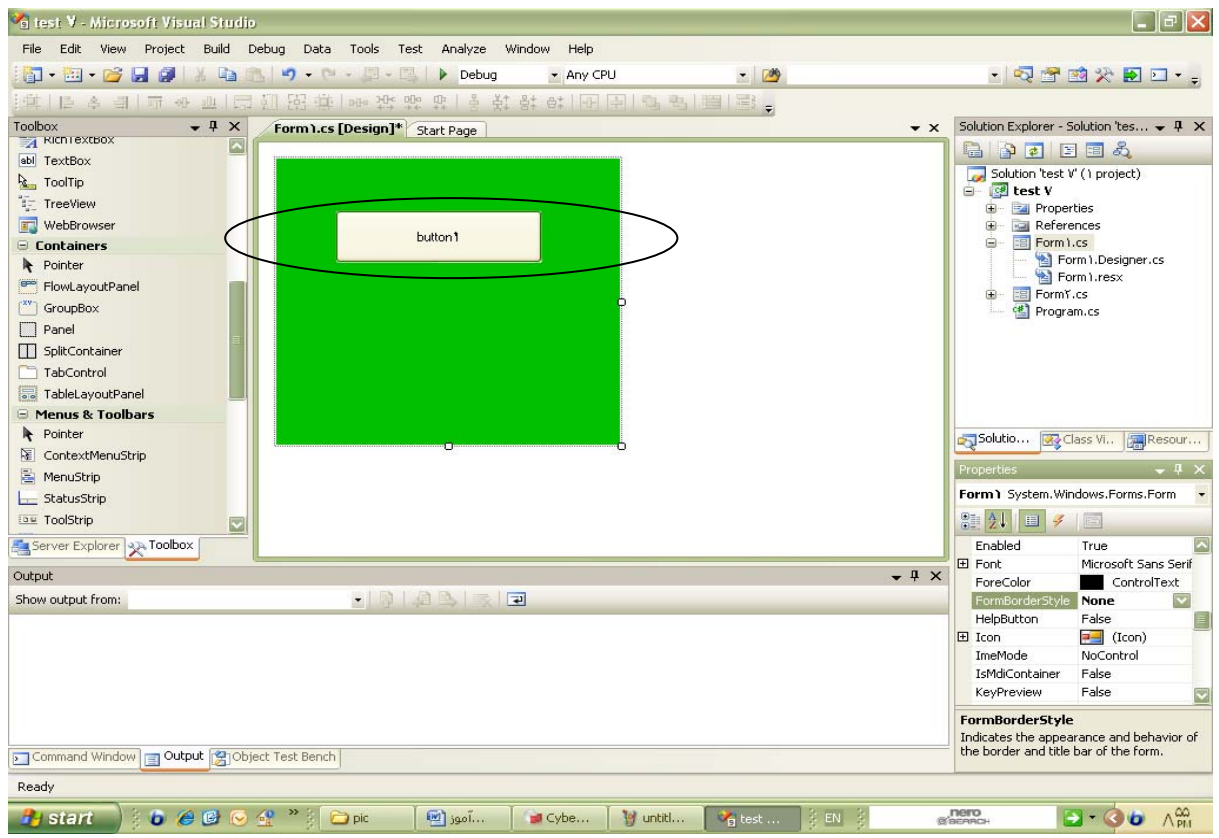

با انتخاب حالتهاي ديگر بنا به سليقه و دلخواه ، مي توانيم Title بالاي فرم را هم تعيين كنيم .

\*پيش فرض Style Border Form در حالت Sizeable قرار دارد.

**-4-1-5 Anchor** : اين صفت امكان اين را فراهم مي كند كه در حالت Resize كردن فرم ، عناصر

موجود در فرم هم از تغييرات ارث ببرند.

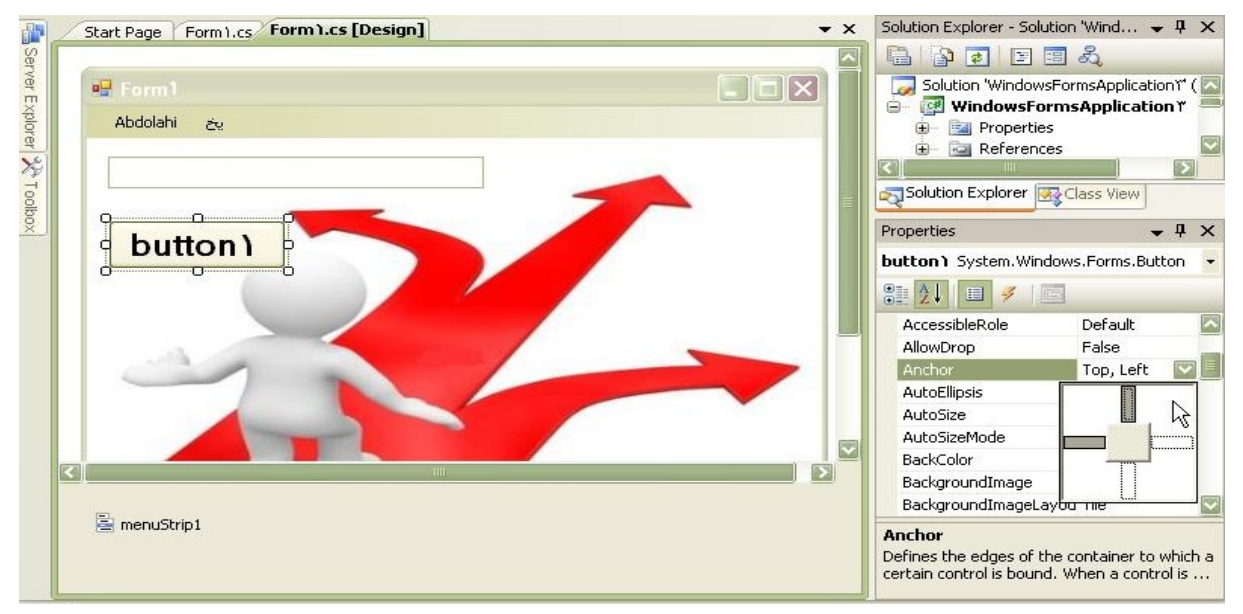

**-4-1-6 Icon** : امكان تغيير Icon كنار فرم را براي ما فراهم مي سازد.

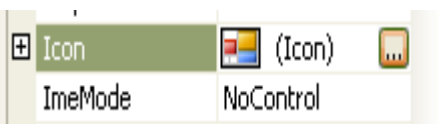

**-4-1-7 Language** : امكان تغيير و انتخاب زبان را در اختيار ما مي گذارد.

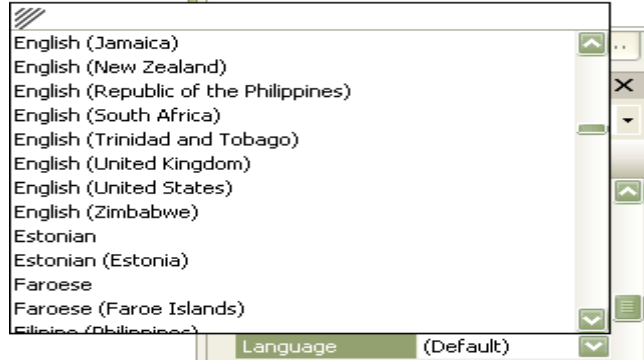

**-4-1-8 Box Maximize** : در دو حالت True و False امكان فعال بودن و يا غير فعال بودن

Box Maximize را براي ما فراهم مي سازد.

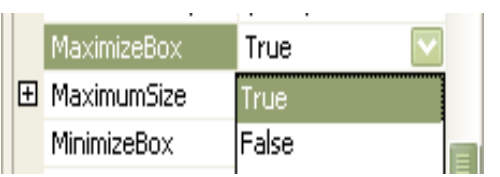

**-4-1-9 Box Minimize** : هم دقيقا" به همين صورت براي حالت Minimize مي باشد.

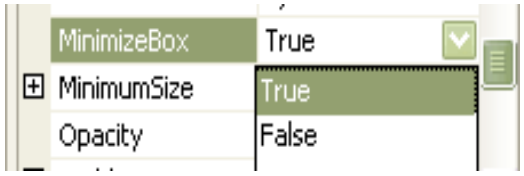

**-4-1-10 Left To Right** : در 3 حالت No ، Yes و Inherit مي باشد كه اگر :

- Left To Right در حالت Yes باشد ، كلية عناصر از راست به چپ چيده خواهند شد.
- Left To Right در حالت No باشد ، كلية عناصر از چپ به راست چيده خواهند شد.
- Left To Right در حالت Inherit باشد ، باعث مي شود كه ارث بري داشته باشيم .

اين حالت براي فرم ها معنا پيدا نمي كند ، بلكه براي عناصر و يا آيتم هايي كه روي فرم قرار مي گيرند معنا پيدا مي كند.

**-4-1-10-1 RightToLeft** : اگر RightToLeftرا Yes انتخاب كنيم تمام عناصر فرم از راست به چپ

چيده مي شود،

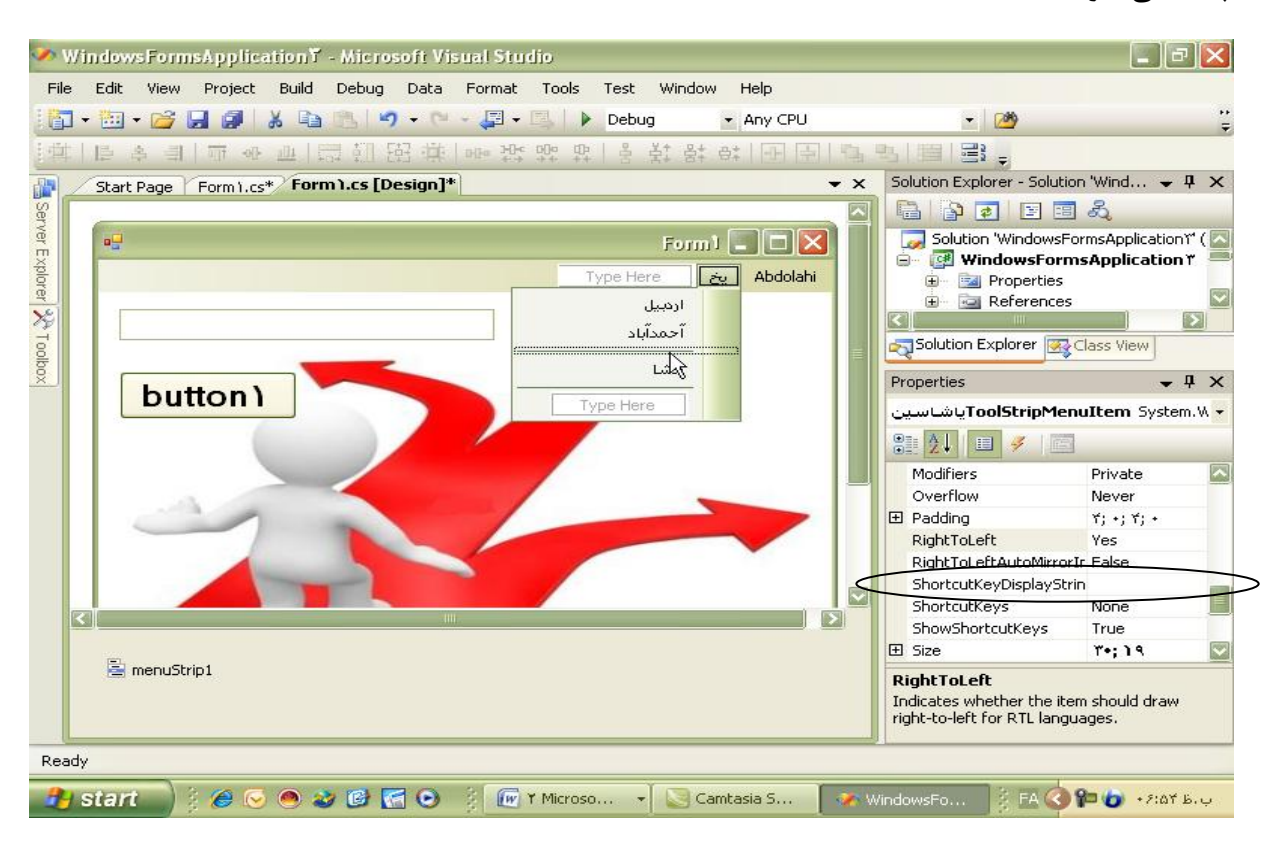

حالت Inherit يعني اينكه ارث ببرد، اين حالت در مورد فرم معنا پيدا نمي كند ، بلكه فقط در مورد عناصر و آيتم هاي روي فرم معنا پيدا مي كند.

**-4-1-11Layout RightToLeft** : اين صفت در مورد چيدمان Layout ها مي باشد.

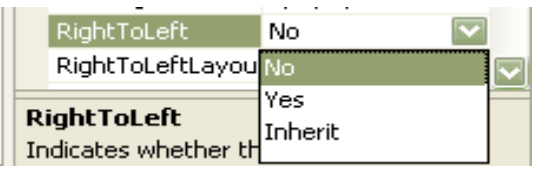

**-4-1-12 Text** : اين صفت بسيار مهم است و عنوان روي عنصر مي باشد ، نوع آن رشته (String (است .

**-4-1-13 WindowsState** : اين صفت داراي 3 حالت Normal ، Minimized و Maximized

است .

اين صفت حالت فرم را در زمان اجرا تعيين مي كند.

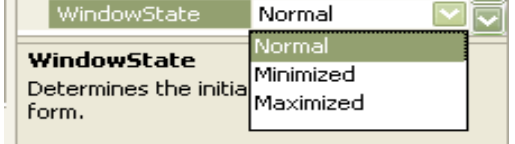

اينكه تمام صفحه يا Maximized، سايز استاندارد يا Normal و يا سايز كوچك يا Minimized باشد .

**-4-1-14 TextBox** : اين عنصر جهت دريافت اطلاعات از ورودي و نمايش اطلاعات در خروجي و

همچنين اتصال به يك فيلد از جدول بانك اطلاعاتي به كار مي رود.

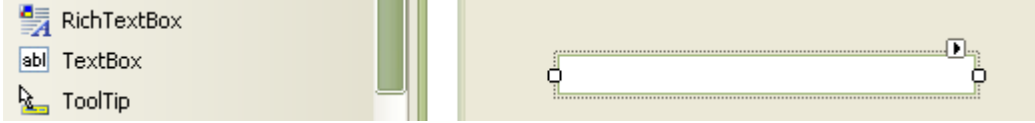

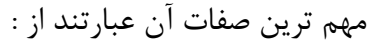

**-4-1-15 Name** : كه نام TextBox در آن تعيين مي گردد و مهم ترين صفت عنصر است و همانطوريكه گفته شد ، امكان دسترسي به صفات را دراختيار ما مي گذارد.

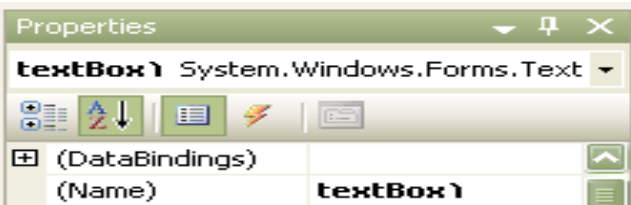

**-4-1-16 DataBindings** : جهت اتصال به بك فيلد از جدول بانك اطلاعاتي به كار مي رود.

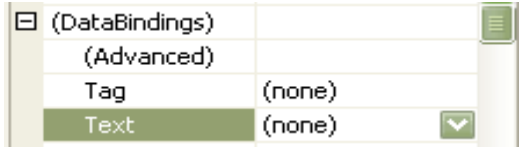

با باز كردن كليد كشويي مقابل Text در زير مجموعة DataBindings پنجرة جديدي باز مي شود ،

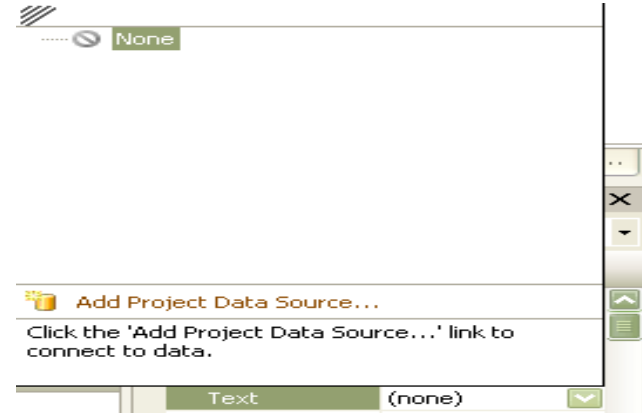

كه گزينه اي به نام ..... Add Project Data Source دارد ،

و با كليك برروي آن ، پنجرة جديد ديگري باز مي شود كه بانكهاي اطلاعاتي را دراختيار ما مي گذارد ،

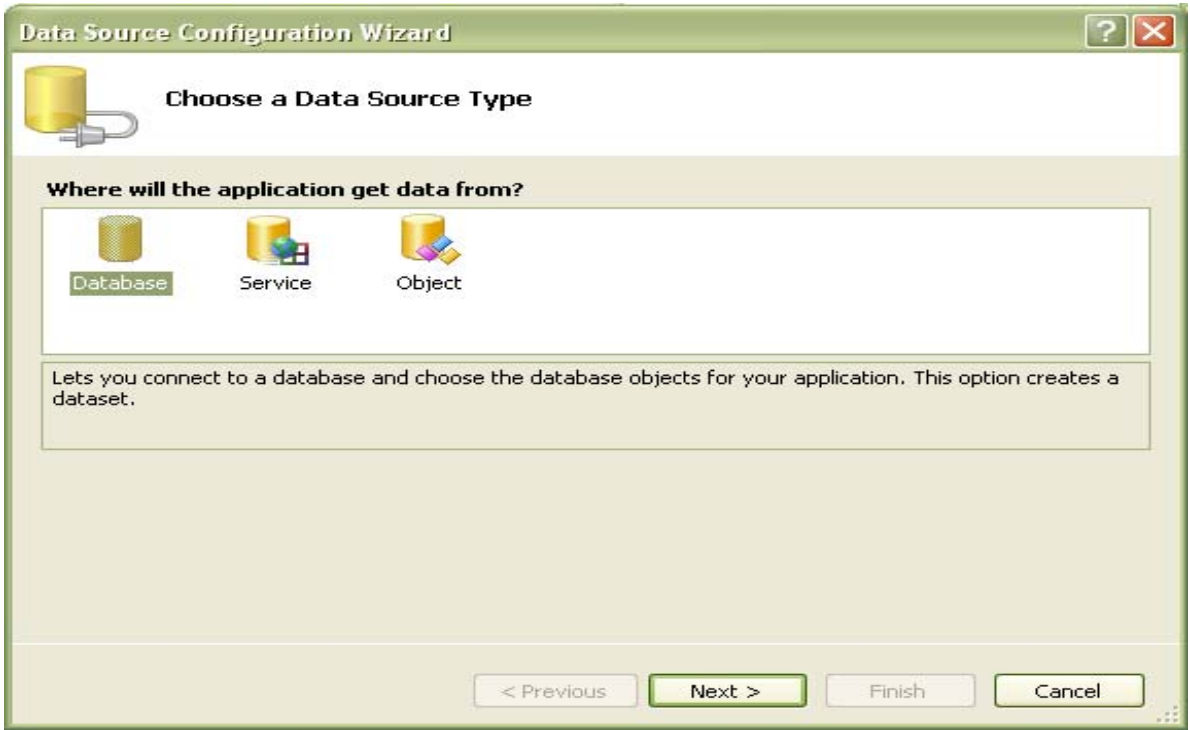

مثلا" با انتخاب يك پايگاه داده و كليك برروي Next مرحله به مرحله در يك Wizard پيش مي رويم،

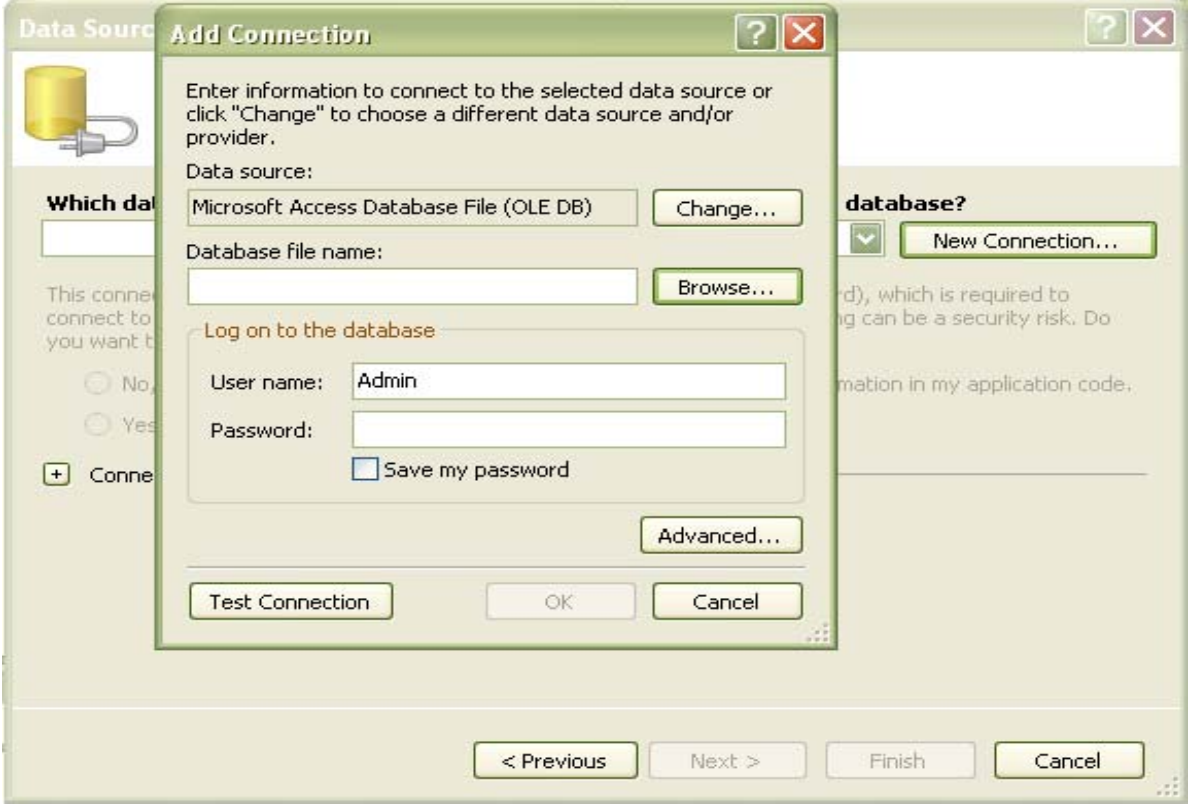

و درنهايت مي توانيم به يك فيلد در يك بانك اطلاعاتي متصل مي شويم .

**Text** : محتويات درون عنصر مي باشد و نوع آن رشته (String (است .

مثال : مي خواهيم برنامه اي بنويسيم كه با كليك برروي يك دكمه پيغام " #C Visual Hello " را نمايش دهد: براي اين كار پس از ايجاد يك فرم كه پيش فرض مي باشد يك عنصر TextBox ترسيم مي كنيم ، سپس

يك Button رسم مي كنيم كه صفت Text آن را كه همان عنوان روي دكمه مي باشد ، عنوان مورد نظر يا مناسب قرار مي دهيم ،

\* نمايش يا تايپ علامت & قبل از هريك از حروف ، متن نوشته شدة آن حرف را عملياتي مي كند و با تايپ آن حرف كاري كه با كليك برروي دكمه قرار است انجام شود ، انجام مي شود.

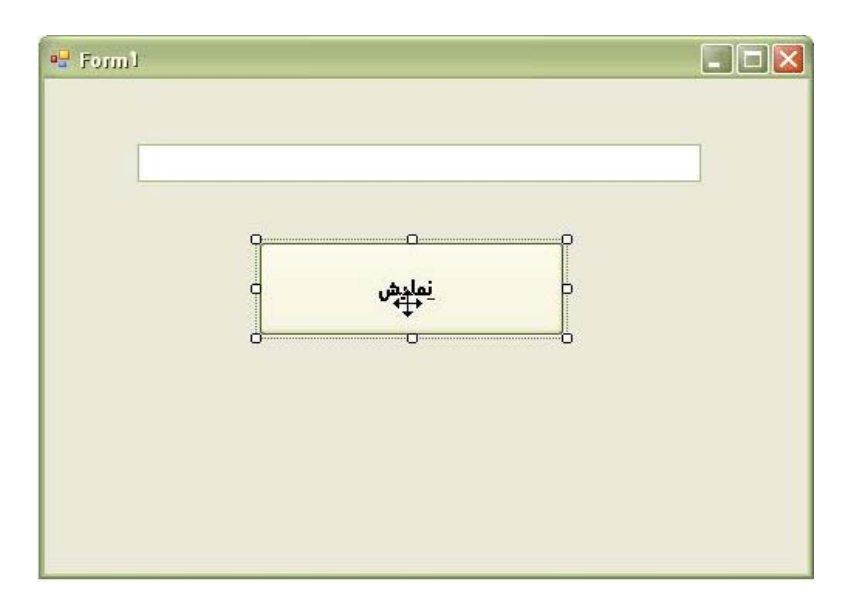

با 2 بار كليك برروي دكمة مورد نظر و ورود به محيط دستورات كد زير را مي نويسيم :

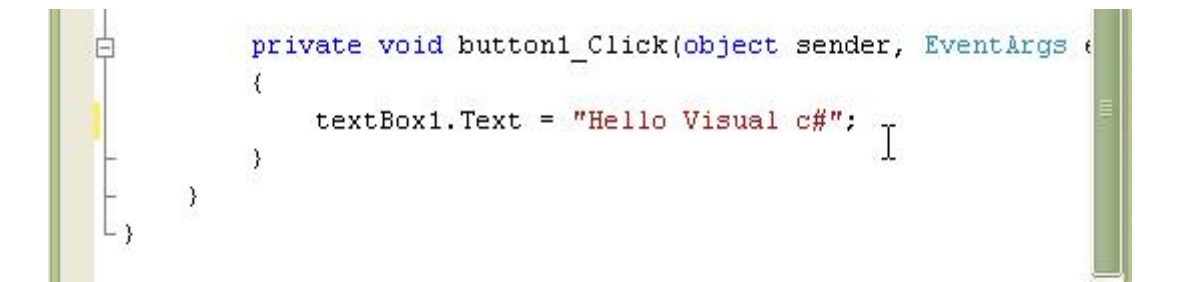

با در نظر گرفتن نام عنصر كه ۱textBox است و محتويات آن كه Text است مي توانيم به محتويات درون texBox دسترسي پيدا كنيم . \*نكته : بهتر است هميشه از Spacebar +Ctrl استفاده كنيم ، چراكه Help را دراختيار ما مي گذاردو از بروز غلط هاي املايي پيشگيري مي كند.

با Spacebar +Ctrl تمام دستورات و آيتم هايي كه ما لازم داريم در اختيار ما قرار مي گيرد ، با تايپ اولين حرف از آنچه كه مي خواهيم ، روي دستور يا متن مورد نظرمان قرار مي گيريم .

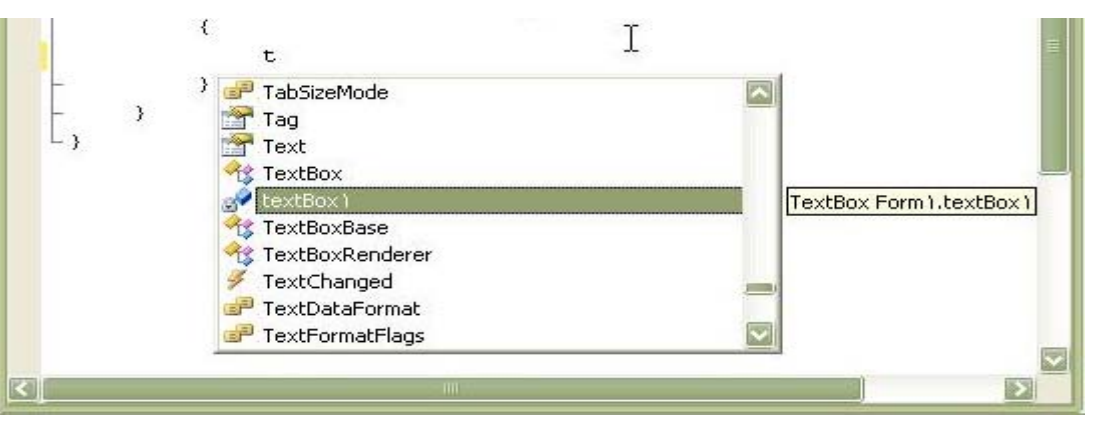

با نوشتن دستور زير :

textBox ).Text="Hello Visual C#";

در textBox ، نوشتة #C Visual Hello را مشاهده مي كنيم .

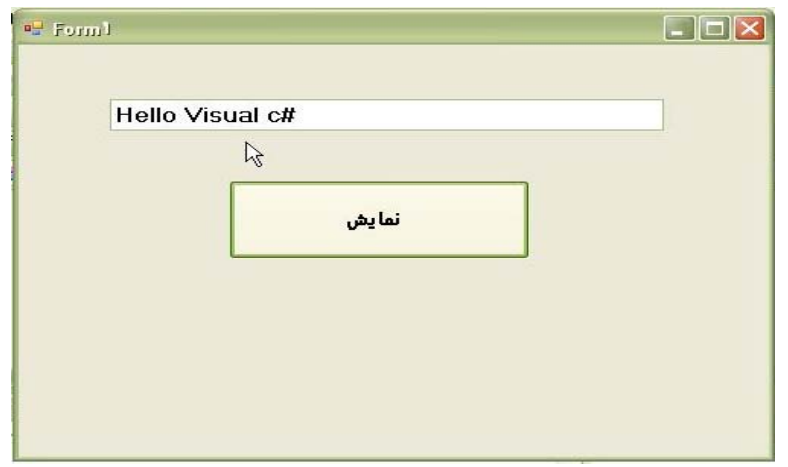

\*توجه داريم كه اگر تايپ دستورات ما درست باشد ، با زدن " . " صفات در اختيار ما قرار مي گيرند ، در غير اينصورت به دستوارت دسترسي نخواهيم داشت .

با اجراي برنامه ( Debug ( مشاهده مي كنيم كه يك دكمه در فرم داريم كه با كليك برروي آن متن مشخص شده در textBox نمايش داده مي شود.

**-4-2 تمرين نوشتن برنامة ماشين حساب Windows:** ابتدا يك فرم ايجاد مي كنيم ، سپس يك عنصر textBox) جعبه متن ) ترسيم مي كنيم ، به تعداد ارقام صفحه كليد ماشين حساب يا به تعداد دكمه هاي دلخواه Button يا دكمة فرمان روي فرم ترسيم مي كنيم ، ترتيب چيدمان ، شكل ، سايز و ساير صفات مربوط به Button ها كاملا" دلخواه بوده و در روند برنامه هيچ تغييري ايجاد نخواهد كرد. صفت Text هريك از دكمه ها را برابر آنچه كه مي خواهيم نمايش دكمه ها باشد قرار مي دهيم ، مثلا"

براي اعداد برابر با اعداد مورد نظر و براي Function ها برابر با عملگر هاي مورد نظر و به همين ترتيب الي آخر ......

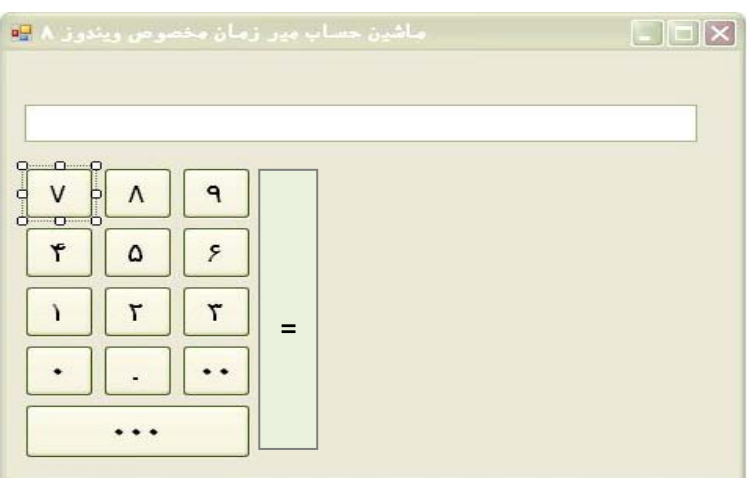

با 2 بار كليك برروي هر يك از دكمه ها در وضعيت دستورات قرار گرفته و كدهاي لازم را مي نويسيم . براي زيبا تر شدن و راحت تر شدن مراحل ترسيم مي توانيم از امكان Copy و Past استفاده كنيم و از خطوط Line Guide هم براي اينكه ترسيم بهتر و دقيق تري داشته باشيم مي توانيم كمك بگيريم .

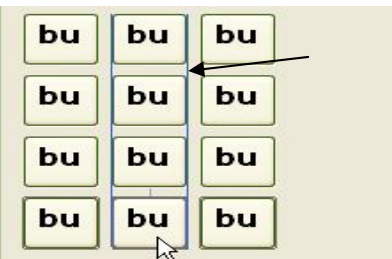

براي اينكه وقتي كه روي هر يك از دكمه هاي اعداد كليك مي كنيم ، عنوان آن دكمه ها در ۱textBox قرار بگيرد ، كافيست كه روي هريك از دكمه هاي اعداد ، دستور زير را بنويسيم : 

## textBox ).Text=button ).Text;

براي دكمه هاي بعدي ، بنا به اينكه نام آنها چه باشد ، دستور بالا تغيير مي كند ، مثلا" :

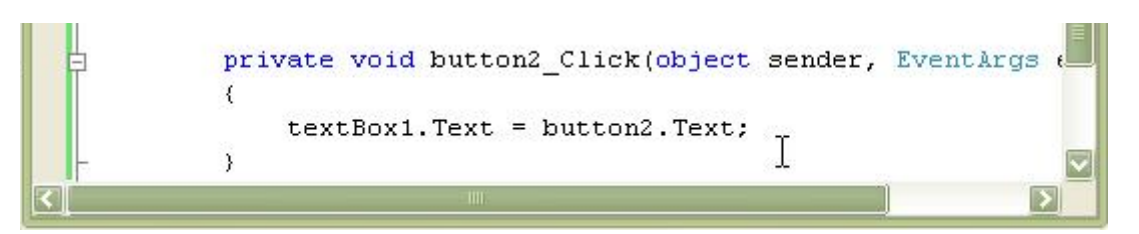

### textBox ).Text=button \,Text:

ولي با اجراي اين برنامه مشاهده مي كنيم كه وقتي اولين دكمه را مي زنيم ، مثلا" عدد 7 در textbox قرار مي گيرد و وقتي كه دكمة بعدي را مي زنيم ، مثلا" عدد 8 ، عدد 7 از بين مي رود و عدد 8 جايگزين عدد 7 مي گردد ، با زدن دوبارة عدد 8 عليرغم آن كه مي بايست در textBox عدد 88 نمايش داده شود ، مشاهده مي كنيم كه اين اتفاق نمي افتد و تنها عدد 8 به تنهايي نمايش داده مي شود ، براي رفع اين اشكال كافيست كه دستوراتمان را به اين ترتيب اصلاح كنيم :

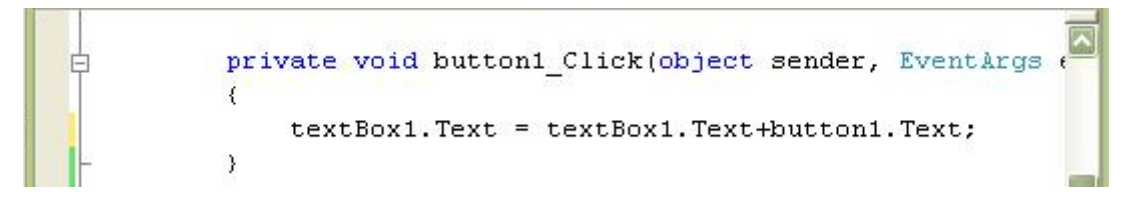

textBox ).Text= textBox ).Text +button \.Text;

يعني مقدار جديد ۱textBox را برابر مي گيريم با مقدار قديمي ۱textBox به اضافه ( جمع رشته اي ) بامقدار ۱button .

به اين ترتيب هر بار كه دكمه اي را مي زنيم ، مقدار آن دكمه در textBox قرار مي گيردو با زدن دكمة بعدي مقدار آن هم در كنار مقدار قبلي قرار مي گيرد و جمع رشته اي مي شود.

اين كار را براي هريك از دكمه ها انجام مي دهيم ، با توجه به اينكه براي هريك از دكمه ها عنوان آنها تغيير مي كند و كد زير را براي همة دكمه ها مي نويسيم :

textBox ).Text= TextBox ).Text +Button \.Text;

براي هريك از دكمه ها تغيير مي كند كه در خط مربوط به Button عنوان آن را مي توانيم مشاهده كنيم .

پس از تعريف كلية دكمه ها عملگر ها را تعريف مي كنيم .

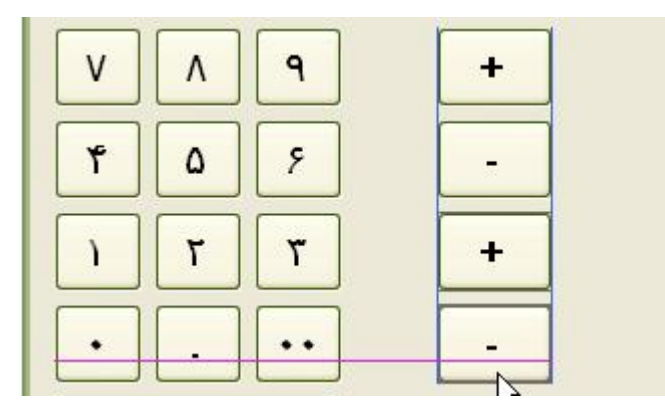

مثلا" دكمة جمع : براي اين كار ابتدا يك Button ترسيم مي كنيم و مقدار Text آن Button را برابر با عملگر + قرار مي دهيم ، همانند قبل با دوبار كليك در محيط دستورات قرار مي گيريم . \*توجه داريم كه وقتي يك عدد را وارد مي كنيم ، با زدن هريك از عملگر ها مي بايست عدد مورد نظر در يك متغير در حافظه قرار بگيرد و textBox خالي شود و منتظر باشد عدد دوم را وارد كنيم.

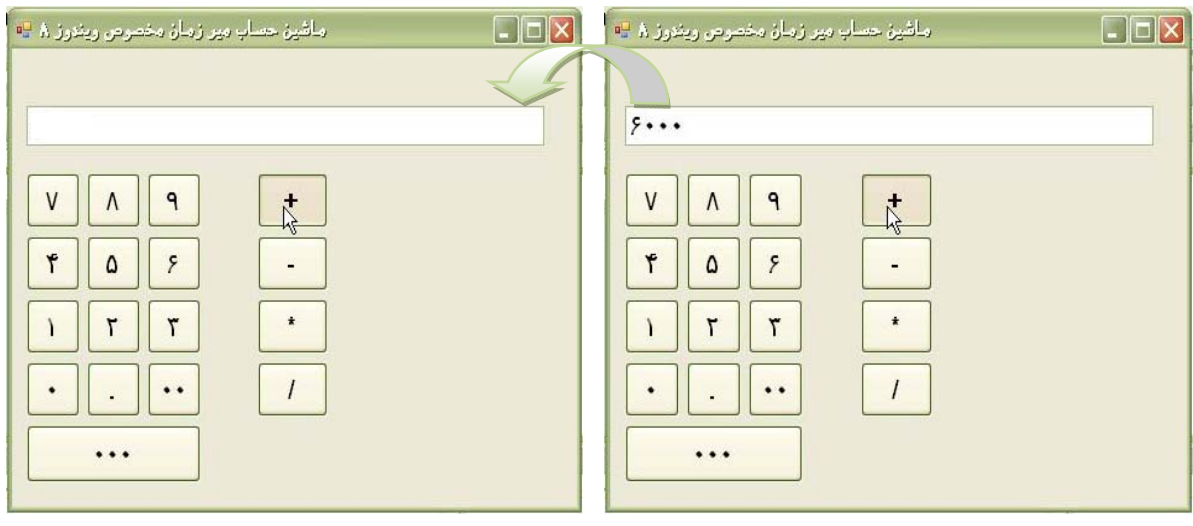

اينجاست كه بحث متغيرهاي سراسري (global (و محلي (local (و Private مطرح مي شود، اگر ما متغيررا در دكمة جمع تعريف كنيم ، بعد در حالت = متغير شناخته شده نيست ، چون آن متغير فقط براي دكمة جمع محلي و شناخته شده است .

بنابراين مي بايست متغيرهايمان را سراسري تعريف كنيم ، براي اين كار كافيست كه در قسمت Public فرم ( مانند زبان C در قسمت تعريف متغير ها ) شروع به تعريف متغير ها مي كنيم :

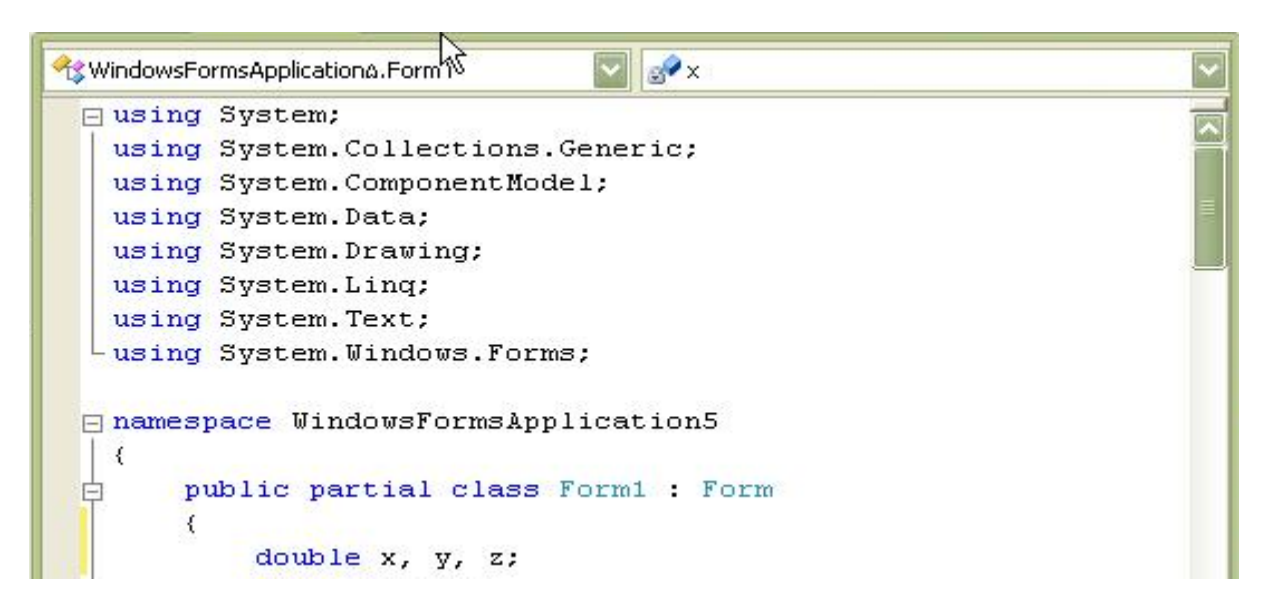

## Double x,y,z

\*به اين دليل متغيرهايمان را به صورت Double تعريف مي كنيم كه محدودة آن بزرگ باشد. متغير X را براي مقدار اول ، متغير Y را براي مقدار دوم و متغير Z را براي جواب تعريف مي كنيم . مي بينيم كه محتويات textBox رشته است و X محتوياتش Double مي باشد ، بنابراين اگر بخواهيم محتويات ۱textBox را در متغير X قرار دهيم ، مي بايست عمل تبديل را انجام دهيم ، بنابراين كد زير را مي نويسيم :

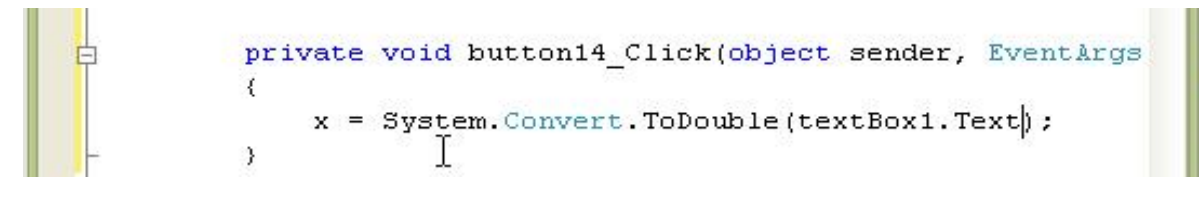

x=System.Convert.ToDouble(textBox ).Text);

دستور ToDouble.Convert.System حالت String را به Double تبديل مي كند.

با اين دستور مي گوئيم كه محتويات textBox را تبديل به Double نمايد و بعد در x قرار دهد ، چراكه textBox محتوياتش String است و بدون Convert نمي توان آن را در x قرار داد. حال بايد Textbox را خالي كنيم ، براي اين كار دستور زير را مي نويسيم :

$$
\begin{matrix}\n\downarrow & & \\
& x = System.\text{Convert}.\text{ToDouble}(\text{textBox1}.\text{Text}); \\
& & \downarrow \\
& & & \downarrow\n\end{matrix}
$$

textBox \ .Text= "";

پس از اين كار بايد عملگر + را تعريف كنيم ، در همان قسمت Public كه متغير ها را تعريف مي كنيم ، يك متغير كاراكتر هم تعريف مي كنيم ،

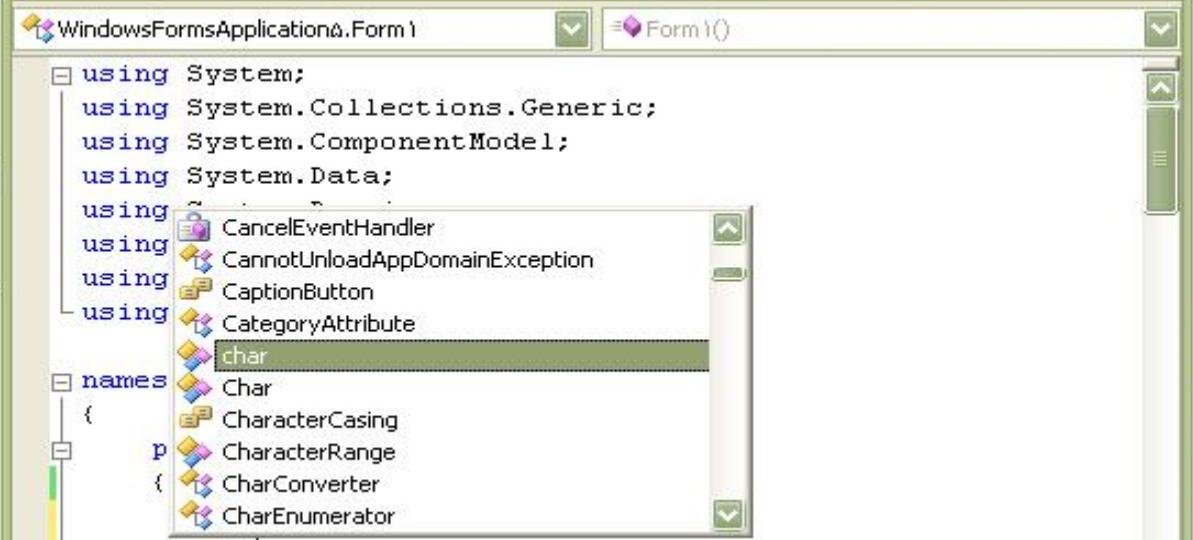

مثلا" متغير op به اين ترتيب كه :

 $\{$ double x, y, g; char op;

char op;

 $\Upsilon$ 

حال در قسمت كليد جمع ، دستوراتمان را به اين ترتيب كامل مي كنيم :

x=System.Convert.ToDouble(textBox).Text); textBox ).Text= "";  $Op='+';$ به اين ترتيب عدد اول را كه مي زنيم آن عدد در textBox قرار مي گيرد ، سپس با زدن دكمة عملگر عدد اول در حافظه قرار مي گيرد، پس از زدن عدد دوم آن عدد در textBox قرار مي گيرد ، با زدن علامت مساوي عدد دوم در حافظه قرار مي گيرد و پس از چك كردن عملگر نتيجه مي بايست در textBox قرار گيرد ، فقط مي بايست توجه داشته باشيم كه چون عدد اول در X و عدد دوم در Y و نتيجه آنها در Z قرار مي گيرد، Z يك عدد مي باشد و چون آنچه در textBox قرار مي گيرد مي بايست رشته باشد ، پس حتما" مي بايست آن عدد تبديل به رشته شود، بنا براين در دستورات دكمة مساوي خواهيم داشت كه :

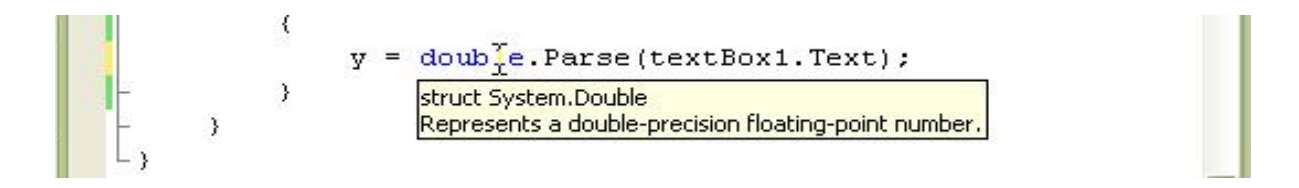

## Y=double.Parse(textBox).Text);

كه با :

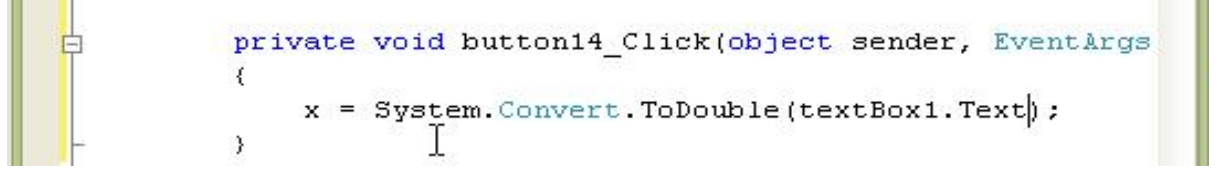

System.Convert.ToDouble(textBox).Text);

به يك معناست و دقيقا" يك كار را انجام مي دهند و String را تبديل به Double مي كنند.

حال مي بايست اپراتورمان را كنترل كنيم :

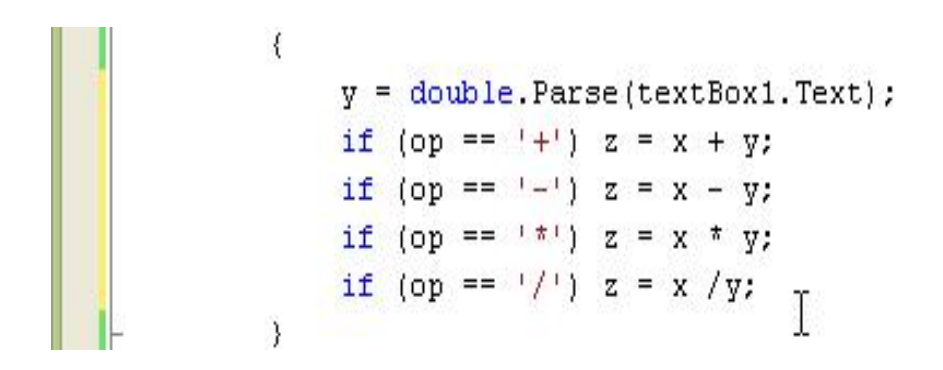

If (op == '+') z = x + y; If (op == '‐') z = x ‐ y; If (op == '\*') z = x \* y; If (op == '/') z = x / y;

حال مي بايست آنچه درون z قرار گرفته است را تبديل به String كرده ودر textBox قرار دهيم ، براي اين كار دستور لازم را مي نويسيم :

 $\left\{ \right.$  $y = double.Parse(textBox1.Text);$ if (op ==  $'+')$  z = x + y; if (op ==  $1 - 1$ ) z = x - y; if (op ==  $+x$ ) z = x \* y; if (op ==  $'/')$  z = x /y;  $\left(\texttt{TextBox1}. \texttt{Text} = \texttt{z}. \texttt{ToString}() \right)$  $\mathcal{E}$ 

```
textBox۱.Text= z.ToString();
```
Double را تبديل به String مي كند

\*براي اينكه اعداد بصورت رشته در textbox قرار گيرند مي بايست Double را تبديل به String كنيم .

حال يك سري تعاريف كلي را مرور مي كنيم و خلاصه اي از عملكردهاي انجام شده را به اين ترتيب خواهيم داشت :

نحوة تعريف متغير هاي سراسري :

در پنجرة كد نويسي در قسمت form ۱ : form class practical Public با نوشتن كدهاي :

## Double x,y,z

Char op;

متغيرها و اپراتورهاي مورد نظر را تعريف مي كنيم . براي كلية عملگرهاي ديگر هم به همين ترتيب عمل مي كنيم . حال مي خواهيم ماشين حسابمان را مهندسي كنيم ، مثلا" مي خواهيم دكمة فاكتوريل (!x (، Sin ، Cos ، sqrt ،  $\log \cdot \cdot$  . Tang و... را به آن اضافه كنيم . براي فاكتوريل متغير x عدد ورودي ما مي باشد ، مي بايست يك متغير كمكي تعريف كنيم ، مثلا" F و آن را برابر با 1 قرار مي دهيم ، يك حلقة تكرار مي سازيم و يك متغير i براي حلقه تعريف مي كنيم كه هر بار يك واحد به آن اضافه شودتا به x برسد. سپس جواب را كه در F است در textBox قرار مي دهيم . براي اجراي اين مراحل در كليد مربوط به فاكتوريل دستورات زير را خواهيم داشت :

```
private void button23 Click(object sender, EventArgs e)
    double f = 1;
    x = double.Parse(textBox1.Text);for (int i = 1; i <= x; i++) f = f * 1;
    text{TextBox1.Text} = f.ToString()\bar{y}
```
double  $f=$  );

x=double.Parse(textBox۱.Text);

 $for(int i = ); i < =x; i++) f=f*1;$ 

textBox۱.Text=f.ToString();

نتيجة اين دستورات فاكتوريل را محاسبه مي كند.

براي محاسبة لگاريتم در پاية :10 عدد دلخواهمان را در متغير x قرار مي دهيم . با استفاده از كلاس math كه تمام توابع رياضي را در اختيار ما قرار مي دهد لگاريتم در پاية 10 را انتخاب مي كنيم و آن را در Z قرار مي دهيم و نتيجة تبديل شده به String را در textBox قرار مي دهيم و براي انجام مراحل فوق دستوراتمان را به اين ترتيب مي نويسيم :

```
€
    x = System. Convert. ToDouble (textBox1. Text) ;
     z = \text{Math.Log10(x)};
    textBox1.Text = z.ToString();
\lambda
```
x=System.Convert.ToDouble(textBox).Text);

 $z = Math.Log \rightarrow (x);$ 

```
textBox۱.Text=z.ToString();
```
نتيجة اين دستورات لگاريتم برپاية 10 عدد انتخابي x را در اختيار ما قرار مي دهد. \*از كلاس Math كه كلية عمليات رياضي را دارد مي توانيم توابع دلخواهمان را انتخاب كنيم .  $\sum$  Sin " $\sqrt{3}$ .

```
private void button19 Click(object sender, EventArgs e)
\left\{ \right.double degrees = double. Parse(textBox1. Text);
    double angle = degrees * (Math.PI / 180);
    textBox1.Text = Math.Sin(angle).ToString();
```
، Cos

```
private void button9 Click 1(object sender, EventArgs e)
白
    -6
        double degrees = double. Parse (textBox1. Text) ;
        double angle = degrees * (Math PI / 180.0);
        if (canconvert(textBox1,Text) == false)textBox1. Text = ''';
        else
        \epsilonif ((degrees \frac{1}{2} 90 == 0) && degrees >= 90)
                 textBox1.Text = "0";
            else
                 textBox1.Text = Math.Cos(angle).ToString();
        \rightarrow
```
Tang ، Tang۱/ كه مي شود Cotang و. . .

```
private void button13 Click 1 (object sender, EventArgs e)
    double degrees = double. Parse(textBox1. Text) ;
    double angle = degrees * (Math.PI / 180);
    if ((degrees \frac{1}{2} 90 == 0) && degrees > 90)
         textBox1.Text = "invaid value".else
         textBox1. Text = Math.Tan(angle). ToString();
 \mathcal{Y}
```
و اما توان ، براي محاسبه توان ابتدا مي دانيم كه همانند + و – و يا \* و. . . نياز به 2 عملوند داريم . توجه داريم كه آن علملگر هائيكه داراي 2 عملوند هستند ، نياز به = دارند ، چراكه بايد عدد يا عملوند اول را بگيرد و در يك متغير قرار دهد و پس از گرفتن عدد دوم و قرار دادن آن در متغير دوم ، با استفاده از مساوي ، نتيجه را در متغير جواب قرار داده و سپس آن را مشاهده مي كنيم .

```
بعضي از عملگر ها فقط نياز به يك عملوند دارند ، مثلا" فاكتوريل كه دستورات لازم را در خود دكمة مربوط
                                        به آن مي نويسيم ، همينطور Sin ، Cos ، Tang، لگاريتم و. . .
```

```
ولي توان چون داراي دو عملوند مي باشد ، همان كاري كه براي + يا – و مانند اينها انجام مي دهيم ، براي
                                                                            توان هم انجام مي شود.
```
يعني ابتدا در دكمة توان آنچه كه در textBox است را پس از تبديل در x قرار مي دهيم و سپس op برابر با عملگر توان مي شود، پس از آن textBox خالي مي شود.

دستورات دكمة توان به شرح زير است :

```
private void button24 Click(object sender, EventArgs e)
     x = double.Parse(textBox1.Text);_{\text{op}}^{\prime} = 141;textBox1. Text = '''';
\rightarrow
```
سپس در دكمة مساوي ، يك if خواهيم داشت كه اگر op برابر با توان بود ، تابع توان را استفاده كند ، if (op ==  $(^\wedge)$ ) z = Math Pow(x, y); يعني خواهيم داشت :

 $If(op=='^']=z=Math.Pow(x,y);$ و به اين ترتيب عدد ورودي x به توان عدد ورودي y خواهد رسيدو به همين ترتيب دستورات دلخواه ديگر....
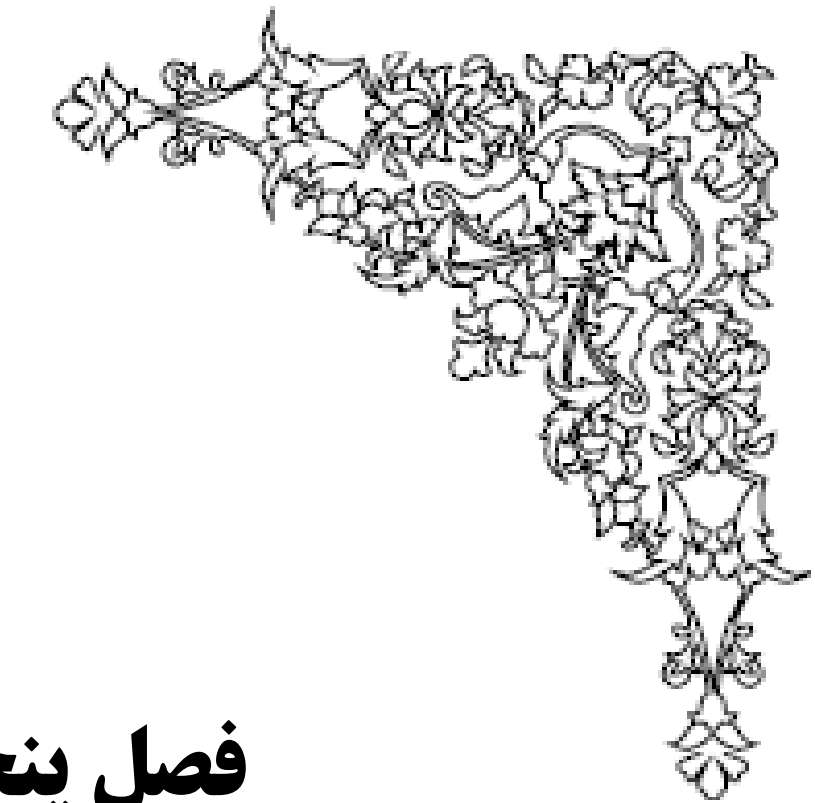

**فصل پنجم**

**استفاده از عكس**

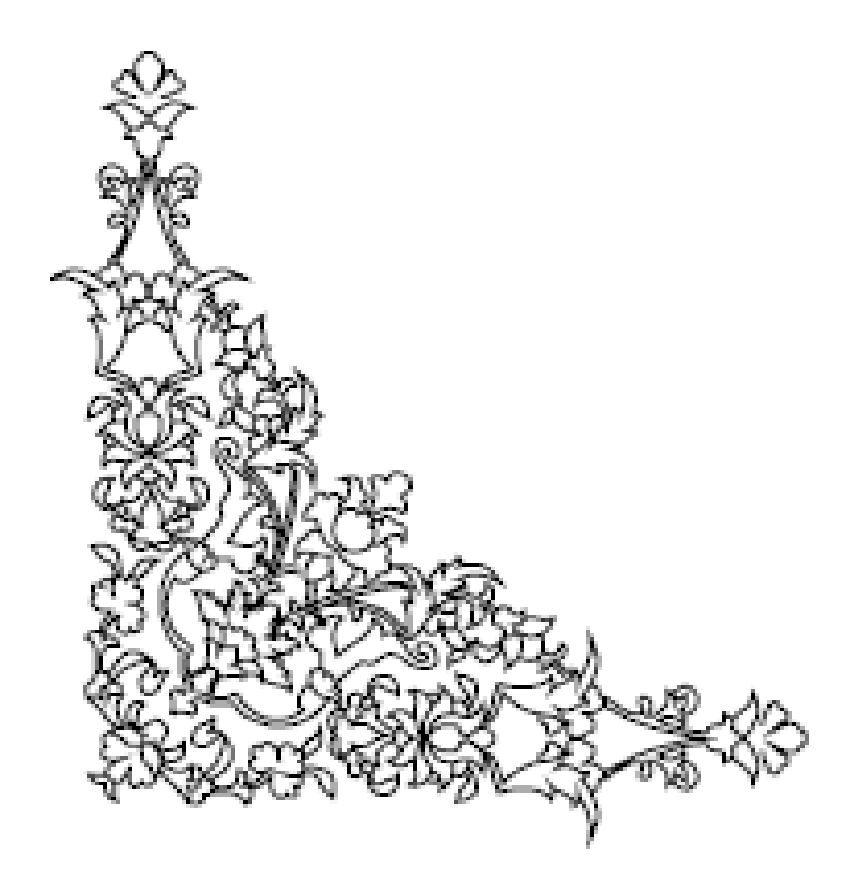

### **-5-1 Load عكس :**

نظرمان را انجام مي دهيم .

در ادامة بحث مي خواهيم در مورد Load عكس صحبت كنيم ، پس از بازكردن يك فرم از ميان عناصر در جعبة ابزارمان عنصر Box Picture را انتخاب مي كنيم .(ازجعبة ابزار از قسمت control Common يعني كنترل عناصر معمولي )

**-5-1-1 PictureBox** : با انتخاب اين عنصر و ترسيم يك قاب فرضي فضاي مربوط به Picture مورد

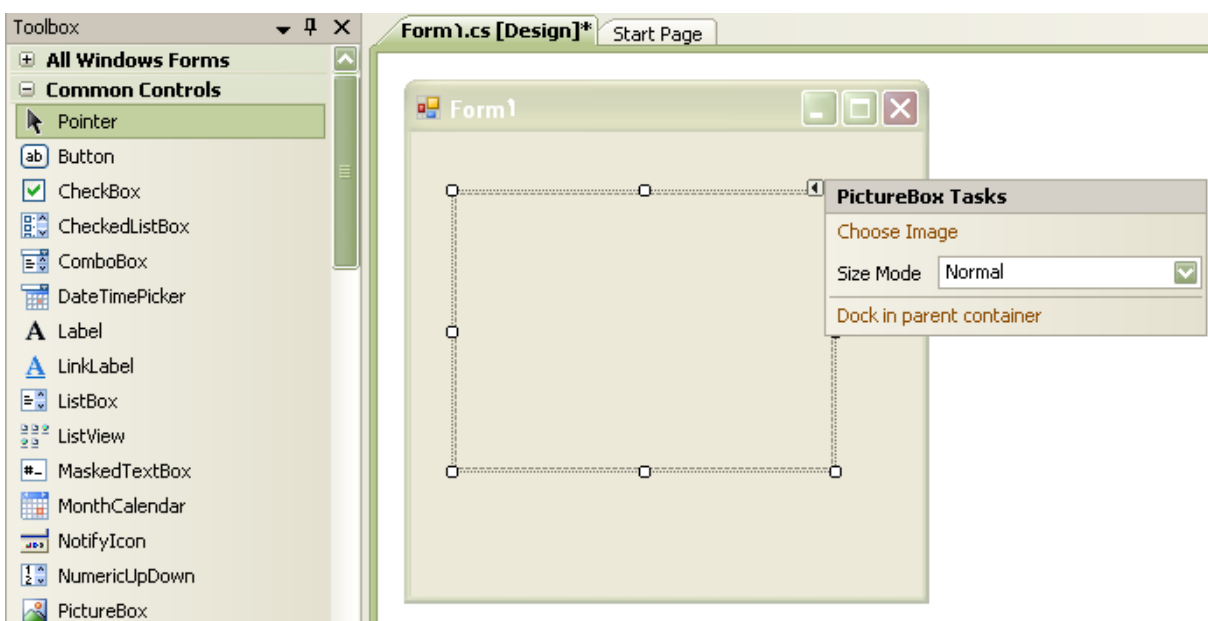

اين عنصر جهت فراخواني و نمايش عكس و همچنين اتصال به يك فيلد عكس از پايگاه داده ( مانند فيلد Image در Server SQL ، فيلد نوع Graphical در Paradox ،( )binaryو . . . ) به كار مي رود. صفات مهم Box Picture عبارتند از :

در Databinding زير صفت Image : جهت اتصال مثلا" به يك عكس از يك جدول بانك اطلاعاتي به

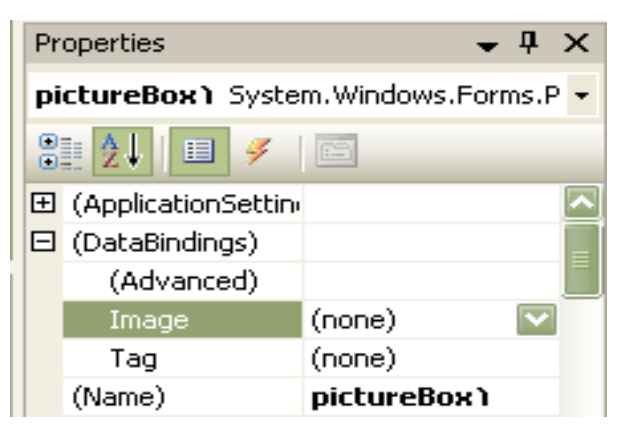

كار مي رود. با باز كردن Databinding

زير صفت Image را مشاهده مي كنيم ،

با باز كردن آن ، پنجره اي داريم كه با انتخاب ....... Source Data Project Add

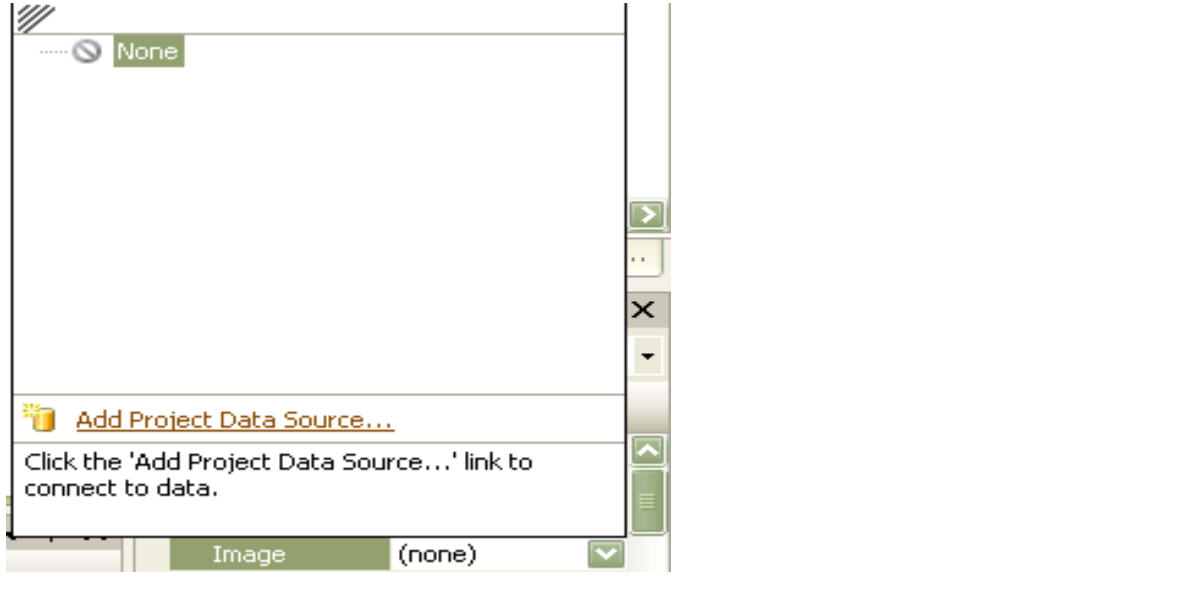

از ما مي پرسد كه مي خواهيم به چه چيزي وصل شويم ،

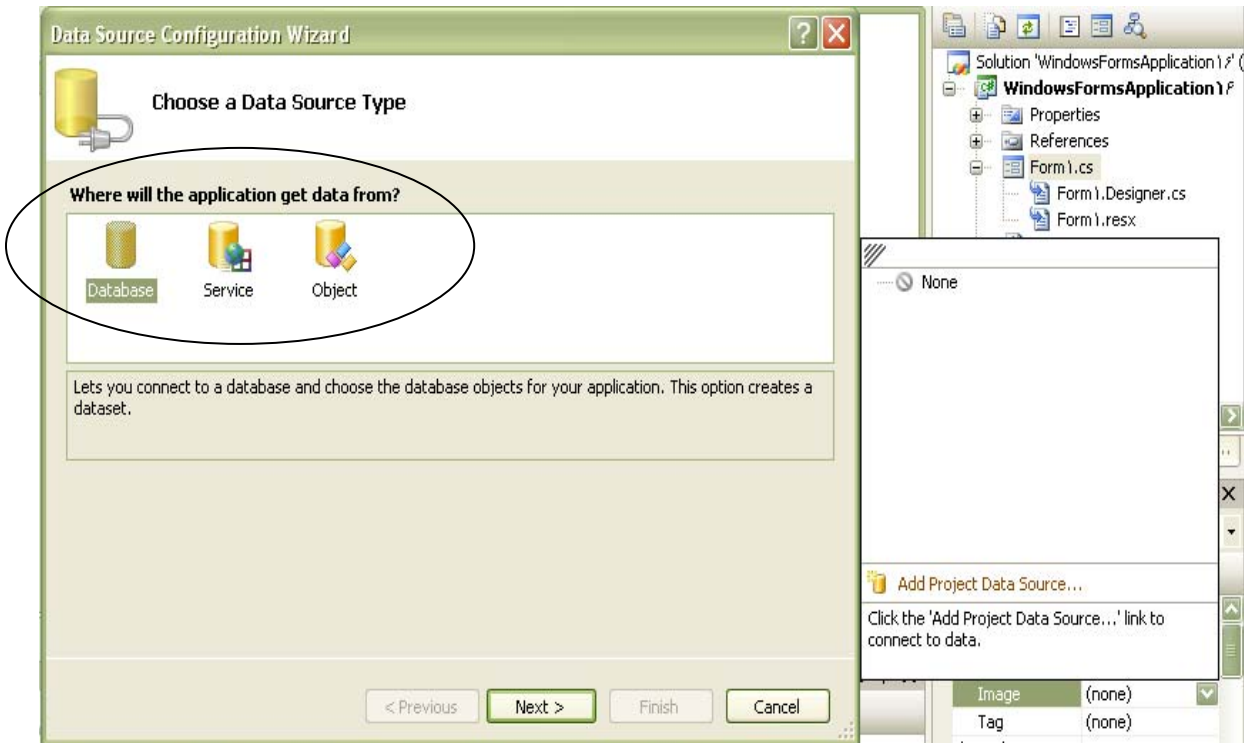

كه مي توانيم با انتخاب هريك از آنها به Image دلخواه دسترسي داشته باشيم و آن فيلد پايگاه دادة عكس به Box Picture وصل مي شود و مي توانيم عكس هاي آن پايگاه داده را نمايش داشته باشيم . يك تكنيك بهتر اينست كه URL فايل عكس را Save كنيم ، يعني فيلدمان را متني بگيريم و مسير و پسوند فايلمان را Save كنيم كه اين موضوع باعث مي شود كه افزونگي كمتري داشته باشيم . **-5-1-2 Name** : صفت نام كه نام PictureBox در آن ذخيره مي شود.

**-5-1-3 Image** : صفت Image يكي ديگر از صفت هاي مهم PictureBox مي باشد

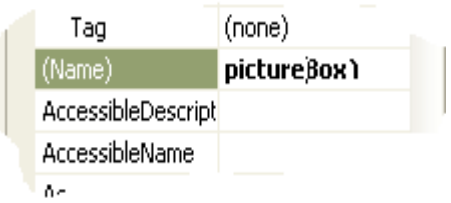

( صفت Image با زير فهرست Image متفاوت است )

URL فايل عكس و يا خود فايل عكس به اين صفت اختصاص مي يابد.

وقتي دكمة مقابل Image را مي زنيم به ما اجازه Import كردن ( واردكردن ) را مي دهد و ما عكس دلخواه را از مسير عكس بر مي داريم و از آن استفاده مي كنيم .

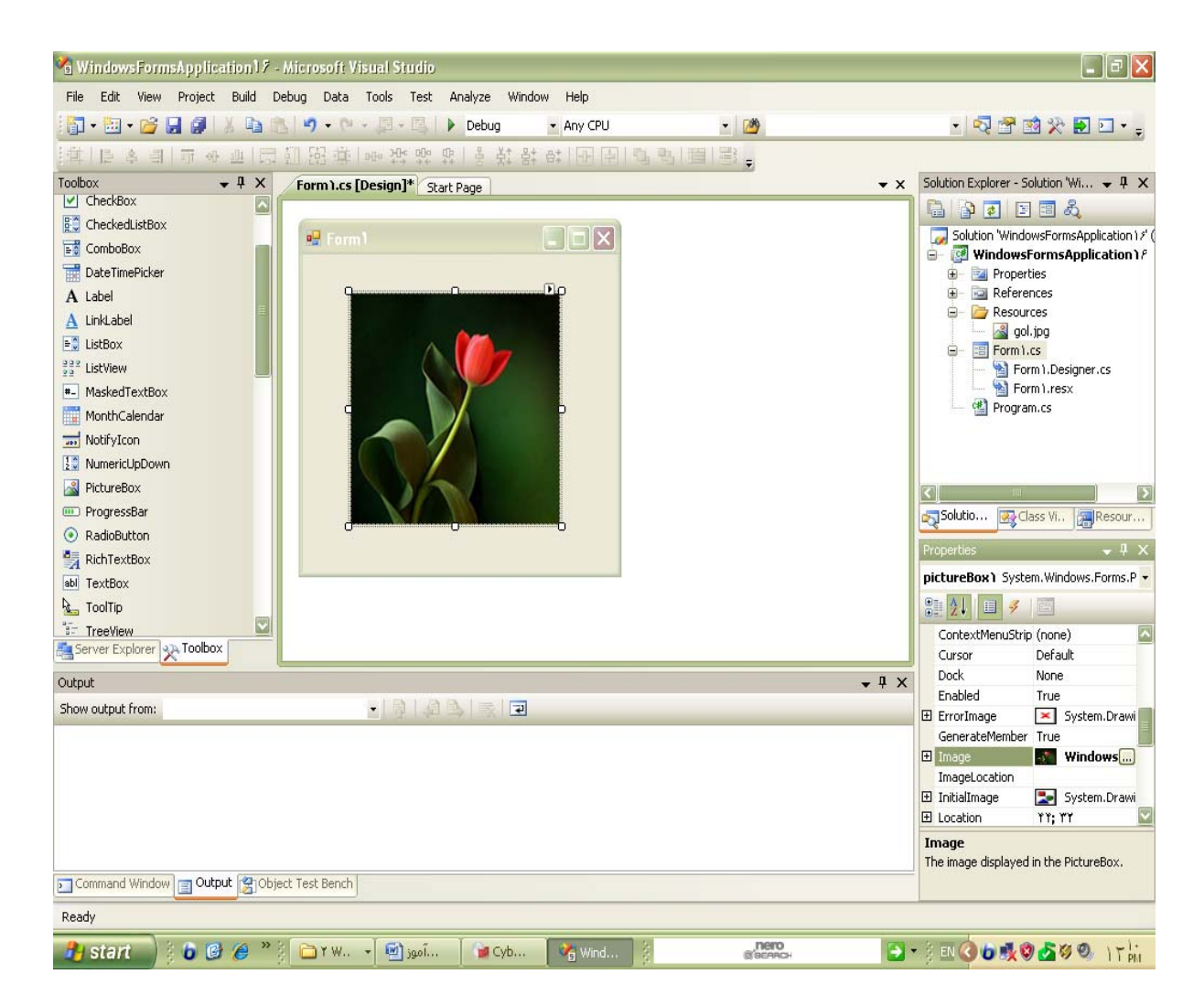

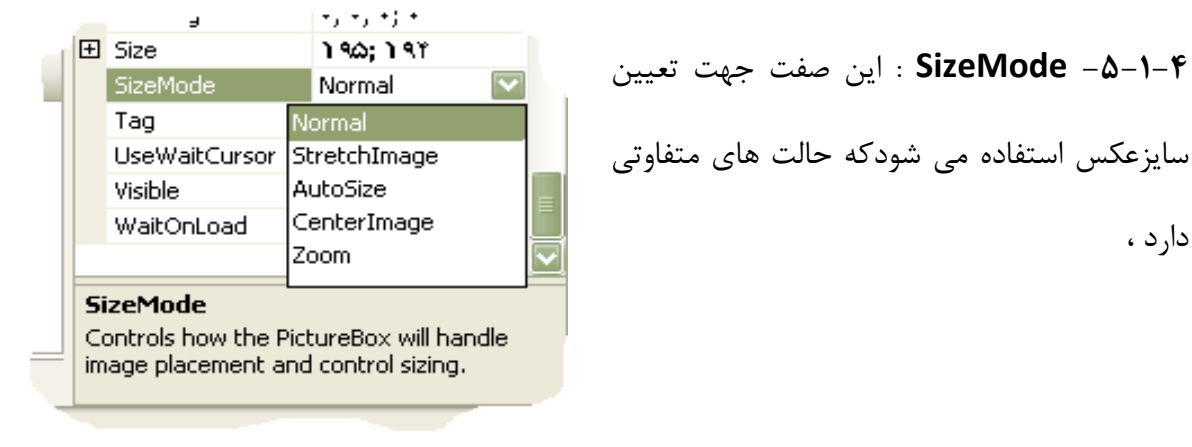

مثلا"

و.....

- StrageImage : كه در اين حالت عكس مورد نظر خود را به اندازة سايز عنصر PictureBox در مي آورد. در اين حالت مي توان ابعاد و حالت عكس مورد نظر را به دلخواه تغيير داد.
	- Autosize : در اين حالت PictureBox خود را به اندازة عكس فراخواني شده در مي آورد.
		- Zoom : در اين حالت ابعاد را بزرگ مي كند.

تا به حال با تعدادي از امكانات control Common آشنا شديم ، حال مي خواهيم با گوشه اي از امكانات قسمت Diyalogs آشنا شويم :

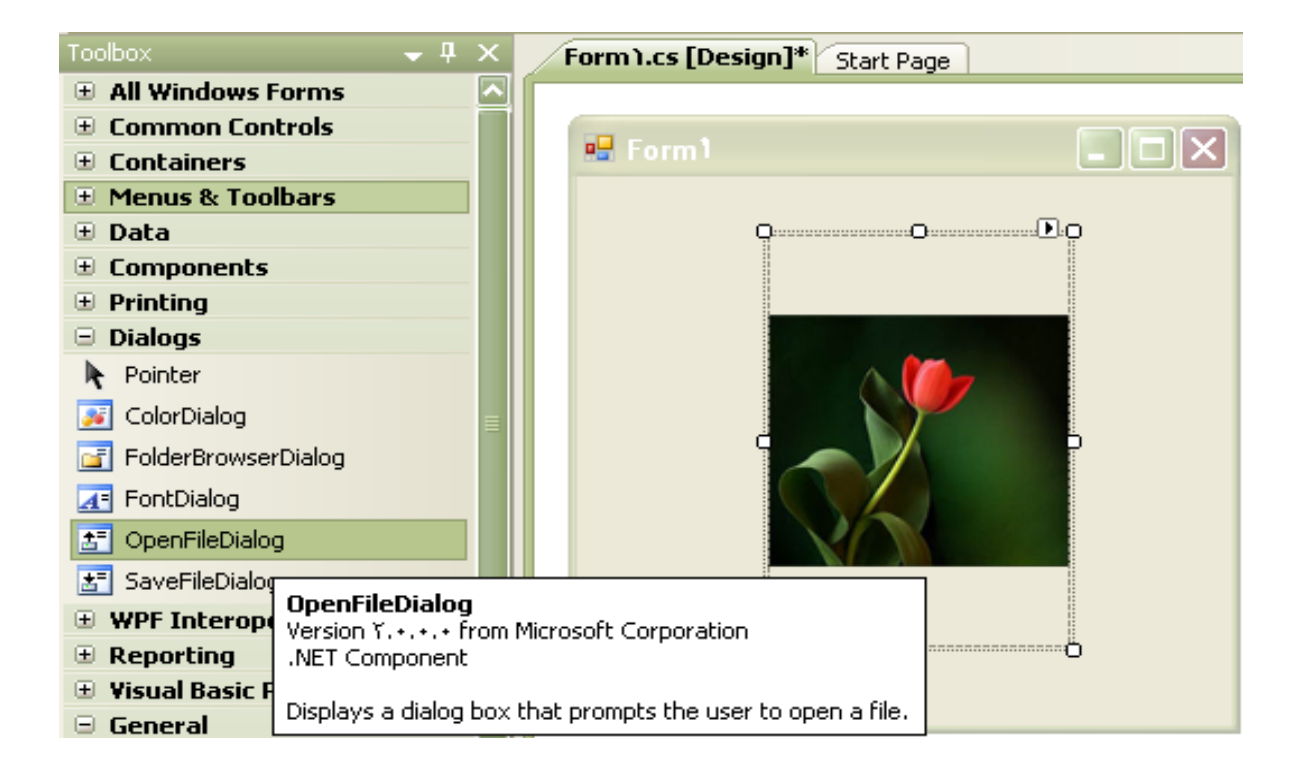

در قسمت ابزارDiyalogs عنصر OpenFileDiyalogs را انتخاب مي كنيم . \*توجه داريم كه اين عنصر غير Visual است ، عناصر Visual روي فرم قرار دارد ولي عناصر غير Visual روي فرم قرار نمي گيرد و در اجرا ديده نمي شوند و در پائين فرم قابل مشاهده هستند.

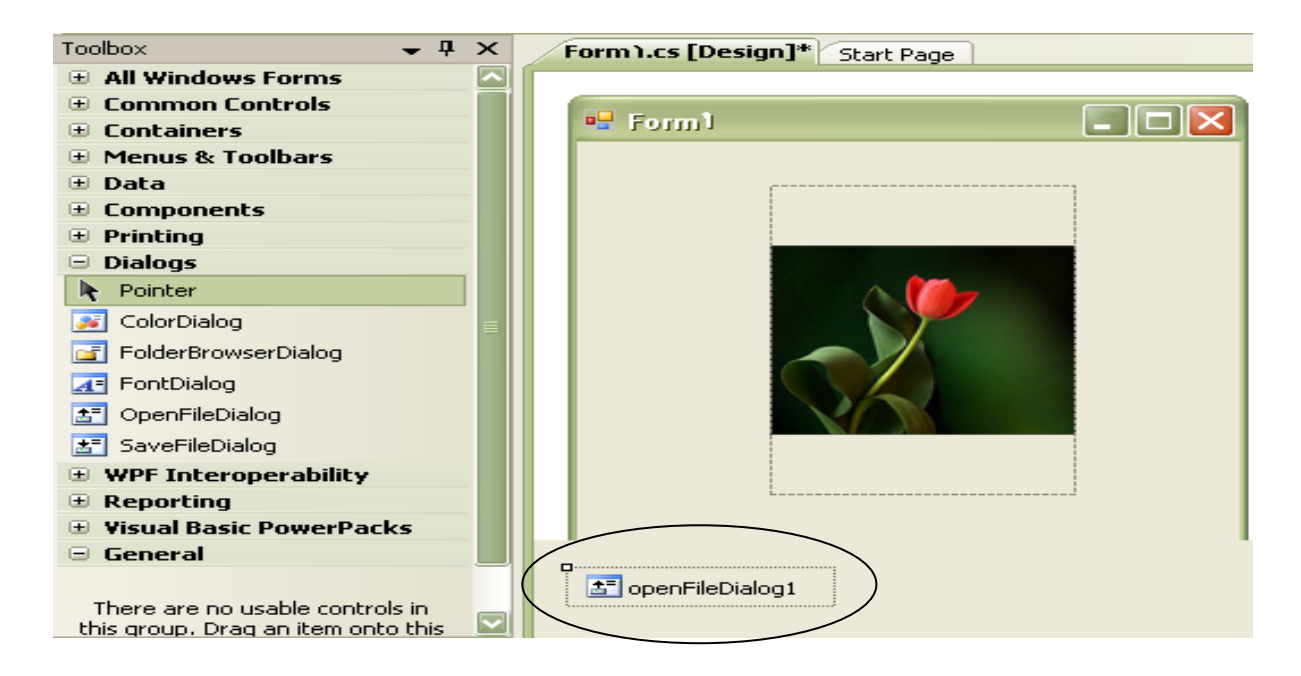

اين عنصر جهت ايجاد امكان Browse) مروركردن ) با امكان انتخاب فايل از پنجرة باز شد ، به كار مي رود و داراي صفات مهم زير مي باشد:

**-5-1-5 FileName ) نام فايل )** : فايلي را كه در پنجره باز شده ، نمايش مي يابد و انتخاب مي شود

自由日目的 Solution 'LP' (1 project) og Form1  $\Box \Box x$ **BELP D** Properties 图 AssemblyInfo.cs Resources.resx Resources.Designer **Settings**, settings انتخاب عكس Settings.Designer.c **E** References **B** Resources S Friend.jpg s gol.jpg Form1.cs E Solutio... 3 Class Vi... a Resour. openFileDialog1 System.Windows.Forr -T openFileDialog1 ■ 21 ■ メ ■ AutoUpgradeEnat True CheckFileFxists True CheckPathExists True  $\bullet$  4  $\times$ DefaultExt · 9 8 3 3 2  $\blacktriangle$ DereferenceLinks True FileName openFileDialog1  $\mathcal{P}(\cdot)$ 

توسط اين صفت قابل دسترسي مي باشد.

**-5-1-6 Filter ) تعيين كننده )** : تعيين اينكه چه نوع فايل هايي در پنجرة باز شده قابل دسترس باشد

توسط فيلتر انجام مي شود.

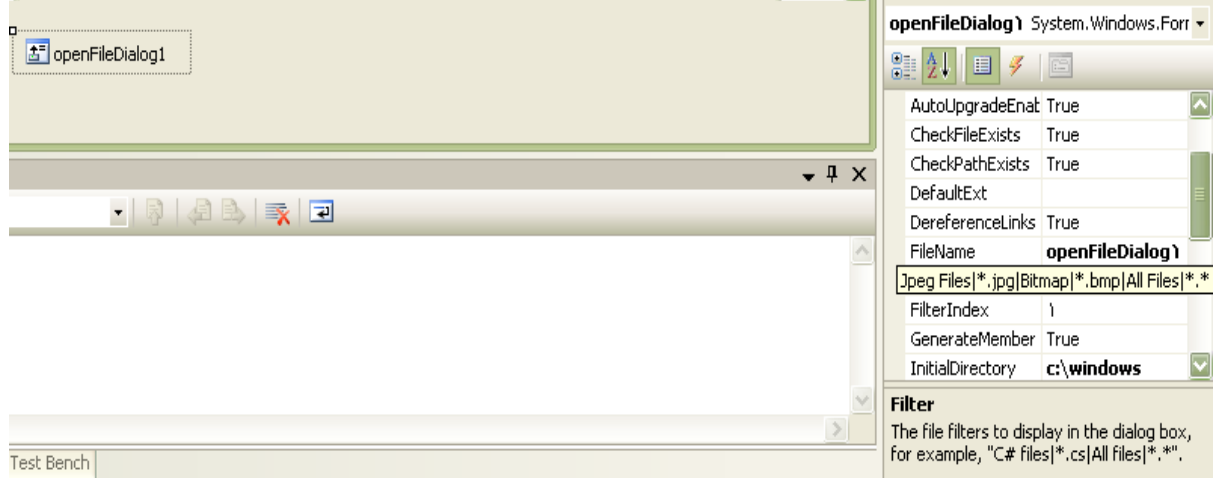

يك فيلتر مناسب به صورت زير تعيين مي شود:

پسوند فايل مورد نظر.\*|نام فيلترn|.................. |پسوند فايل مورد نظر.\*|نام فيلتر1

Filter Deg Files|\*.jpg|Bitmap|\*.bmp|All Files|\*.\*|

Jpeg File|\*.jpg|Bitmap|\*.bmp|ALL Files|\*.\*|video clip|\*.avi|video cd|\*.dat

InitialDirectory ) مقداردهي كردن پوشه ) : تعيين مسير پيش فرض را با اين صفت انجام مي دهيم كه

در زمان Browse كردن ، پيش فرض ما كدام درايو باشد.

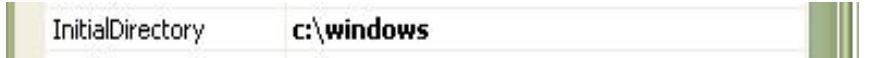

مثلا" اگر ماwindows\:Cرا بنويسيم،وقتيكه Browse مي كنيم ،مسير پيش فرض ما windows\:C

خواهد بود و براي رفتن به پوشة مورد نظر ، مسير آن پوشه را عينا" در اين قسمت وارد مي كنيم .

**-5-1-7 Title** : عنواني كه در بالاي پنجرة باز شده نمايش پيدا مي كند به اين صفت اختصاص مي يابد ، اين عنوان مي تواند به هر زباني نوشته شود.

W Title

**-5-2 يك تمرين ساده :**

برنامه اي بنويسيد كه با كليك برروي دكمة انتخاب عكس پنجره اي باز شود و با انتخاب فايل از پنجرة باز شده عكس مورد نظر نمايش يابد و URL آن نيز در يك عنصر جعبة متن نمايش داده شود.

ابتدا پس از ترسيم فرم يك عنصر textBox ايجاد مي كنيم ، سپس يك عنصر Box Picture ايجاد و صفت Size mod آن را برابر با Stretch Image قرار مي دهيم .

سپس يك عنصر dialog file Open كه صفت فيلتر آن را فيلتر مناسب براي عكس مقدار دهي مي كنيم و صفت Title آن را يك پيغام مناسب قرار مي دهيم ، نام اين عنصر ۱openFileDialoge است كه توسط نام آن مي توانيم به صفات آن دسترسي پيدا كنيم .

در قسمت InitialDirectory هم مسير پيش فرض را تعيين مي كنيم ، يك عنصر دكمة فرمان روي فرم قرار مي دهيم (از قسمت control Common يك دكمة Button انتخاب مي كنيم ) و صفت Text آن را برابر با مقدار " انتخاب عكس " قرار مي دهيم ، سپس روي عكس 2 بار كليك مي كنيم و كد مربوطة لازم را مي نويسيم ، توجه داريم كه براي نوشتن كد هاي مورد نظر، نام ۱openFileDialoge، نام Textbox l ، Image ، Picture Box و Text را براي دسترسي به صفات آنها لازم داريم ، چرا كه محتويات آن كه قرار است URL شود در Text آن مي باشد.

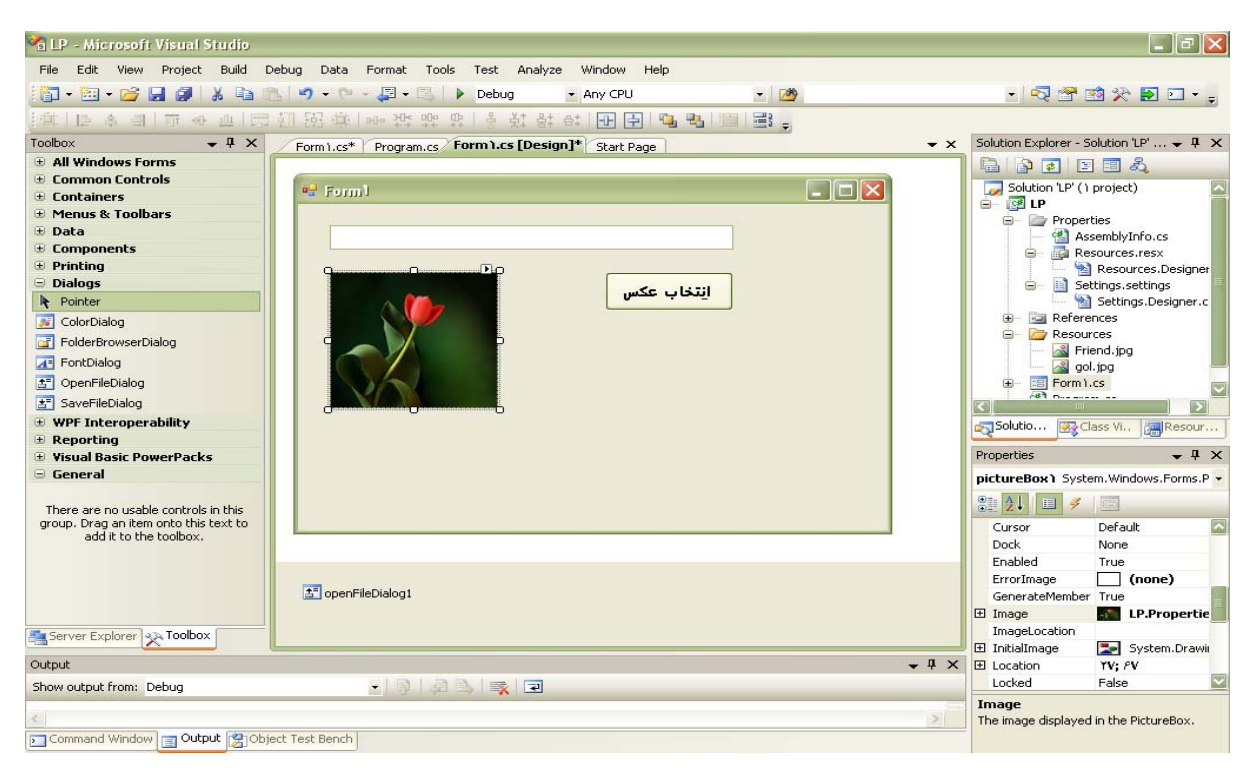

حال كد هاي مورد نظر را به اين ترتيب مي نويسيم :

```
using System; 
using System.Collections.Generic; 
using System.ComponentModel; 
using System.Data; 
using System.Drawing; 
using System.Linq; 
using System.Text; 
using System.Windows.Forms; 
namespace LP 
{ 
   public partial class Form : Form
     { 
        public Form١() 
\{ InitializeComponent(); 
 } 
       private void button1 Click(object sender, EventArgs e)
\{if (openFileDialog\.ShowDialog() == DialogResult.OK)
 { 
                pictureBox١.Image = 
                Image.FromFile(openFileDialog١.FileName); 
                textBox١.Text = openFileDialog١.FileName; 
 } 
         } 
       private void pictureBox١ Click(object sender,
        EventArgs e) 
\{ } 
     } 
}
```
با اجراي اين دستورات تصوير دلخواه از مسير تعريف شده انتخاب ،

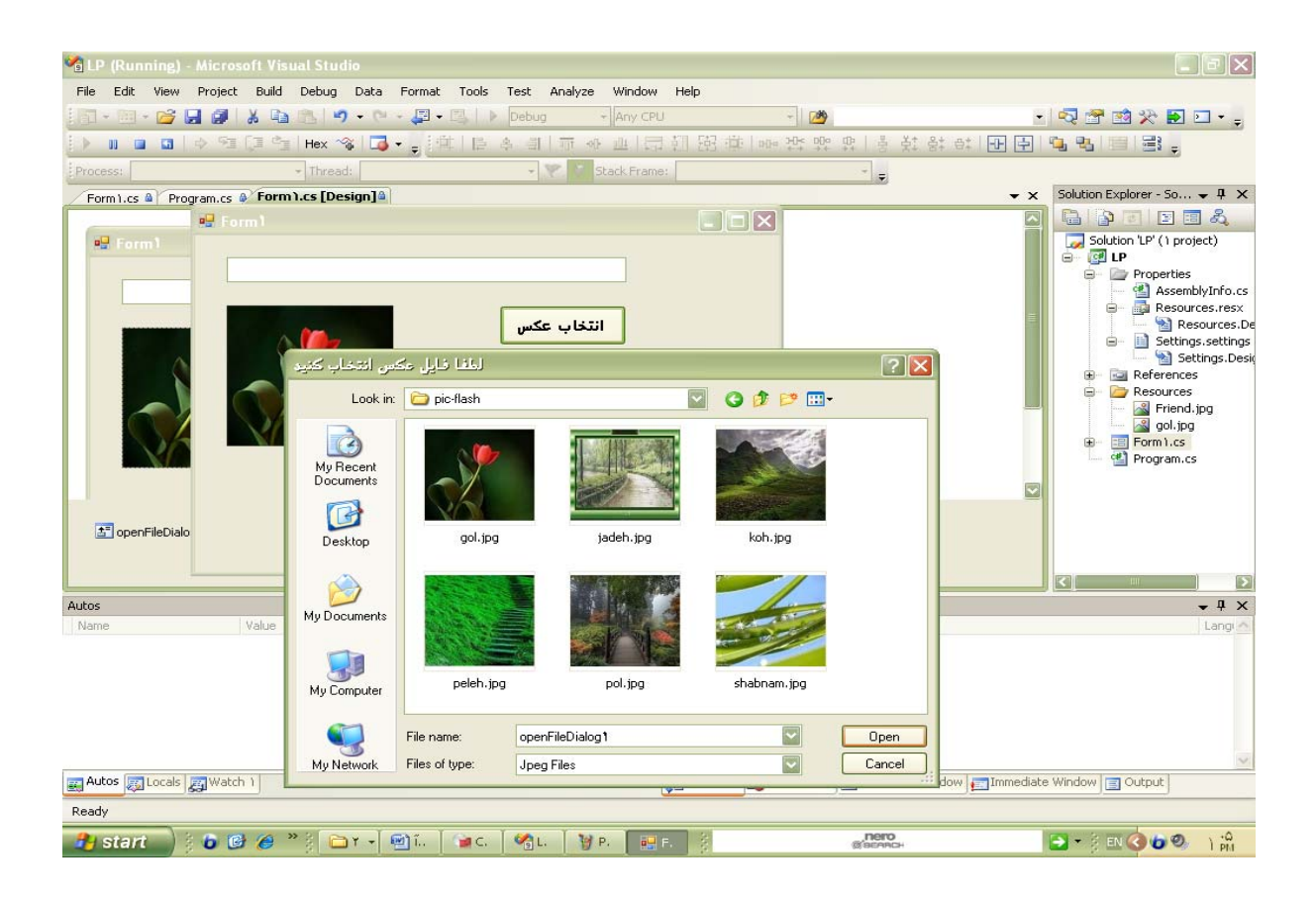

و در Box Picture و آدرس آن در Textbox قرار مي گيرد.

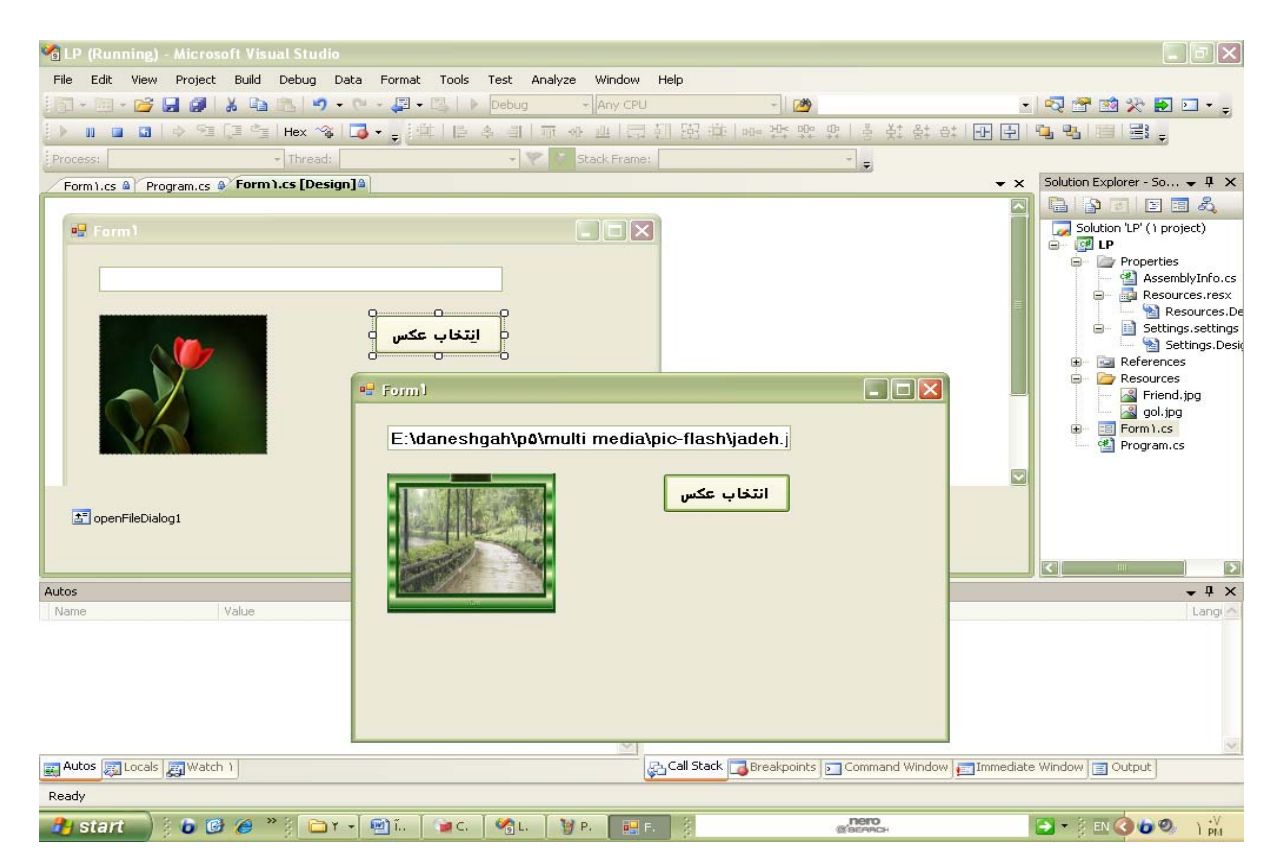

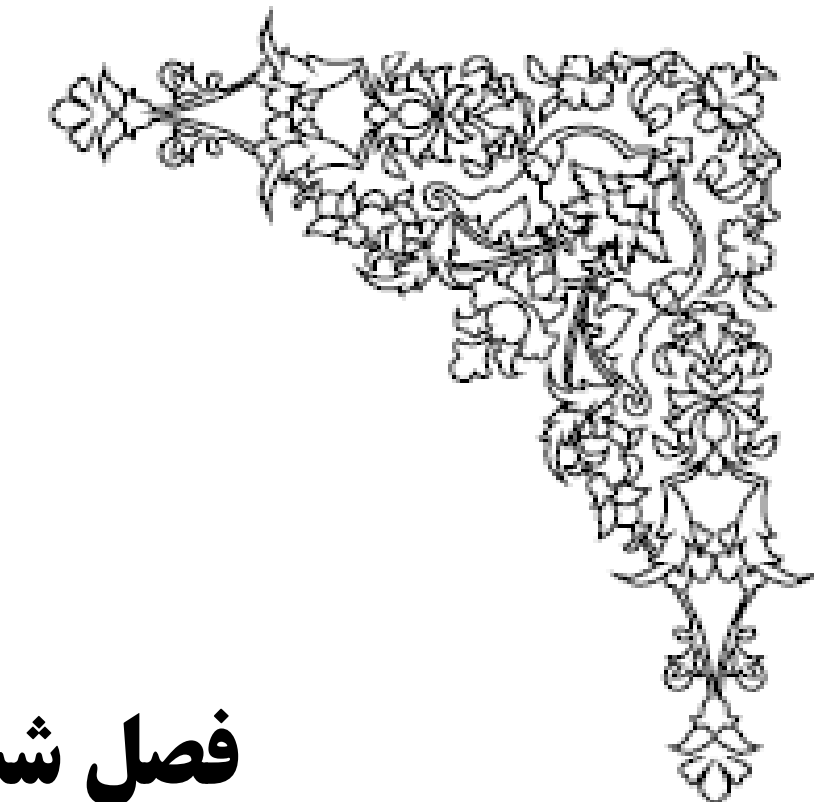

**فصل ششم**

**بانك اطلاعاتي**

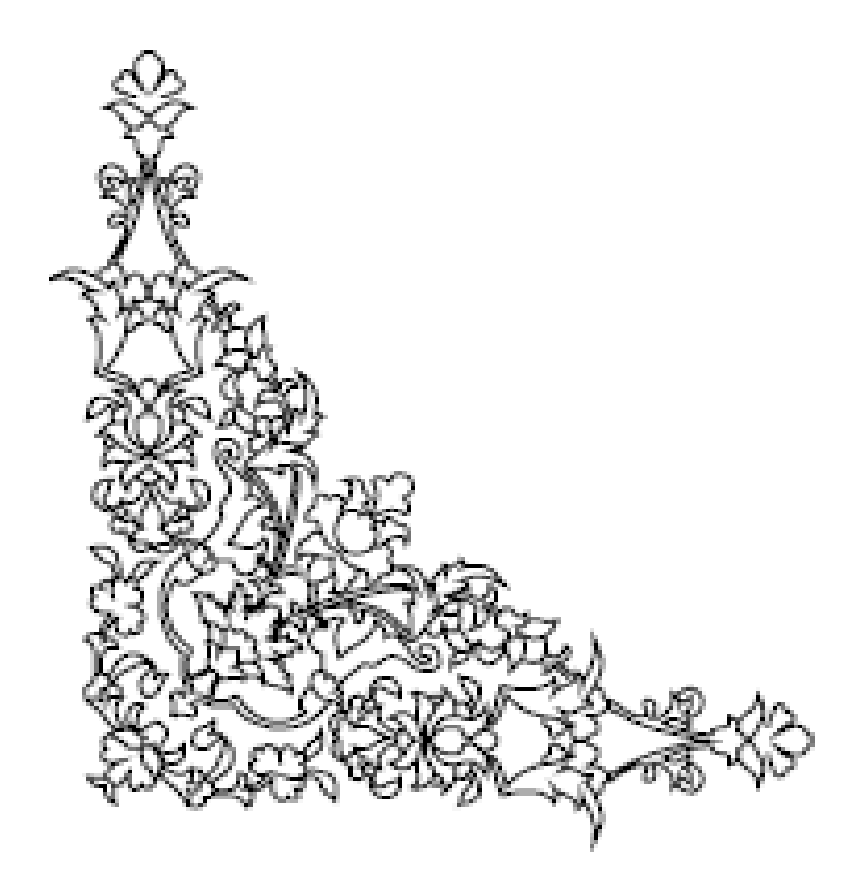

# **-6-1 آشنايي بانك اطلاعاتي :**

حال مي خواهيم در مورد بانك اطلاعاتي و هم چنين در مورد ابزاري كه به صورت Wizard اين كار را انجام مي دهند صحبت كنيم و هم چنين يك سري كلا س ها مثل Dataset، Adapter Table و...... را معرفي كرده و به روش كلاس نويسي بحث را ادامه دهيم .

ابتدا روش Wizard كه خيلي سريع مي توان ار تباط با پايگاه داده را برقرار نمود :

براي برقراري ارتباط با پايگاه داده، نياز به يک بانک اطلاعاتي داريم ، در قسمت Server Explorer رايت كليك مي كنيم ،

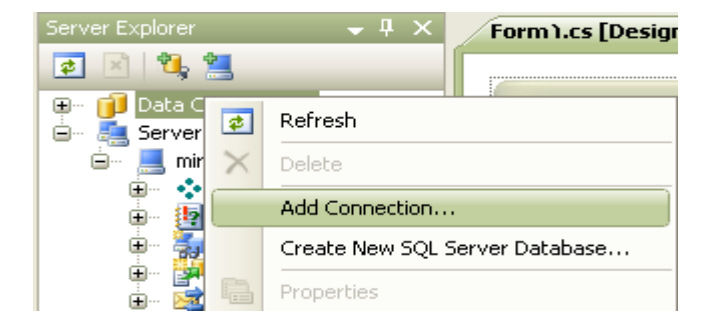

و گزينة connection Add را انتخاب كرده ، سپس پايگاه دادة مورد نظرمان را انتخاب ،

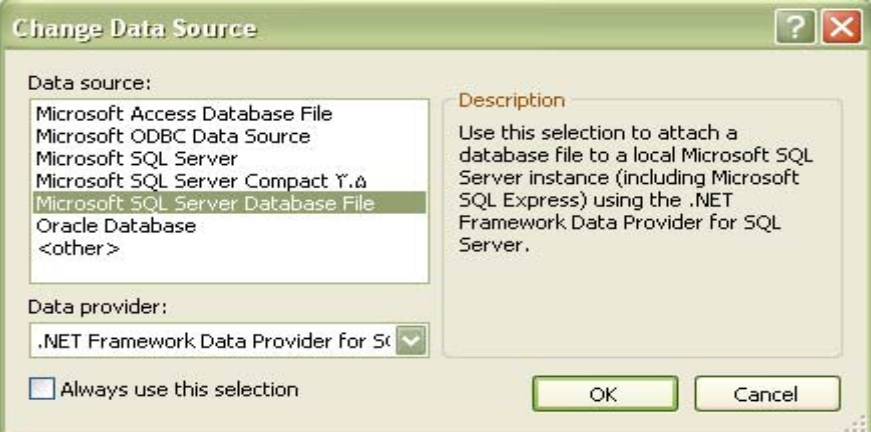

و بانك مورد نظرمان را در file Database Server SQL Microsoft انتخاب و ok مي كنيم و يك نام

هم براي آن انتخاب مي كنيم ،

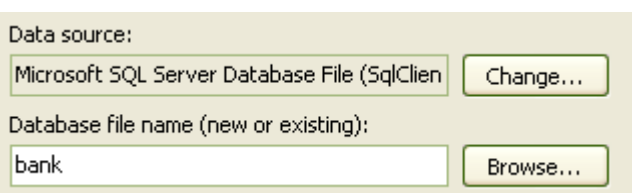

نام <mark>Add Connection در قسمت Database file name (new or existing)</mark> نام Databese مورد نظرمان را تايپ مي كنيم و يا با استفاده از Browse پايگاه داده مورد نظرمان را انتخاب مي كنيم .اين زمان سؤال مي كند كه اين فايل با اين نام در بانك اطلاعاتي وجود ندارد ، آيا مايل هستيد كه آن را ايجاد كنيد ، با كليك برروي Yes تائيد مي كنيم كه آن فايل را ايجاد كند.

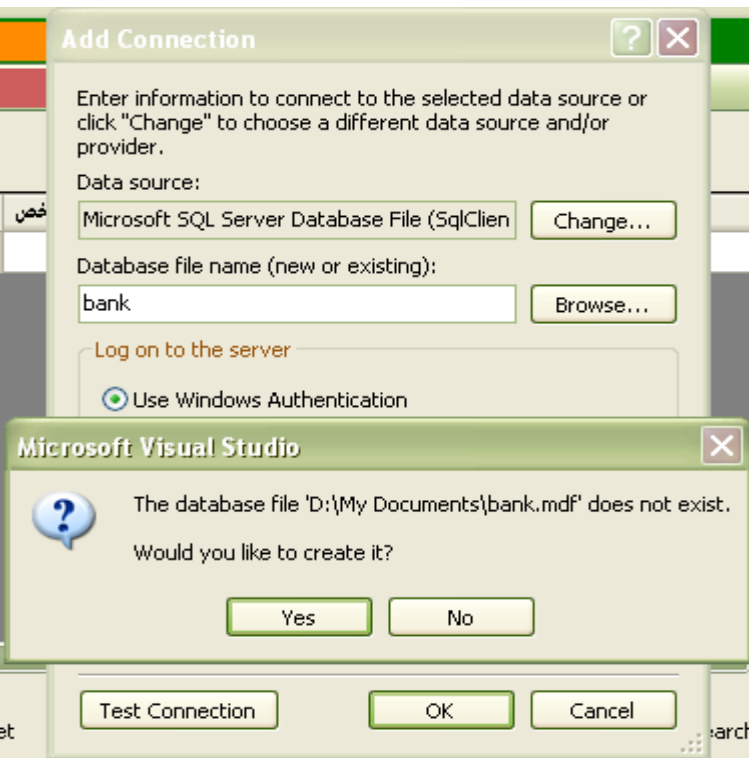

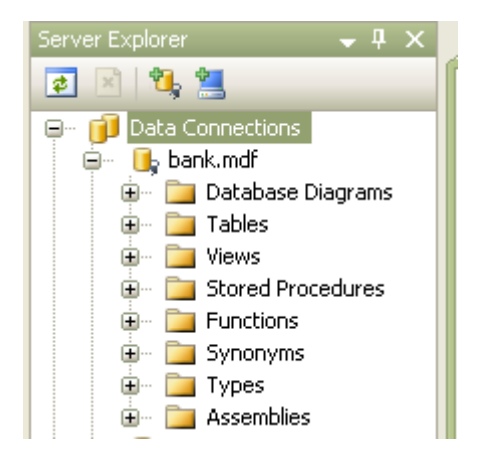

به اين ترتيب بانك مورد نظرمان ايجاد مي گردد، بانك ايجاد شده با پسوند mdf ايجاد مي گردد.

\*نكته : اگر فايل مورد نظرمان موجود باشد ، توسط Browse فايل مورد نظرمان را فراخواني مي نمائيم ، در غير اين صورت مراحل فوق را اجرا و بانك مورد نظر را ايجاد مي كنيم . پس از ايجاد بانك در قسمت Table توسط table new Add يك Table درست مي كنيم ،

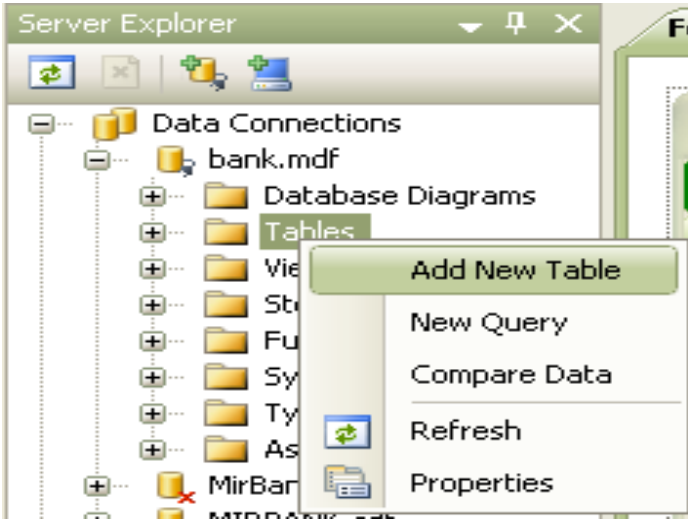

**6-1-1 -** طريقة ايجاد جدول بانك اطلاعاتي جديد :

با رايت كليك برروي Table گزينة table new Add را انتجاب مي كنيم ، در اين زمان پنجرة

آن ظاهر مي شود:

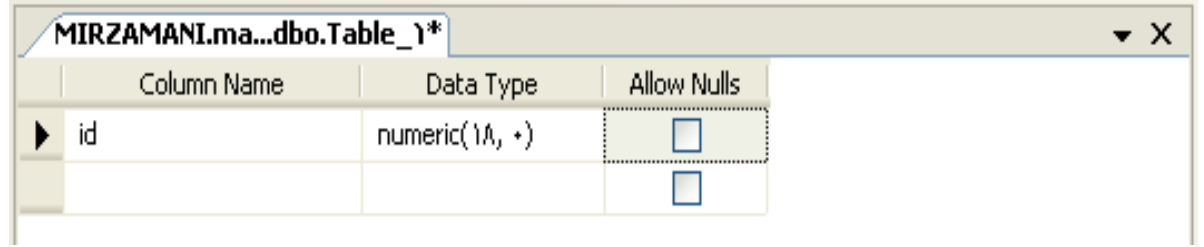

- در قسمت Name Column نام دلخواه فيلد ها را ( با رعايت قوانين نام گذاري ) وارد مي كنيم .

- در قسمت Type Data نوع فيلدها را مشخص مي كنيم .

- قسمت Nulls Allow به ما اجازه مي دهد كه انتخاب كنيم كه مي خواهيم فيلد ها خالي باشند يا خير.

و جهت تبديل يك فيلد خالي به كليد اصلي ، كافيست كه دركنار آن فيلد مورد نظر رايت كليك كرده و فرمان Key Primery Set را انتخاب كرده و در نهايت جدول را با يك نام save مي كنيم .

مثلا" Table ما شامل موارد زير در يك بانك مجازي مي باشد.  $\Box$ e $\times$ <sup>3</sup> Windows Forms Application 1 T - Microsoft Visual Studio File Edit View Project Build Debug Data Table Designer Tools Test Analyze Window Help **THE SHOKA MILLED Debug** ·QPEXED· - Any CPU  $-100$ 

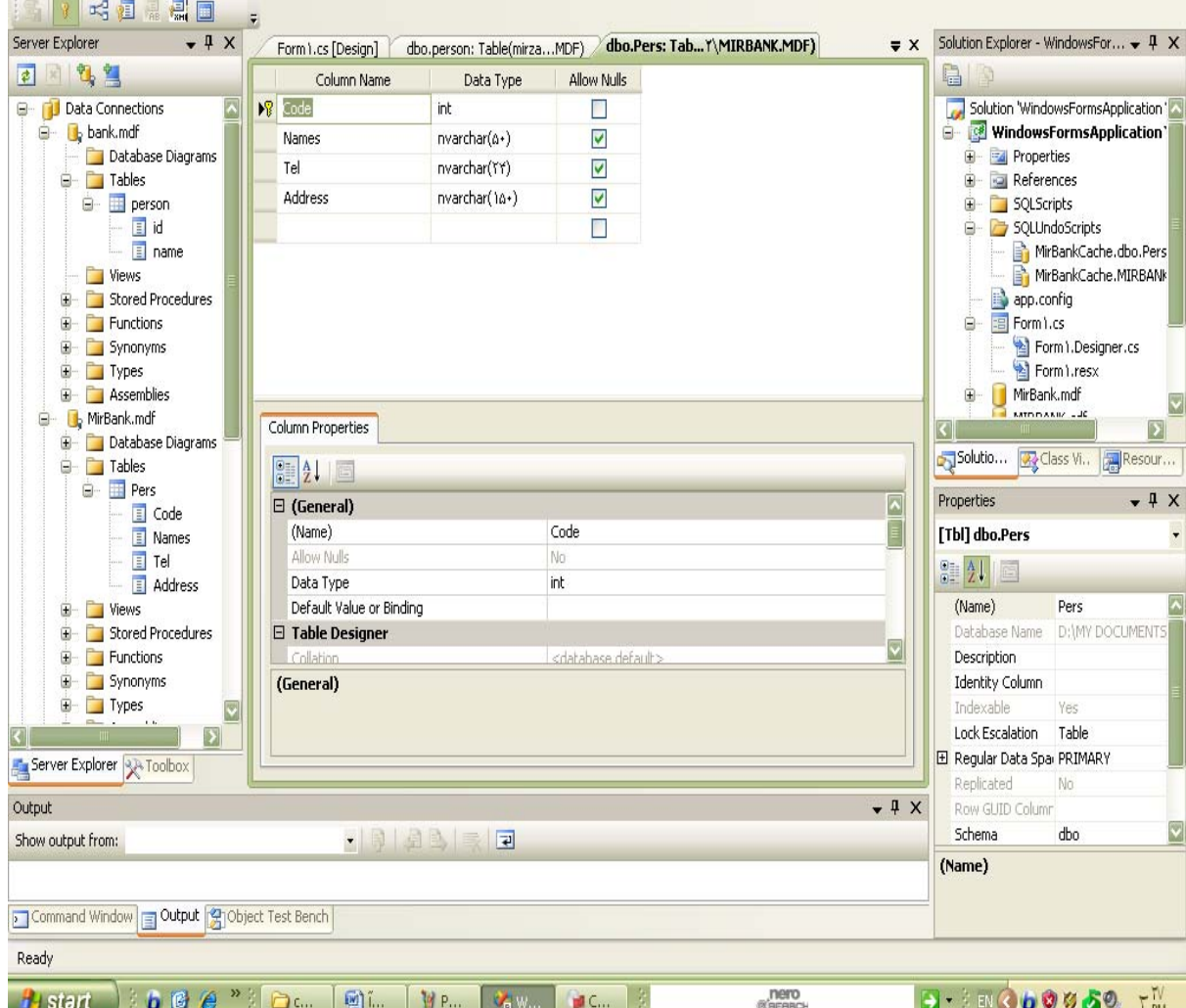

( 10 ) int  $\qquad$  e<sup> $\qquad$ </sup> ( 10 ) code

( 10 ) int مشتري Code

( 8 ) Char وام Date

و يا مبلغ وام ، كارمزد وام ، تعداد اقساط ، مبلغ اقساط ، نوع وام ، نام بانك و شعبه و.......

# **6-1-2 - انواع فيلد ها در Server SQL :**

: bigint

عدد صحيح 8 بايتي ، در محدودة -٢ <sup>۶٣</sup>< bigint < +٢۶٣ -١ بيت

: int

عدد صحيح 4 بايتي ، در محدودة +٢١۴٧۴٨٣۶۴٧ > int < -٢١۴٧۴٨٣۶۴٨ بيت

: smalint

عدد صحيح 2 بايتي ، در محدودة +٣٢٧۶٧ > smalint < -٣٢٧۶٨ بيت

: tinylint

عدد صحيح1بايتي،در محدودة +١٢٧ > tinylint < -١٢٨ بيت(مثل تعداد واحد درس)

 $: binary(\triangle^{\bullet})$ 

جهت نگهداري داده هاي دودويي مثل عكس،موسيقي، فيلم و... با سايز ثابت بكار مي رود.

: bit

جهت نگهداري فيلد هاي دو حالته و فقط هم 1 بيت را اشغال مي كند. (True or false مثل( و يا در برنامه هاي آزانس املاك ، مثل زدن تيك در قسمت آسانسور دارد ، يا نه .

: date & datetime

فيلد نوع تاريخ و زمان ، 8 بايت فضا اشغال مي كند ، تاريخ را ميلادي در نظر مي گيرد، بنابر اين مناسب براي تاريخ هجري شمسي نمي باشد ، زيرا همانطوريكه مي دانيم ، مثلا" ماه 2 ميلادي 28 روز و ماه 4 و 6 هم 30 روزه مي باشد ، بنابراين اجازة ورود ٢٩,٣٠,٣١ / 2 و 4/31 و /31 6 را نمي دهد.

 $: char(1)$ 

جهت نگهداري فيلد هاي اسكي ، متني ( رشته اي ) حد اكثر تا سايز ۴٠٠٠ كاراكتر، با سايز ثابت .

دادة نوع متني با سايز متغير است و به اندازة ورودي فضا اشغال مي نمايد.

#### **نكته :**

انواع داده هايي كه نام آنها به صورت : نوع داده + n مي باشند مانند nchar ، nvarchar و...... page Code الفباي غير انگليسي مانند فارسي را ارائه مي نمايندو در زبانهاي برنامه نويسي ميزبان نيز معمولا" در نمايش داده هاي غير انگليسي بدون مشكل كار مي كنند.

: xml

داده هايي هستند كه براي فرمت web استفاده مي شوند.

: image

براي داده هاي binary و عكس استفاده مي شود.

: money

براي داده هاي ارزي ، پولي و از اين قبيل استفاده مي شود.

#### **نكته :**

اگر بخواهيم هر كجا number auto داشته باشيم و يا بصورت اتوماتيك شماره بخورد ، در قسمت صفات ، مقدار گزينة (Identity is (را در بخش Specification Identity برابر با yes قرار مي دهيم .

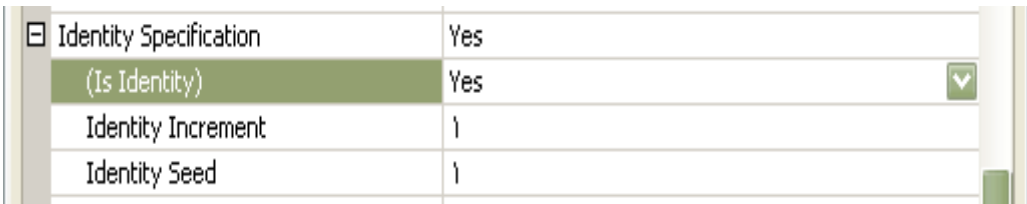

پيش فرض شروع و فاصلة شماره ها برابر با 1 است كه به دلخواه مي توانيم آنها را تغيير دهيم .

**نكته :**

و.......................

وقتي فيلدي را با سايز ثابت انتخاب مي كنيم ، در نظر داريم كه در صورت خالي ، نصفه و يا پر بودن (در هر حال ) فيلد مورد نظر به اندازة فضاي ثابت تعريف شده فضا اشغال مي كند.

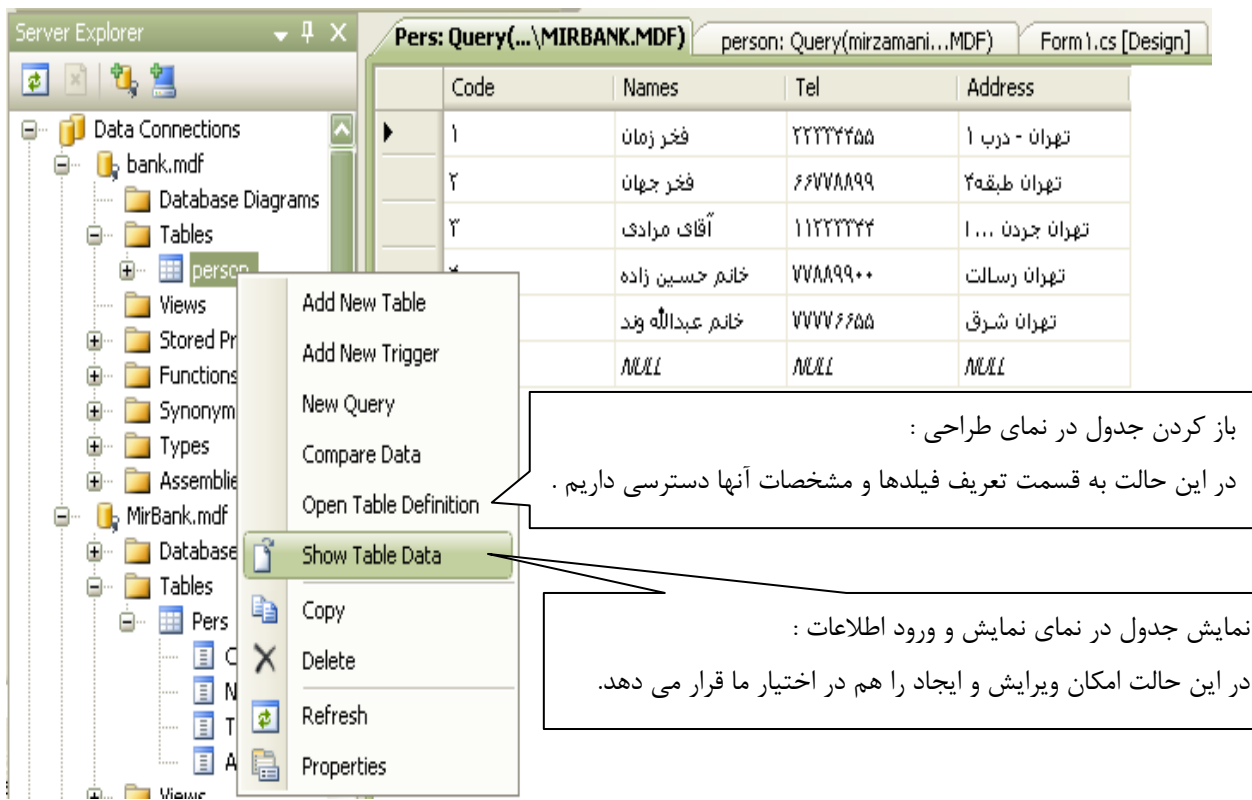

سپس در قسمت Date Table Show شروع به Entry Data مي كنيم .

سپس با رايت كليك بر روي views و انتخاب گزينة View New Add،

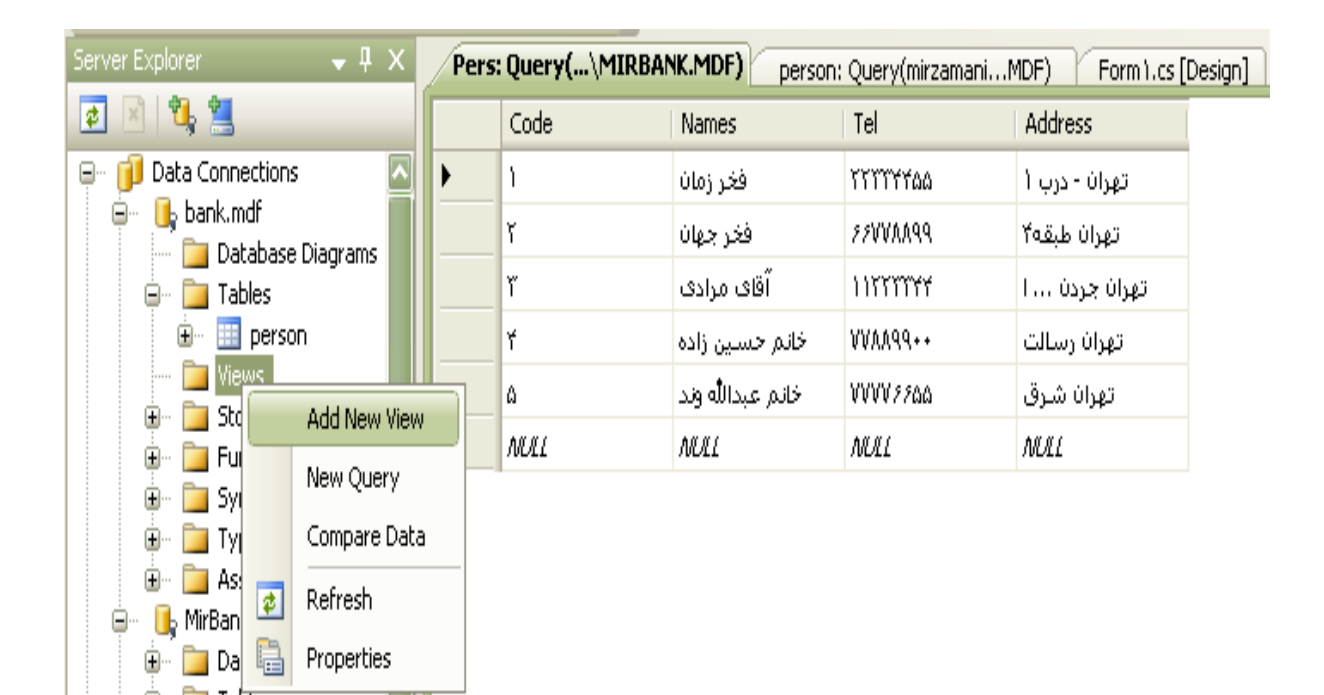

سپس پنجرة جديدي در اختيار ما قرار مي گيرد كه با انتخاب نام Tables ،

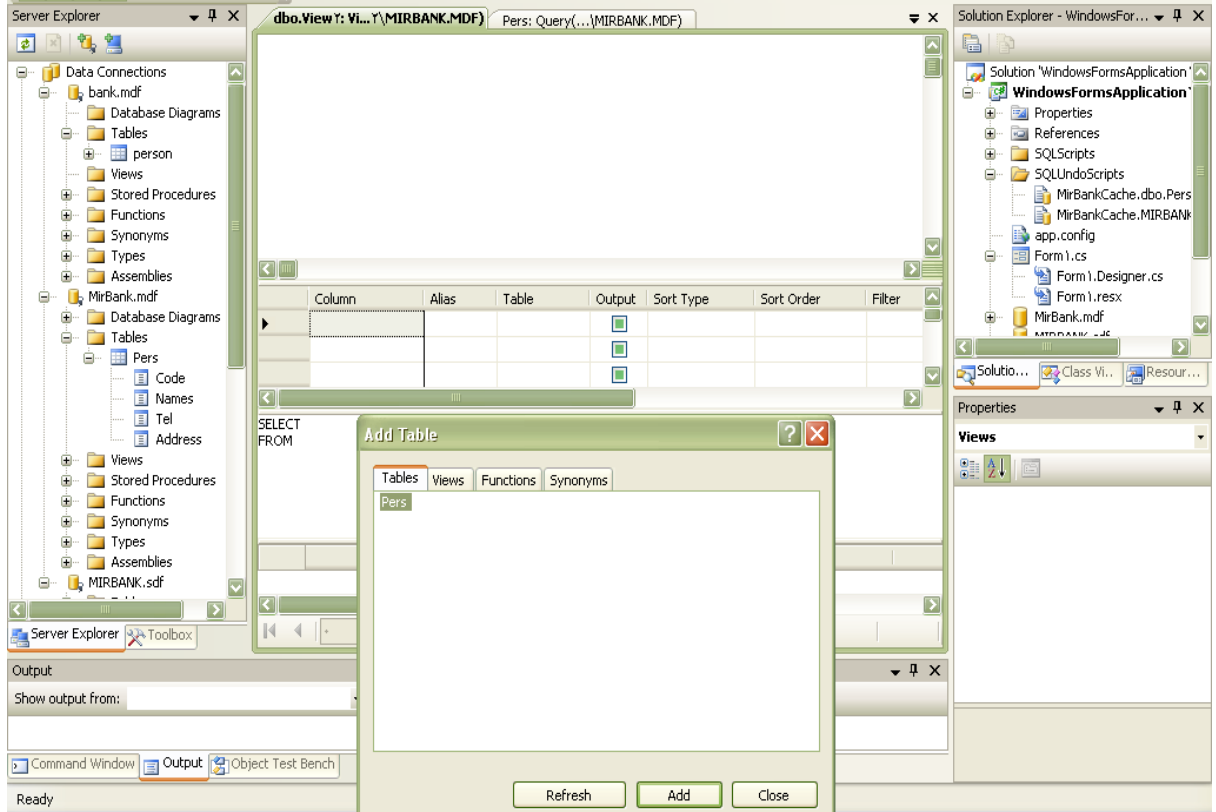

و نام فيلد هاي دلخواه مي توانيم select هاي دلخواه را بنويسيم ،

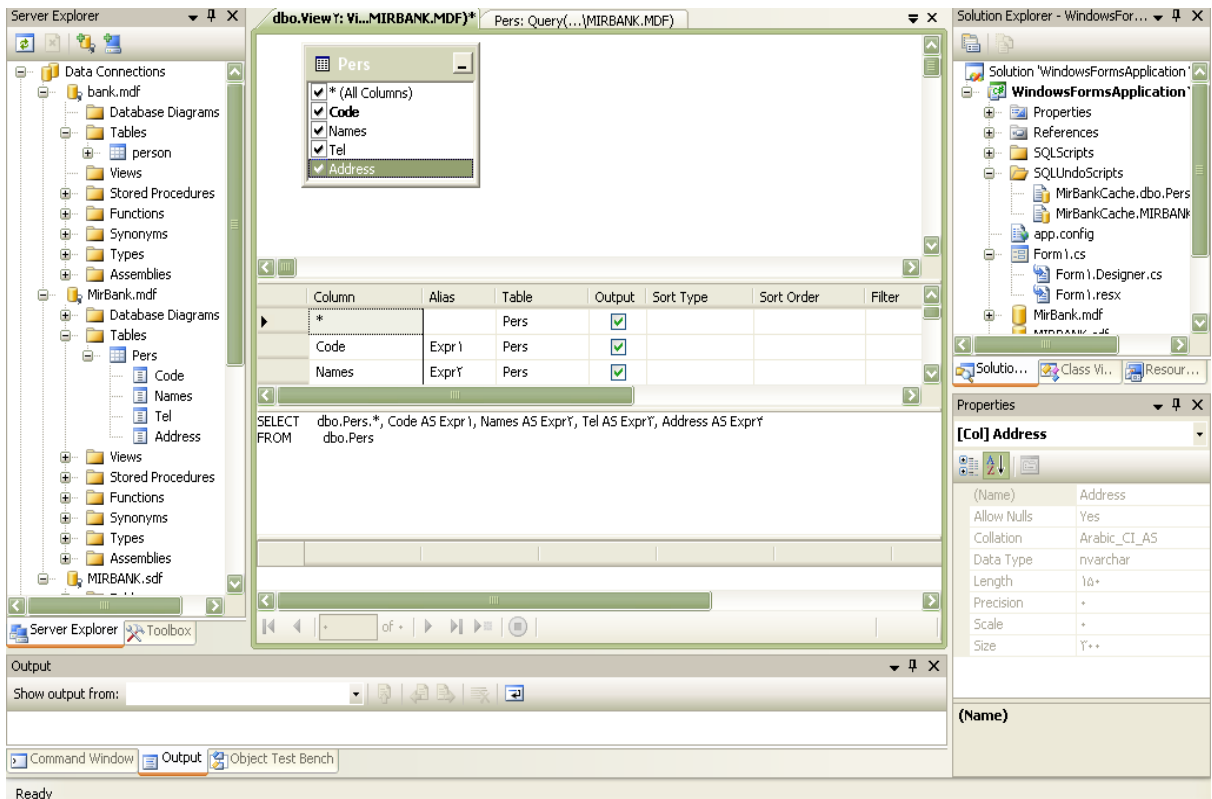

**-6-2 اتصال به بانك اطلاعاتي :**

حال مي خواهيم به بانك اطلاعاتي وصل شويم ، در ابزار Data با عناصر ديگري آشنا مي شويم :

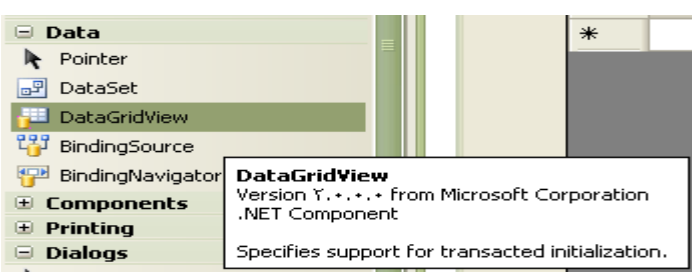

**-6-2-1 DataGridView**) اتصال به يك منبع داده ) : اين عنصر جهت اتصال به يك Table ، view ، StoredProcedure يا Function به كار مي رود، با قرار دادن اين عنصر روي فرم ، در فرم مورد نظر

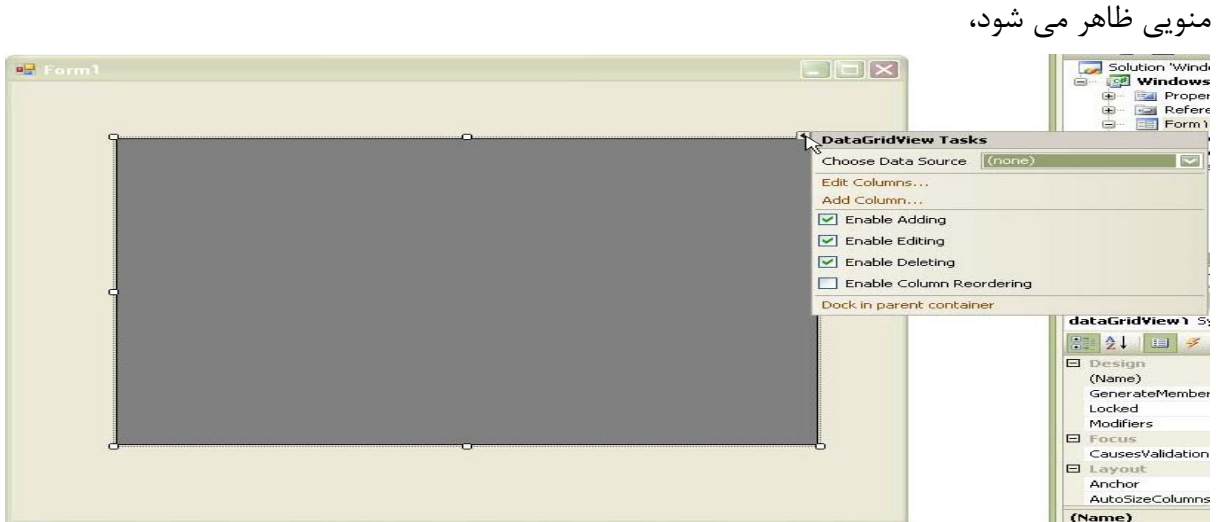

به نام Tasks DataGridView كه اگر اين Menu نبود ، كافيست كه روي علامت كليك كنيم . در

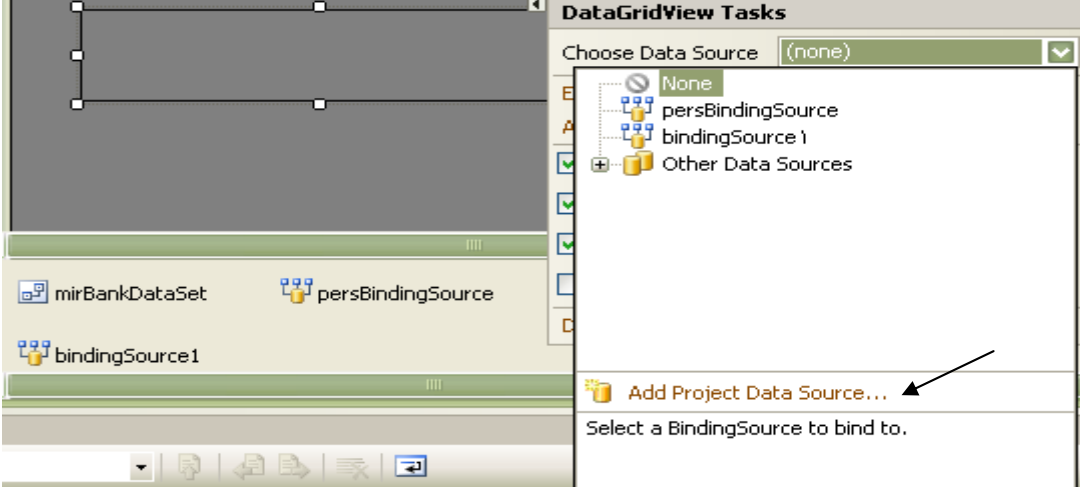

اين منو در قسمت Source Data Choose ) انتخاب منبع داده ) از ليست بازشو ،

گزينة source data project Add را انتخاب مي كنيم .

پنجرة wizard Configuration Source Data ظاهر مي شود ،

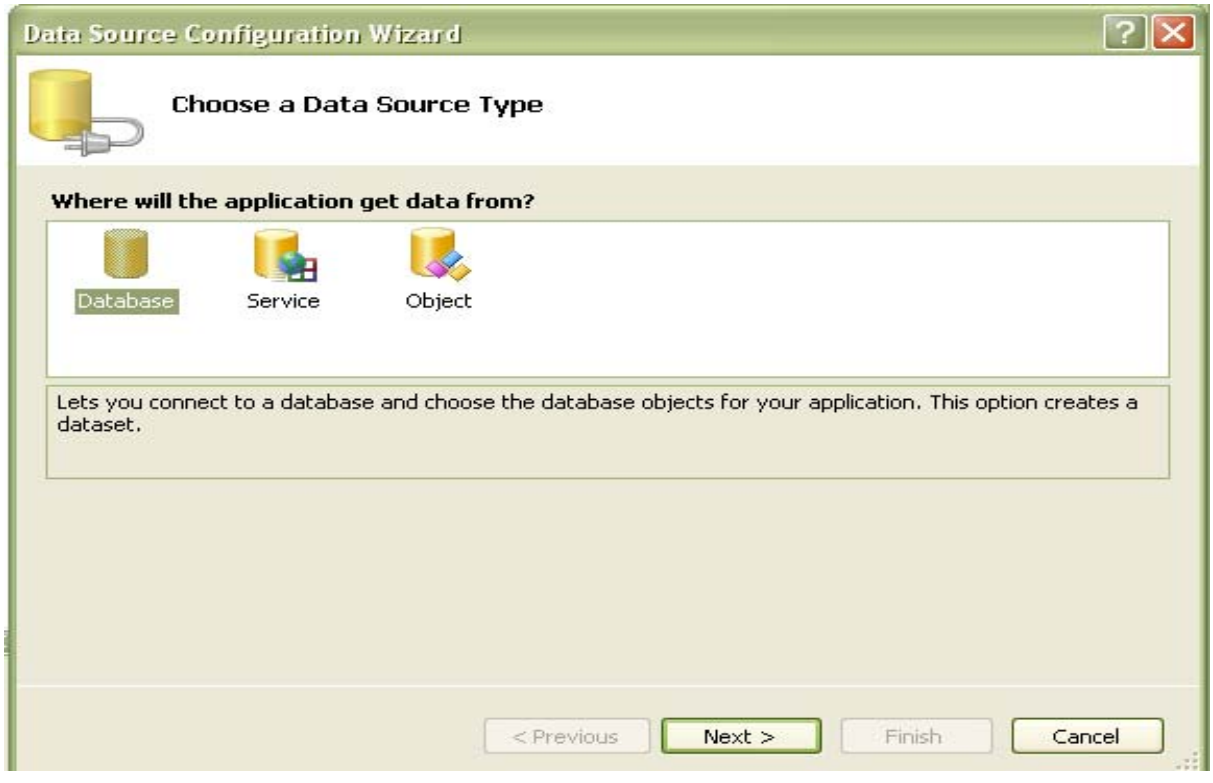

كه در آن 3 انتخاب وجود داردكه اولين گزينه Database است كه اجازه مي دهد به پايگاه داده متصل

شده و شيء اي از نوع پايگاه داده را براي برنامه كاربردي انتخاب كنيم ،

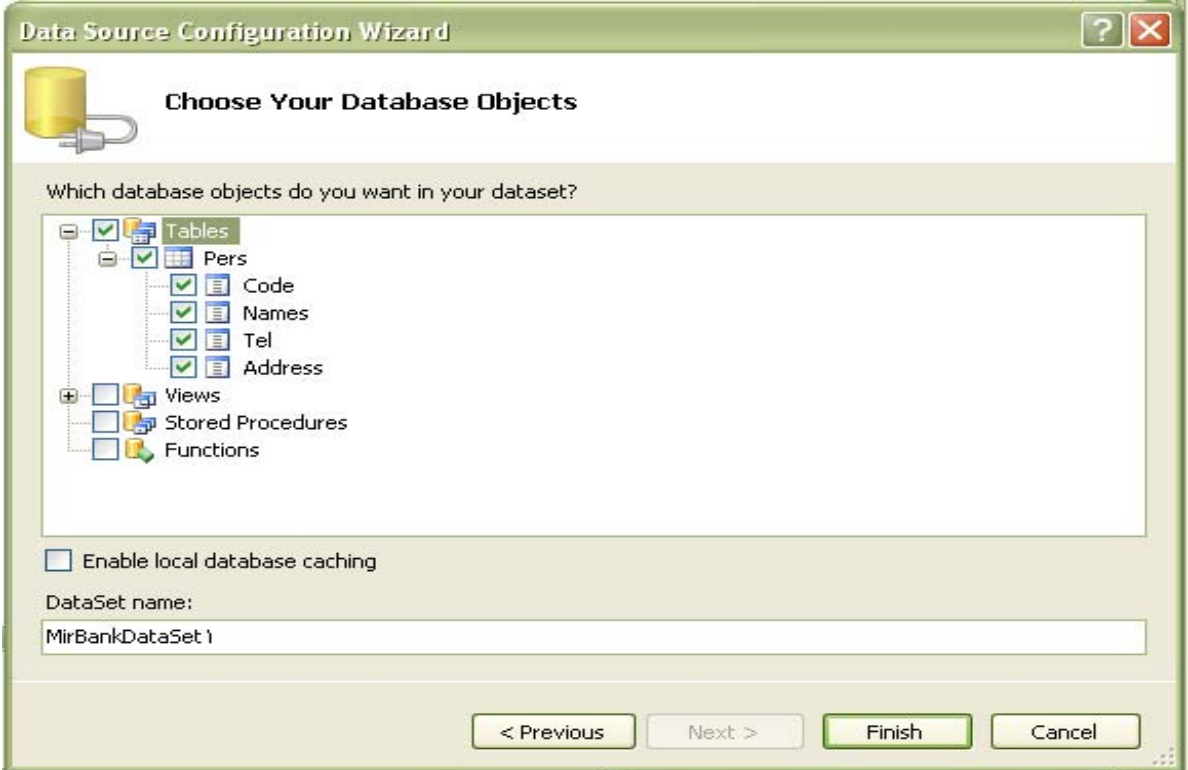

و اين انتخاب يك عنصر Database اي را ايجاد مي كند.

**-6-2-2 service Web** : اين سرويس پنجرة گفتگوي اضافه نمودن مرجع وب را فراخواني مي كند وبه ما اجازه مي دهد كه يك ارتباط با سرويس وبي كه داده را براي برنامة كاربردي مان باز مي گرداند ايجاد كنيم . (ازانواع كاربردهاي وب سرويس مي توان پرداخت وجه اينترنتي ، قرار دادن اطلاعات نرخ ارز و طلاو.........را در يك سايت اطلاعاتي نام برد.)

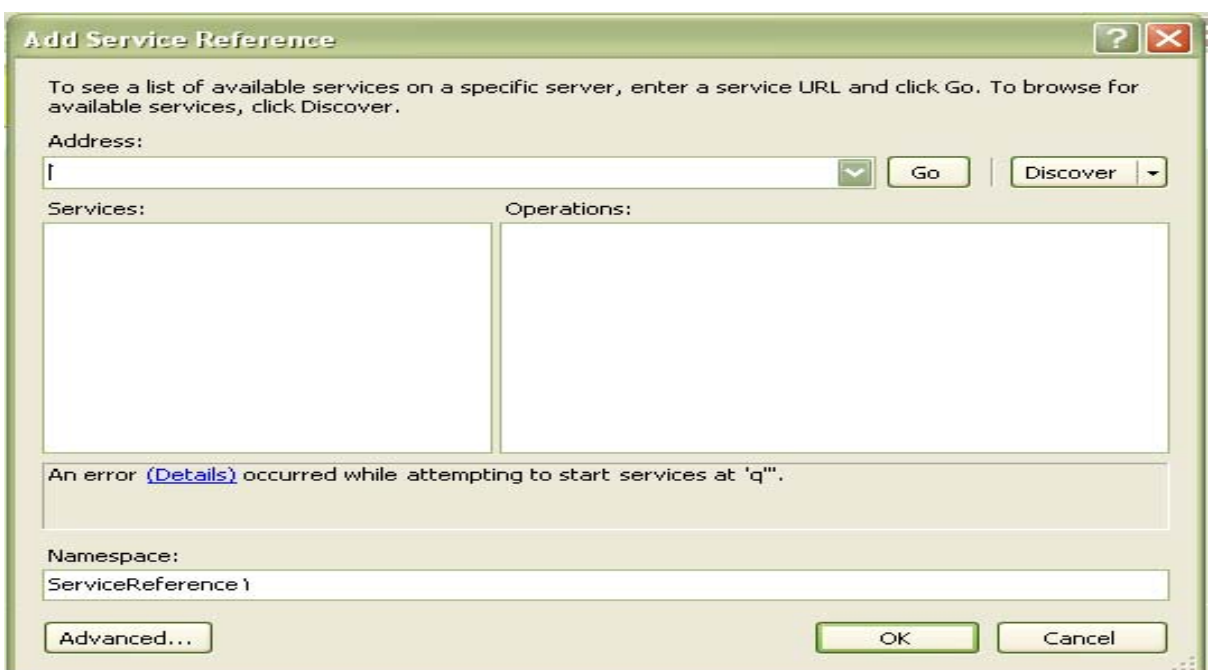

**-6-2-3 Object** : اين گزينه به ما اجازه مي دهد كه شيءاي را كه مي تواند بعدا" براي توليد كنترل

هاي بانك داده استفاده شود انتخاب كنيم .

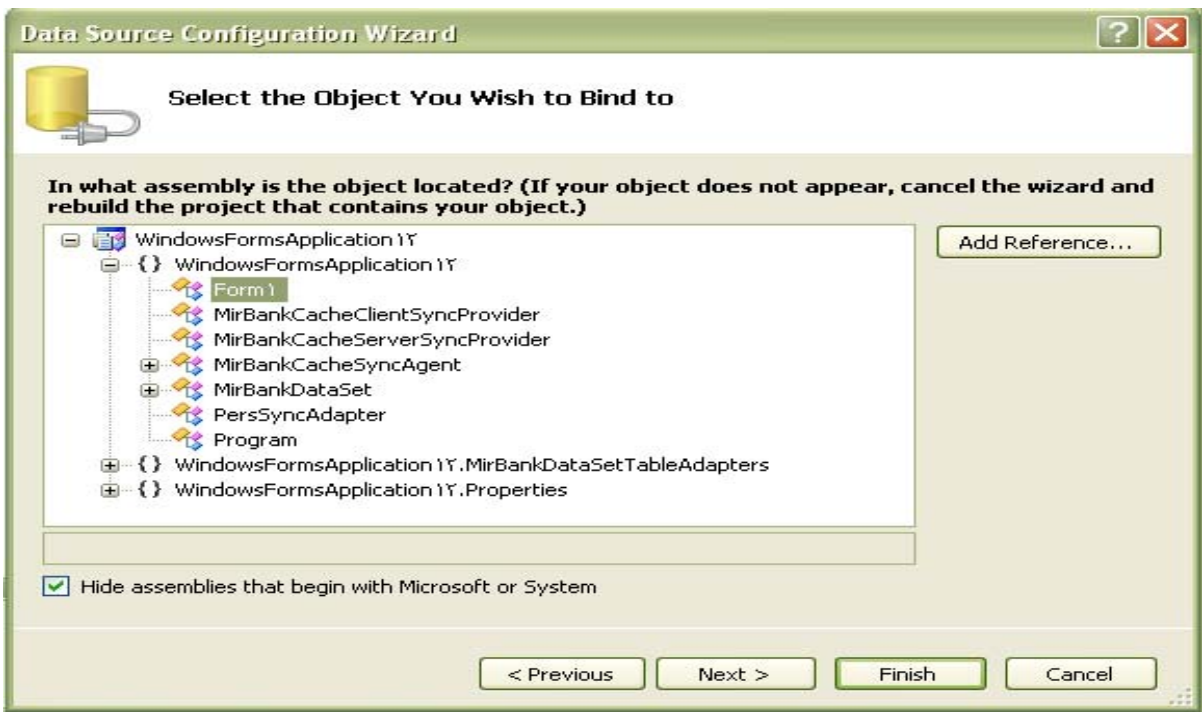

### **-6-3 Wizard اتصال به بانك اطلاعاتي :**

در اينجا مراحل را step by Step پيش مي رويم :

ابتدا در قسمت Server explorer رايت كليك مي كنيم و سپس گزينة Add connection را انتخاب مي كنيم ، در قسمت source Data نوع پايگاه داده را انتخاب مي كنيم كه آن انتخاب در اين جا file base data server SQL Microsoft مي باشد و سپس يك نام براي آن انتخاب مي كنيم و Ok مي كنيم،درپنجرة بعدي ازما مي پرسد كه با اين نام بانكي وجود ندارد ، آيا مي خواهيد ايجاد شودودر جواب به اين سؤال هم Yes مي زنيم و در نهايت Ok مي كنيم به اين ترتيب Database ما ايجاد مي شود. با رايت كليك و table new Add شروع به ايجاد جداول مورد نظر مي كنيم ، ترتيب و چگونگي ايجاد جداول شبيه به ساير پايگاه داده هاي ديگر مي باشد.

ورود اطلاعات در جداول هم به همين ترتيب شبيه ديگر پايگاه هاي داده مي باشد.

براي ساخت View هم با رايت كليك و view new Add مي توانيم View داشته باشيم .

سپس در قسمت table view Grid Data با انتخاب source Data و گزينة project Add مي توانيم نوع source Data مورد نظرمان را انتخاب كنيم .

با انتخاب Database و Next و انتخاب بانك مورد نظر و مجددا" Next و پاسخ به سؤالات بعدي به دلخواه ، ليستي از جداول ، View ها و ...... را مشاهده مي كنيم و در آخر فرم نهايي را مشاهده مي كنيم ،

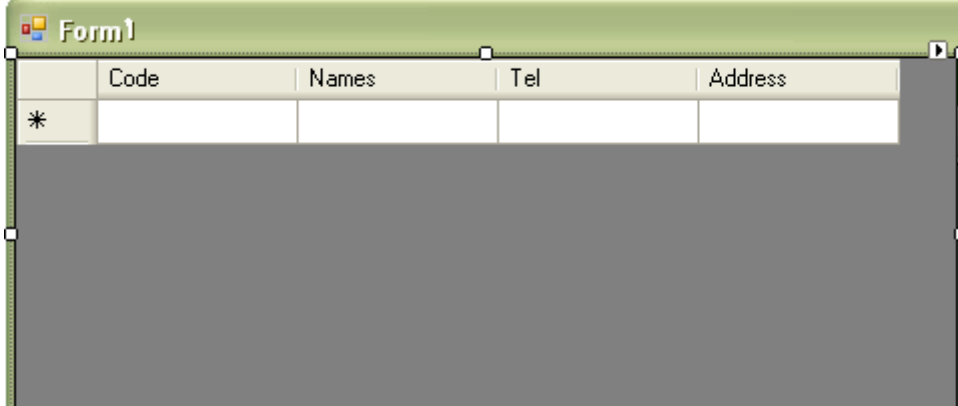

كه با اجراي فرم ، اطلاعاتي را كه وارد كرده ايم را هم مشاهده مي كنيم و اين اطلاعات به دلخواه قابليت Sort شدن را هم دارا هستند. با رايت كليك برروي نشانة فرم و انتخاب گزينة columns Edit مي توانيم Edit هاي دلخواه را روي هريك از انتخاب ها انجام دهيم و همچنين ترتيب قرار گرفتن آنها را هم تغيير دهيم و...............

سپس با كليك برروي فلش بالاي Data greed view و انتخاب فرمان Edit columns پنجره اي باز مي شود ،

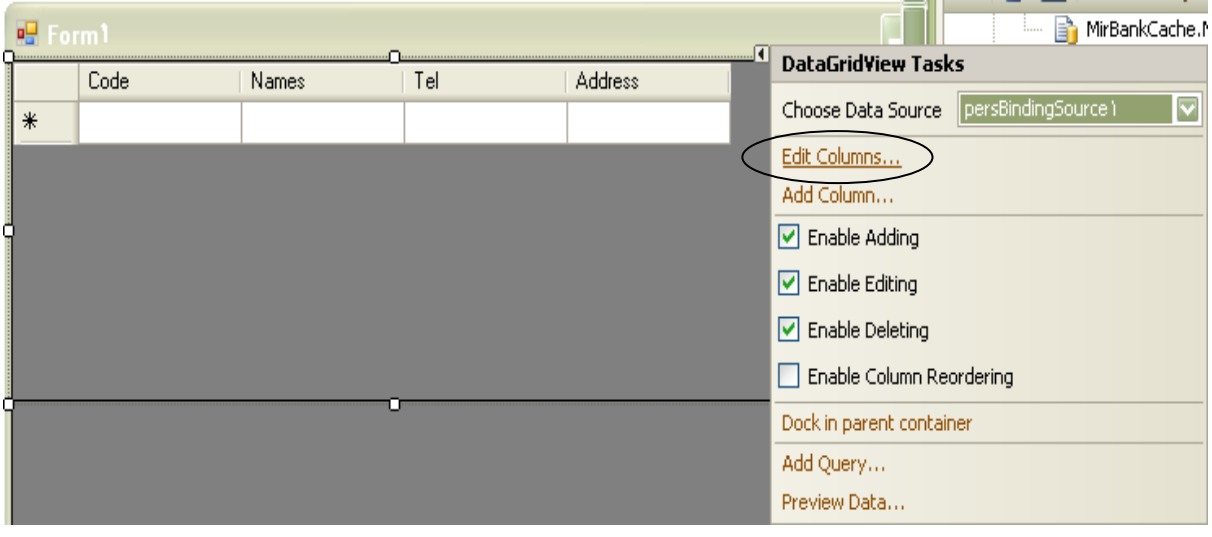

كه امكان برخي از ويرايش ها و تنظيمات را در اختيار ما مي گذارند.

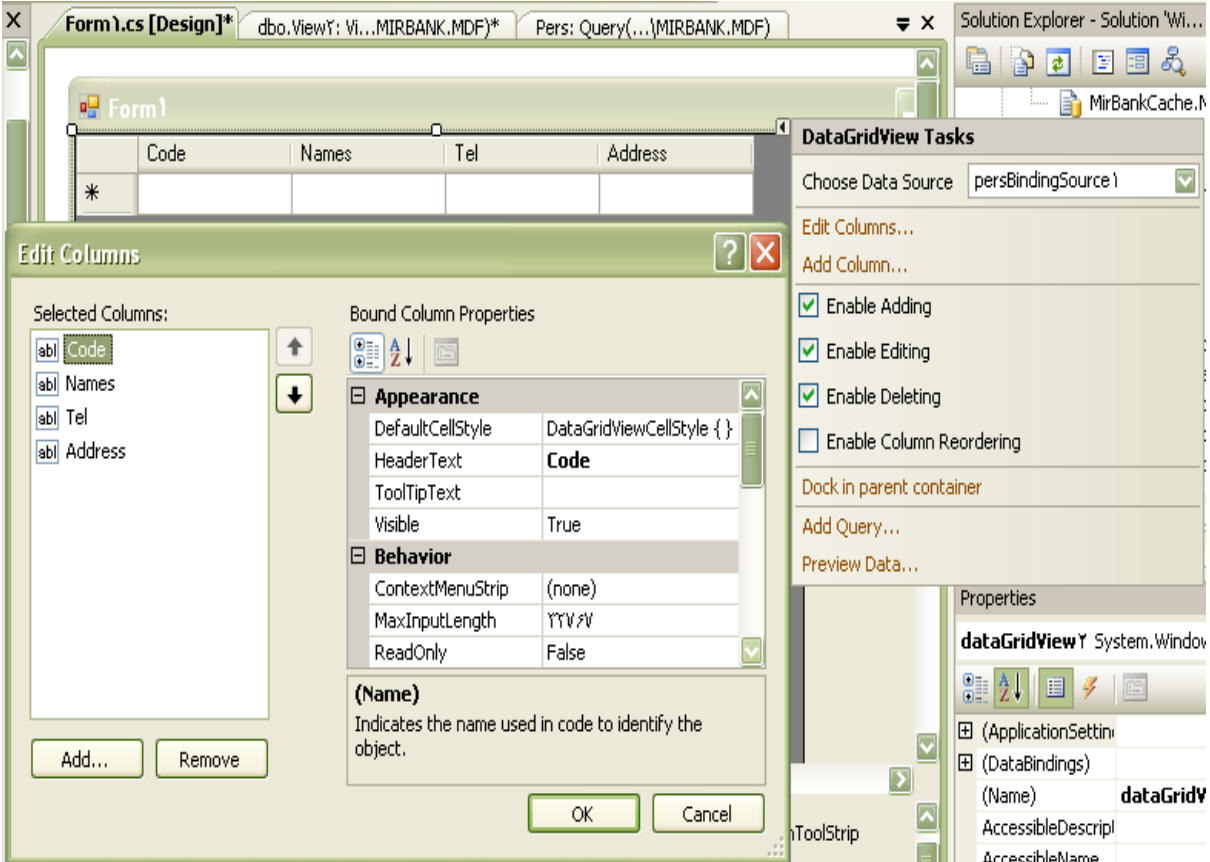

## **-6-4 معرفي امكانات :**

تعدادي امكانات ويرايش و تنظيمات عبارتند از :

**-6-4-1 Name** : كه مي توانيم از آن در كد نويسي استفاده كنيم .

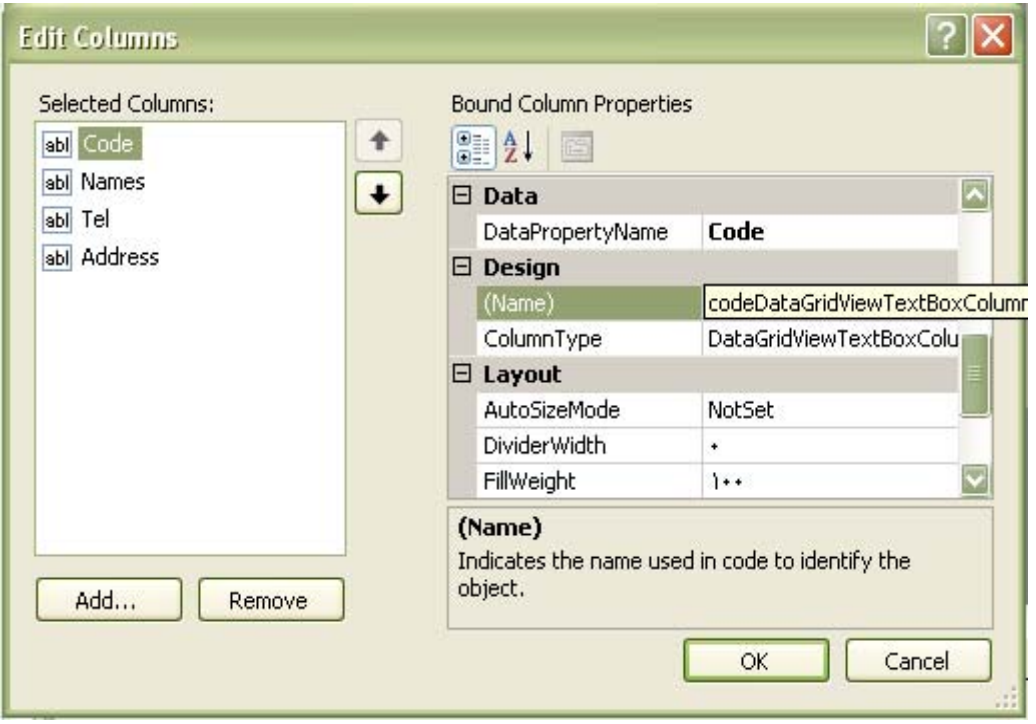

**-6-4-2 Text Header** : كه عنوان يا متن سرستون را تعيين مي كند .

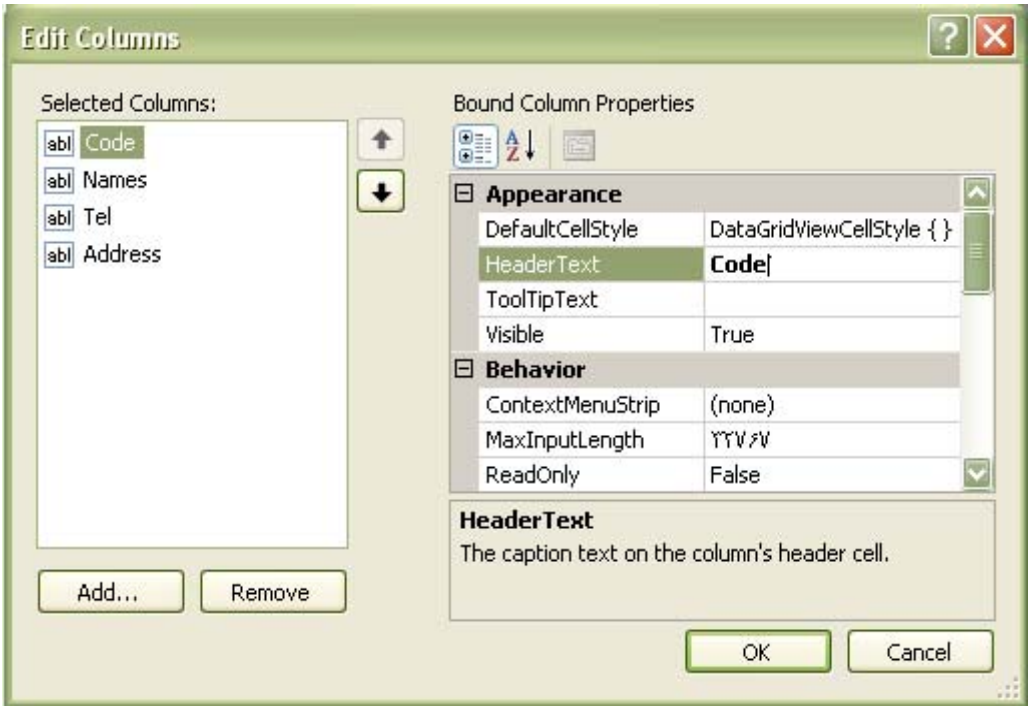

**-6-4-3 MaxInputLength** : طول حداكثر كاراكتر ورودي را تعيين مي كند .

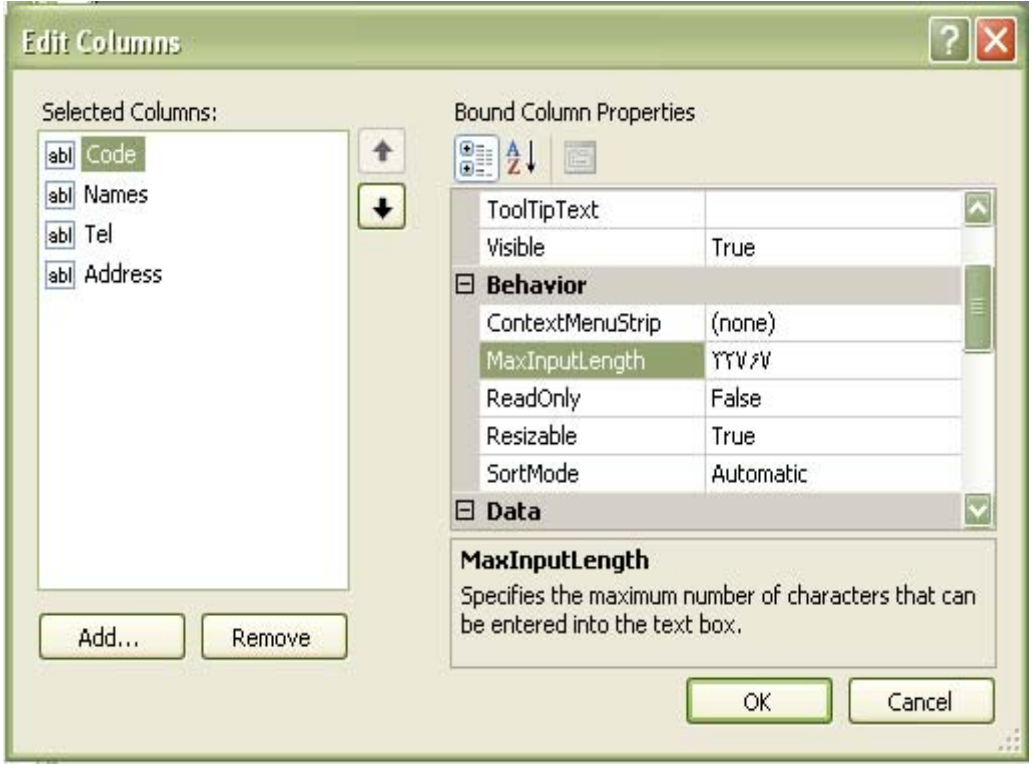

**-6-4-4 MinimumWith** : طول حداقل پهناي ستون را تعيين مي كند .

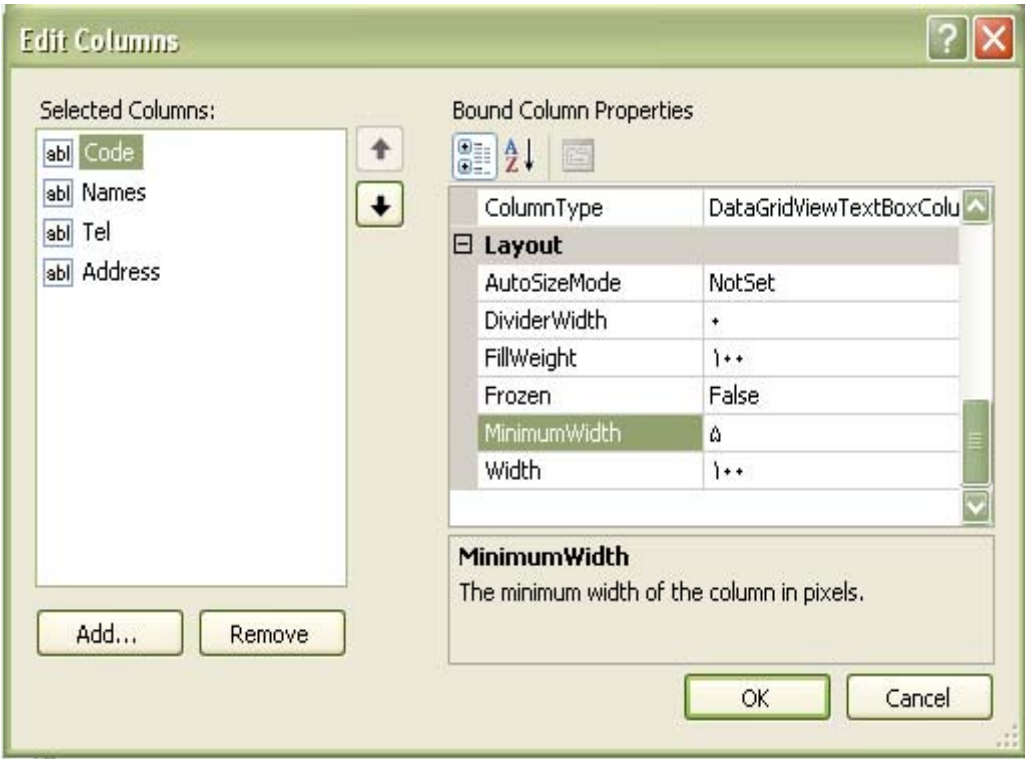

**-6-4-5 ReadOnly** : يك ستون را فقط خواندني مي كند وكسي نمي تواند آن را Edit كند كه اگر

مقدار آن True شود ، يعني فقط خواندني است .

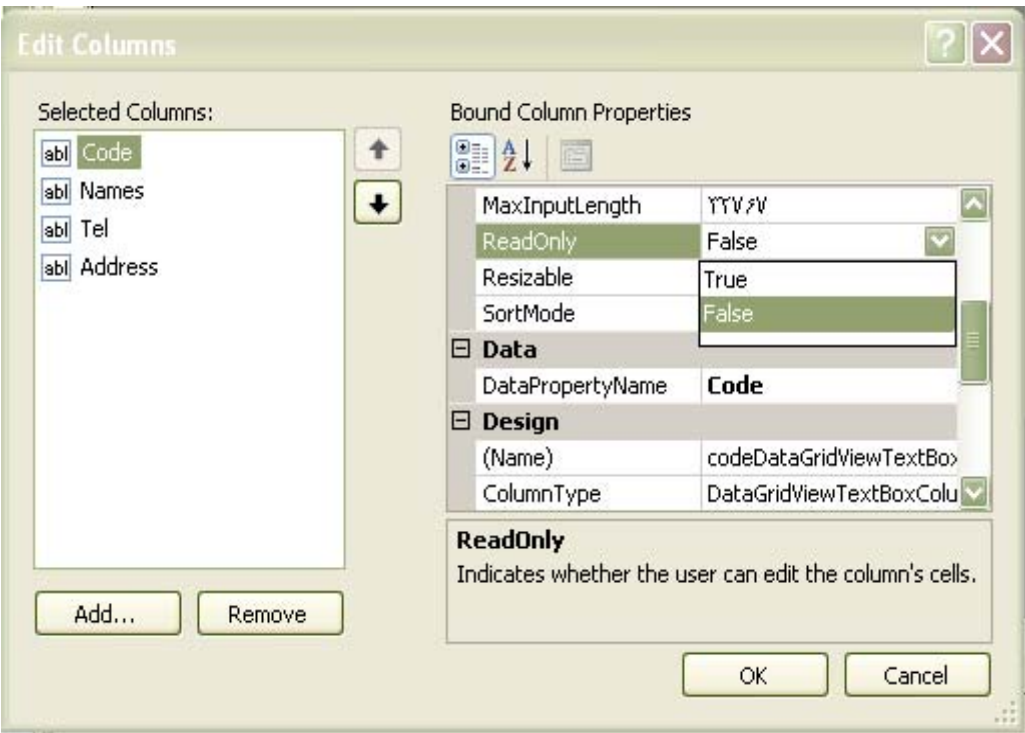

**-6-4-6 SortMode** : حالتهاي مختلف Sort را خواهيم داشت .

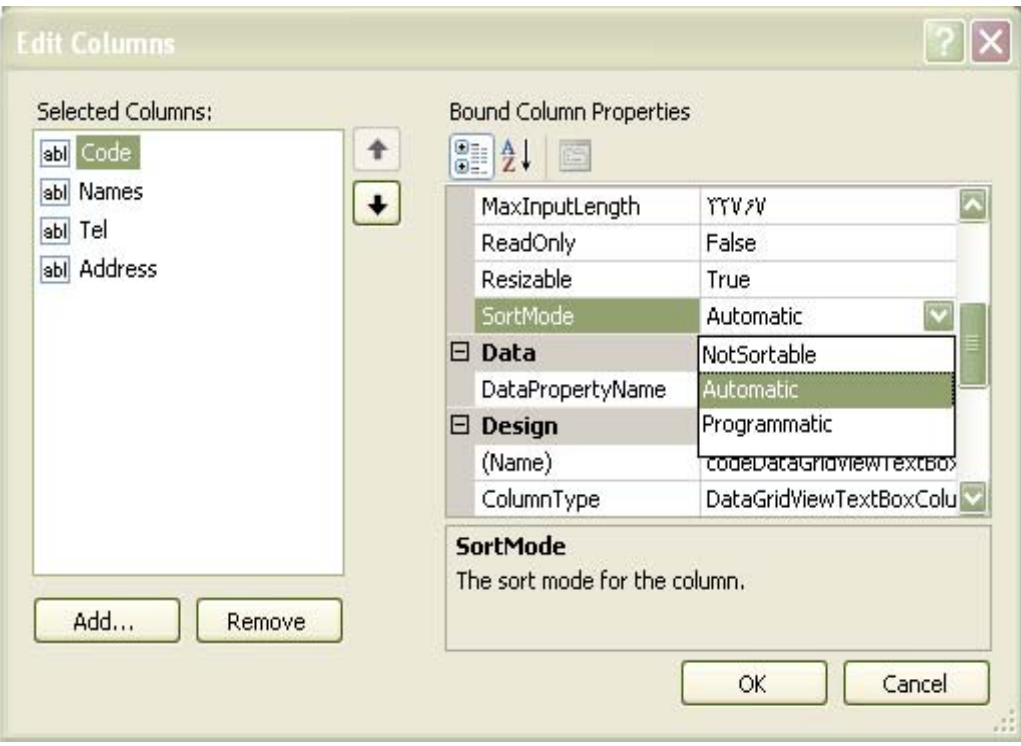

**-6-4-7 ToolTipText** : متني كه به اين صفت اختصاص داده شود در زمان قرار گرفتن ماوس بر روي

آن ظاهر مي شود و پس از مدتي هم ديگر نمايش ندارد.

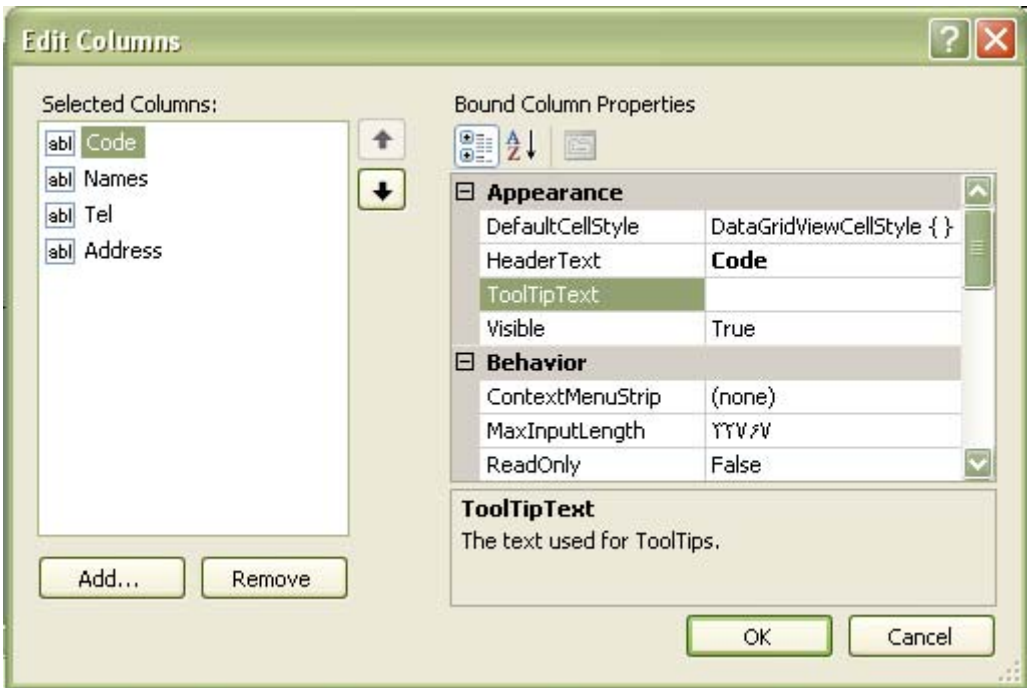

**-6-4-8 ColumnType** : تعيين نوع عنصر براي نمايش ستون ، اينكه به صورت Textbox ،

Checkbox ، box Combo و .... باشد را انجام مي دهد و پيش فرض آن Textbox است .

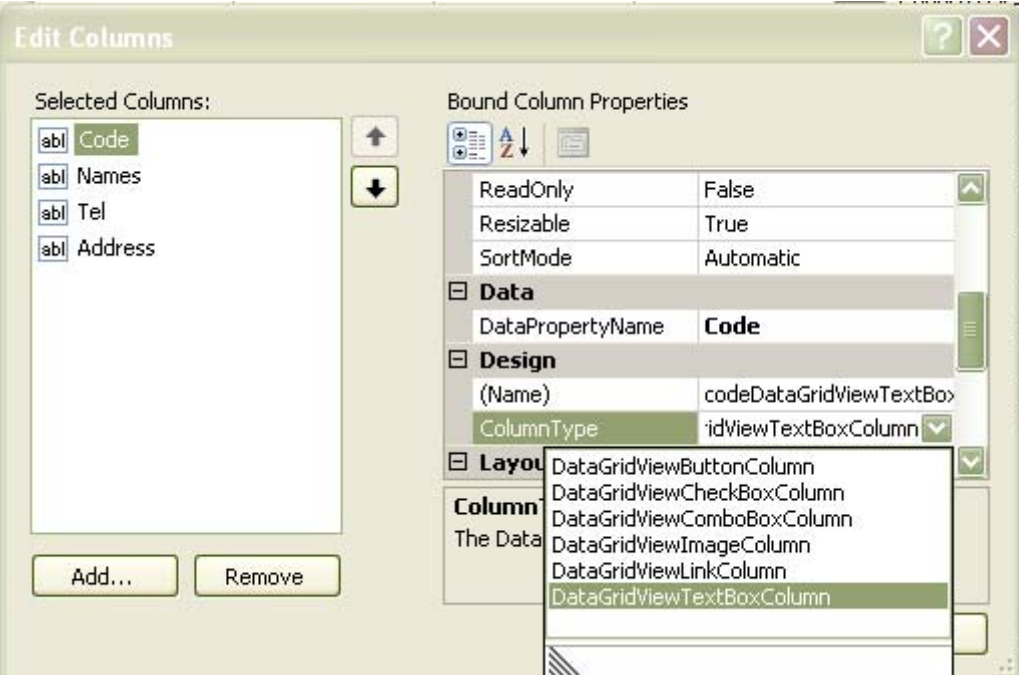

با Add و Remove مي توانيم ستون هاي دلخواه را كم يا زياد كنيم .

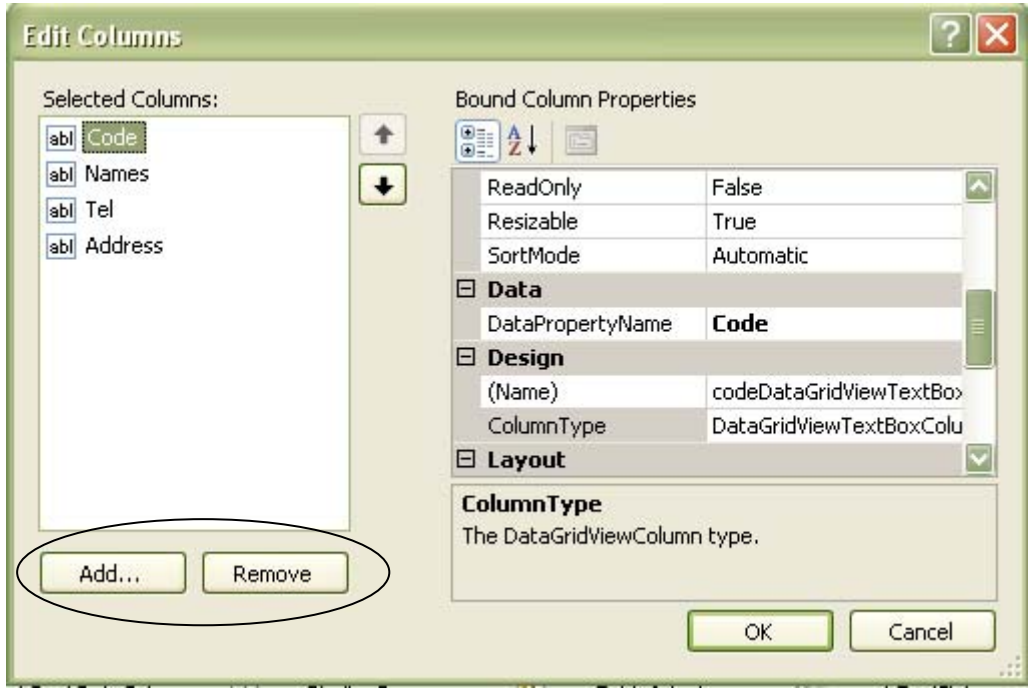

براي گرفتن گزارش در Tables مورد نظر گزينة Definition Table Open را انتخاب مي كنيم .

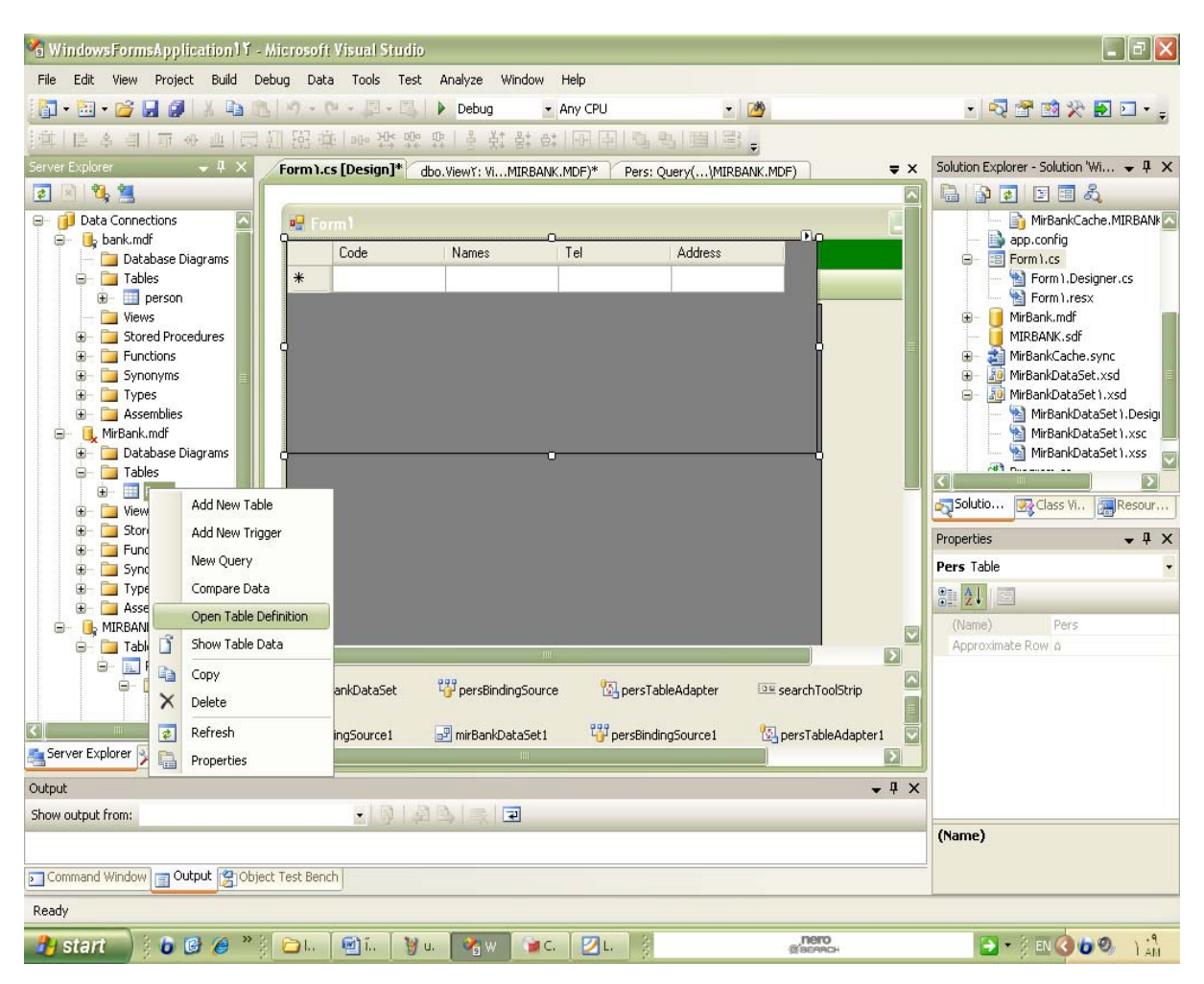

**-6-5 جستجو :**

پنجرة جديد امكان ديگري را دراختيار ما مي گذارد،

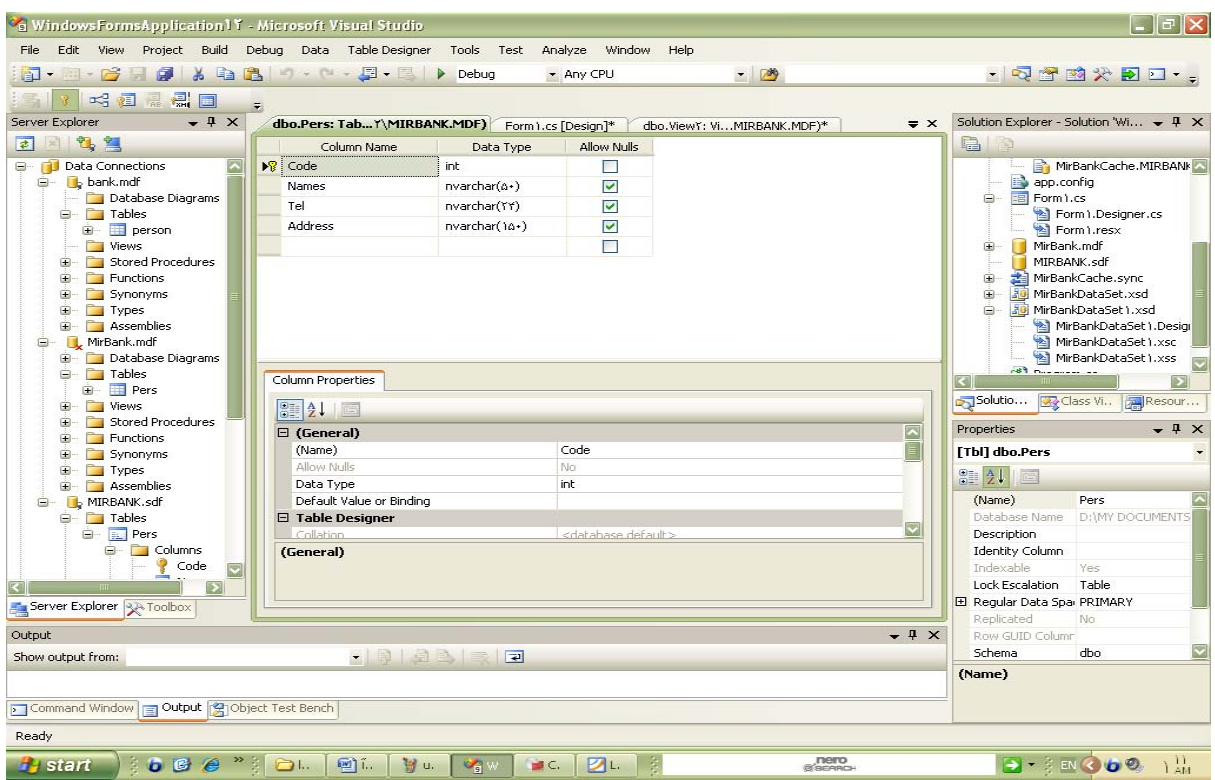

حال در فرم با كليك برروي نشانة گزينة PersTableAdapter Tasks و انتخاب .......Add Query به

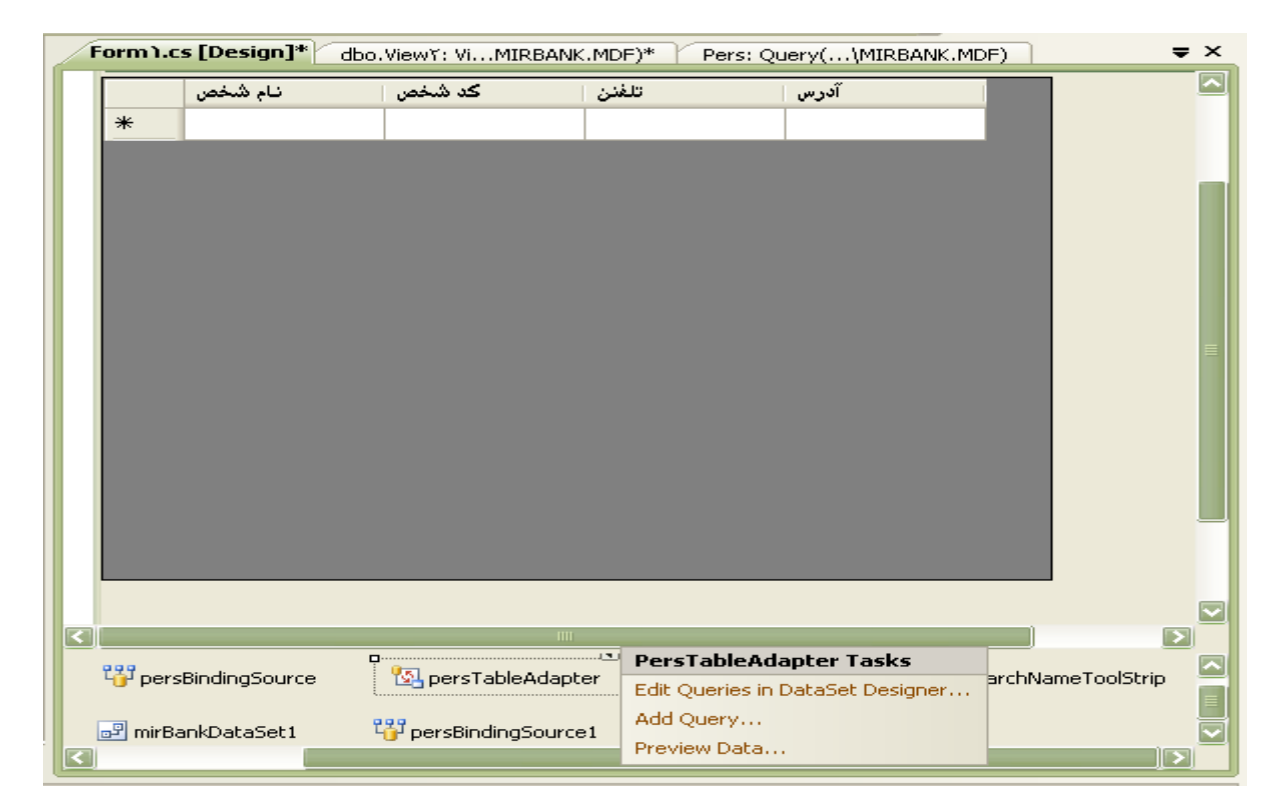

محيط نوشتن Query وارد مي شويم ،

در پنجرة جديد به نام Builder Criteria Search در قسمت Text Query آن امكان Select نويسي

به شكل مورد نظر را براي ما فراهم مي سازد.

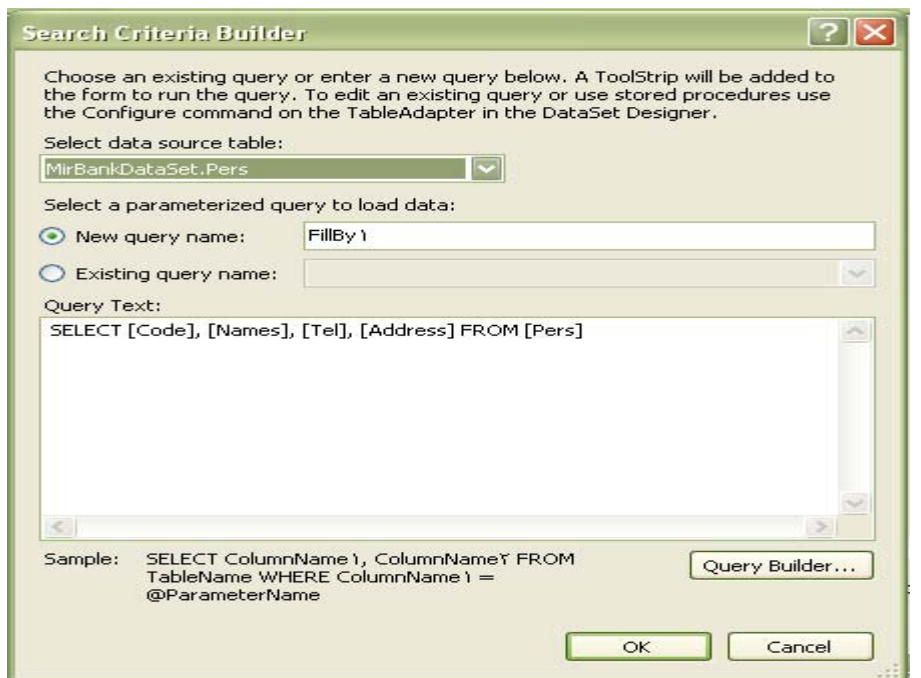

مثلا" براي اينكه بتوانيم براساسCode جستجو كنيم ، دستور زير را خواهيم داشت :

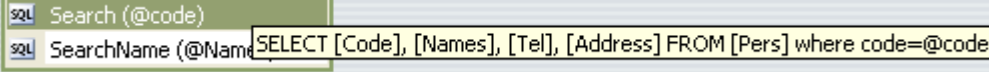

Select[Code],[Names],[Tel],[Address]FROM[Pers]where code=@code

و يا براي اينكه بتوانيم براساس Name جستجو كنيم ، دستور زير را خواهيم داشت :

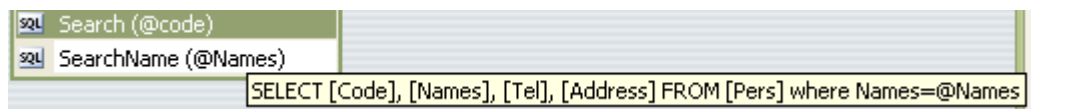

Select[Code],[Names],[Tel],[Address]FROM[Pers]where Names=@Names

و يك نام هم براي Query مورد نظر انتخاب مي كنيم .

در نهايت براي هر كد جستجو يك Box مربوط به آن جستجو براي فرم ما ايجاد مي شود .

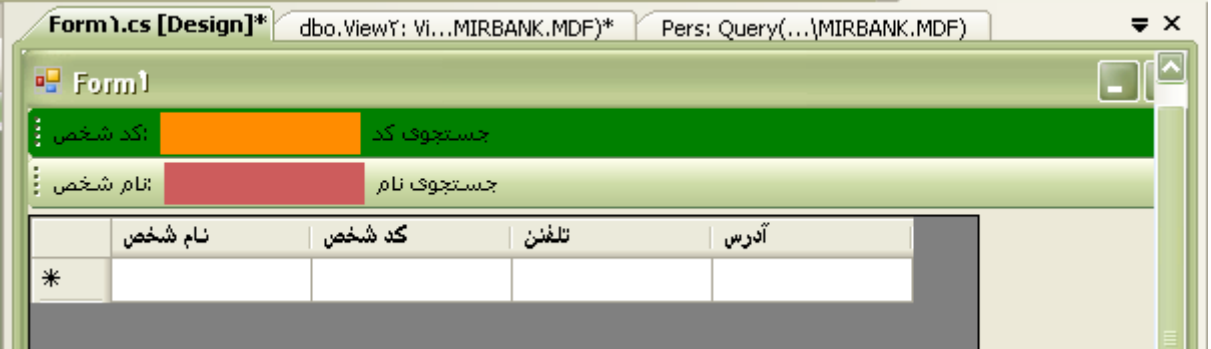

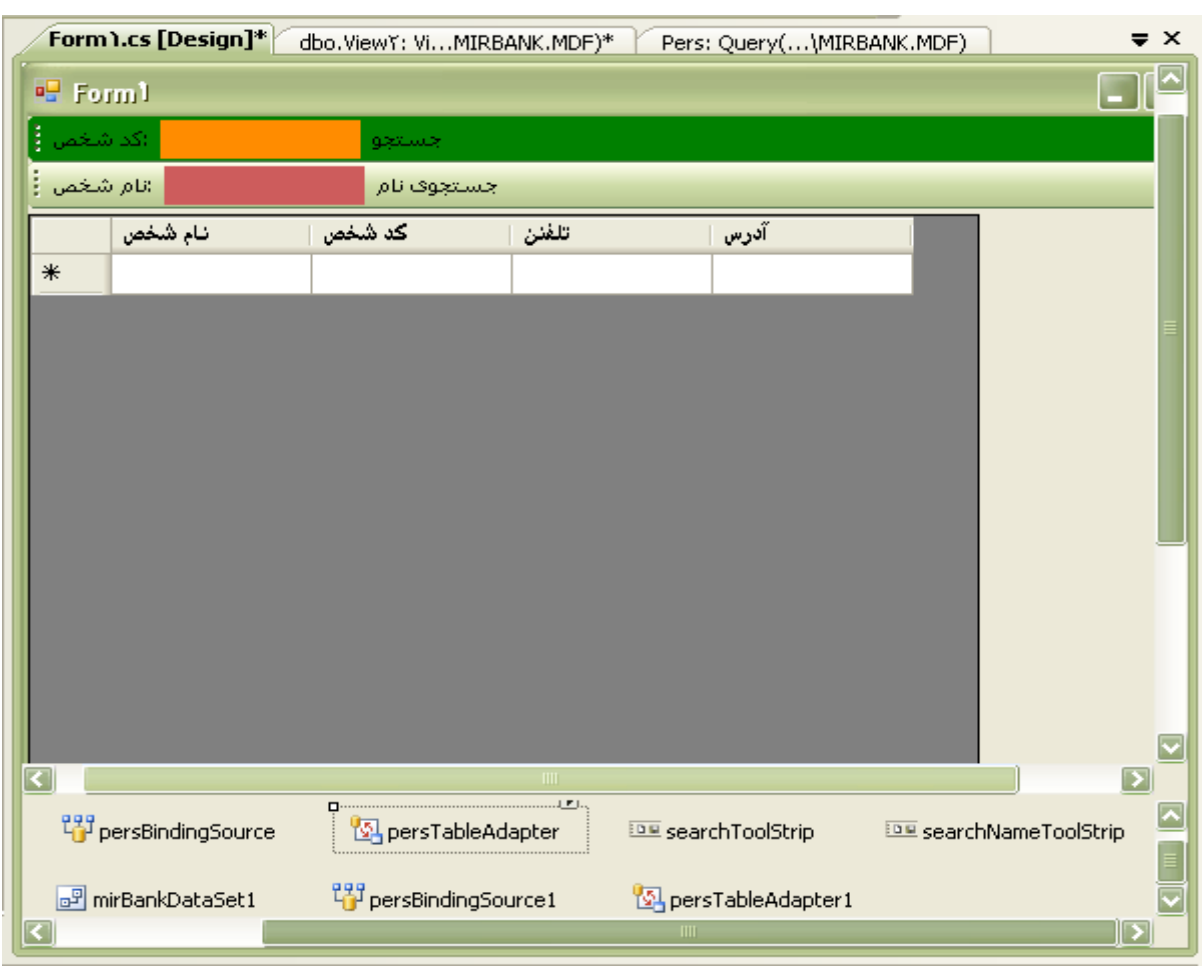

\*هركجا كه بخواهيم مي توانيم از زبان فارسي هم استفاده كنيم .

بنابراين براي جستجو كافيست كه روي عنصر persTableAdapter كليك و روي فلش بالاي آن كليك و در منوي ظاهر شده گزينةQuery Add را انتخاب مي كنيم تا پنجرة Builder criteria Search ظاهر شود.

سپس Select مورد نظر را نوشته و دقت مي كنيم كه براي اعمال شرط متغير در دستور Where از علامت @ و سپس نام متغير را استفاده مي كنيم . مثلا" :

Select column name  $\lambda$ , column name from Table name where column name  $\lambda = \omega$  parameter name سپس Ok مي كنيم .

فونت ، رنگ ، سايز و ساير مشخصات به دلخواه در Box هاي داده شده قابل تغيير و ساير قسمت ها هستند.

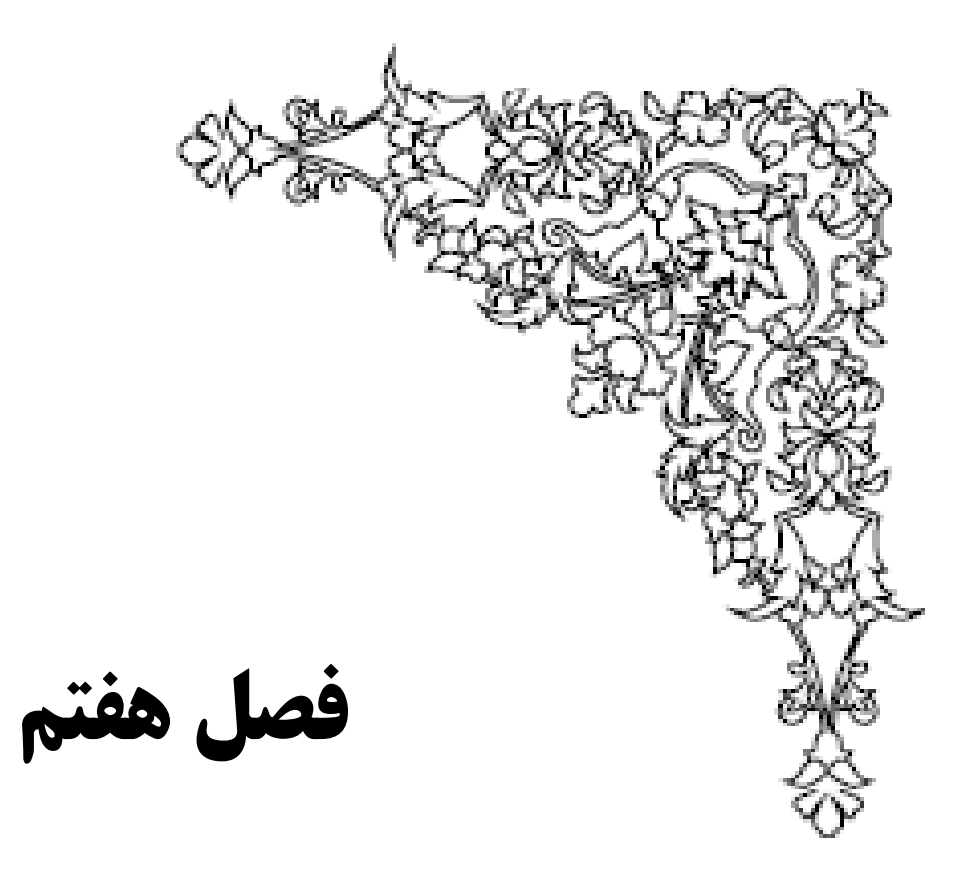

**دسترسي به اطلاعات**

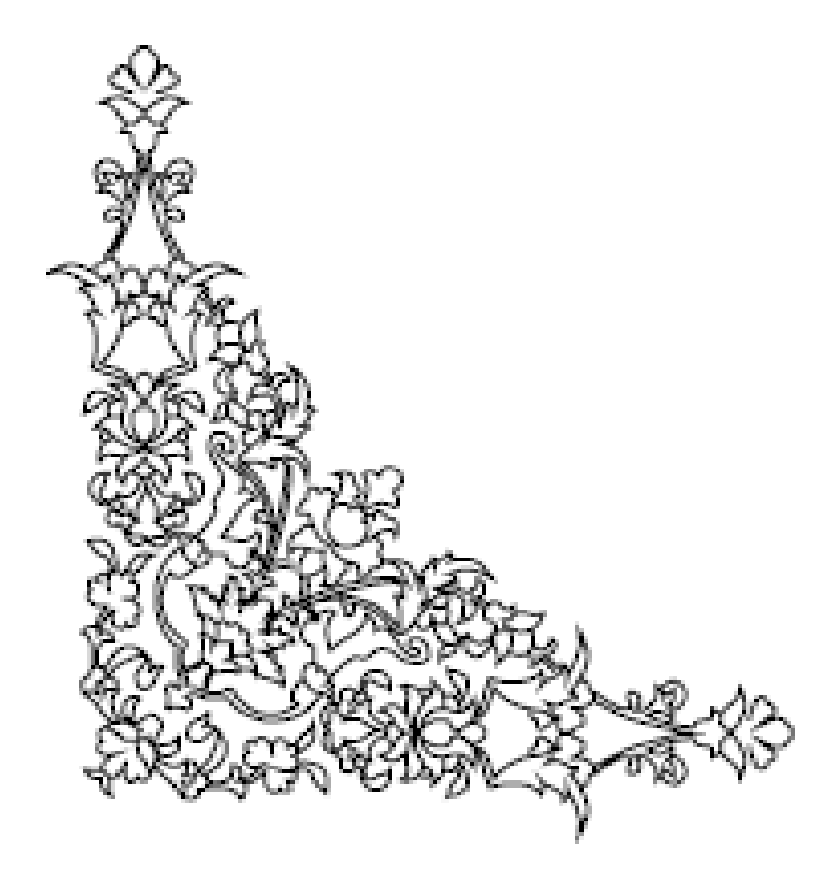

### **-7-1 Component هاي دسترسي به اطلاعات :**

مي خواهيم در مورد Component هاي دسترسي به اطلاعات صحبت كنيم ، مثل Dataset مثل source Binding و............... در #C Visual براي دسترسي به اطلاعات و نمايش آنها 3 ، Component مهم و اصلي وجود دارد كه عبارتند از :

Dataset

Binding source

TableAdapter &

دو Component مهم Dataset و source Binding در جعبة ابزار وجود دارند ولي براي داشتن TableAdapter كافيست كه براساس مسيري كه براي دسترسي به اطلاعات درون بانك اطلاعاتي و نمايش آن طي مي كنيم پيش رويم ، تا بصورت اتوماتيك ايجاد شود.

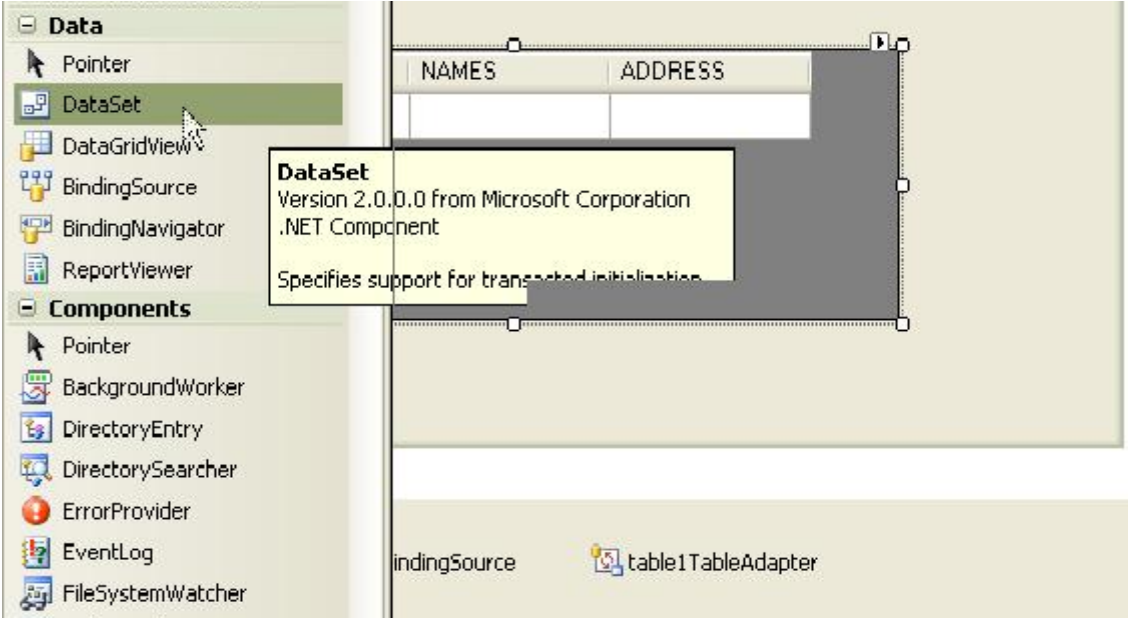

#### **: Dataset -7-1-1**

اين كامپونت همانند يك مخزن است كه داده هاي مورد نياز را در حافظة كامپيوتر نگهداري نموده و همانند يك موتور بانك اطلاعاتي كوچك عمل مي كند ، كه داده هاي مورد نياز را در حافظه نگهداري مي كند .
علاوه بر توانايي ذخيرة داده ها در جداول حجم زيادي از متا ديتا ( اطلاعاتي در مورد داده هاي موجود ) را نگهداري مي كند.

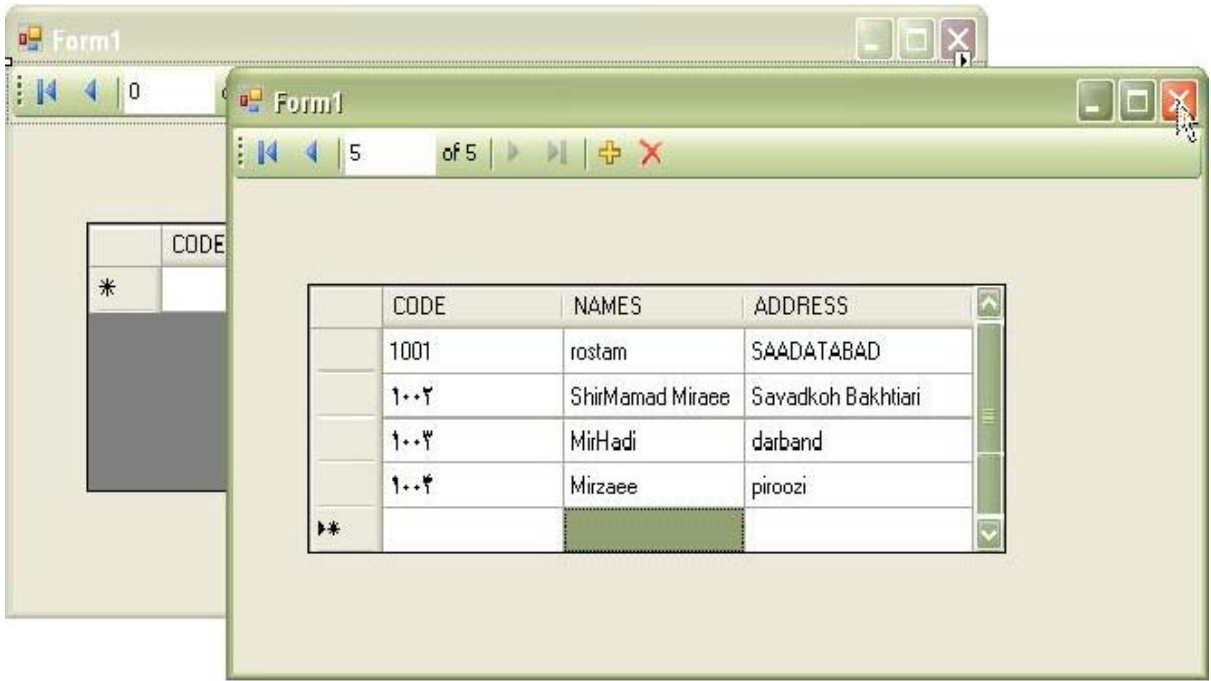

اين اطلاعات شامل مواردي مانند : نام جداول و فيلدها ، نوع داده ها و...... مي باشد.

نكته : تمام اطلاعات در قالب XML در حافظه نگهداري (ذخيره) مي شود، يعني مي تواند به سادگي در قالب XML در ديسك ذخيره شده و يا از قالب XML از ديسك به حافظه آورده شود . همانطوريكه مي دانيم به كمك XML مي توان از طريق شبكه هاي مختلف مانند اينترنت اطلاعات را مبادله نمود.

نكته : به علت اينكه داده هاي يك كامپونت Dataset در حافظه قرار دارند ، بنابراين به سادگي مي توان بين آنها به جلو و عقب حركت نموده و تغييرات ايجاد نمود ، كه اين تغييرات در داده هاي موجود در حافظة RAM اعمال مي شود و تا زمانيكه مشخص نكنيم به داده هاي موجود دربانك اطلاعاتي منعكس نخواهد شد.

#### **:BindingNavigator -7-1-2**

اين عنصر جهت ناوبري ، راه بري و حركت برروي ركوردهاي جدول بانك اطلاعاتي به كار مي رود،

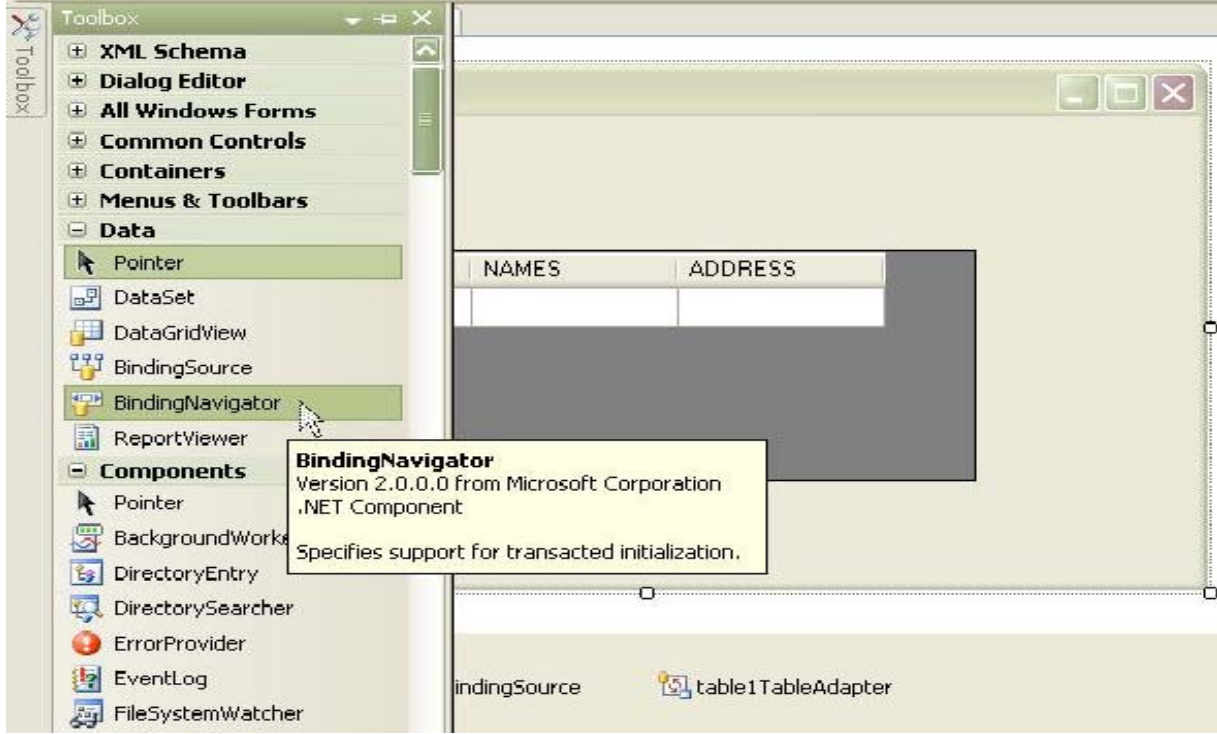

آن را روي فرم قرار داده و صفت source Binding آن را به عنصر source Binding مورد نظر مقدار

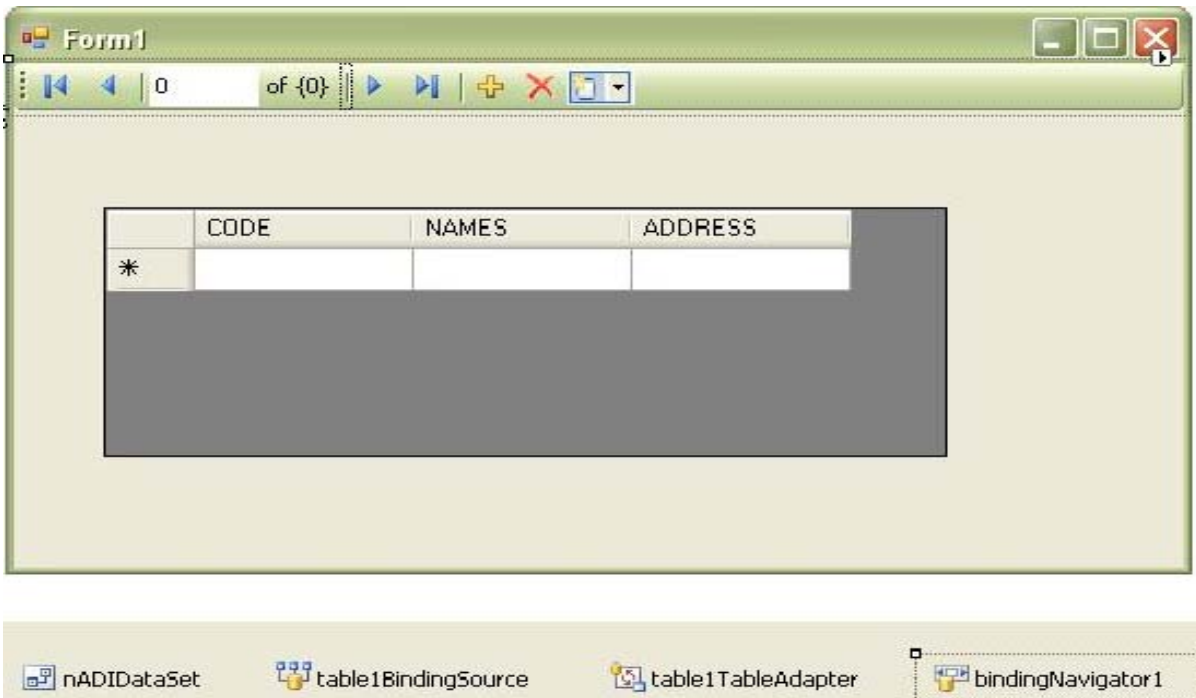

### دهي مي كنيم .

#### **: BindingSource -7-1-3**

اين Component ) كه خودش يك عنصر است ) همانند پلي براي ايجاد ارتباط بين داده هاي موجود در منبع داده اي شما ( Dataset (و نيز كنترل هايي كه براي نمايش داده ها مورد استفاده قرار مي گيرند به كار مي روند.

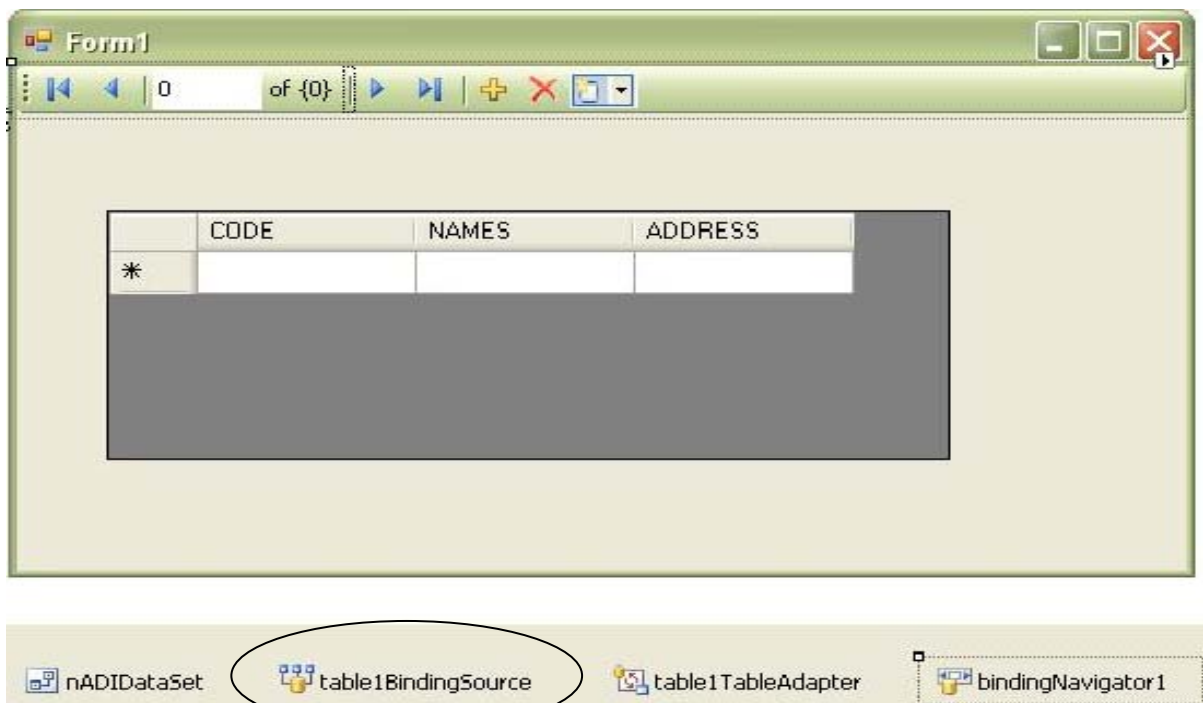

#### **: TableAdapter -7-1-4**

اين Component به صورت اتوماتيك توليد مي شود ، و مراحل ايجاد آن به ترتيب زير است كه پس از

انتخاب DataGridView ،

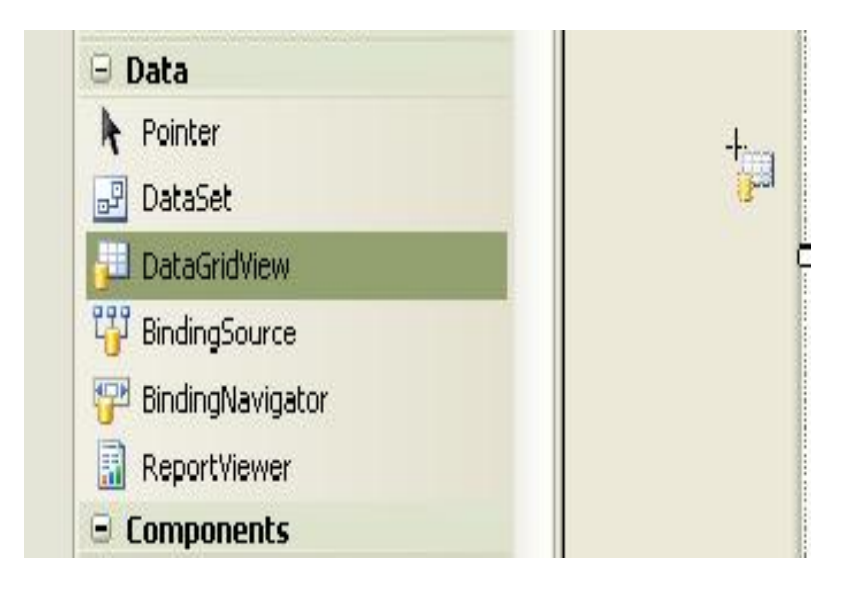

### و انتخاب Source Data مورد نظر ،

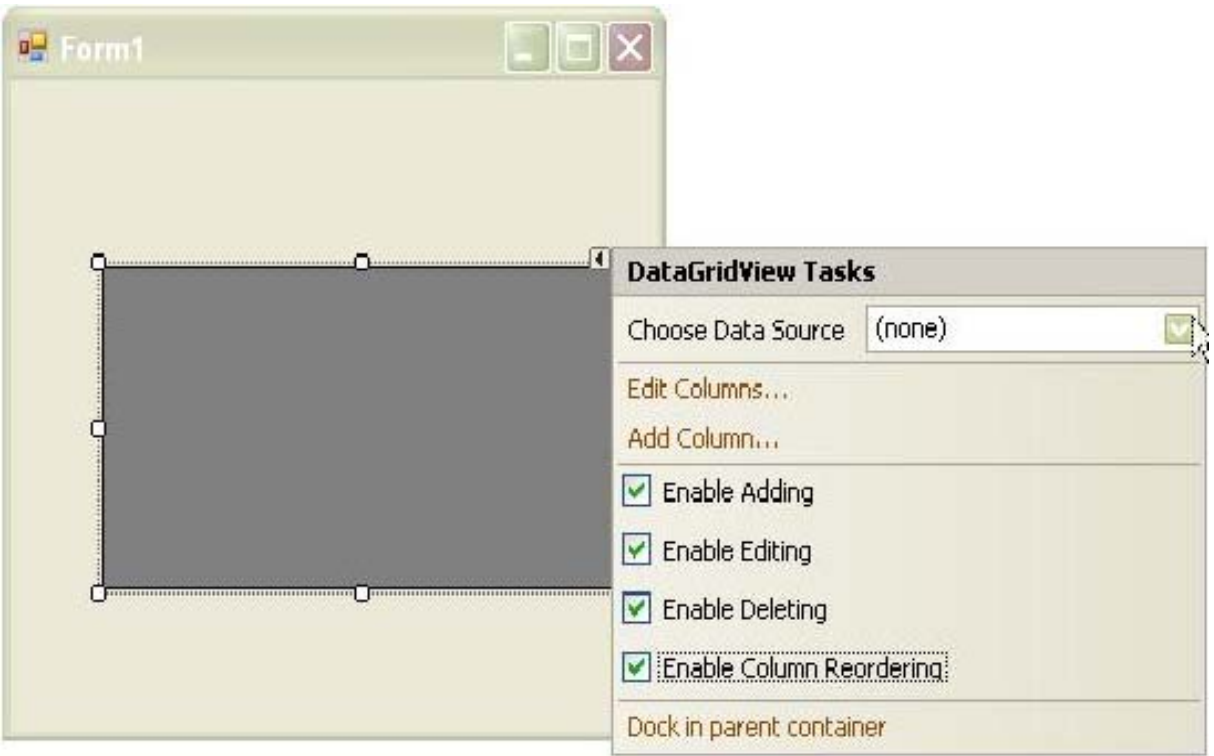

افزودن Source Data مورد نظر ،

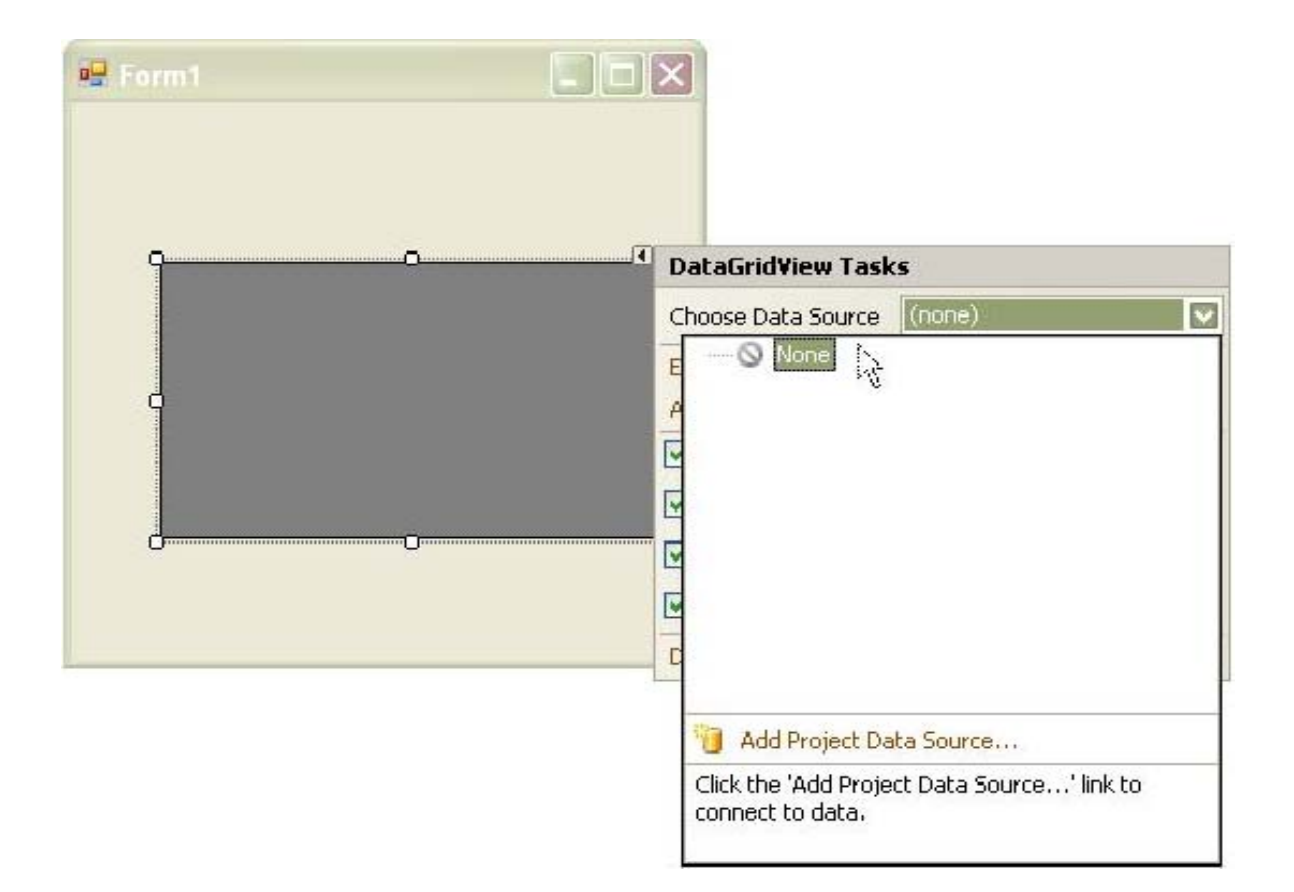

# و انتخاب نوع آن ،

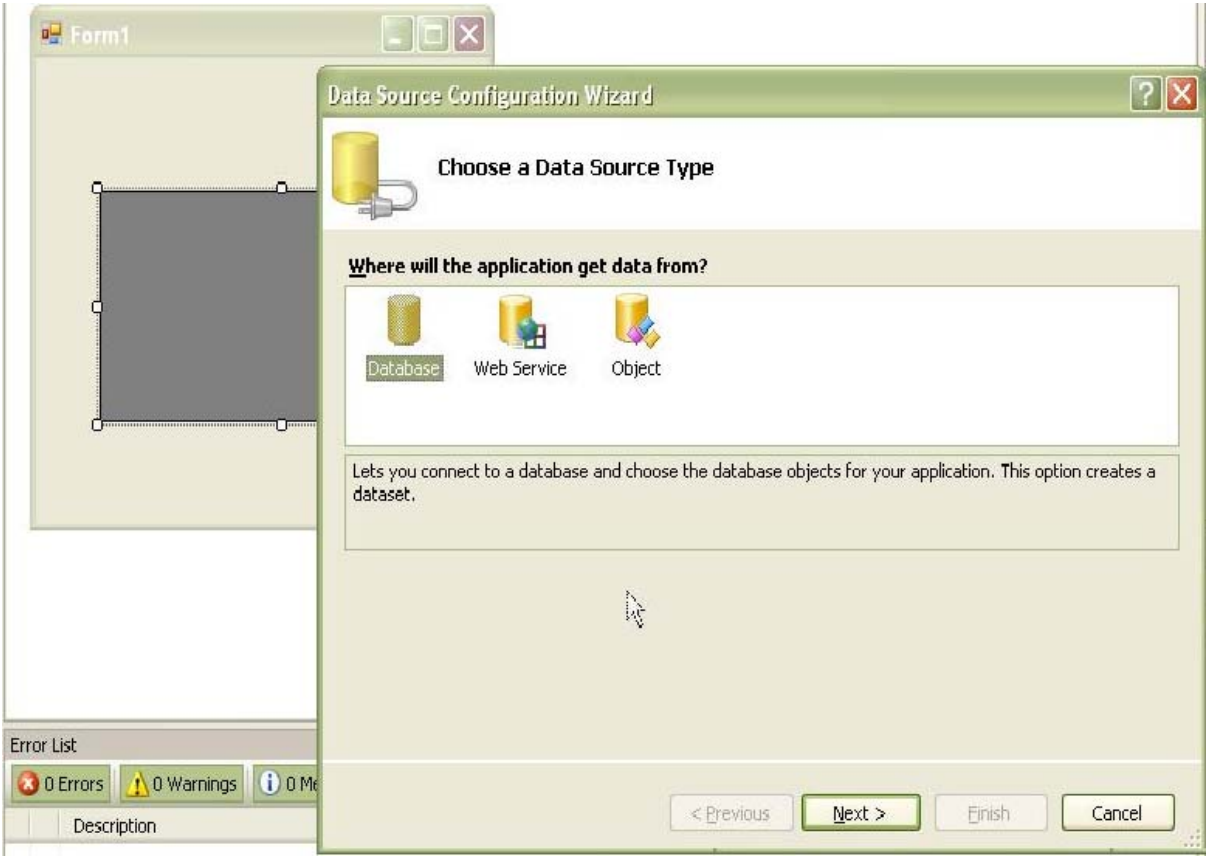

# و با طي مراحل Wizard ،

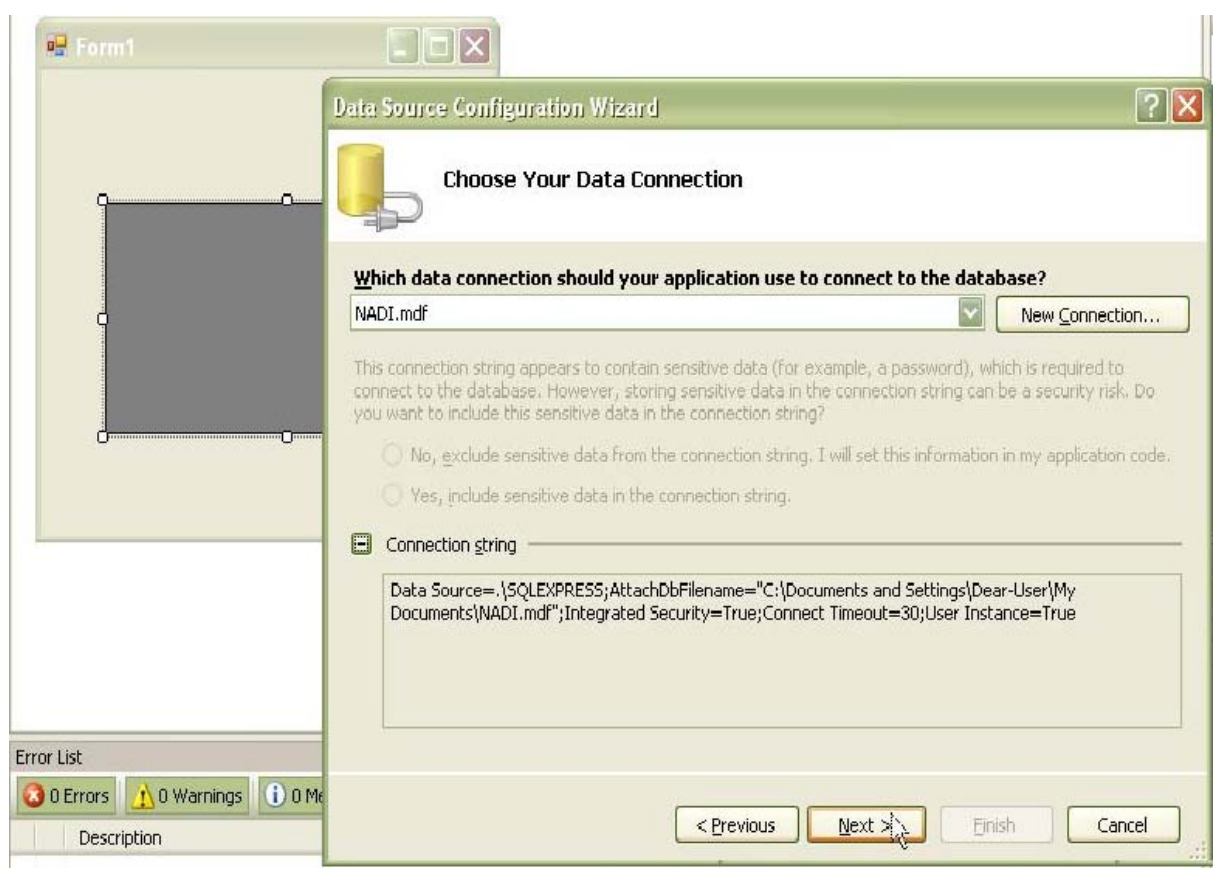

و به پايان رساندن Wizard مربوط به آن ،

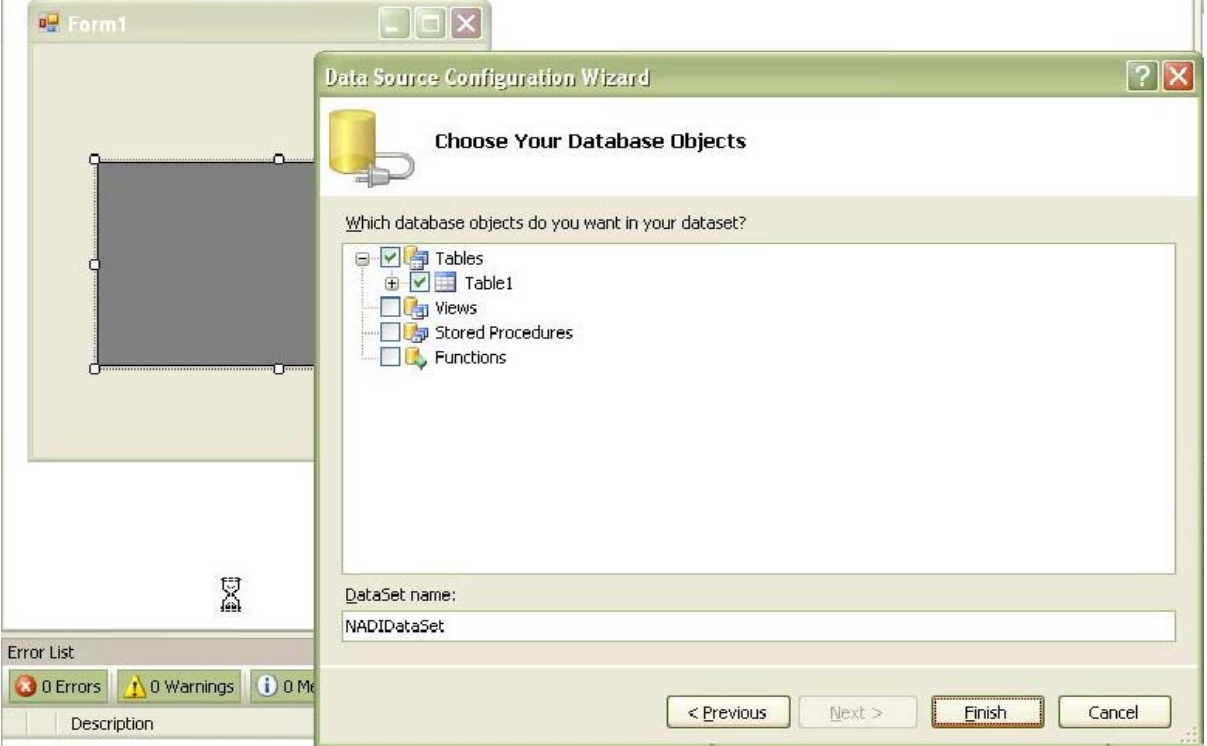

آيتم هاي : table \TableAdapter ، و table \TableAdapter به صورت خودكار ايجاد مي شوند،

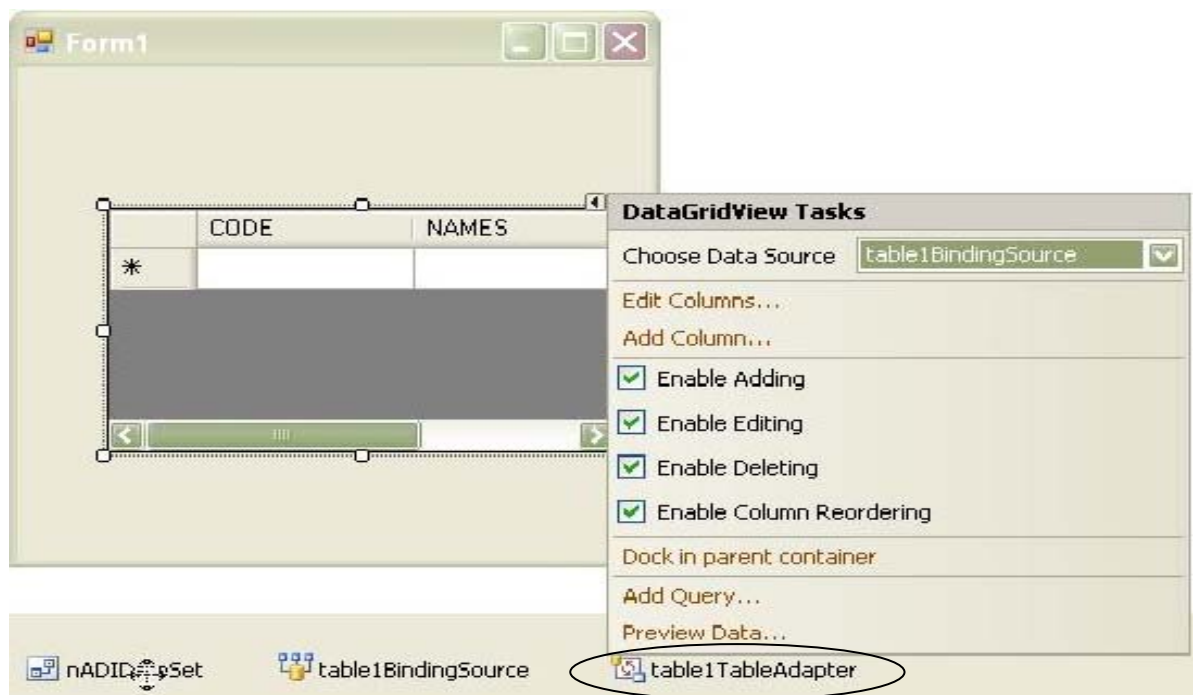

TableAdapter ، حاوي پرس و جوهايي براي انتخاب داده هاي موجود در بانك اطلاعاتي و نيز اطلاعاتي

دربارة نحوة اتصال برنامه به بانك است .

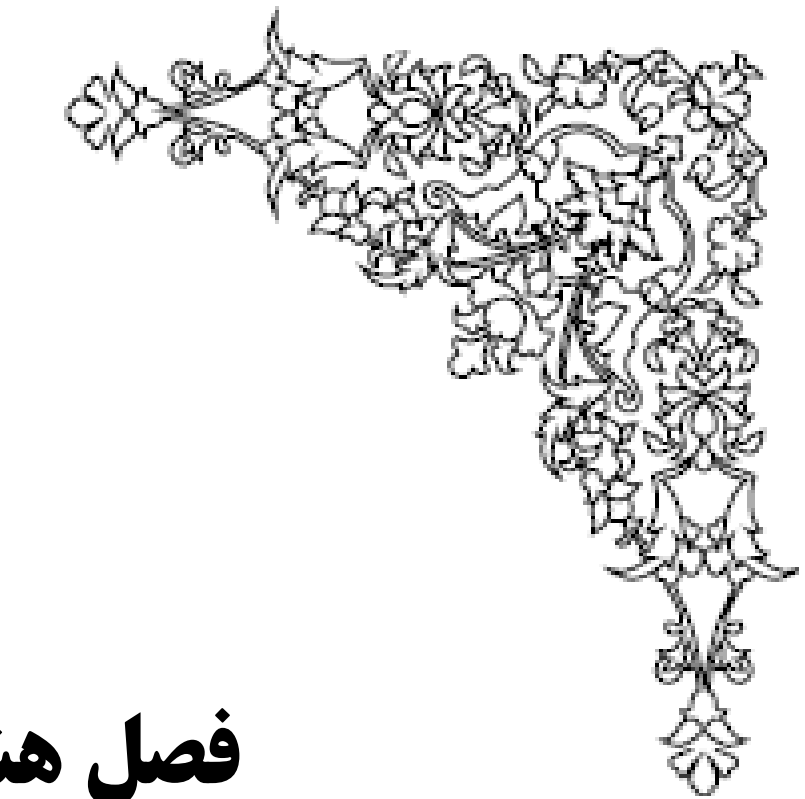

**فصل هشتم**

**كلاس نويسي**

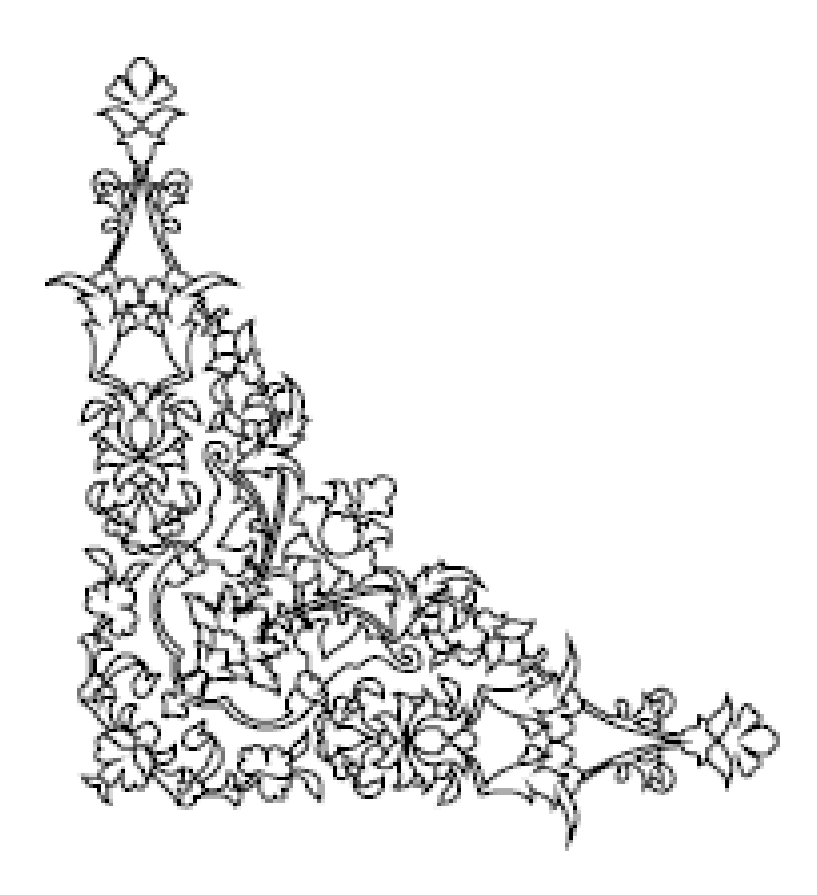

#### **: ADO.NET -8-1**

به مجموعة Component هايي كه براي دسترسي به داده هاي يك بانك اطلاعاتي درNET. استفاده مي شود ActiveX Data Object ) ADO.NET ) گفته مي شود كه براي دسترسي به داده ها از معماري غير متصل استفاده مي كند .

\*معماري غير متصل يعني اينكه به بانك وصل مي شود و عمليات را انجام مي دهد و پس از آن ارتباط را قطع مي كند .

حسن اين كار اين است كه هم زمان تعداد زيادي به بانك وصل نيستند و تعداد Connection وصل به سرور به صورت هم زمان اضافه مي شود و محدوديت هاي تعريف شده خللي در ارتباط با سرور براي ديگر كاربردها ايجاد نمي كند .

بنابراين معماري غير متصل به اين معناست كه ابتدا برنامه به موتور بانك اطلاعاتي مورد نظر متصل شده و داده هاي مورد نياز خود را از بانك اطلاعاتي دريافت نموده و آنها را در حافظة كامپيوتر ذخيره كرده ، سپس ارتباط قطع مي شود وتغييرات مورد نظر را در داده هاي موجود در حافظه انجام مي دهد و هر زمان كه لازم باشد ، تغييرات ايجاد شده در بانك اطلاعاتي ذخيره مي شوند ، برنامه يك اتصال جديد را به بانك اطلاعاتي ايجاد كرده و از طريق اين اتصال تغييراتي را كه در داده اعمال كرده بود را در جدول اصلي اعمال نموده و مجددا" ارتباط را قطع مي كند .

نكته : استفاده از معماري غير متصل مزاياي زيادي دارد كه مهم ترين آن افزايش توانايي برنامه در سرويس دادن به چندين كاربر بصورت هم زمان مي باشد ، يعني تعداد افرادي كه مي توانند به طور هم زمان از برنامه استفاده كنند را از دهها نفر به صد ها نفر و بيشتر افزايش مي دهد .

#### **-8-2 كلاس نويسي :**

كلاس هاي اصلي ADO.NET در فضاي نام System.Data قرار دارد ، اين فضاي نام نيز خودش شامل چند فضاي نام ديگر است كه برخي از مهم ترين آنها عبارتند از Data.System كه حاوي كلاس هايي است كه براي دسترسي به بانكهاي اطلاعاتي OLEDB از نوع OLE مانند Access مي باشد . Client SQL : اين حالت شامل كلاس هايي است كه براي دسترسي به بانكهاي اطلاعاتي ساخته شده به وسيلة SQL Server به كار مي رود كه خود اين حالت داراي كلاس هايي مي باشد ، مانند : SQL Connection SQL Command SQL DataAdapter .......و SQL Parameter Client Oracel : شامل كلاس هايي است كه براي دسترسي به بانكهاي اطلاعاتي ساخته شده توسط Oracle مي باشد . Odbc : حاوي كلاس هايي است براي دسترسي انواع بانكهاي اطلاعاتي ، خصوصا" بانكهاي اطلاعاتي قديمي تر كه تكنولوژي OleDb را پشتيباني نمي كنند به كار مي رود .

**-8-3 كلاس هاي موجود در Client SQL :** 

SQL Connection SQL Command SQL DataAdapter .......و SQL Parameter

Connection SQL : اين كلاس وظيفه برقراري ارتباط بين برنامه و بانك اطلاعاتي را برعهده دارد، هنگامي كه بخواهيم يك نمونه از اين كلاس را ايجاد كنيم بايد پارامتري به نام String Connection را به آن ارسال كنيم ، اين پارامتر متغيري از نوع رشته ( String ( است كه شامل تمام داده هاي مورد نياز براي برقراري اتصال به يك بانك اطلاعاتي مي باشد .

using System. Data. SqlClient ;

using System.Data;

SqlConnection objConnection = new

SqlConnection("Server=localhost;Database=Pubs;User" +

" ID=sa;Password=csdotnet;");

Command SQL : اين كلاس ها فقط براي ارتباط با بانكهاي اطلاعاتي Server SQL به كار مي روند و براي ار تباط با بانكهاي ديگر بايد از كلاس هاي متناظر استفاده نمود .

SqlCommand objCommand = new SqlCommand();

**-8-4 متصل شدن و قطع كردن اتصال به يك بانك اطلاعاتي :**

براي اين كار مي بايست كد هاي زير را اجرا كنيم :

```
 // Open the database connection 
 objConnection.Open(); 
  // ... Use the connection 
 objConnection.Close(); 
  // Close the database connection
```

```
-8-5 خاصيت Parameter :
```

```
SqlConnection objConnection = new 
SqlConnection("Server=localhost;Database=Pubs;User "
    "ID=sa; Password=csdotnet; ");
SqlCommand objCommand = new SqlCommand();
objCommand.Connection = objConnection; 
objCommand.CommandText = "INSERT INTO authors " +"(au id, au lname, au fname, contract) " +
   "VALUES(@au_id, @au_lname, @au_fname, @au_contract)";
```

```
و :
```

```
SqlConnection objConnection = new 
SqlConnection("Server=localhost;Database=Pubs;User 
ID=sa;Password=csdotnet;"); 
SqlCommand objCommand = new SqlCommand();
objCommand.Connection = objConnection; 
objCommand.CommandText = "INSERT INTO authors " + 
  "(au id, au lname, au fname, contract) " +
   "VALUES(@au_id, @au_lname, @au_fname, @au_contract)"; 
objCommand.Parameters.AddWithValue("@au_id", txtAuId.Text); 
objCommand.Parameters.AddWithValue("@au_lname", 
txtLastName.Text); 
objCommand.Parameters.AddWithValue("@au_fname", 
txtFirstName.Text); 
objCommand.Parameters.AddWithValue("@au_contract", 
chkContract.Checked);
```
**-8-6 خاصيت CommandText :**

```
SqlConnection objConnection = new 
SqlConnection("Server=localhost;Database=Pubs;User " +
    "ID=sa;Password=csdotnet;"); 
SqlCommand objCommand = new SqlCommand();
objCommand.Connection = objConnection; 
objCommand.CommandText = "INSERT INTO authors " +"(au id, au lname, au fname, contract) " +
    "VALUES('١٢٣-۴۵-۶٧٨٩', 'Barnes', 'David', ١)";
```
**-8-7 كد مربوط به دستور Insert و Delete :**

```
using System; 
using System.Collections.Generic; 
using System.Linq; 
using System.Text; 
namespace persons { 
     public class PersonDAL 
     { 
         public string CNNstr = "Data 
Source=.\\SQLEXPRESS;AttachDbFilename=C:\\Documents and 
Settings\\am_aghvami.iranet.net\\My Documents\\Visual Studio
٢٠٠٨\\Projects\\person\\PersonDB.mdf;Integrated 
Security=True;Connect Timeout=٣٠;User Instance=True"; 
         public System.Data.SqlClient.SqlConnection CNN = new
System.Data.SqlClient.SqlConnection(); 
        public int Insert Person(int PersonID, string
PersonName, string PersonLname) 
   { 
              CNN.ConnectionString = CNNstr; 
             System.Data.SqlClient.SqlCommand cmd١ = new
System.Data.SqlClient.SqlCommand(); 
             cmd1.CommandType = System.Data.CommandType.Text;
             cmd<sup>1</sup>.CommandText = "insert into tbl Persons
Values(@PersonID,@PersonName,@PersonLname)"; 
            cmd\.Parameters.AddWithValue("@PersonID", PersonID);
            cmd1.Parameters.AddWithValue("@PersonName", PersonName);
          cmd\.Parameters.AddWithValue("@PersonLname", PersonLname);
              cmd١.Connection = CNN; 
             CNN.Open(); 
             cmd \. ExecuteNonQuery();
             CNN.Close(); 
             return ٠;
```
}

```
 public int Update_Person(int PersonID, string
PersonName, string PersonLname) 
\{ CNN.ConnectionString = CNNstr; 
            System.Data.SqlClient.SqlCommand cmd١ = new
System.Data.SqlClient.SqlCommand(); 
            cmd1.CommandType = System.Data.CommandType.Text;
            cmd1.CommandText = "Update tbl Persons set
PersonName=@PersonName,PersonLname=@PersonLname Where 
PersonID=@PersonID,"; 
         cmd\.Parameters.AddWithValue("@PersonID", PersonID);
         cmd1.Parameters.AddWithValue("@PersonName", PersonName);
         cmd\.Parameters.AddWithValue("@PersonLname", PersonLname);
             cmd١.Connection = CNN; 
             CNN.Open(); 
            cmd \. ExecuteNonQuery();
             CNN.Close(); 
             return ٠; 
 } 
         public int Delete_Person(int PersonID) 
\{ CNN.ConnectionString = CNNstr; 
            System.Data.SqlClient.SqlCommand cmd١ = new
System.Data.SqlClient.SqlCommand();
            cmd \. CommandType = System. Data. CommandType. Text;
            cmd1.CommandText = "Delete From tbl Persons where
PersonID=@PersonID)"; 
            cmd\.Parameters.AddWithValue("@PersonID", PersonID);
            cmd1. Connection = CNN;
             CNN.Open(); 
            cmd \. ExecuteNonQuery();
             CNN.Close(); 
             return ٠; 
 } 
     } 
}
```
١٢٠

```
در فرم برروی دکمه ها delet , insertکد
using System; 
using System.Collections.Generic; 
using System.ComponentModel; 
using System.Data; 
using System.Drawing; 
using System.Linq; 
using System.Text; 
using System.Windows.Forms; 
namespace person 
{ 
    public partial class frmMain : Form 
 { 
        public persons.PersonDAL objPerson = new
persons.PersonDAL(); 
        public frmMain() 
\{ InitializeComponent(); 
 } 
       private void btnOK Click(object sender, EventArgs e)
\{objPerson.Insert_Person(System.Convert.ToInt٣٢(txtPersonID.Tex
t), txtPersonName.Text, txtPersonLName.Text); 
 } 
        private void btnDelete_Click(object sender,EventArgs e) 
\{objPerson.Delete_Person(System.Convert.ToInt٣٢txtPersonID.Text));
 } 
       private void btnupdate Click(object sender, EventArgs e)
\{objPerson.Update_Person(System.Convert.ToInt٣٢(txtPersonID.Tex
t), txtPersonName.Text, txtPersonLName.Text); 
 } 
     } 
}
```
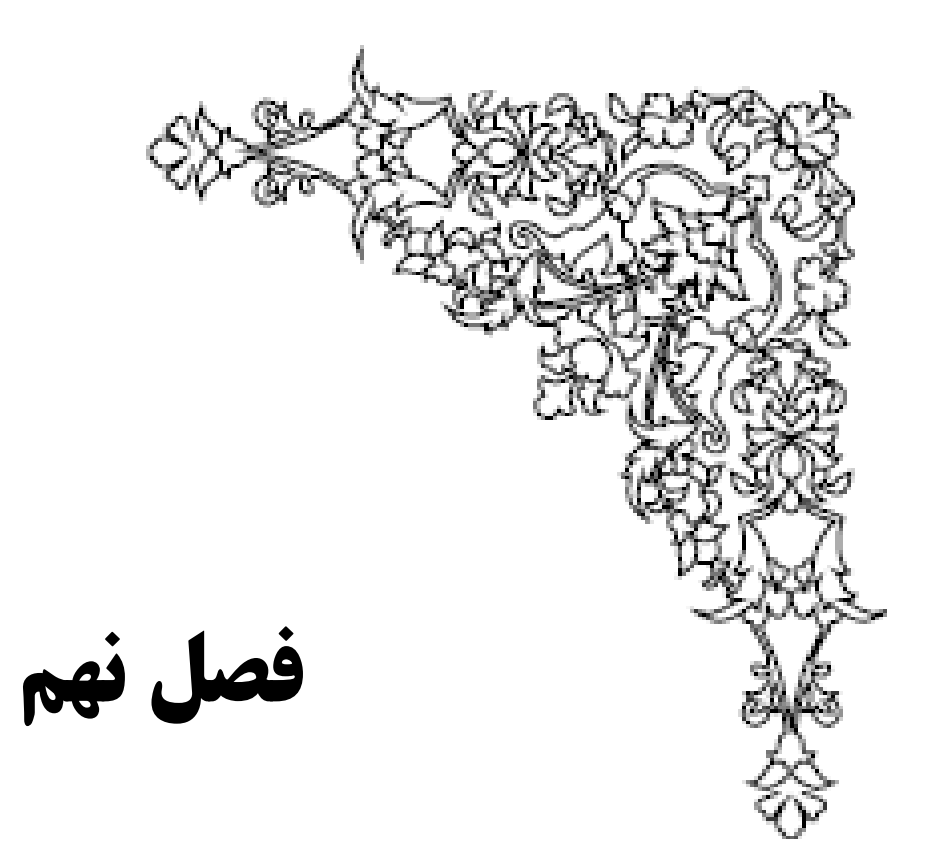

**مزاياو معايب**

**محيط #C**

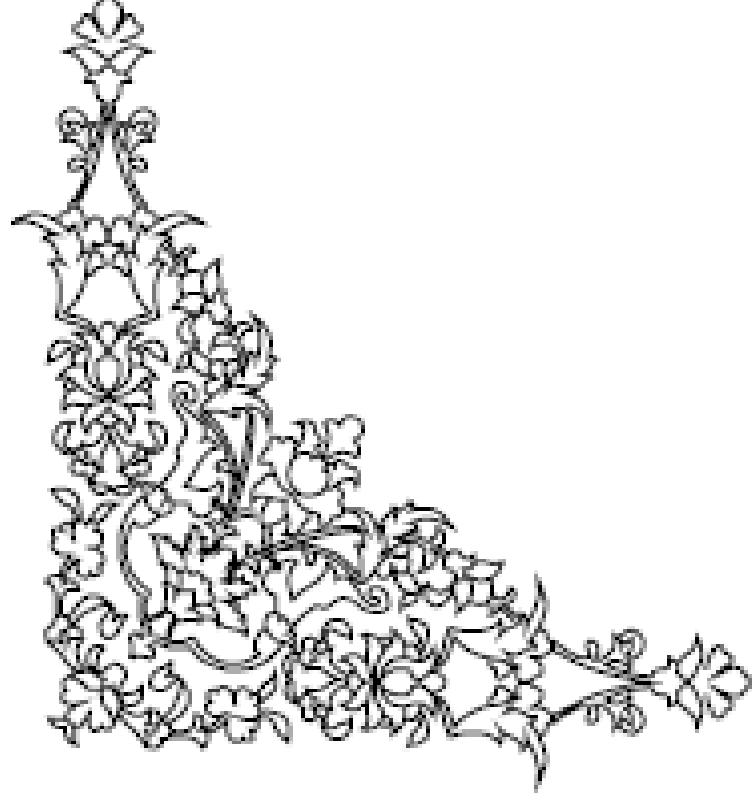

#### **: Visual C# مزاياي -9-1**

- كاملاً رايگان ( Freeware(
- نسخه كامل و نصب به صورت آفلاين ( offline ( بر خلاف مواردي كه فايل كم حجم نصب دانلود شده و نصب به صورت آنلاين انجام مي شود-
	- شباهت بسيار زياد به محيط Visual Studio
		- رابط كاربري بسيار قدرتمند
			- Intellisense قابليت

( نمايش ليستي از كلمات با تايپ چند حرف اول كلمه و زدن Space+Ctrl(

- امكان باز كردن پروژه هاي ايجاد شده بوسيله Studio Visual ) زبان #C(
- Microsoft SQL Server و Express Edition Microsoft MSDN نصب امكان Express Edition ) قابل نصب به صورت اختياري )

اين زبان برنامه نويسي به عنوان يك زبان قدرتمند در زمينه وب نيز مي تواند نقش آفرين باشد. كاربران و استفاده كنندگان محصولات مايكروسافت اين زبان را به عنوان اولين و قدرتمند ترين زبان برنامه نويسي مبتني بر وب انتخاب نموده و اكثر وب سايتهاي طراحي شده به صورت حرفه اي با اين زبان طراحي شده اند. بهره مندي از مزاياي تكنولوژي شي گرايي (Object oriented) و شباهت اين زبان به زبان ++C از ديگر دلايل توجه و اقبال به اين زبان برنامه نويسي است.

#### **: Visual C# معايب -9-2**

از آنجائيكه اين محيط نرم افزاري نسبت به محيط هاي ديگر مشابه از توانمنديها و قابليت هاي بسياري برخوردار است و جذابيت هاي ويژه اي دارد كه آن را بسيار بسيار كارآمد تر از موارد مشابه نموده است ، لذا از پرداختن به معايب آن صرفنظر مي كنيم . يكي از معايب آن عدم امكان برنامه نويسي MFC مي باشد.

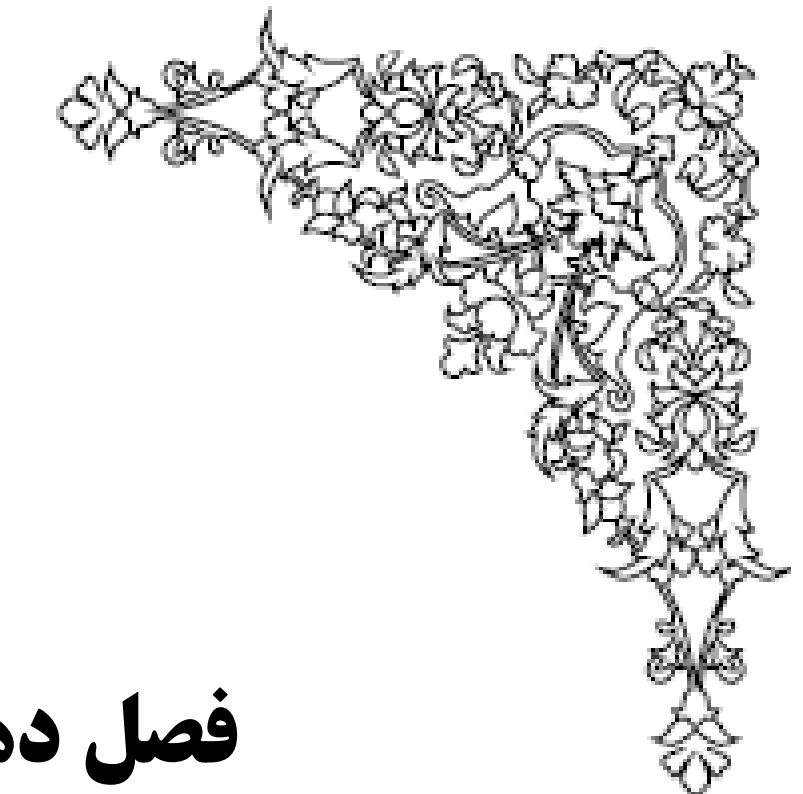

**فصل دهم**

**خلاصه، نتيجه گيري**

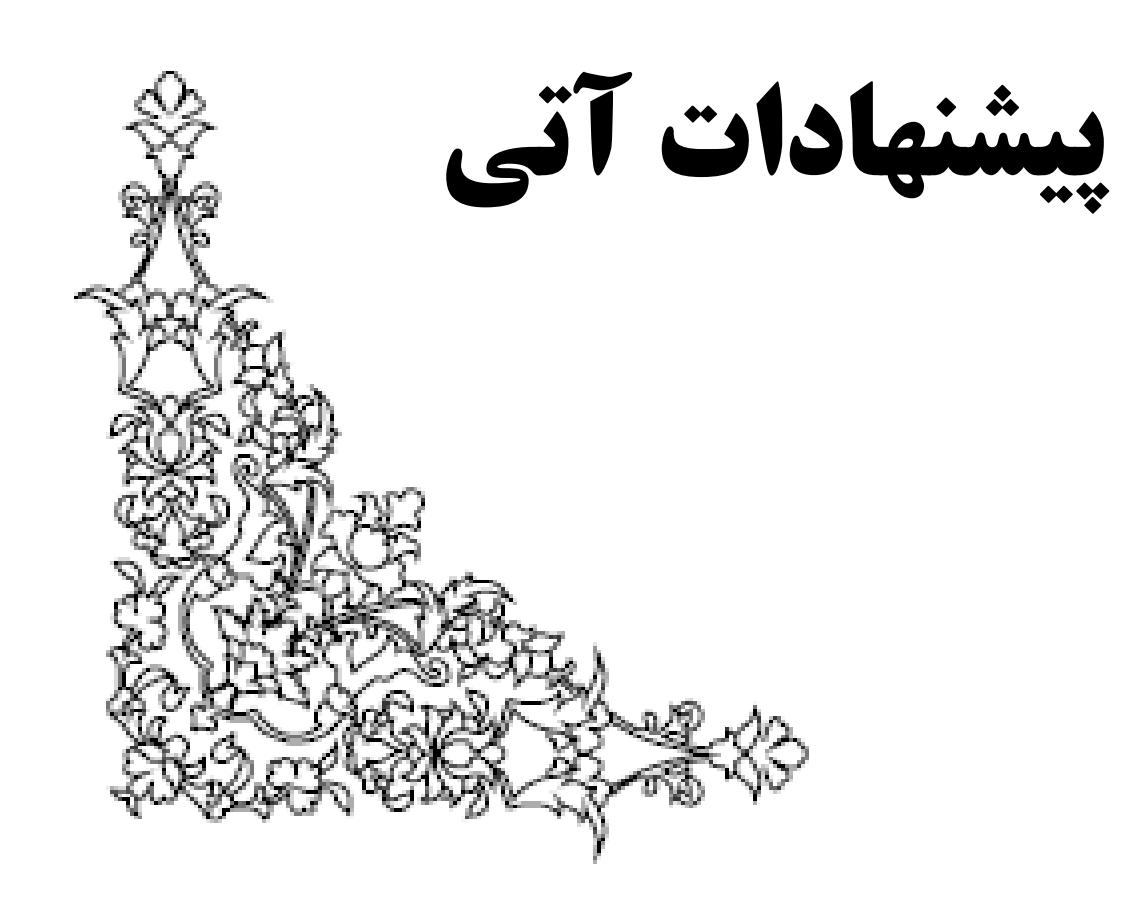

**-10-1 خلاصه :**

همانطوريكه گفتيم نرمافزار Studio Visual، يك مجموعه از برنامههايي است كه ارتباط بسيار نزديك با هم دارند و MicroSoft آن را به توسعه دهندگان و برنامه نويسان برنامههاي كاربردي اهدا نمود تا آنها را وادار نمايد در محيطي توسعه يافته بر روي پلت فرمهاي ويندوز و دات نت به ساخت برنامههاي خود بپردازند .

Studio Visual ميتواند براي نوشتن برنامههاي كنسولي، ويندوزي، سرويسهاي ويندوز، برنامههاي كاربردي موبايل، برنامههاي كاربردي NET.ASP و سرويسهاي وب NET.ASP بنا به انتخاب شما همراه با زبانهايي مانند #J ,NET.VB #,C ++,C استفاده شود . اينكه با Studio Visual واقعا" چه كارهايي ميتوان انجام داد ؟ و چه استفاده هايي مي توان از آن كرد و چگونگي انجام آنها مواردي بود كه مختصرا" به آن پرداختيم .

همچنين با معرفي ويژوال استديو گفتيم كه اين برنامه داراي ابزاري قدرتمند براي پياده سازي برنامه هاي ASP. NET است . برخلاف نسخه قبل كه صرفا" مختص يك نسخه خاص frame work بود ( به عنوان نمونه در ويژوال استوديو 2003 ، نسخه ۱.۱ NET.ASP و در ويژوال استوديو 2005 نسخه NET .ASP

۲.۰ ) ، از ويژوال استوديو 2008 مي توان به همراه چندين نسخه work frame استفاده كرد . در ويژوال استوديو 2008 ،در محيط طراحي نيز تغييراتي در جهت قدرتمند تر شدن آن ايجاد شده است . افزودن امكاناتي نظير هوشمندي در تايپ و اشكال زدائي كدهاي جاوا اسكريپت و قابليت مشاهده و حتي توقف در هسته كد frame work دات نت در حين اشكال زدائي نمونه هائي در اين زمينه مي باشند .

در يك نگاه اجمالي از نظر رابط كاربري و قابليتهاي كاربردي Studio Visual ، خود تحول زيادي داشته و در همين راستا تعداد زيادي از كنترلهاي جديد مربوط به بانك اطلاعاتي به اين نرمافزار اضافه شده است. البته با توجه تجاربي كه در استفاده از اين ابزارهاي جديد داشتهايم به نظر ميرسد اين كنترلها و ابزارهاي جديد در قسمتApplication Windows به نسبت Application Webها ، بسيار پختهتر و كاملتر مىباشد.

**-10-2 نتيجه گيري :** 

با استفاده از اين آموزش گام به گام مي توانيم با بهره گيري از امكانات محيط Studio Visual برنامه هاي مورد دلخواهمان را كه از base Data هم برخوردار هستند تهيه كنيم . برنامه نويسان در سطوح ابتدايي با داشتن اندكي اطلاعات در مورد محيط هاي مشابه مي توانند برنامه هايي را كه مي خواهند طراحي و از امكانات وب آن استفاده و در وب قرار دهند. تهيه كتابخانه الكترونيكي (پيوست 4) ، تهيه سايت هاي ثبت نام ، سايت هاي خريد ، اطلاعات آنلاين ، ......و بسياري از برنامه هاي ديگر با بهره گيري از اين محيط به راحتي انجام پذير است . آنچه آموختيم خلاصه اي بود از چگونگي ايجاد پايگاه هاي داده ، دسترسي به آن و ايجاد مباني و بسترهاي ابتدايي براي ورود اطلاعات و زيباسازي و طراحي محيط و در برخي قسمت ها انجام عمليات محاسباتي .

**-10-3 پيشنهادات آتي :** 

چند ساليست كه مايكروسافت بر روي چند تكنولوژي جديد از جمله WCF، WF، WPF و LINQ و... كار ميكند كه اين اواخر توضيحات و تبليغات بر روي اين تكنولوژيها را به اوج رساندهاست.

در نسخه هايي از ويژوال استوديو، زبان LINQ به ِ نسخه جديد زبانهاي #C و Visual Basic اضافه شدهاست.

تكنولوژي LINQ به كمك آندسته از برنامه نويساني كه سر و كار زيادي با كاركردن با دادههاي جدول گونه دارند، آمدهاست. از اين پس برنامه نويسان ميتوانند به كمك LINQ آنگونه كه به نوشتن Query codeها در محيطهاي SQL و غيره ميپرداختند، در سورس كد برنامه خود و تحت NET. براحتي از مزاياي آن استفاده كنند.

زبان LINQ داراي ساختاري شبيه به زبان SQL ميباشد. LINQ به ما اجازه ميدهد كه با زبانهاي VBو #C كوئريهاي خود را بنويسيم. ويژوال استوديو 2008 به برنامهنويسان امكان ميدهد تا با استفاده از ابزارهاي بسيار پيشرفته برنامهنويسي راحتتر از قبل برنامههايي با كارايي بالا تهيه كنند.

با استفاده از ويژوال استوديو 2008 ابزارهاي متنوعي در اختيار برنامهنويسان قرار ميگيرد كه ميتوان با استفاده از آن ابزارها، برنامههاي تحت وب و ويندوز را به راحتي توليد كرد. يكي ديگر از قابليتهاي ويژوال استوديو 2008 امكان انتخاب فريموركهاي مختلف است.

در نسخههاي قبلي، تنها امكان استفاده از يك فريم ورك وجود داشت، ولي همانطور كه در شكل مشاهده ميكنيد، در اين نسخه ميتوانيد فريموركهاي مختلف را انتخاب كنيد.

در ويژوال استوديو 2008 امكان ديدن view Split وجود دارد كه به برنامهنويسان اجازه ميدهد سورسكدهاي HTML را به همراه طرح صفحه (view Design (همزمان مشاهده كنند (كاربراني كه با نرمافزارهايي مانند Front Page و يا Dream Viewer كار كرده باشند با Split view آشنايي دارند.)

همچنين در نسخه هاي جديد ويژوال استوديو ابزار جديدي در IDE به نام Styles Manage وجود دارد كه تمام StyleهايCSS در يك صفحه را مديريت ميكند.

يكي ديگر از امكاناتي كه براي برنامهنويسان در ويژوال استوديو قرار دارد و بسيار هم مفيد است پشتيباني اين نسخه، از Statement Usingها در #C است .

با استفاده از اين قابليت ميتوانيم چند Using Statement را انتخاب كرده و با راست كليك كردن، ميتوانيم اين Statementها را مرتب و Statement Usingهايي را كه در برنامه استفاده نشدهاند، حذف كنيم.

از ديگر امكانات جديدي كه ميتوان در اين نسخه از ويژوال استوديو مشاهده كرد، امكان توليد برنامههاي تحت وب جذاب با استفاده از فناوري Ajax و NET.ASP است. با دو كليك روي كنترل HTML مانند Button، يك Event Click به صورت خودكار توليد ميشود و همزمان، يك Skelton از Function جاو ا اسكريپت نيز توليد ميشود.

با اطلاع از امكانات ويژه بالا و همچنين با مروري بر دانسته هايمان ، ما در قدم بعدي مي توانيم دستورات Edit ، Sort......، و پيمايش را مورد بررسي قرار داده و به انجام برسانيم .

ميتوانيم از خود ويژوال استوديو براي ساخت توابعي جديد و قابل اضافه شدن به خود ويژوال استوديو استفاده نماييم . كاربردهاي ديگر ويژوال لستوديو همچنين شامل پروژههايي براي توسعه برنامههاي كاربردي ، كار با databases ، ساخت گزارشها و ... ميباشد .

# **پيوست 3 : ++C**

**معماري لايه اي :**

**معماري نرم افزارهاي بانك اطلاعاتي تحت وب از گذشته تا كنون**

معماري نرم افزارهاي بانك اطلاعاتي تحت وب در گذشته

توسط Http روي كامپيوتر كاربر قرار مي گيرد

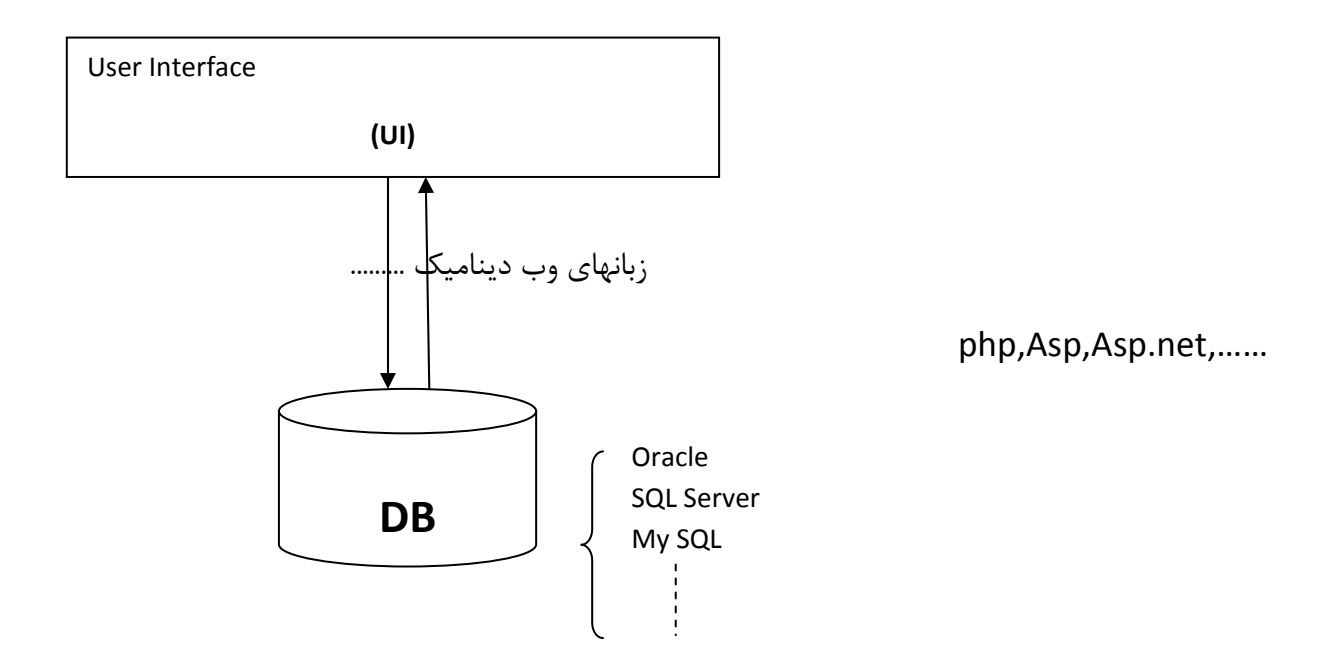

در اين نوع معماري Security پايين است و به راحتي مي توان به اطلاعات موجود در بانك دسترسي داشت

حمله هاي SQl اي و هك كردن به راحتي انجام مي شود.

# **منظور از لايه در برنامه نويسي چيست ؟**

براي پاسخ به اين سؤال يك پروژه تحت وب را در نظر بگيريد ، در اين پروژه قرار است يك عمليات بانك اطلاعاتي مانند درج و به روز رساني و دريافت اطلاعات را انجام شود ، ميتوان تمامي كد هاي مربوط به اين عمليات را در يك صفحه (CodeBehind (نوشت ويا ميتوان اين عمليات را به چند بخش تقسيم كرده و آنها را بر مبناي خاصي دسته بندي نمود ، اين مبنا را لايه مي نامند . **مبناي دسته بندي چيست و اين دسته بندي به چه صورت انجام ميشود ؟**

بايد دانست كه يك روش ثابت براي دسته بندي وجود ندارد ولي برنامه نويسان و توسعه دهندگان طي تجربه به اين نتيجه رسيده اند كه يك پروژه را به سه يا چهار يا... لايه تقسيم كنند ، لايه اول Layer Presention يا Interface User نام دارد ، اين لايه نهايي ترين لايه است و در دسترس كاربر نهايي قرار مي گيرد ، كمترين كد در اين لايه نوشته مي شود (مثلا Default.aspx و Default.aspx.cs جزئي از اين لايه هستند)

لايه ديگري به نام Data Access Layer (يا DAL) وجود دارد ، اين لايه ارتباط با ديتابيس را برقرار مي كند ، تمامي كد هاي مربوط به عمليات بانك اطلاعاتي (دريافت ، درج ، حذف و به روز رساني و...) و كد هاي مربوط به ارتباط و قطع ارتباط در اين لايه پياده سازي مي شود .

لايه اي به نام Layer Logic Bussiness ) يا BLL ( نيز وجود دارد كه بين DAL و UI قرار ميگيرد ، اين لايه وظايف متعددي را ميتواند ايفا كند ، چك كردن شرط ها ، برخي اعتبار سنجي ها ، فراخواني متدهاي DAL و همچنين OR Mapping) مپ كردن فيلدهاي بانك اطلاعاتي به كلاس) و .... را مي توان از وظايف اين لايه نام برد .

لايه ديگري نيز ميتوان به لايه هاي فوق اضافه كرد ، Layer Cache لايه ذخيره اطلاعات در حافظه كش است ، همانطور كه ميدانيد كش از حافظه كوتاه مدت استفاده مي كند بنابراين بسيار سريعتر از ديتابيس( كه بر روي هارد ديسك ذخيره مي شود ) قابل دسترسي است . برخي اطلاعات پر استفاده كه نيازي ندارد به روز باشند را ميتوان در cache ذخيره كرد . اين لايه بين BLL و UI قرار ميگرد تا UI به جاي استفاده از اطلاعات تازه از cache اطلاعات را واكشي نمايد .

ميتوان لايه هاي ديگري را نيز بر حسب نياز اضافه كرد و يا از برخي لايه هاي فوق استفاده نكرد ، هيچ الزامي وجود ندارد .

برخي از افراد خود ديتابيس را هم يك لايه در نظر ميگيرند و برخي خير ، بنابراين اگر اسمي از برنامه نويسي سه لايه يا چهارلايه يا پنج به ميان آمد بايد دانست كه به كمي توضيح بيشتر نياز دارد .

معمول ترين روش برنامه نويسي چند لايه برنامه نويسي سه لايه ( 3tierd ( است » BLL , UI , DAL

### **چه نيازي به لايه بندي پروژه است ؟**

شركتي را در نظر بگيريد كه 40 كارمند دارد ، اين شركت ميتواند يك آپاراتمان 200 متري را اجاره كرده و تمام كارمندان خود را در اين واحد مستقر كند . با اين كار همة كارمندان واحد هاي مختلف (بازرگاني ، اداري ، مالي ، فني و...) در كنار هم خواهند بود ، هم همه ، ازدحام رفت و آمد مشتري و.... از ابتدايي ترين مشكلات اين روش خواهد بود .

اما اين شركت ميتواند 3 طبقه 80 متري تهيه كند و واحد هاي مختلف را در طبقات مختلف مستقر نمايد ، با اين كار شايد شركت هزينه بيشتري را متقبل شود و دسترسي واحد ها به يكديگر به سادگي قبل نباشد ولي در عوض آرامش ، افزايش بازدهي كار ، برقرار شدن نظم و سكوت ، رضايت مشتري و.... از نتايج آن خواهد بود . كد نويسي هم از اين قاعده مستثني نيست ، در حقيقت با اين كار هر قطعه كد در سر جاي خود قرار مي گيرد .

علاوه بر نظم دهي به كد نويسي و خوانا شدن كد ، روش هاي چند لايه مزاياي ديگري نيز دارند :

- هر لايه در نهايت به Dll تبديل شده و مجزا مي شود بنابراين قابليت استفاده از هر لايه در پروژهاي مختلف يا حتي چند پروژه در آن واحد (مثلا پنل مديريت و نمايه يك وب سايت به صورت اشتراكي از لايه BLL و DAL استفاده مي كنند ) را در اختيار توسعه دهنده قرار مي دهد .
- جداشدن لايه ها و تميز شدن كد ها به تيم برنامه نويس كمك مي كند كه بتوانند در كنار هم راحت تر كار كنند .
- در هنگام تغيير بانك اطلاعاتي كل پروژه تحت الشعاع قرار نمي گيرد و تغييرات فقط در لايه ارتباط با بانك اطلاعاتي اعمال مي شود .
	- روند خطا يابي (Debuging (تسهيل مي گردد .
	- برنامه نويسي شي گرا OOP در روش چند لايه نمود پيدا كرده و قابل پياده سازي مي گردد .
		- از تكرار كد در صفحات مختلف جلوگيري مي شود .
		- كامپايل شدن و بارگذاري پروژه بسيار ساده تر خواهد شد .
		- احتمال بروز خطاي انساني در هنگامي كد نويسي به حداقل كاهش مي يابد .

و...

### **لايه بندي پروژه در سرعت توسعه پروژه و همچنين سرعت لود شدن صفحات چه تاثيري دارد ؟**

در هنگام لايه بندي پروژه به ويژه در دفعات اول به نظر مي رسد كه از سرعت توسعه و پيشرفت پروژه كاسته مي شود ولي واقعيت اين است كه اين كار با نظم دهي در كار ها و سهولت خطا زدايي سرعت شما را موارد بسياري افزايش خواهد داد .

ميتوان گفت تاثيري خاصي در بارگذاري صفحات ندارد مگر اينكه از لايه CL يا Layer Cache استفاده كنيد كه اين كار مسلما باعث افزايش سرعت و بازدهي پروژه شما خواهد شد .

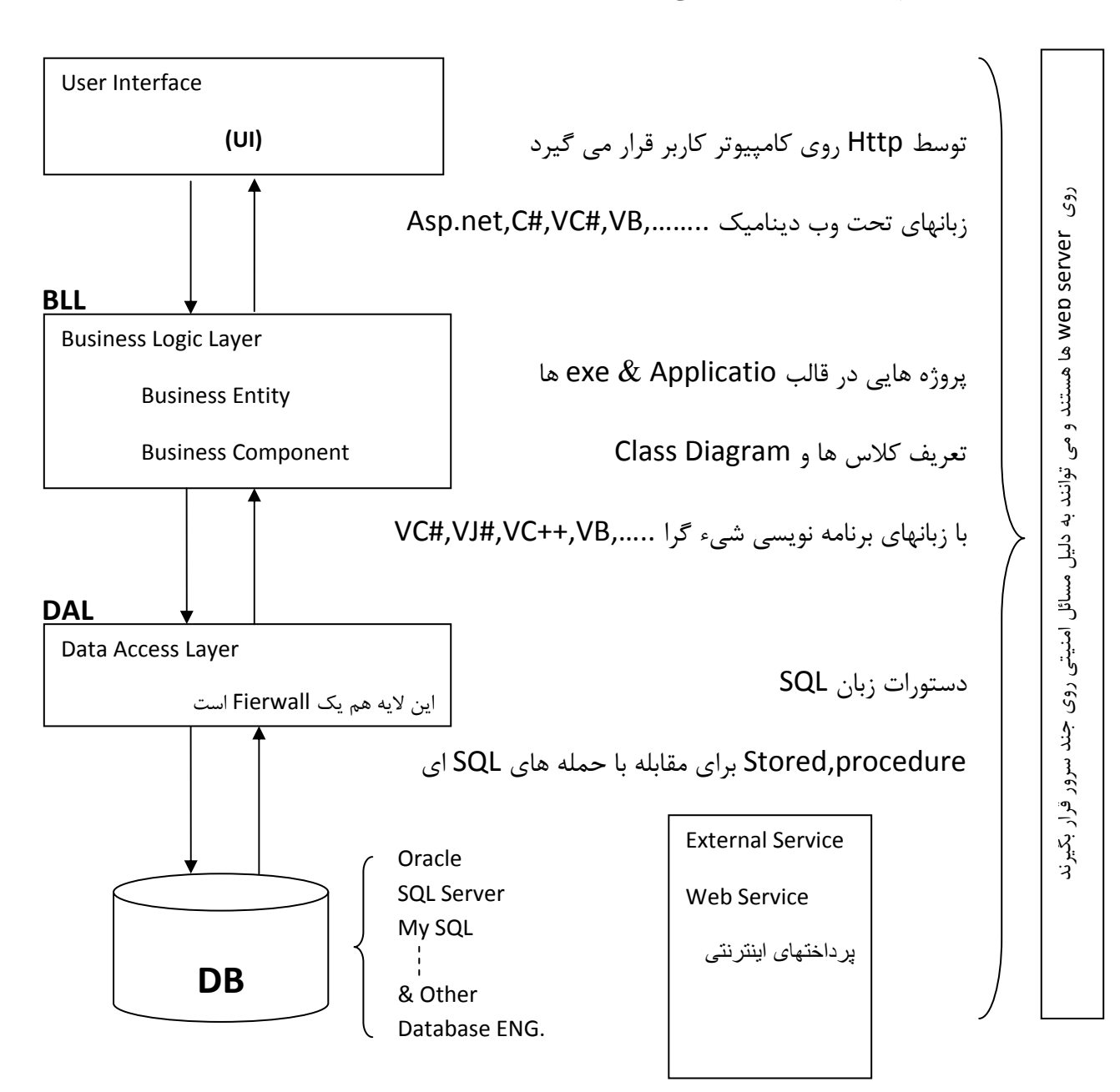

معماري نرم افزارهاي بانك اطلاعاتي تحت وب ( معماري لايه اي ، مثلا" 3 لايه )

در اين نوع معماري Security بالا است و به راحتي نمي توان به اطلاعات موجود در بانك دسترسي داشت حمله هاي SQl اي و هك كردن به راحتي انجام نمي شود و بايد از لايه هاي محافظتي بسياري عبور نمود كه اين كار هم بسيار سخت است .

مثالي براي معماري نرم افزارهاي بانك اطلاعاتي تحت وب ( معماري لايه اي ، مثلا" 3 لايه )

**Web form or UI**

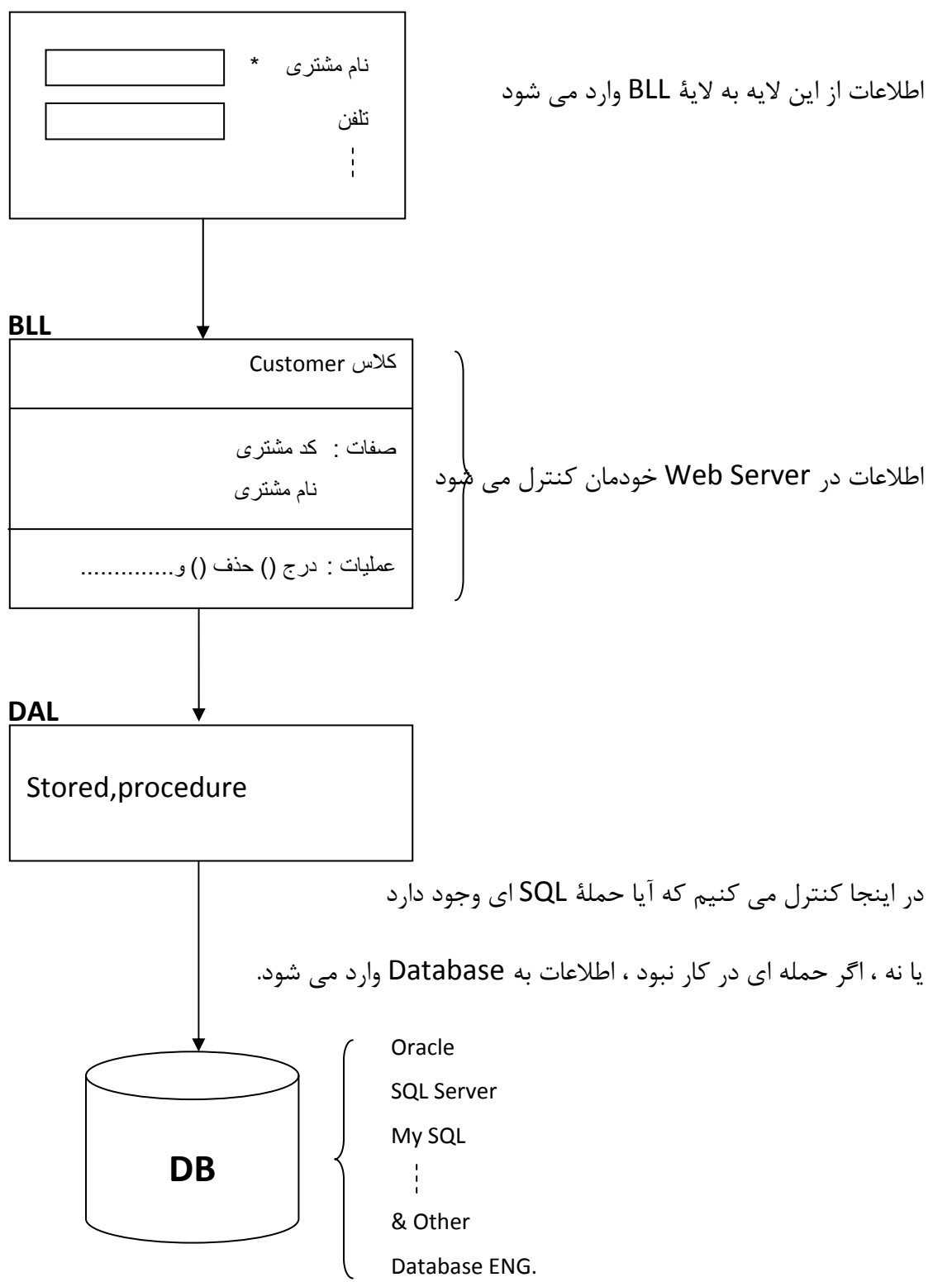

### **: ( Object Oriented Programing ) OPP**

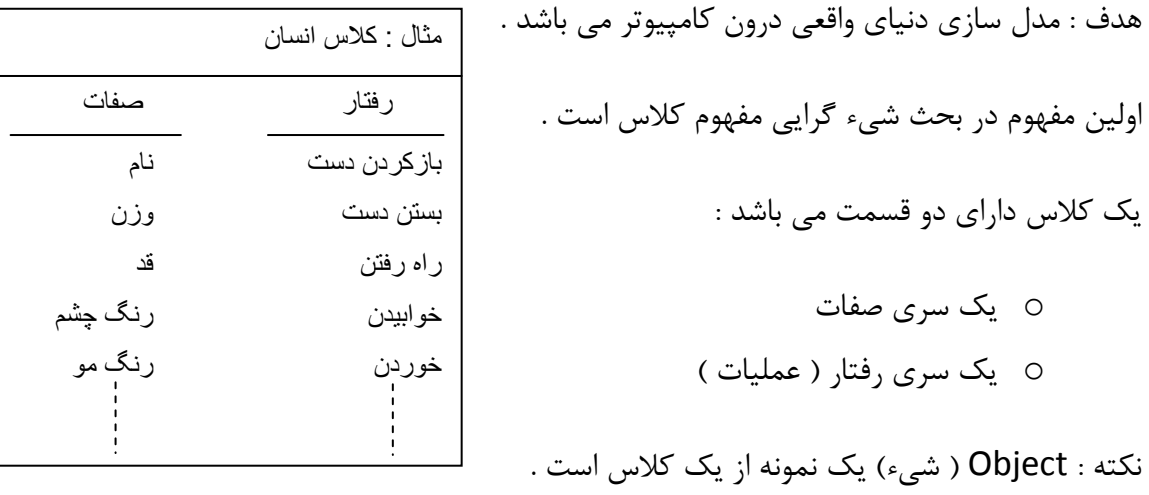

# **Inheritance )ارث بري ) :**

انتقال يك سري صفات از يك يا چند Object به يك يا چند Object ديگر كه مي تواند يگانه يا چند گانه باشد.

\*ارث بري يگانه يعني از يك جا ارث ميبرد و ارث بري چندگانه يعني از چند جهت ارث بري داشته باشد.

### **شكل كلي يك كلاس در ++C :**

} نام كلاس Class

محل تعريف صفات و توابع خصوصي ( اختصاصي Private (

Public:

محل تعريف صفات و توابع عمومي

Private:

محل تعريف صفات و توابع خصوصي ( اختصاصي Private( \*چيزي كه در اينجا تعريف شود و بلافاصله بعد از نام كلاس تعريف شود ، باهم فرقي ندارد .

Protected:

محل تعريف صفات و توابع محافظت شده

\*چيزهايي كه مي تواند ارث داده شود وخاص است مي تواند در Protected تعريف شود.

( در دنياي واقعي دارايي هاي پدر براي فرزندش در Protected تعريف مي شود) اگر دوست داشته باشيم ( ; ) مي گذاريم اگر نه شيء را تعريف مي كنيم ، سپس ( ; ) مي گذاريم . { ( يكي از محل هاي تعريف Object از نوع Class( ;

**مثال : كلاس دانشجو**

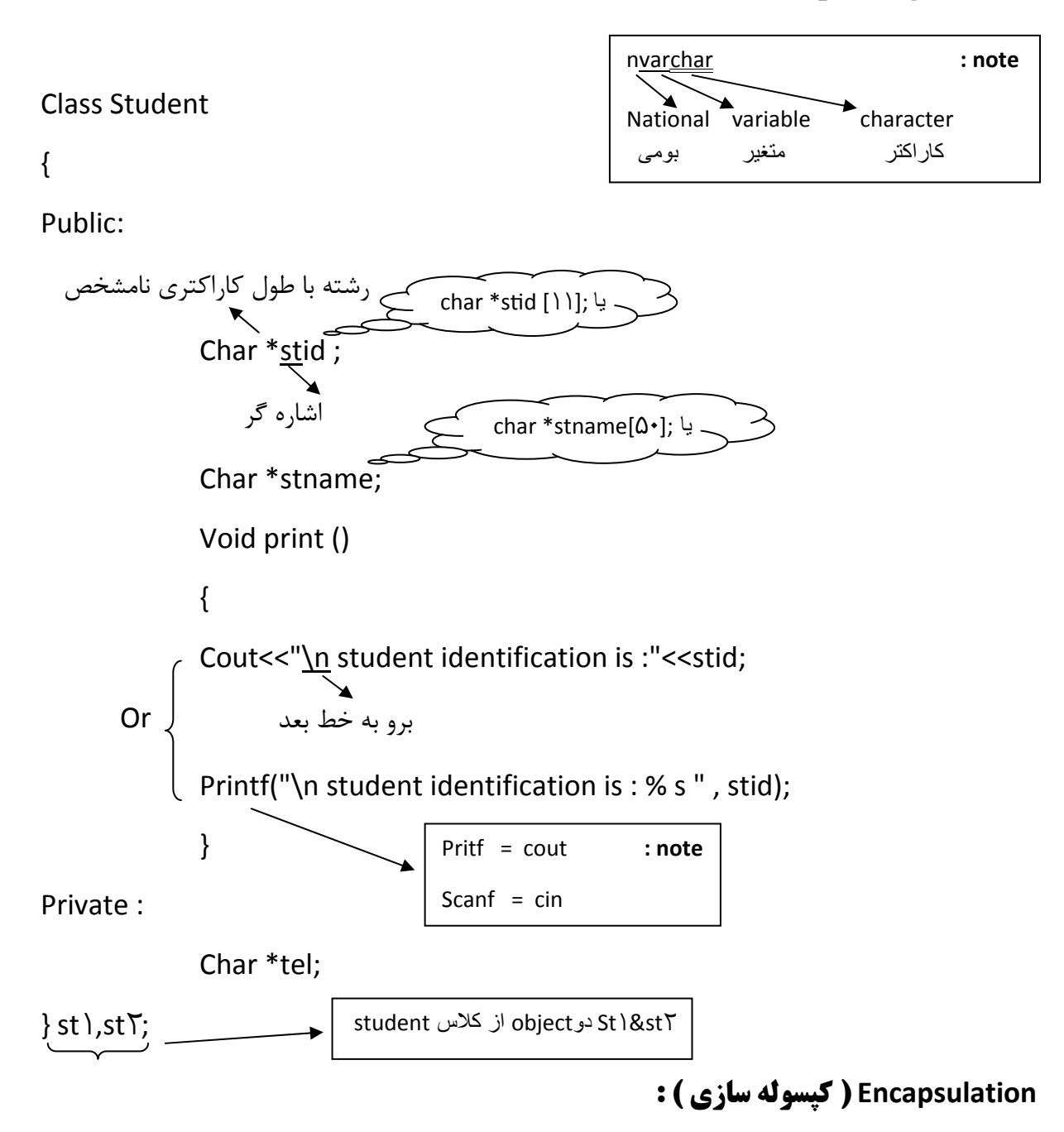

قرار دادن صفات در داخل خودش ، به عبارت ديگر قرار دادن يك سري صفات و عمليات و ايجاد آن به عنوان يك شيء كپسوله سازي مي باشد كه اين عمليات به فرآيند پنهان سازي كمك مي كند.

# **Polymorphism ) پولي مورفيسم يا پولي مور فيزم ) :**

اين موضوع به مفهوم چند ريختي اشاره دارد و به اين مفهوم است كه اشياي مختلف در قبال يك عمليات خاص مي توانند رفتارهاي متفاوتي داشته باشند.

اين موضوع همان هوش مصنوعي است ، به عبارت ديگر يعني اينكه رفتارها و عكس العمل ها براي حل يك مشكل مختلف ممكن است كه متفاوت باشد. Class كلاس نام) Class Name) {

محل تعريف صفات و توابع خصوصي ( اختصاصي Private (

Public:

محل تعريف صفات و توابع عمومي

Private:

محل تعريف صفات و توابع خصوصي ( اختصاصي Private(

Protected:

محل تعريف صفات و توابع محافظت شده }obj ,obj ,……..objn ۱ ۲

**نكته :** 

نام گذاري كلاس ها و object ها مطابق با قوانين نام گذاري متغيرهاست كه مي تواند تركيبي از حروف الفباي انگليسي كوچك و بزرگ ، ارقام 0 تا 9 و علامت \_ باشد ، به شرطي كه : o با يك عدد شروع نشود o فاصلة خالي مجاز نيست o جزء كلمات رزو شده زبان نباشد( ......,for,if(

**نكته :**

با تعريف يك كلاس ، حافظه اي از RAM براي آن اشغال نمي شود و با تعريف يك شيء از نوع كلاس

است كه حافظة RAM براي آن رزو مي گردد.

### **حوزة تعريف متغير ها و توابع :**

#### **Public ) عمومي ) :**

دسترسي به صفات و توابع عمومي از طريق تمام توابع و كلاس هاي ديگر مجاز مي باشد .

#### **Private ) خصوصي ) :**

اين صفات بلافاصله پس از نام كلاس يا پس از Private هستند. تعريف صفات و توابع از نوع خصوصي مي باشد و دسترسي به آنها را فقط توسط توابع كلاس خودشان مجاز مي شمارد.

\*اگر صفتي Private تعريف مي شود، تمام توابعي كه در آن كلاس تعريف مي شود ، به آن صفت دسترسي دارد. \*درصفات Private تمام توابع كلاس هاي خودش به آن دسترسي دارند ولي يك متغير Local فقط در تابع خودش اعتبار دارد و توابع ديگر به آن دسترسي ندارند.

#### **Protected) محافظت شده ) :**

تعريف صفات و توابع از اين نوع ، دسترسي را فقط براي كلاس هاي ارث برنده مجاز مي شمارد .

### **نحوة تعريف اشياء از نوع كلاس :**

o **روش اول :**

} نام كلاس Class ;<br>; تعريف شيء<br>; تعريف شيء

o **روش دوم :**

; تعريف شيء نام كلاس Class \* تعريف شيء پس از اعلان كلاس در هر جاي دلخواه از برنامه ( ++VC & ++C(

در #VC :

VC#;

New Add رايت كليك نام پروژه پنجره Explorer solution : #VC Class

Class كلاس نام) Class Name)  $\{$ ; نام صفت نوع داده .......... يا Private يا Public ; نام صفت 1 نوع داده Public ; نام صفت 1 نوع داده Private ; (پارامتر ورودي ) نام تابع نوع خروجي Public { بدنة تابع } }

### **تعريف Object ) شيء) :**

تعريف شيء جديد از نوع كلاس :

; نام كلاس New = نام شيء نام

كلاس

مثالي از يك كلاس در #c visual براي عمليات درج در بانك اطلاعاتي ( جدول بانك اطلاعاتي در SQL (Server

```
Person \pi int  \pi nvarchar[\mathbf{r}<sup>+</sup>]
    Id          Name   ‐‐‐‐‐‐‐‐‐‐‐‐‐‐‐‐‐‐‐‐‐‐‐
  Using ها را بايد
                                                                                 بنويسيم
class Person  
      {
             public int id;
            public string name;
                                              ارتباط با پايگاه داده يا Host Local
      SqlConnection objcon = new SqlConnection(" ارتباطي "\mathcal{C}Public  Viod  Insert()  
       {
             Sql command.objcom=new Sql command();
             Objcom.connection= objcom;
             Objcom.commandText= "insert  into PersonValues(@id,@
      name,…)";
              Objcom.Parameters.AddWith Values(@id,id)";
             Objcom.Parameters.AddWith Values(@name,name)";
              Objcon.open();
             Objcom. ExecuteNonQuery();
             Objcon.close();
       }
      }
```
**نكته :**  براي دسترسي به صفات و توابع عمومي از عملگر". " استفاده مي شود ( نام صفت يا تابع " . " نام شيء) و دسترسي به صفات و توابع خصوصي با " . " امكان پذير نمي باشد . **مثال :** Class test { Private : Int a ; Public: Int b ; } obj ; ۱ Void main() { با درنظر گرفتن تعريف عمومي بودن متغير ، مجاز است ۱۰ ۱ ; =b. Obj با در نظرر گرفتن Private بودن a امكان پذير نمي باشد، پس خطاست ;۲۰ ۱ =a. Obj }; **نكته :** دسترسي به صفات خصوصي كلاس با استفاده از توابع عضو كلاس و توابع دوست امكان پذير است . مثال ساده اي از دسترسي به صفات Private : #include<iostream.h> Class test۲ { Private : Int x ; Public: Void input(int x ) ۱ { X=x ; ۱ } Void Print() { Cout<<x; } // پايان تعريف كلاس ( class of End ( }; // Void main(){ Test۲ obj; Obj.input( ); ۵۰ Obj.print(); } io=input/output Obj ) Object ( تمام صفات کلاس ۲test را دارد. برای نوشتن توضيحات از // // استفاده می کنيم مقدار X را در خروجی نمايش می دهد X را در خروجی نشان می دهد مقدار ١X را در ۲X قرار می دهد مقدار دهی صفت خصوصی X

# **" :: " حوزه يا ميدان :**

پس از اعلان class براي تعريف توابع عضو كلاس از عملگر" **::** " ( حوزه يا ميدان ) استفاده مي شود كه جايگاه آن قبل از نام تابع و بعد از نام كلاس مي باشد. مثال :

74.33. 
$$
\frac{1}{2}
$$

\n75.  $\frac{1}{2}$ 

\n76.  $\frac{1}{2}$ 

\n77.  $\frac{1}{2}$ 

\n78.  $\frac{1}{2}$ 

\n79.  $\frac{1}{2}$ 

\n70.  $\frac{1}{2}$ 

\n71.  $\frac{1}{2}$ 

\n73.  $\frac{1}{2}$ 

\n74.  $\frac{1}{2}$ 

\n75.  $\frac{1}{2}$ 

\n76.  $\frac{1}{2}$ 

\n77.  $\frac{1}{2}$ 

\n78.  $\frac{1}{2}$ 

\n79.  $\frac{1}{2}$ 

\n70.  $\frac{1}{2}$ 

\n71.  $\frac{1}{2}$ 

\n73.  $\frac{1}{2}$ 

\n74.  $\frac{1}{2}$ 

\n75.  $\frac{1}{2}$ 

\n76.  $\frac{1}{2}$ 

\n77.  $\frac{1}{2}$ 

\n78.  $\frac{1}{2}$ 

\n79.  $\frac{1}{2}$ 

\n70.  $\frac{1}{2}$ 

\n71.  $\frac{1}{2}$ 

\n72.  $\frac{1}{2}$ 

\n73.  $\frac{1}{2}$ 

\n74.  $\frac{1}{2}$ 

\n75.  $\frac{1}{2}$ 

\n76.  $\frac{1}{2}$ 

\n77.  $\frac{1}{2}$ 

\n78.  $\frac{1}{2}$ 

\n79.  $\frac{1}{2}$ 

\n70.  $\frac{1$ 

#### **تمرين :**

كلاسي به نام دايره تعريف نمائيد كه داراي صفت شعاع ، مساحت و محيط باشد و سپس يك تابع به نام input براي مقدار دهي شعاع تعريف نمائيد ، همچنين يك تابع به نام calculate جهت محاسبة مساحت و محيط دايره تعريف كرده و پس از آن تابعي به نام print براي نمايش طول ، مساحت و محيط دايره در خروجي تعريف نمائيد . در نهايت يك شيء از نوع كلاس تعريف نموده و توابع مذكور را فراخواني و اجرا نمائيد :

```
#include<iostream.h> 
#include<stdio.h> 
class circle 
 {
     private: float radius , area , circuit ;
     public: void input (float Vallength)
          { radius= Vallength; }
         void Calculate();
         void Print();
      }; // end of class definition 
     void circle::Calculate()
      {
         area= ٣.١۴* radius* radius;
         circuit= ٢*٣.١۴* radius;
       }
     void circle::Print()
       {
         printf("\nsquare length: "" %f", radius);
         printf("\nsquare area : "" %f", area);
         printf("\ncircuit area : "" %f", circuit);
       }
void main()
     {
       circle ObjCls;
       ObjCls.input(۴);
       ObjCls.Calculate();
       ObjCls.Print();
      }
                                              در داخل public تعريف شد
```
#### **تمرين :**

كلاسي به نام مربع تعريف نمائيد كه داراي صفت طول ، مساحت و محيط باشد و سپس يك تابع به نام input براي مقدار دهي طول تعريف نمائيد ، همچنين يك تابع به نام calculate جهت محاسبة مساحت و محيط مربع تعريف كرده و پس از آن تابعي به نام print براي نمايش طول ، مساحت و محيط مربع در خروجي تعريف نمائيد. در نهايت يك شيء از نوع كلاس تعريف نموده و توابع مذكور را فراخواني و اجرا نمائيد:

```
#include<iostream.h> 
#include<stdio.h>
```

```
class square
 {
     private: float length , area , circuit ;
     public: void input (float Vallength)
          { length= Vallength; }
         void Calculate();
         void Print();
      }; // end of class definition
     void square::Calculate()
      {
         area= length*length;
         circuit= length*۴;
       }
     void square::Print()
       {
         printf("\nsquare length: "" %f", length);
         printf("\nsquare area : "" %f", area);
         printf("\ncircuit area : "" %f", circuit);
       }
void main()
     {
       square ObjCls;
       ObjCls.input(۴);
       ObjCls.Calculate();
       ObjCls.Print();
      }
```
#### **تابع سازنده ( Constructor ( :**

براي مقدار دهي اوليه به اعضاي كلاس از تابع سازنده استفاده مي شود كه مي تواند در صورت نياز ، آرگومان ( ورودي ) نيز دريافت كند ولي هيچ مقداري را به عنوان خروجي باز نمي گرداند. اين تابع دقيقا" هم نام كلاس است و در داخل كلاس تعريف مي شود.

مثال :

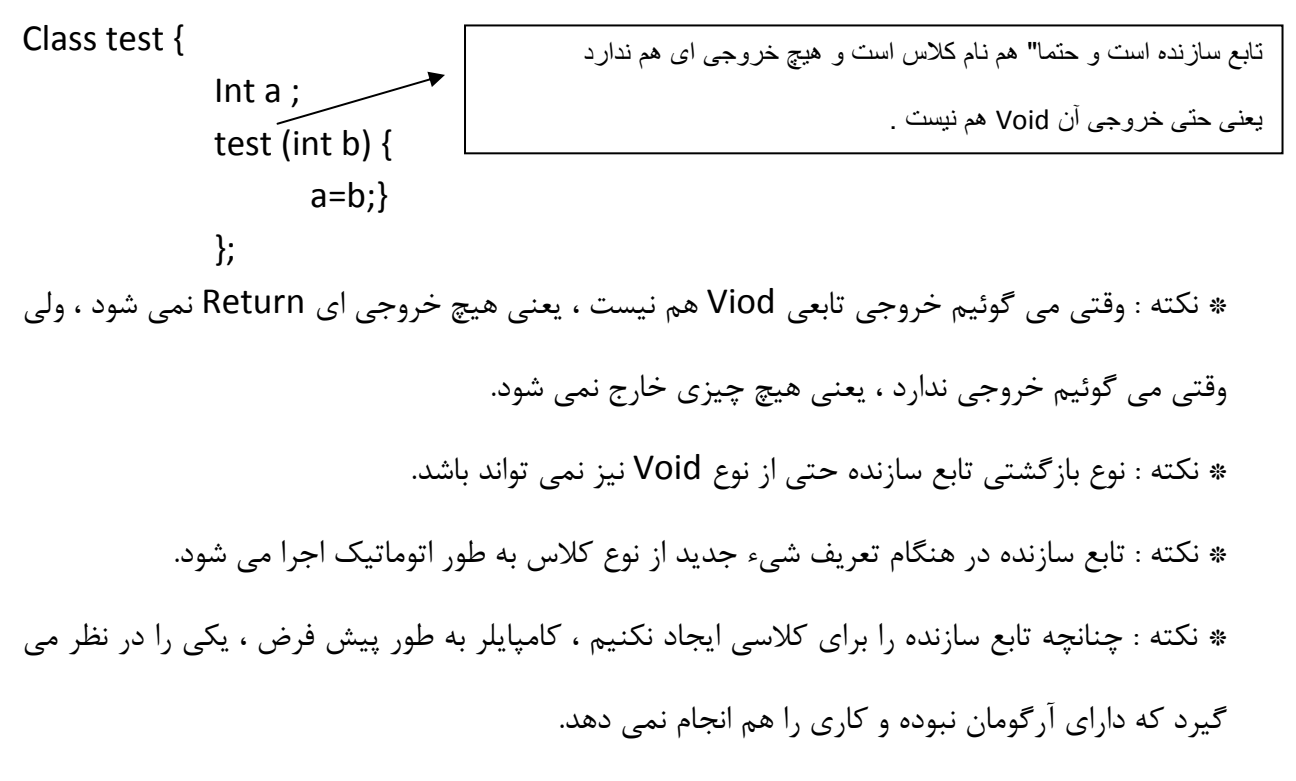

#include <iostream.h> Class test {

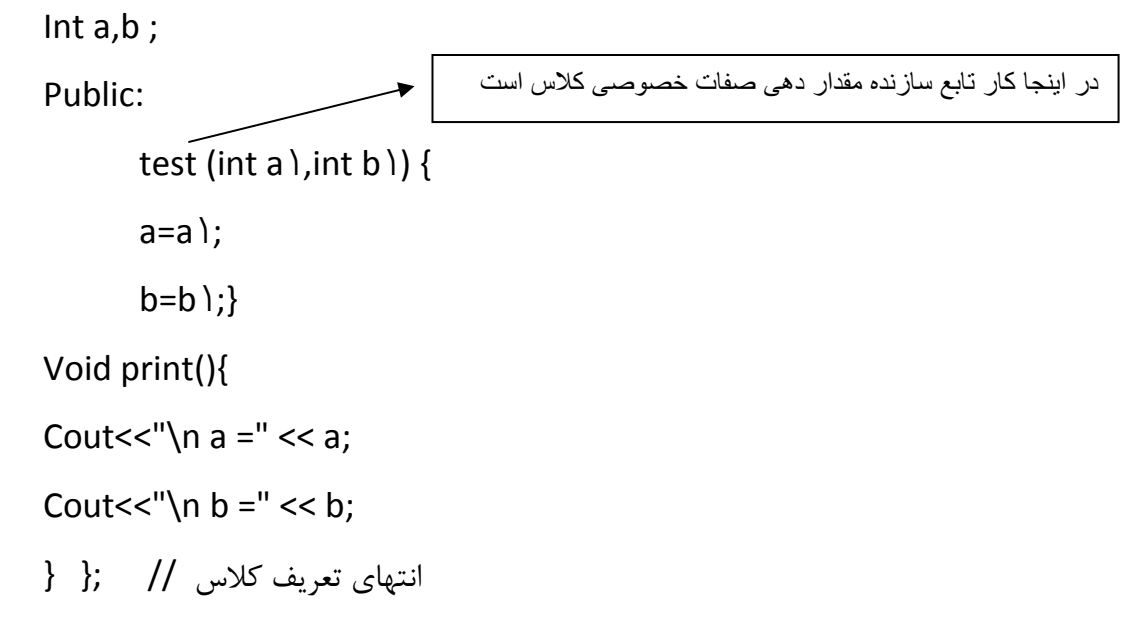

تعريف شيء ۱t و فراخواني تابع سازنده با آرگومان هاي ورودي :

\n
$$
\text{Vol } \text{main}(\text{)}
$$
\n  
\n $\text{test } t\text{ } = \text{test}(\cdot, \text{A})$ \n  
\n $\text{test } t\text{ } = \text{test}(\cdot, \text{ } \cdot \text{)} \rightarrow \text{ } \left\{\begin{array}{l}\n a = \cdot \\
 b = \text{A} \\
 b = \text{A}\n \end{array}\right.$ \n  
\n $\text{test } t\text{ } = \text{test}(\cdot, \text{ } \cdot \text{)} \rightarrow \left\{\begin{array}{l}\n a = \cdot \\
 b = \text{A}\n \end{array}\right.$ \n  
\n $\text{test } t\text{ } = \text{test}(\cdot, \text{ } \cdot \text{)} \rightarrow \left\{\begin{array}{l}\n a = \cdot \\
 b = \text{A}\n \end{array}\right.$ \n

\* نكته : آرگومان هاي تابع سازنده مي تواند مقادير پيش فرض داشته باشند ، تا در صورت عدم ارسال مقدار به تابع سازنده مقدار دهي اولية صفات اشياء انجام شود.

مثال :

#include <iostream.h>

Class test {

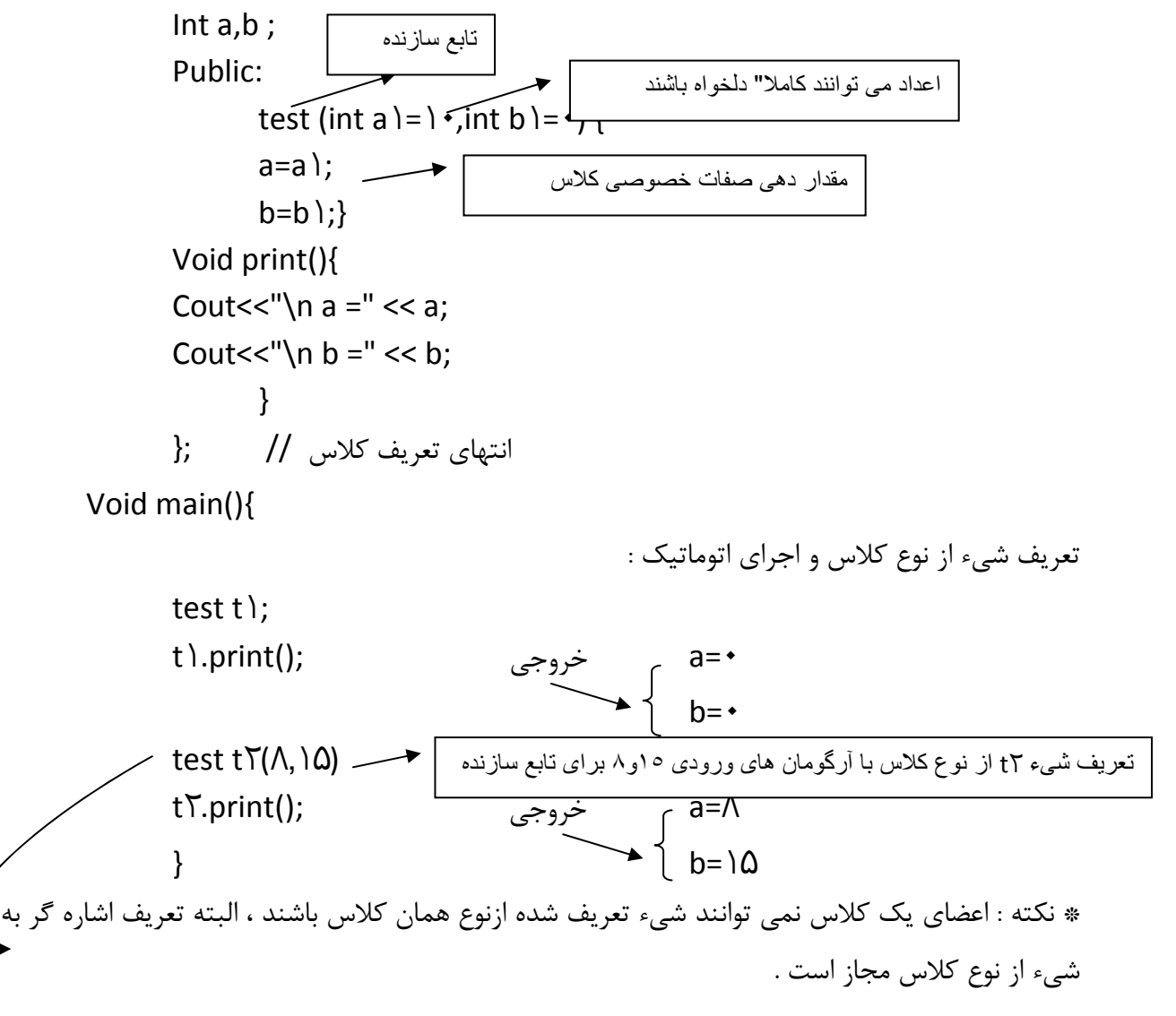
(الف

## Class test

{

Int a ;

Public :  $\mathbf{\mathcal{X}}$ 

test b ;

};

عضو يك كلاس نمي تواند شيء از نوع كلاس باشد ، بنابراين اين حالت غير مجاز است .

(ب

Class test

{

Int a ;

Public :

test  $\overleftrightarrow{b}$ ; اشاره گر ;{

چون از اشاره گر استفاده شده است ، بنابراين ، اين حالت مجاز است . \* اشاره گر در زبان ++c حداكثر 2 بايت اشغال مي كند و آدرس شروع مكان مورد نظر را نشان مي دهد.

## **از ديدگاه كامپايلر ( Compiler ( مثل #VC ، ++VC ، ++C و......**

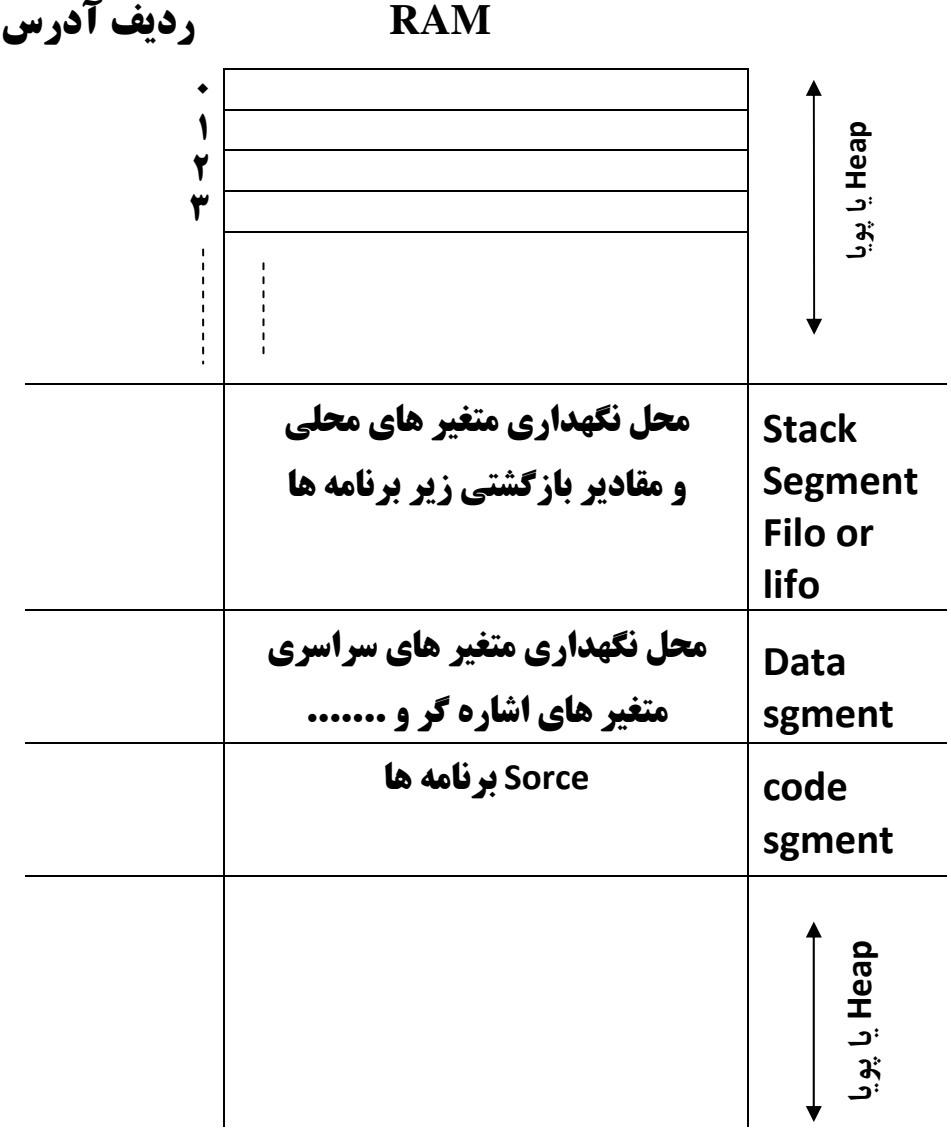

\*نكته : وقتي يك متغير را تعريف مي كنيم ، از ابتداي برنامه تا پايان برنامه آن متغير فضا را اشغال مي كند ، مثلا"وقتي مي گوئيم ۵ ; =x int همواره براي آن متغير فضاي مورد نظر اشغال شده است .

ولي وقتي از دستور ;p \*int به همراه مثلا" delete و new استفاده مي كنيم به صورت پويا حافظه را رزو مي كنيم . در اين حالت object را تعريف مي كنيم و حافظه را به صورت پويا استفاده مي كنيم ، يعني در زمان اجرا آن را رزو مي كنيم و پس از پايان اجرا آن را آزاد مي نمائيم .

**اشاره گر ( pointer ( :** 

**نحوة تعريف اشاره گر :**

 ; **نام متغير** \* **نوع داده**  int \*p; float\*f; char\*ch;

**نكته :**

**نام متغير** & : آدرس متغير در حافظه Ram را باز مي گرداند. **نام متغير اشاره گر \*** : محتويات جايي كه اشاره گر به آن اشاره دارد را بيان مي كند. **نكته :**

متغير هايي كه به طور معمول ( غير اشاره گر ) تعريف مي شوند ، از ابتدا تا انتهاي برنامه ، خواه استفاده بشوند و خواه استفاده نشوند ، حافظة اصلي Ram را اشغال مي نمايند ، با تعريف متغير از نوع اشاره گر مي توان در طول اجراي برنامه ، در هنگام نياز فضا از حافظة پويا ( heap ( رزو نموده ، با آن كار كرد و در همان زمان اجرا نيز آن را آزاد نمود ، كه اين استفادة بهينه از حافظه مي باشد.

## **دستورات رزو و آزاد سازي حافظه به روش پويا در برخي زبانها عبارتند از :**

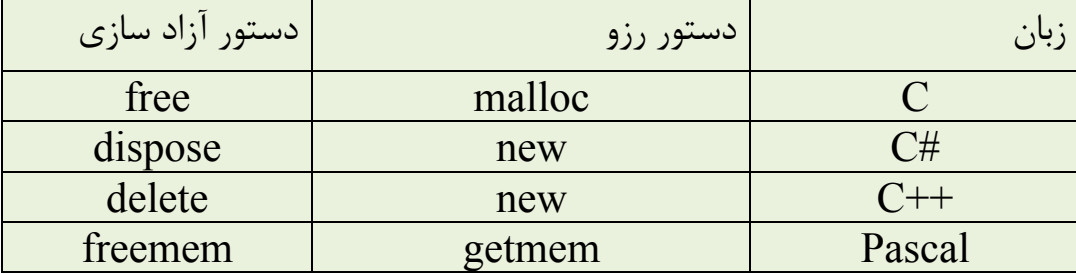

#### **نكته :**

در زبان ++c اشاره گر از هر نوعي كه باشد ، فقط 2 بايت از حافظة اصلي Ram را اشغال مي نمايد كه در آن 2 بايت ، آدرس متغير ديگري را نگهداري مي كند.

 $float*f, z = \lambda \Delta$ ; : "مثلا"

 $f = \&z$ 

كه چون اشاره گر از نوع Float است 4 بايت 4 بايت اشاره مي كند.

## **كلاس ها و توابع دوست ( Friend ( :**

براي دسترسي به تمامي داده ها و توابع خصوصي ( Private ( و محافظت شده ( Protected ( از يك كلاس ، خارج از حوزة اعلان آن كلاس از توابع و كلاس هاي دوست مي توان استفاده نمود ، براي پياده سازي از كلمة كليدي Friend استفاده مي شود .

Class myclass { Friend void print١(myclass); \* Private: unsigned int a; Public: myclass(int r){ a=١>٠?r:-r } Void print٢(){ Cout <<a; } }; تابع دوست كلاس ، كارش اين است كه يك شيء از نوع كلاس را از ورودي گرفته و مقدار صفت خصوصي آن را در خروجي نمايش مي دهد. به جاي myclass مي توانستيم بنويسيم : obj myclass صفت خصوصي عدد صحيح بدون علامت a ) unsigned( عدد صحيح بدون علامت a را چاپ مي كند.

#### **نكته :**

چون ١print عضو كلاس نيست و دوست كلاس است ، نيازي به عملگر حوزه و ميدان ندارد و نوشتن اين دستور به اين صورت غلط است :

void myclass::print<sup>1</sup>(myclass obj){ …… }

#### **نكته :**

دوست كلاس دسترسي بيشتري نسبت به خود كلاس به صفات خصوصي كلاس دارد . خود كلاس با با ( . ) به صفات خصوصي دسترسي ندارد ، حال آنكه دوست كلاس با اين امكان به صفات خصوصي كلاس دسترسي دارد**.**

void print'(myclass obj) { \*  
\n
$$
Cout \ll obj.a; \}
$$
\n
$$
Void main() { *  
\n myclass mc'(9); (a=9)  
\nprint'(mc'); \nprint('gm'); \nprint('gm'); \n}
$$

\* زمانيكه عنوان يك تابع را مي گوئيم ، مي توانيم فقط نوع آن را تعريف كنيم . \* ١Print عضو كلاس نيست ، بلكه دوست كلاس است . \* a صفت خصوصي كلاس از نوع عدد صحيح بدون علامت است كه محدودة آن -65535 0 مي باشد. \* myclass يك تابع دقيقا" هم نام كلاس است و هيچ خروجي ندارد و تابع سازنده است و كارش اين است كه يك عدد را از ورودي مي گيرد و اگر شرط برقرار باشد ، آن عدد را در a قرار مي دهد و اگر آن عدد مثبت نباشد ، آن را مثبت مي كند و در r مي گذارد.

; عبارت 2 : عبارت 1 ؟ شرط = متغير Int r { a=r >٠ ? r :-r ; }

يعني مقدار دهي اوليه توسط تابع سازنده انجام مي شود . مثال :

| class A {                                 |           |
|-------------------------------------------|-----------|
| friend class B;                           | A ... √ √ |
| private:<br>int v);                       | A ... ∑   |
| 1; // end of class A<br>class B {         |           |
| public:<br>void initA() →                 | ∴         |
| 4                                         |           |
| 1<br>A obj);<br>obj. v) =\n        ∴<br>∴ | B ... √ ∎ |
| 2. $\frac{1}{2}$                          |           |
| 3. $\frac{1}{2}$                          |           |
| 4. $\frac{1}{2}$                          |           |
| 5. $\frac{1}{2}$                          |           |
| 6. $\frac{1}{2}$                          |           |
| 7. $\frac{1}{2}$                          |           |
| 8. $\frac{1}{2}$                          |           |
| 9. $\frac{1}{2}$                          |           |
| 10. $\frac{1}{2}$                         |           |
| 21. $\frac{1}{2}$                         |           |
| 32. $\frac{1}{2}$                         |           |
| 43. $\frac{1}{2}$                         |           |
| 54. $\frac{1}{2}$                         |           |
| 6. $\frac{1}{2}$                          |           |
| 7. $\frac{1}{2}$                          |           |
| 8. $\frac{1}{2}$                          |           |
| 9. $\frac{1}{2}$                          |           |
| 10. $\frac{1}{2}$                         |           |
| 21. $\frac{1}{2}$                         |           |
| 32. $\frac{1}{2}$                         |           |
|                                           |           |

## **تابع مخرب (Destructor ( :**

تابع مخرب يك تابع عضو هم نام با كلاس است كه با كاراكتر ~ شروع مي شود كه شيء تعريف شده از نوع كلاس ، با تمام اجراي توابع حاوي آن از بين مي رود ، تابع مخرب فراخواني شده حافظة اشغال شده را به سيستم باز مي گرداند.

مثال :

```
class test {
friend class B;
```
public**:**

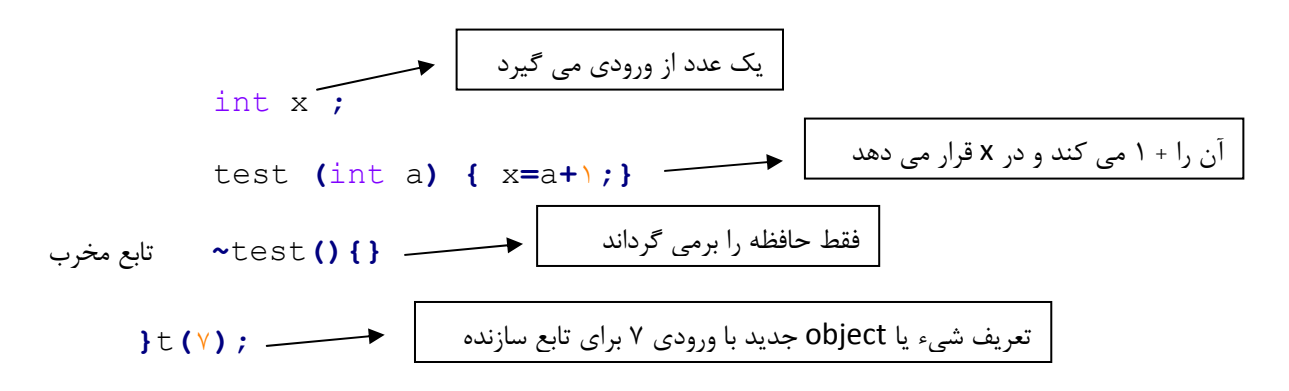

عدد 7 به عنوان ورودي تابع سازنده وارد مي شود .

روش هاي ديگر تعريف شيء :

test t  $(1 \cdot);$ test t<sup> $\Upsilon$ </sup> = test (14)

#### **تمرين :**

كلاسي به نام فروشنده تعريف نمائيد ، شامل صفات نام فروشنده ، كد فروشنده و سمت (صفات عمومي ) و همچنين شامل صفاتي چون آدرس ، تلفن منزل و تاريخ تولد ( صفات خصوصي ) و يك تابع سازنده تعريف نمائيد جهت مقدار دهي صفات عمومي كلاس و تابعي به نام Input جهت مقدار دهي صفات خصوصي كلاس و كلاس مشتري را به عنوان دوست كلاس فروشنده تعريف نمائيد كه كلاس مشتري شامل صفات نام ، تلفن و آدرس باشد و تابعي به نام نمايش را عضو كلاس مشتري تعريف نمائيد كهنام فروشنده ، آدرس و تلفن و تاريخ تولد او را هنگام دريافت يك شيء از نوع كلاس فروشنده به عنوان ورودي در خروجي نمايش دهد.

```
#include<iostream.h> 
class seller 
{ friend class customer;
      private:char* address;long telhome; char* datebirth;
      public:char* nameseller; int codeseller; char* post;
      seller()
      { nameseller="foroshandeh";
      codeseller=١١۴۵;
      post="sells-manager";
      }
      ~seller()
      {};
      void input()
      { address="tehran";
      telhome=٨۵۴;
      datebirth="١٣٩٠";
      }
      }obj١;
      class customer 
       {
      char* nm; long tel; char* add;
      public:
      void input١()
      {nm="moshtari";
      tel=١٨۵;
      add="tehran";
      }
      void print()
      {
      cout<<"\n ==========seller dateil =========";
      cout<<"\n nameseller:"<<obj١.nameseller;
      cout<<"\n address:"<<obj١.address;
      cout<<"\n telhome:"<<obj١.telhome;
      cout<<"\n datebirth:"<<obj١.datebirth;
      cout<<"\n\n ============= costomer dateil ==========";
      cout<<"\n namecustomer:"<<nm;
      cout<<"\n telcustomer:"<<tel;
          cout<<"\n address:"<<add;
 }
      }obj٢;
      void main()
      { obj٢.input١();
       obj١.input();
       obj٢.print();
       }
```

```
#include<iostream.h> 
//using namespace std; 
#include<time.h> 
#include<stdio.h> 
#include<stdlib.h> 
#include <string.h> 
class Seller{
         friend class Customer;
         public:
                 char SName;
                 int SCod;
                 char SPosition;
         private:
                 char SAddress;
                 int STelHome;
                  int SBirthDay;
         Seller(char sname,int scode,char sposition){
                 SName=sname;
                 SCod=scode;
                 SPosition=sposition;
             };
         Seller(){
             SName='N';
             SCod=١١٠;
             SPosition='P';
         };
         ~Seller(){};
         public:void Input (char saddress,int stelHome,int sbirthDay);
};
class Customer {
         private:
                 char CName;
                  int CTel;
                  char CAddress;
         public:void Display (char address,int telhome,int sbirthDay);
}Customer;
         void Seller :: Input (char saddress,int stelHome,int
sbirthDay){
             SAddress=saddress;
             STelHome=stelHome;
             SBirthDay=sbirthDay; }
         void Customer :: Display (char address,int telhome,int
sbirthday){
             Seller seller;
             seller.Input(address,telhome,sbirthday);
             cout<<"seller Name="<<seller.SName<<endl;
             cout<<"seller Address="<<seller.SAddress<<endl;
             cout<<"seller telhome="<<seller.STelHome<<endl;
             cout<<"seller birthday="<<seller.SBirthDay<<endl; }
         int main (){
             char address;
             cout<<"Address=";
             cin >>address;
             cout<<"Telhome=";
             int telhome;
             cin >>telhome;
             int birthday;
             cout<<"Birthday=";
             cin >>birthday;
             Customer.Display (address,telhome,birthday);
             return ٠; }
```

```
#include<iostream.h> 
//using namespace std; 
#include<time.h> 
#include<stdio.h> 
#include<stdlib.h> 
#include <string.h> 
class Seller {
         friend class Customer;
         public:
                 char* SName;
                 int SCod;
                 char* SPosition;
         private:
                 char* SAddress;
                 int STelHome;
                 char* SBDay;
         Seller(char* sname,int scode,char* sposition){
                 SName=sname;
                 SCod=scode;
                 SPosition=sposition; };
         Seller(){
             SName="Mehdi Ebrahimi";
             SCod=١١٠;
             SPosition="p"; };
         ~Seller(){};
         public:void Input (char* saddress,int stelHome,char* sb); };
class Customer { 
         private:
                 char* CName;
                 int CTel;
                 char* CAddress;
         public:void Display (char* address,int telhome,char*
sbirthDay);
}Customer;
         void Seller :: Input (char* saddress,int stelHome,char* sbi){
             SAddress=saddress;
             STelHome=stelHome;
                SBDay=sbi; }
         void Customer :: Display (char* address,int telhome,char* s){
             Seller seller;
             seller.Input(address,telhome,s);
             cout<<"--------------------------------"<<endl;
             cout<<"seller Name="<<seller.SName<<endl;
             cout<<"seller Address="<<seller.SAddress<<endl;
             cout<<"seller birthday="<<s<<endl;
             cout<<"seller telhome="<<seller.STelHome<<endl; }
         int main (){
             char* address;
             cout<<"Address=";
             cin >>address;
             char* b;
             cout<<"Birthday=";
             cin >>b;
             int telhome;
             cout<<"Telhome=";
             cin >>telhome;
             Customer.Display (address,telhome,b);
             int i;
             cin>>i;
             return ٠;
         }
```
## **عضو داده اي استاتيك در كلاس :**

براي اشتراك يكي از اعضاي داده اي كلاس ، بين اشياء تعريف شده از نوع آن كلاس از كلمة كليدي Static استفاده مي شود ، در اين وضعيت هر گونه تغيير عضو استاتيك توسط هريك از اعضاء براي اعضاء ديگر قابل دسترس است .

## **مثال :**

**توضيح عملكرد متغير استاتيك :**

```
class my calss
{ 
    public: 
         void get count() {count << count;}
         void setcount(int a) {count =a;} 
        setcount يک عددرا از ورودی می گيرد و آن را در count قرار می دهد.
    private: 
         تعريف صفت استاتيك ;count int static 
}; 
    اختصاص حافظه به متغير استاتيك توسط نام حوزه يا ميدان;count:: calss my int
    void main(){ 
         my calss obj١,obj٢; 
              obj١.setcount(۵); 
              obj١.getcount(); ٥ خروجی
              obj٢.getcount(); ٥ خروجی
              obj٢.setcount(٢٠); 
              obj٢.getcount(); ٢٠ خروجی
              obj١.getcount(); ٢٠ خروجی
         };
```
## **نكته :**

با معرفي عضو استاتيك در داخل كلاس ، حافظه به آن اختصاص نمي يايد، بلكه با تعريف اين متغير در خارج از كلاس با استفاده از نام كلاس و عملگر تعيين كننده حوزه (::) يا ميدان ، حافظه به آن تخصيص مي يابد.

#### **نكته :**

به همين دليل قبل از ايجاد شيء از نوع كلاس كه داراي عضو داده اي استاتيك مي باشد ، مي توان به آن عضو ، مستقيما" از طريق خود كلاس دسترسي داشت .

#### **نكته :**

يكي از كاربرد هاي اعضاي استاتيك مقدار دهي اولية اعضاي Public كلاس قبل از تعريف شيء از نوع كلاس مي باشد. مثال :

```
class test
{ 
    public: 
           static int count; استاتيك صفت
}; 
int test :: count; حافظه اختصاص
    void main(){ 
    دسترسي مستقيم به صفت استاتيك توسط خودكلاس ;١٠٠=١count :: test
     count << test::count; ١٠٠ خروجی
     test obj; 
     obj.count=٢٠٠; 
     count << obj.count; ٢٠٠ خروجی
```
**}** 

## **توابع عضو استاتيك :**

توابع عضوي كه به اعضاي غير استاتيك دسترسي نداشته باشند ، مي توانند به صورت استاتيك تعريف شوند .

## **روش هاي استفاده از توابع عضو استاتيك :**

با استفاده از اشياء تعريف شده از نوع كلاس

به صورت مستقل از اشياء توسط نام كلاس و عملگر تعيين كننده حوزه (::)

### **مثال :**

```
class my calss{ 
     static int count; استاتيك صفت
     public: 
          static int setcount(int x) {count =x;} 
                            setcount به صورت استاتيک تعريف شده است
          void getcount() {count << count; 
                               getcount مقدار count را چاپ می کند
          }obj١; 
          اختصاص حافظه به عضواستاتيك ;count:: calss my int
          void main(){ 
      : فرم دوم
          my calss :: setcount(١٠); 
          obj١.getcount(); 10 خروجي
چون getcount استاتيك تعريف نشده است ، پس نمي توانيم با نام كلاس و عملگر حوزه آن را صدا كنيم .
      : فرم اول
          obj١.setcount(٢٠); 
          obj١.getcount(); 20 خروجي
     };
```
## **آرايه اي از اشياء :**

در زبان ++C امكان تعريف آرايه اي از اشياء وجود دارد كه تمام قوانين آرايه در مورد آن صادق

است .

**مثال :** 

```
class student{ 
    public:
          int id; 
         char name[٣٠}]; 
         char reshteh[۵٠]; 
         void input(){ 
         cin>> id>> name>>reshteh; 
         } 
    } 
    st[۴٠] 
    Viod main(){ 
         St[٠].id=١
     . 
     . 
     . 
يا
    For (int i=٠ ;i<۴٠ ;i++) 
    { 
    Cin >> st [i] .id; 
    Cin >> st [i].name; 
     . 
     . 
     . 
    } 
id | name | reshteh | input() | | | | id | name | reshteh | input()St[٠] st[١] st[٣٩]
```
#### **تمرين :**

كلاسي به نام انتخاب واحد تعريف نمائيد ، شامل ، صفات شماره دانشجويي ، كد درس ، نام در س ، تعداد واحد ، نوع درس ، استاد درس ، روز و ساعت درس ، يك تابع براي مقدار دهي صفات يك تابع براي نمايش صفات (چاپ ) ، سپس يگ آراية 5 تايي از اشياء از نوع كلاس تعريف نموده ، با آن كار نمائيد.

## **مقدار دهي اوليه به آرايه اي از اشياء :**

در صورتيكه كلاس مورد نظر داراي تابع سازنده باشد و تابع سازنده آرگومان ورودي دريافت كند ، آراية معرفي شده از اشياء را مي توان به صورت زير مقدار دهي اوليه نمود.

## **مثال :**

```
class myclass{ 
int x;
```
#### **public:**

```
myclass (int a){x=a} 
}; 
Myclass obj[۵]={۵,٢,٠,-٣,١٠};
           آرايه از نوع اشياء 
\operatorname{obj}[\,\cdot\,]ورودي تابع سازنده \operatorname{obj}[\,\cdot\,] [1]objورودي تابع سازنده
```
تابع سازنده هم نام كلاس بود ولي خروجي آن حتي void هم نبود.

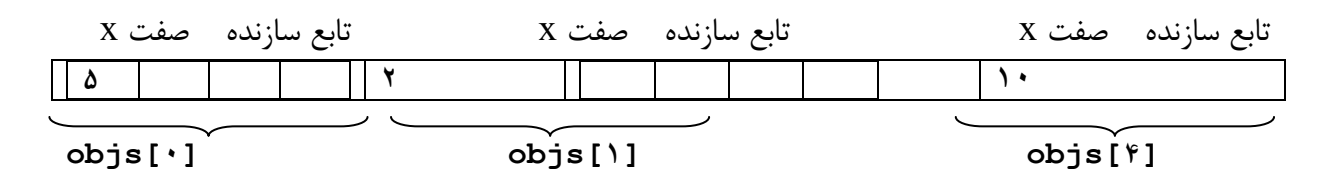

## **نحوة مقدار دهي اوليه :**

نحوه مقداردهي اوليه به آرايه اي از اشياء در صورتيكه تابع سازندة كلاس مربوطه بيش از يك آرگومان ورودي داشته باشد به شكل زير است :

```
class my calss{
   int x;
   int y:
public: 
   my calss (int a,int b){ x=a ; y=b;} 
    }; 
    my class obj[٣]={ 
myclass٢,۵), myclass(۵,٠),myclass(٣,٢) 
    }; 
 X y x y x y x y x y
    ٢ ۵
               ۵ ٠ ٣ ٢
 Obj[٠] obj[١] obj[٢]
```
# **SQL : ٢** یوست

ايجاد table هاي اوليه :

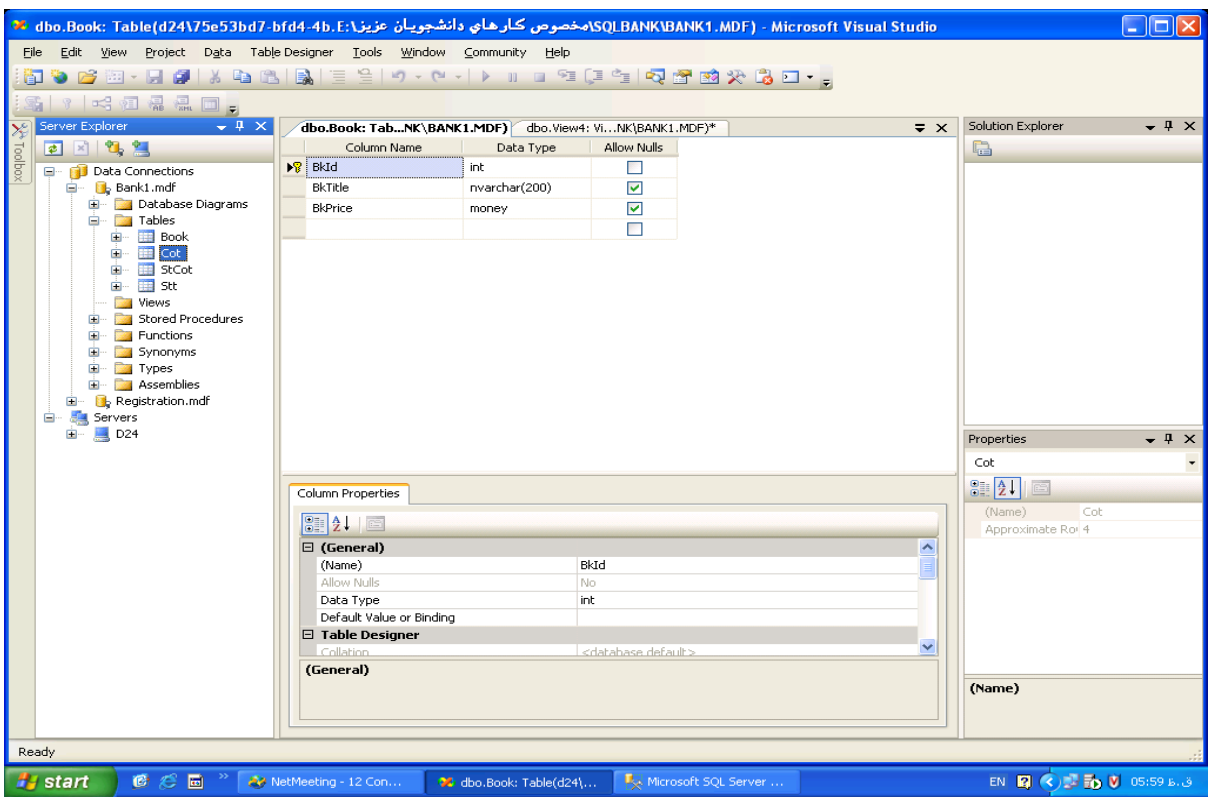

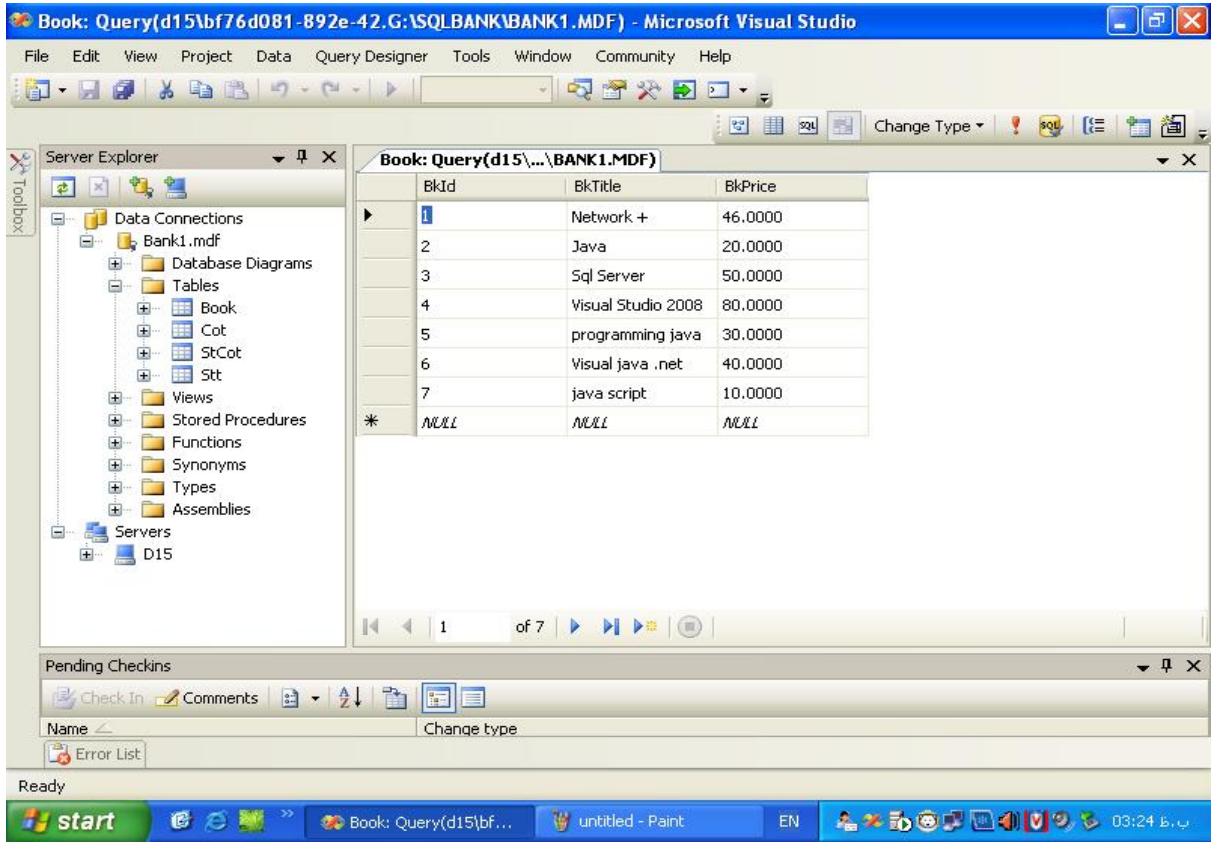

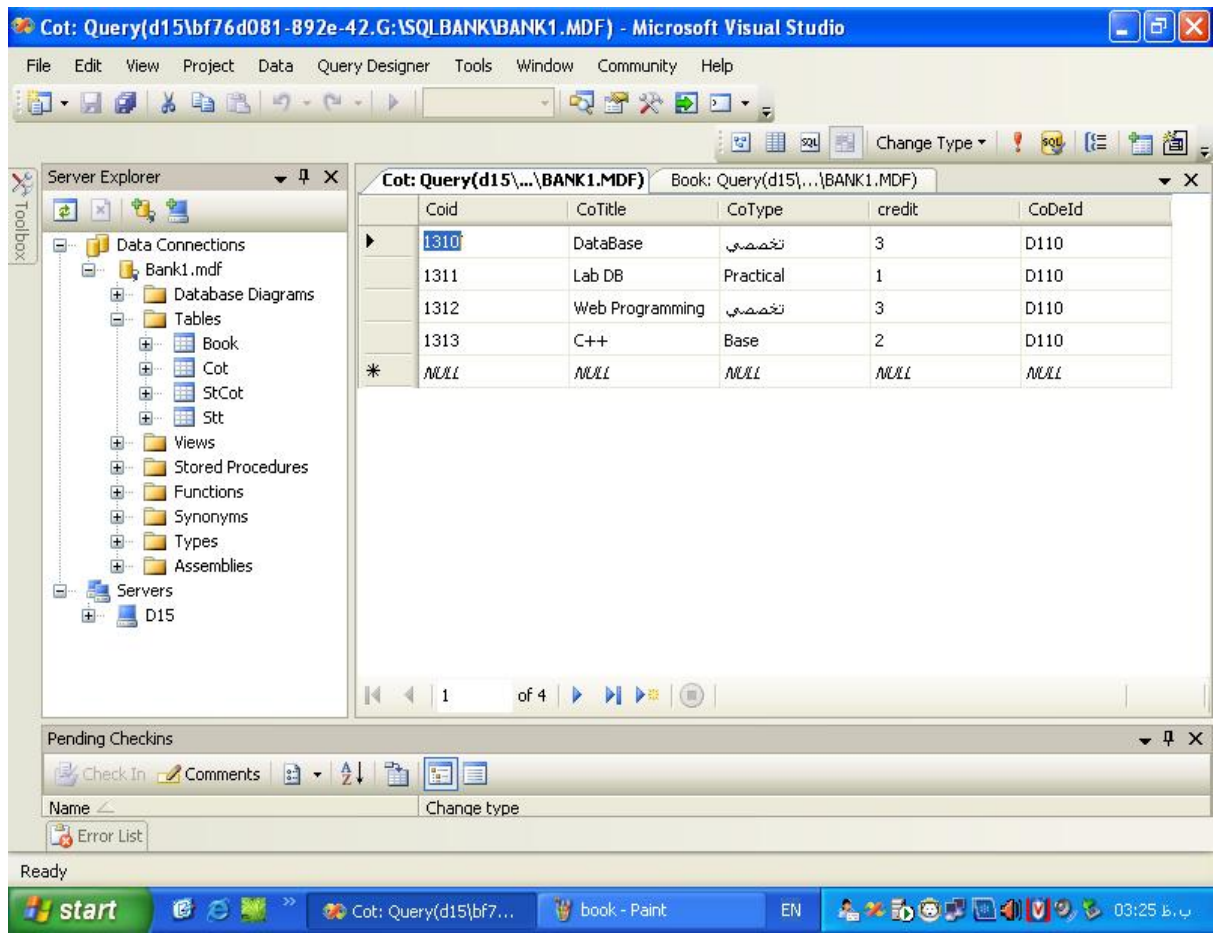

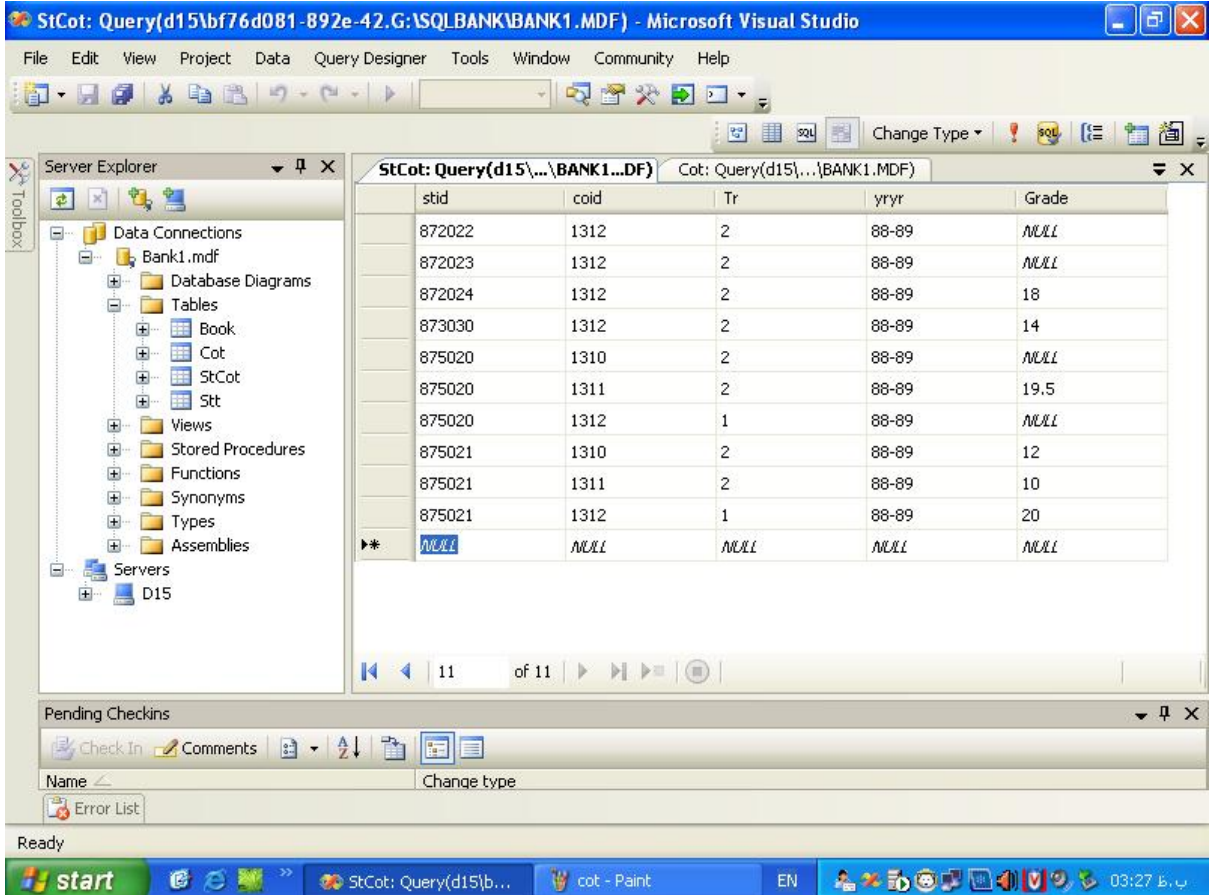

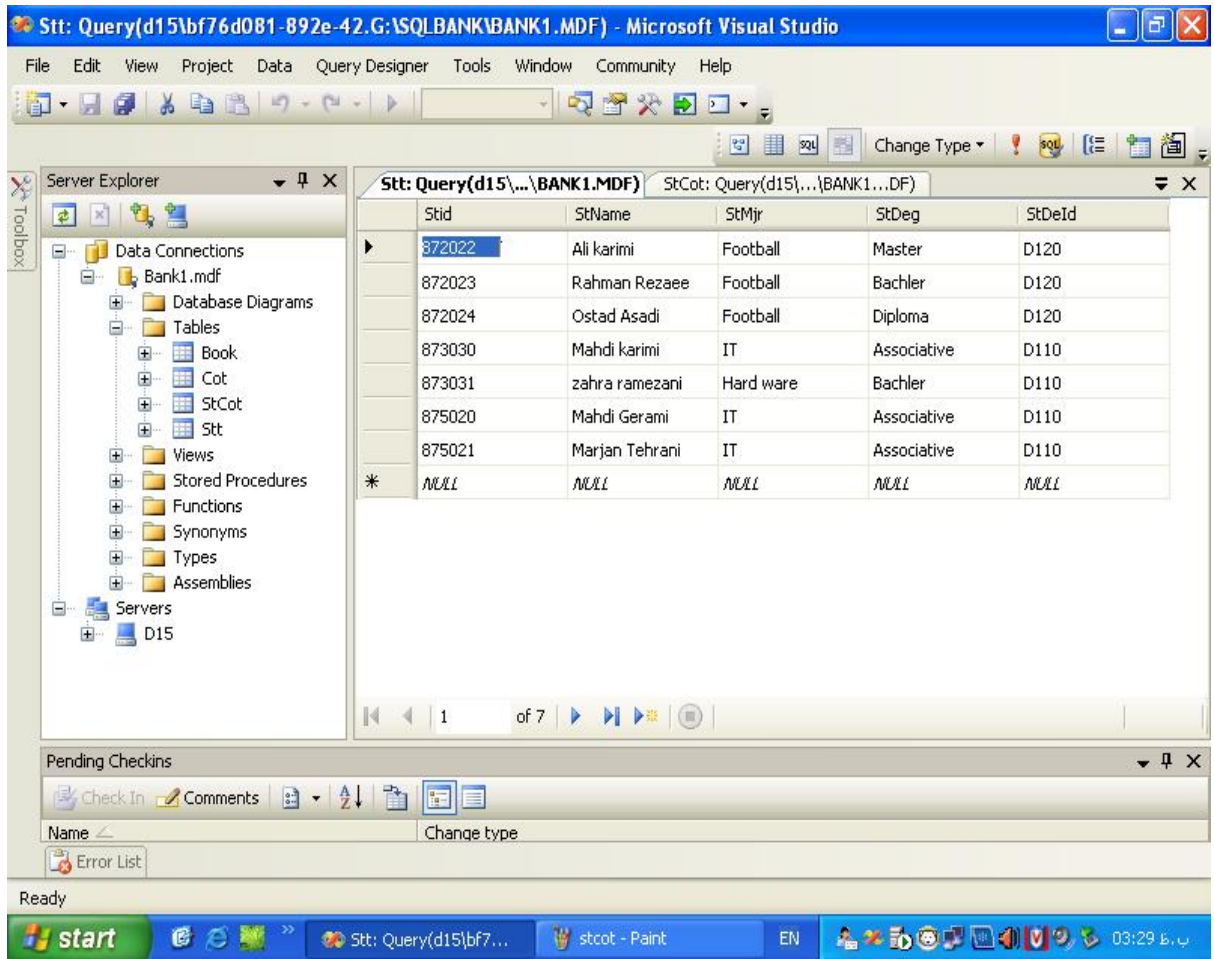

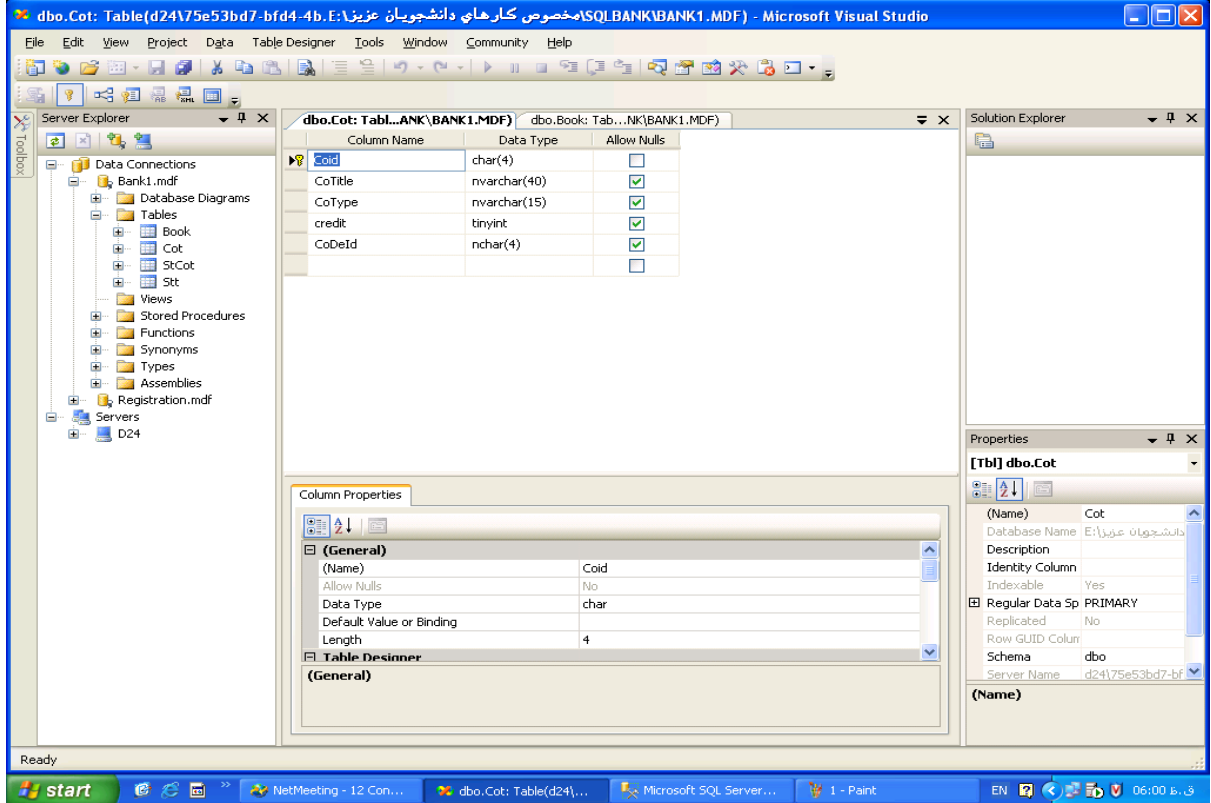

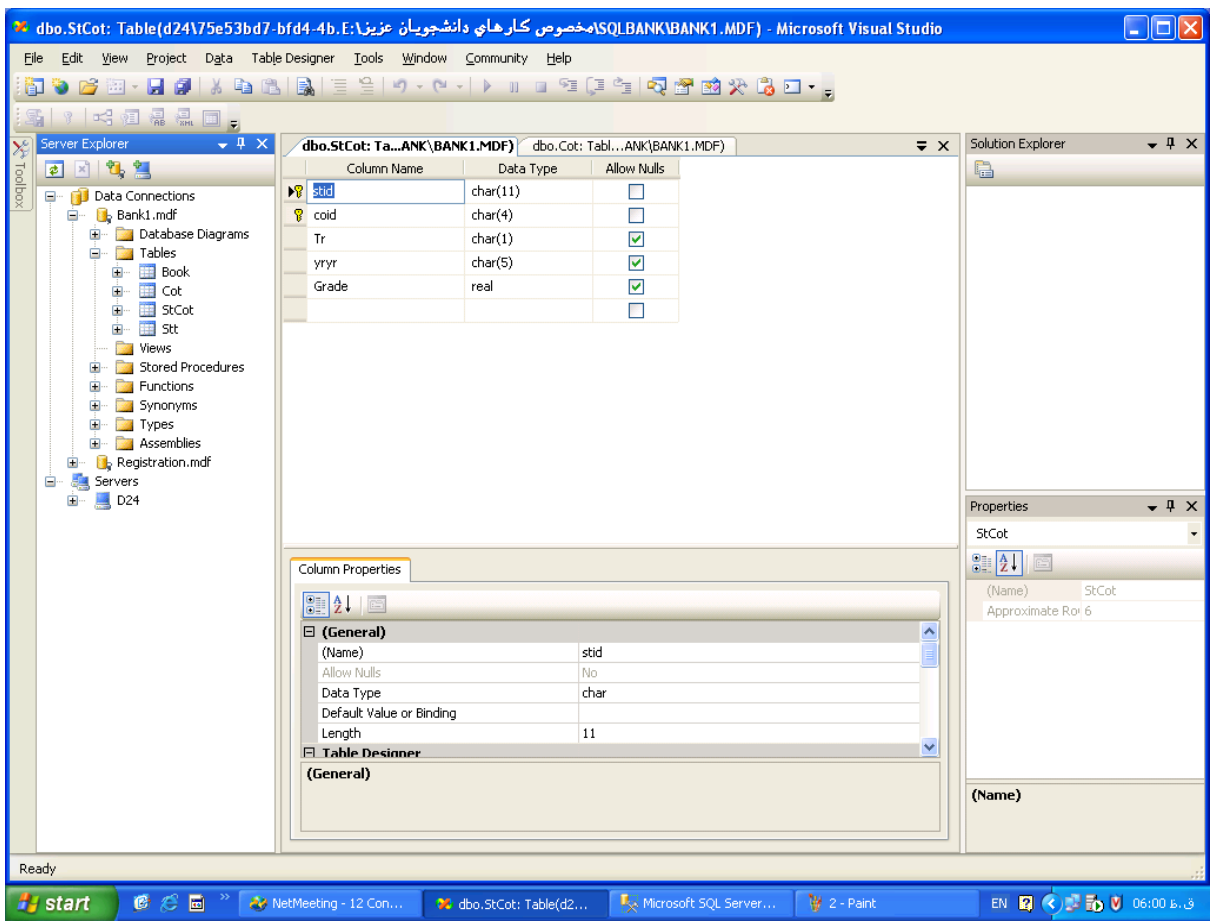

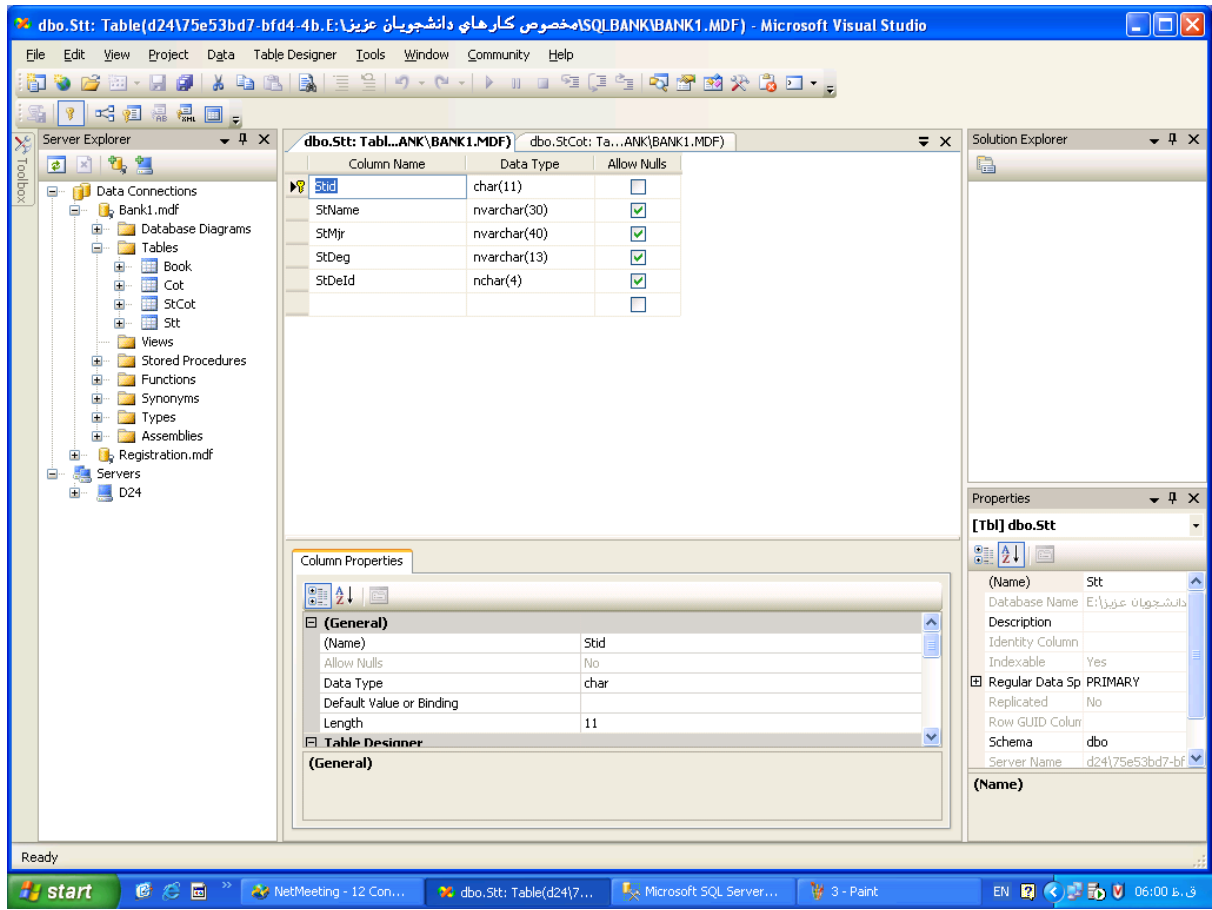

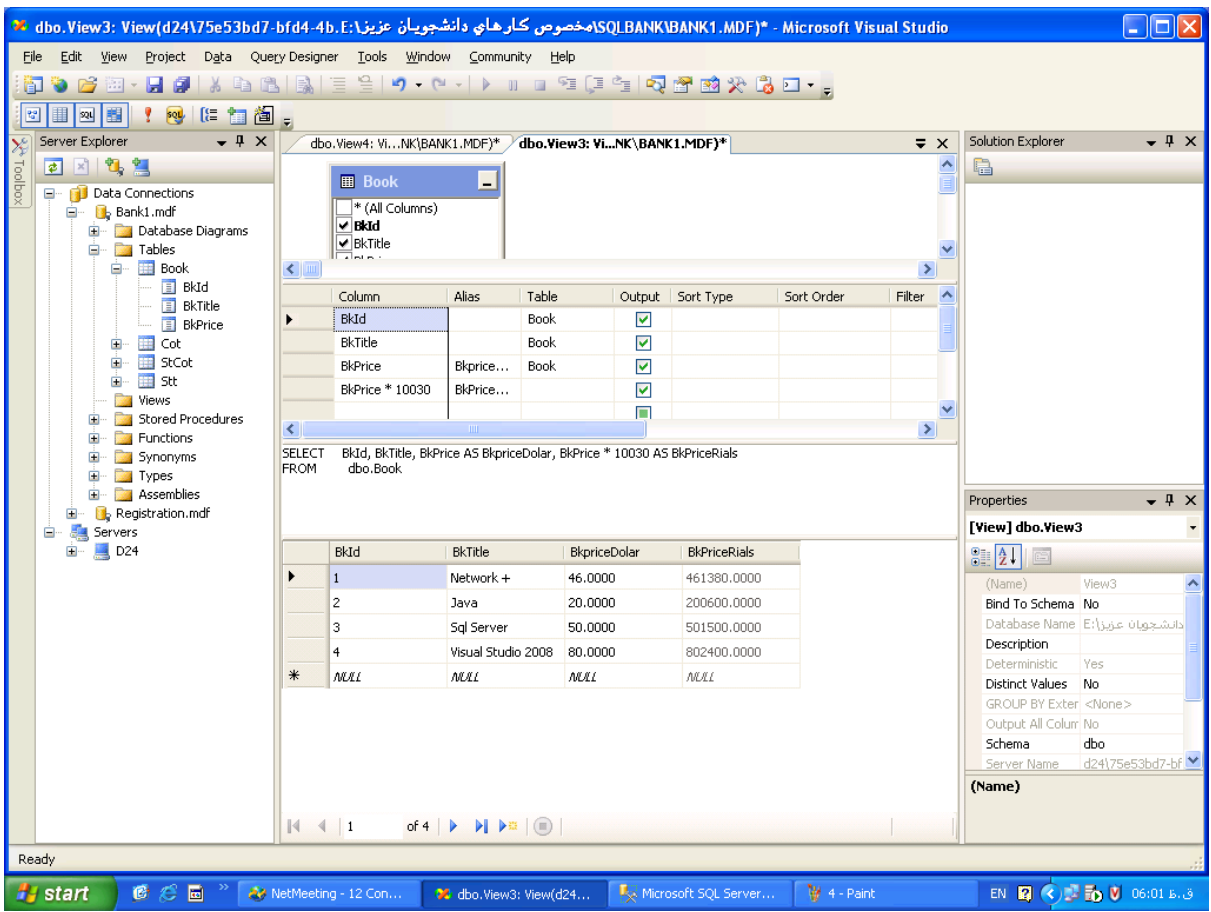

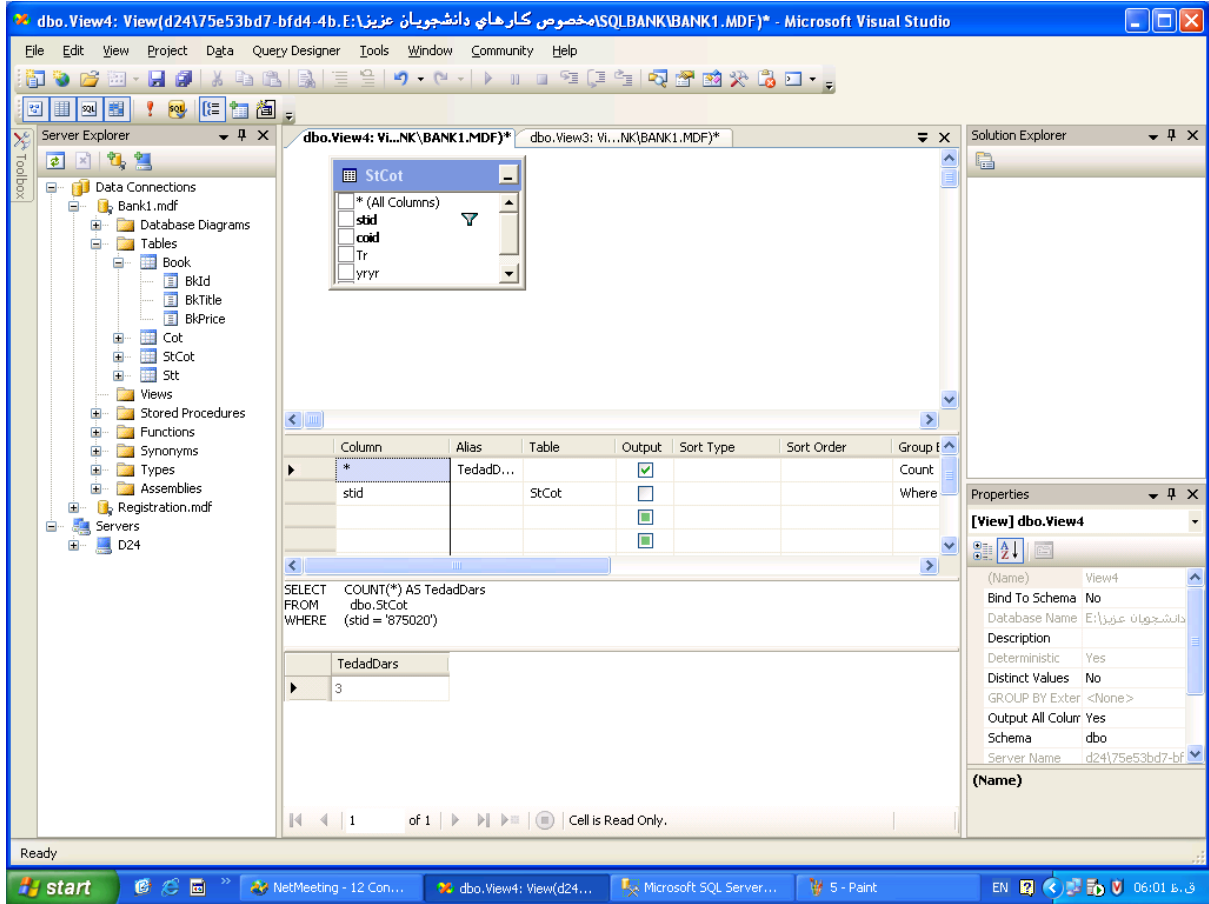

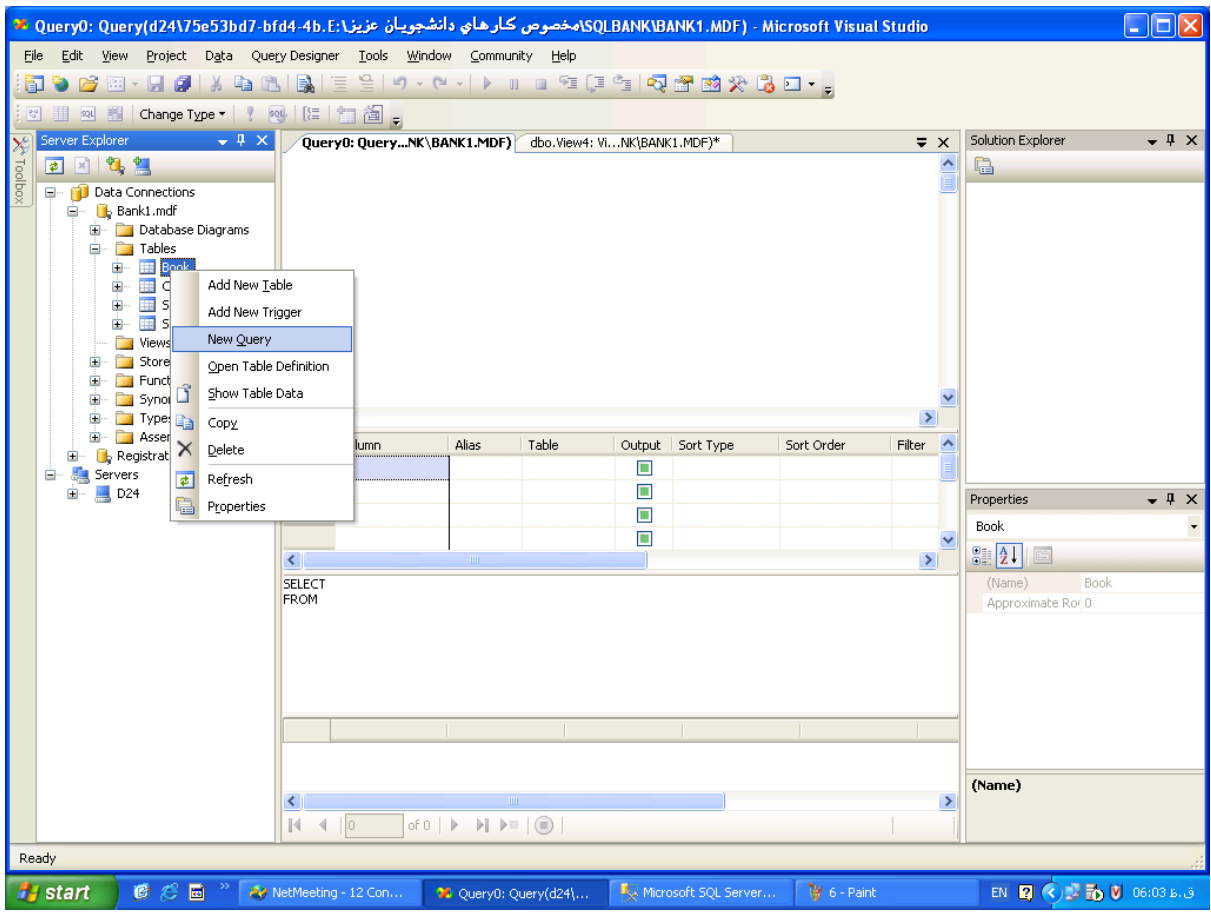

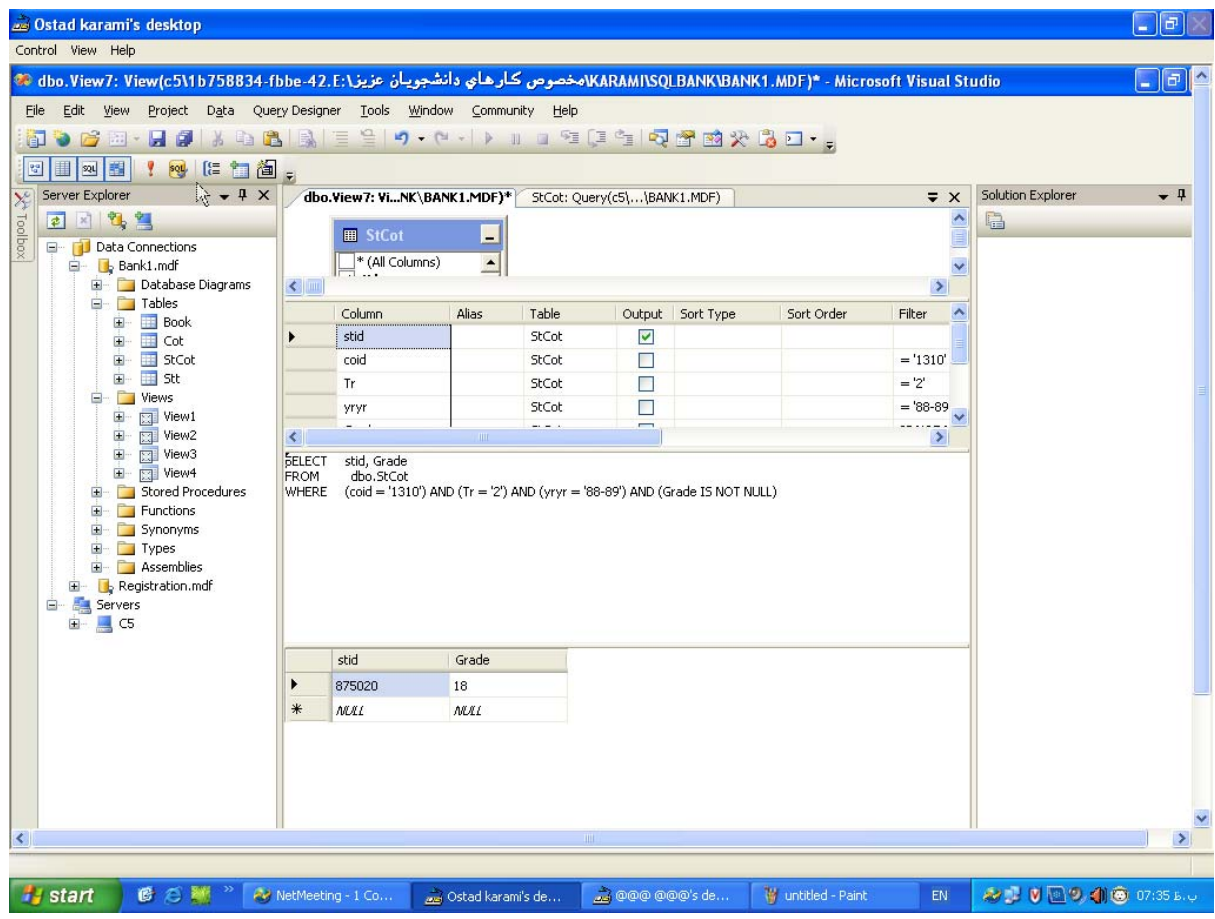

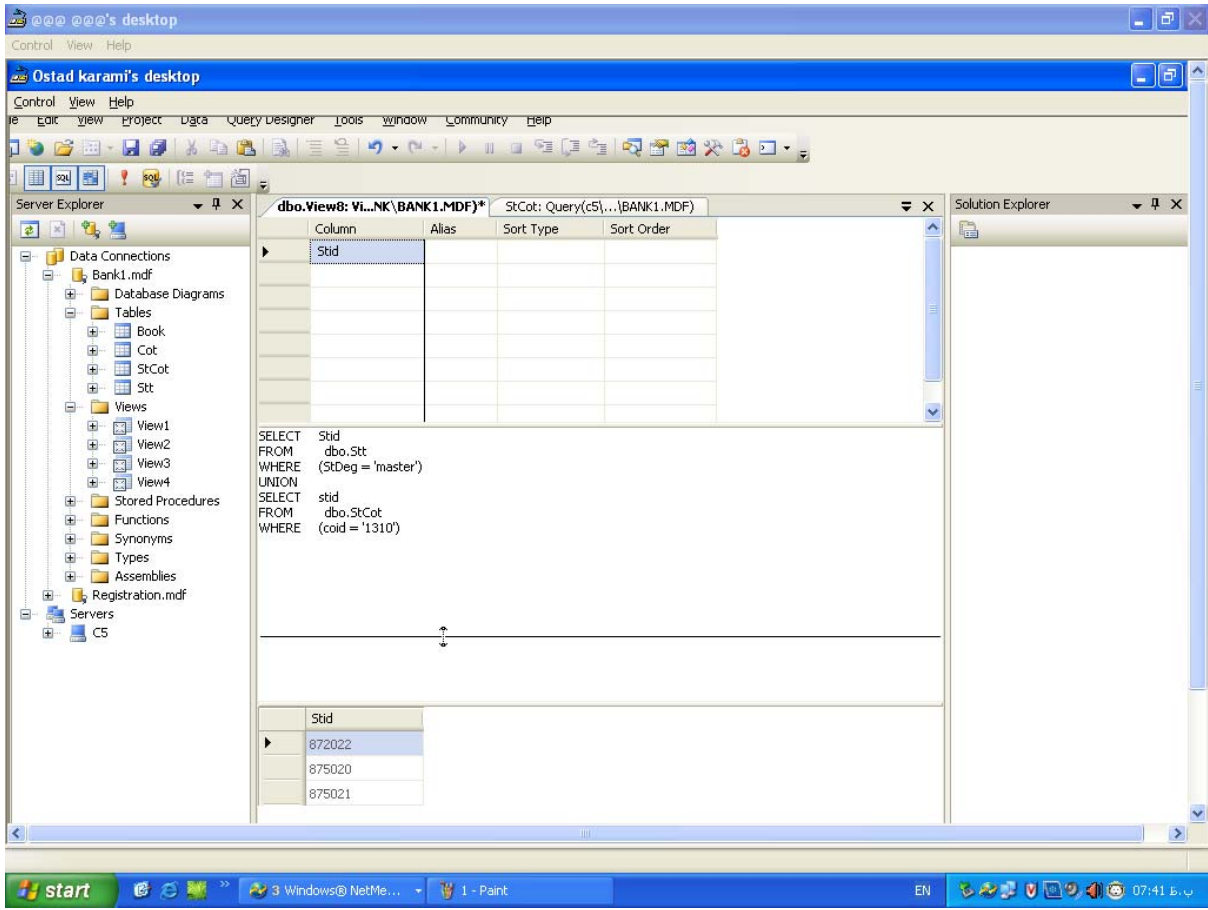

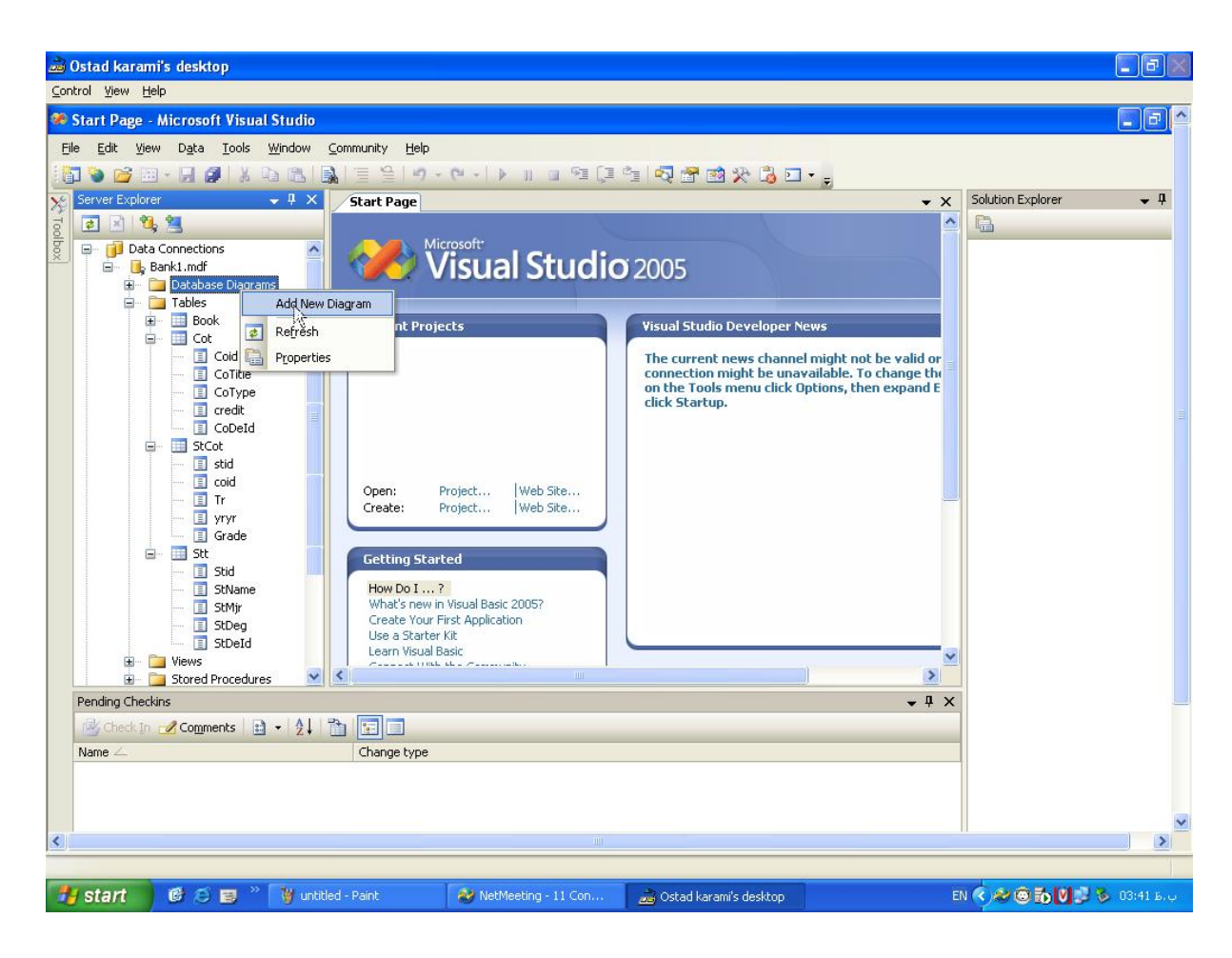

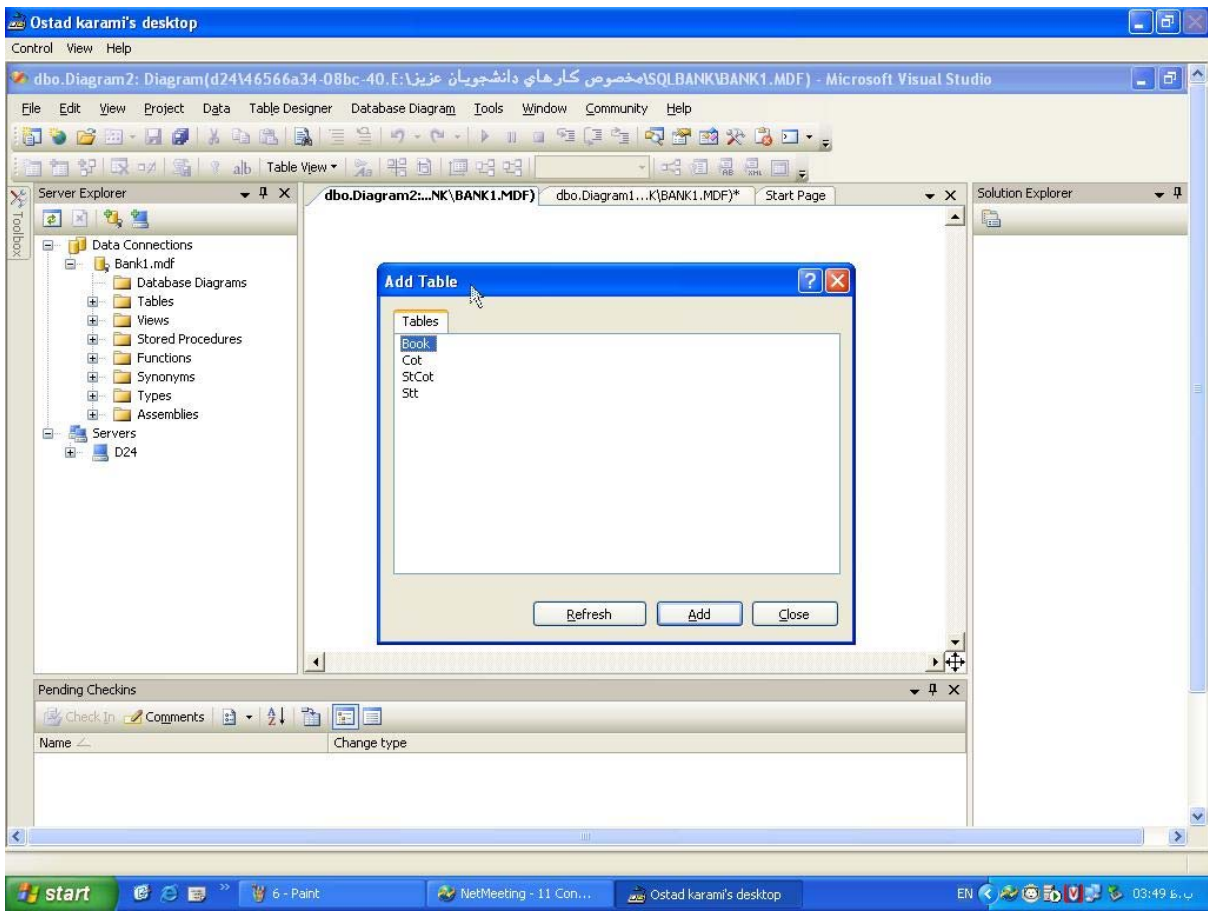

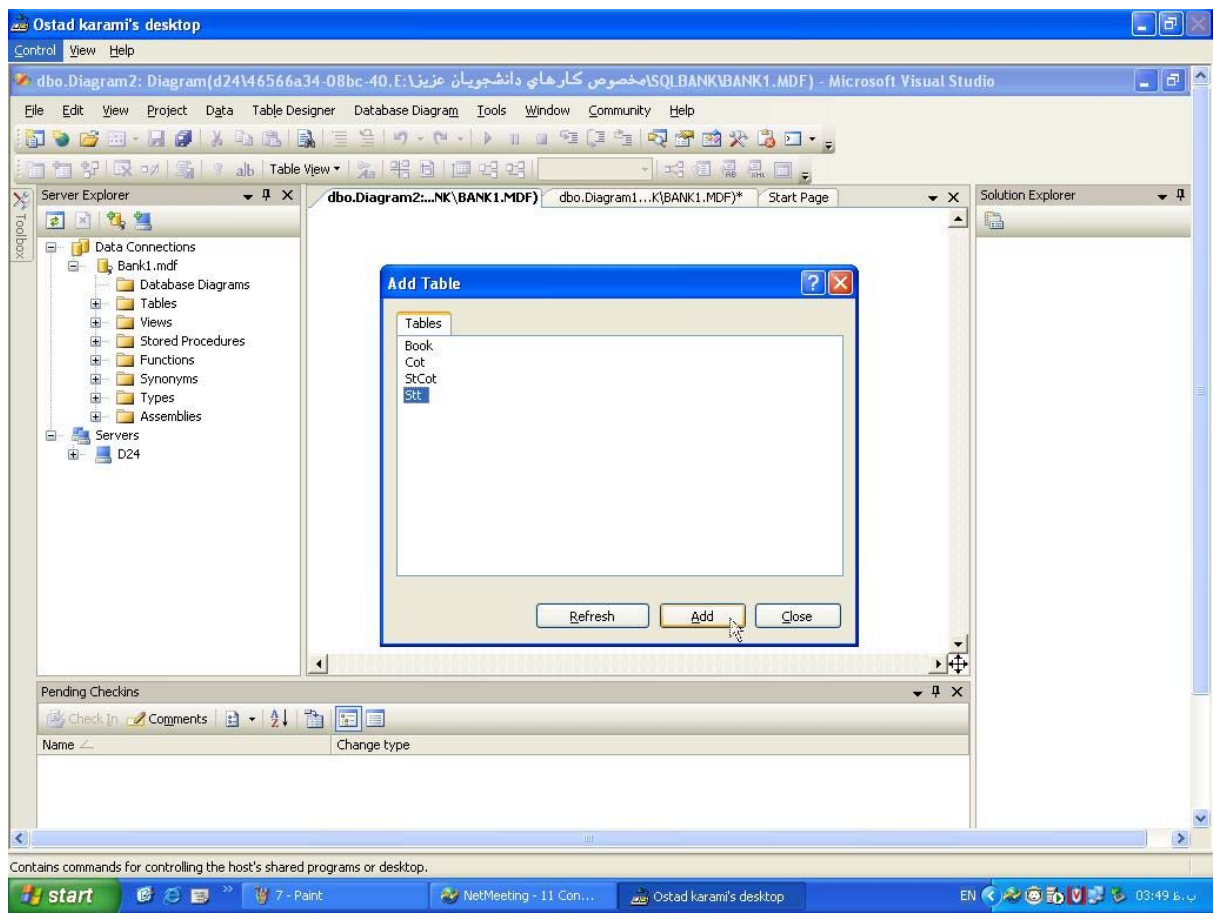

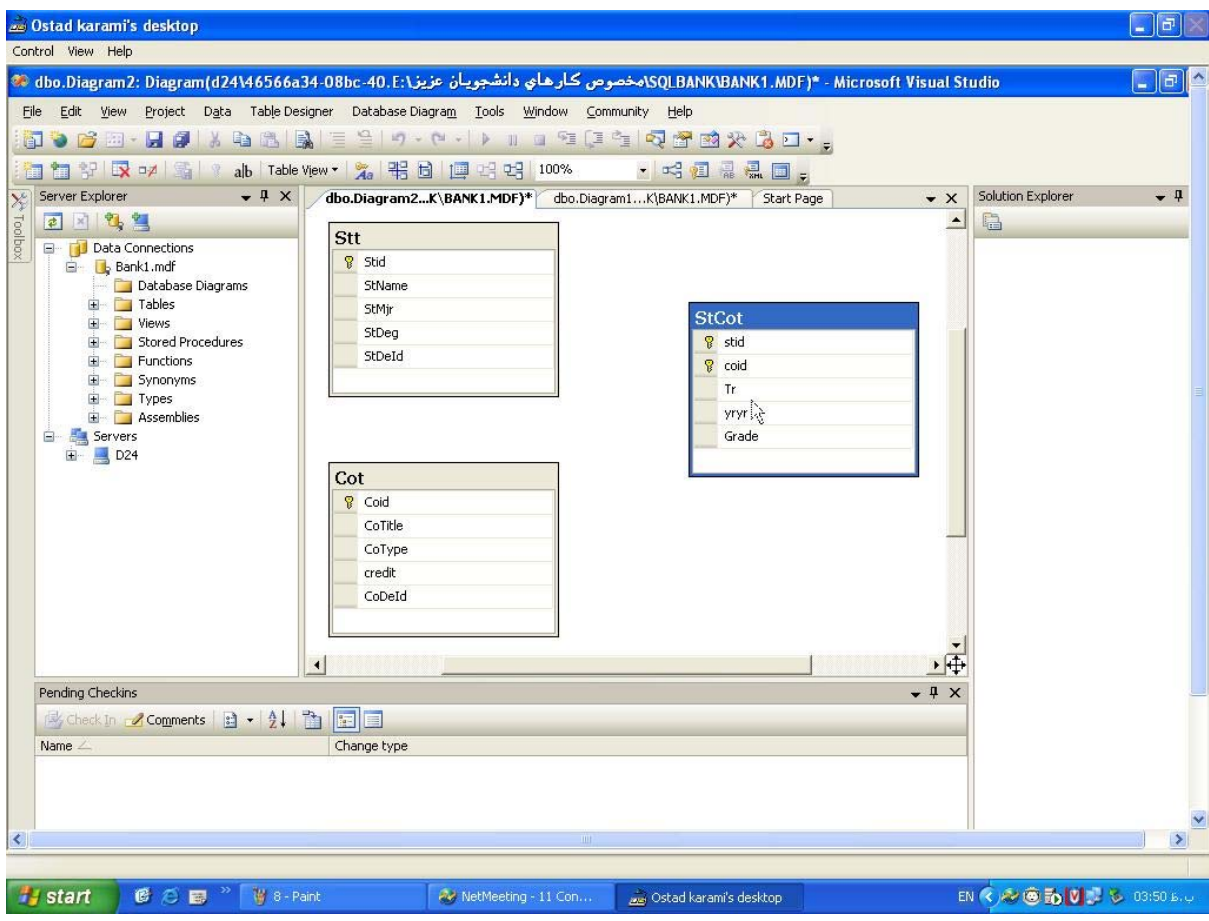

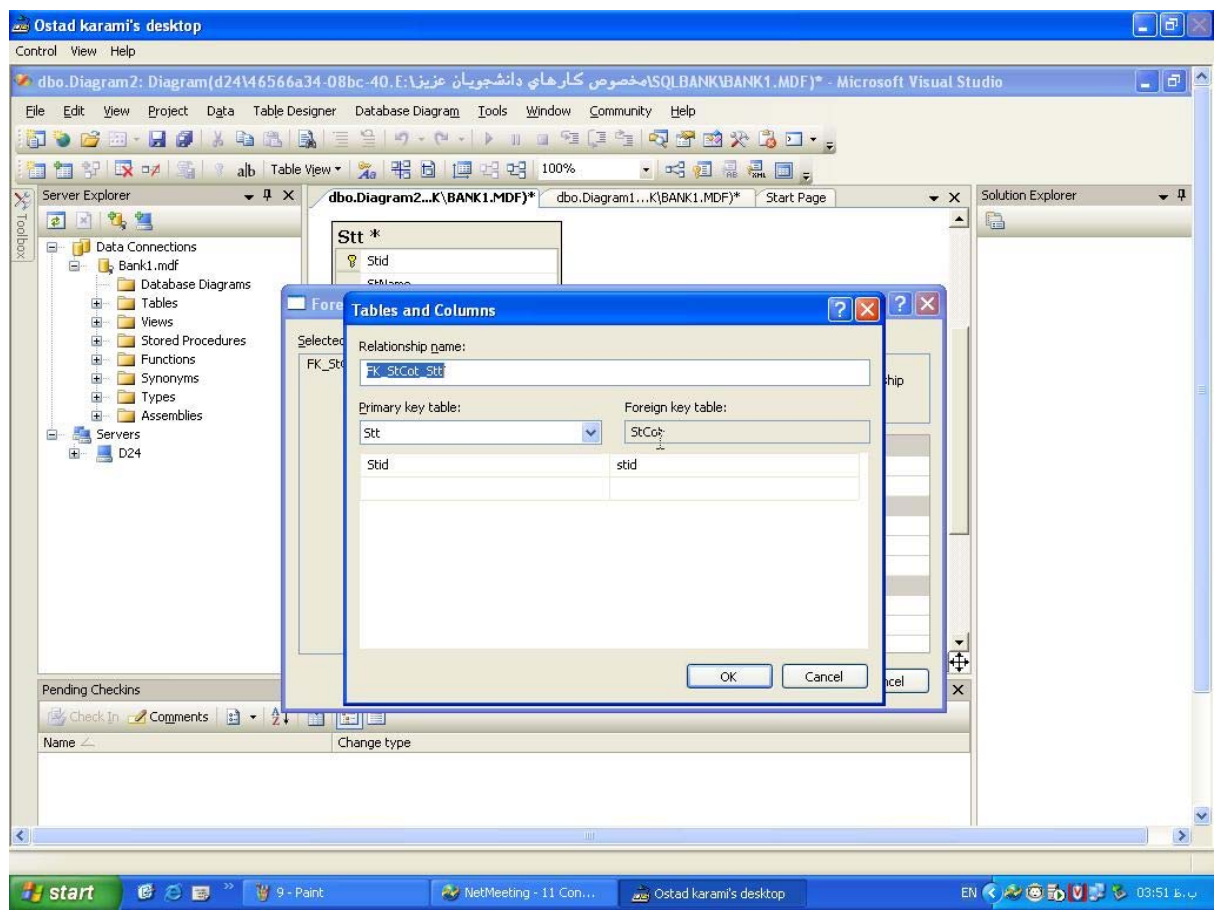

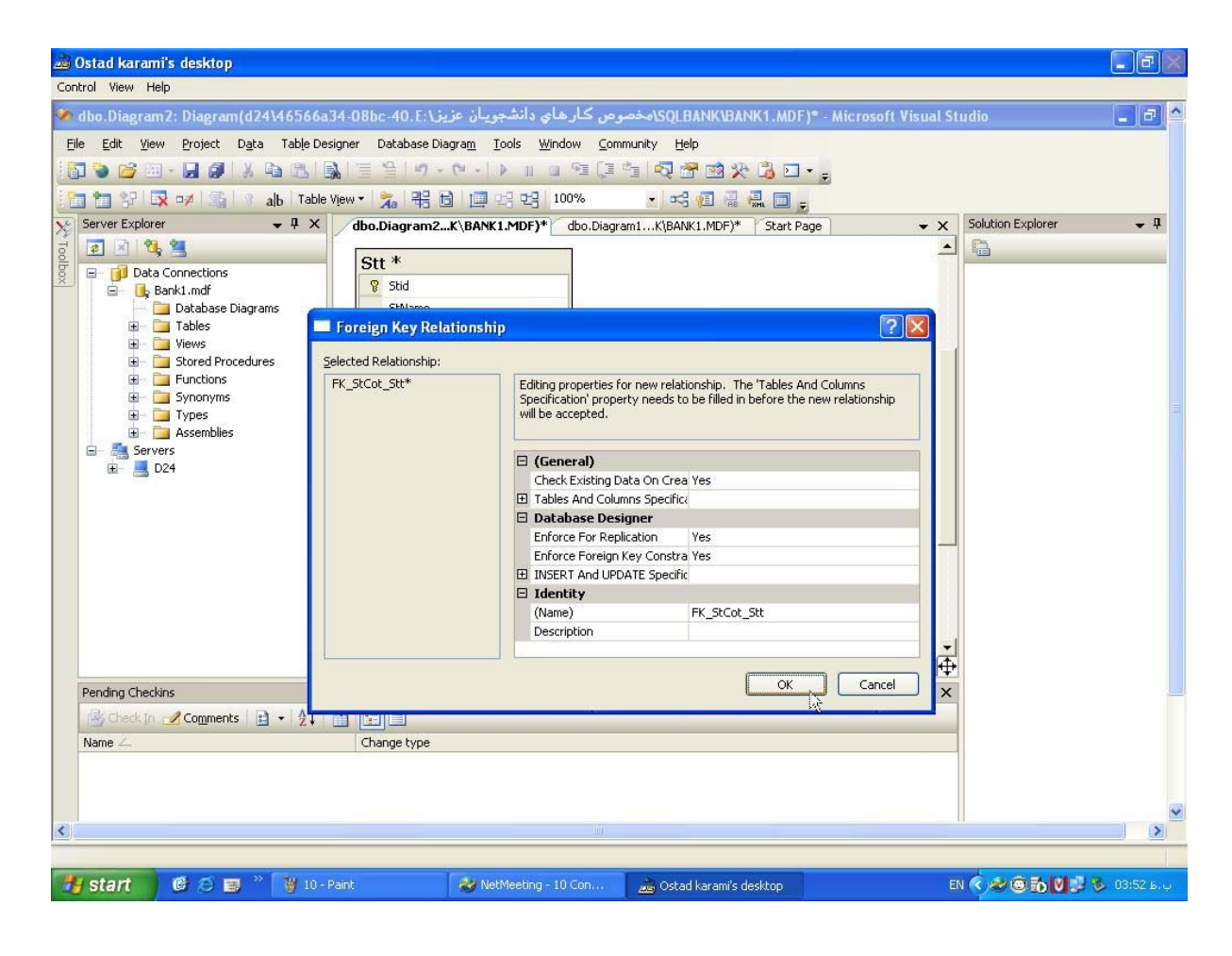

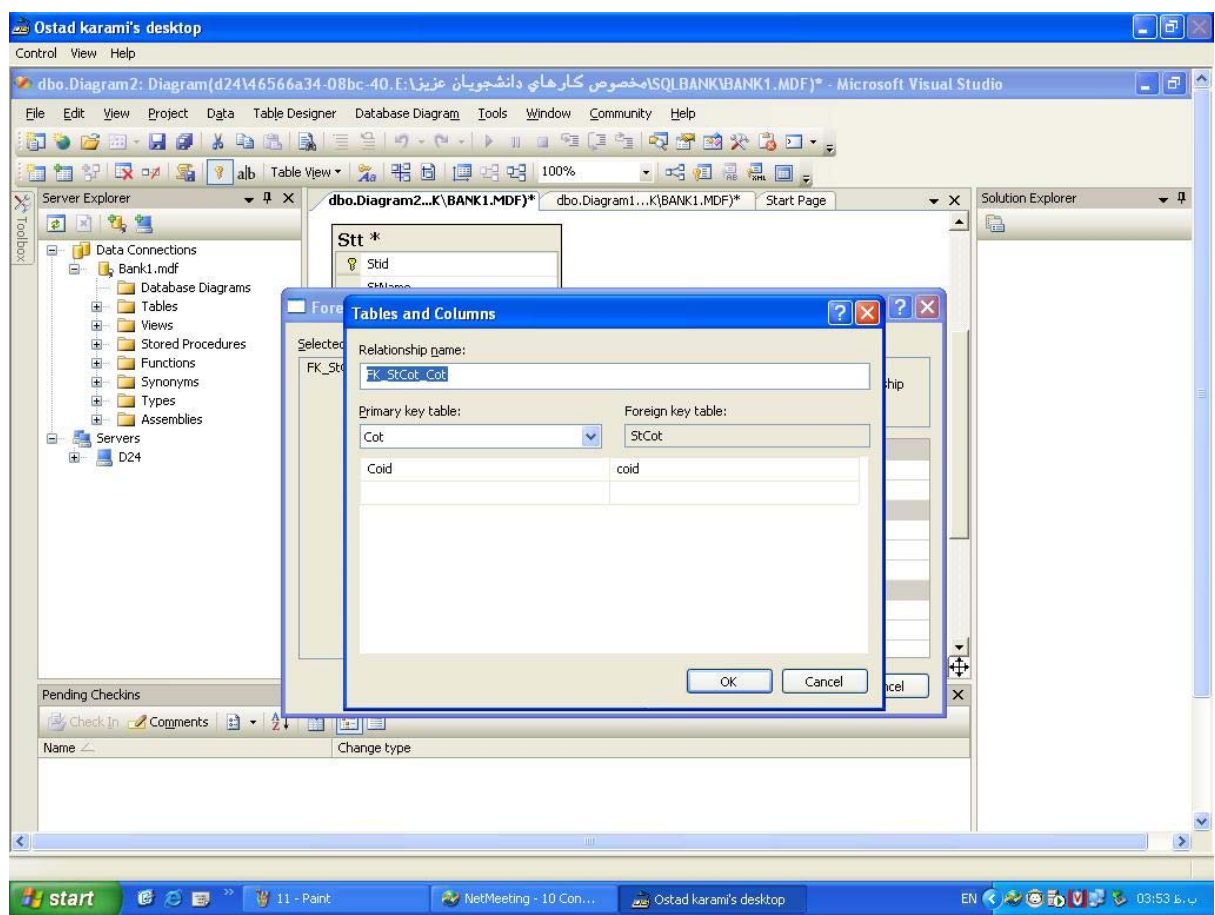

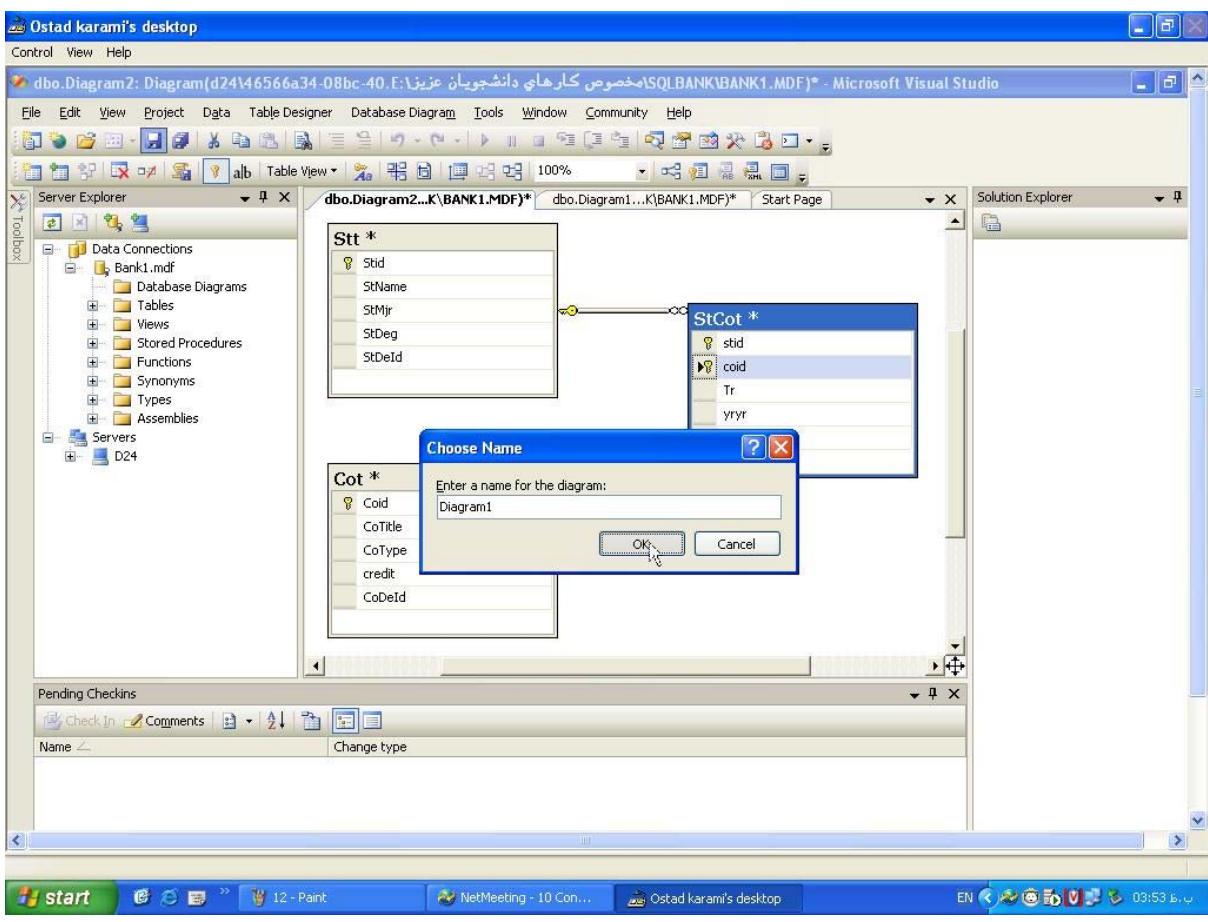

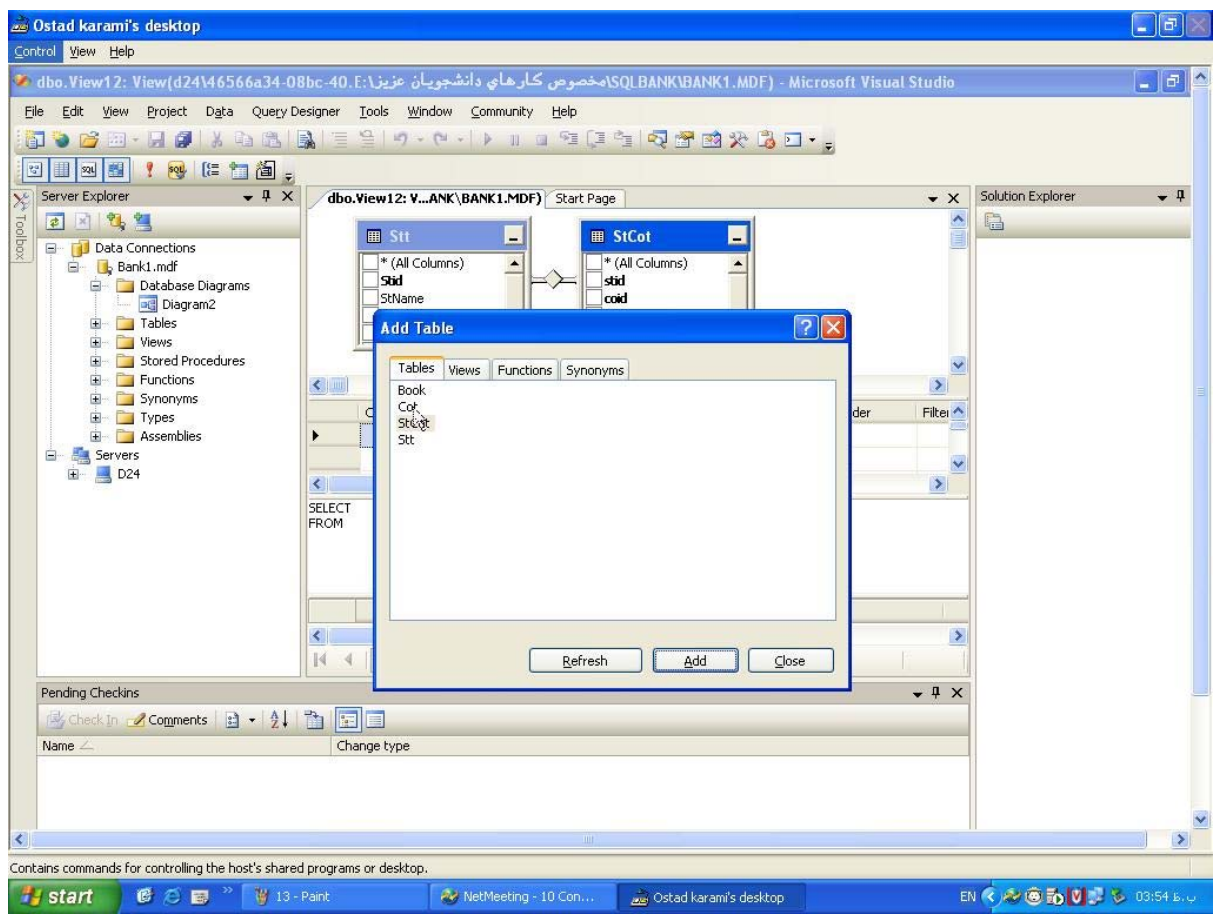

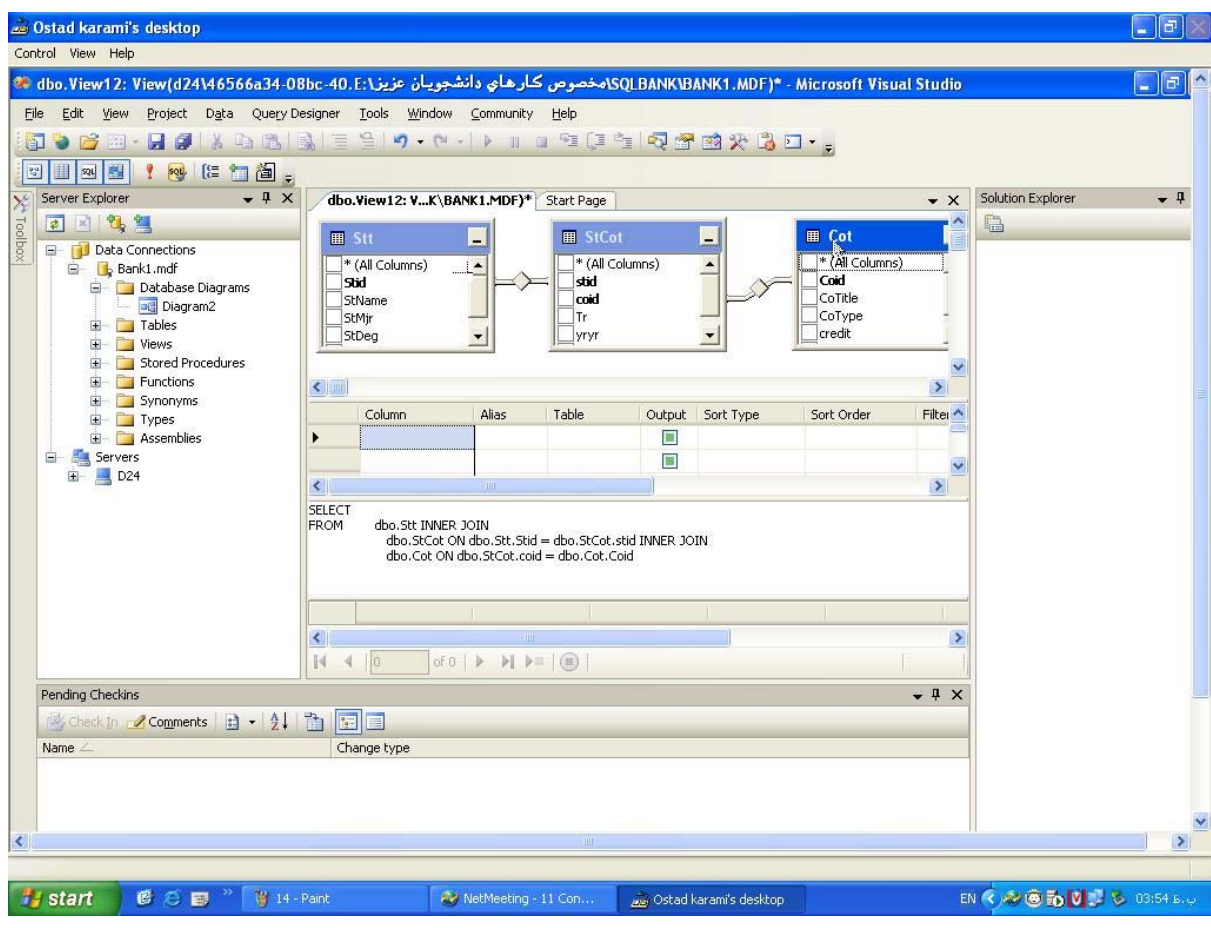

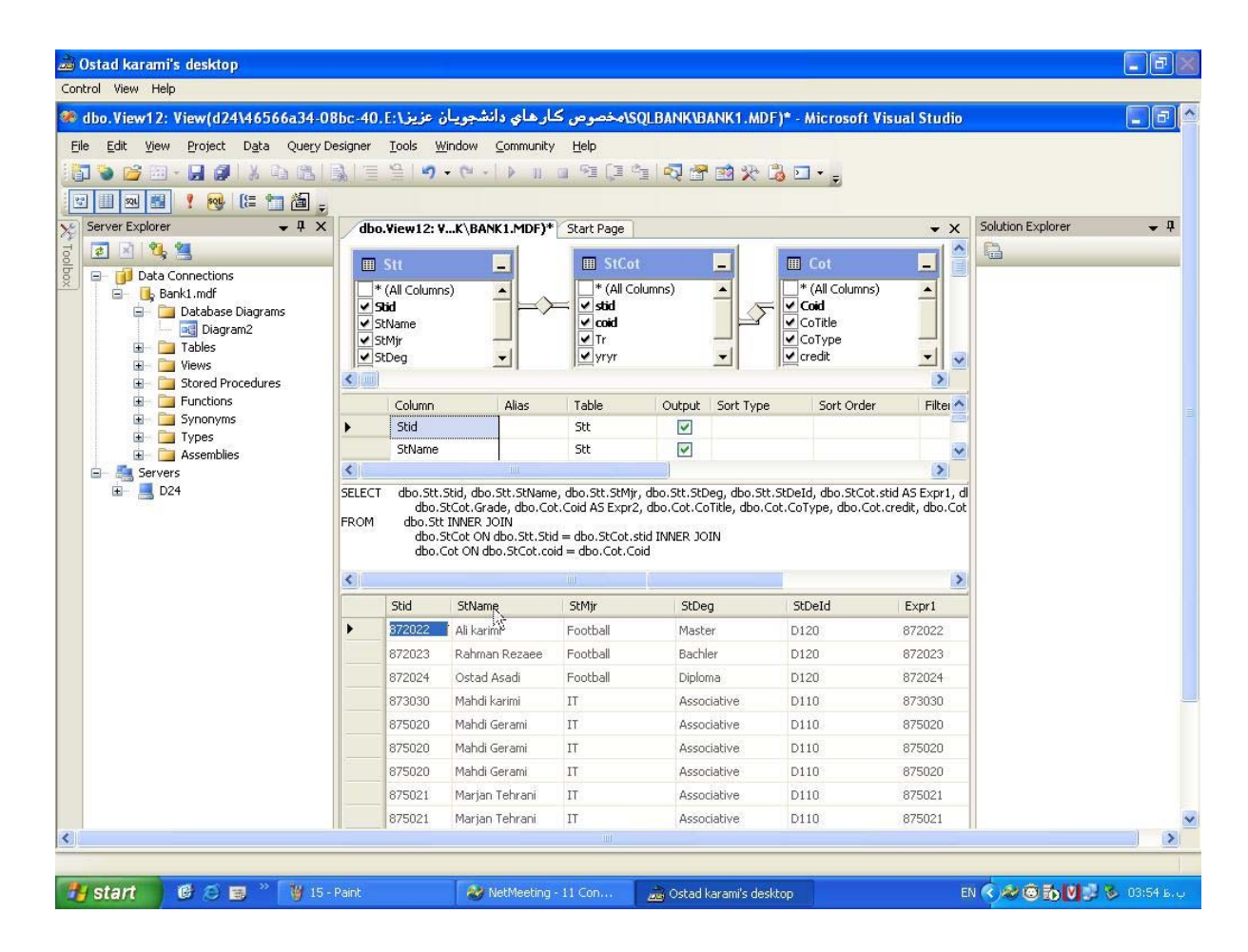

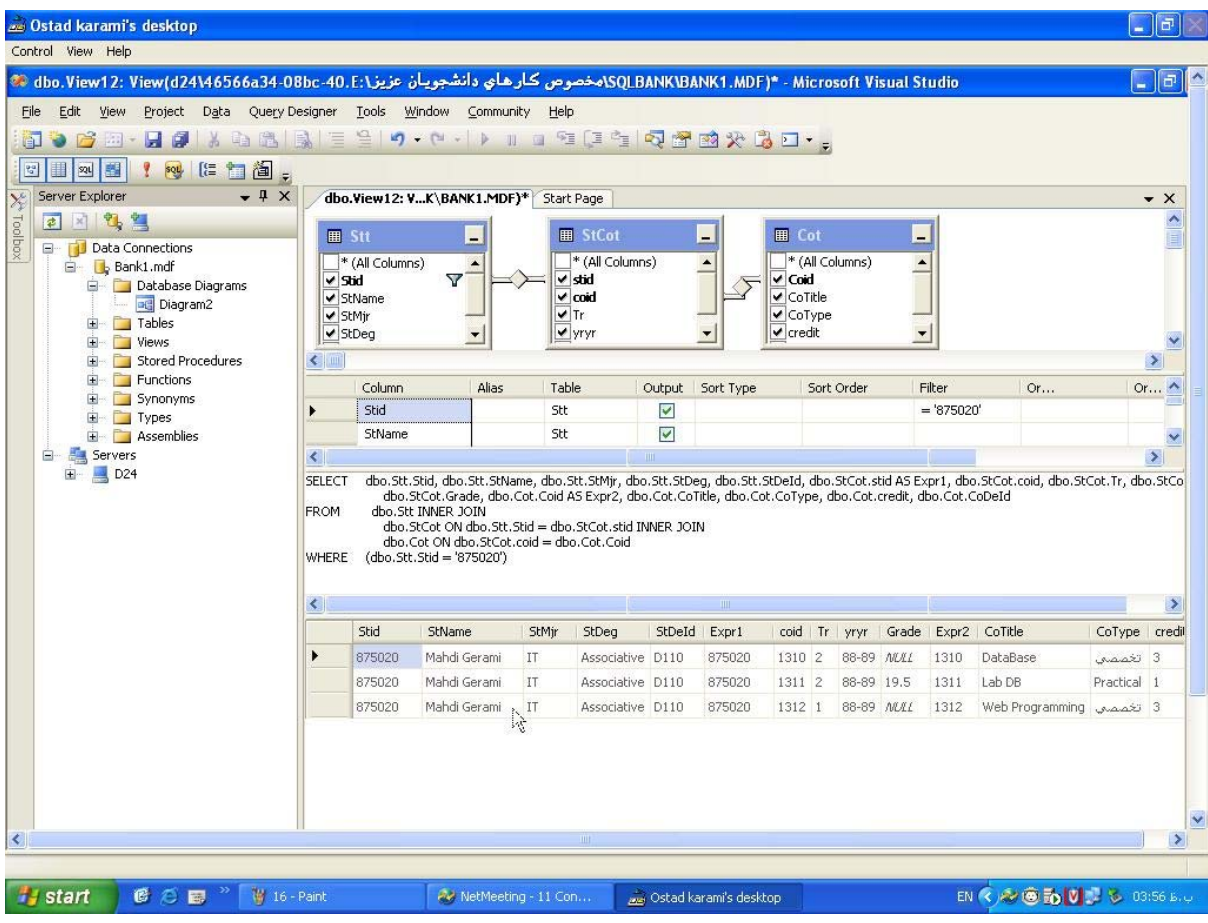

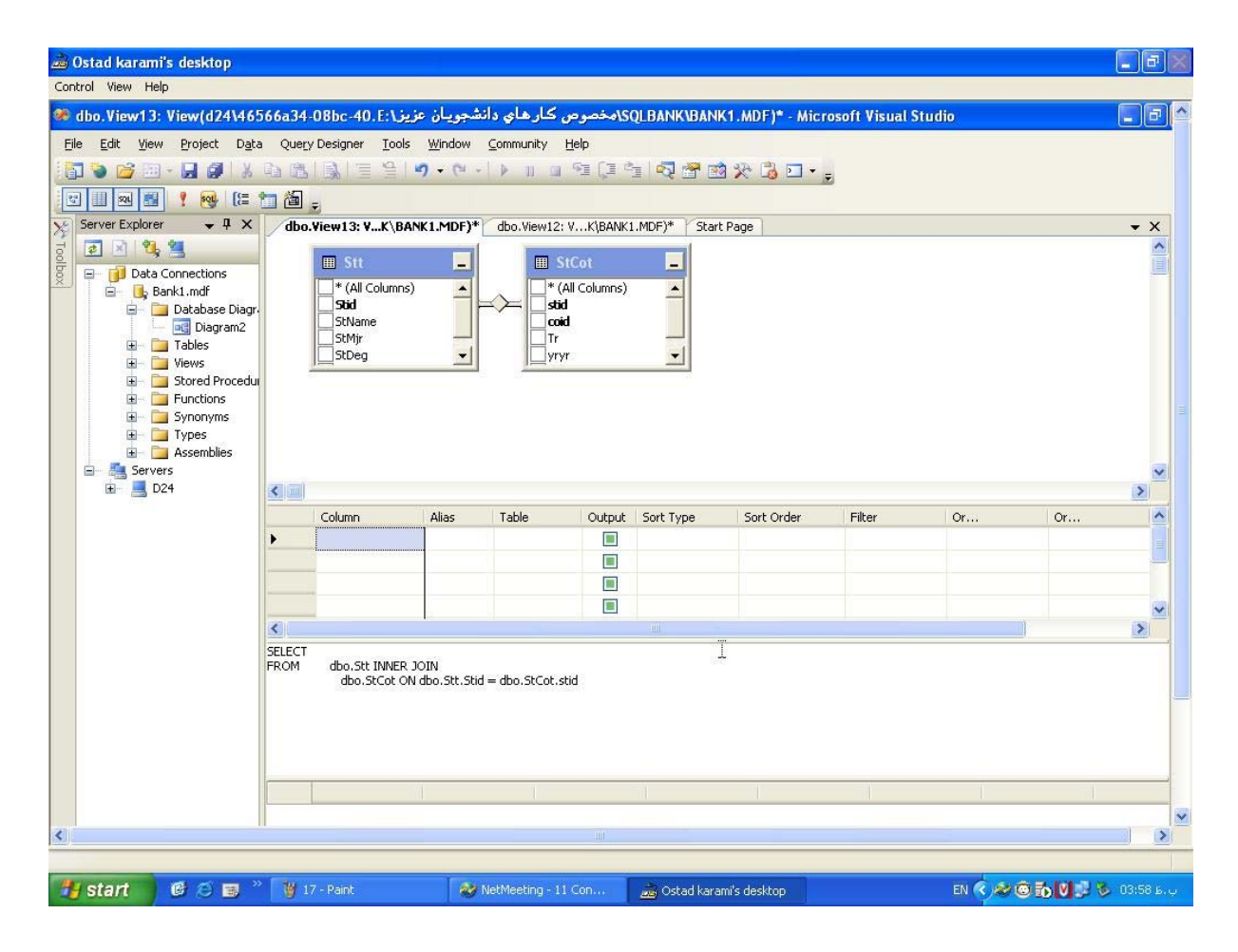

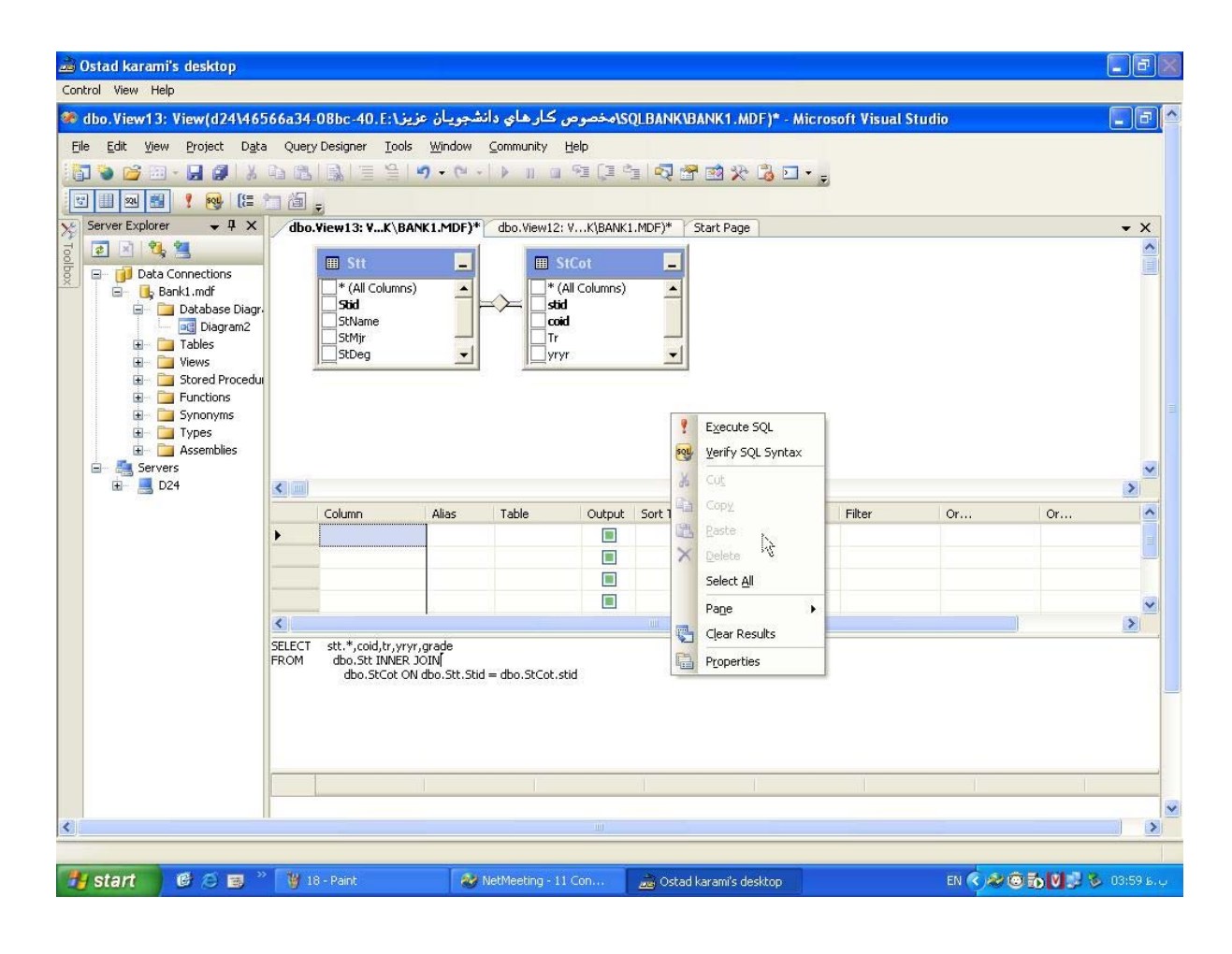

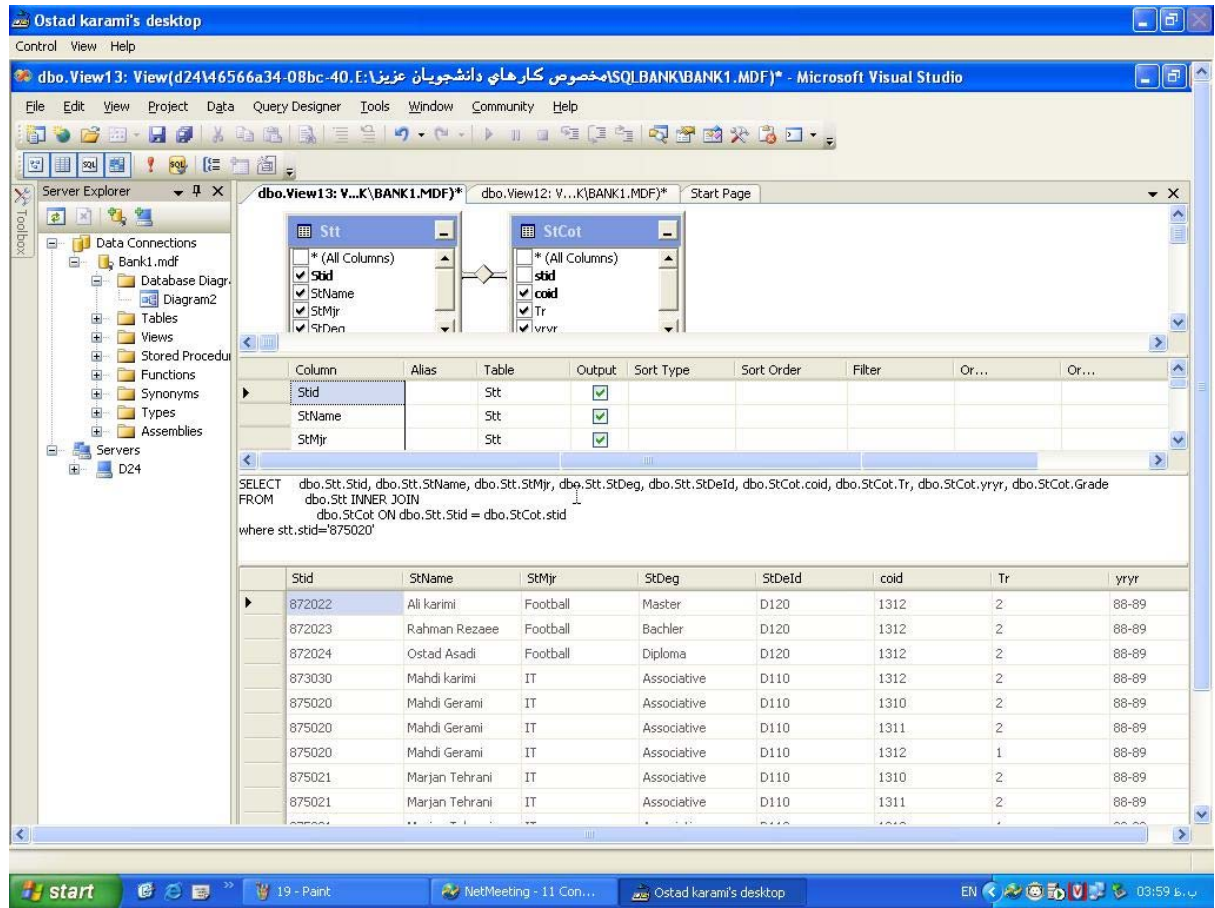

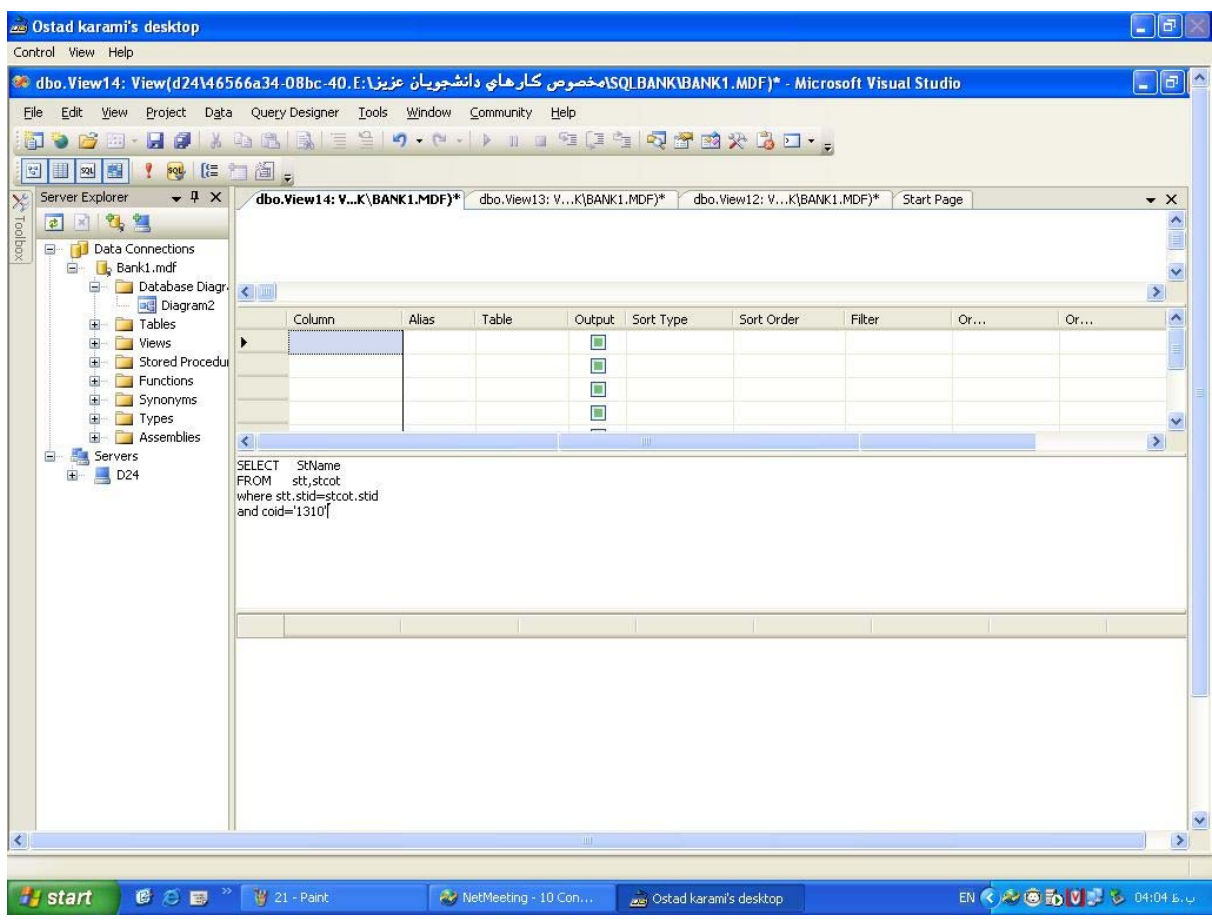

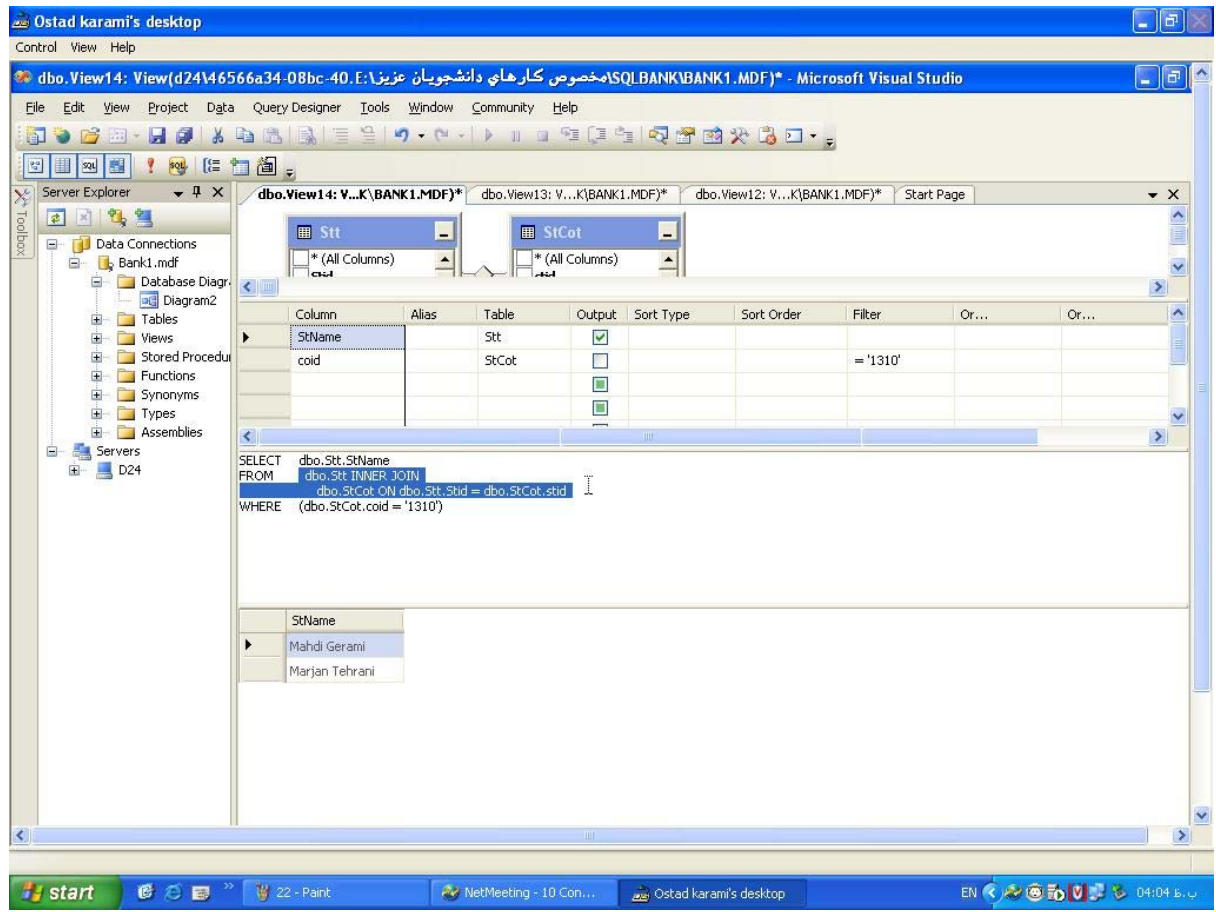

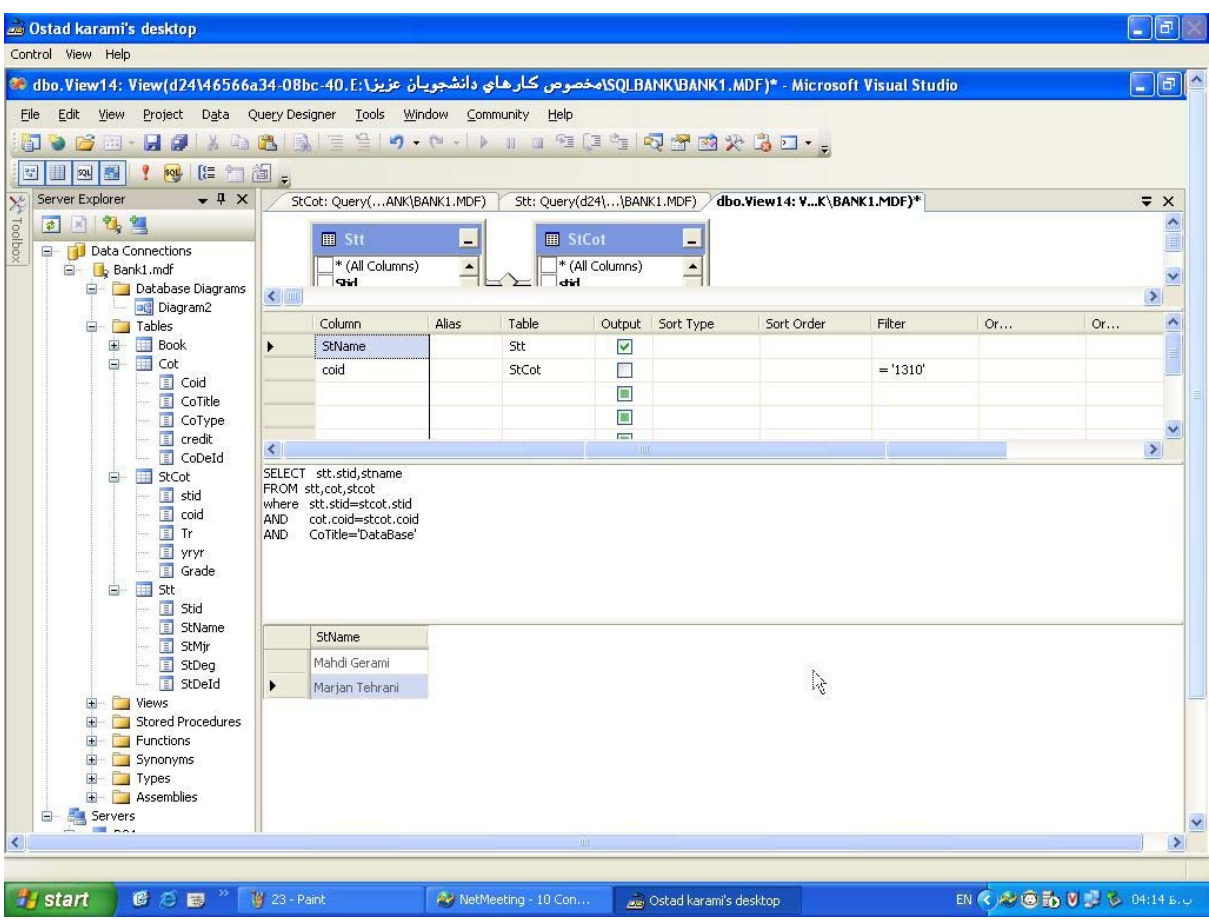

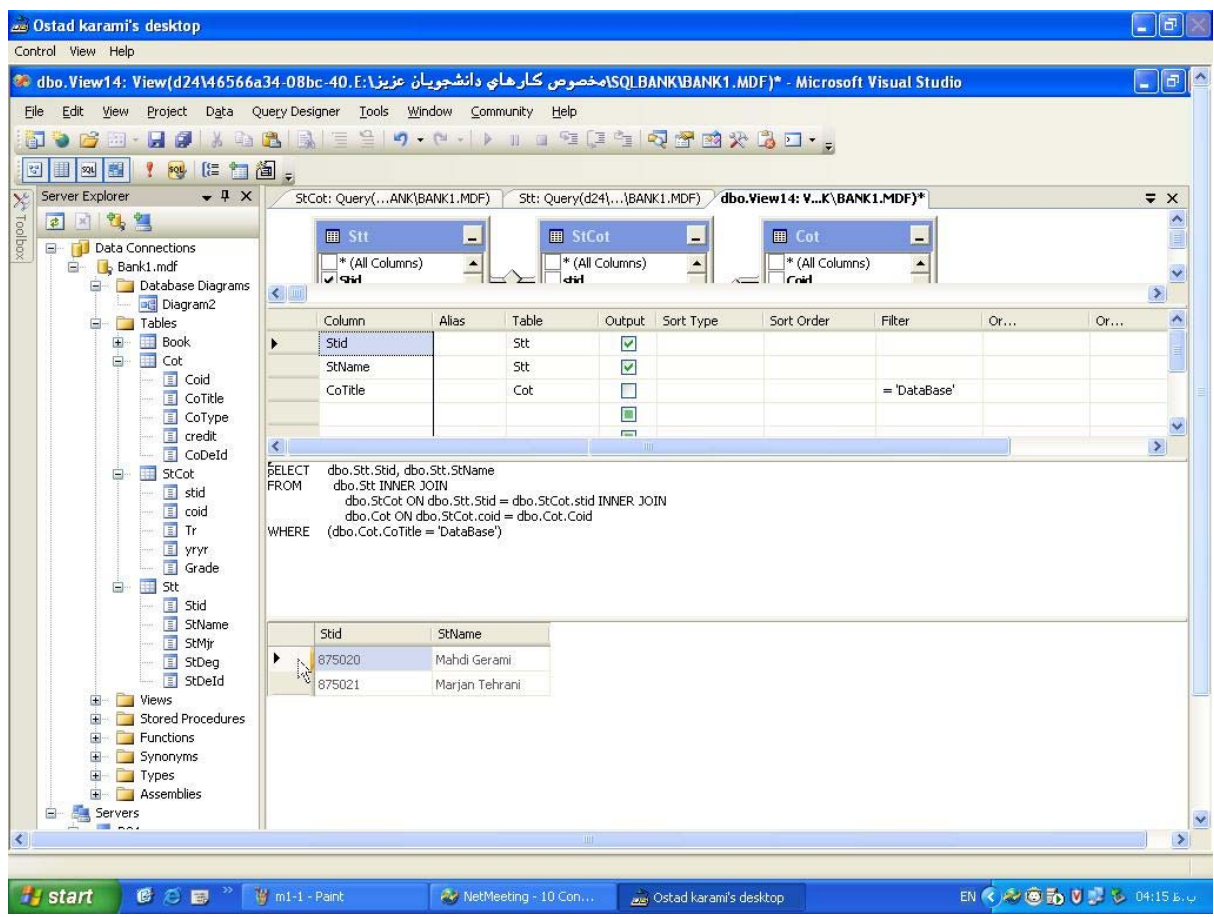

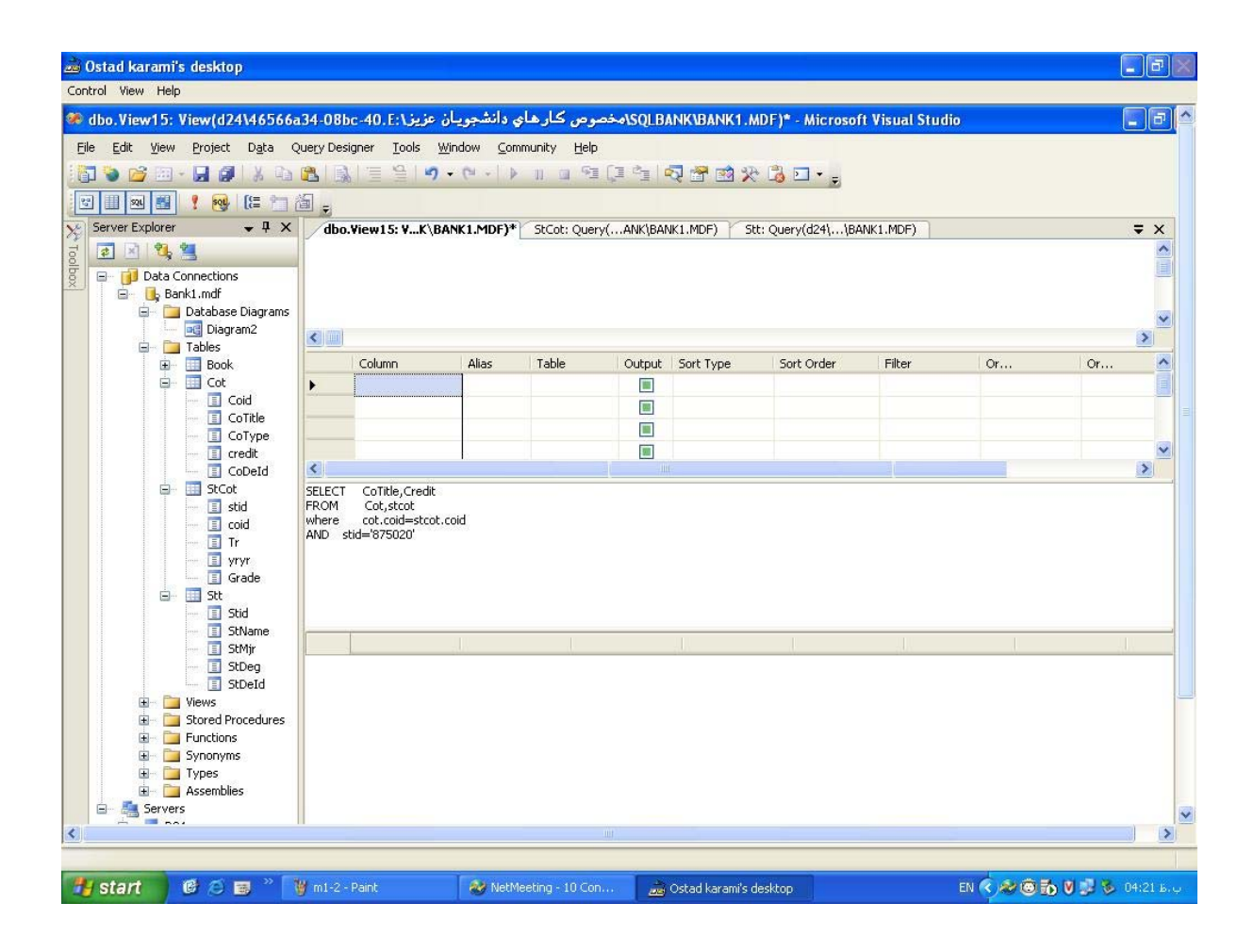

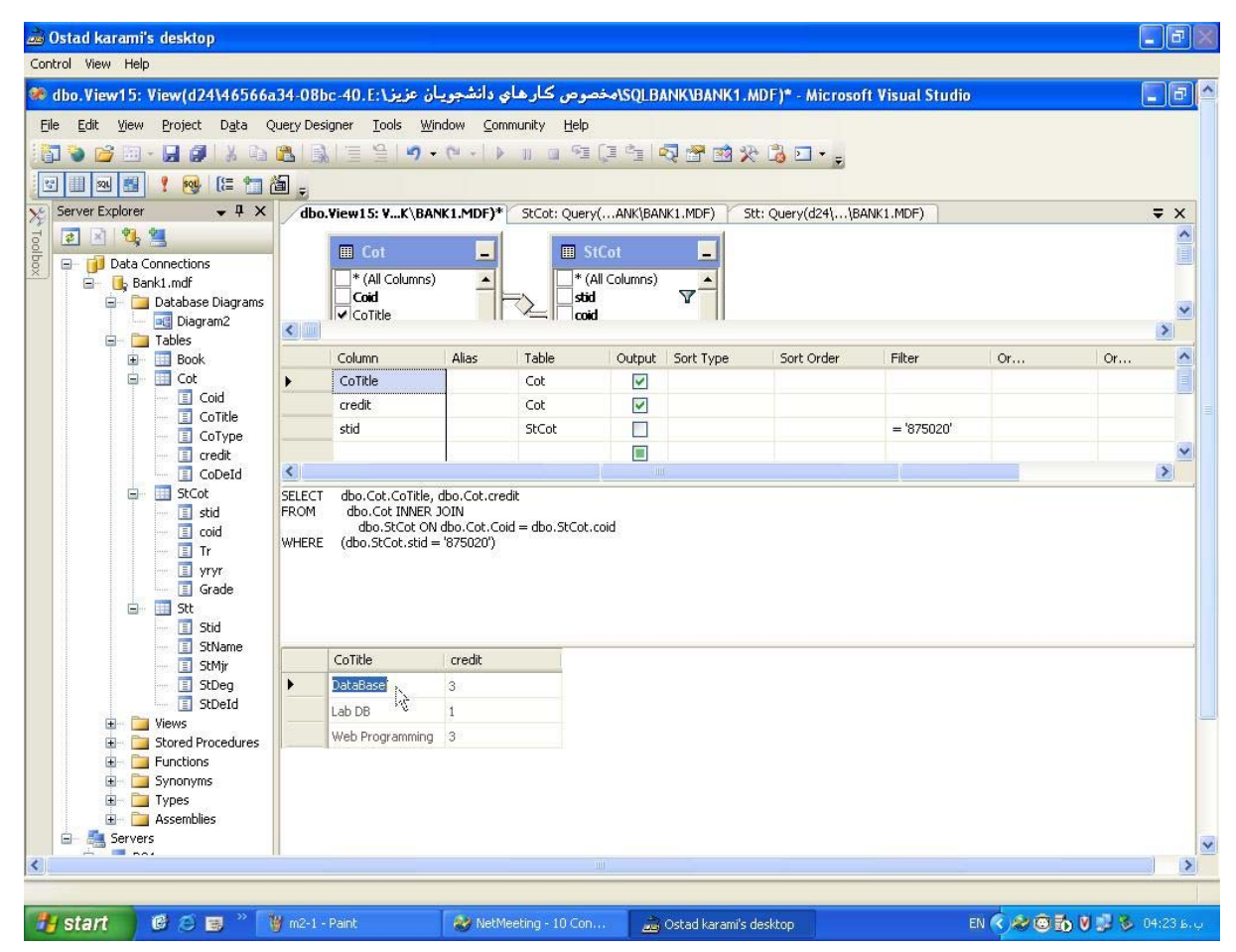

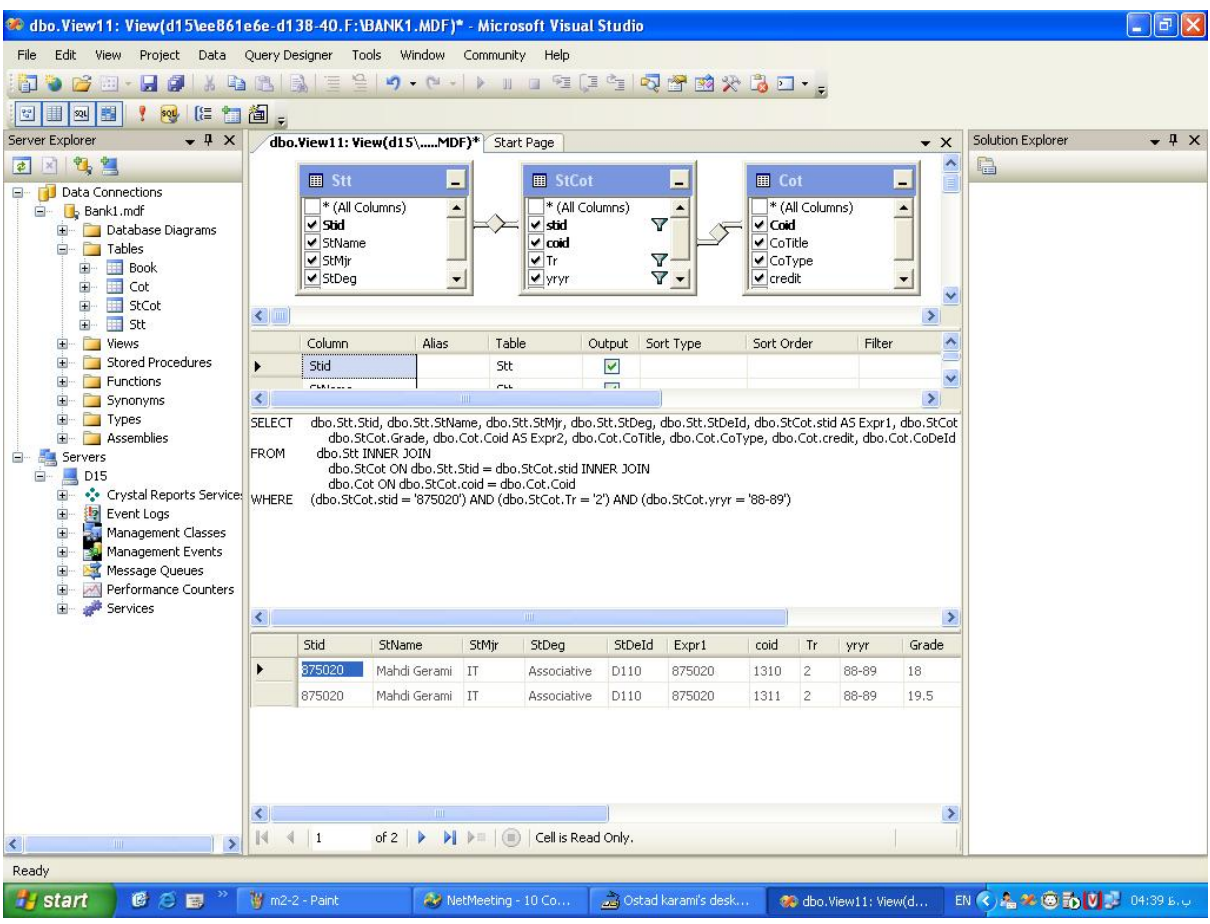

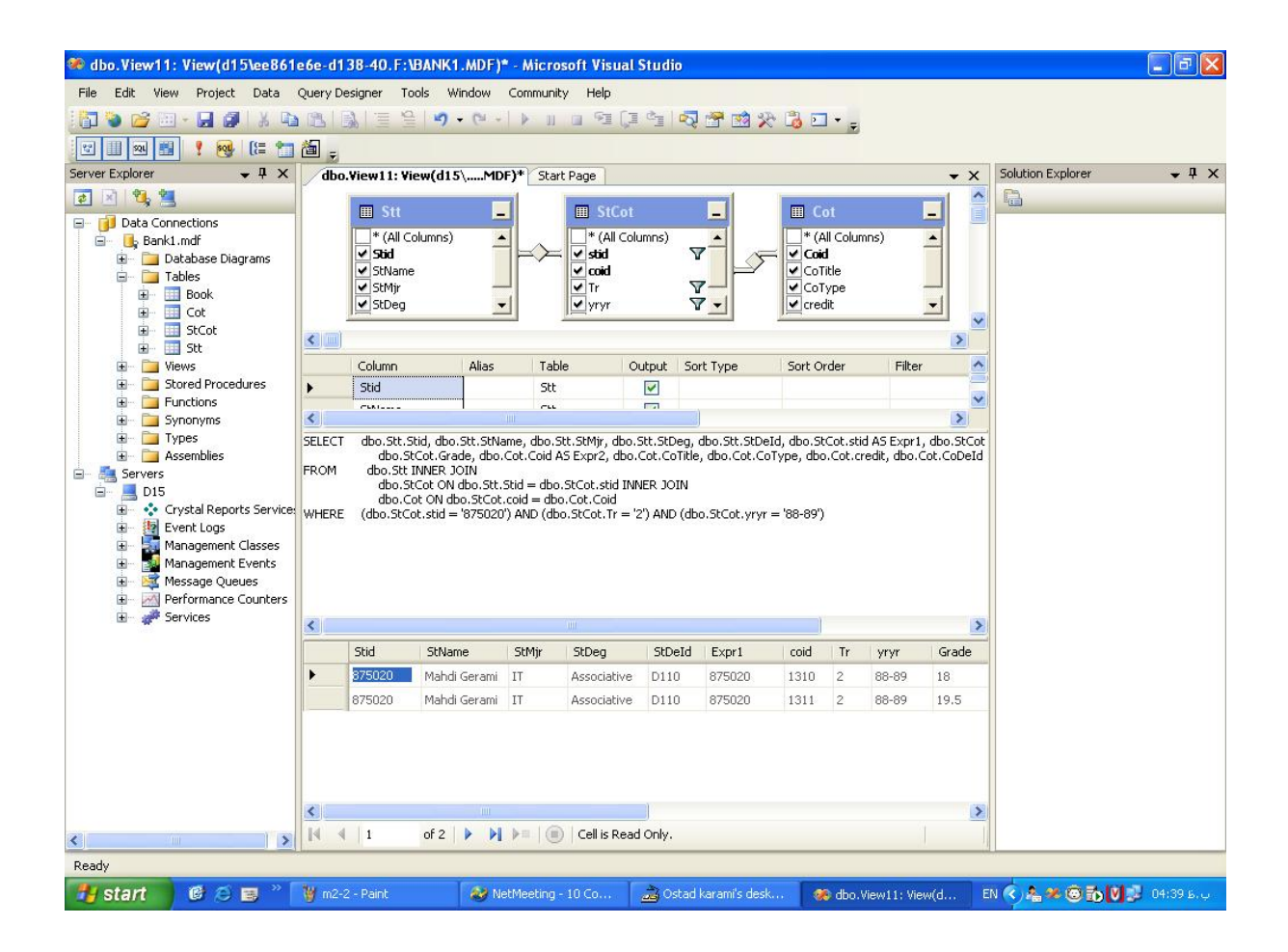

## **پيوست 3 : پايگاه داده Access**

- ايجاد يك پايگاه داده (DBSM (در نرم افزار ۲۰۰۳ Access Microsoft
	- ايجاد جدول فردي (Fardi(

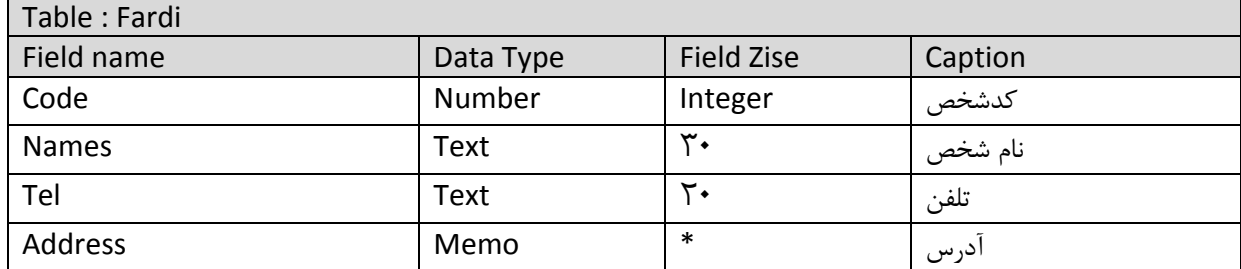

- .1 ابتدا برنامه ۲۰۰۳ Access را باز نمايد.
- .2 گزينه Database Blank را از پنجره سمت راست انتخاب نمايد.

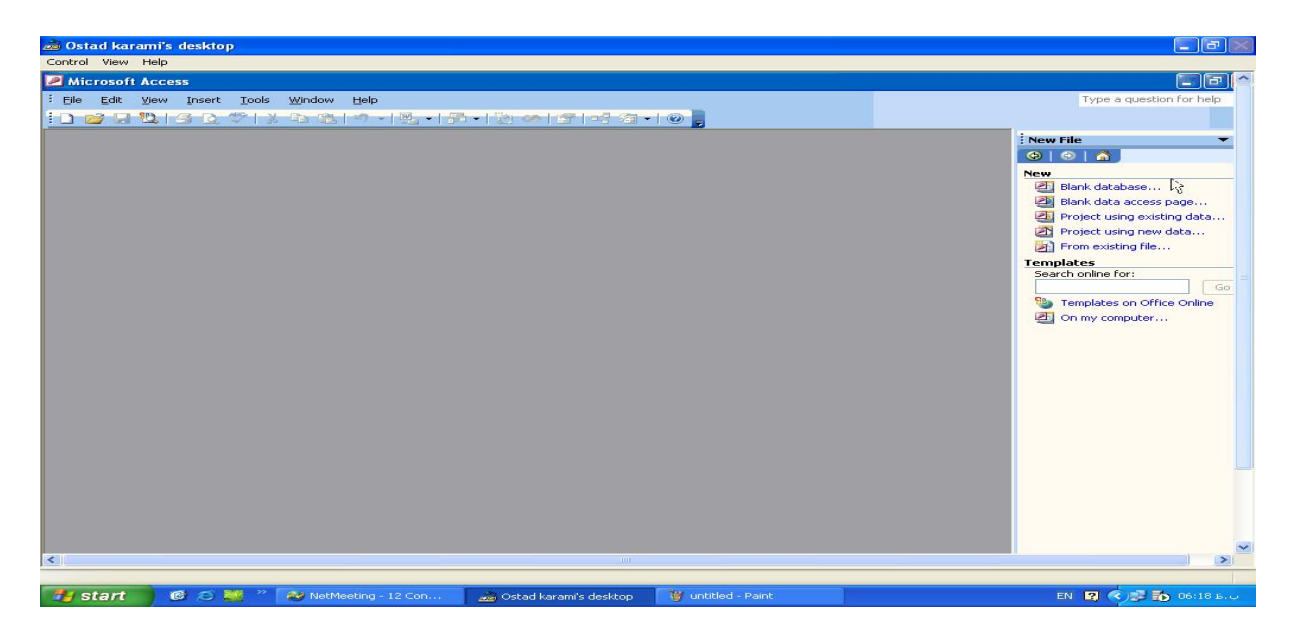

.3 درپنجره ظاهر شده مسير مورد نظر را انتخاب نمايد.

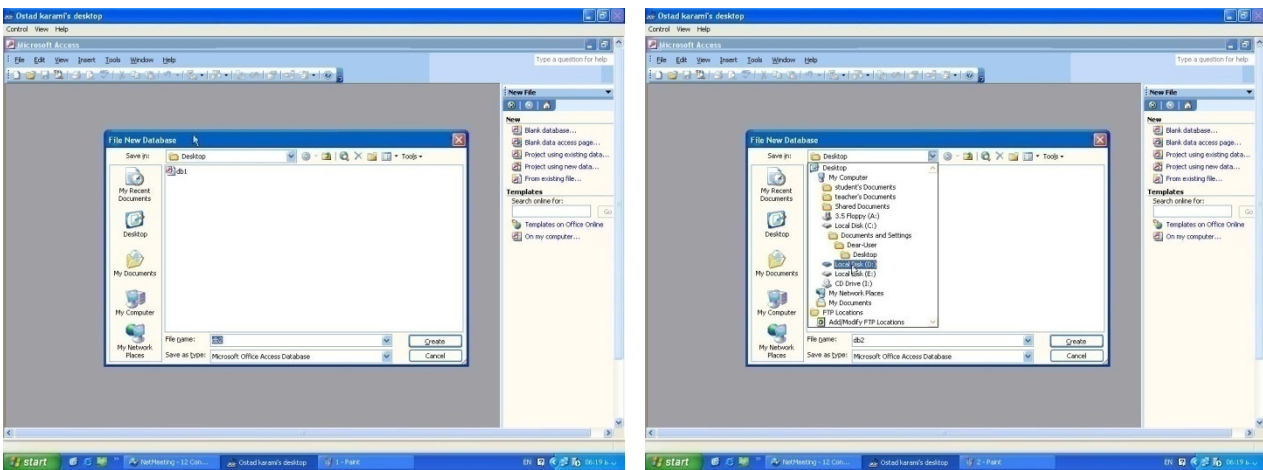

.4 در مسير انتخابي پوشه مورد نظر را ايجاد نمايد.

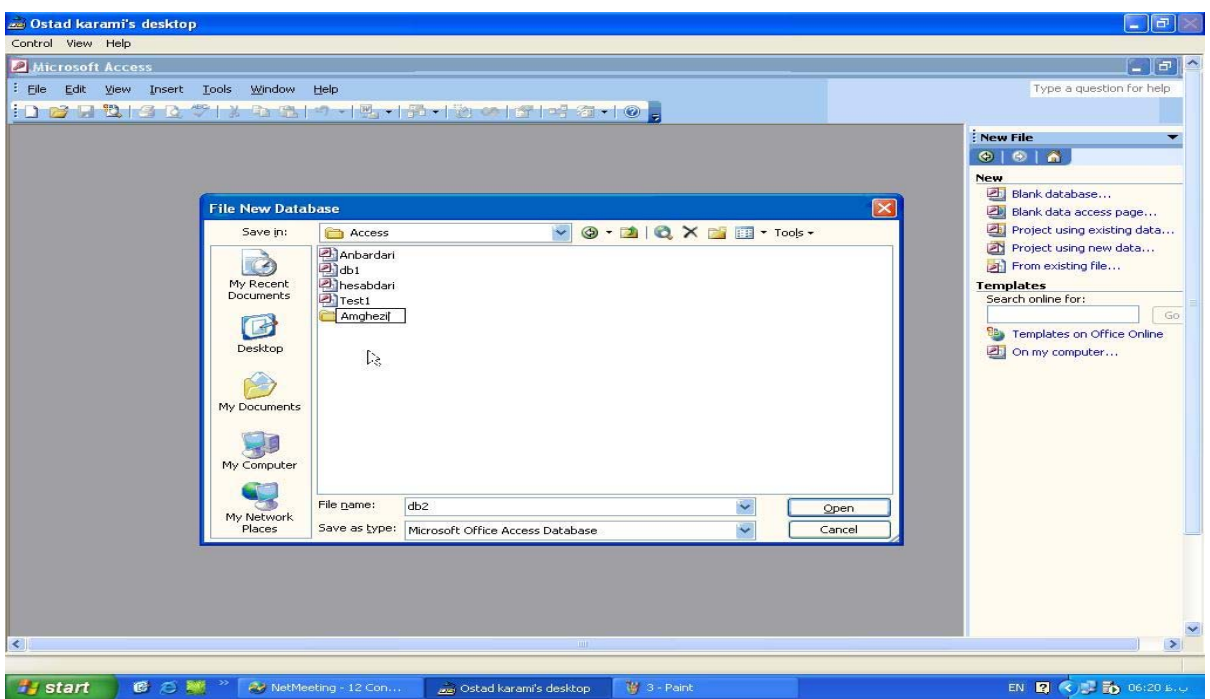

.5 و در آخر در قسمت name File نام پايگاه داده مورد نظر را تايپ نموده تا ايجاد گردد. (Hesabdari(

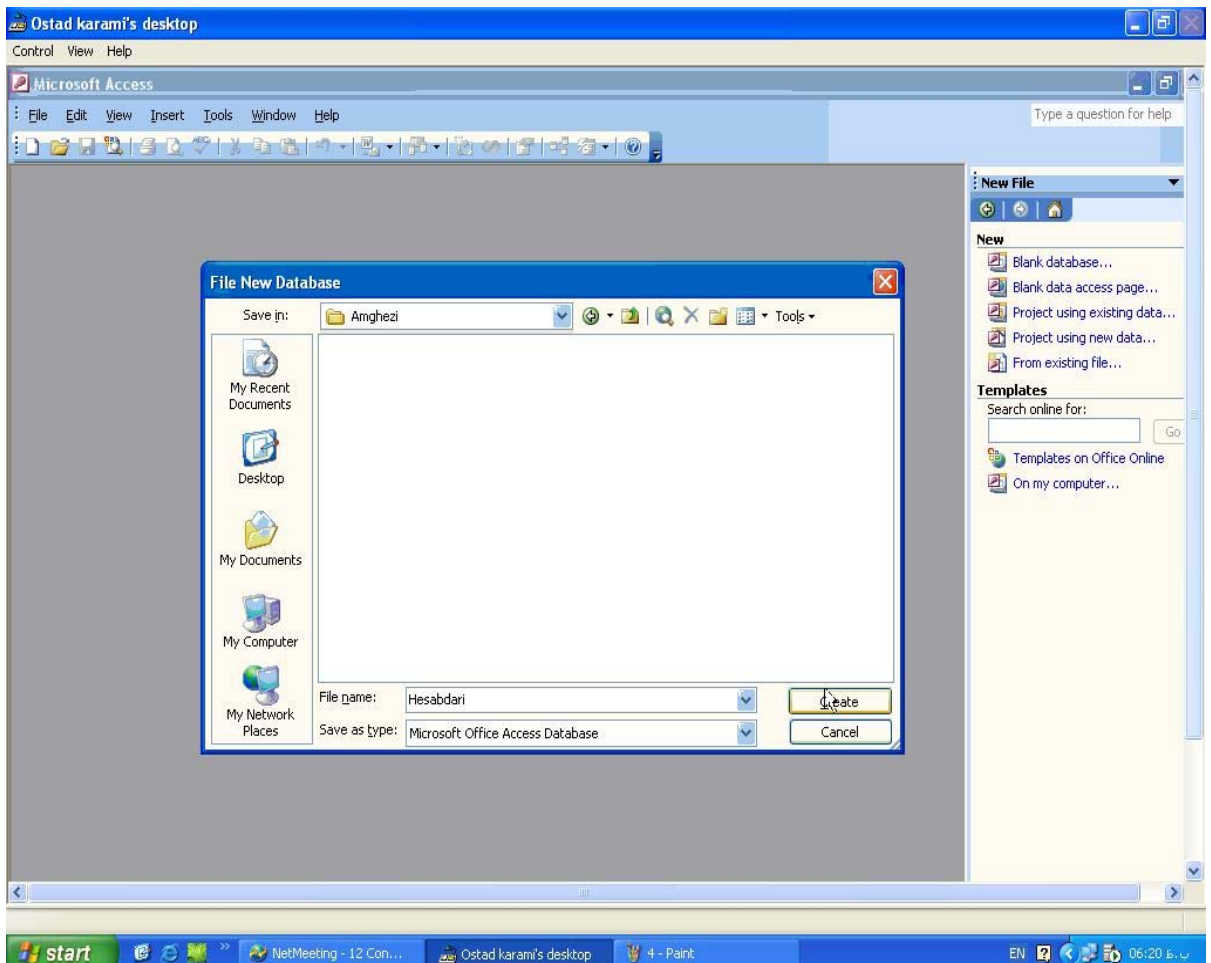

.6 بعد ازايجاد پايگاه داده وارد برنامه Access مي شويم.

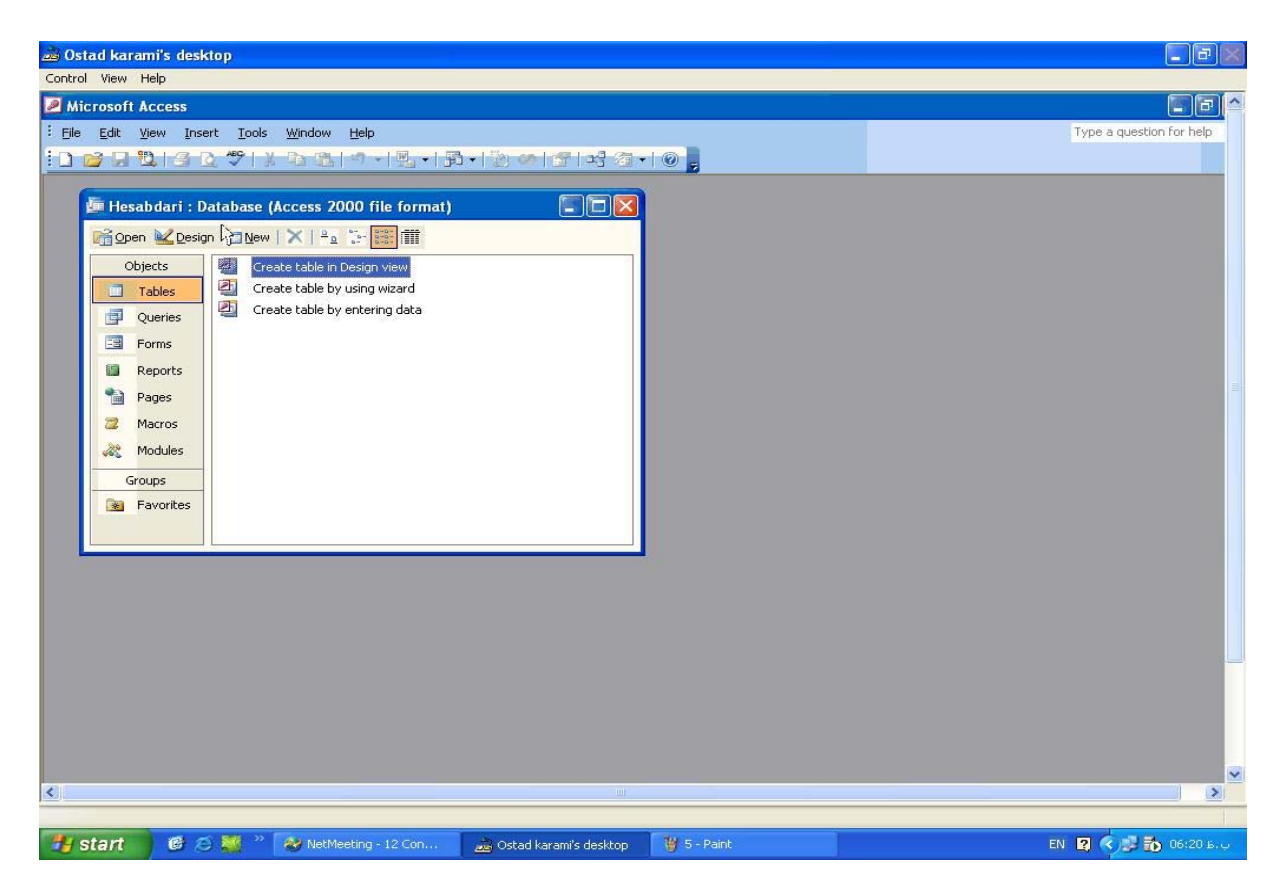

.7 جهت ايجاد يك جدول از پنجره سمت راست گزينه Table را انتخاب كرده و سپس از داخل پنجره گزينه .نمايد انتخاب را Creat table in design view

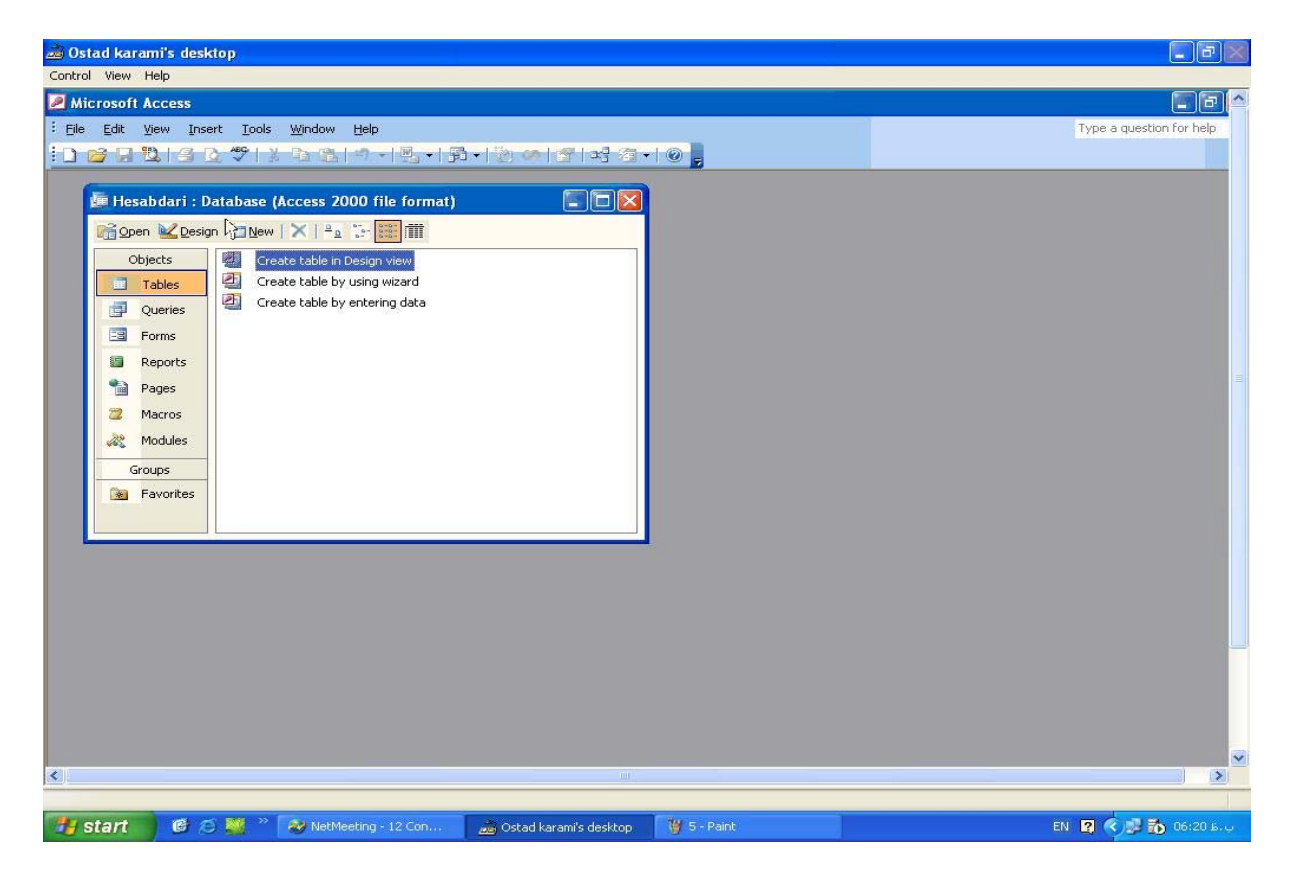

.8 در پنجره ظاهر شده مي توان نام Field ها و نوع (Type (آنها را درج نمود تا جدول اطلاعاتي ايجاد گردد.

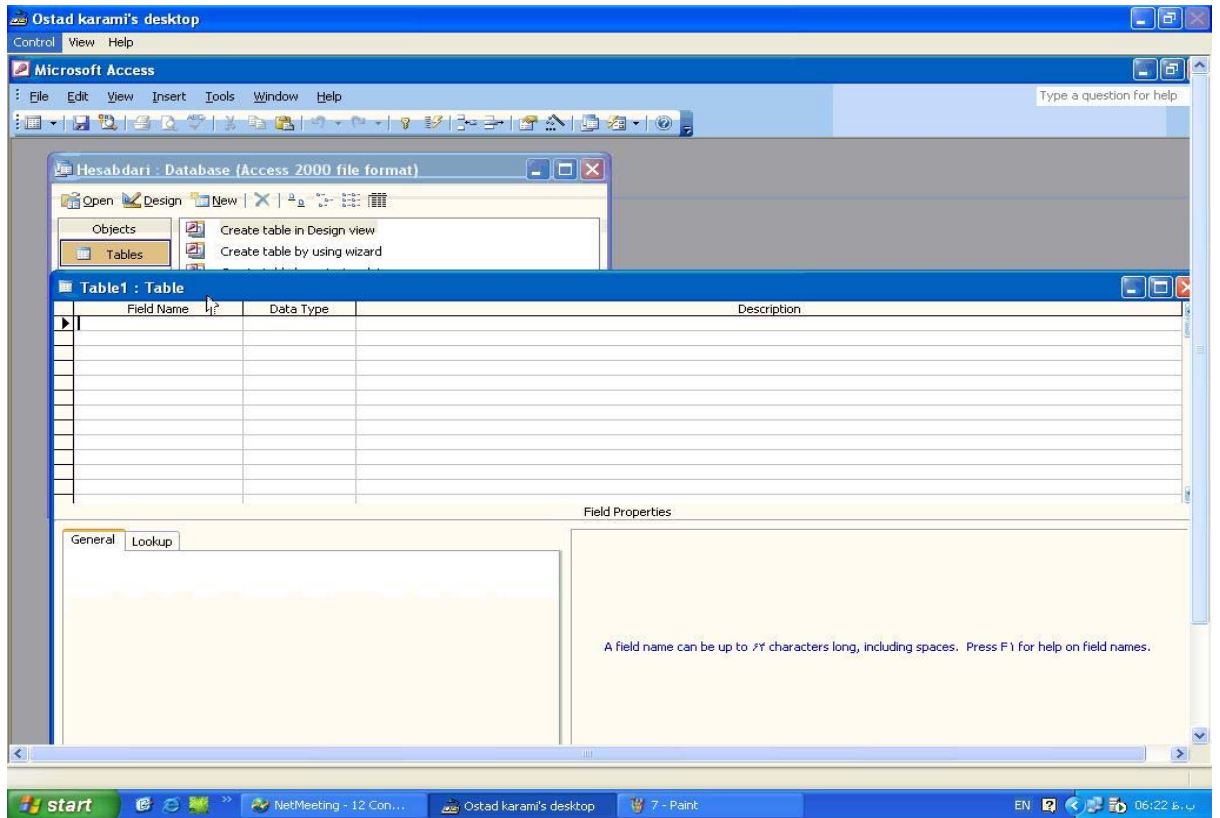

.9 همانطور كه مي بينيد پس از درج فيلد مورد نظر از قسمت بازشو (Combobox (مي توان نوع فيلد را انتخاب

نمود.

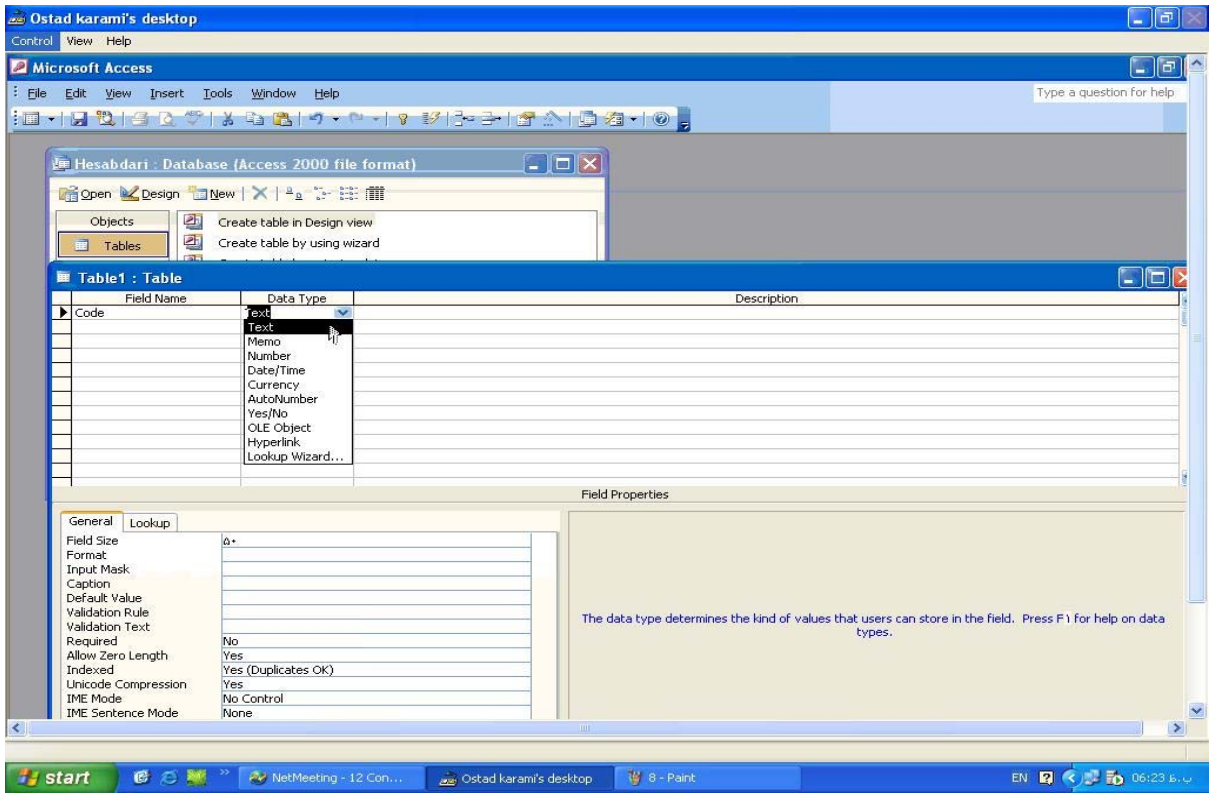
هر داده اي نوع خاصي دارد. هرفيلد جدول, داده هايي از يك نوع خاص را مي تواند در خود جاي دهد.مثلاً براي فيلدي با اسم "نام كارگر" بايد داده هايي از نوع متن تعريف شود تا تمامي ركوردهاي ثبت شده در اين فيلد داراي يك نوع داده و آن هم از نوع متن باشند.لذا هرگاه جدولي طراحي مي كنيم بايد نوع داده هر فيلد را از فهرست پايين جهنده ستون Type Data انتخاب كنيم.(براي نمايش فهرست ستون Type Data كافي است بر روي فلش موجود در اين ستون كليك كنيم تا فهرستي از نوع تمامي داده هايي كه مي شود در اكسس ثبت كرد براي ما نشان داده شود)

توجه: هنگامي كه موردي را از فهرست بازشونده Type Data انتخاب مي كنيم اكسس فهرستي از اطلاعات را در بخش زيرين پنجره نمايش مي دهد كه به آنها( Properties Field يا خصوصيات فيلد) گفته مي شود. مثلاً وقتي ما فيلدي از نوع ( Textمتن) را از ستون بازشونده انتخاب مي كنيم. در زير همين پنجره خصوصيات فيلد مربوط به متن براي ما نشان داده مي شود. اين خصوصيات عنوان درس بعدي ما مي باشد كه به طور مفصل شرح داده هاي خواهد شد كه در اين قسمت ما تنظيمات جالب توجه اي داريم.

حال در زير به تشريح تمامي انواع داده ها مي پردازيم:

**داده از نوع(Text متن ) :**

از داده نوع Text در فيلدهايي كه حروف, واژه ها, اسامي و عبارات را نگه مي دارد استفاده مي شود. لازم نيست كه محتواي فيلد متن فقط متون الفبايي باشد بلكه مي تواند اعداد و علايم خاص نيز باشد. ولي توجه كنيد كه براي اعدادي كه در محاسبات از آن ها استفاده مي كنيد, از فيلد نوع متن استفاده نكنيد .فيلد متن براي داده هاي مناسب است كه مي خواهيد آن ها را نگه داريد و نه آن هايي كه قصد انجام محاسبه بر روي آن ها را داشته و يا به عنوان تاريخ و زمان بكار ببريد.مثلاً داده هاي با عنوان "نام" بايد در اين نوع فيلد ذخيره شوند.

توجه: از فيلد متني براي داده هاي با طول حداكثر 255 كاراكتر استفاده كنيد .اگر طول داده بيش از اين مقدار است, از داده نوع Memo استفاده كنيد. هم چنين دقت كنيد كه براي كنترل طول فيلد متني, از خصوصيات فيلد استفاده كنيد(در درس بعدي شرح داده خواهد شد) مثلاً مي توانيد از اكسس بخواهيد تا در هز ركورد فيلد متني, تا 255 حرف را نگه دارد. آدرس و شماره تامين اجتماعي مثال هاي كاملي از داده هاي متني هستند كه از اعداد و علايم خاص (مانند تيره و ويرگول) تشكيل مي شوند.

#### **داده از نوع( Memo يادداشت):**

از داده نوع Memo براي فيلدهايي استفاده مي شود كه تا 64000 كاراكتر (شامل حروف, اعداد و كاركترهاي خاص) طول دارند.تعيين طول فيلدهاي Memo ضروري نيست چون اكسس فقط به همان مقدار كه لازم است براي آنها جا تعيين مي كند. در واقع جدول هايي كه فيلد Memo دارند, ركوردهايي با طول متغير دارند, چون طول فيلد Memo در هر ركورد, با ركوردهاي ديگر فرق دارد. مثال براي اين نوع فيلد, فيلدي به نام "توضيحات" مي تواند باشد.

توجه كنيد كه اگر بخواهيد متون شكل بندي شده اي مانند متون واژه پردازي شده در Word را در اكسس نگه داري كنيد بايد از داده هاي نوع OLE استفاده كنيد نه داده هاي نوع.Memo

#### **داده از نوع( Number عدد):**

هر داده اي از جدول را كه بخواهيد در محاسبات به كار ببريد, از نوع Number تعريف كنيد. داده از نوع Number براي تمامي ارقام, بجز مقادير پولي وارقام با دقت زياد كه در محاسبات علمي به كار ميرود مناسب است . (توجه كنيدكه ازداده نوع ) Currency ارز( براي ارقام پولي و دقت بالا استفاده مي شود). اكسس در ارقام با دقت بالا زياد دقيق نيست مگر اين كه از داده نوع Currencyاستفاده كنيد.مثال براي داده هاي نوع Number مي تواندمثلاً شماره كدپستي يا شماره كارگري باشد.

#### **داده از نوع( Time/Data زمان/تاريخ):**

داده هاي از نوع تاريخ و زمان را در فيلدهايي كه نوع آنها Time/Data است نگه داريد. از اين نوع داده در فيلدهايي مانند تاريخ استخدام و زمان ملاقات ها استفاده مي شود. وقتي فيلدهاي تاريخ و زمان را از نوع Time/Data تعيين مي كنيد, اكسس به شما امكان مرتب كردن آن ها را بر اساس تاريخ و زمان مي دهد. مثلاً مي توانيد گزارشي از تمامي كارمنداني كه تاريخ شروع به كار آن ها اول مهرماه 1377 بوده است و يا فهرستي از تمامي حساب هايي كه بيش از 60 روز به سررسيد آن ها مانده را چاپ كنيد.

#### **فيلد داده از نوع( Currency ارز):**

از اين نوع داده ها براي نگه داري مقادير پولي يا ارزي استفاده مي شود .داده از نوع ,Currency كاربر را مطمئن مي سازد كه مقادير پولي/ارزي كه در محاسبات به كار مي روند به درستي گرد شده اند.(ولي يك مشكل كوچك در اكسس 2000 در اين نوع فيلد براي ثبت نتايج به ريال وجود دارد) اكسس تمامي مقادير پولي/ارزي را با 15 رقم در سمت چپ و چهار رقم در سمت راست نقطه اعشار(مميز كسري) نگه مي دارد, لذا مي توانيد اعداد با دقت بالا را در فيلدهاي پولي نگه داريد. از مثال هاي بارز اين نوع فيلد مقدار حقوق كارمند را مي توان ذكر كرد.

### **فيلد داده از نوع(Number Auto عدد خودكار):**

—————‐

وقتي كه فيلدي را را از نوع داده number Auto تعريف مي كنيد, با هر ركوردي كه به جدول اضافه شود اكسس به طور خودكار عددي را در اين فيلد نگه مي دارد.سه نوع ارقامي كه اكسس در فيلد عدد خودكار نگه مي دارد, عبارتند از:

اعداد متوالي: هنگامي كه ركورد جدي را به جدول اضافه مي كنيد, اكسس رقمي متوالي را تخصيص مي دهد كه از 1 شروع مي شود. مقادير متوالي Number Auto معمولا براي كليد اصلي جدول به كار برده مي شوند. اعداد تصادفي: اكسس در ركورد جديد به اين فيلد, عددي منحصر به فرد و تصادفي را اختصاص مي دهد. اعداد شناسائي انعكاسي: اكسس مقدار منحصر به فردي را به اين فيلد تخصيص مي دهد كه پايگاه داده هاي تكرار شونده را با يك ديگر هماهنگ مي كند.

**فيلد داده از نوع( No/Yes بلي/خير):**

فيلدي كه از نوع No/Yes تعريف مي شود به ازاي Yes عدد -1 و به ازاي No عدد 0 را دارا مي شود. با استفاده از بخش Properties Filedدر پنجره مذكور مي توانيد بسته به دليل استفاده از فيلد, يكي از سه حالت False/True ,No/Yes (درست يا غلط) يا( Off/On روشن و خاموش) را به كار ببريد. از موارد استفاده از اين نوع داده مي توان به متاهل بودن اشاره كرد كه مي تواند يا بله يا خير را دربرگيرد.

**فيلد داده از نوع شي**

#### **OLE:**

OLEمخفف( Embedding and Linking Object اتصال و نشاندن شي) است. اگر برنامه ديگري تحت ويندوز از OLE پشتيباني كند يعني بتواند شي قابل انتقال به برنامه ديگري را ايجاد كند آنگاه فيلد شي OLE در اكسس نيز قادر خواهد بود تا آن داده را در خود نگه دارد. فيلدهاي OLE براي نگه داري اشيايي از قبيل عكس, تصاوير ويديوئي و صدا مناسب است. (همان طور كه ملاحظه مي كنيد ,پايگاه داده اكسس علاوه بر داده هاي عددي و متني مي تواند انواع متنوع ديگري از داده ها را نيز نگه دارد) .

وقتي كه فيلدي از نوع OLE را در جدول قرار مي دهيد, مي توانيد علاوه بر مثلاً اطلاعات مربوط به اقلام موجودي, تصوير آن را نيز به شكل يك شي OLE در درون فيلد OLE قرار دهد. به اين ترتيب هنگامي كه ركورد را نمايش مي دهيد ,اكسس داده هاي ركورد را همراه با تصوير نمايش مي دهد.

براي نگه داري فيلدهاي از نوع OLE در پايگاه داده اكسس به نرم افزاهاي كمكي از قبيل برنامه هاي گرافيكي و يا صفه گسترده نياز داريد.

#### **داده از نوع( Hyperlink ابرمتن):**

اين نوع فيلد براي نگه داري ابرمتنها به كار مي روند. اگر تا حالا تجربه كار كردن با برنامه هاي طراحي صفحات وب يا كاركردن با كدهاي HTML را داشته باشيد منظور از ابرمتنها را به خوبي مي دانيد. ابرمتنها در واقع لينك هاي اينترنتي هستند كه ما را به صفحات مختلف در اينترنت هدايت مي كنند مثلا ما اگر لينكي به صورت http://www.yahoo.com داشته باشيم و برروي آن كليك كنيد ما را به صفحه ياهو خواهد برد و در واقع اين نوع فيلد از انواع فيلدهايي است كه به ندرت مجبور به استفاده از آن مي شويم. عملكرد آن ها درست مانند فيلو از نوع متن مي باشد با اين تفاوت كه در اين جا هر متني را كه براي نگه داري تايپ كنيم در واقع آن لينكي از به يك صفحه اينترنتي.

از موارد استفاده از اين فيلد مي توان به نگه داري آدرسهاي اينترنتي مرتبط با شركت اشاره كرد.

## **داده از نوع( Wizard Lookup جادوگر جستجوگر):**

هنگامي كه فيلدي از نوع Wizard Lookup ايجاد مي كنيد, اكسس با به كار گرفتن جادوگري به آن امكان مي دهد تا به جاي يك مقدار, فهرستي از مقادير را نگه دارد. اين فيلد مي تواند فهرستي از مقادير را از يك جدول يا بازجست و يا فهرستي از مقادير ثابتي كه در هنگام ايجاد فيلد تعريف كرده ايد,( براي فهرست هايي كه مقادير ثابتي دارند) باشد. فرض كنيد كه شركتي به پنج كشور كالا مي فروشد. هنگام طراحي پايگاه داده مي توانيد با به كار انداختن Lookup ,Wizardفهرست ثابتي از اسامي كشورها بسازيد كه در هنگام ورود داده ها به جدول, ظاهر شود. هنگام كه كاربر بخواهد كشوري را انتخاب كند به جاي تايپ نام كشور براي هر ركورد فقط بايد از فهرست ثابت انتخاب كند.

.10 همچنين جهت تغيير خواص (Properties (فيلدها مي توان از قسمت پايين (General (پنجره جدول استفاده نمود.

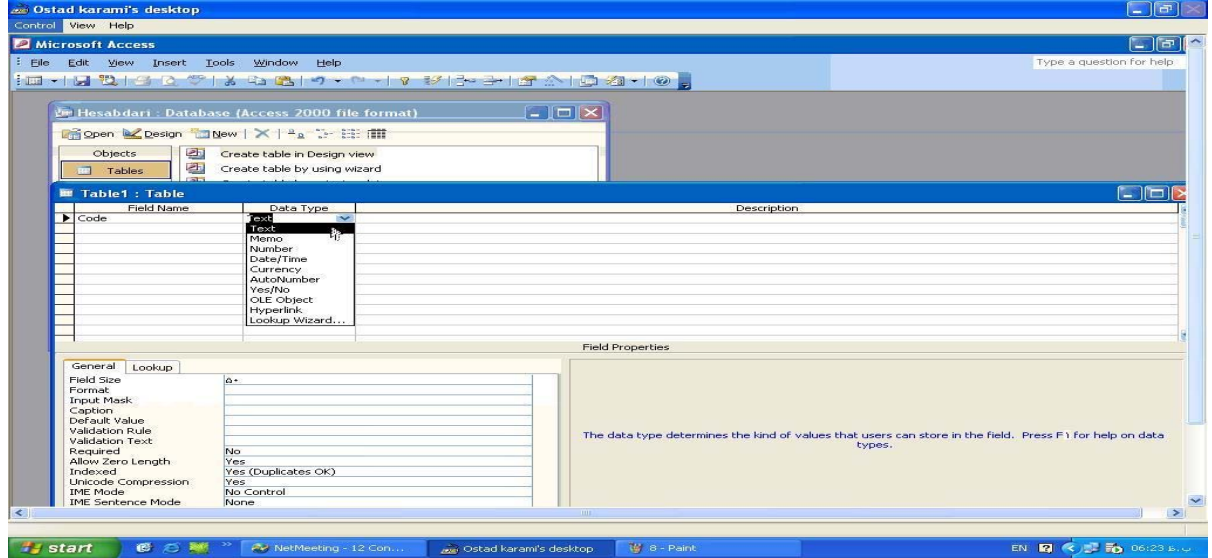

.11 جهت كليد نمود يكي از فيلد ها مي توان روي فيلد مورد نظر كليك سمت راست نموده و از پنجره ظاهر شده گزينه (Primary Key) را انتخاب نمايد.

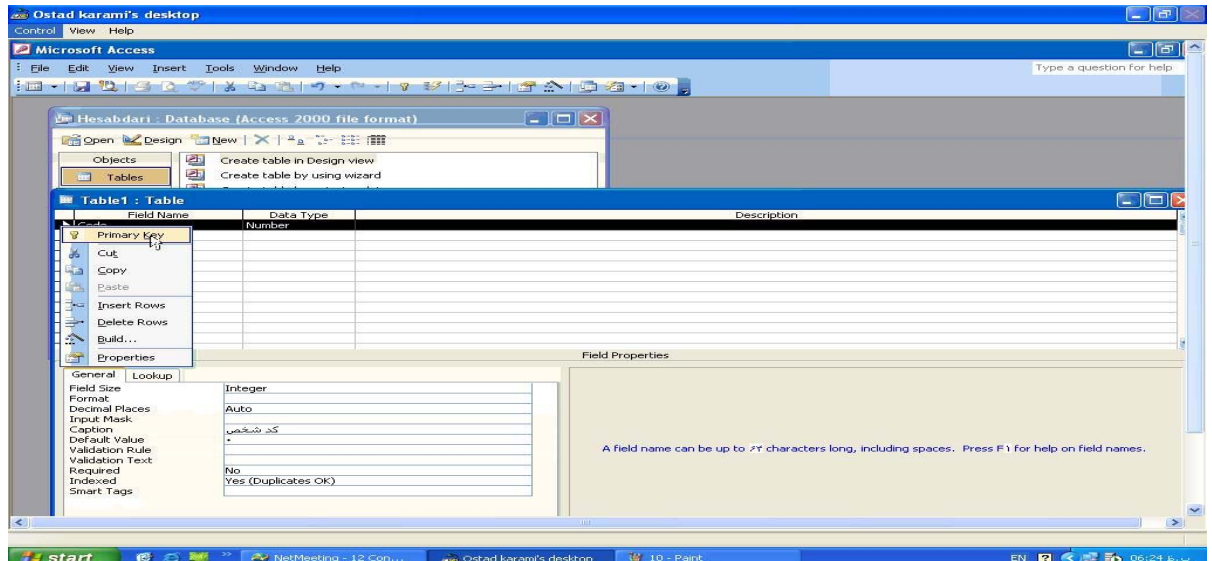

.12 در آخر جهت بستن پنجره جدول از شما نام جدول را درخواست مي نمايد.( نام جدول مورد نظر fardi(

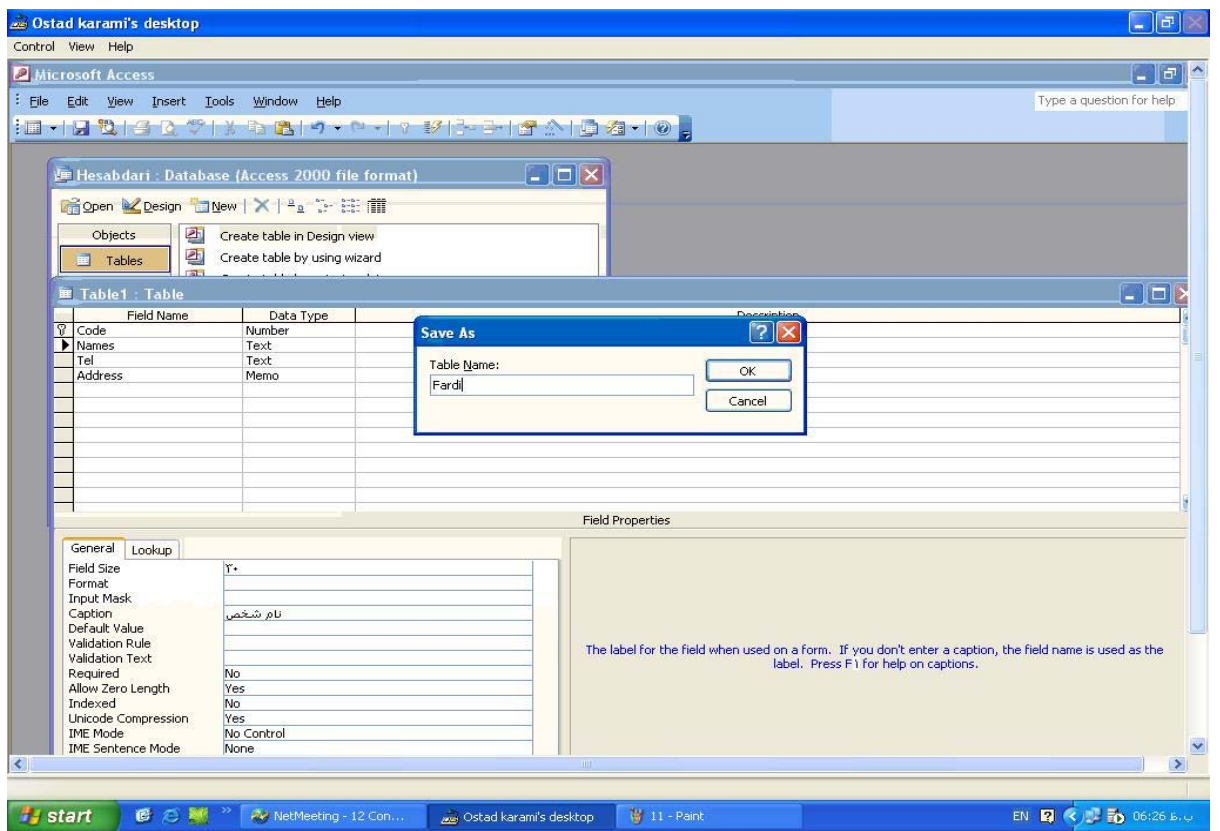

.13 جهت باز كردن جدول ذخيره شده روي جدول fardi كليك راست نموده و گزينه Open را انتخاب نمايد.

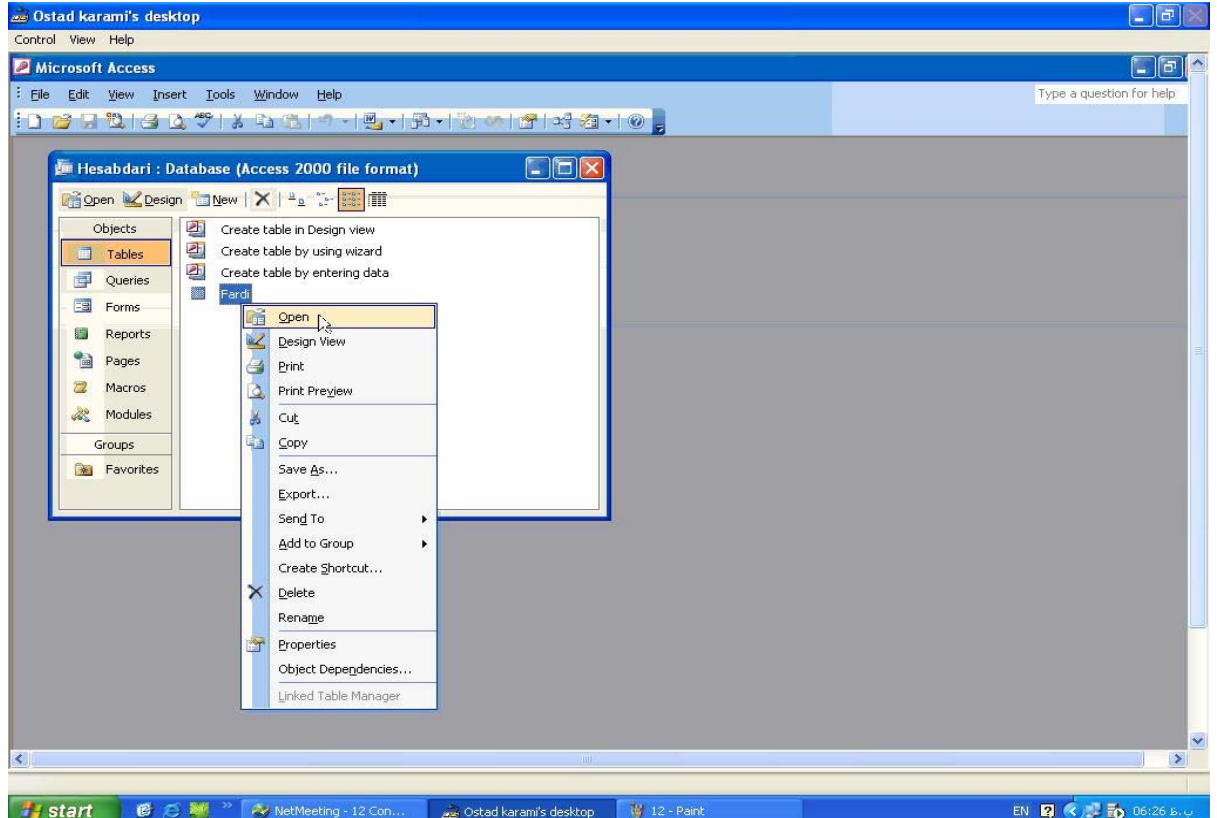

.14 در پنجره باز شده جدول ، روي نوار بالاي جدول كليك راست نموده و گزينه View Datasheet را انتخاب

نمايد.

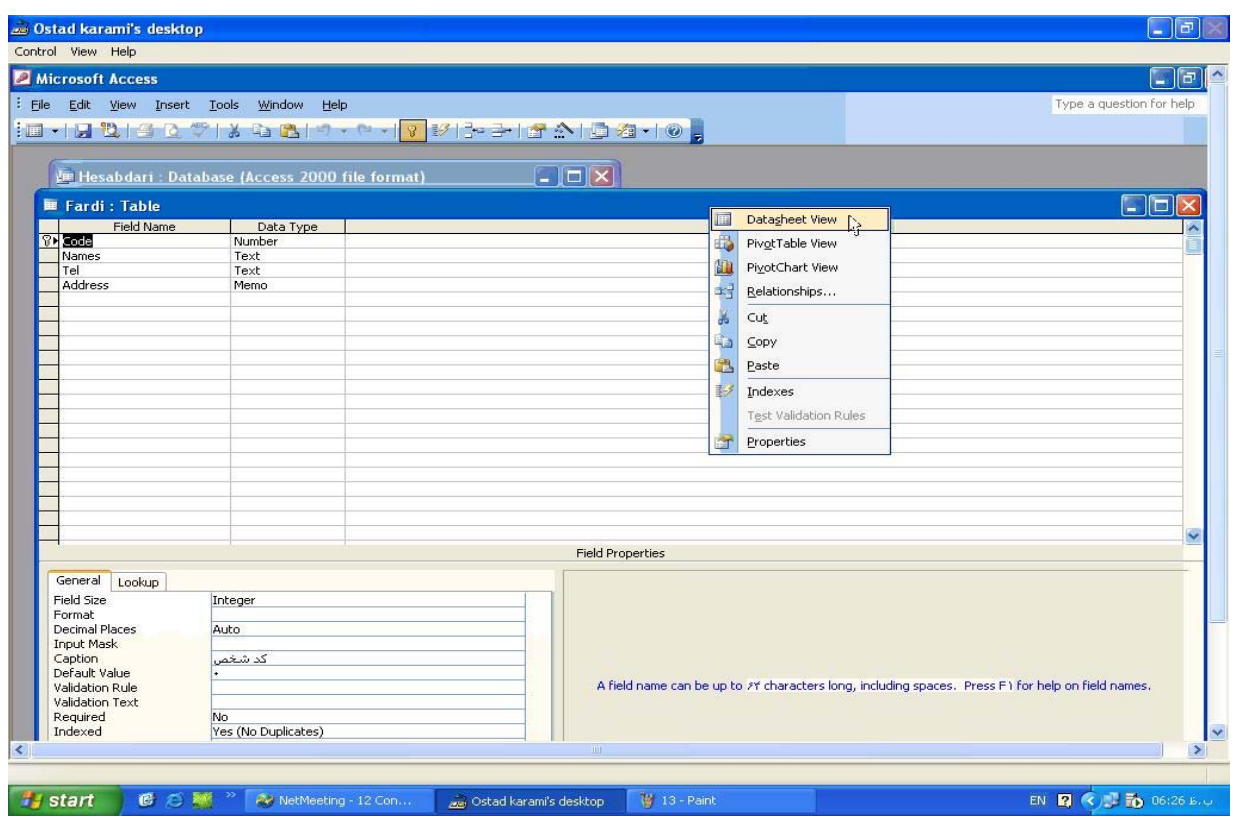

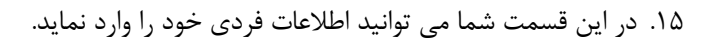

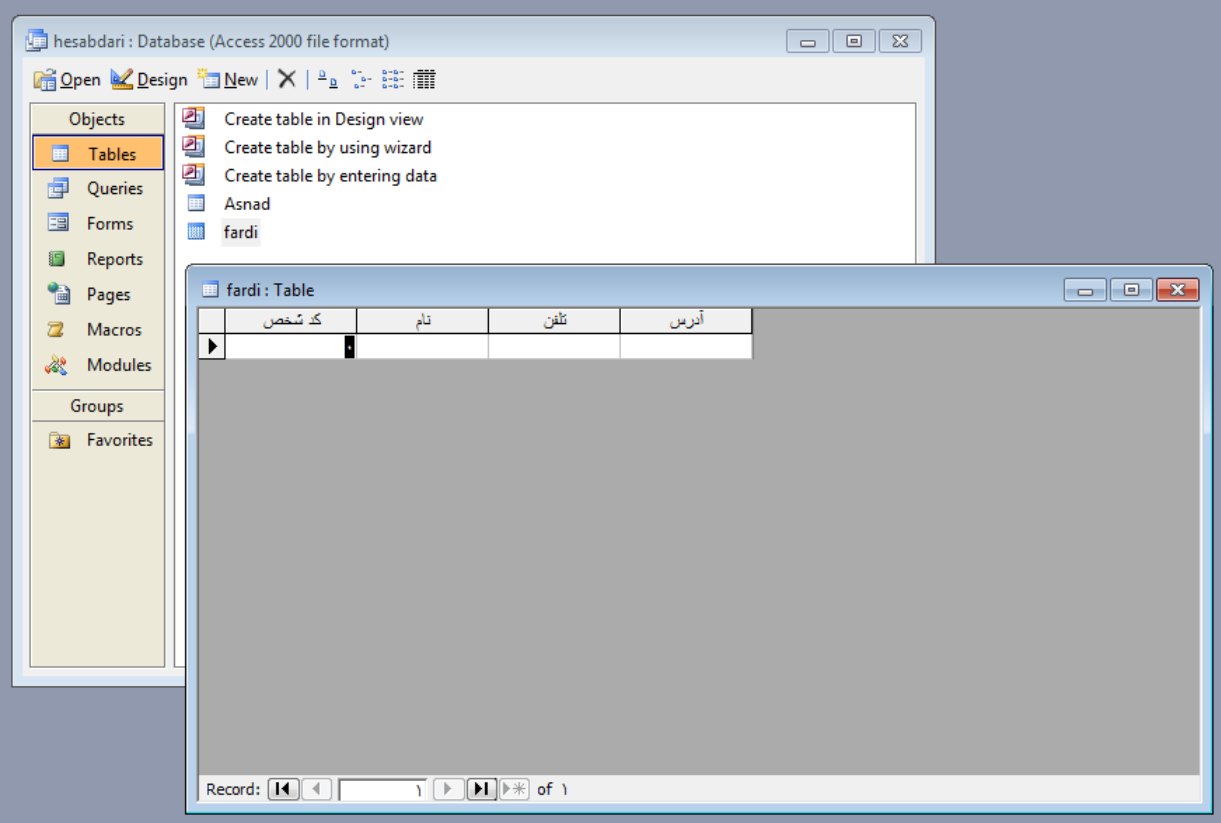

ايجاد جدول اسناد (Asnad(

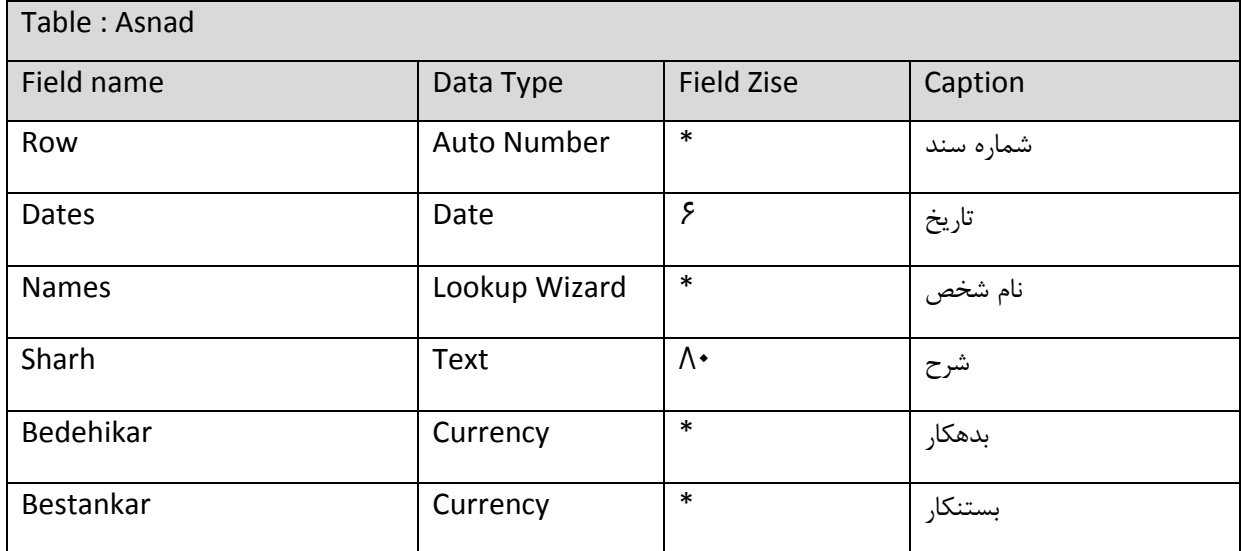

.1 جهت ايجاد يك جدول از پنجره سمت راست گزينه Table را انتخاب كرده و سپس از داخل پنجره گزينه

.نمايد انتخاب را Creat table in design view

.2 طبق جدول فردي فيلدها و نوع آنها را وارد نمايد.

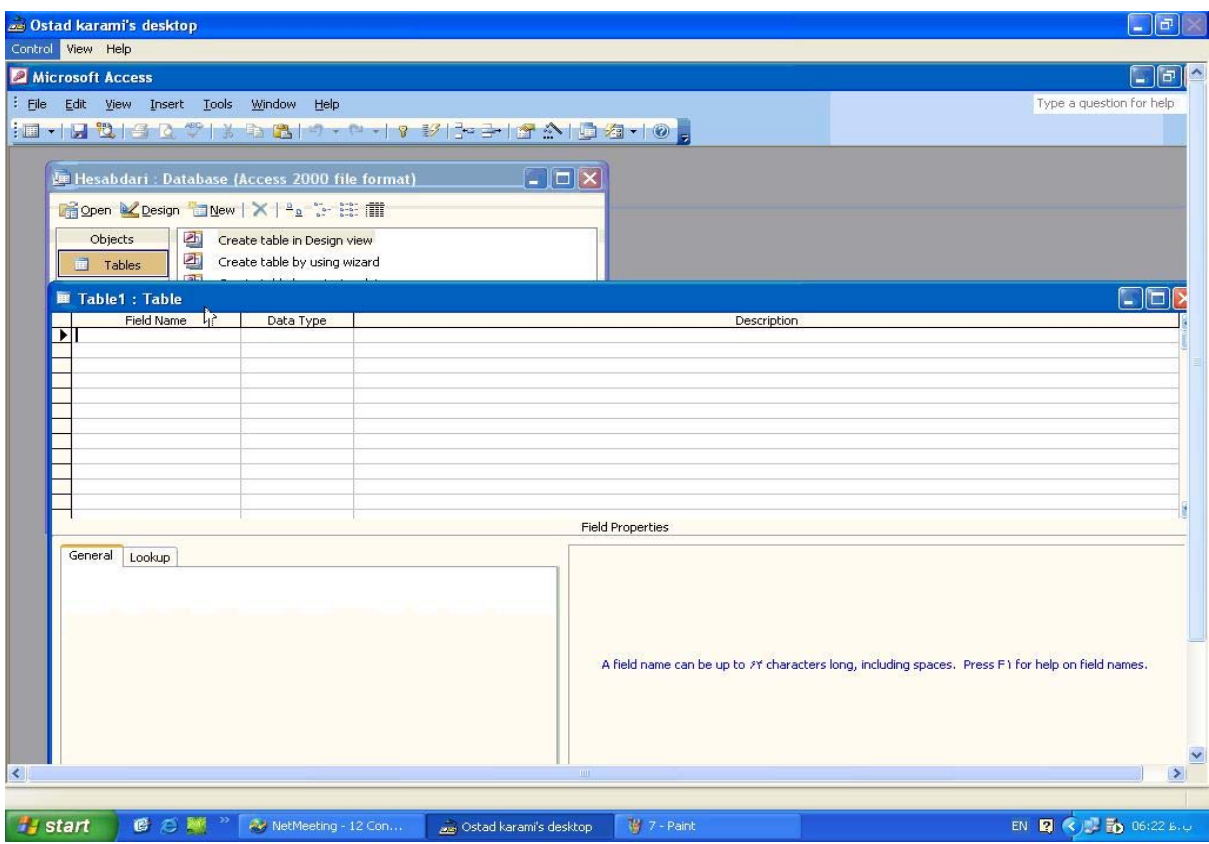

- نحو ة ايجاد يك Wizard Lookup
- .1 نام فيلد مورد نظر را تايپ و از انواع فيلد گزينه Wizard Lookup را انتخاب نمايد.

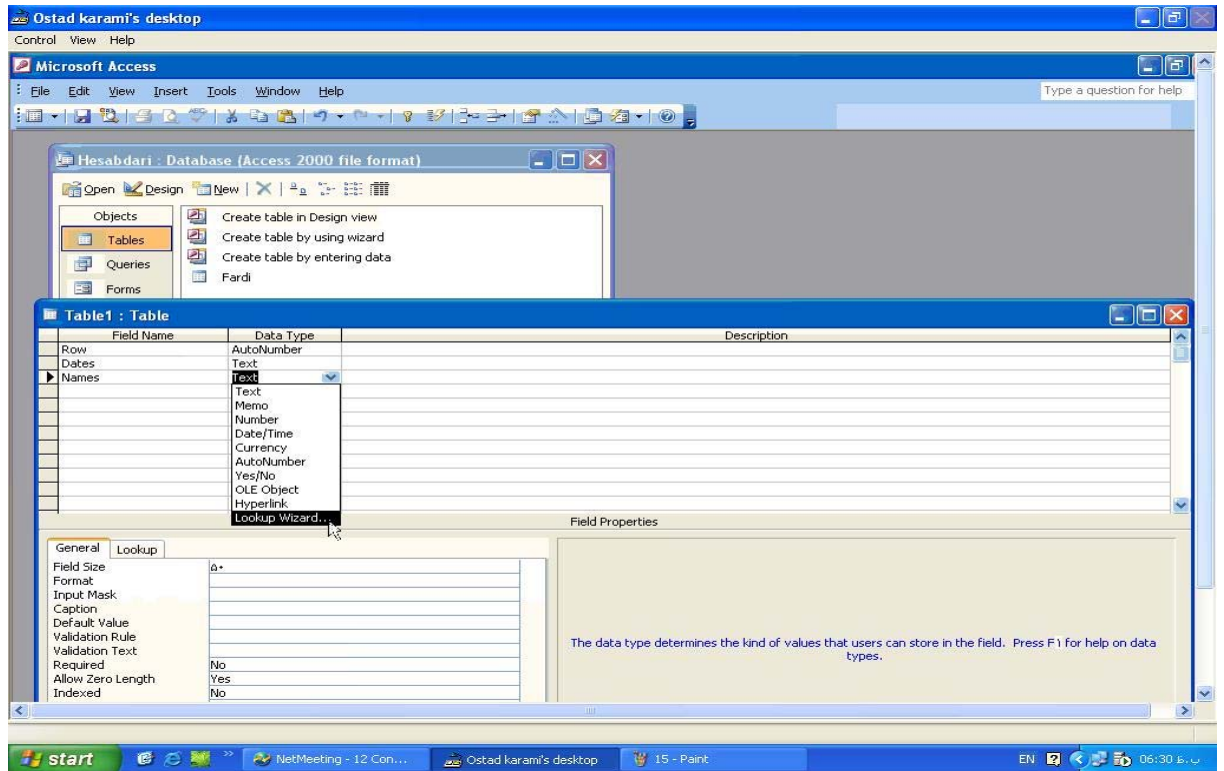

.2 در پنجره wizard Lookup به دو روش مي توان آن را تعريف نمود.

- روش اول : مقادير Lookup را از يك جدولي كه قبلاً ايجاد شده استخراج نمود.
	- روش دوم : مقادير Lookup را خود در يك جدول درج نمايد.

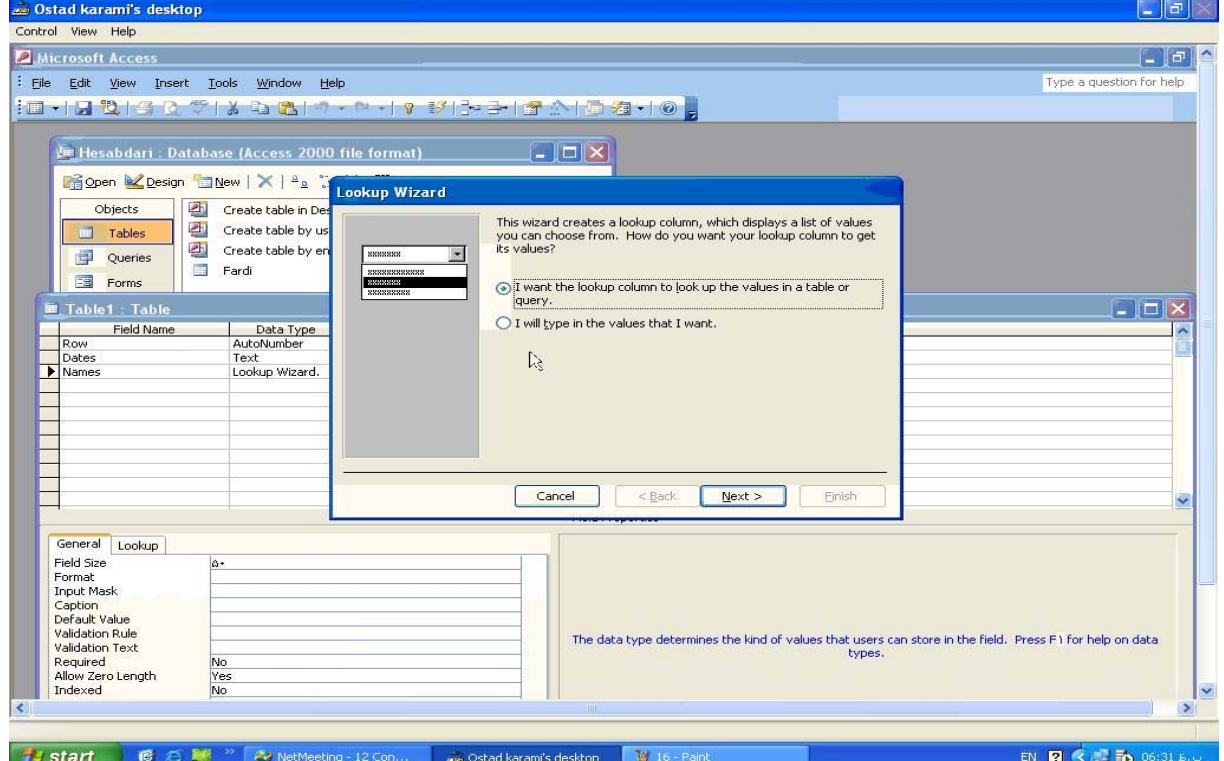

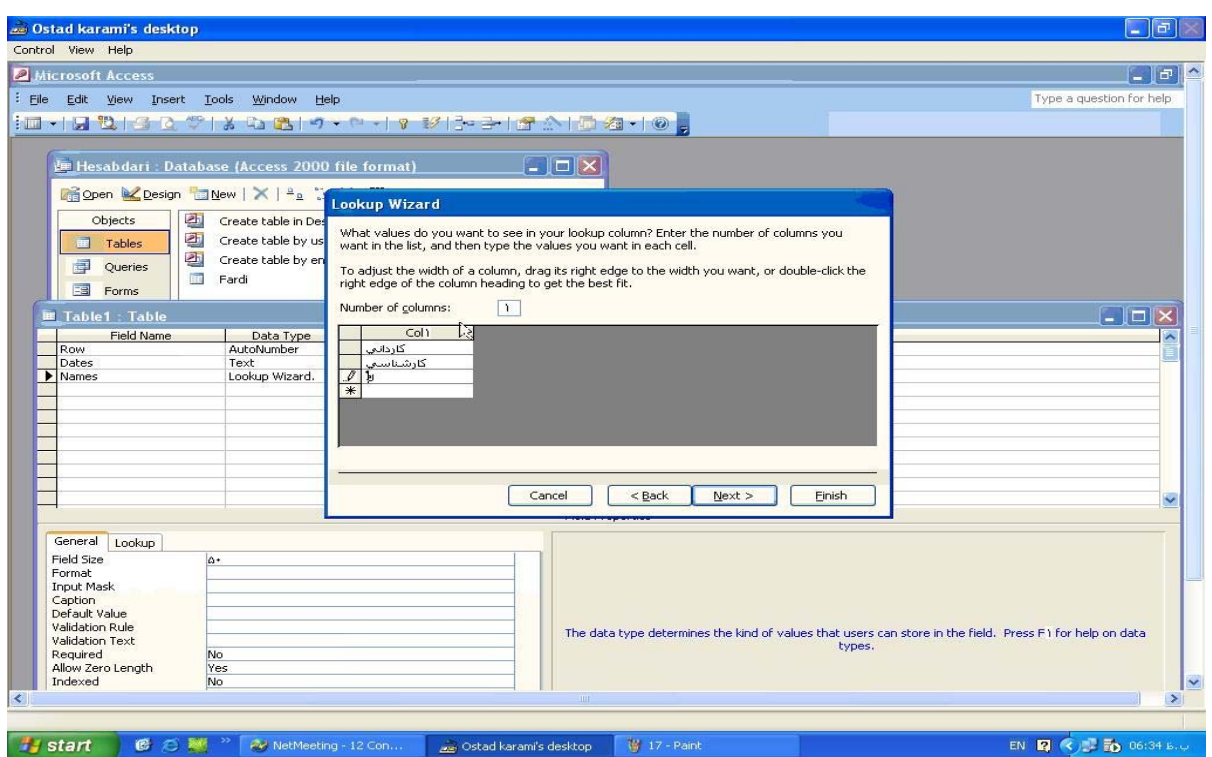

\* در پنجره Lookup با استفاده از گزينه دوم طبق شكل فوق مي توان مقادير را خود درج و در آخر به نام يك جدول ذخيره نمود.

.3 در پنجره Lookup جهت استخراج مقادير از يك جدول گزينه اول را انتخاب و Next نمايد تا پنجره زير ظاهر شود از جدول موجود جدول Fardi را انتخاب و Next نمايد.

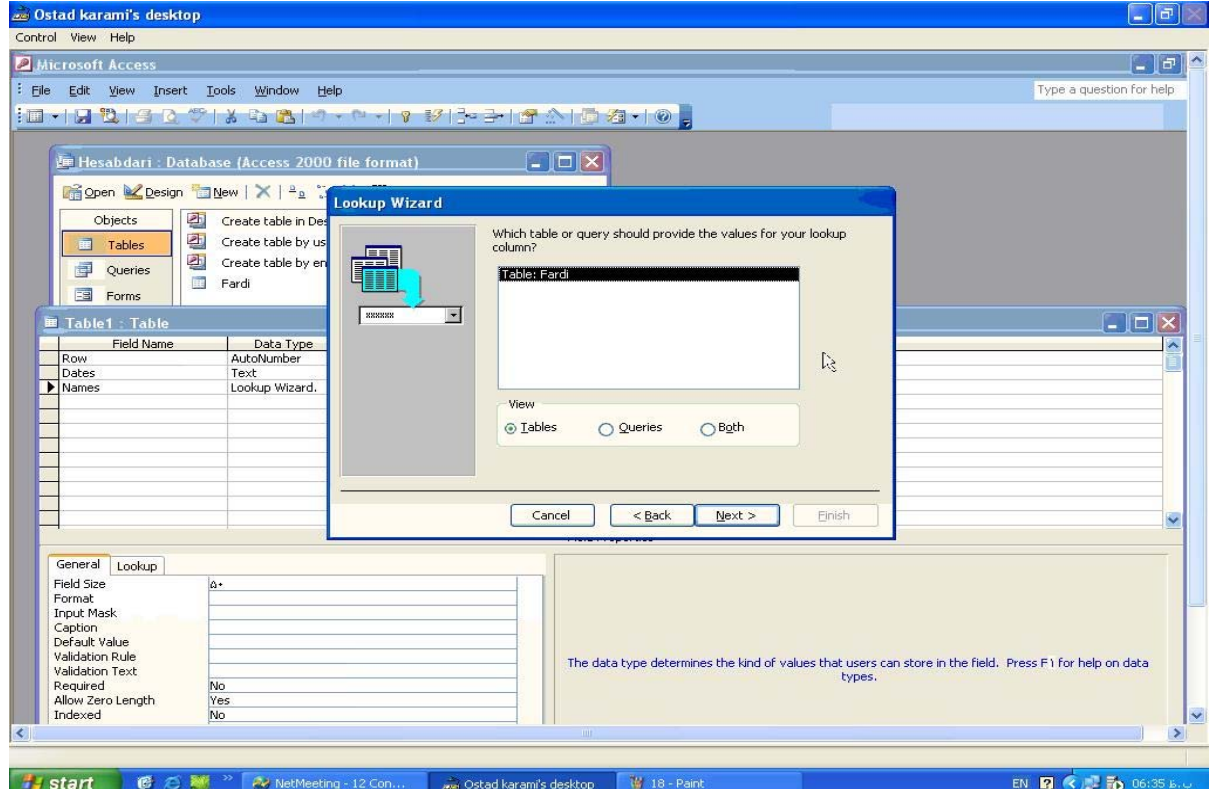

.4 از فيلدهاي جدول Fardi فيلد مورد نظر را انتخاب و با استفاده از نشانه ( < ) به فيلد انتخابي انتقال دهيد. و Next نمايد.

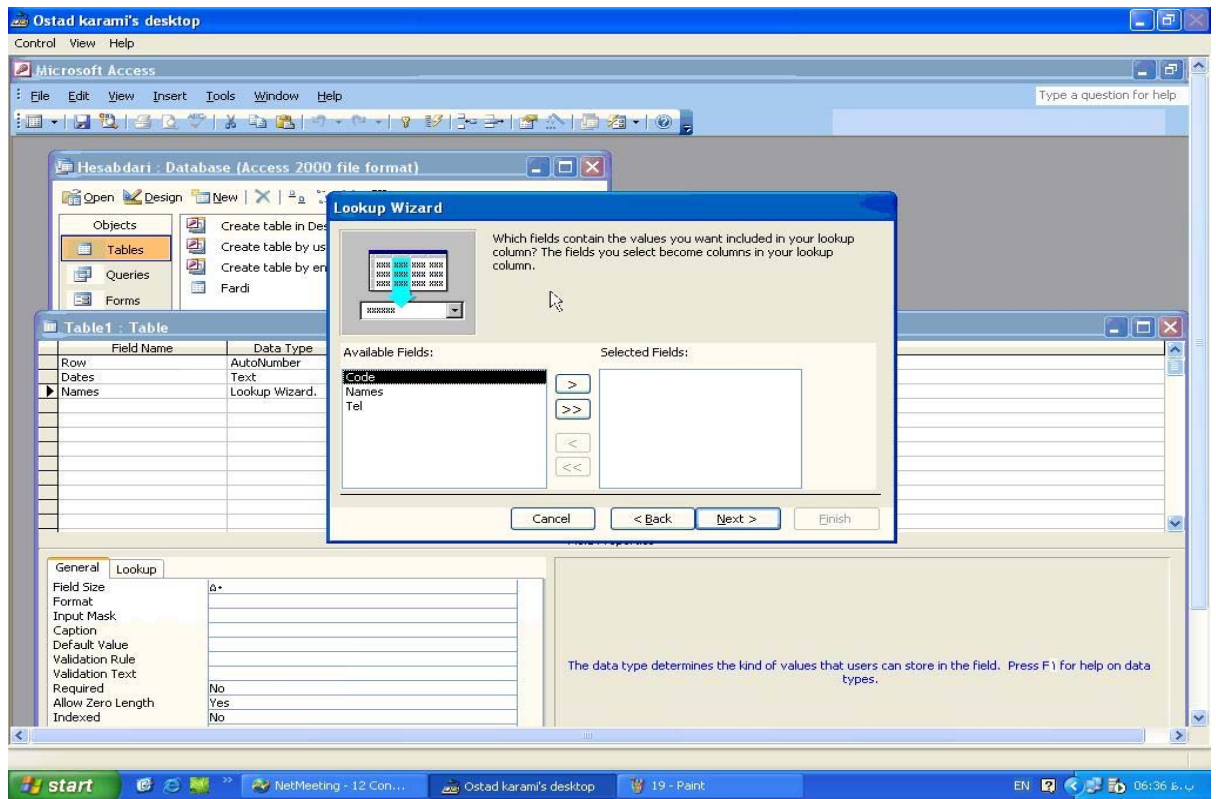

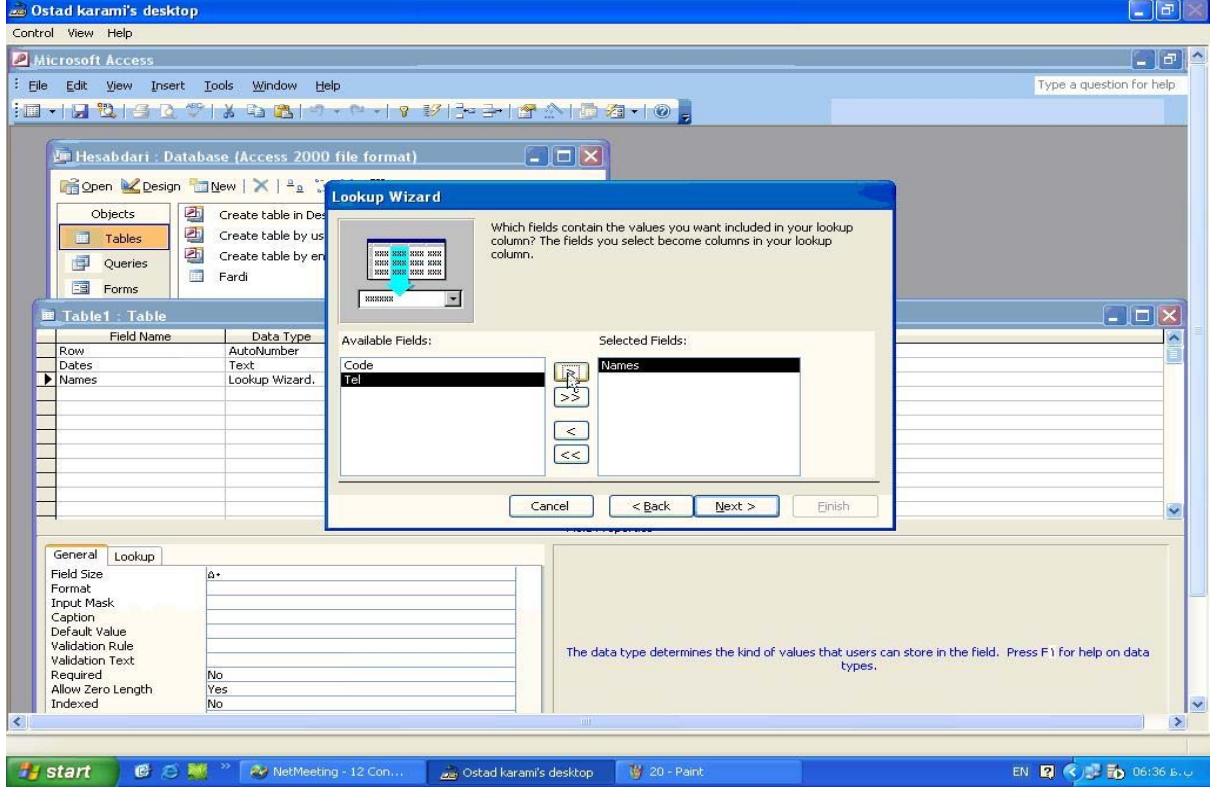

.5 در اين پنجره بر حسب صعودي يا نزولي مي توان فيلد را مرتب نمود.

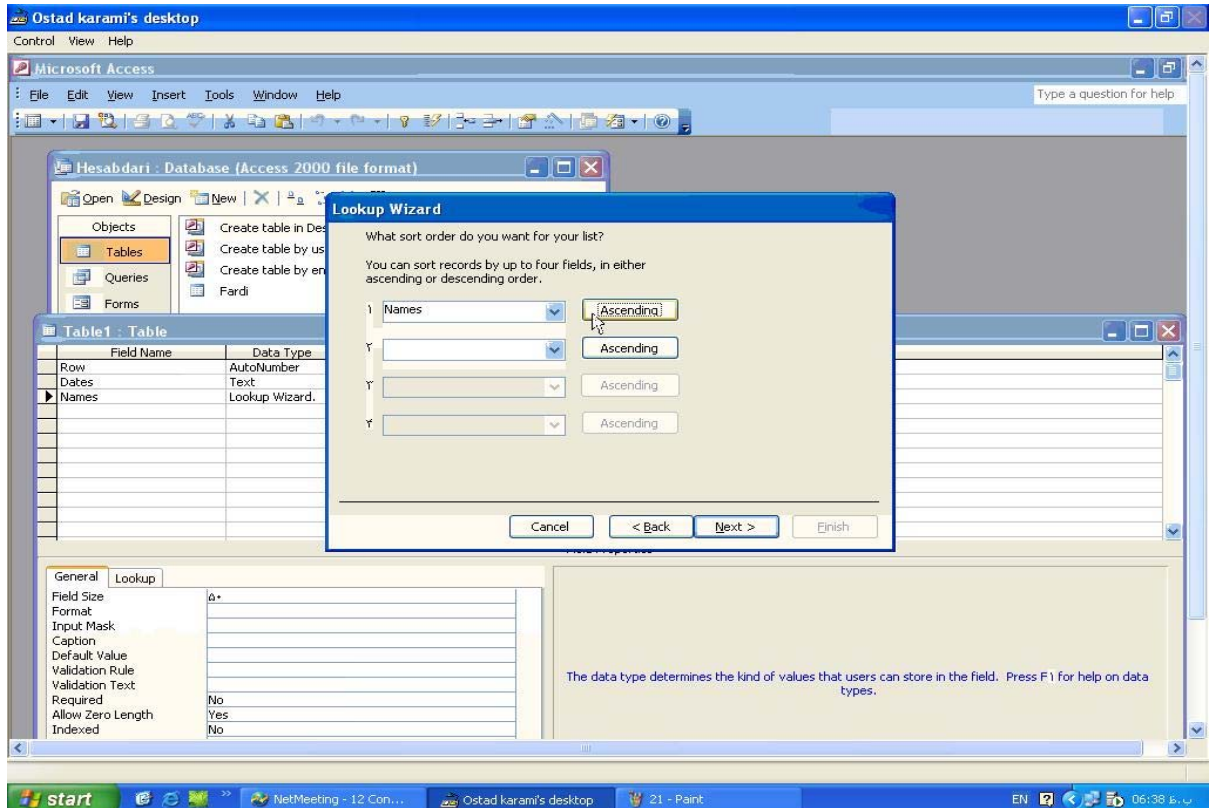

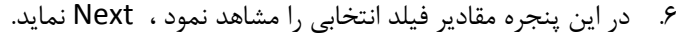

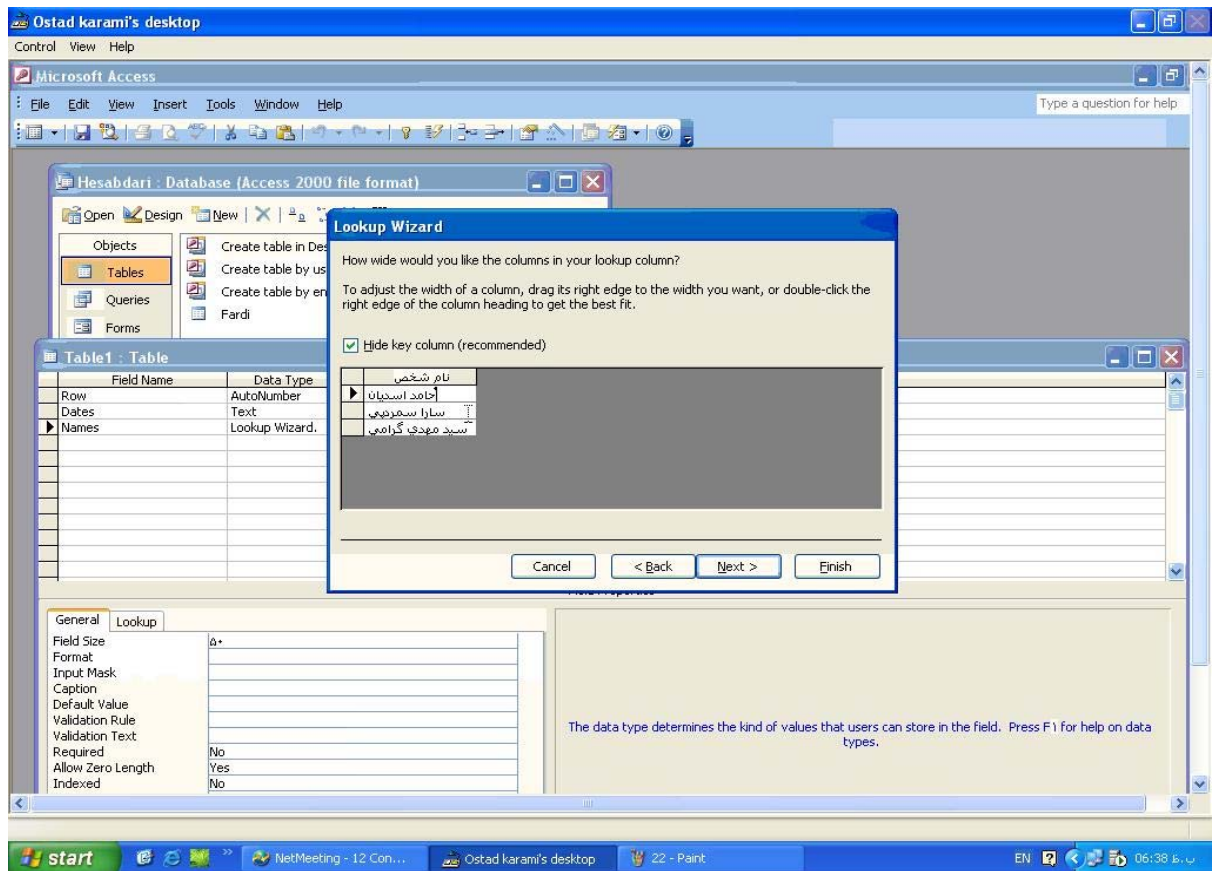

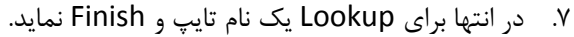

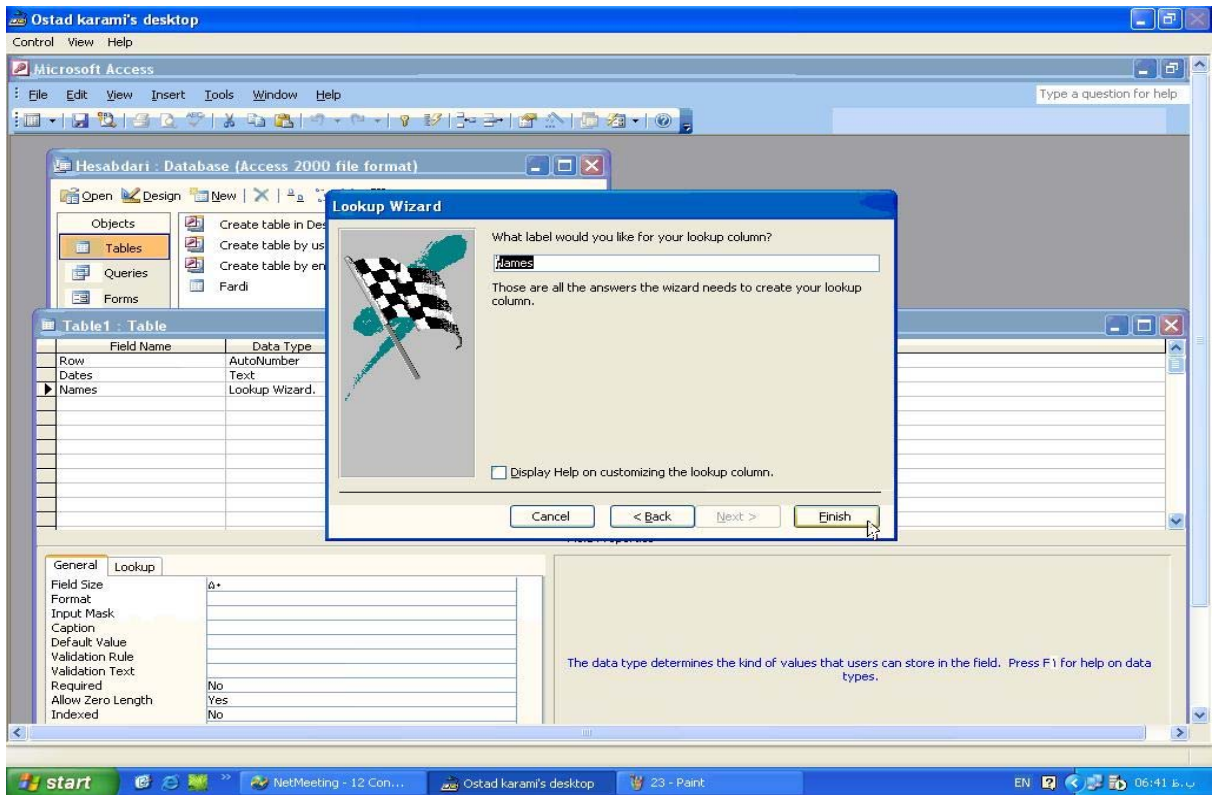

.8 در اين پنجره كليد Yes را انتخاب نمايد.

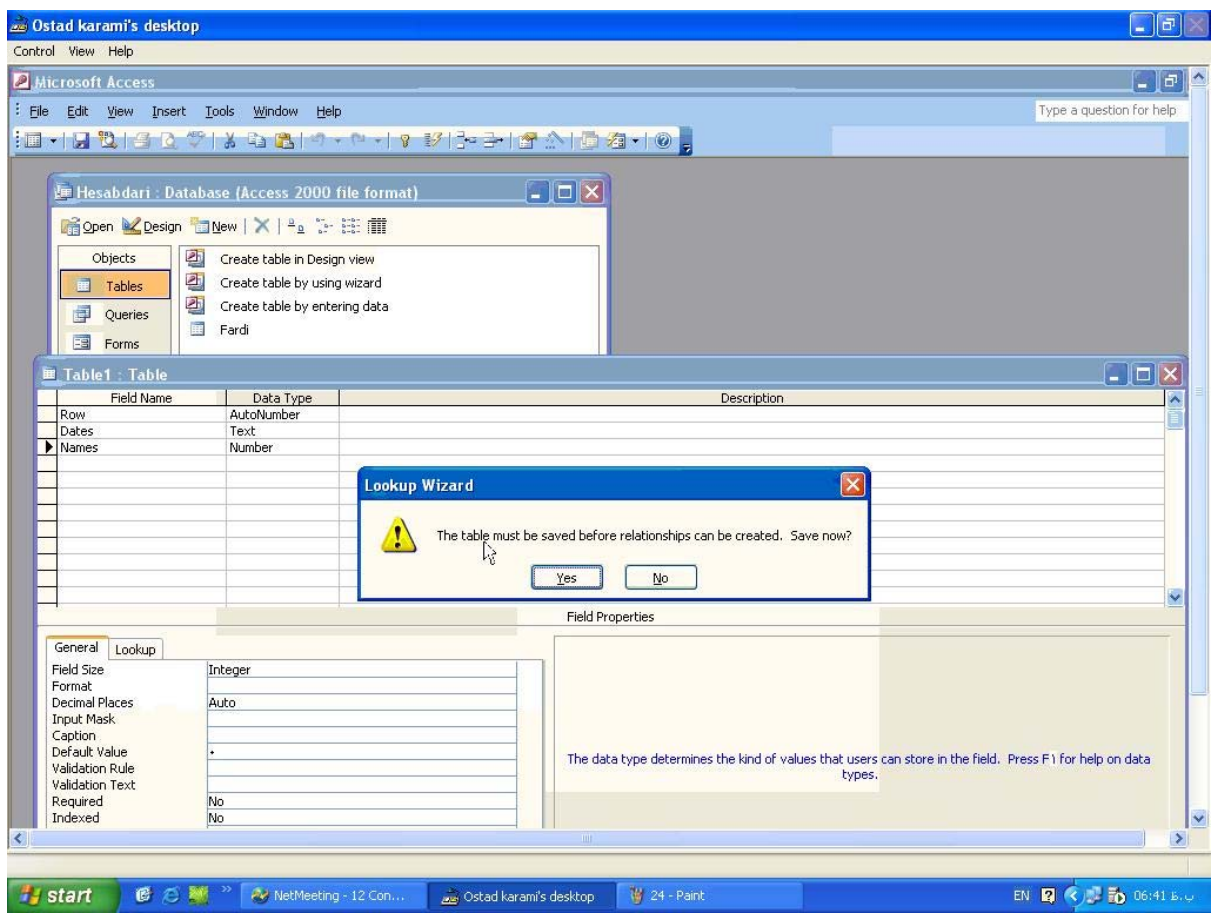

# .9 جدول مذكور را به نام Asnad ذخيره نمايد.

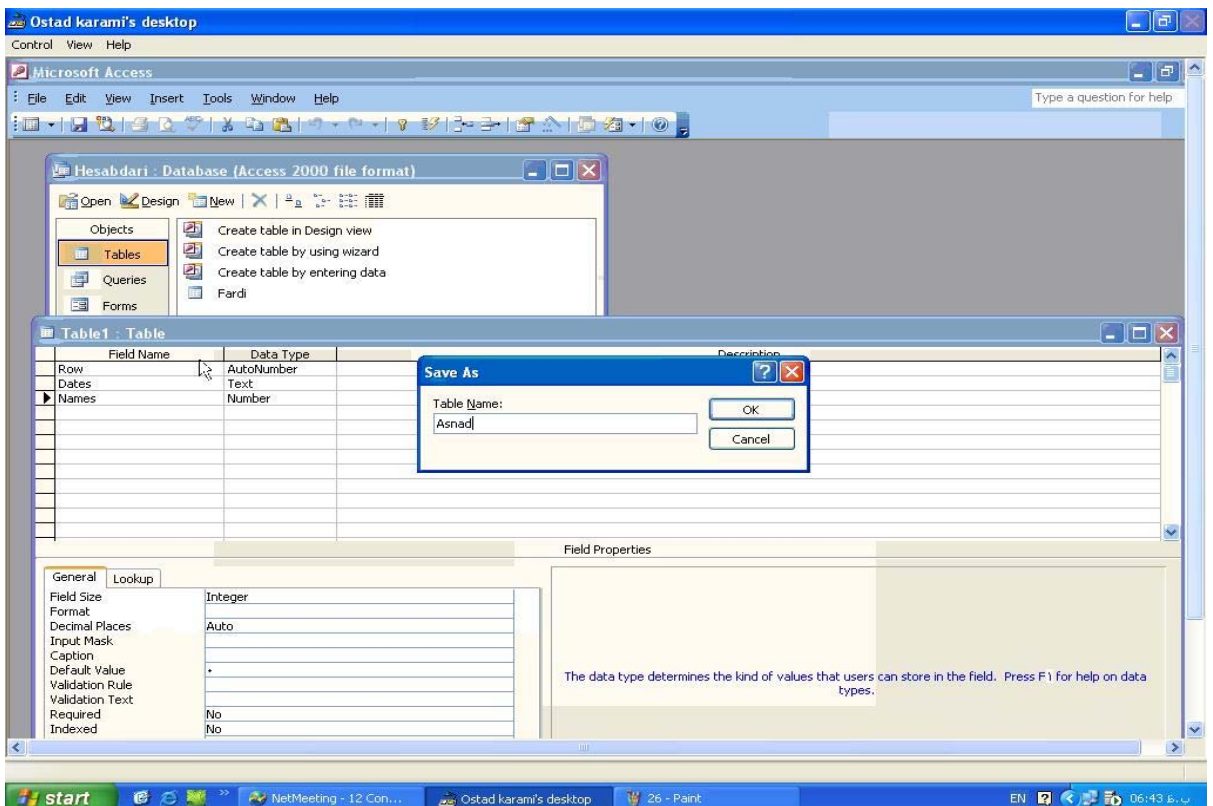

# .10 در صورت مشخص نشدن فيلد كليدي سيستم پيغام داده و خود اتوماتيك فيلد اول را كليد مي كند.

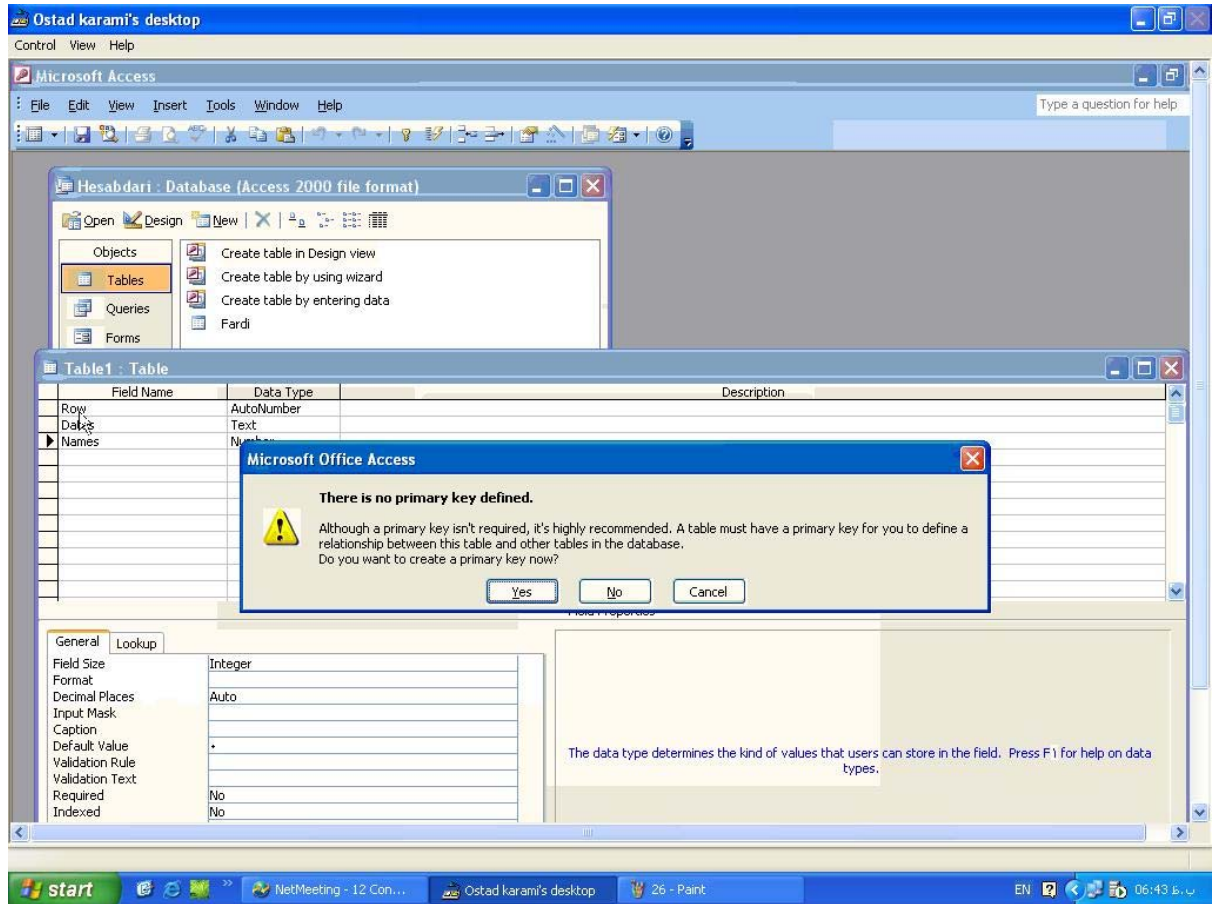

.11 اطلاعات جدول اسناد را در جدول آن درج نمايد.

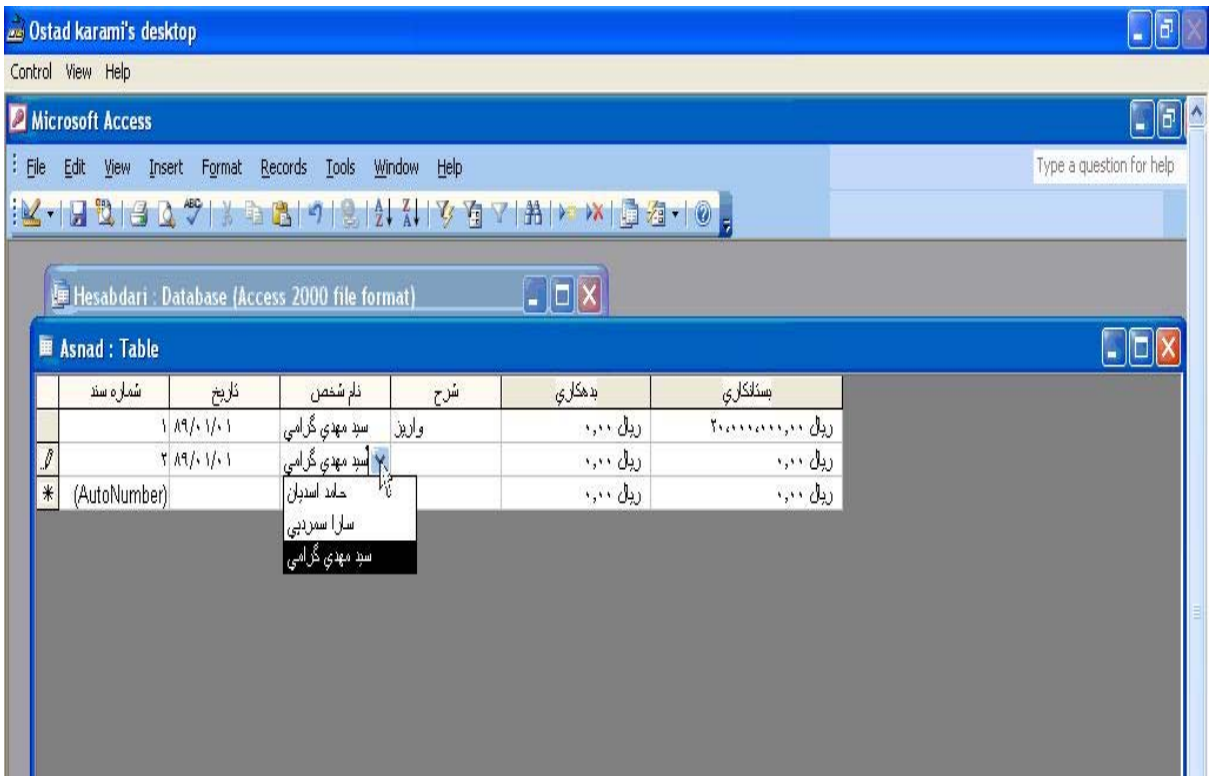

براي طراحي فرم ابتدا يك فرم جديدخام ايجاد مي كنيم :

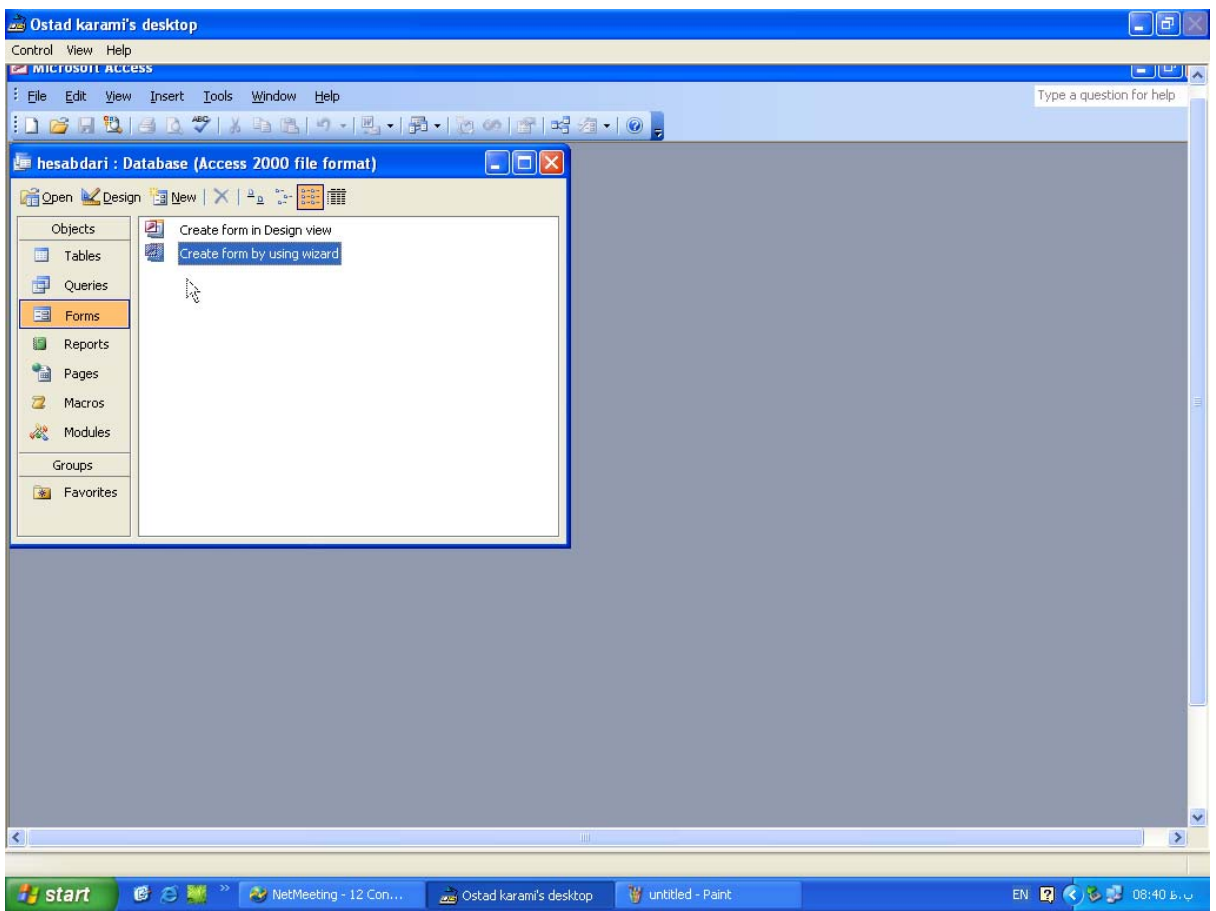

دراين مرحله Tableموردنظر راانتخاب وفيلدهاي لازم را select مي كنيم

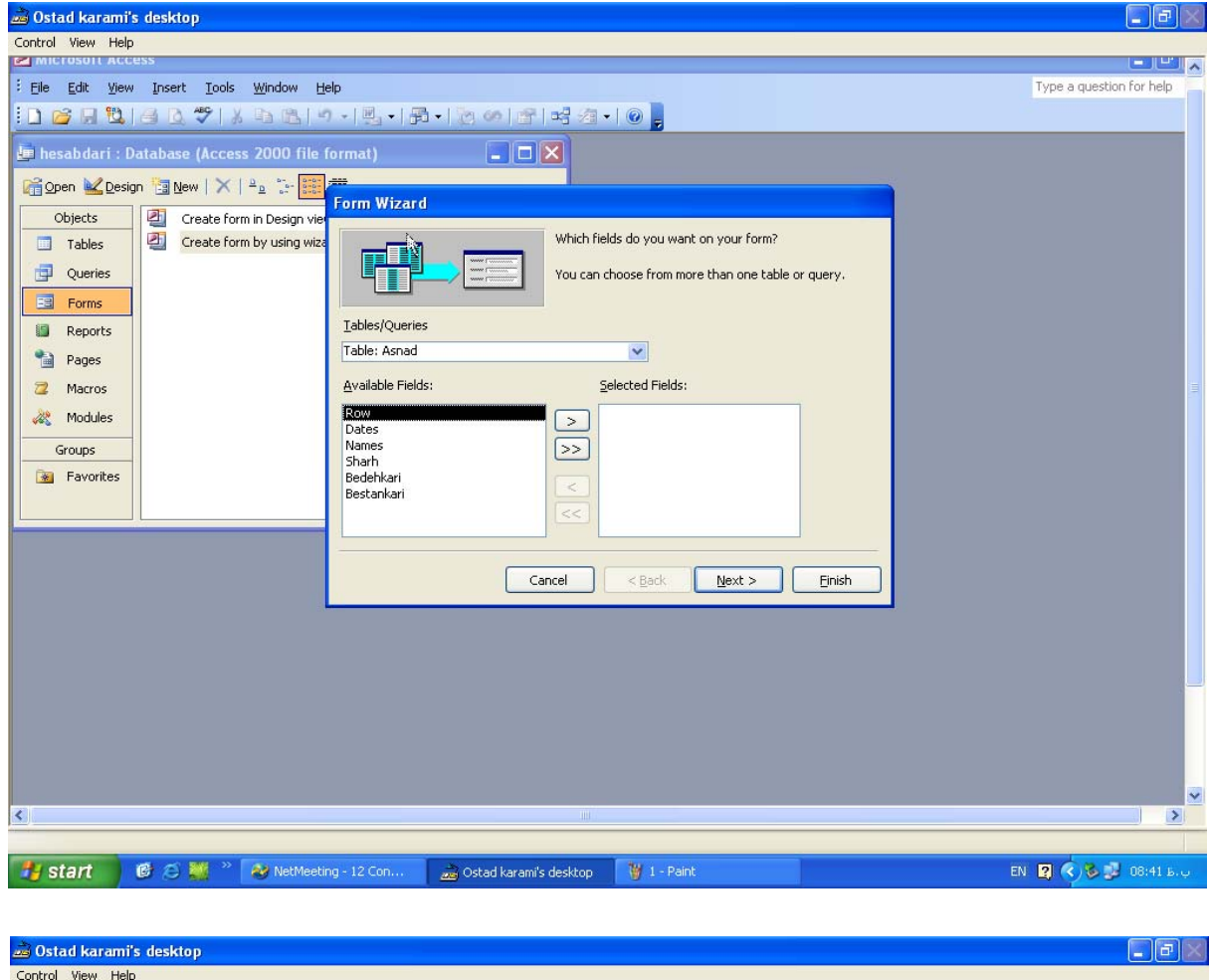

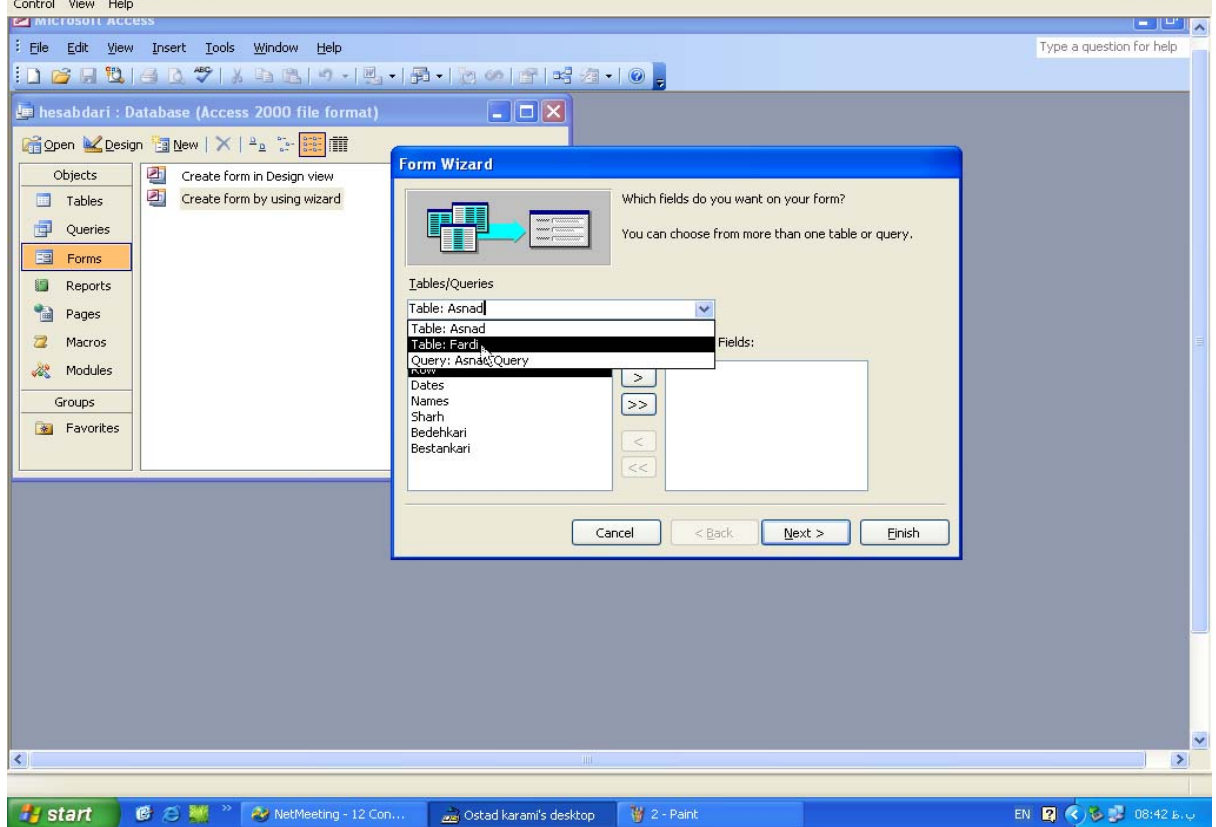

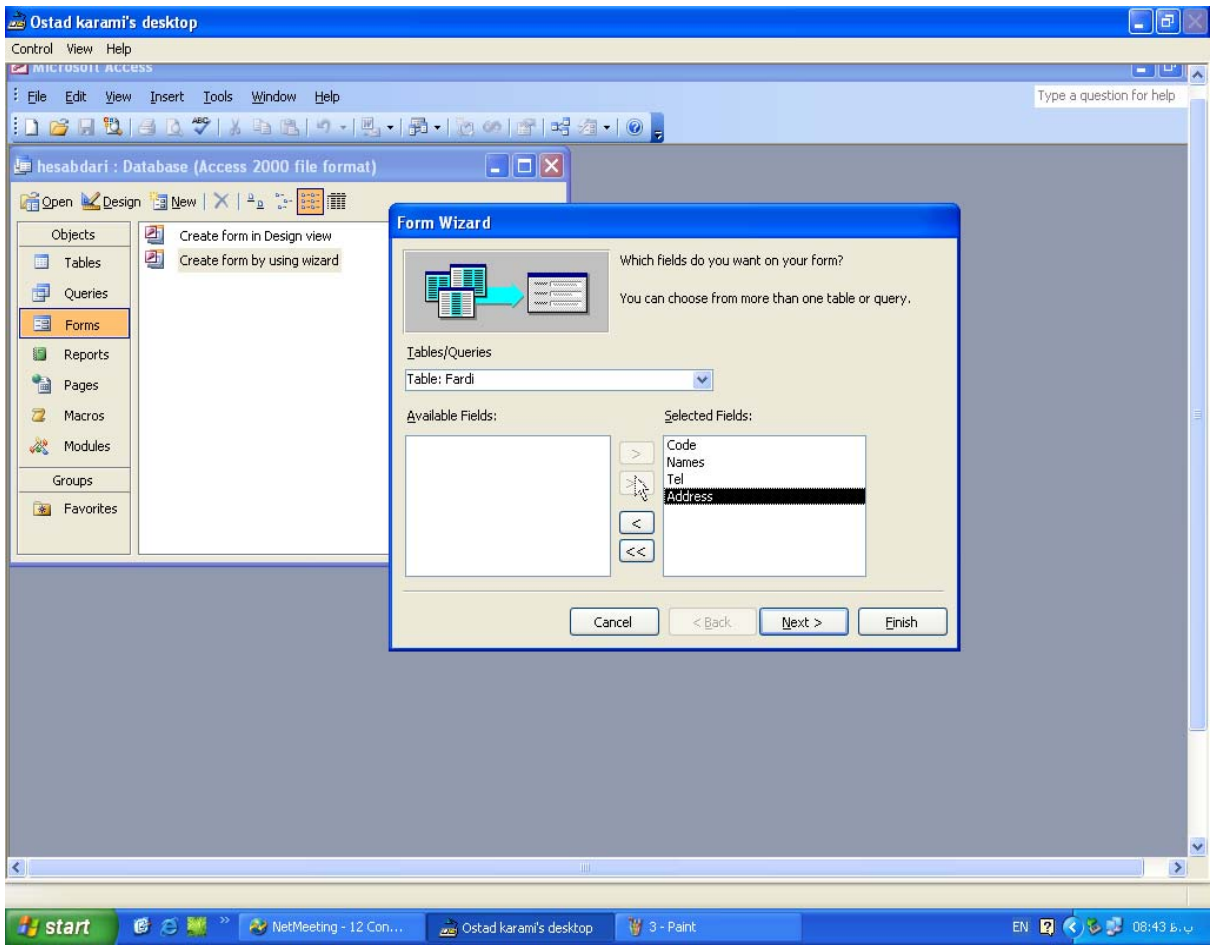

نوع چیدمان پیش فرض را ازمیان مدل های معرفی شده کلیک می کنیم ،

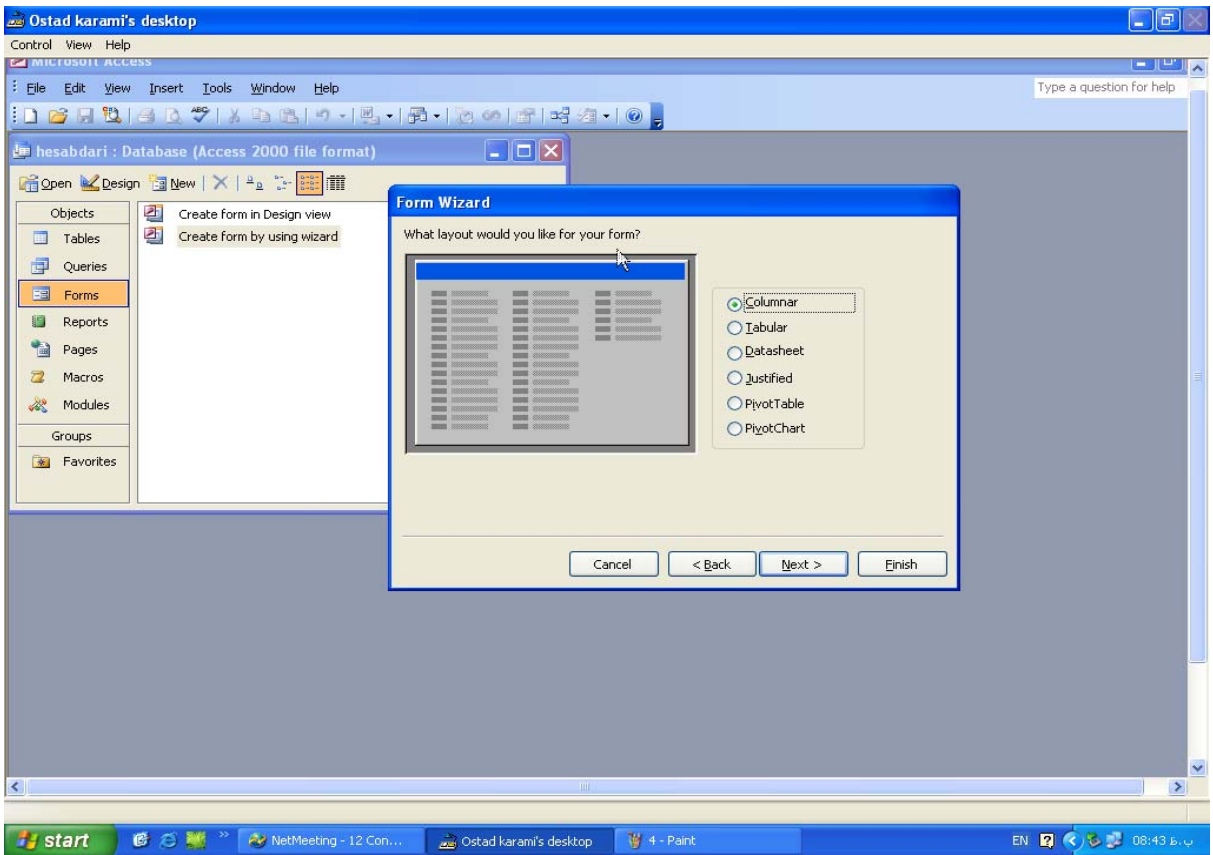

يكي از اشكال و فرمهاي پيش فرض راانتخاب مي كنيم ،

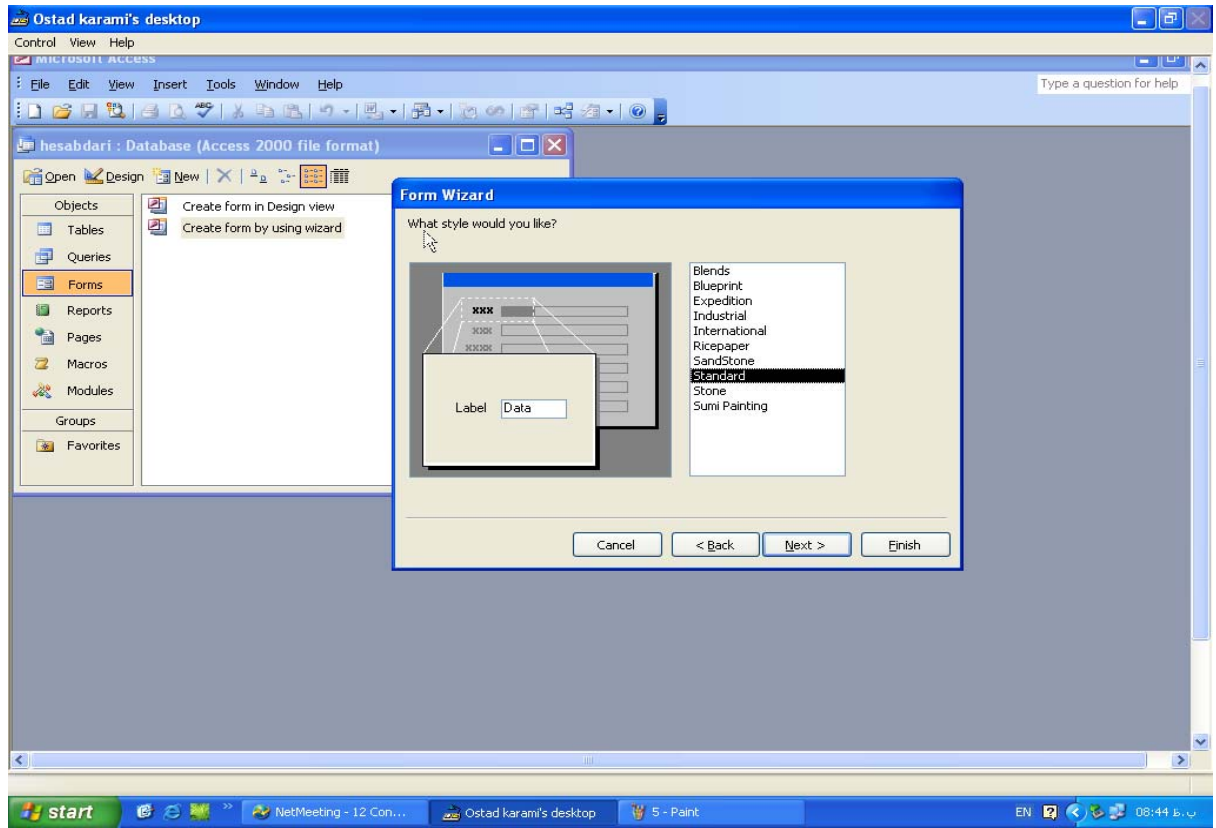

نام فرم راهرچه كه لازم است مي گذاريم

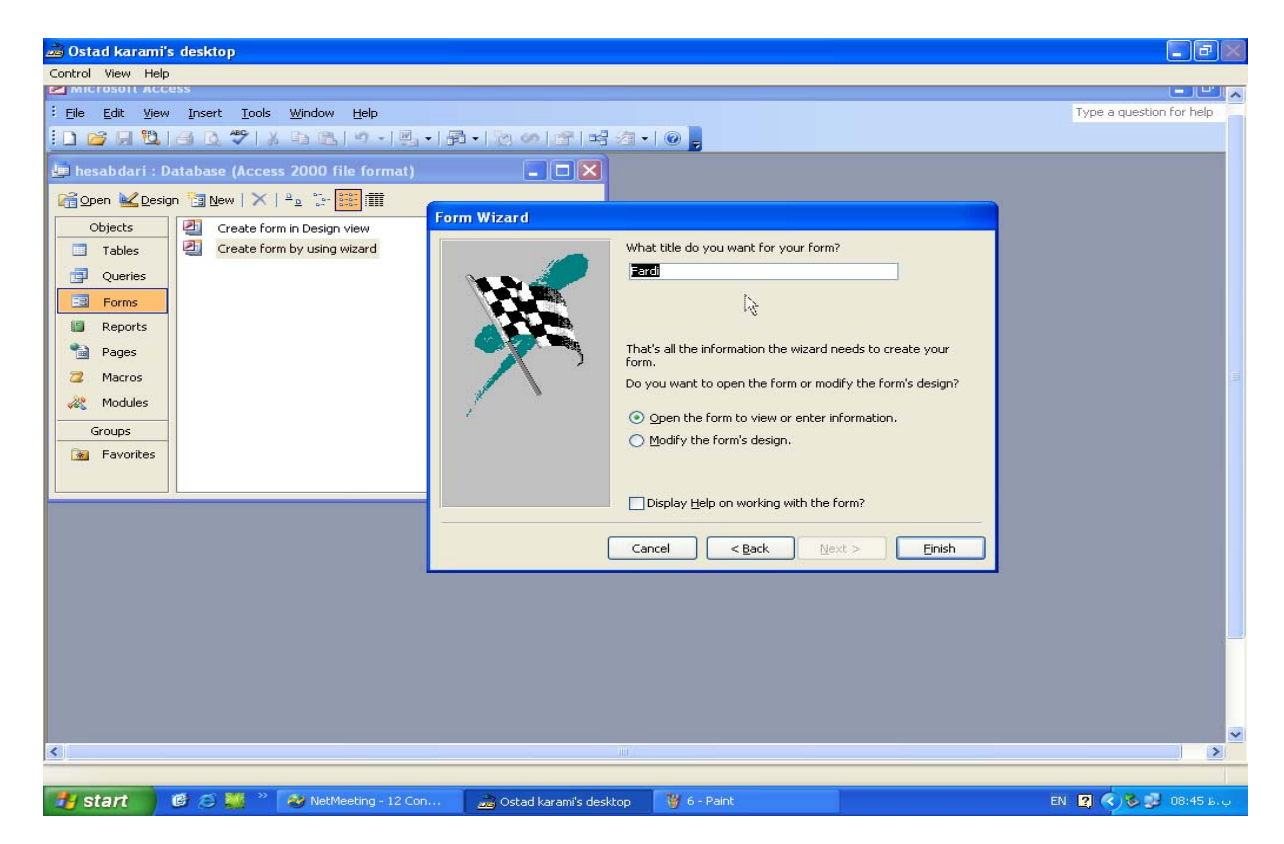

باكليك برروي كليدfinish طراحي ابتدايي فرم موردنظرمان به پايان مي رسد.

موارددلخواه وخاص هريک ازفرم ها رامي توانيم درحالت design پياده سازي وطراحي کنيم .

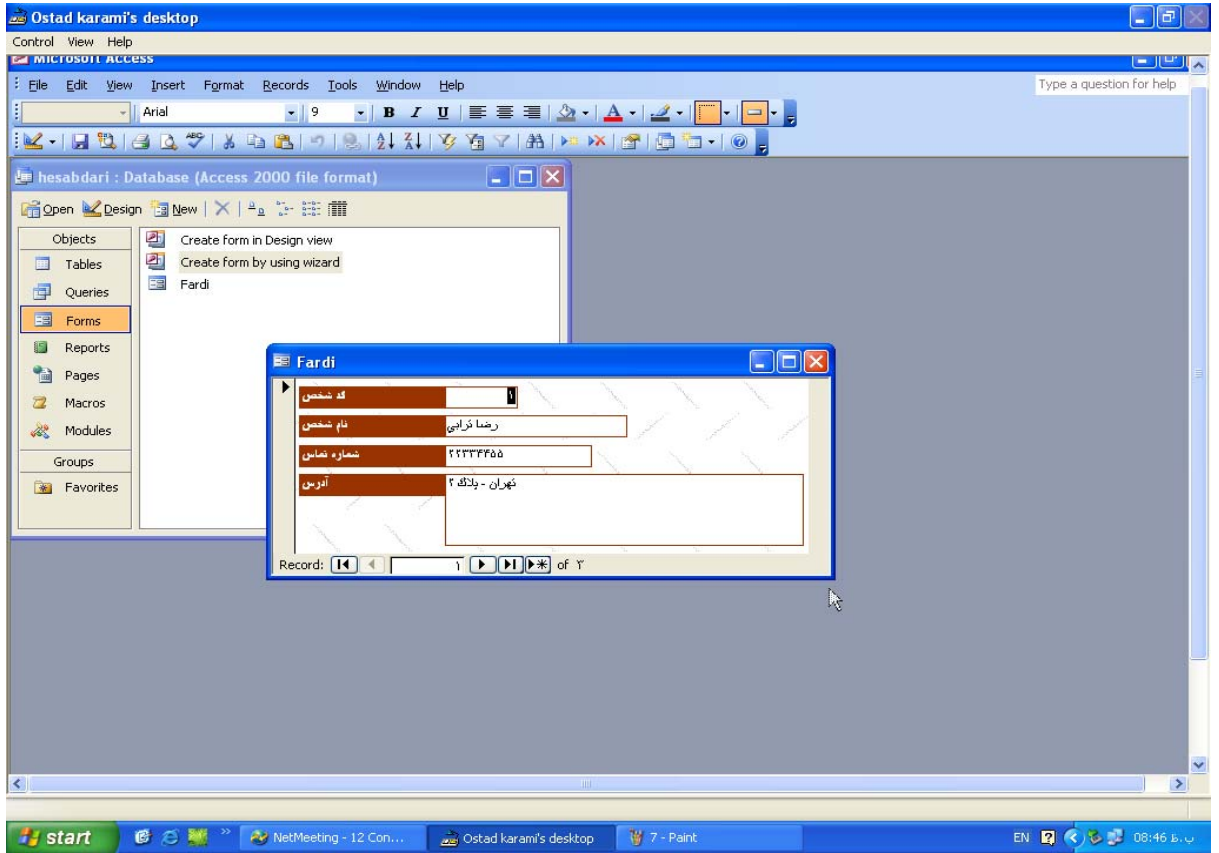

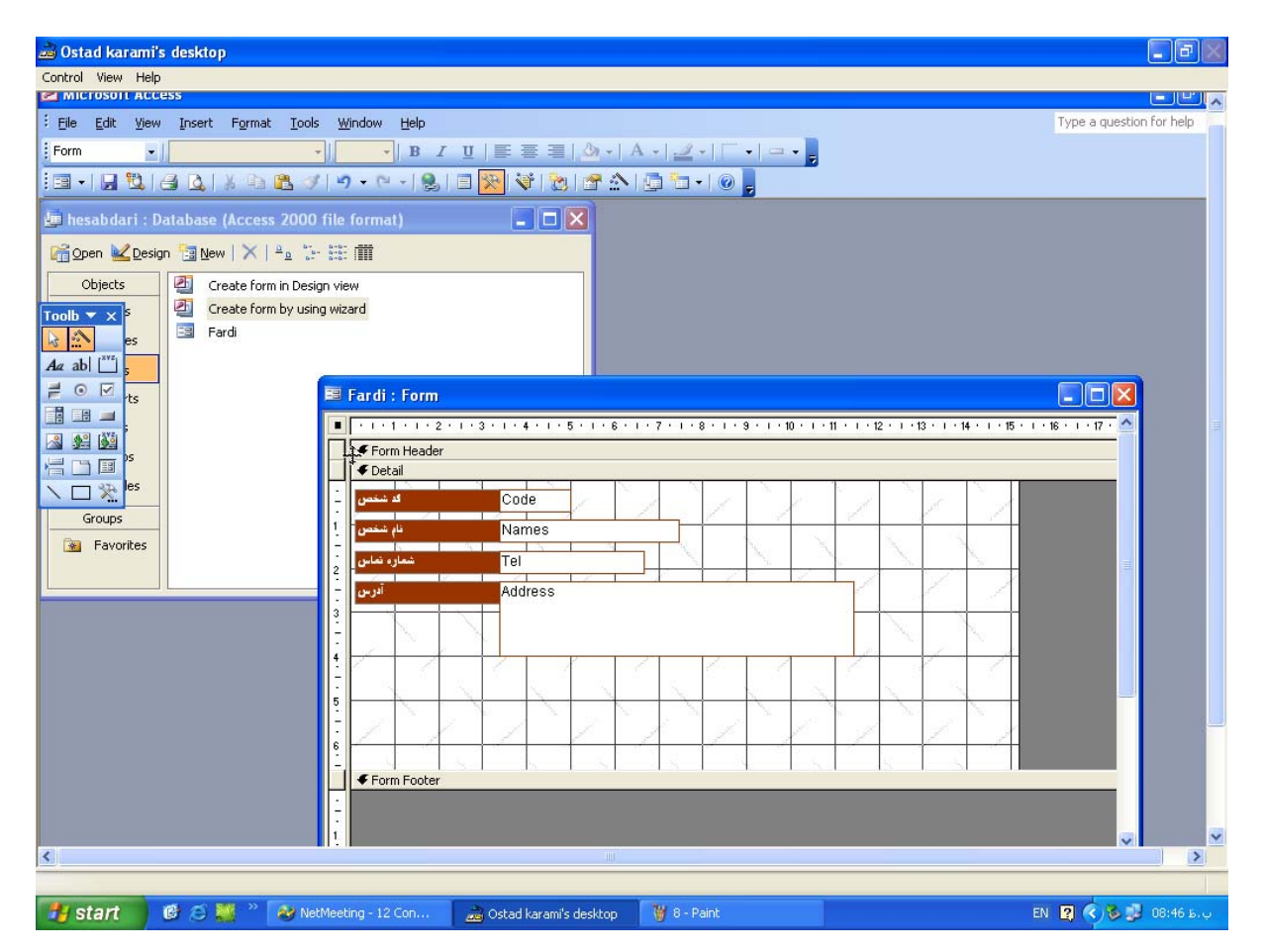

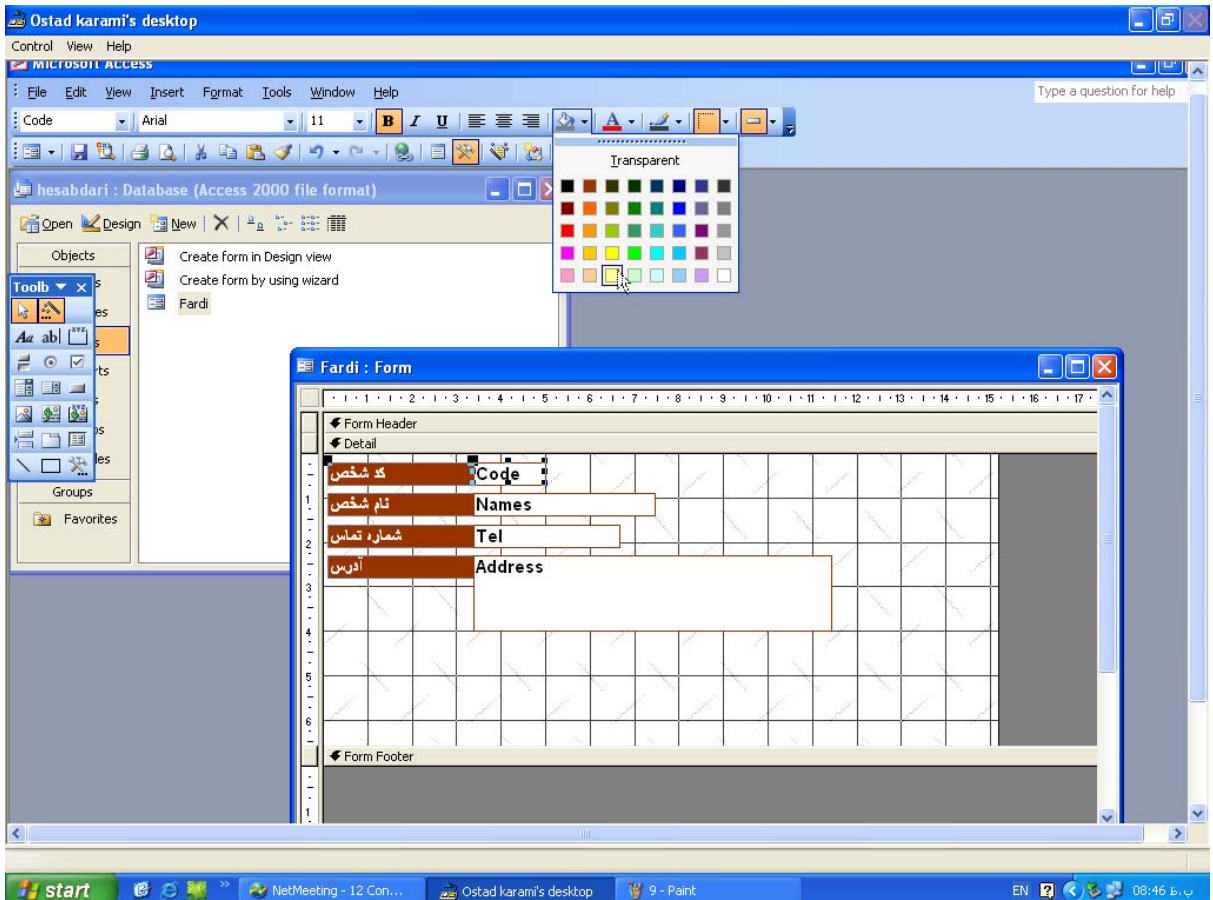

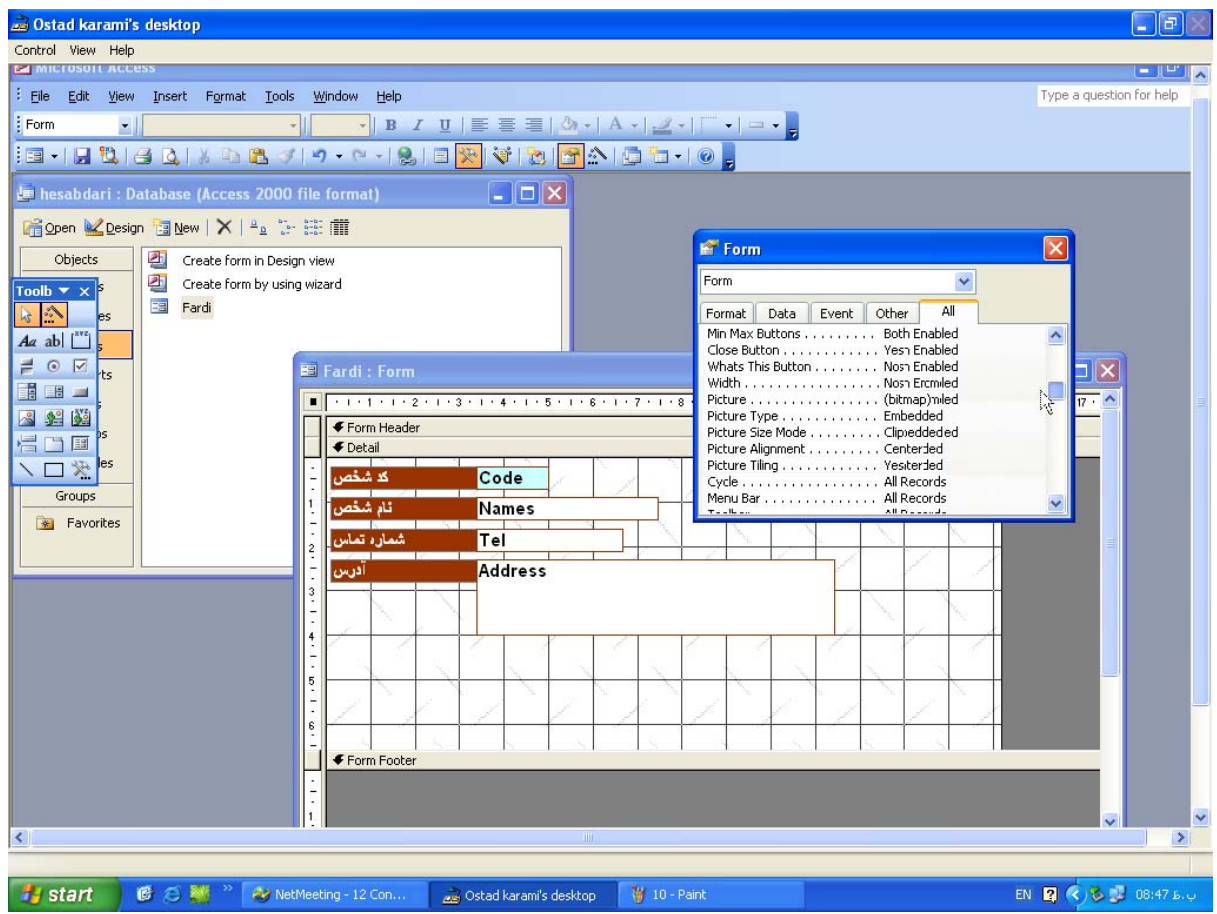

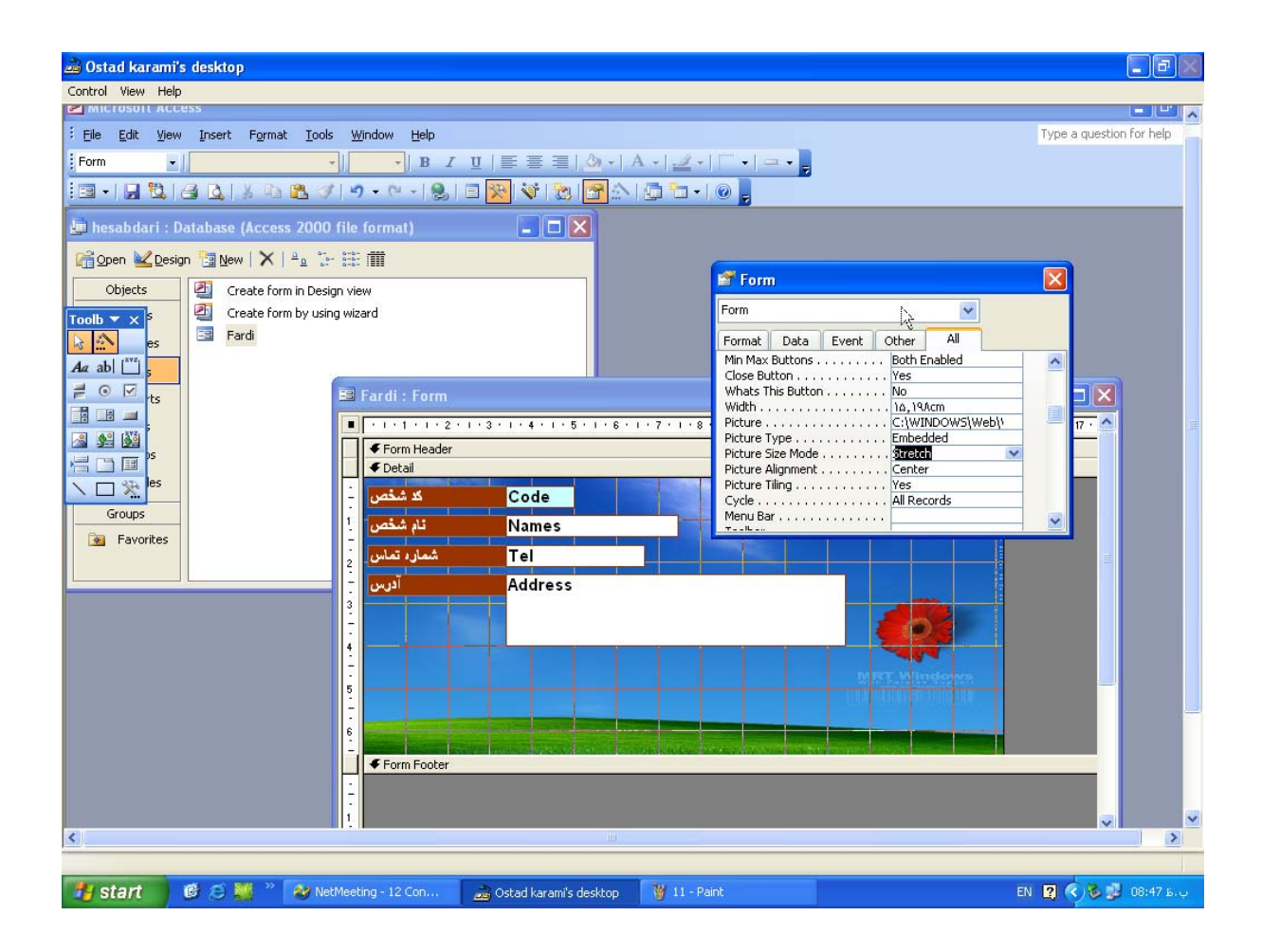

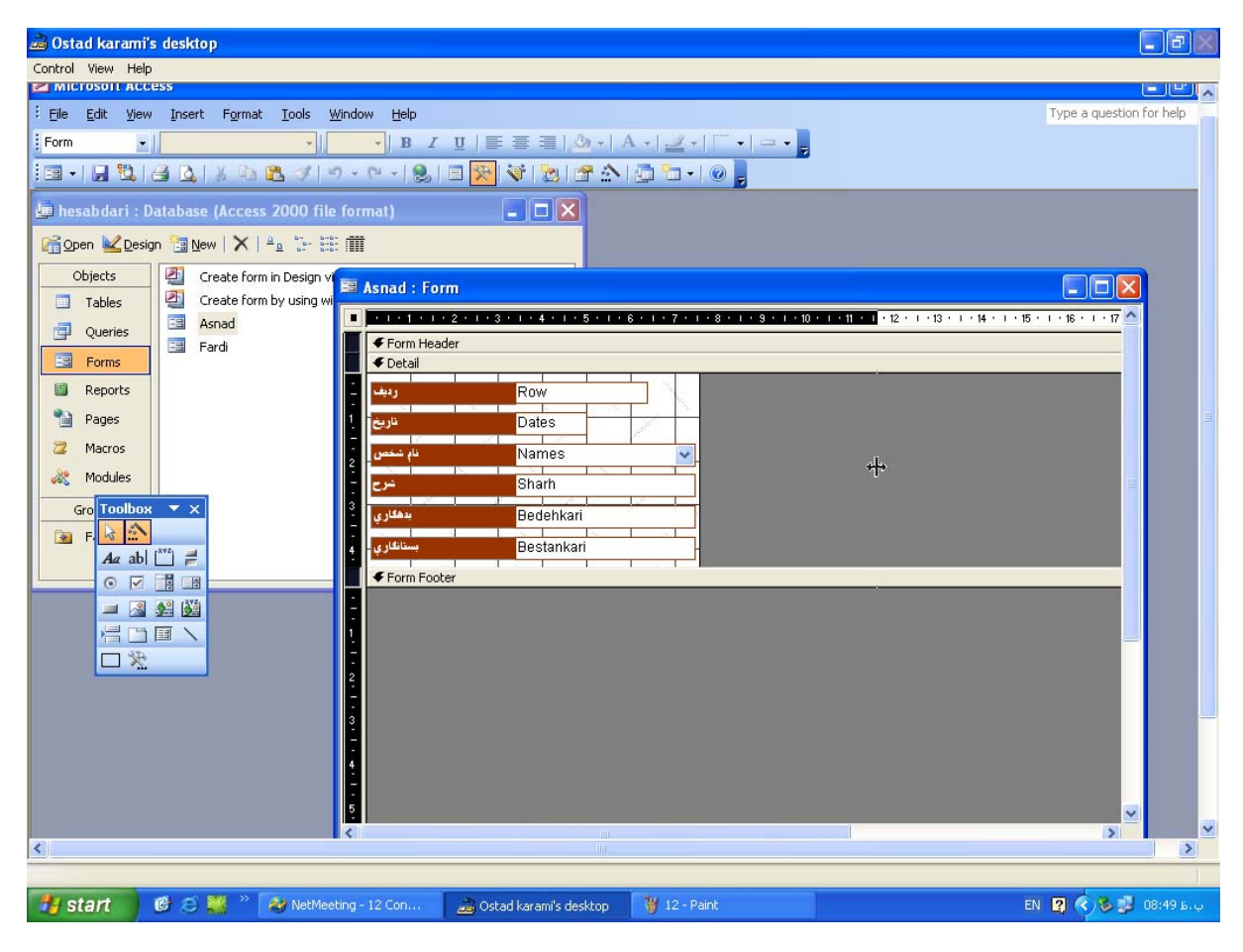

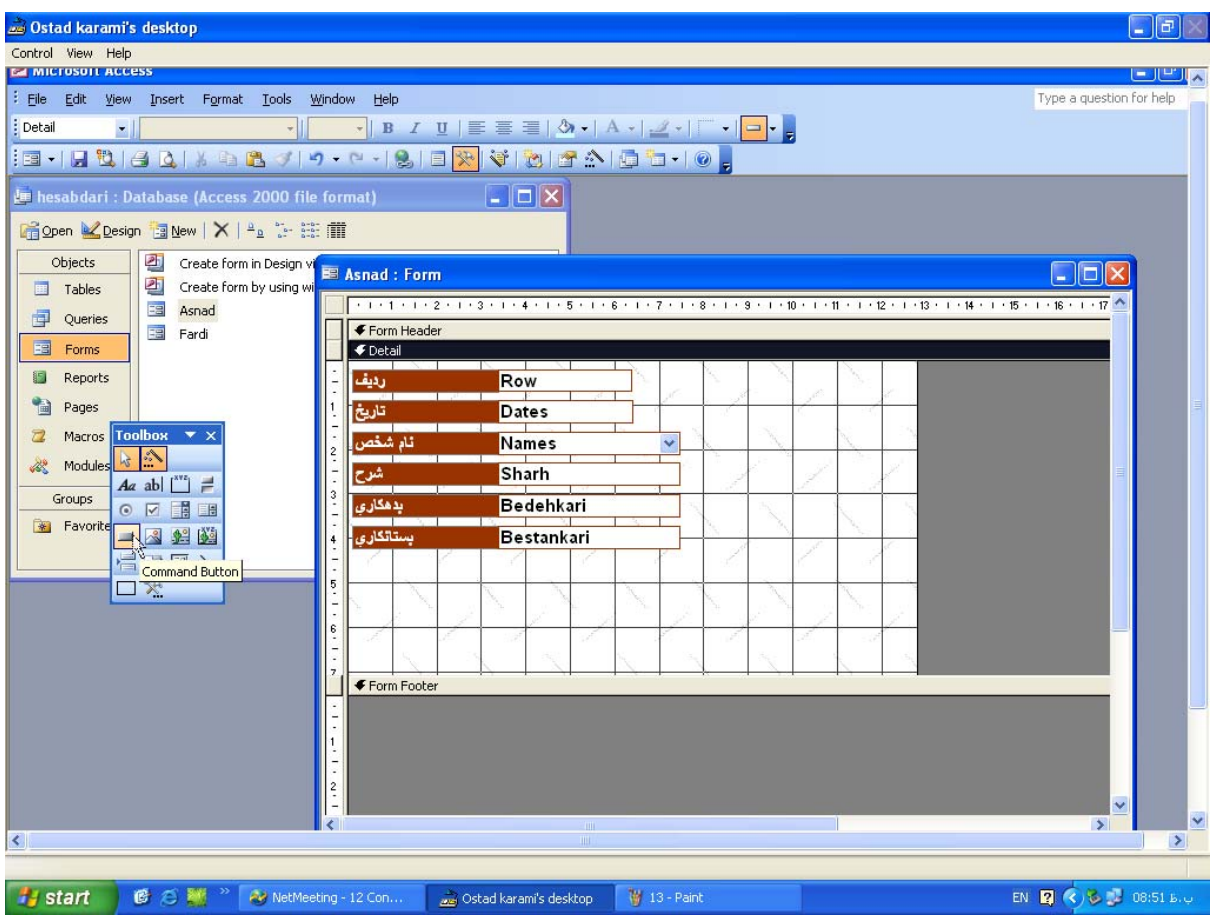

اضافه كردن كليدهاي اجرايي درهريك ازفرم ها بااستفاده ازدكمه هاي command مي باشد.

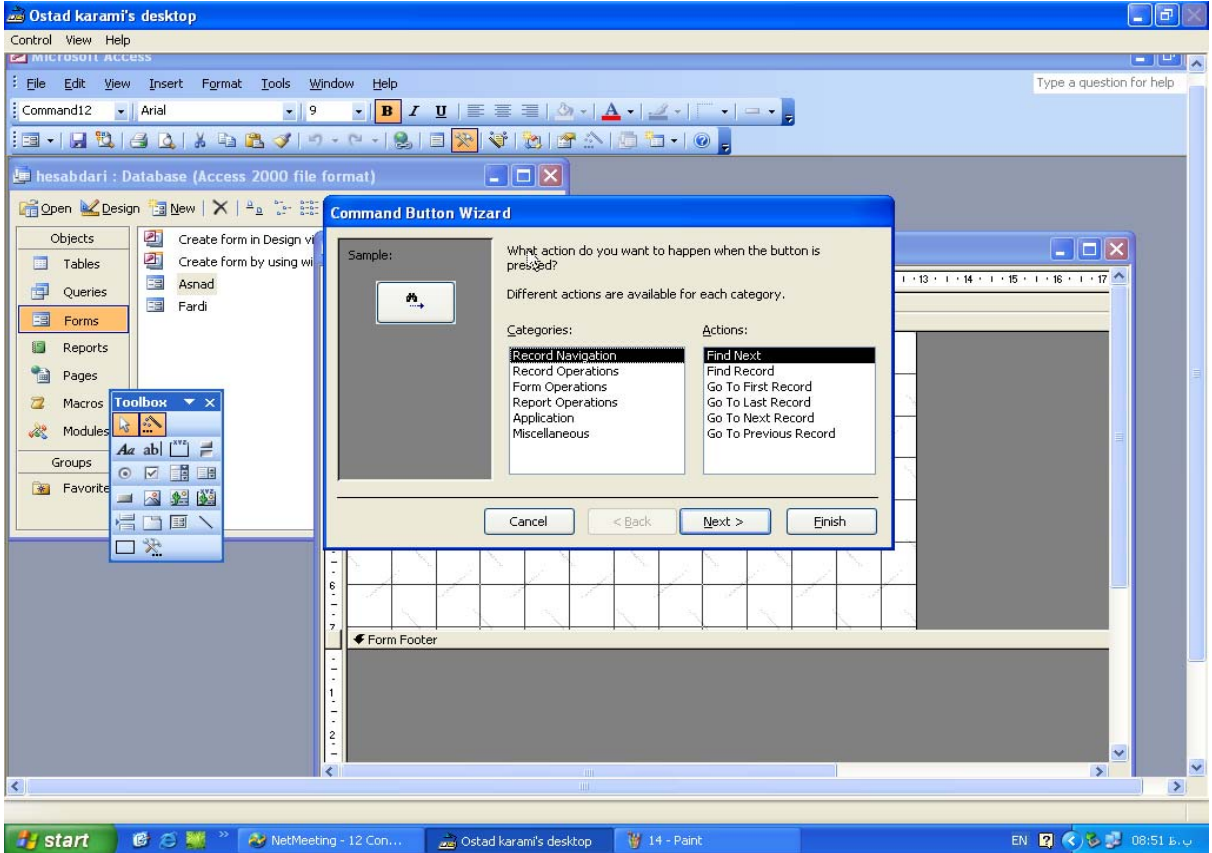

مثلا" براي ايجادكليدركوردجديد add new record راانتخاب مي كنيم .

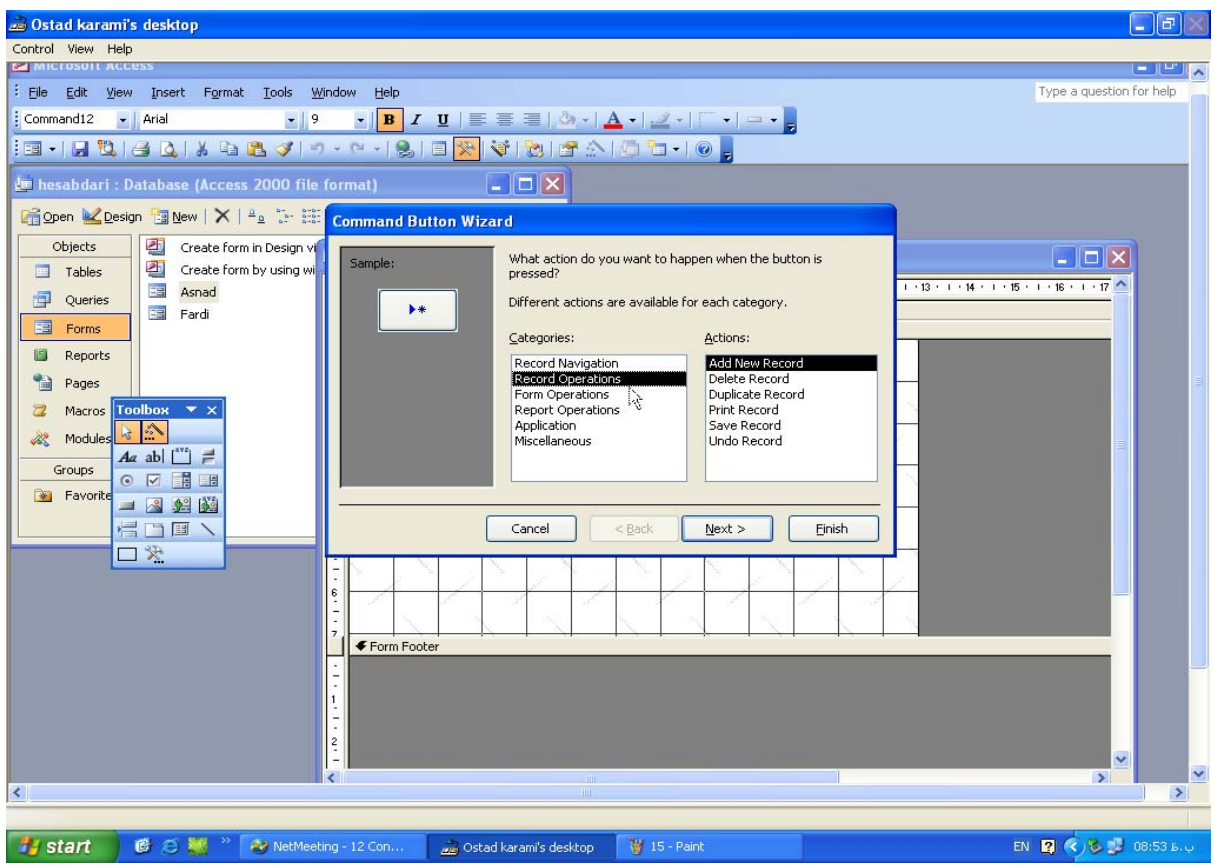

مثلا" براي بازكردن يك فرم روي form open كليك مي كنيم.

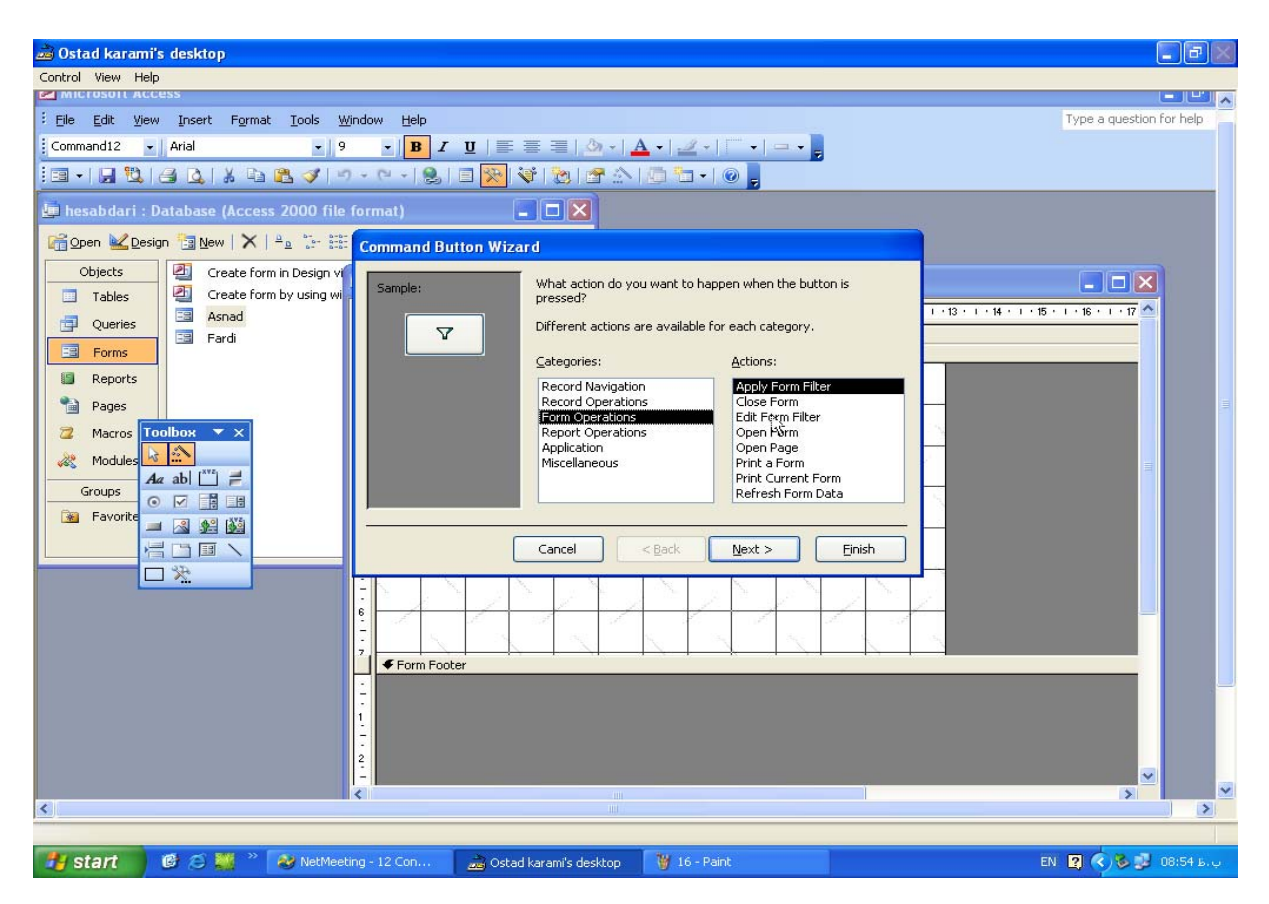

براي نشان دادن پيش نمايش report preview انتخاب مي كنيم

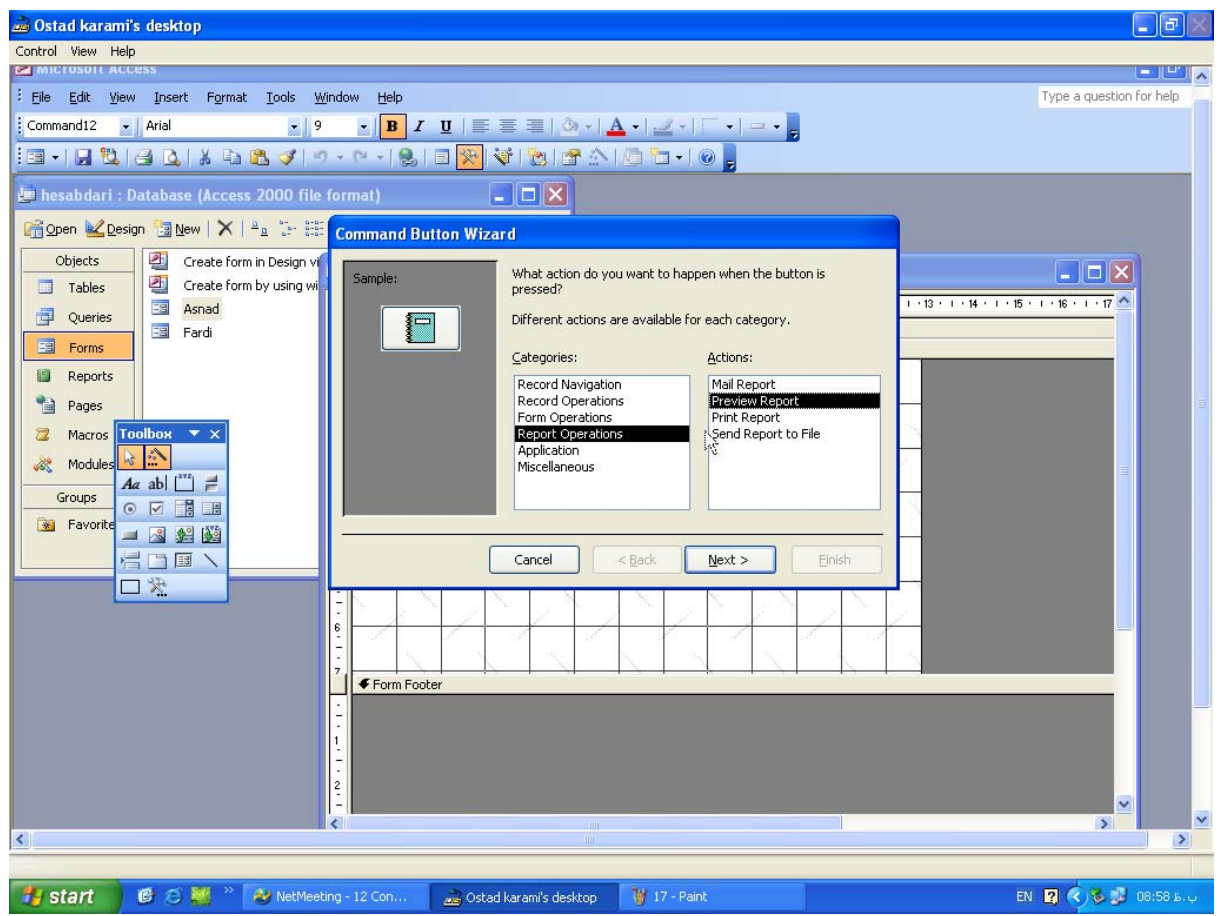

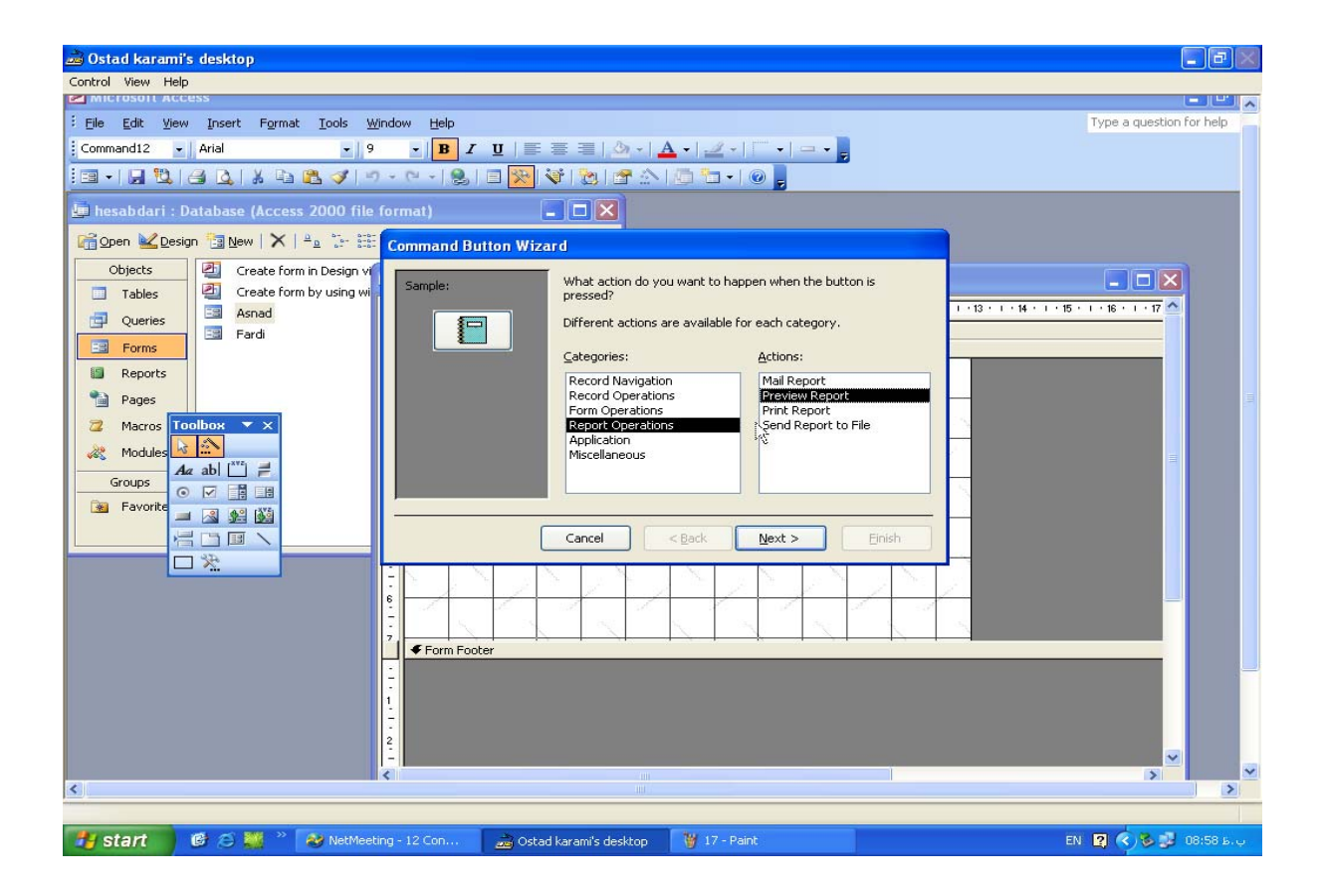

و براي اجراي نرم افزارهاي كاربردي درقسمت application هريك ازexeهايي راكه مي خواهيم انتخاب مي كنيم .

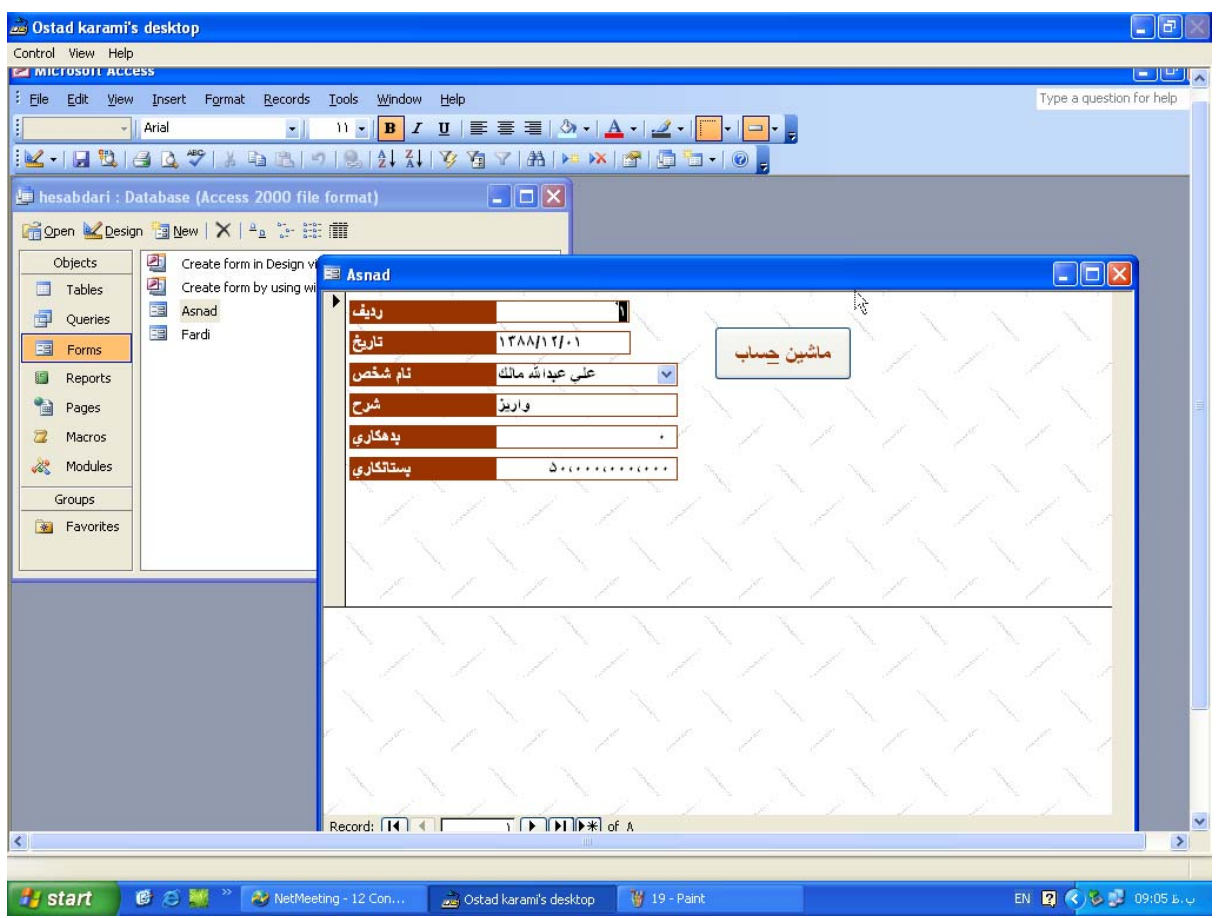

براي اجراي ماكروهم به ترتيب زيرعمل مي كنيم ،

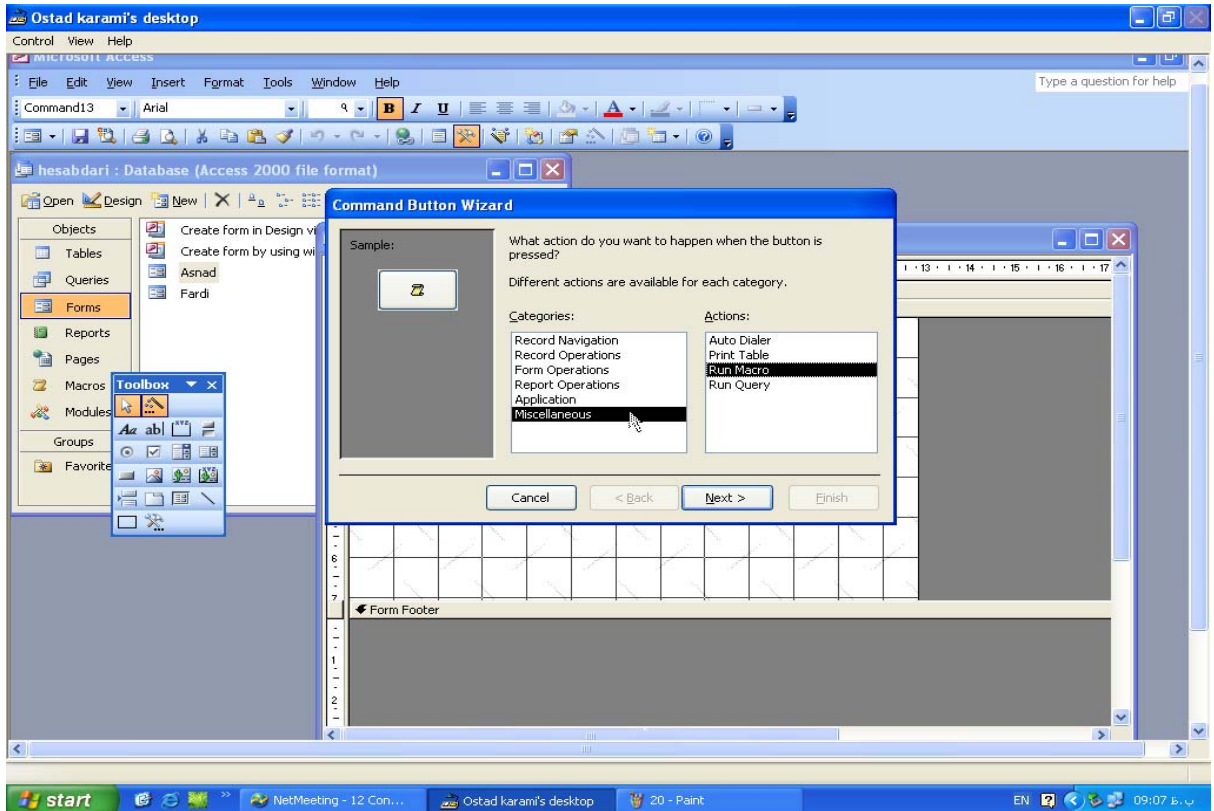

وكليدهارانام گذارى مى كنيم ،

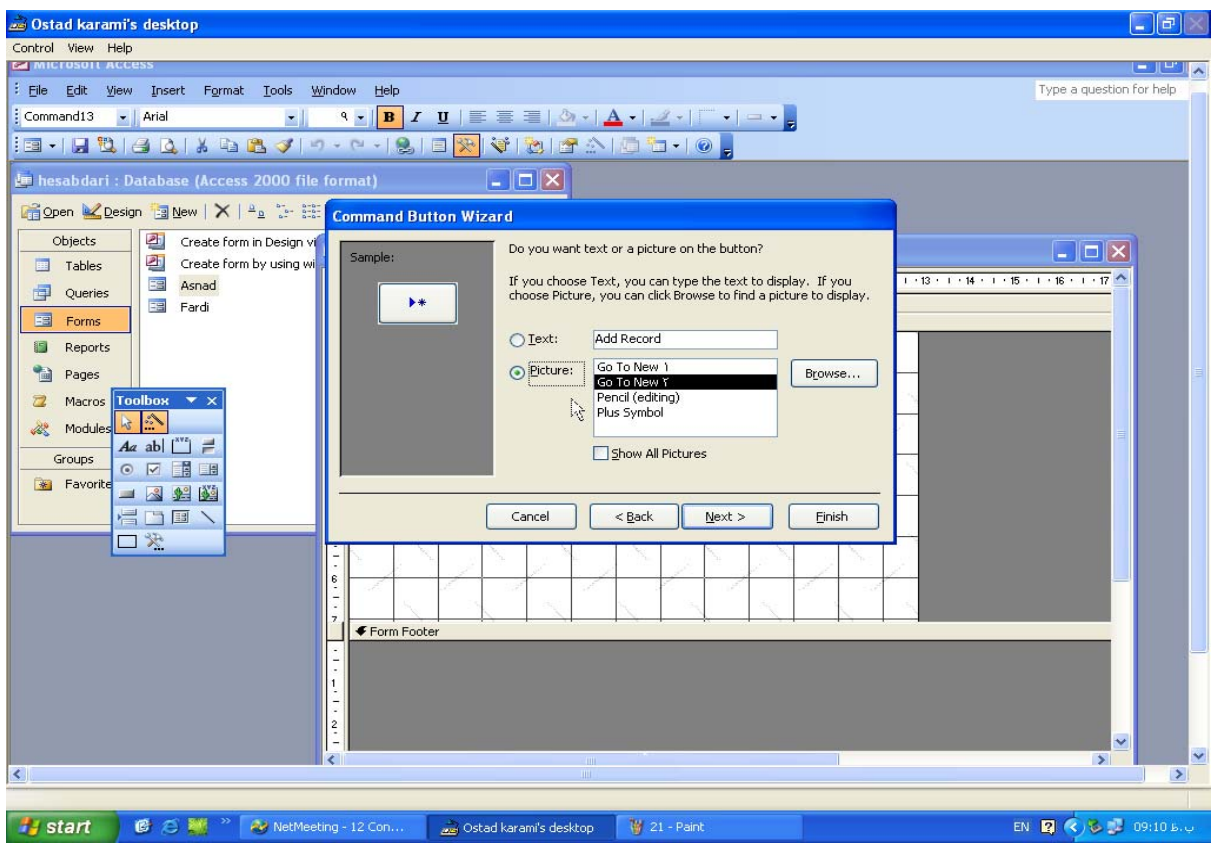

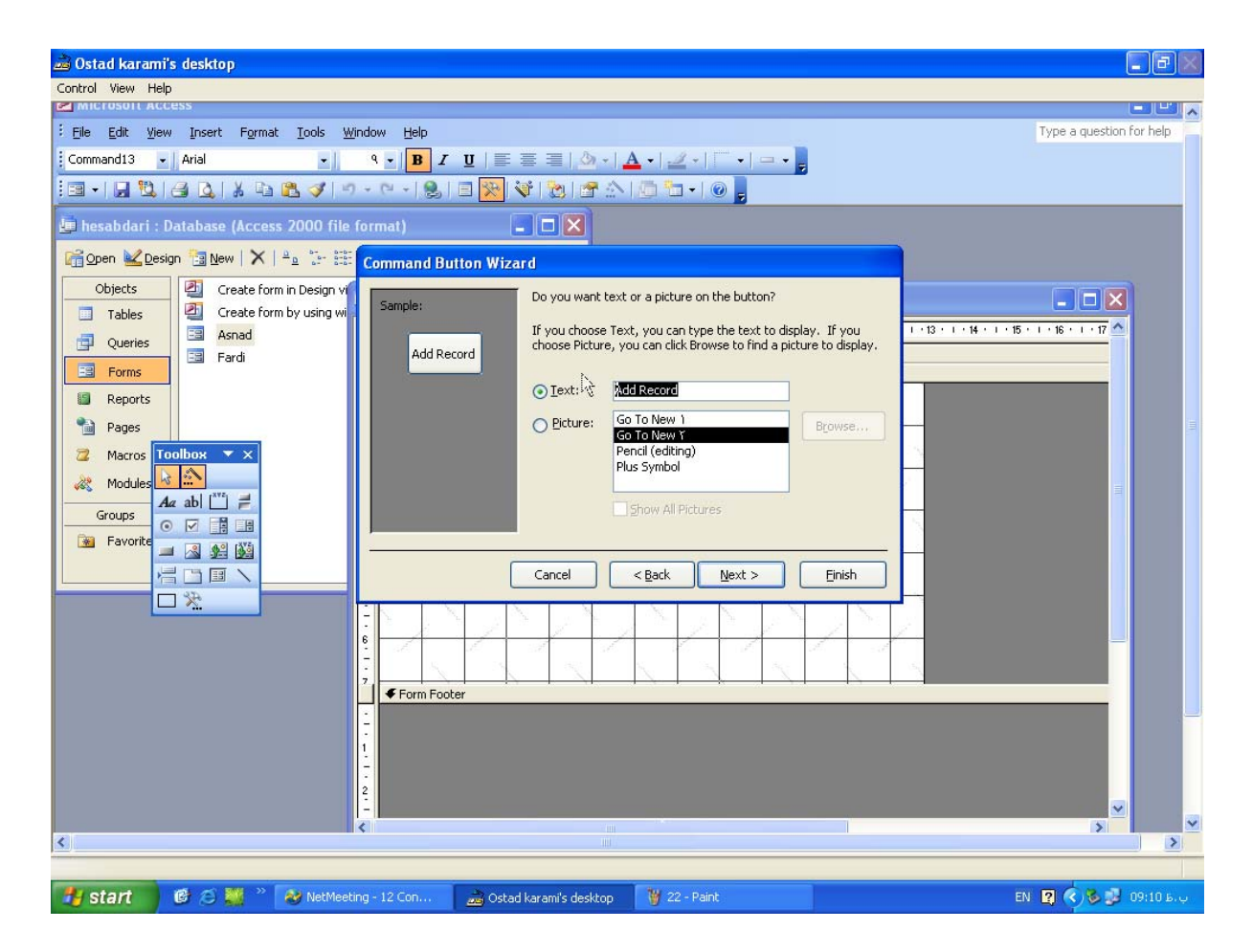

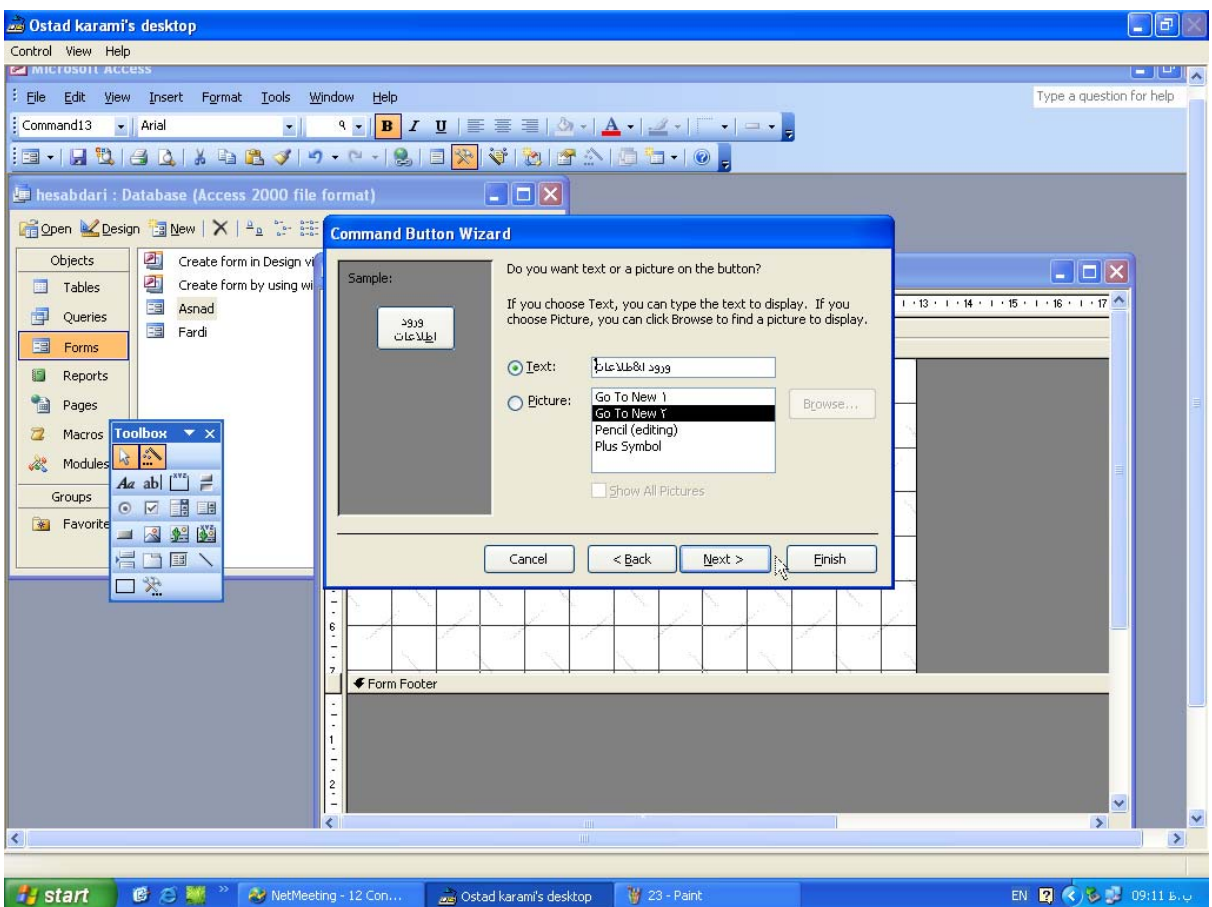

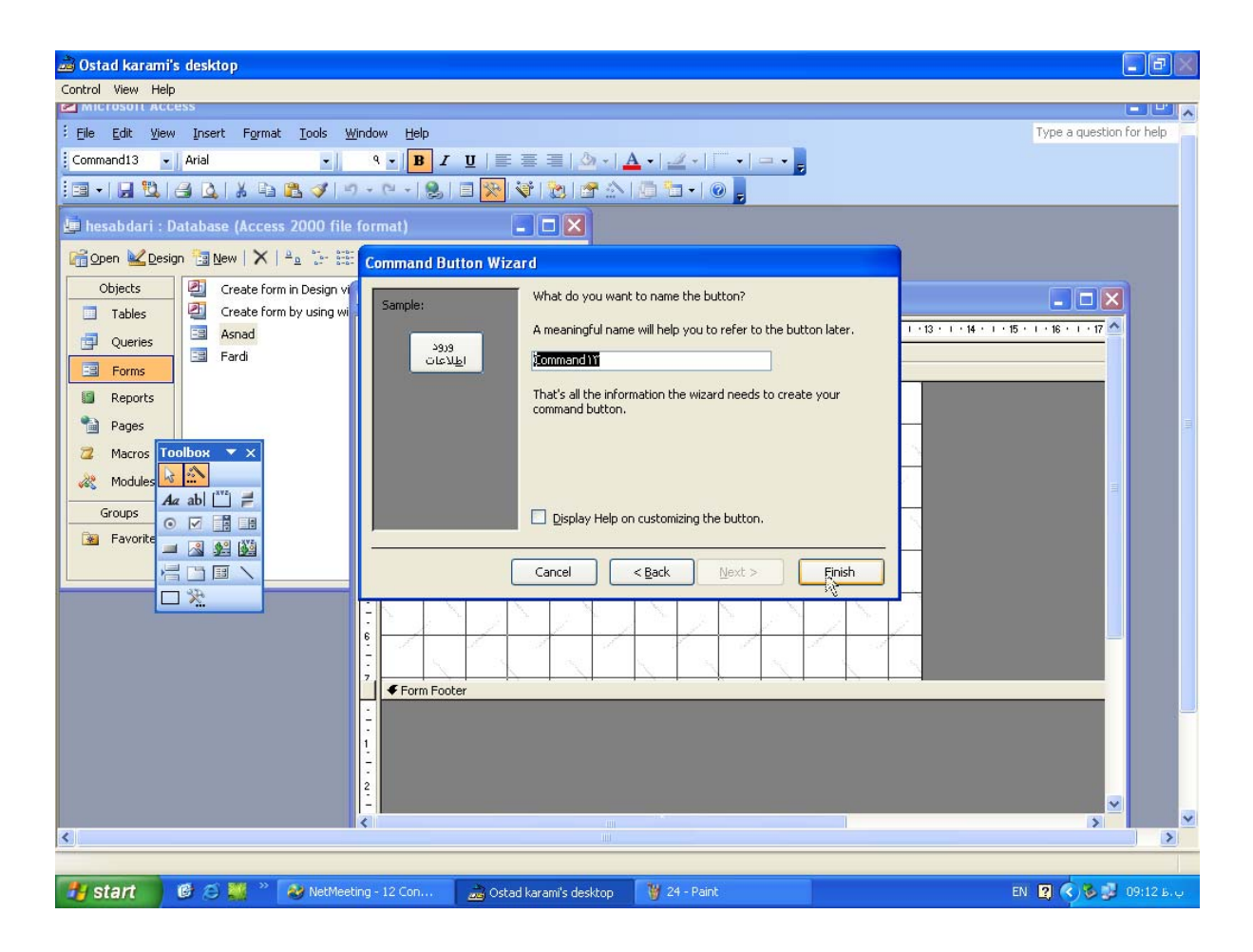

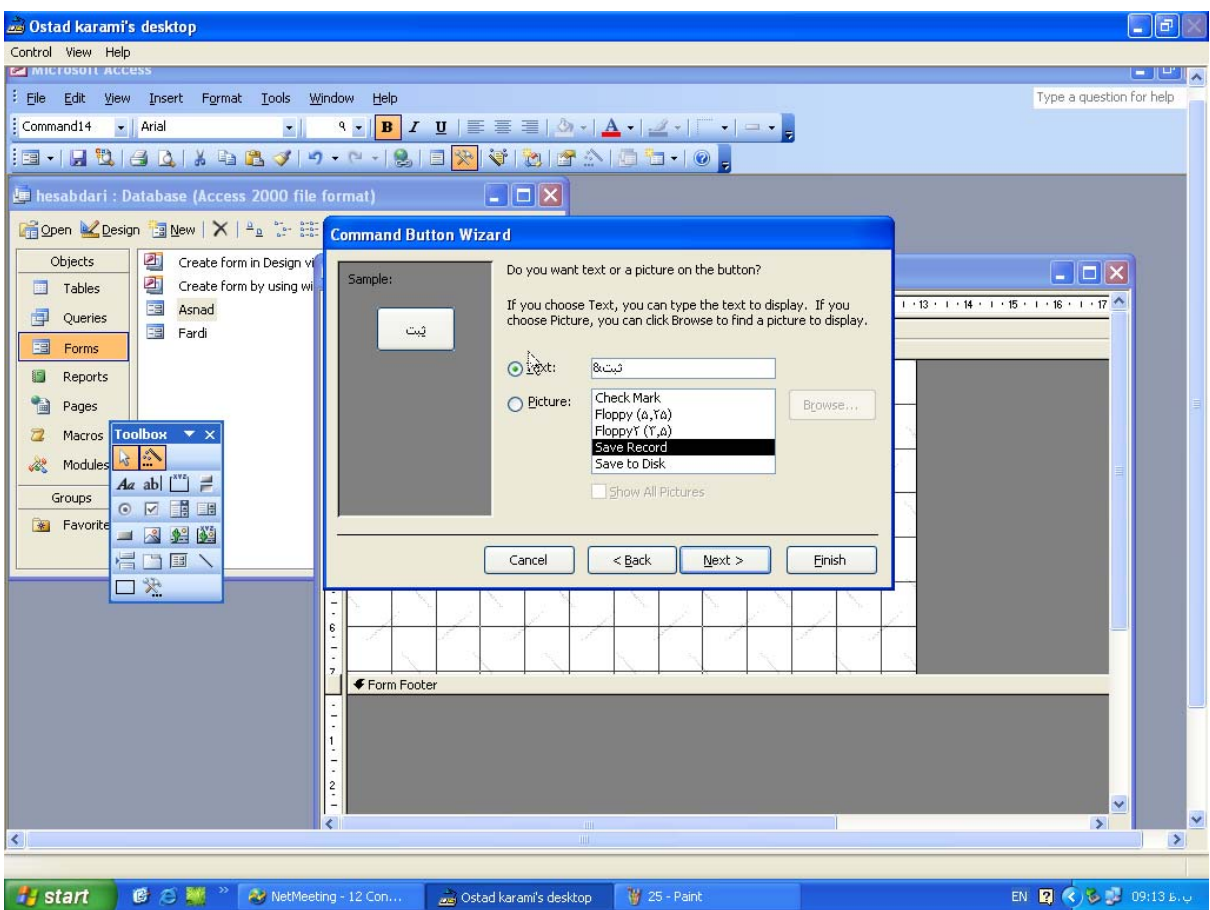

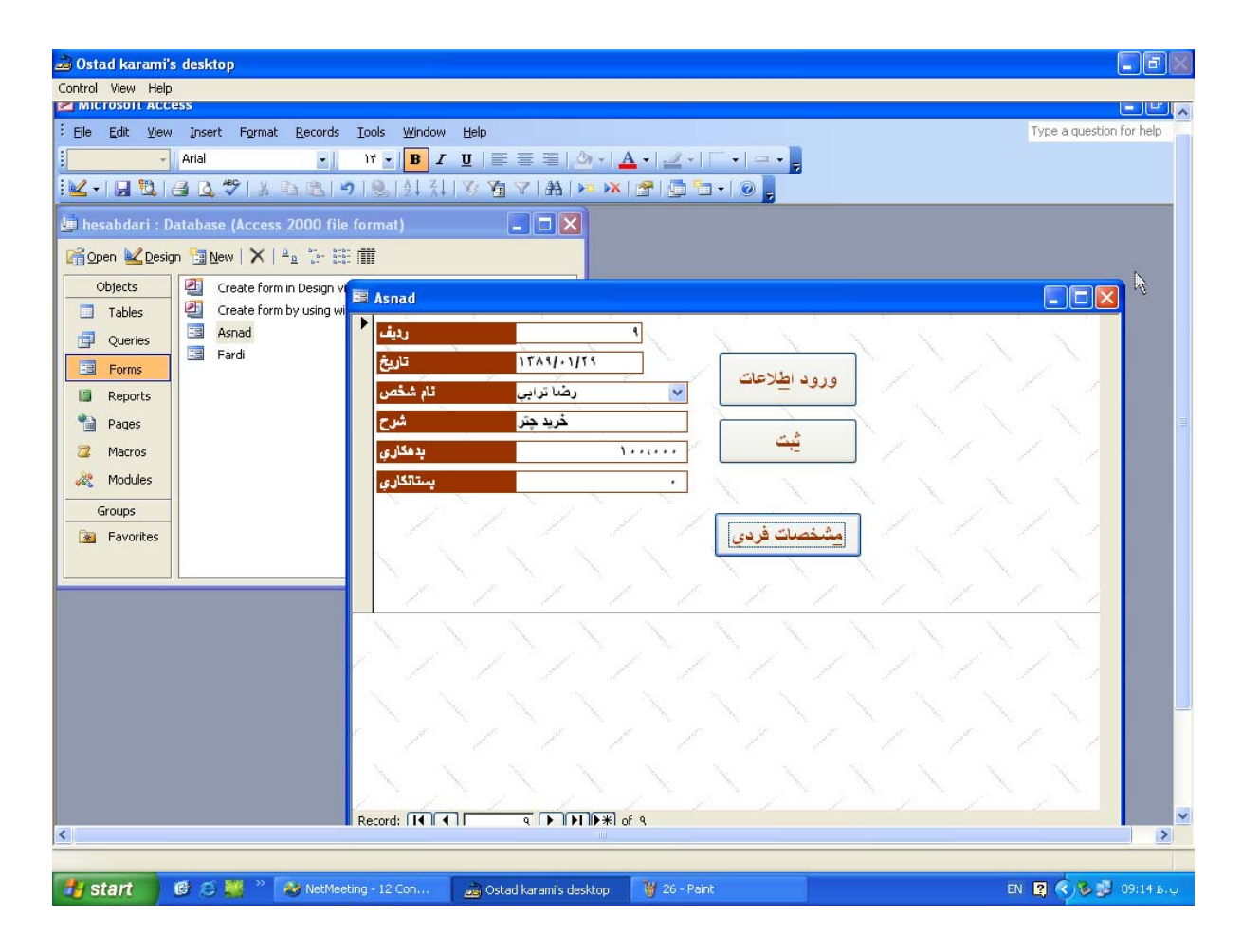

براي گرفت گزارش حرفه اي ابتدا براي گرفت گزارش حرفه اي queryموردنظر رامي سازيم .

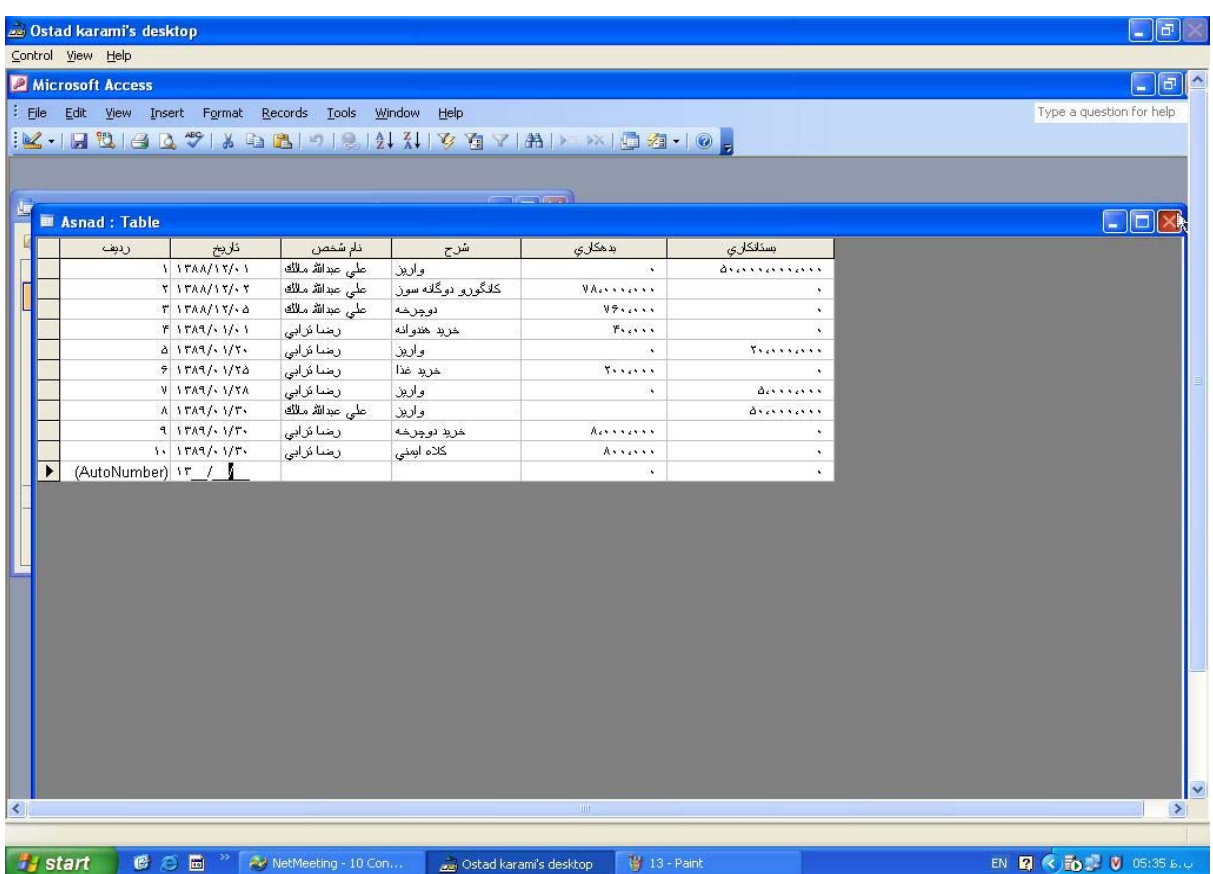

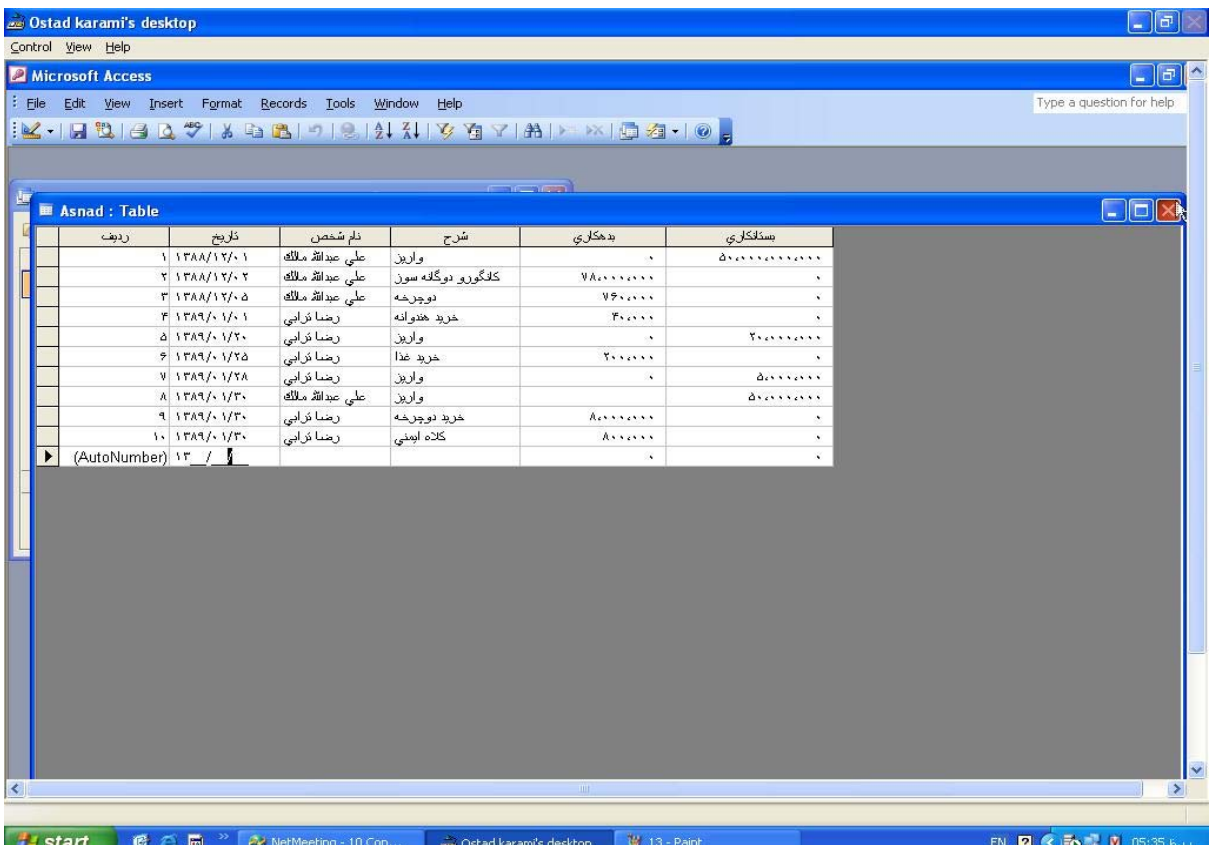

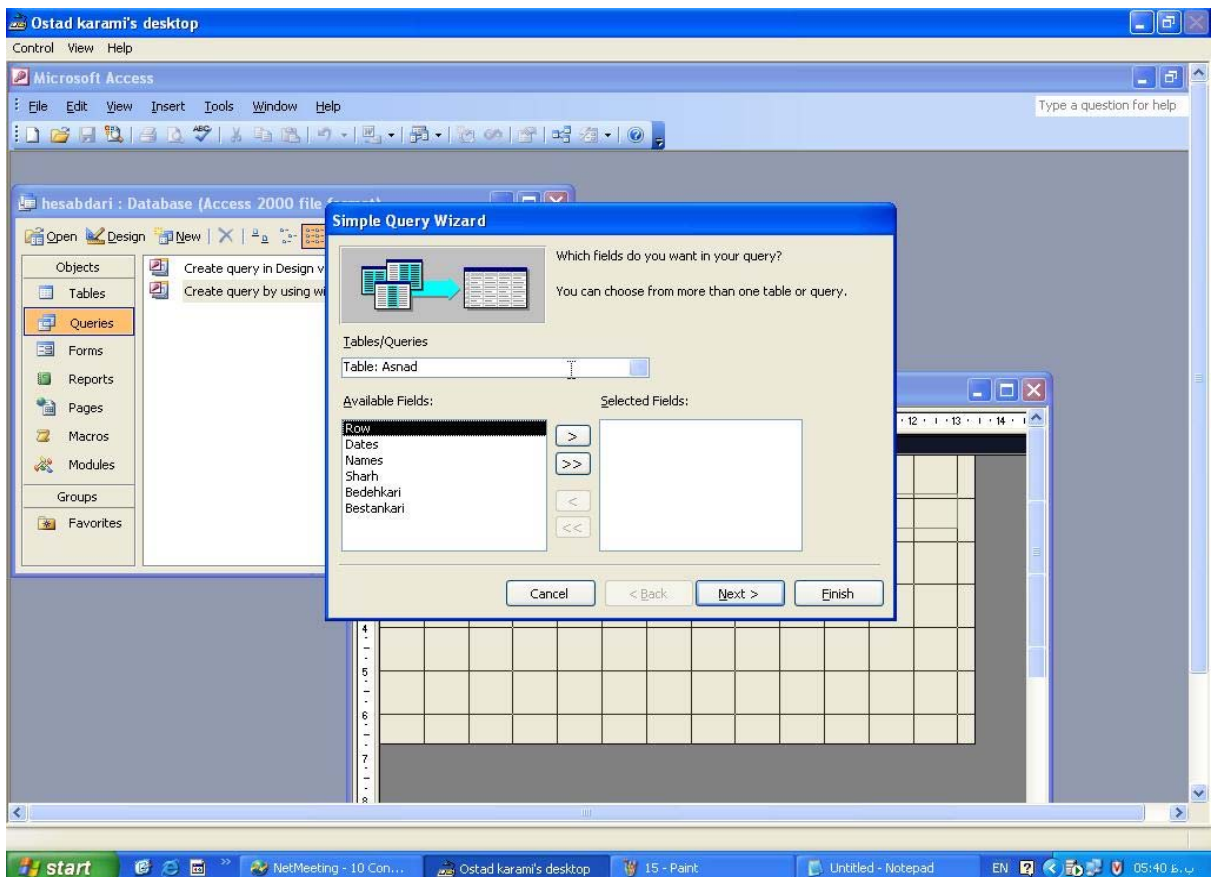

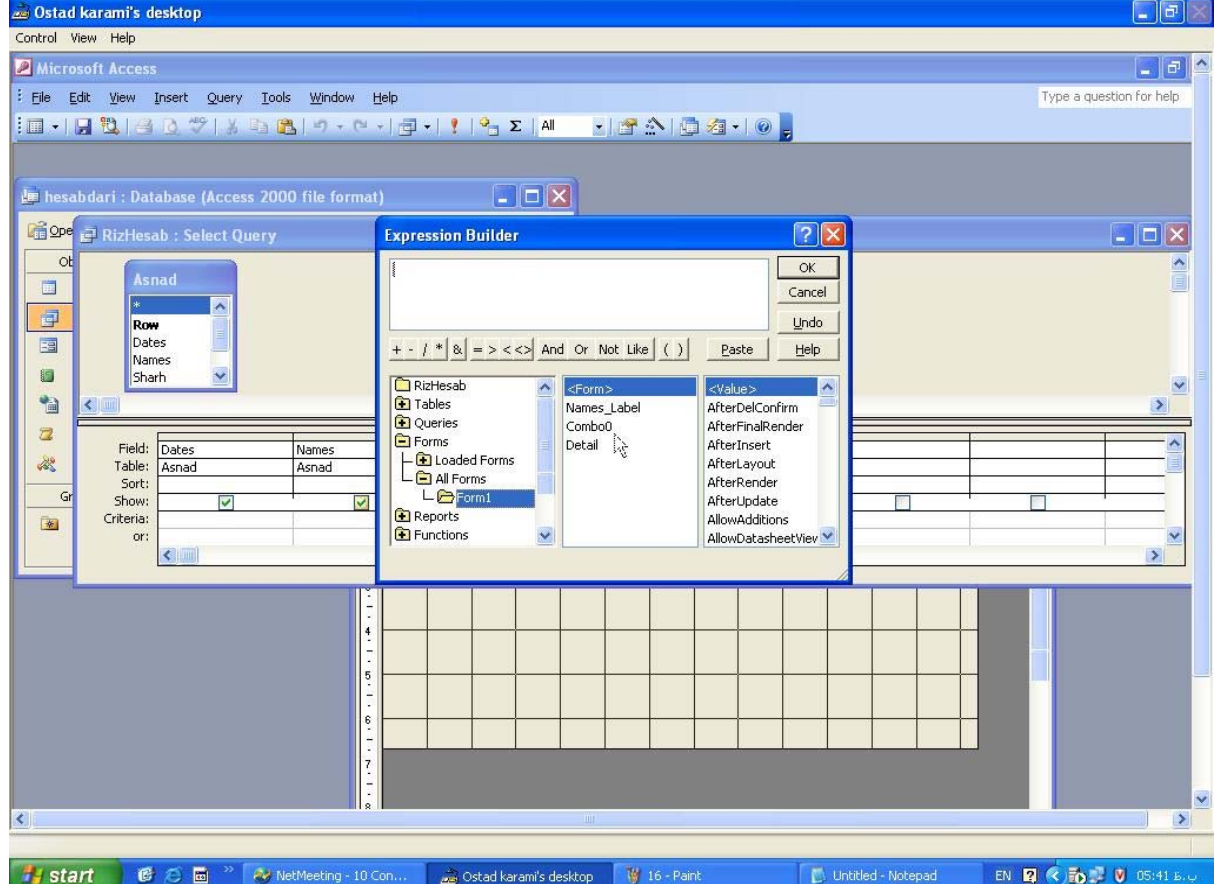

سپس شرایط موردنظررااعمال می کنیم

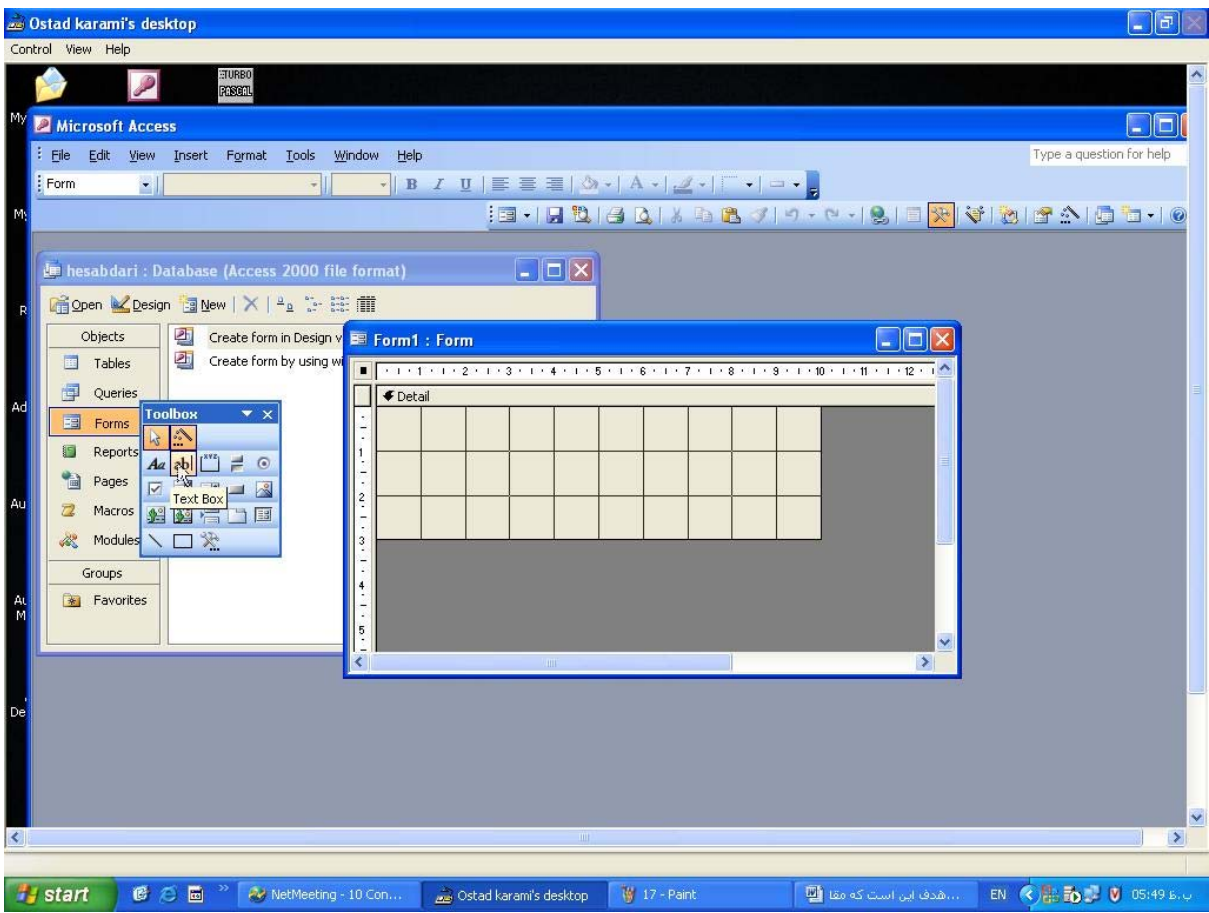

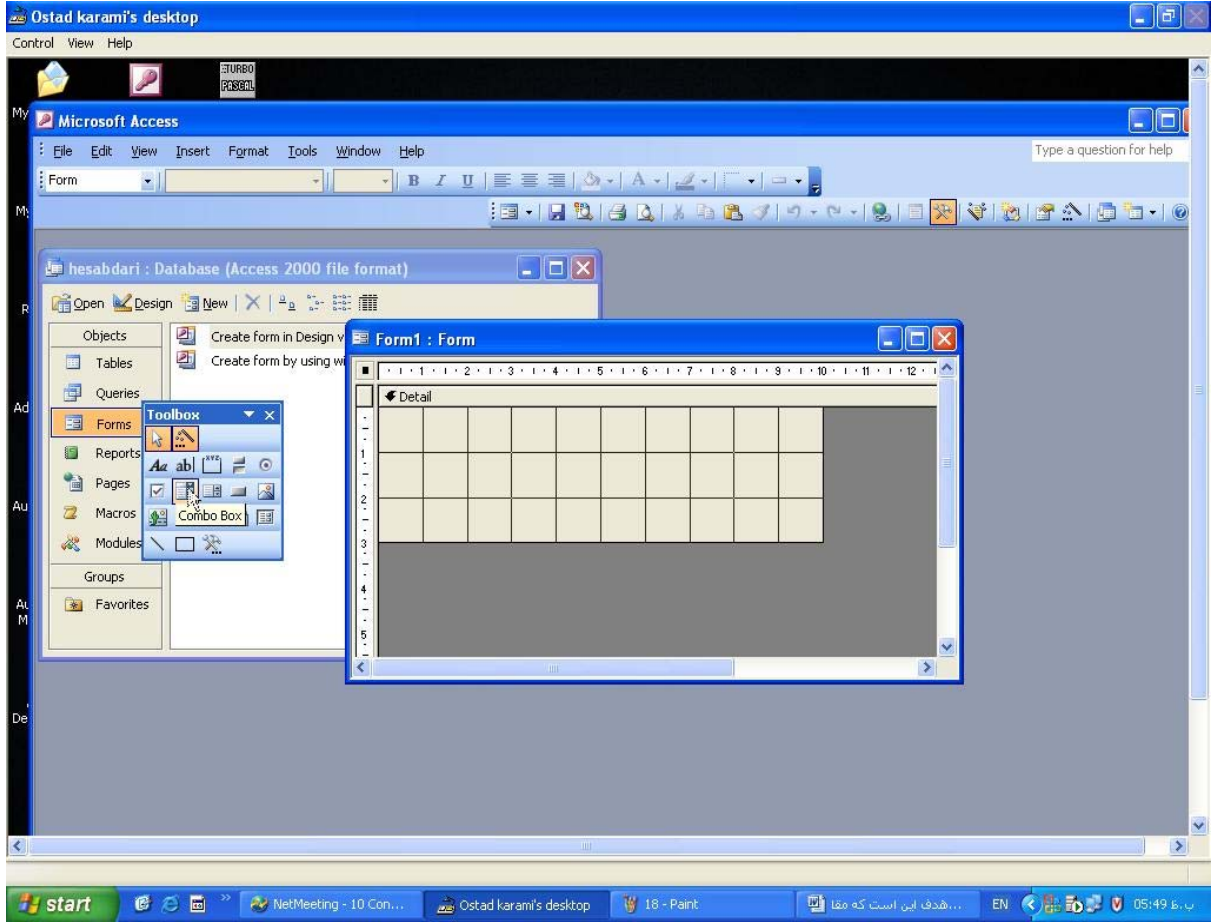

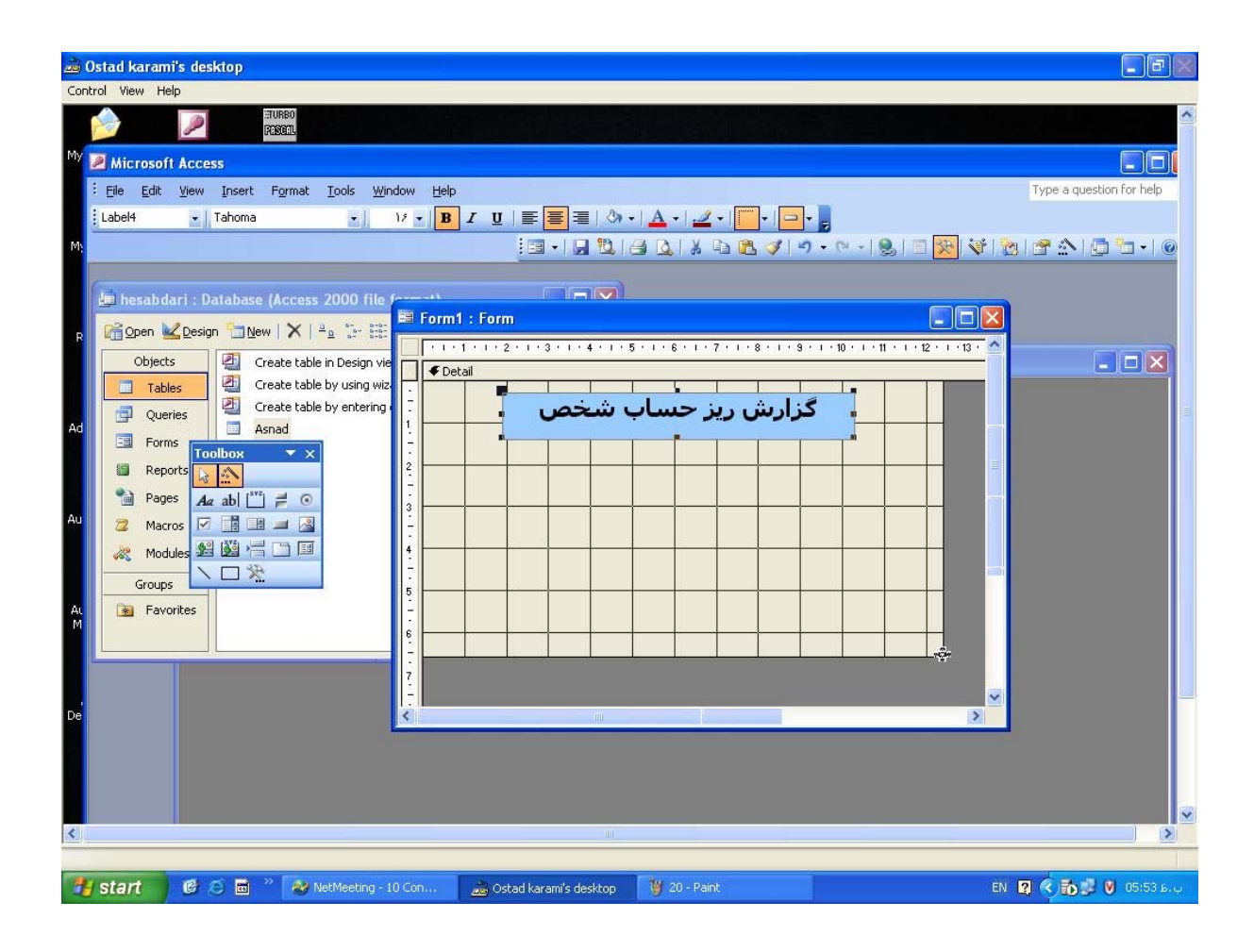

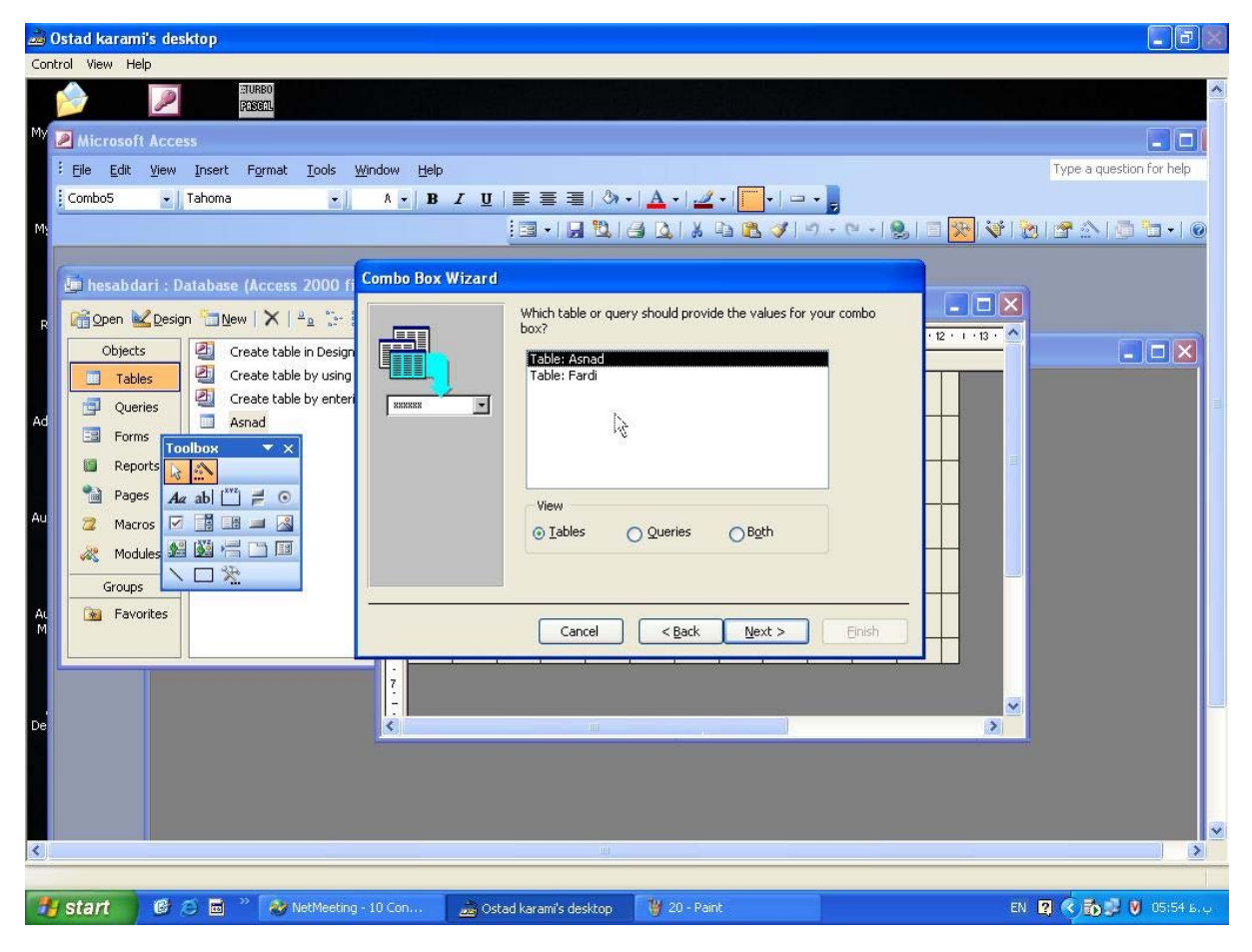

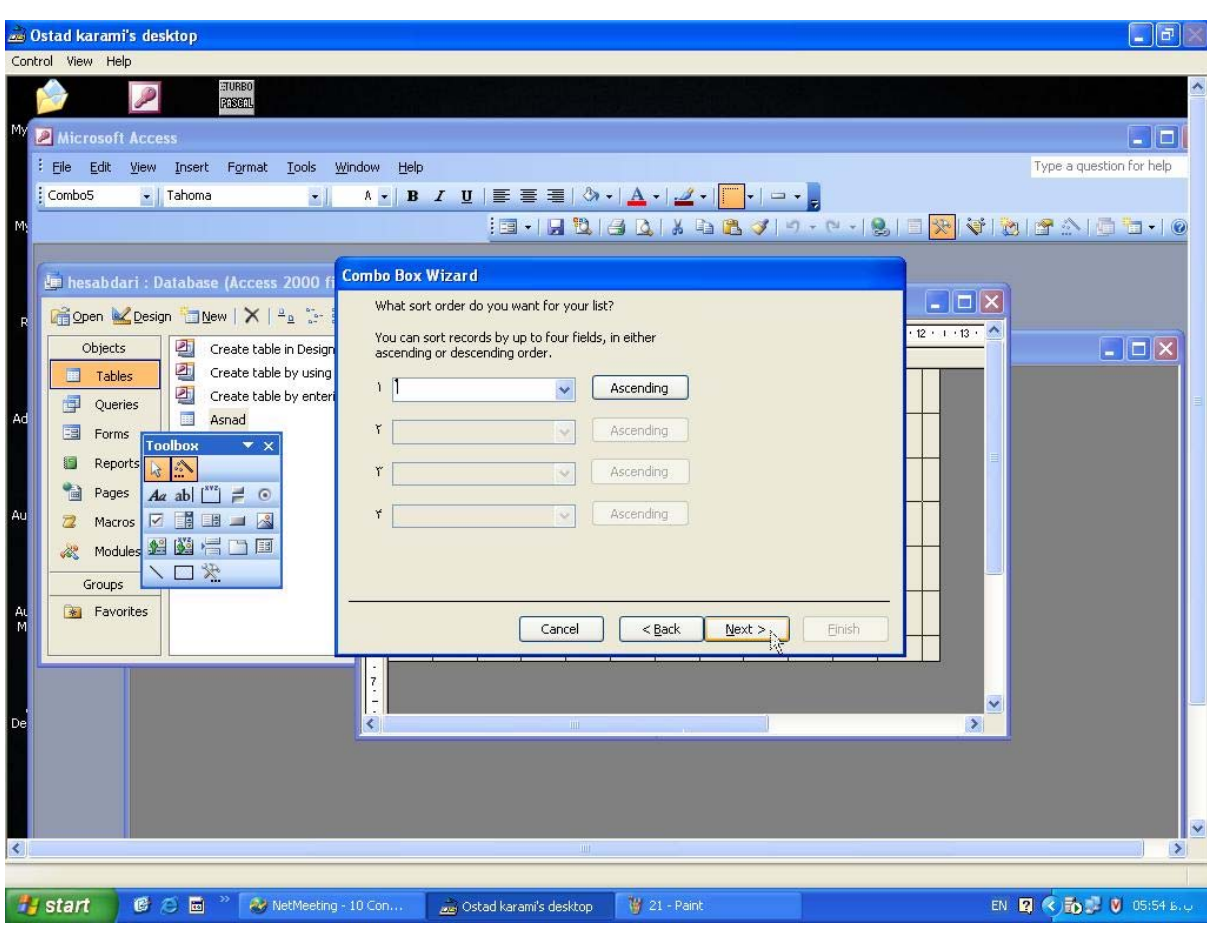

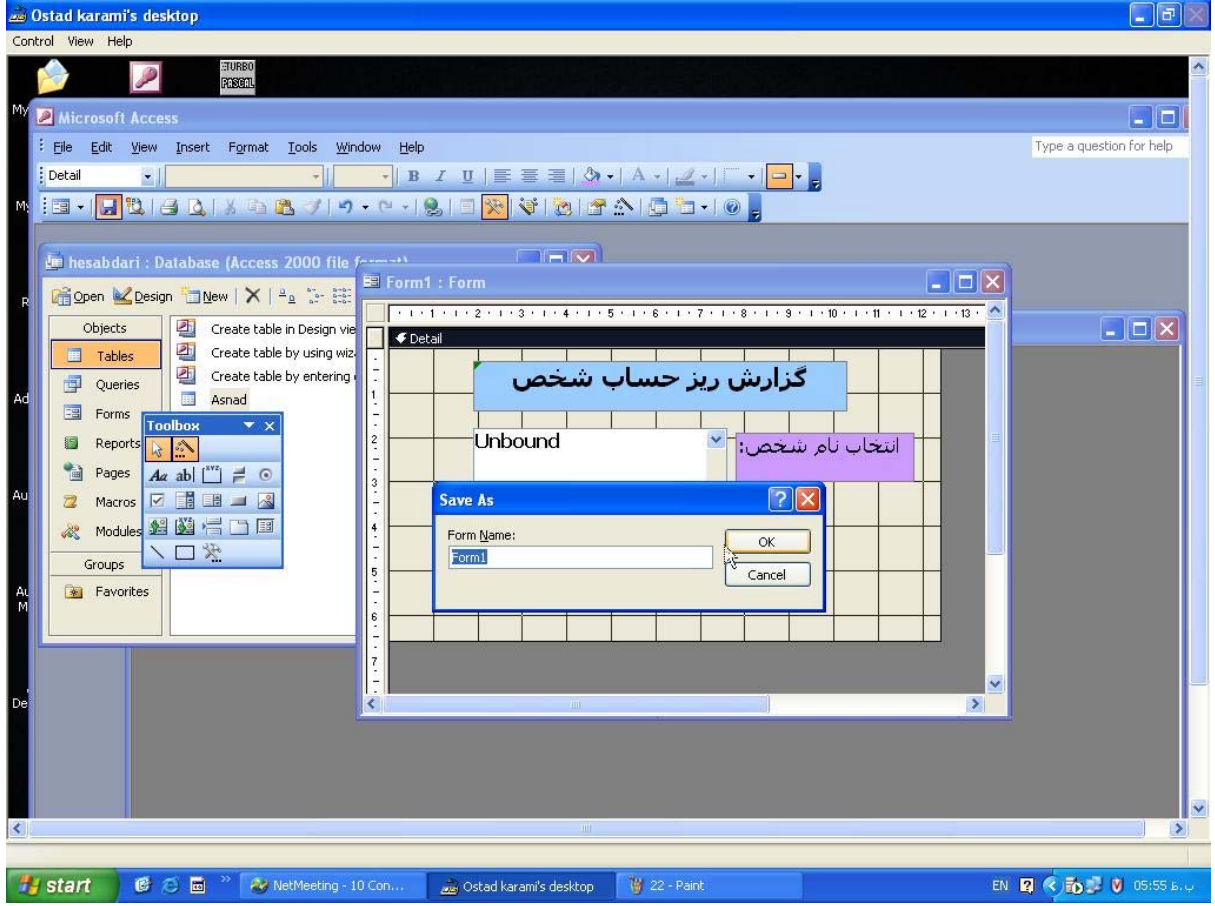

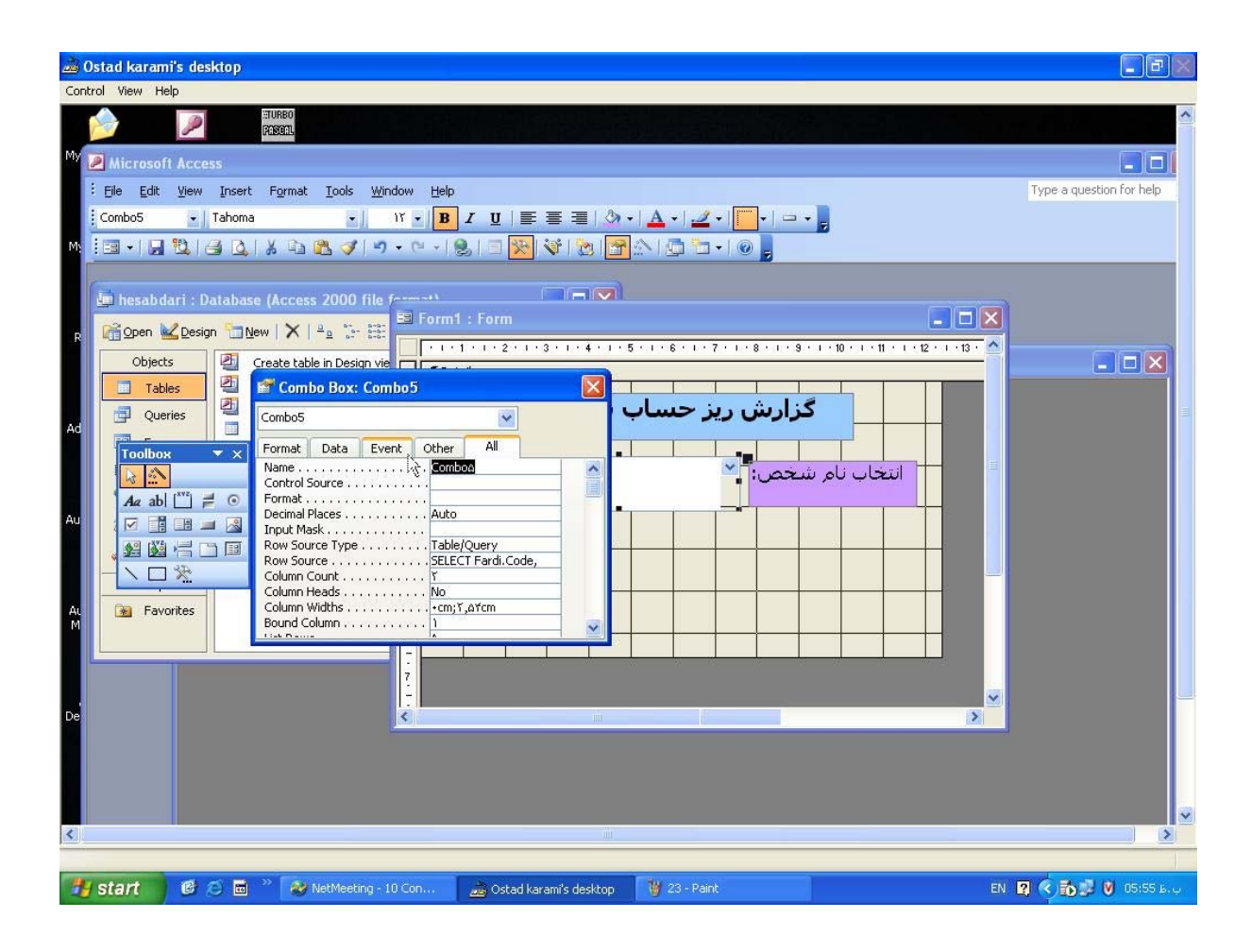

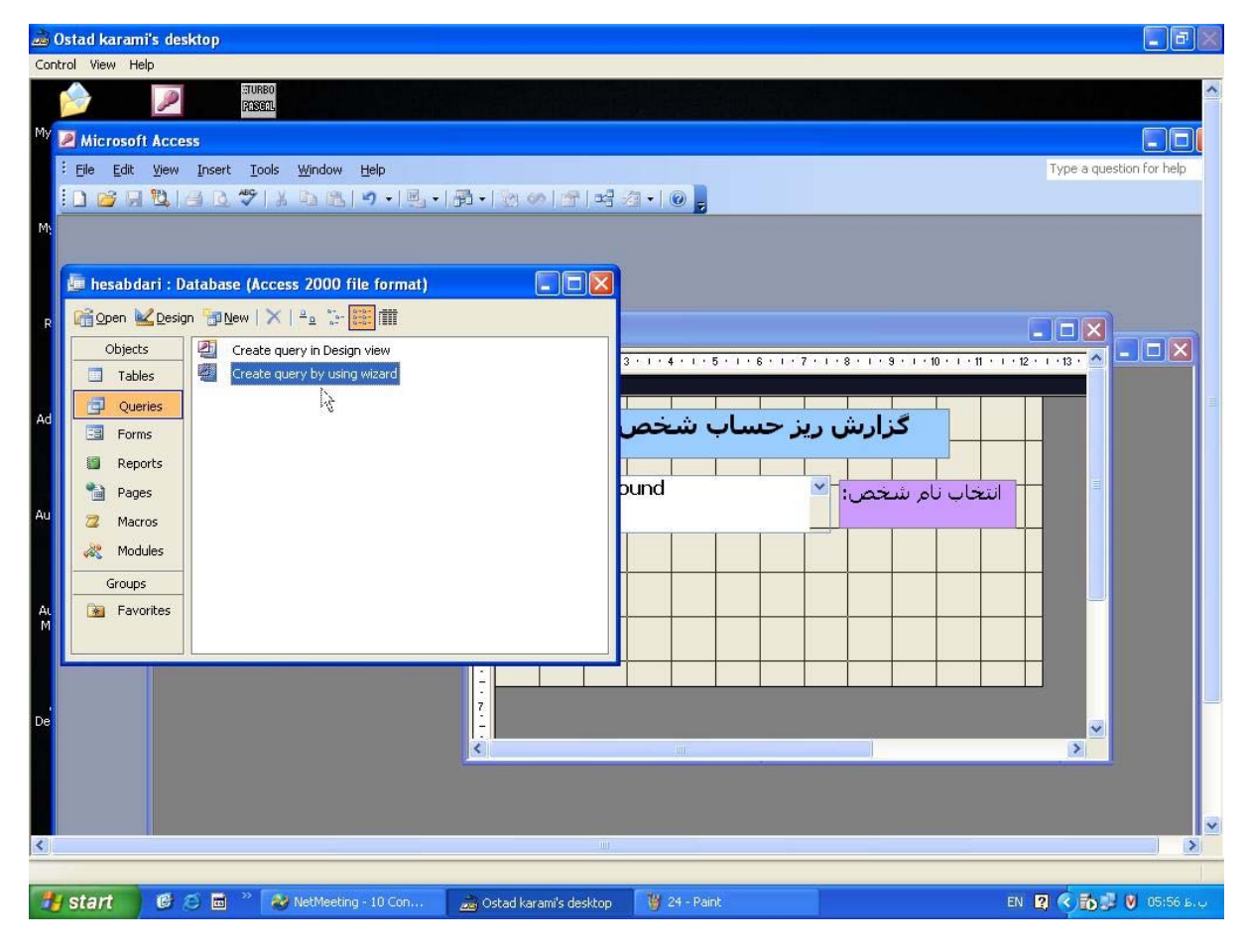

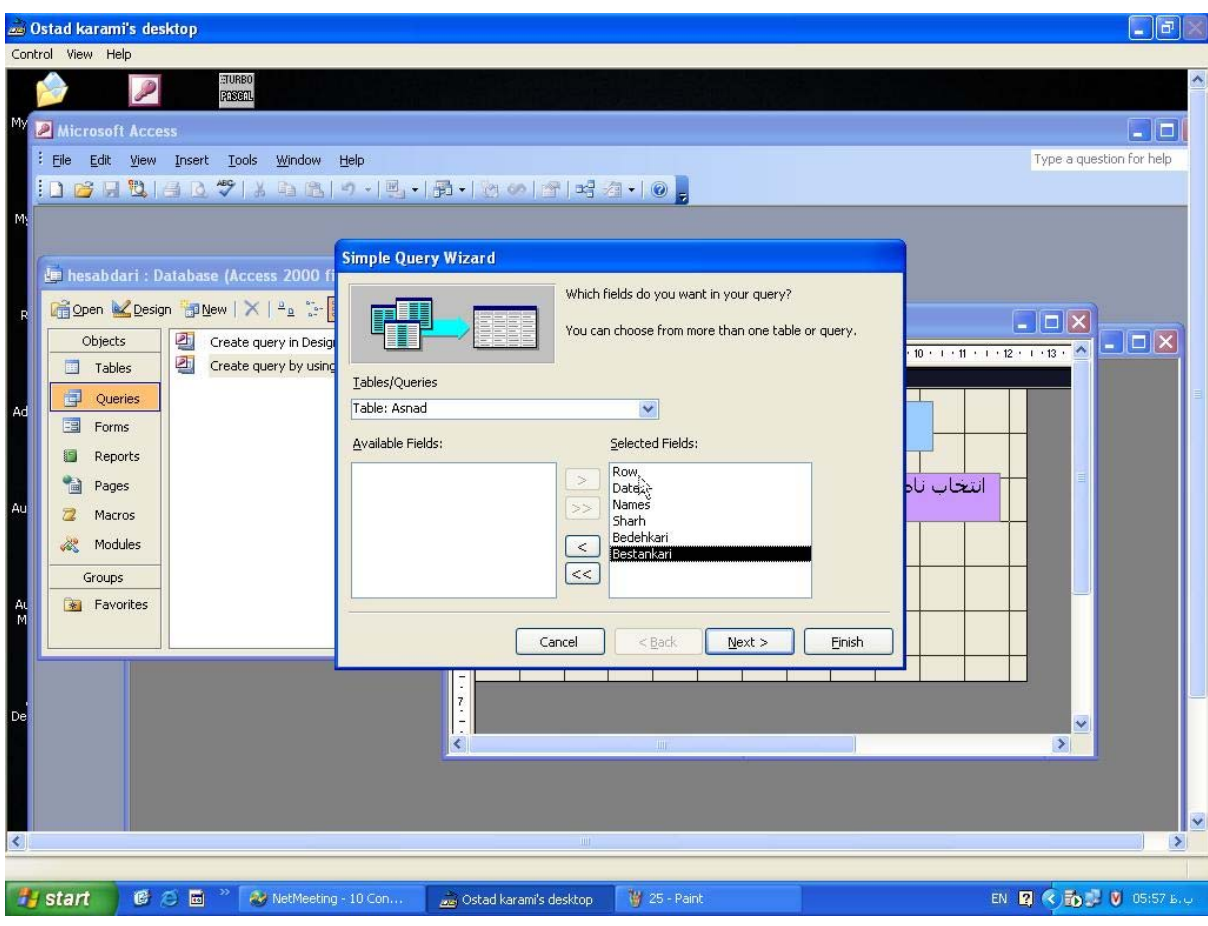

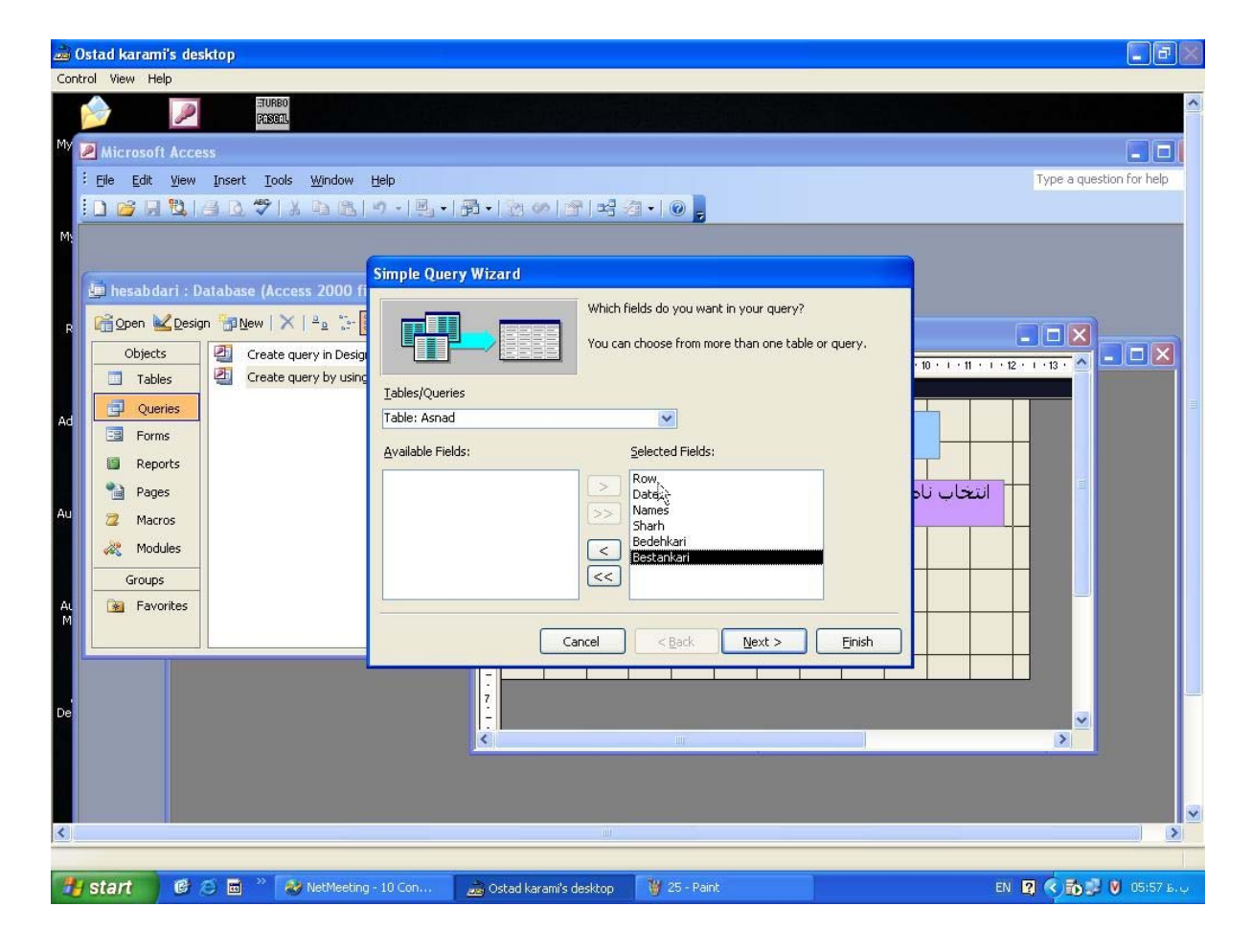

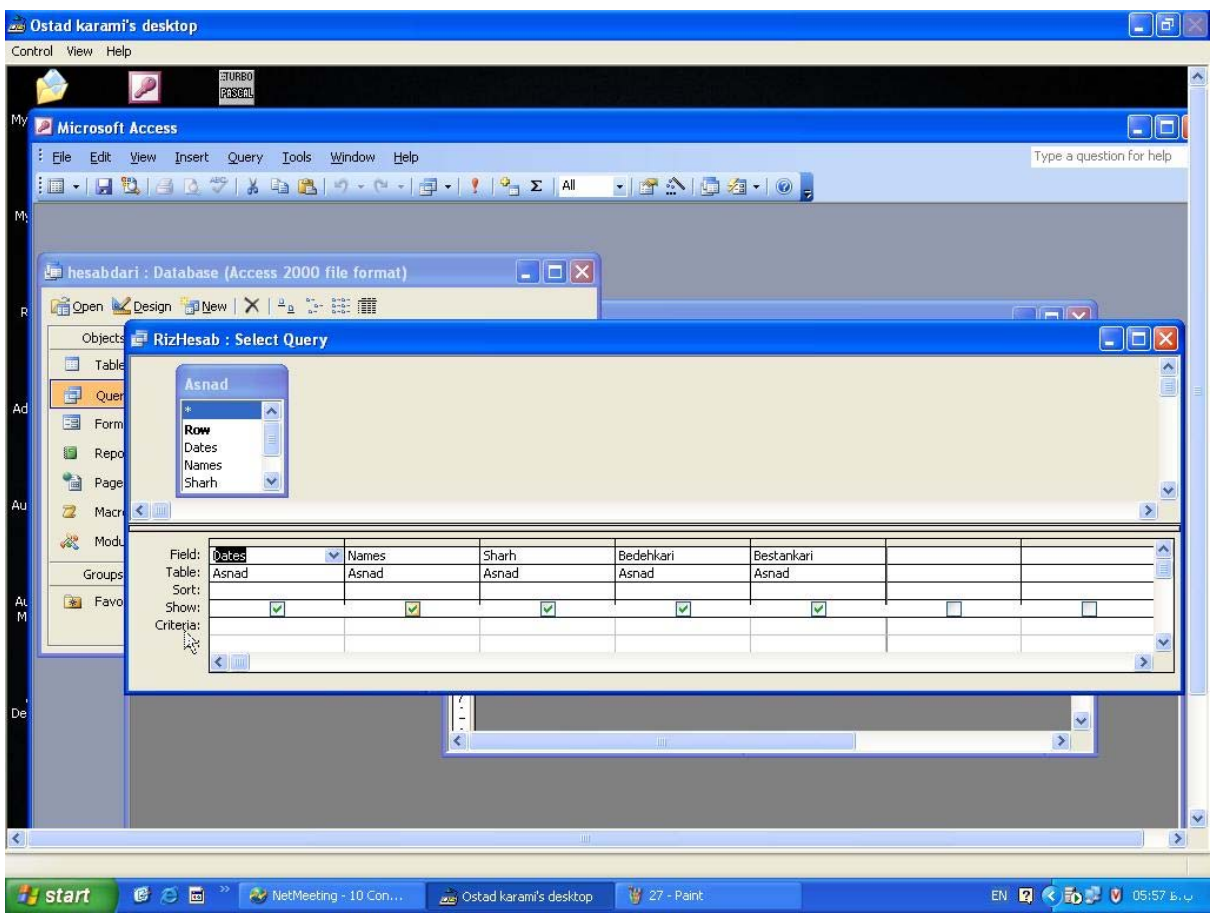

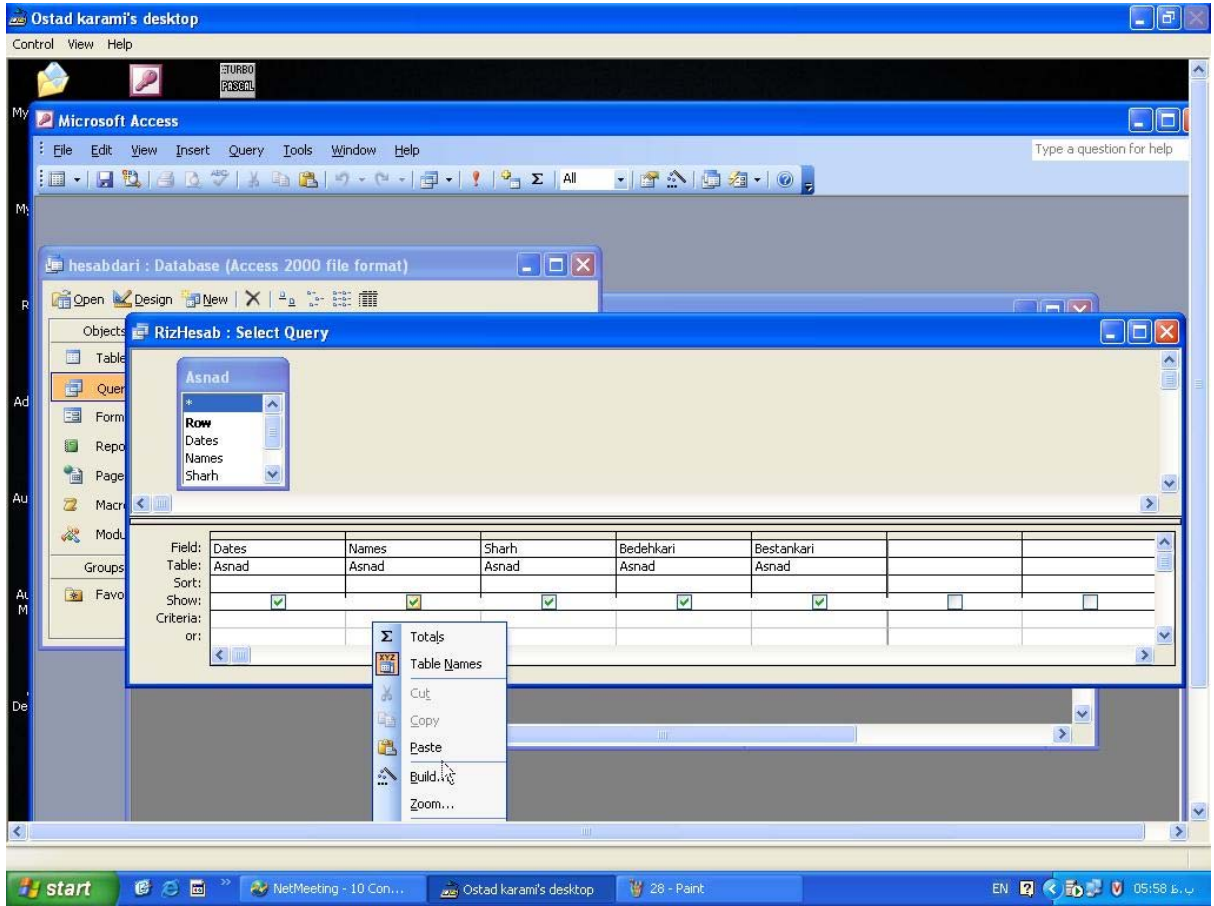

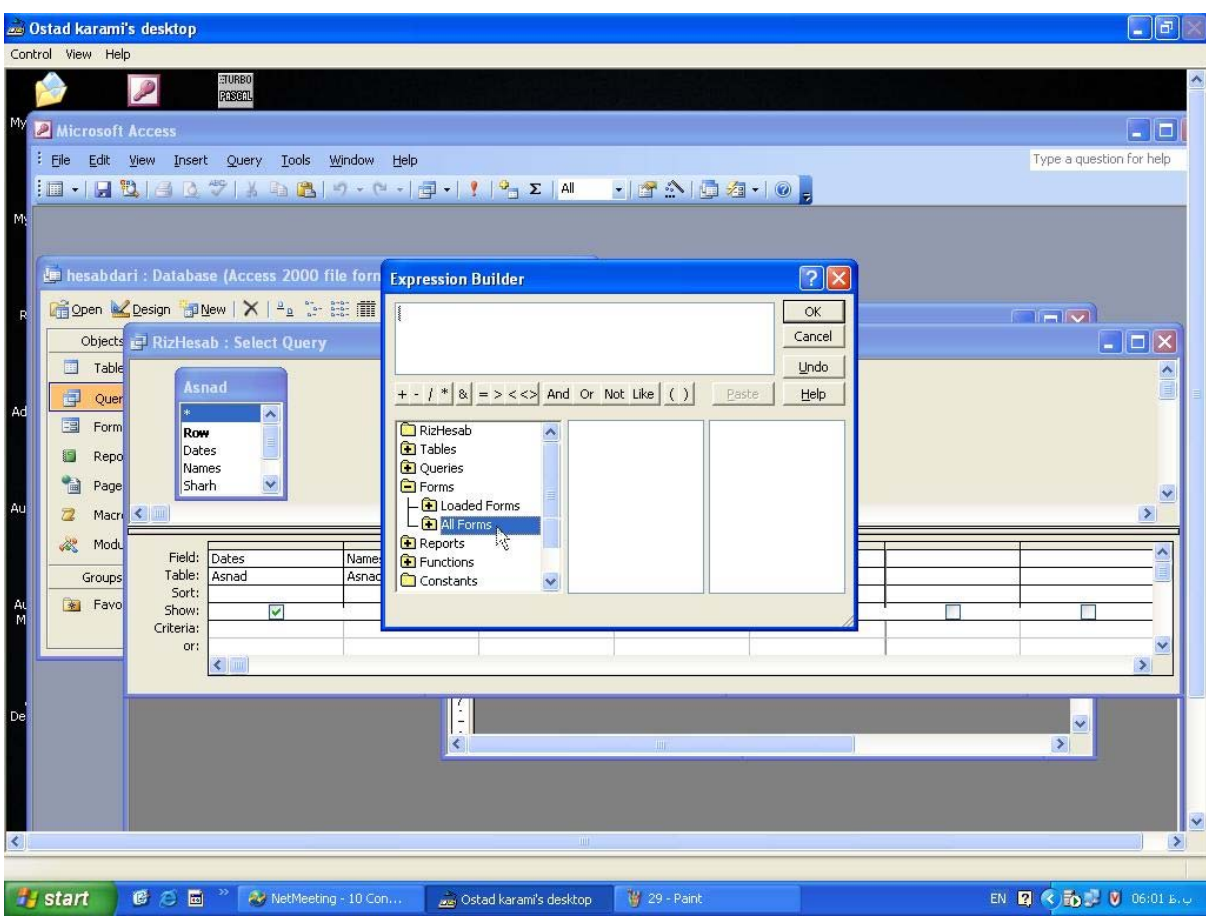

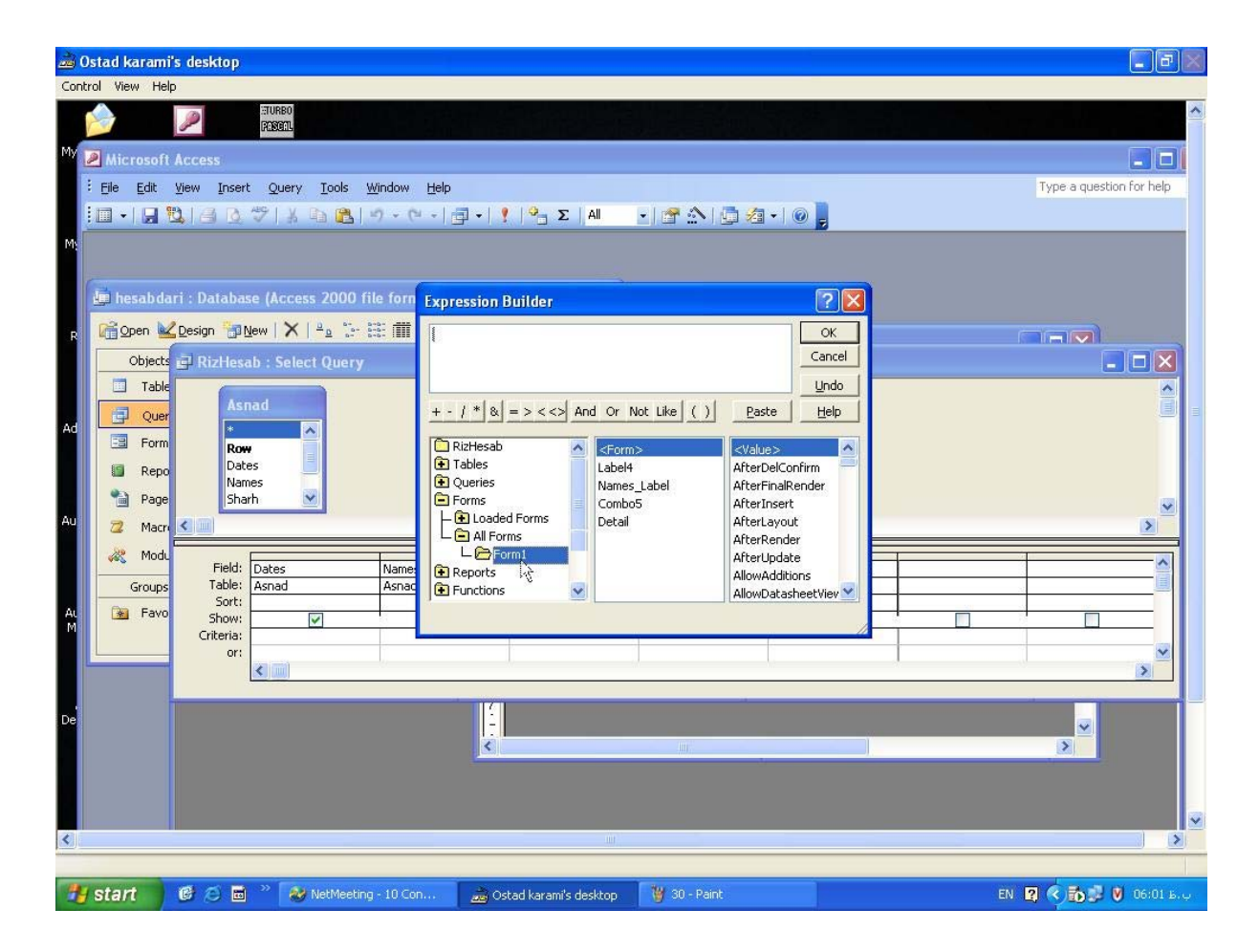
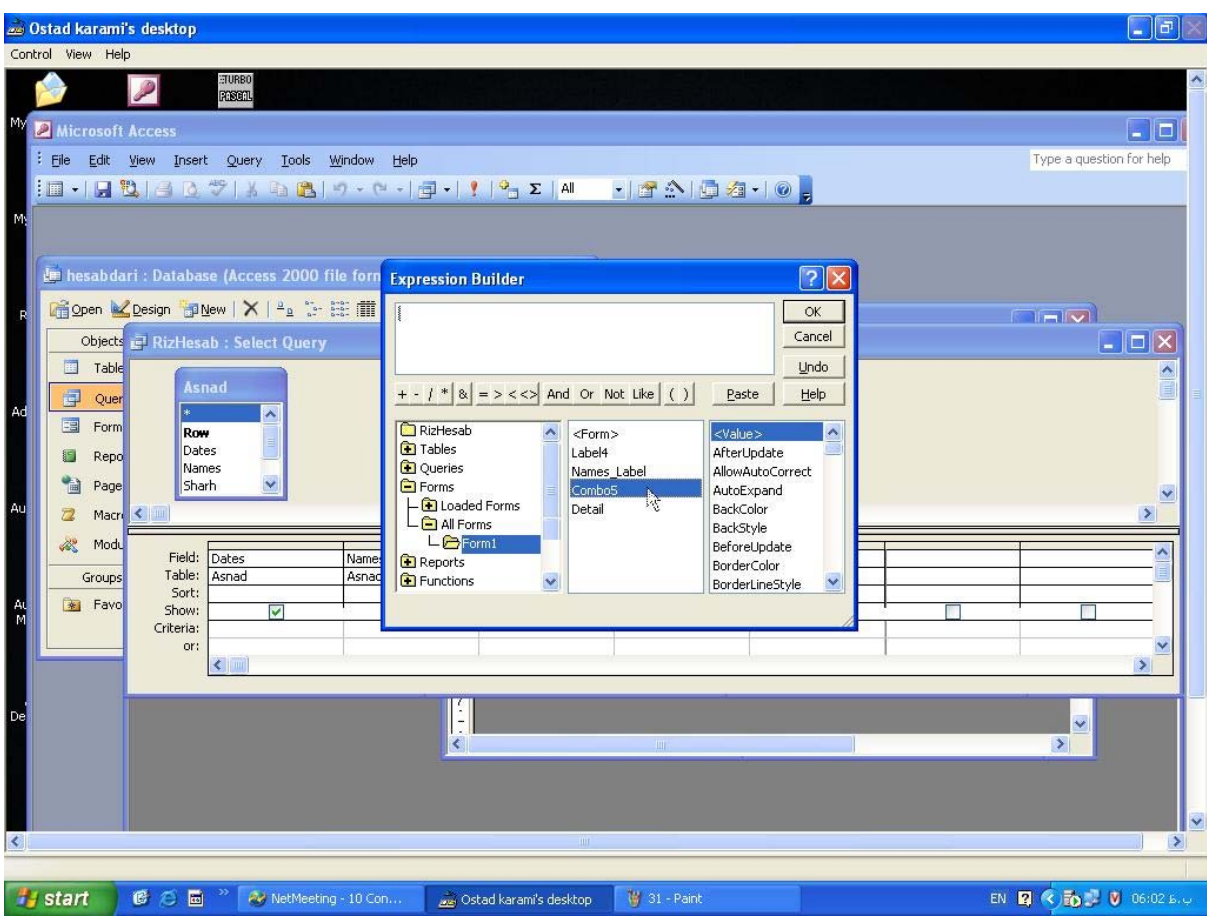

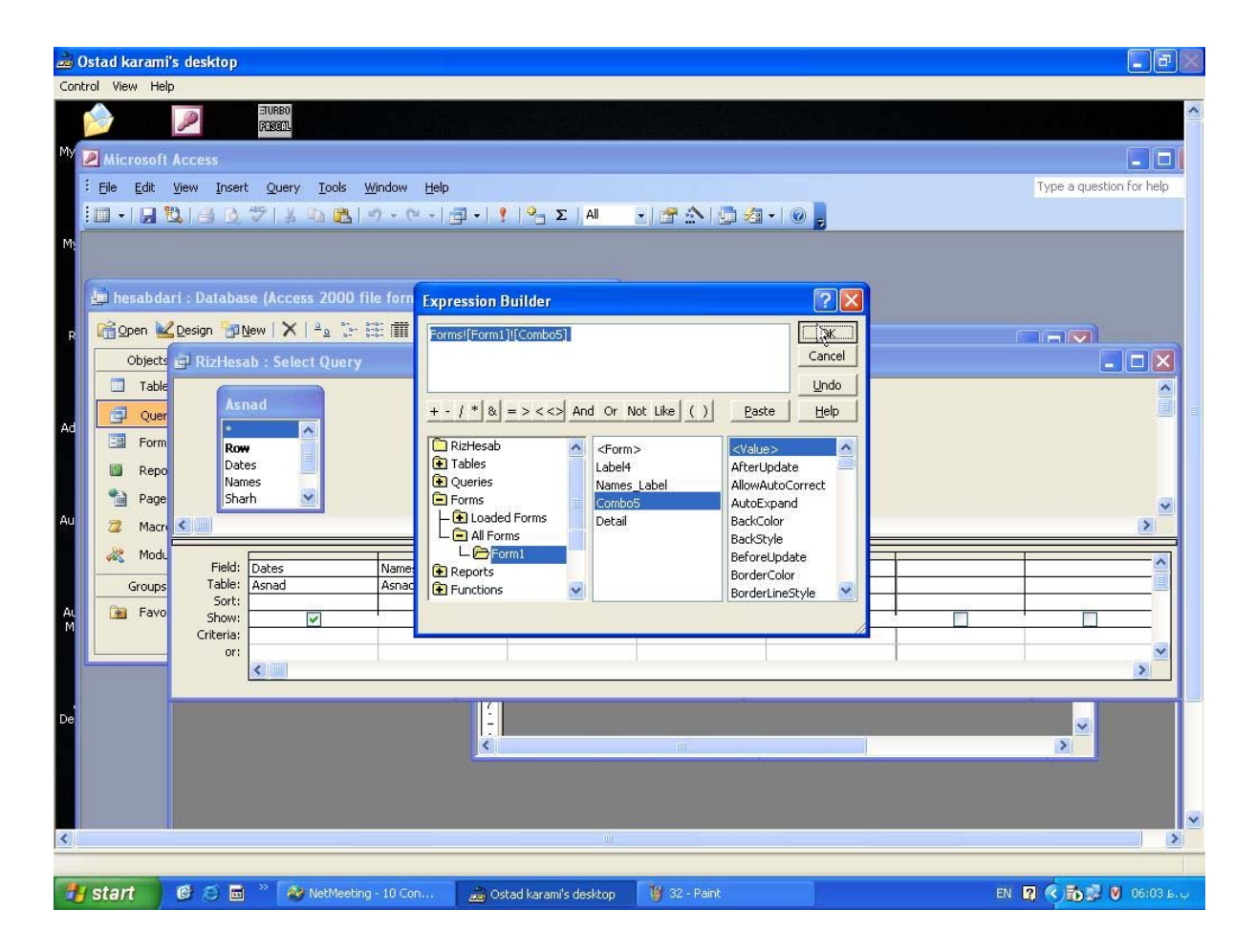

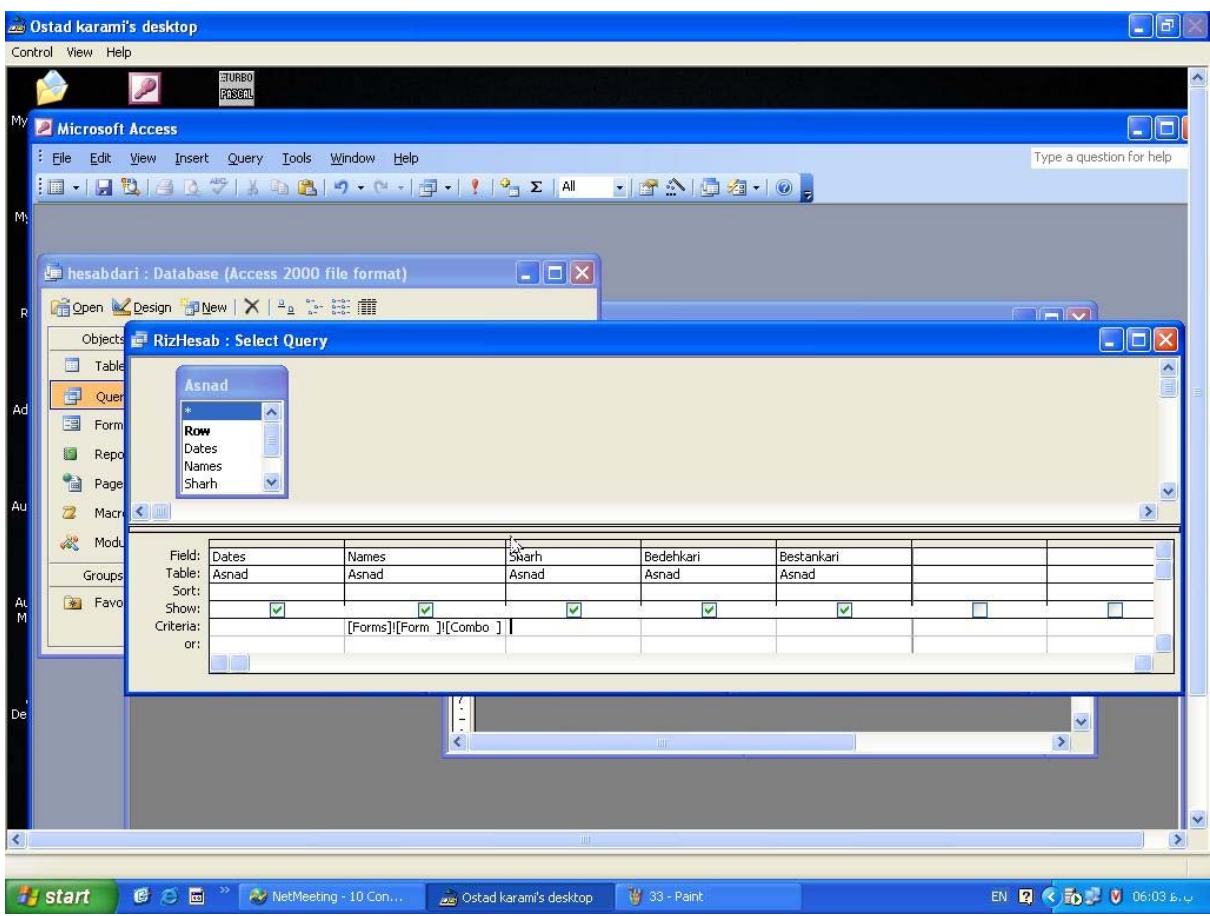

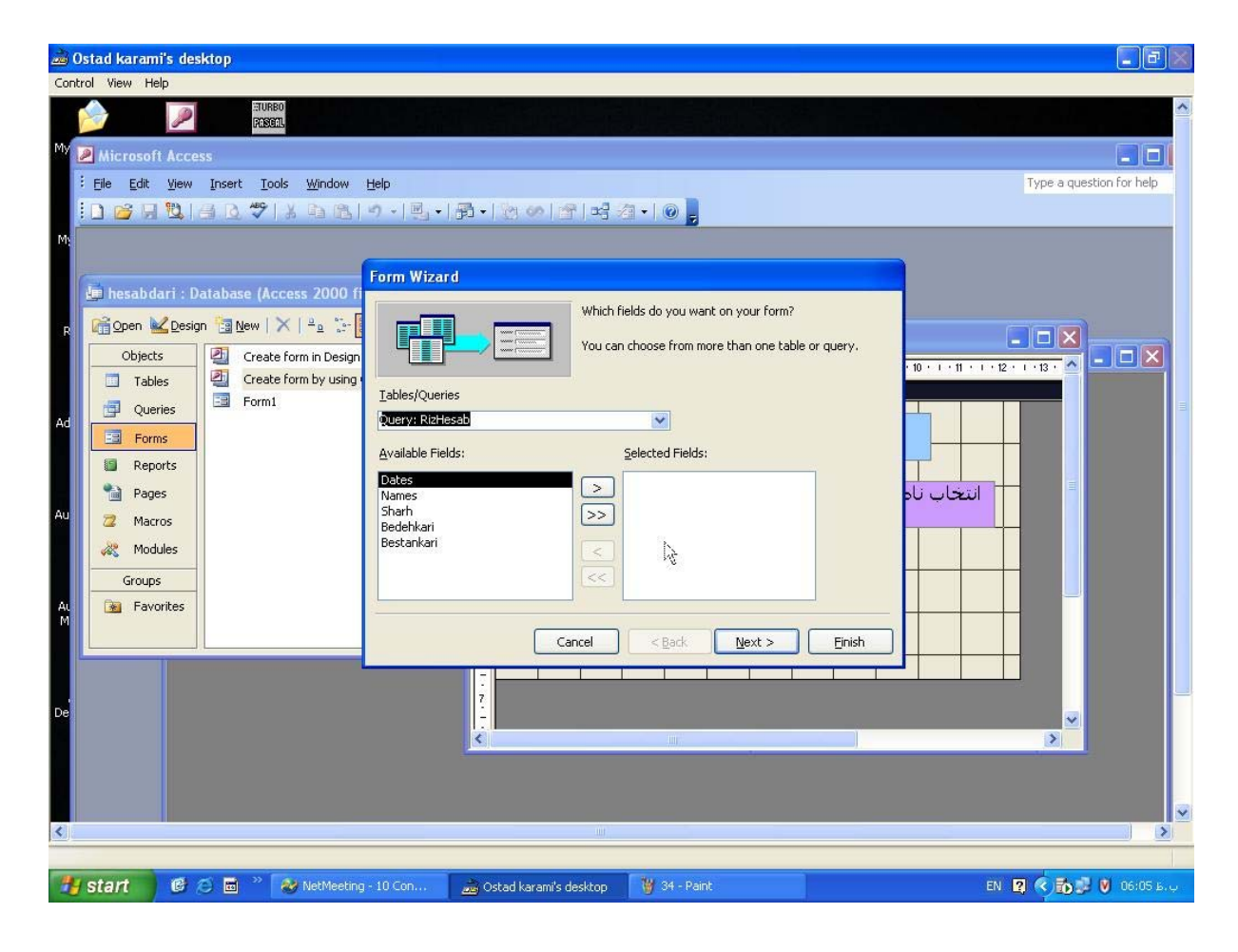

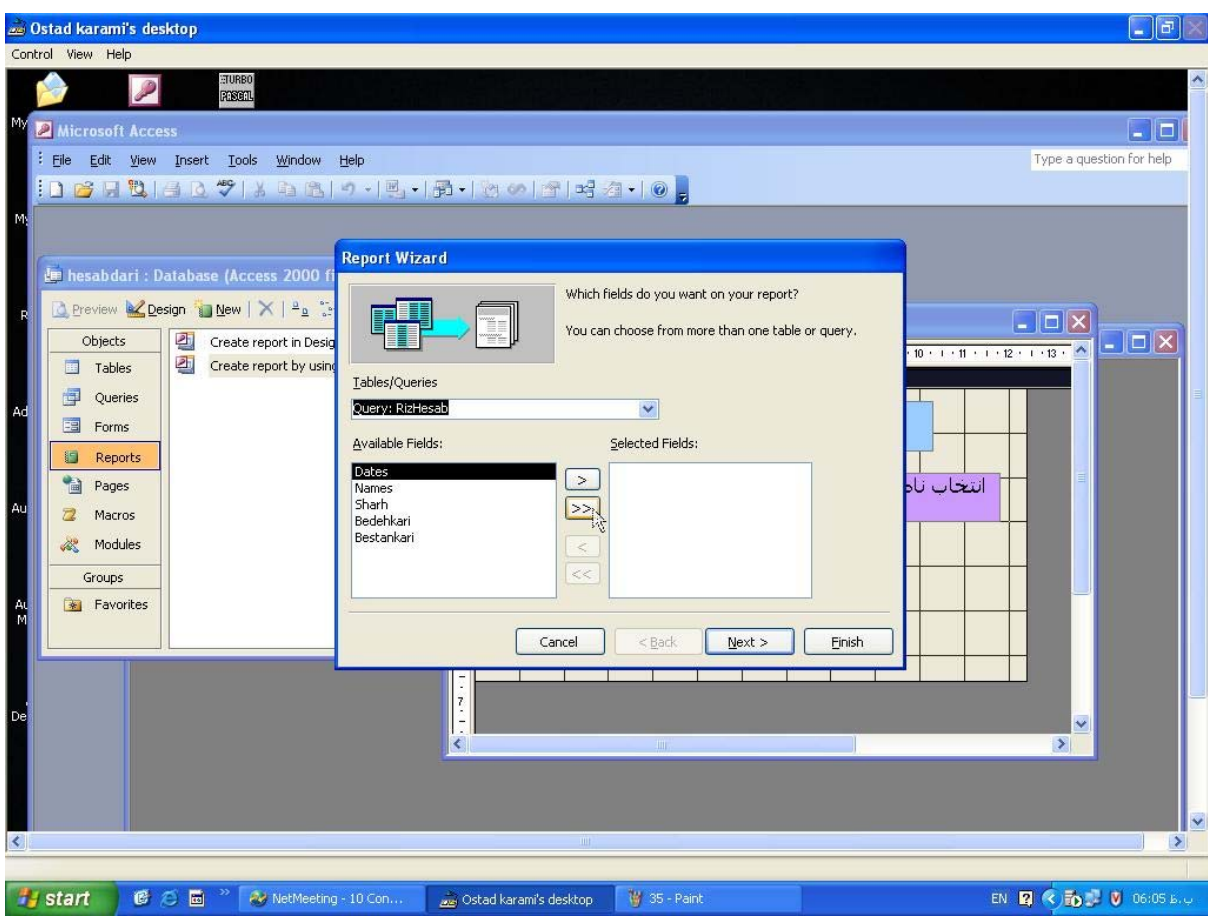

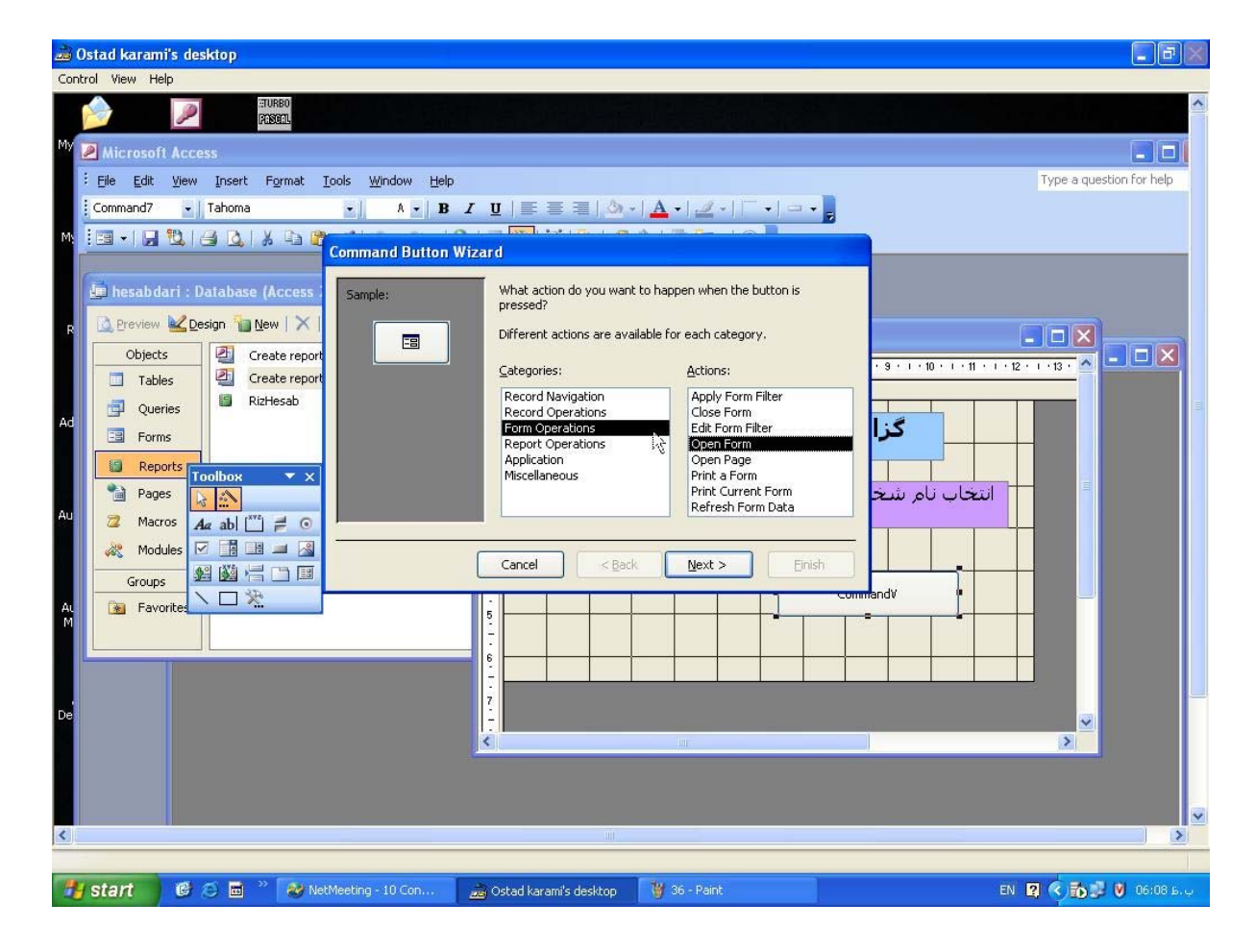

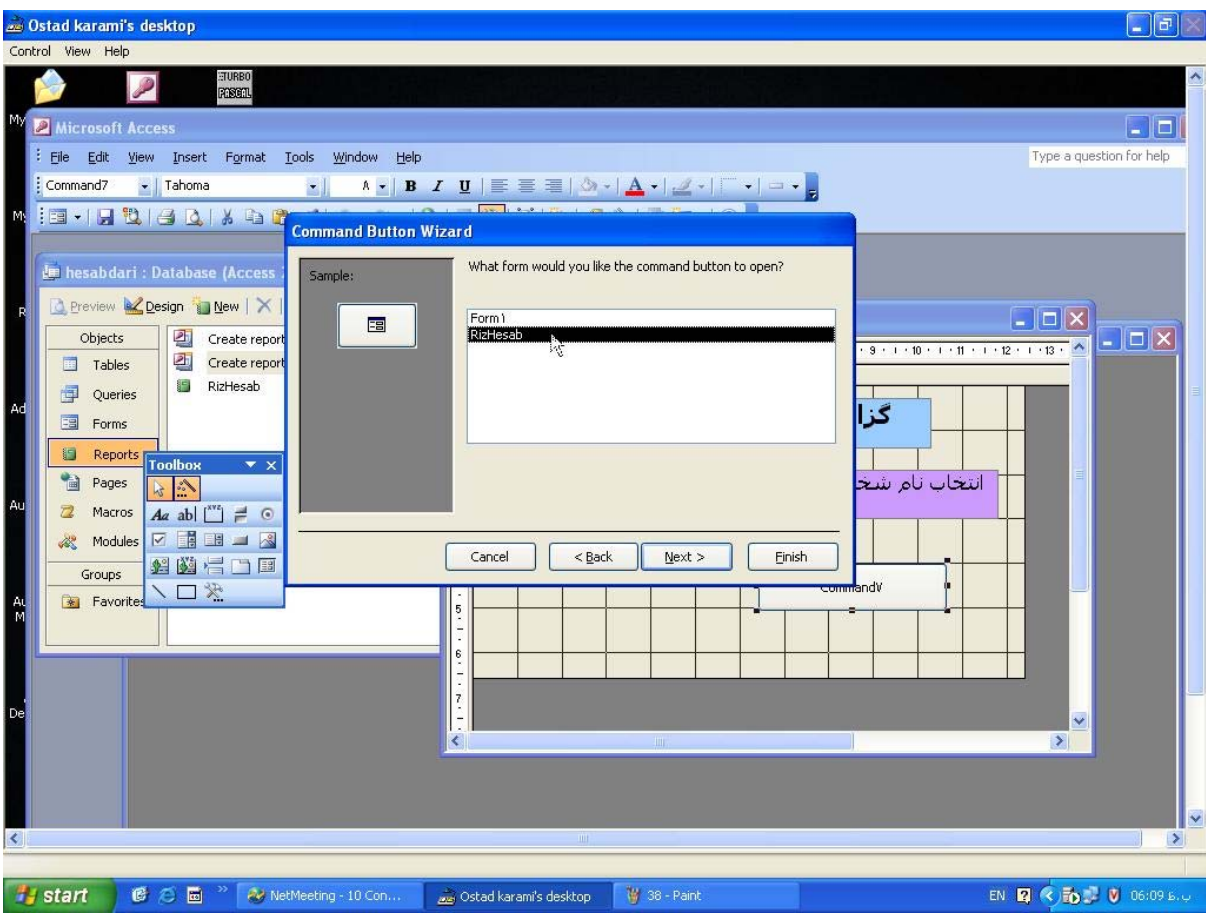

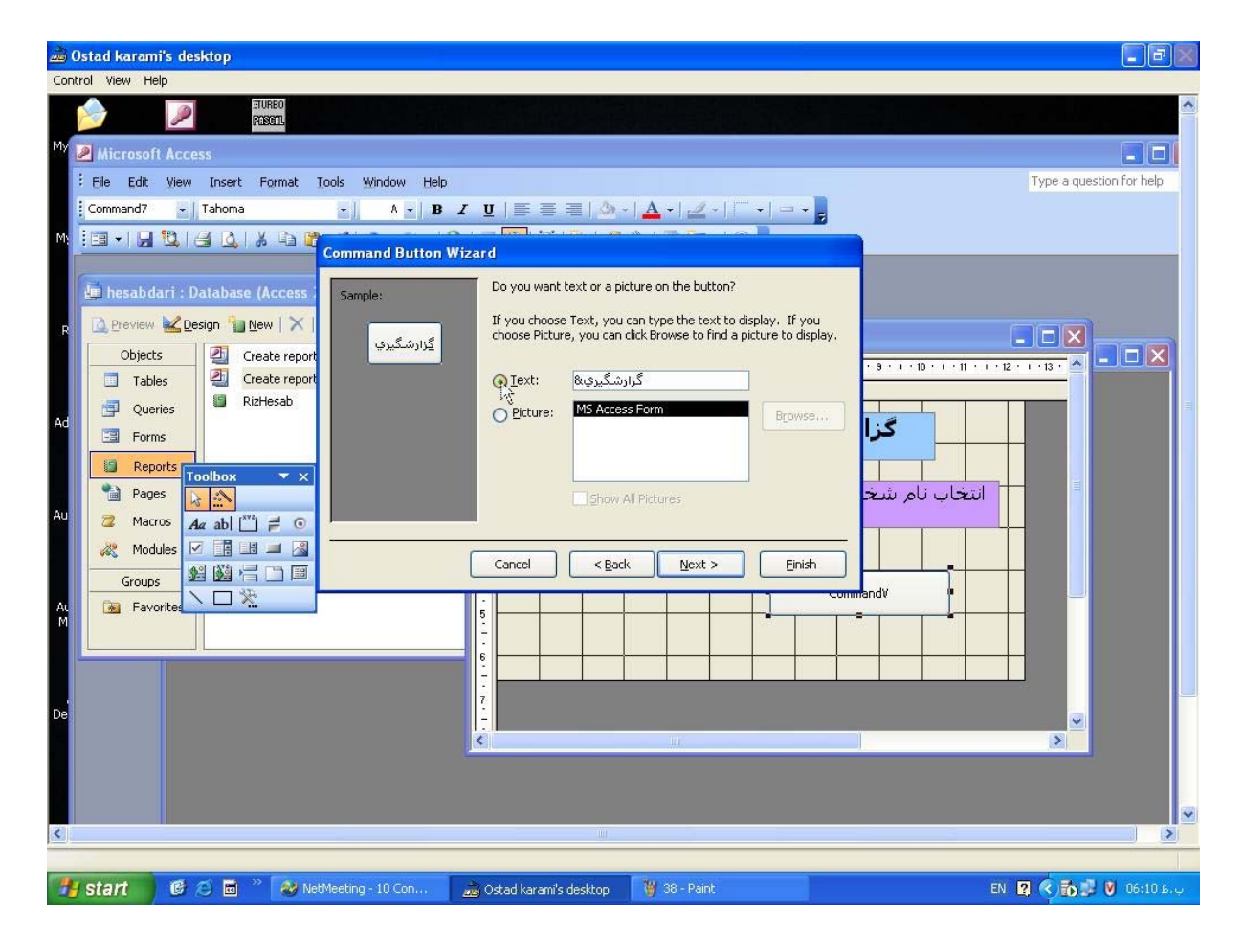

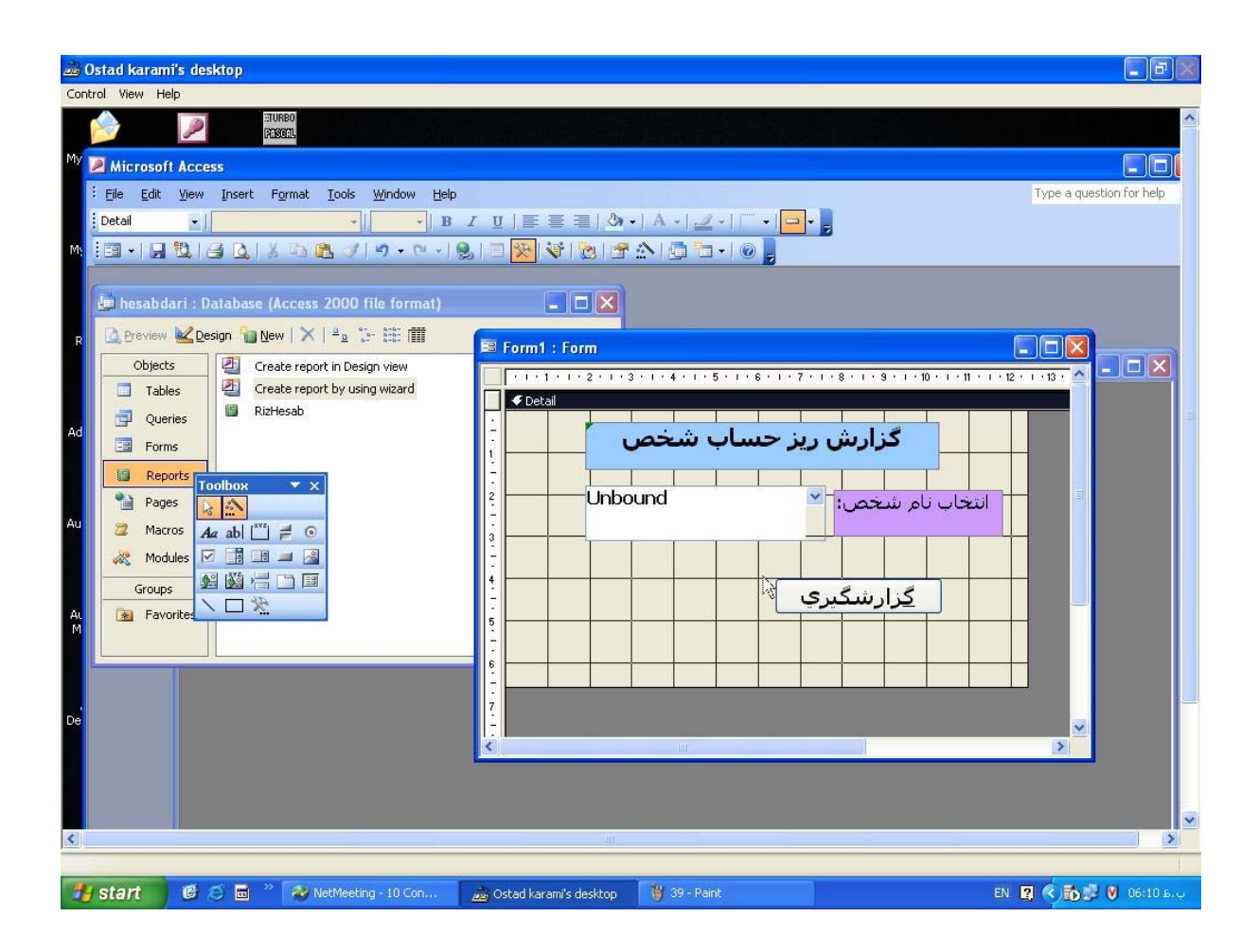

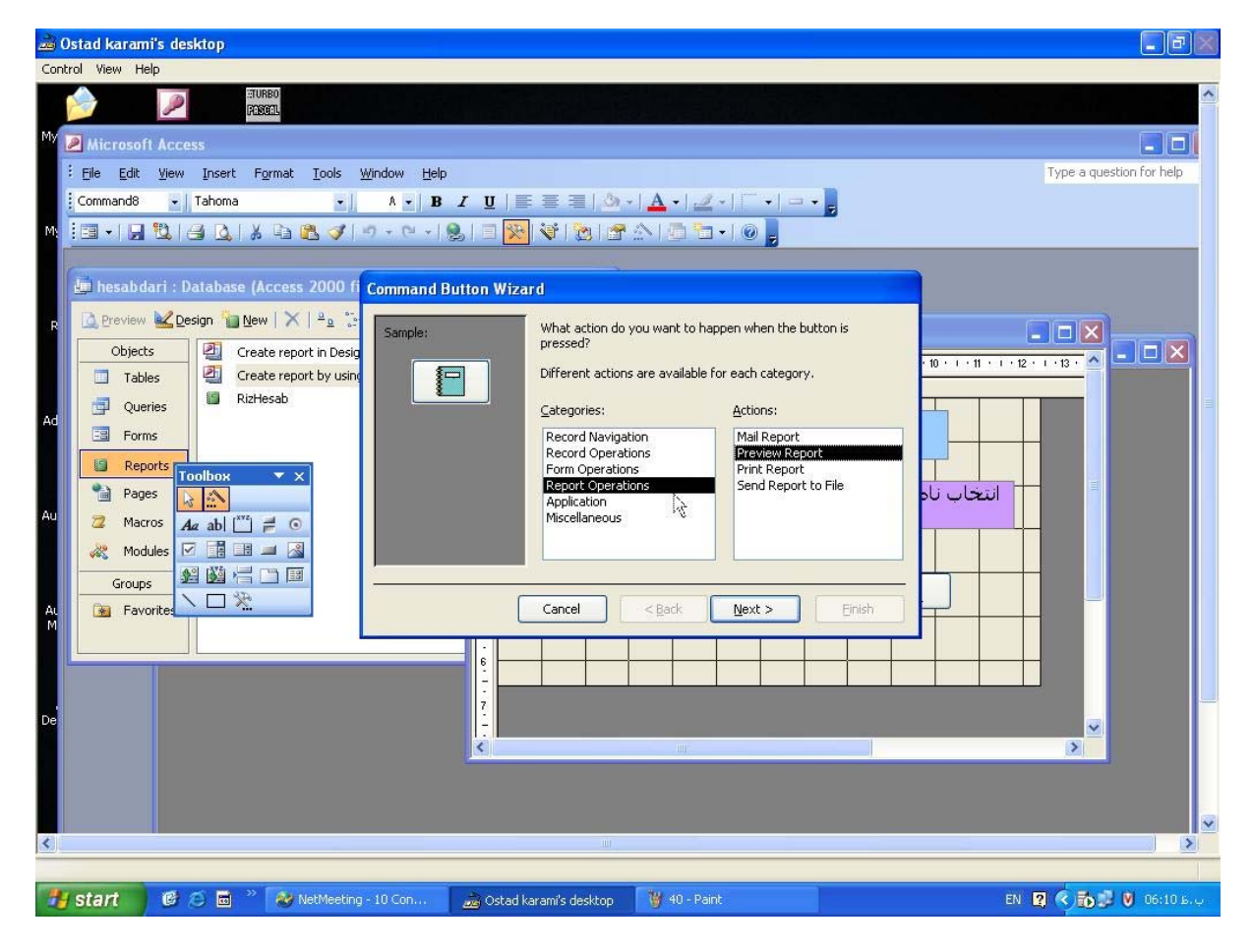

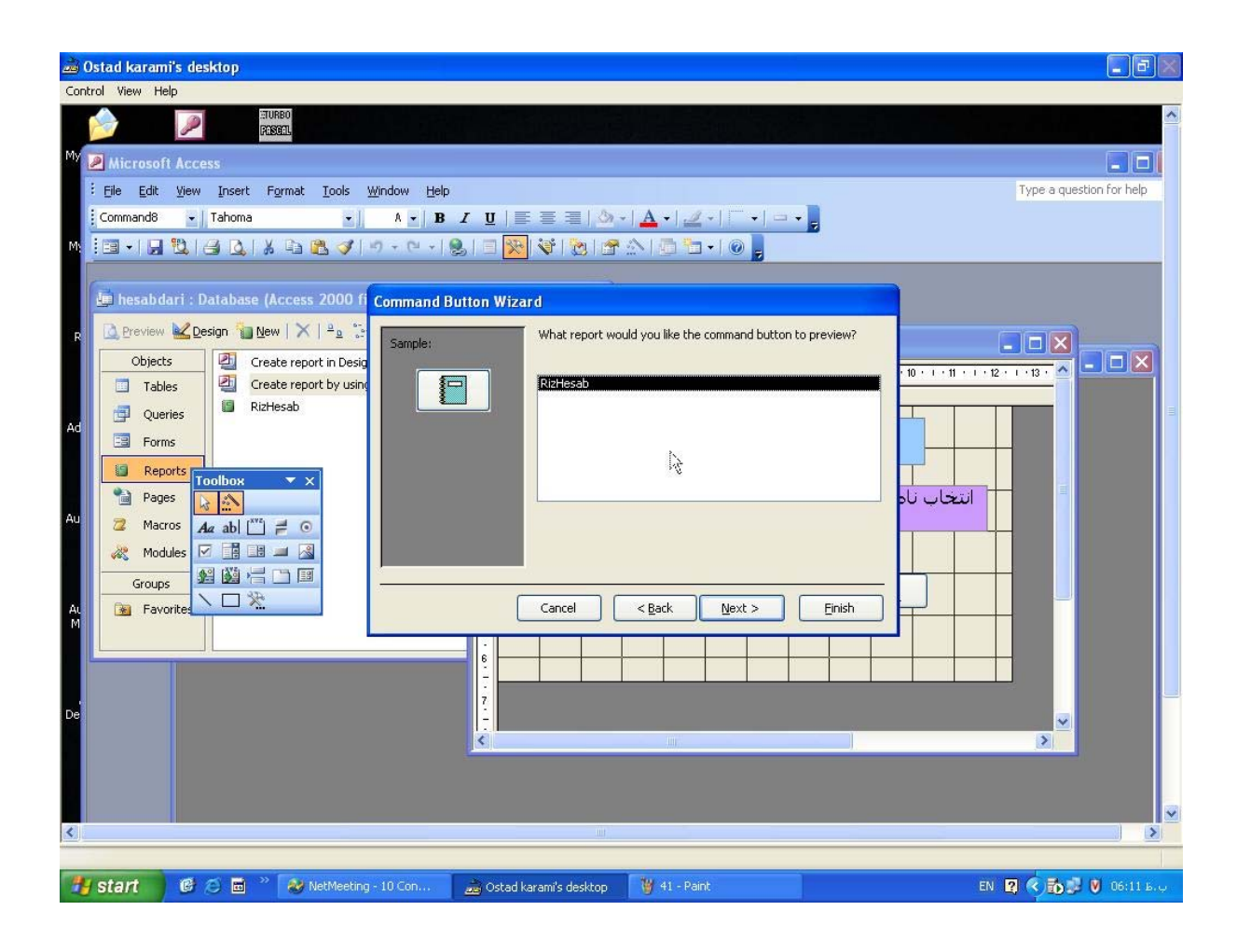

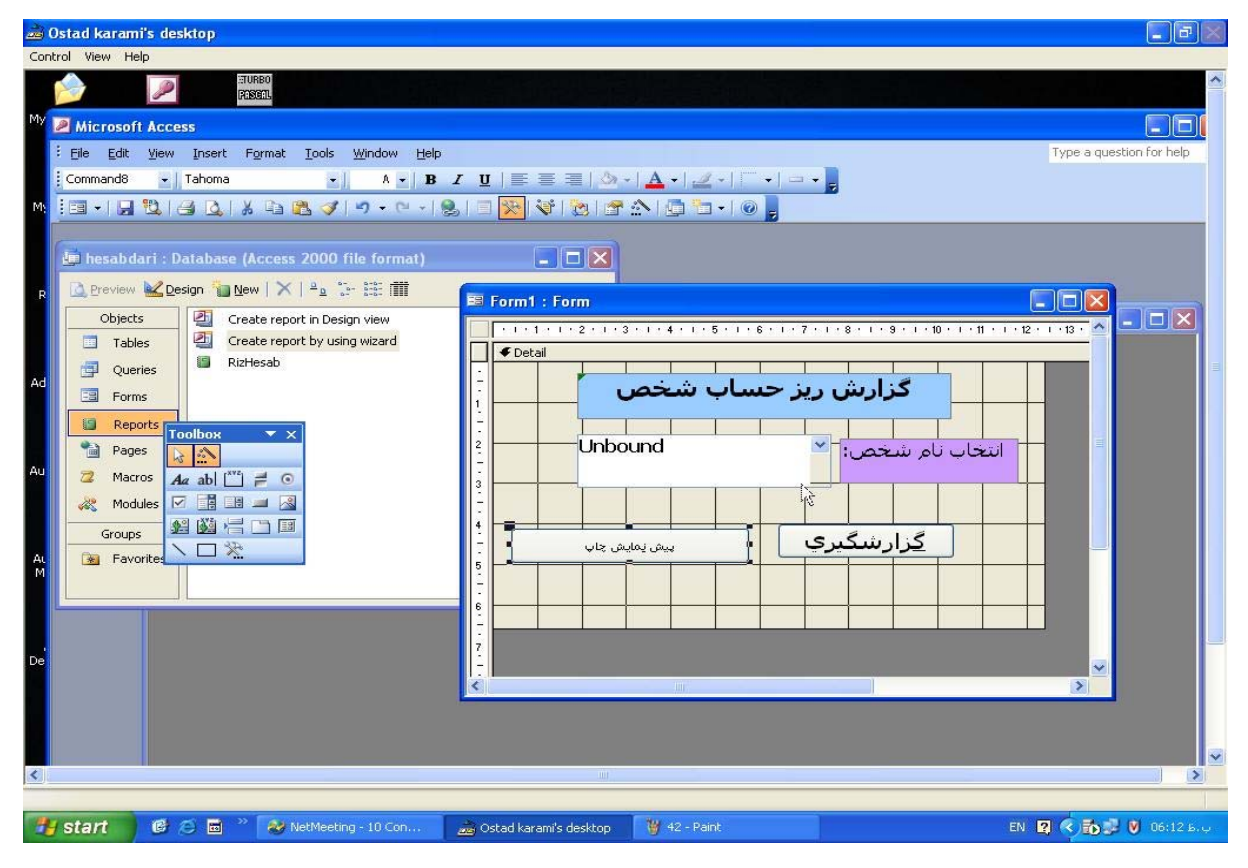

كليدگزارش گيري فرم queryرابازمي كند وكيدپيش نمايش report preview ازگزارشي است كه از queryگرفته است .

نحوه محاسبه مانده خطي :

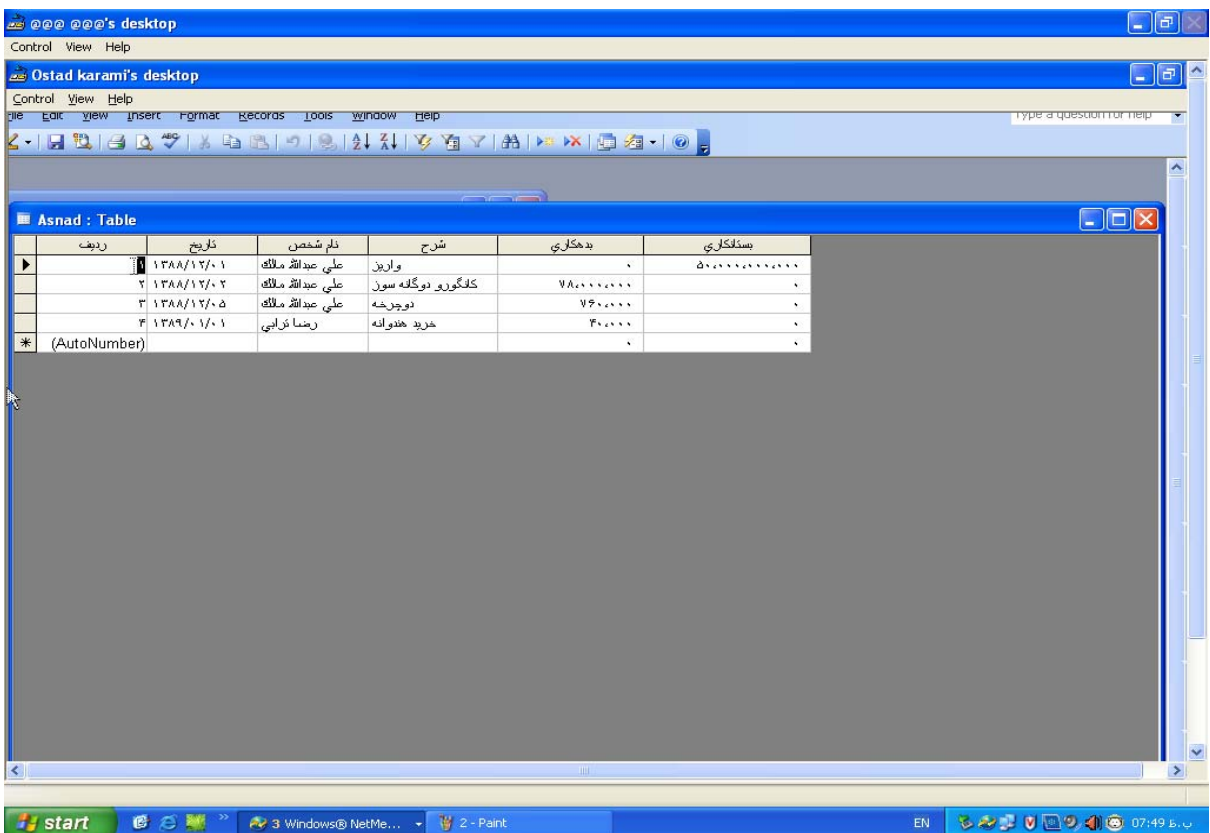

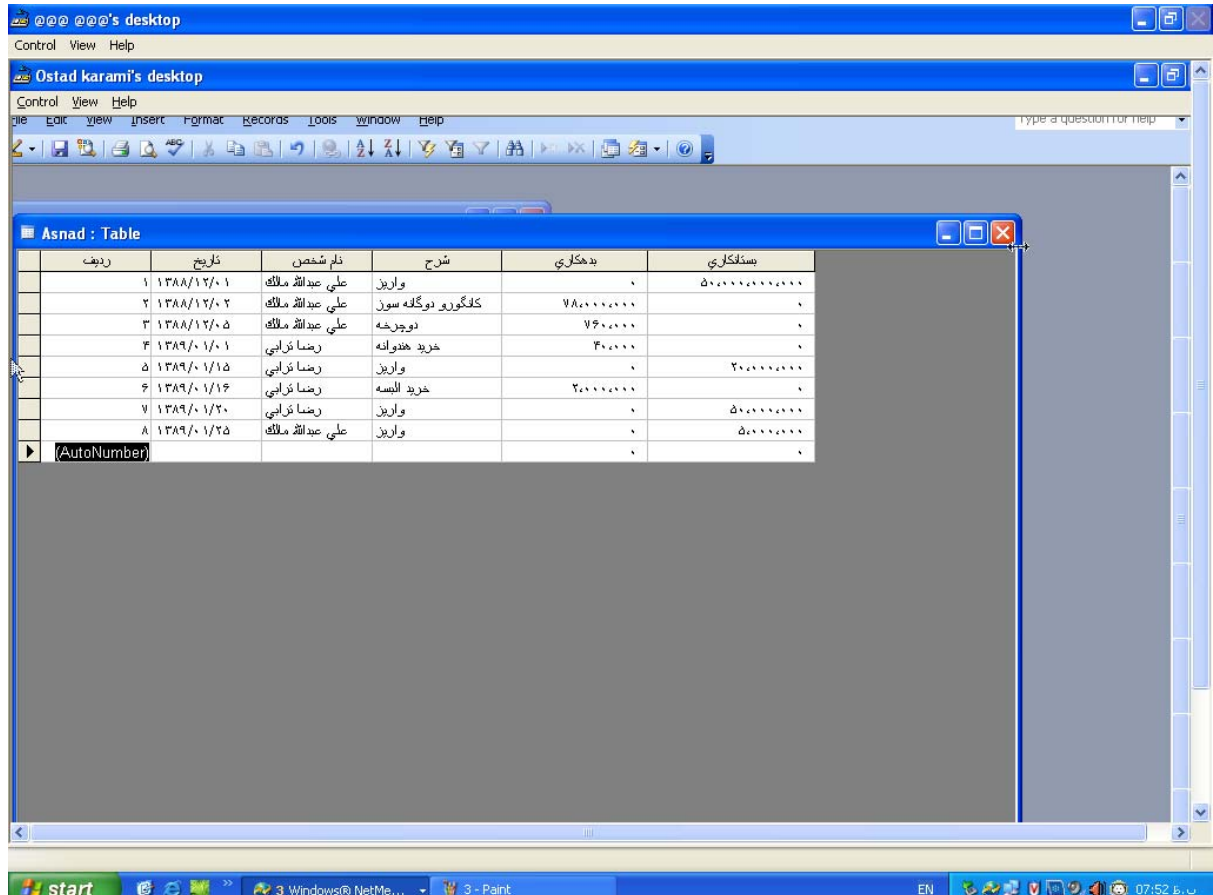

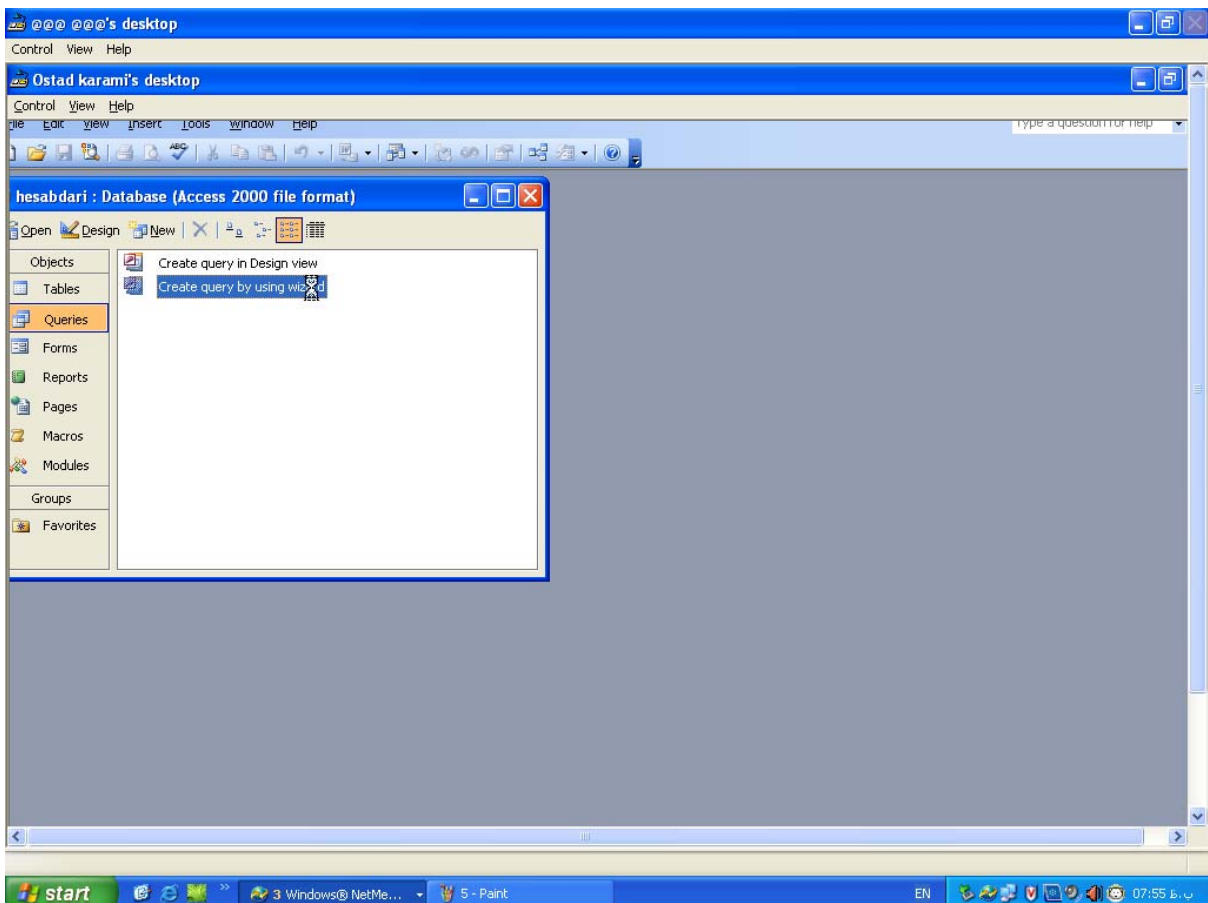

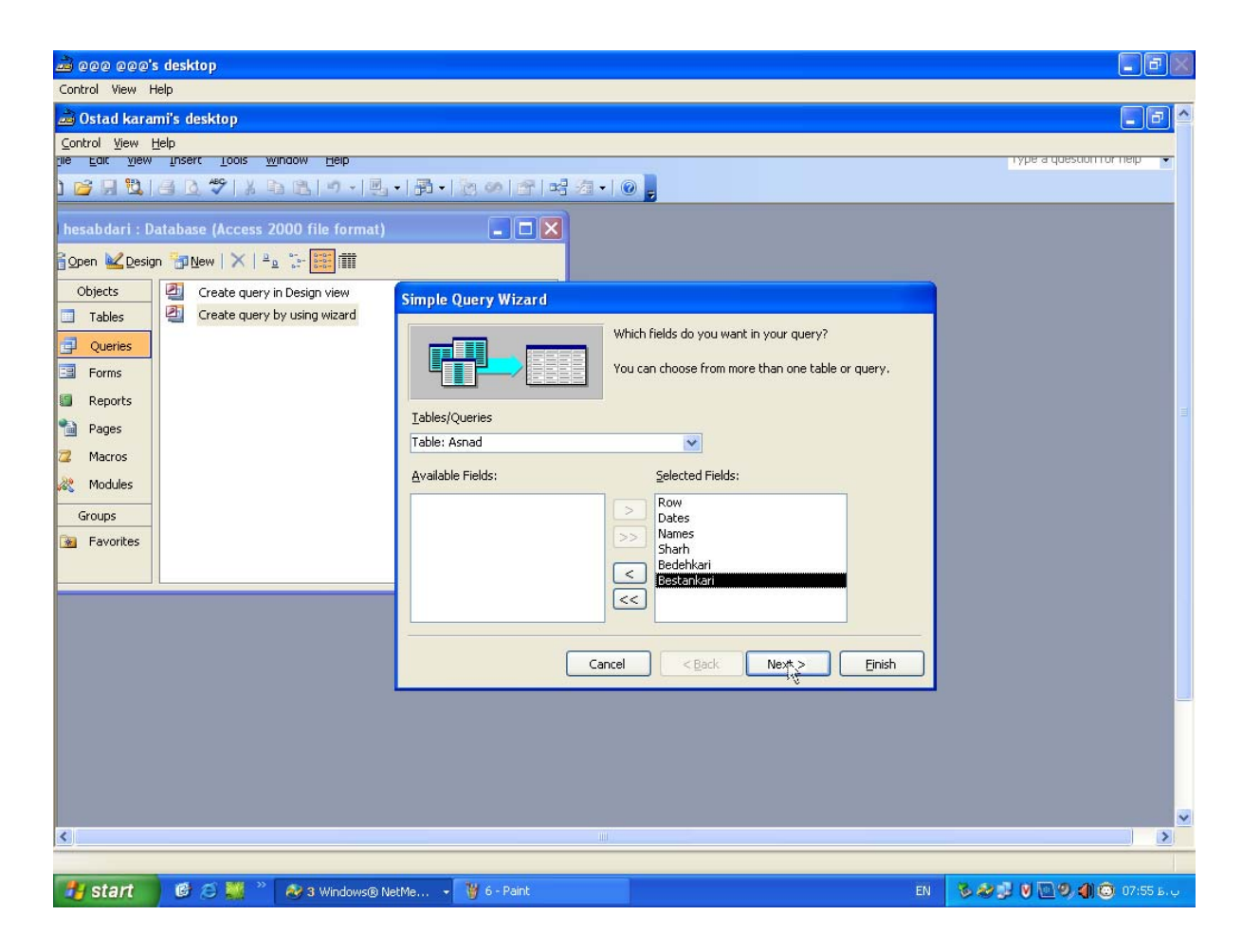

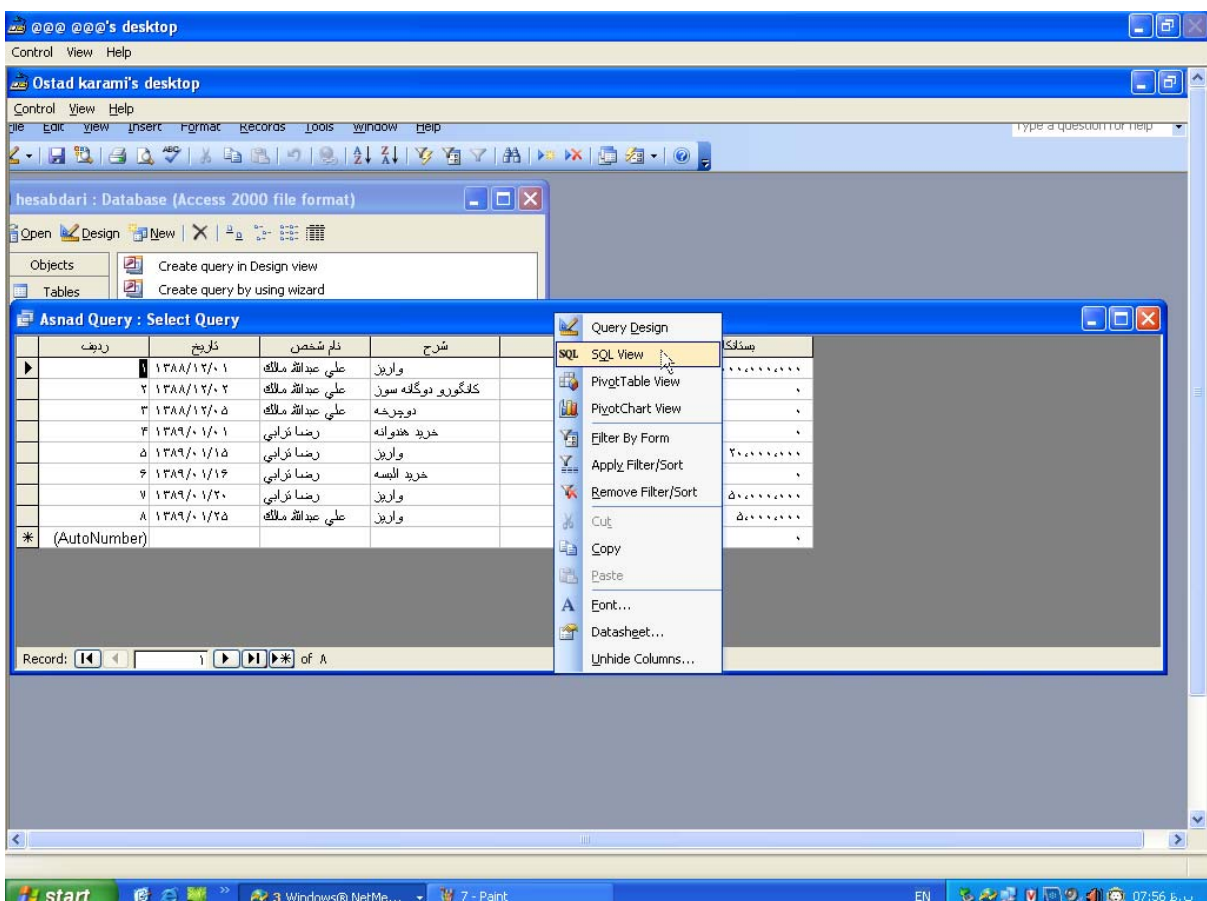

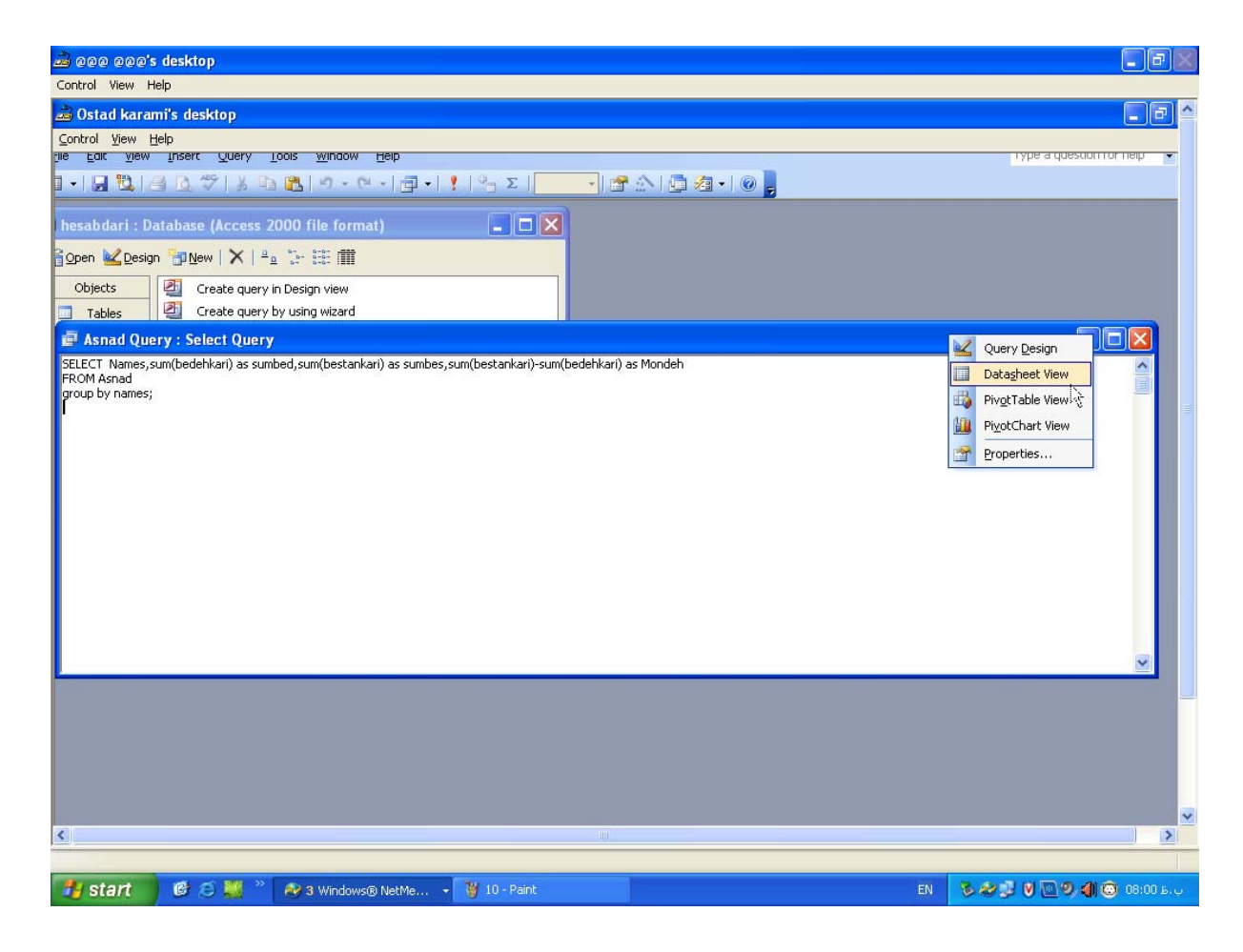

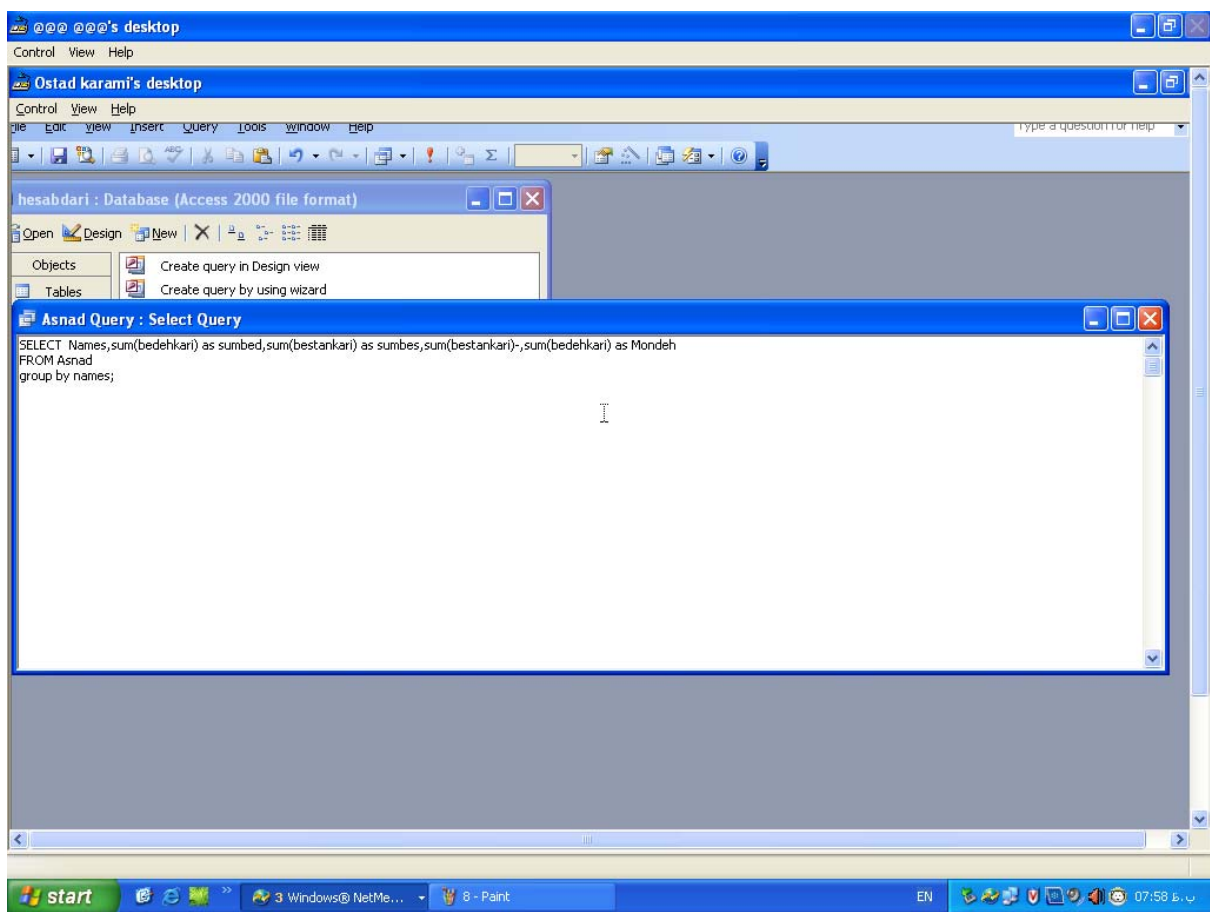

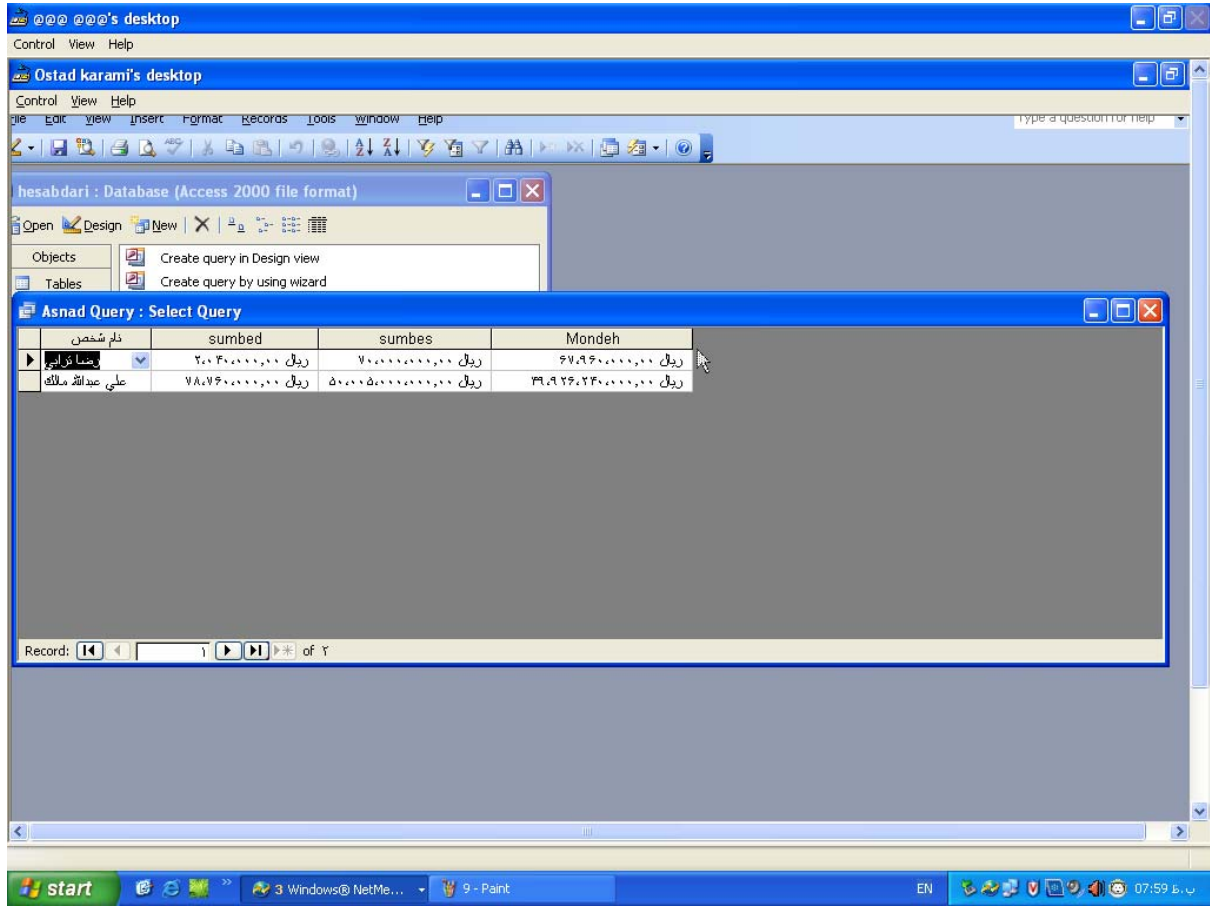

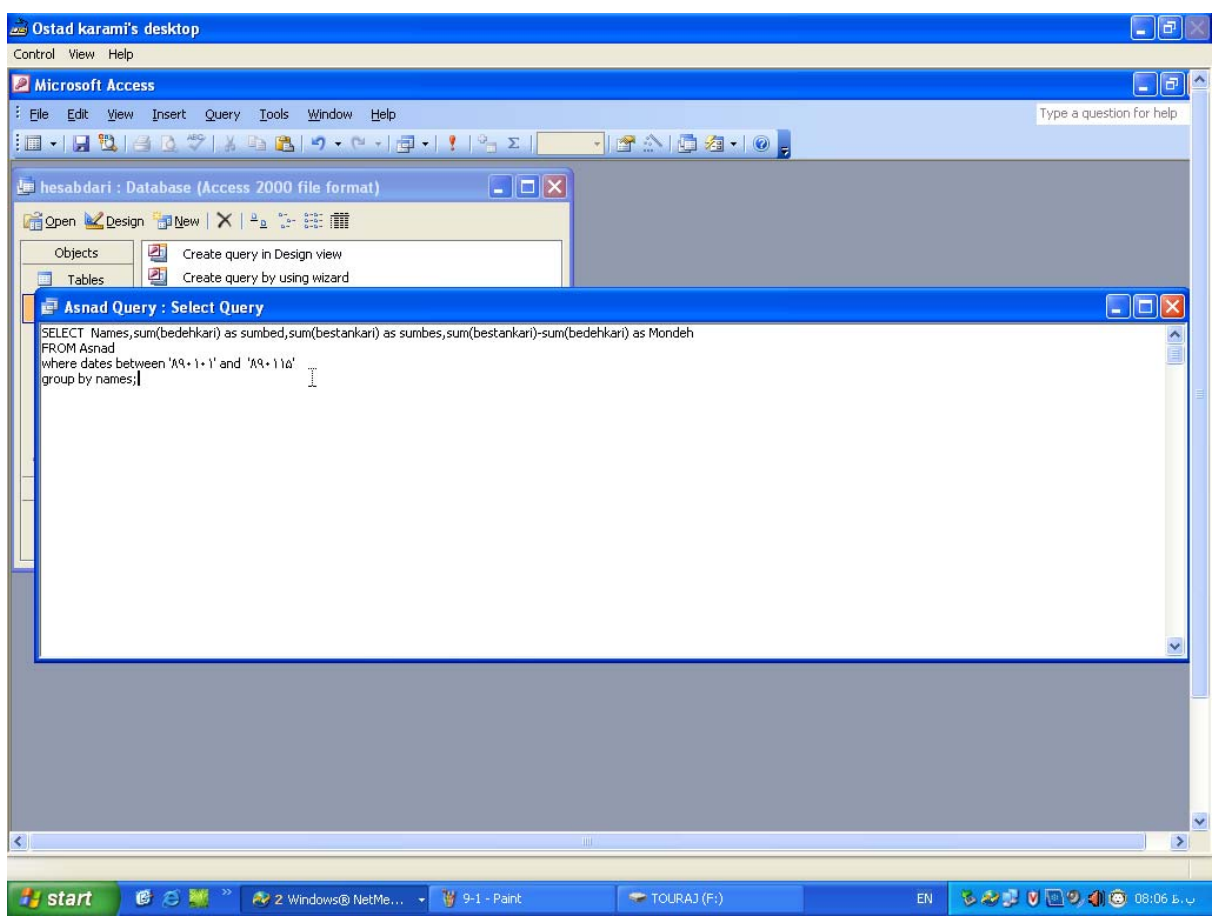

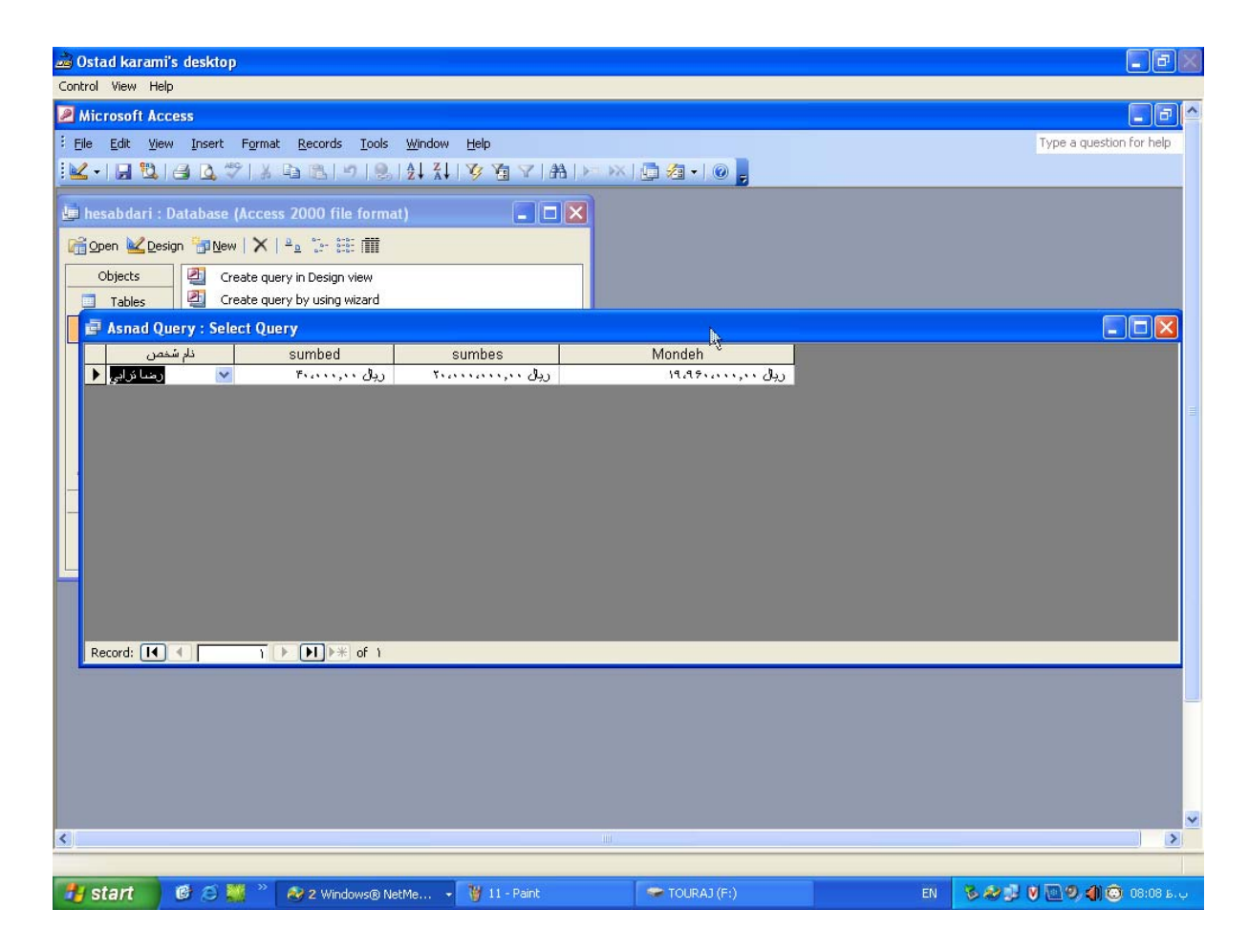

با استفاده از فايل hesabdari اقدام به ايجاد يك غرم گزارش مي نمائيم.

- .1 با توجه به موجود بودن جدول Asnad و Fardi نسبت به ايجاد فرم مذكور طبق مراحل ذيل عمل نمايد.
	- .2 طبق شكل ذيل گزينه view design in form create انتخاب كرده.

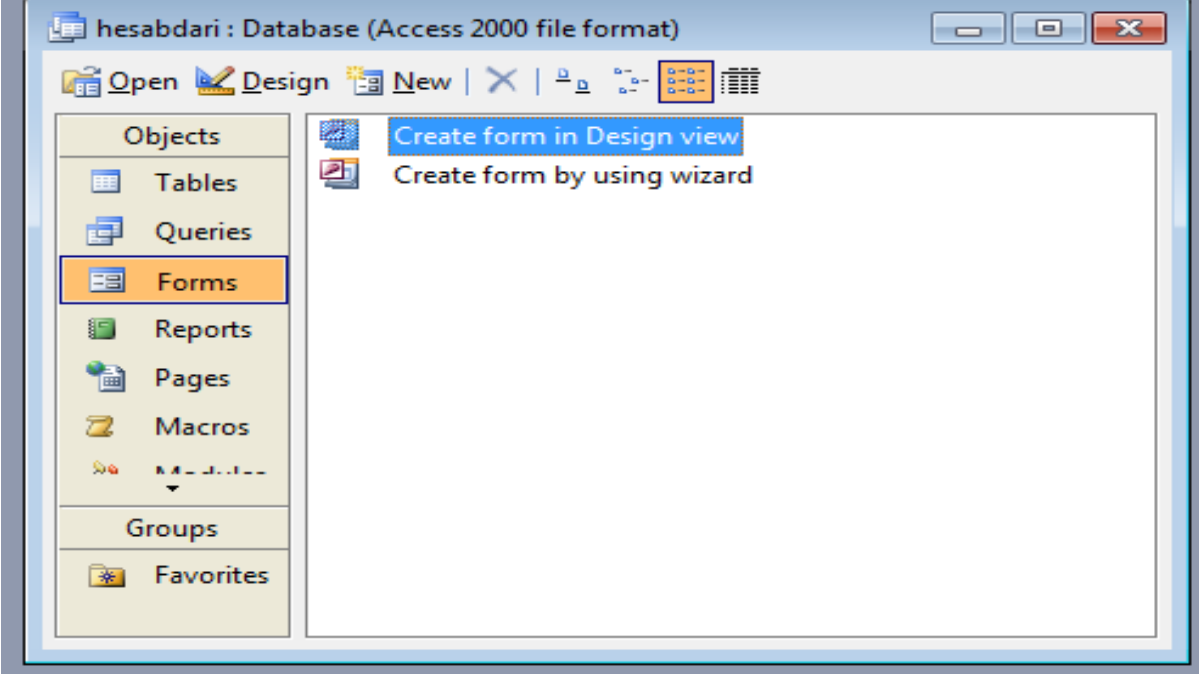

.3 پنجره طراحي فرم ظاهر مي شود.

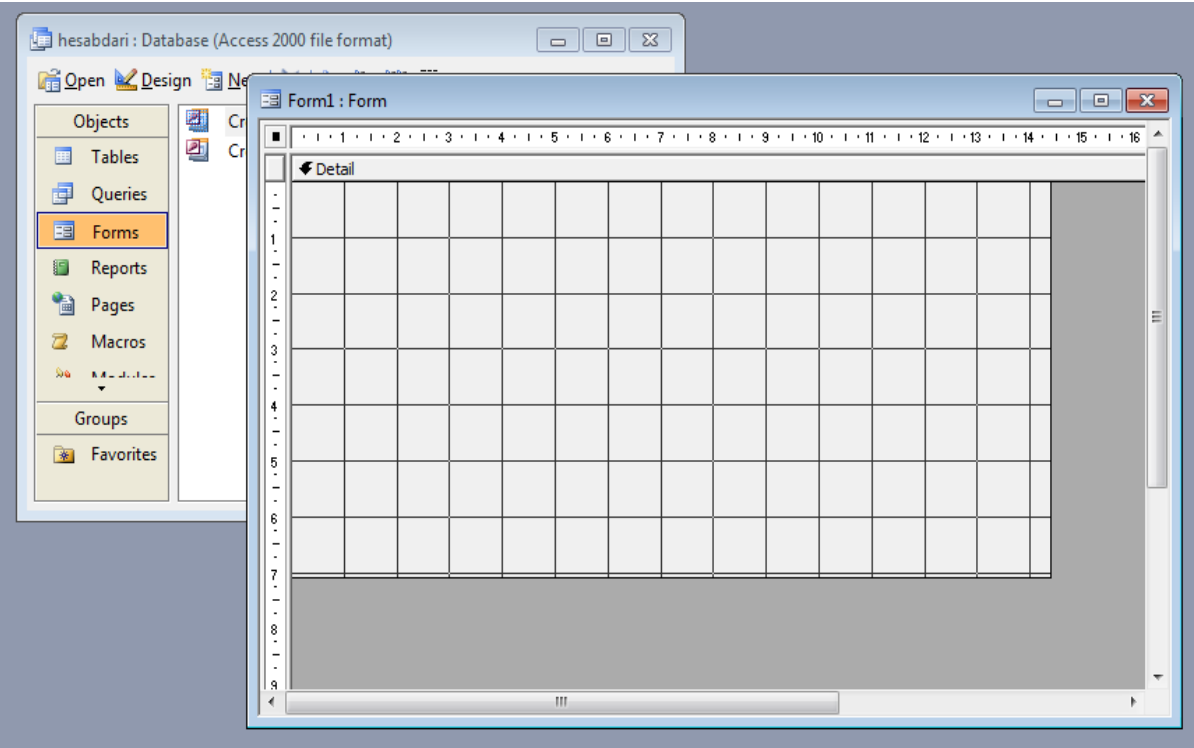

نكته : با استفاده از Toolbox مي توان object هاي مورد نياز را روي پنجره طراحي ايجاد نمود.

.4 ابتدا عنوان فرم را با استفاده از Label Object طراحي مي كنيم.

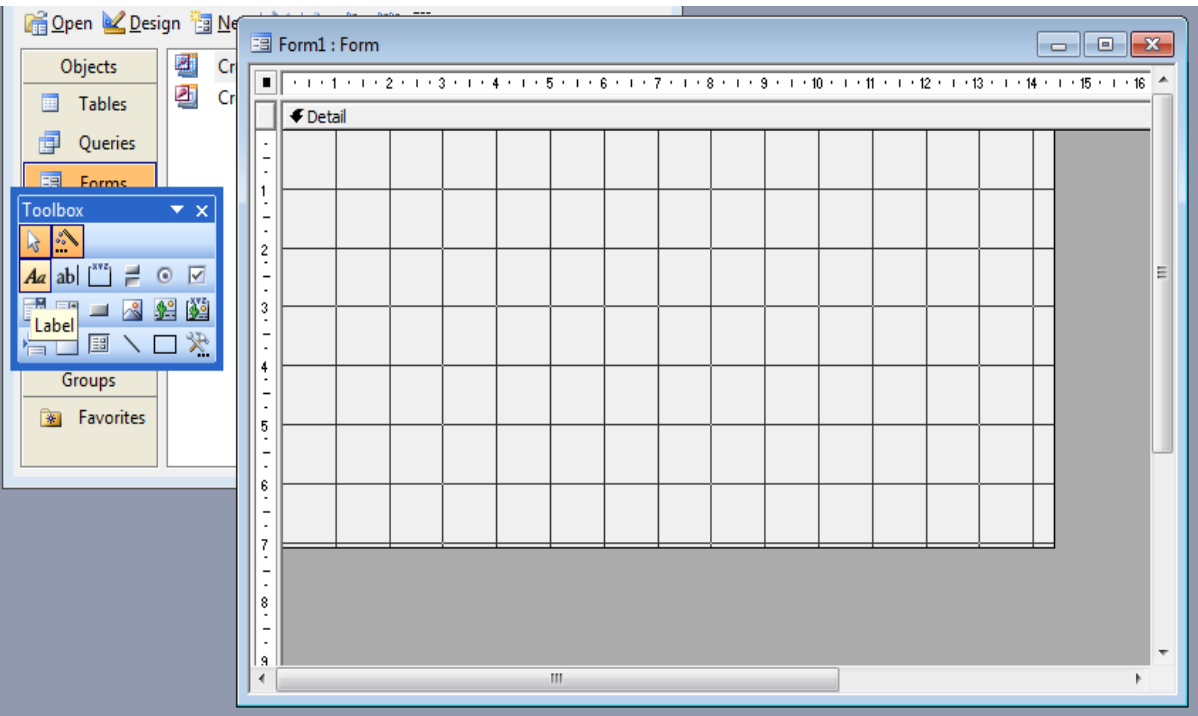

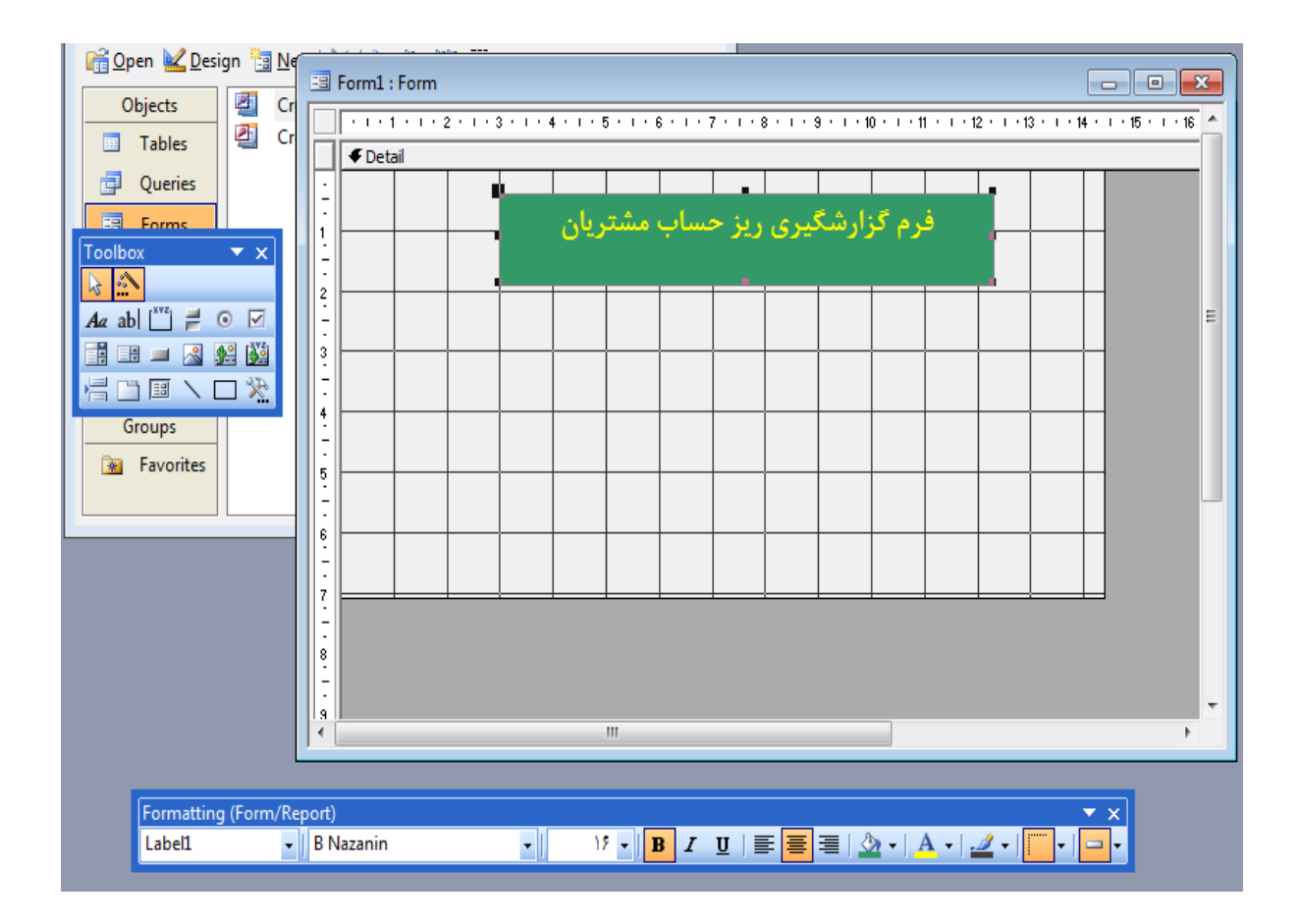

نكته : با استفاده از object هاي رنگ زمينه و رنگ نوشتار مي توان عنوان را زيباتر نمود.

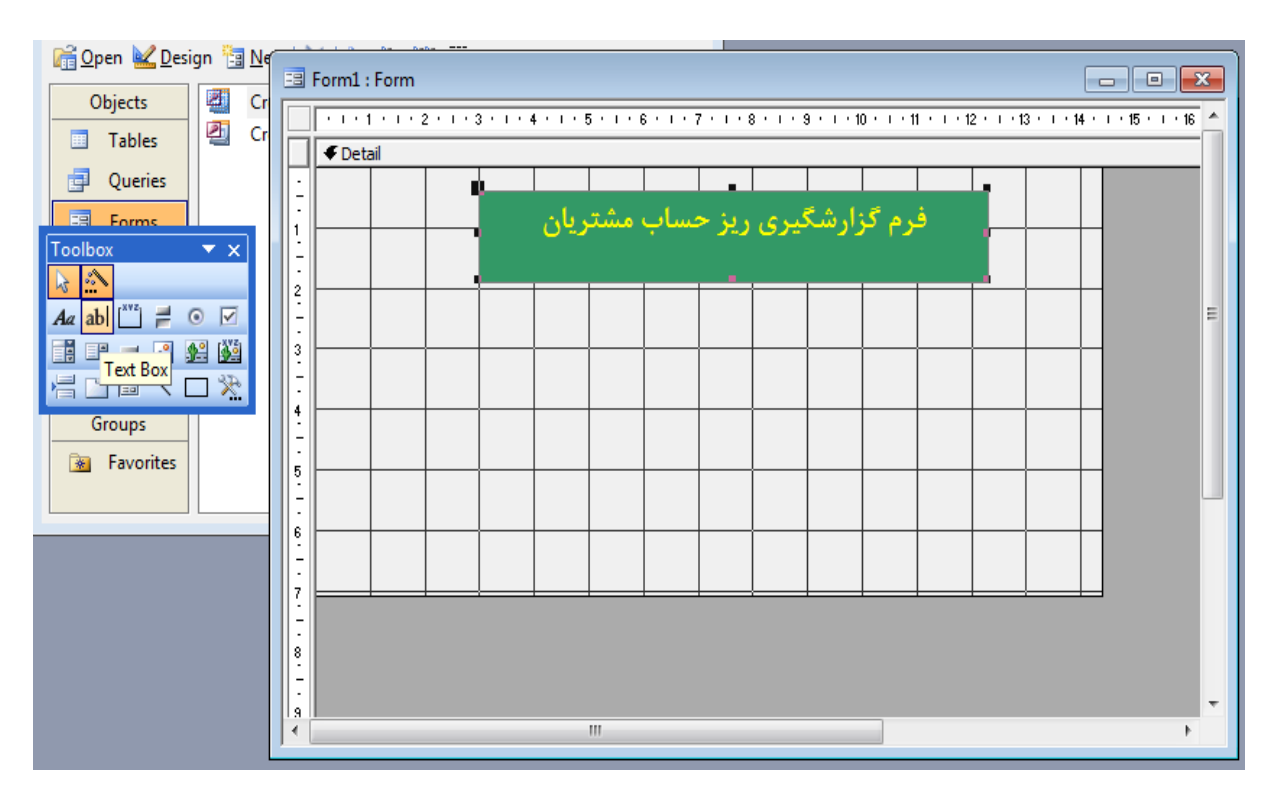

.5 جهت درج تاريخ در فرم گزارشگيري از box text Object استفاده مي كنيم.

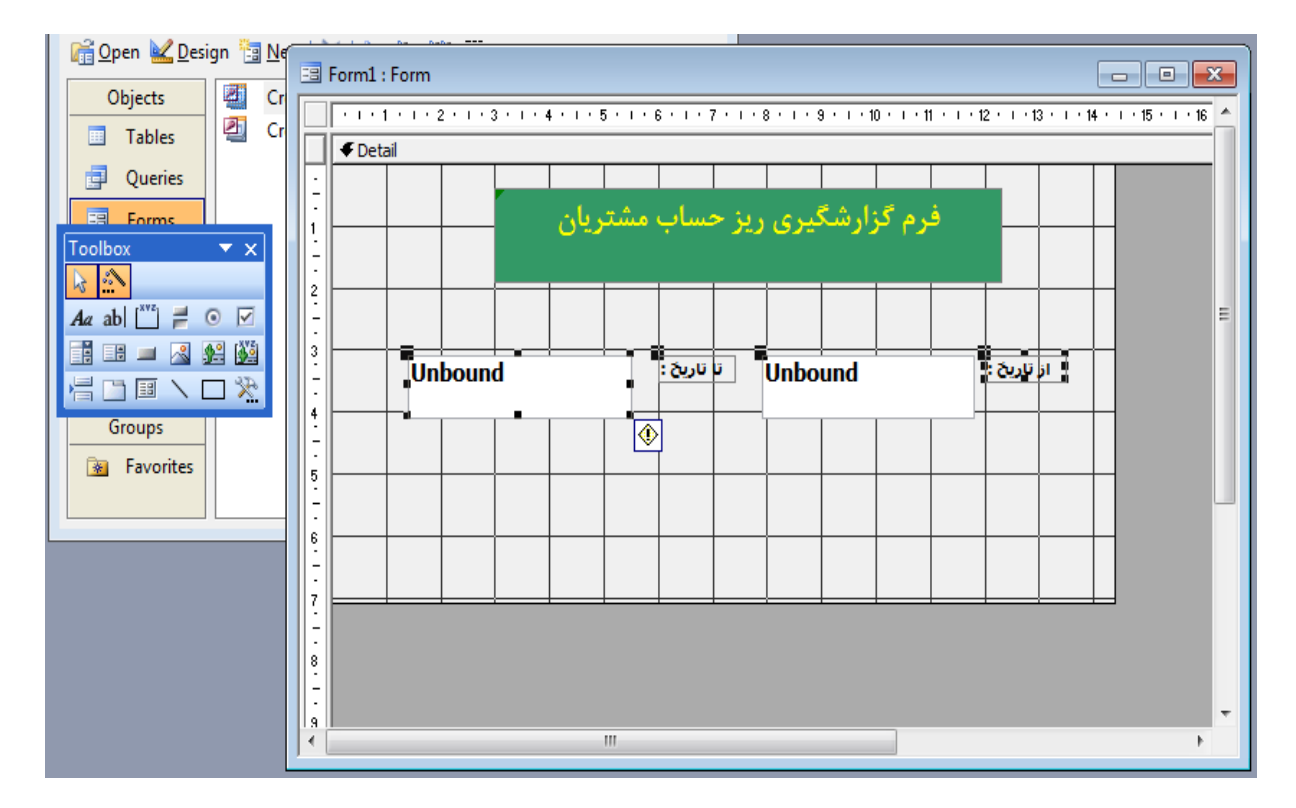

نكته :1 با استفاده از گره هاي بزرگتر در گوشه سمت چپ box ها مي توان هر كدام از آنها را جابجا نمود.

 نكته :2 با استفاده از خواص (Properties (، Objectها مي توان فرمت درج مقادير در آنها را تغيير داد. ( مثل : در  $($ lnput Mask در قسمت Input Mask  $\cdots$  .6 جهت تغيير دادن فرمت مقادير Object ابتدا روي Object كليك سمت راست نموده و گزينه آخر Properties را انتخاب نمايد و در قسمت Mask Input فرمت مورد نظر را درج نمايد.

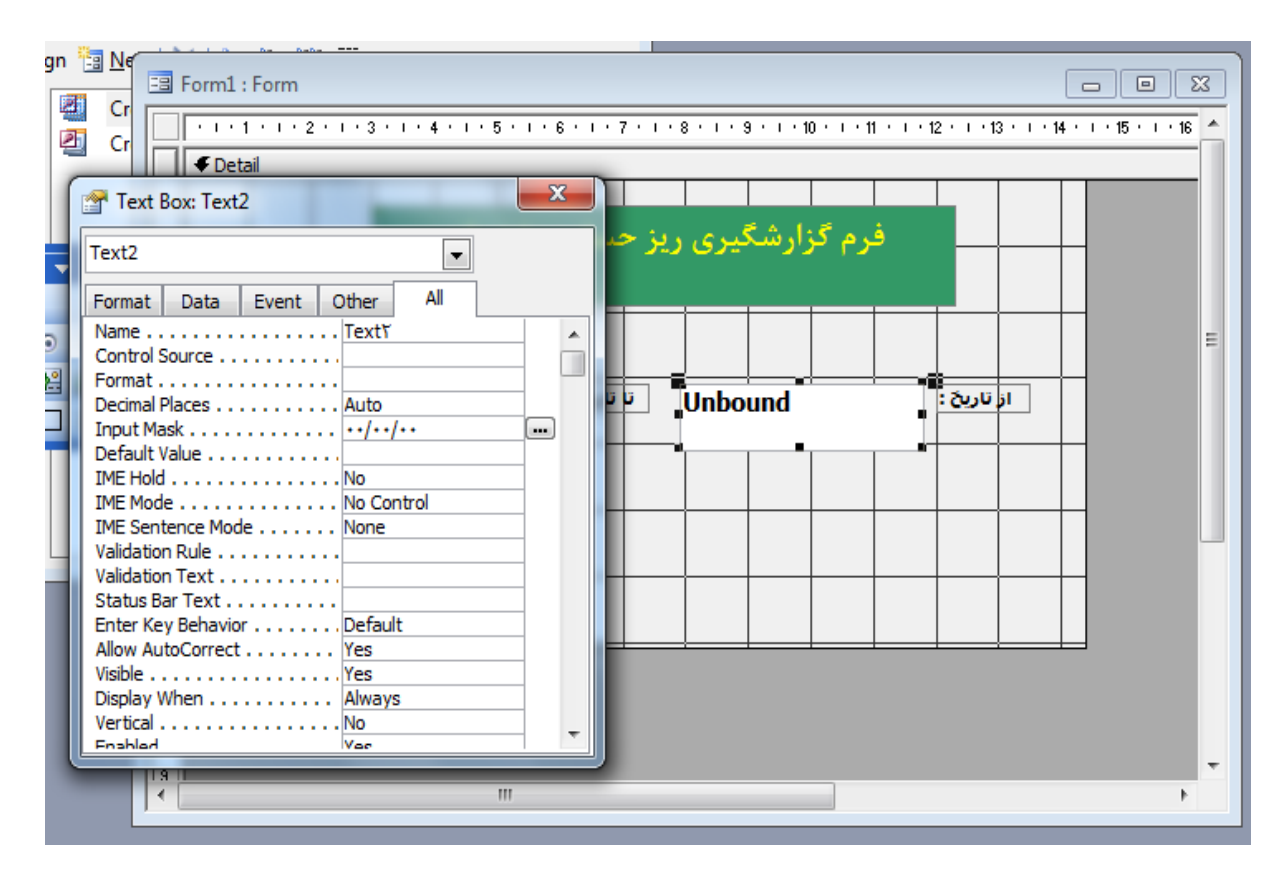

Y. چون تعداد افراد در گزارش زيا و مختلف مي باشند مي توان براي انتخاب هر يک از Object combo box استفاده نمود

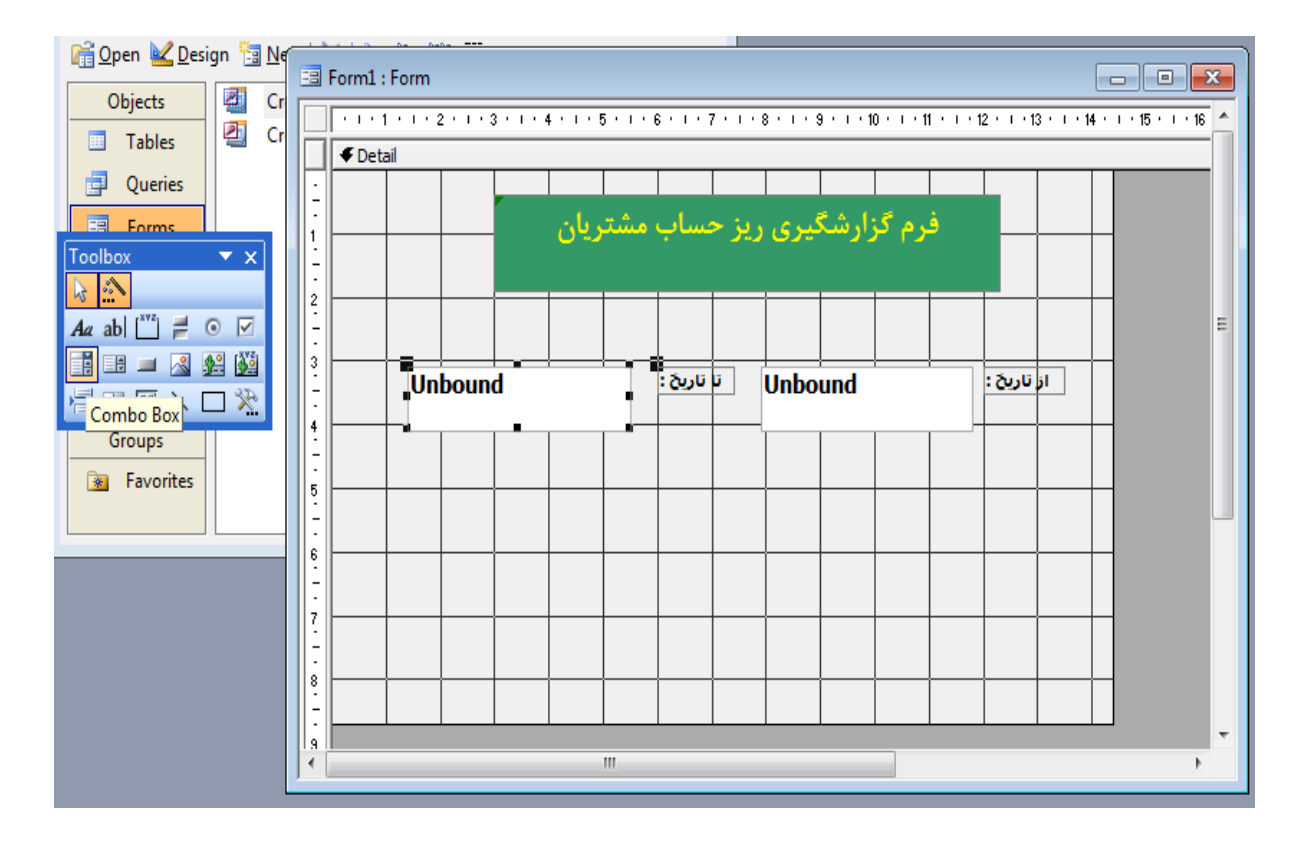

- .8 بعد از درج اين object در قسمت طراحي ذيل كه از شما مي خواهد نحوه درج مقادير در combo را انتخاب نمايد.
- انتخاب مقادير از جداول و Qureyهاي موجود ( در اين برنامه اين گزينه را انتخاب مي نمائيم سپس Next مي كنيم. )
	- درج مقادير توسط خود برنامه نويس

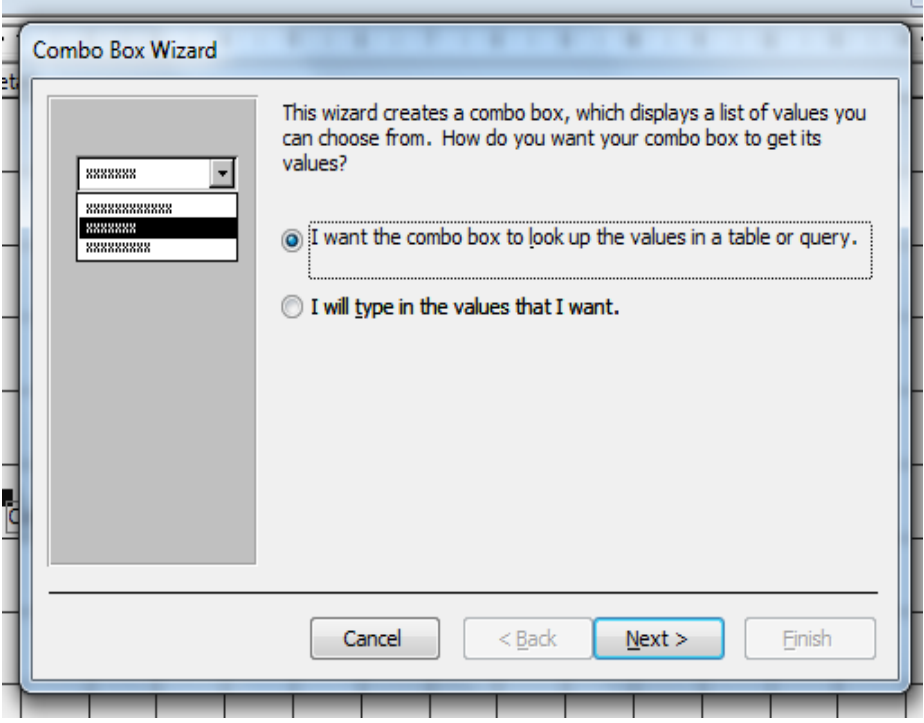

.9 در پنجره بعدي جدول مورد نظر را انتخاب و Next نمايد.

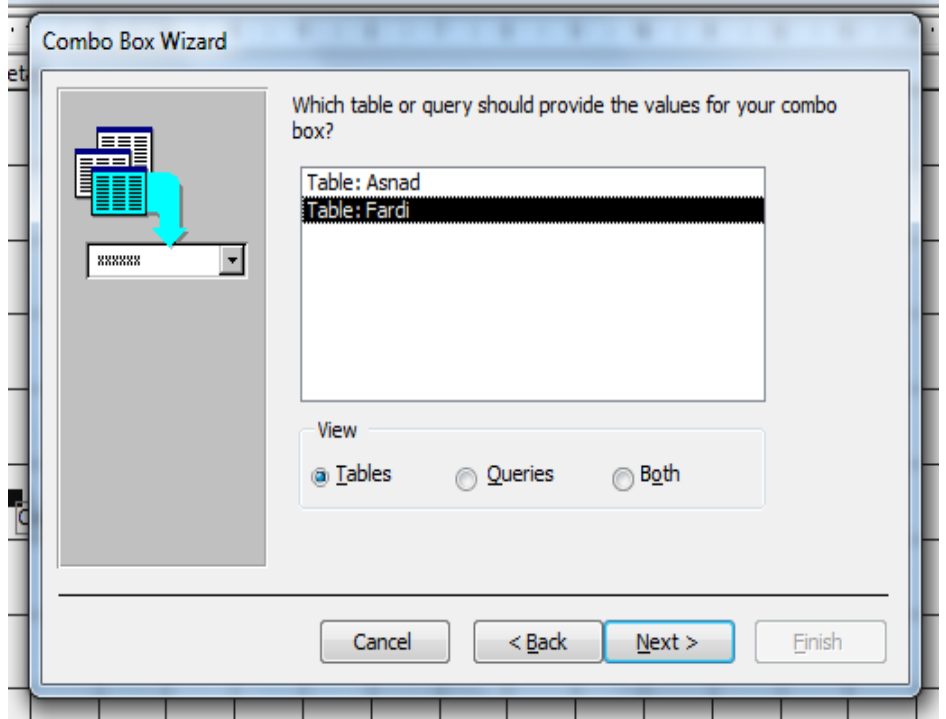

.10 در پنجره بعدي فيلد مورد نظر را انتخاب و Next نمايد.

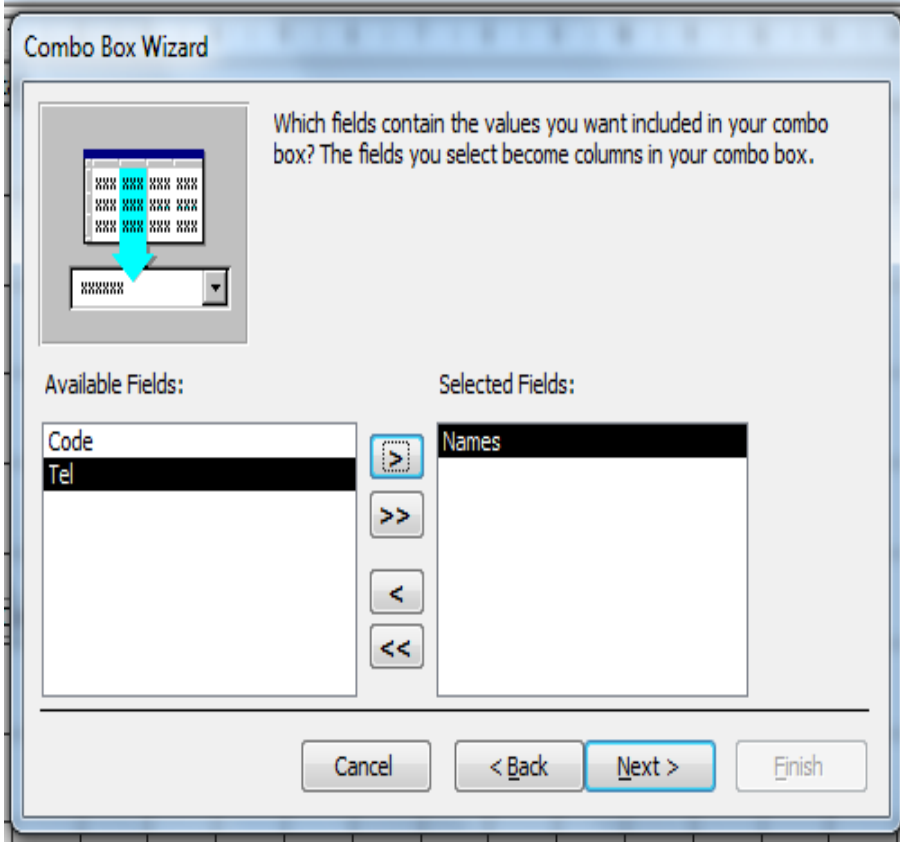

.11 در پنجره بعدي بر حسب صعودي و نزولي بودن فيلد انتخاب ، مقادير sort مي شود و سپس Next نمايد.

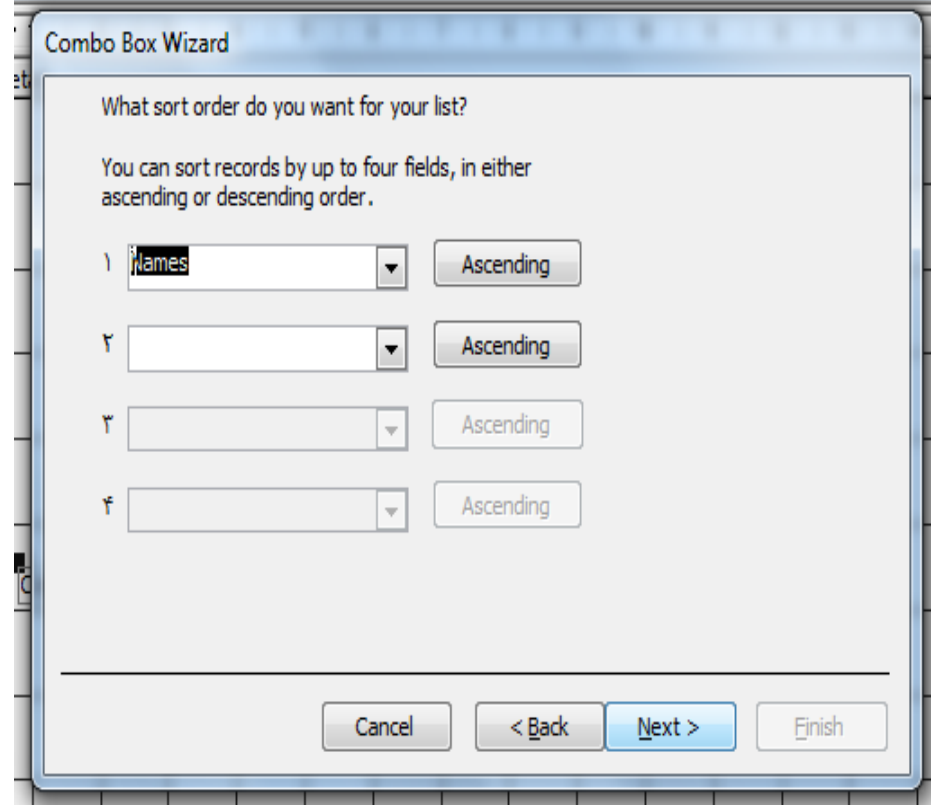

.12 در اين پنجره مقادير انتخابي رويت مي گرددو پس از تاييد Next نمايد.

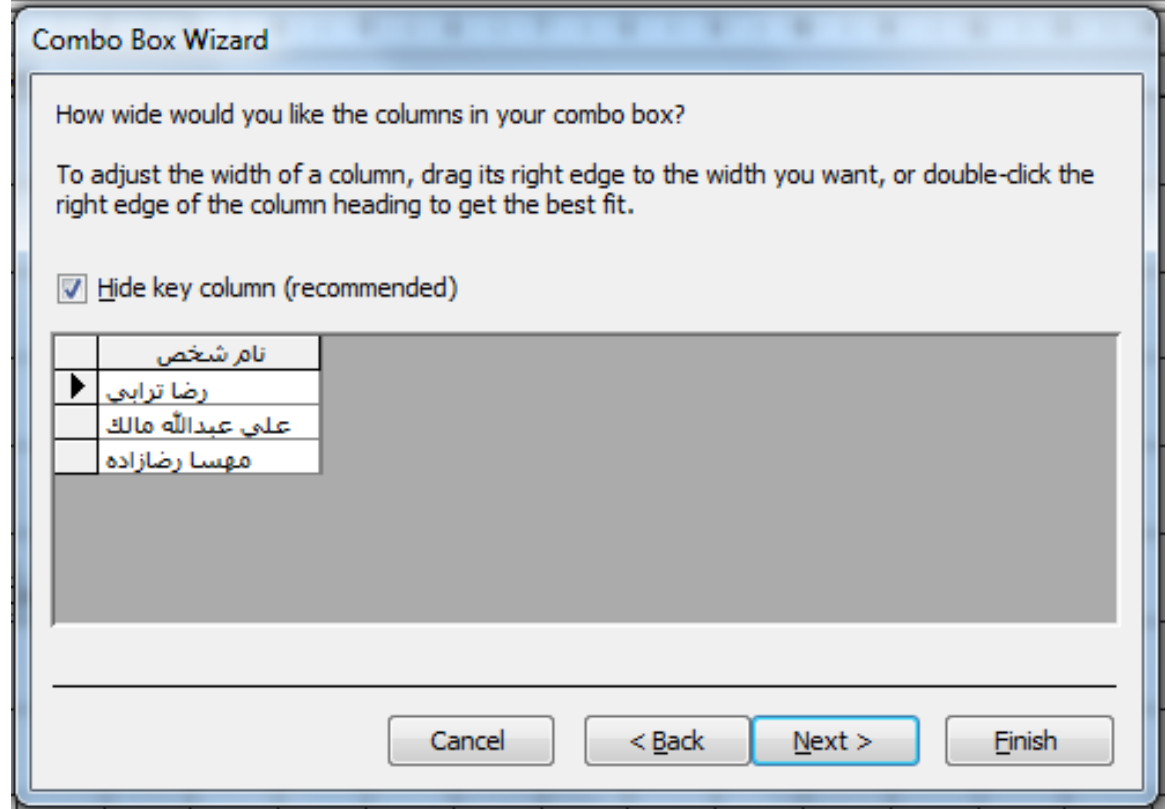

.13 در پنجره آخر نام combo را داده و Finish مي كنيم. ( معمولا نام از پيش تعريف شده سيستم را تغيير نمي دهيم.)

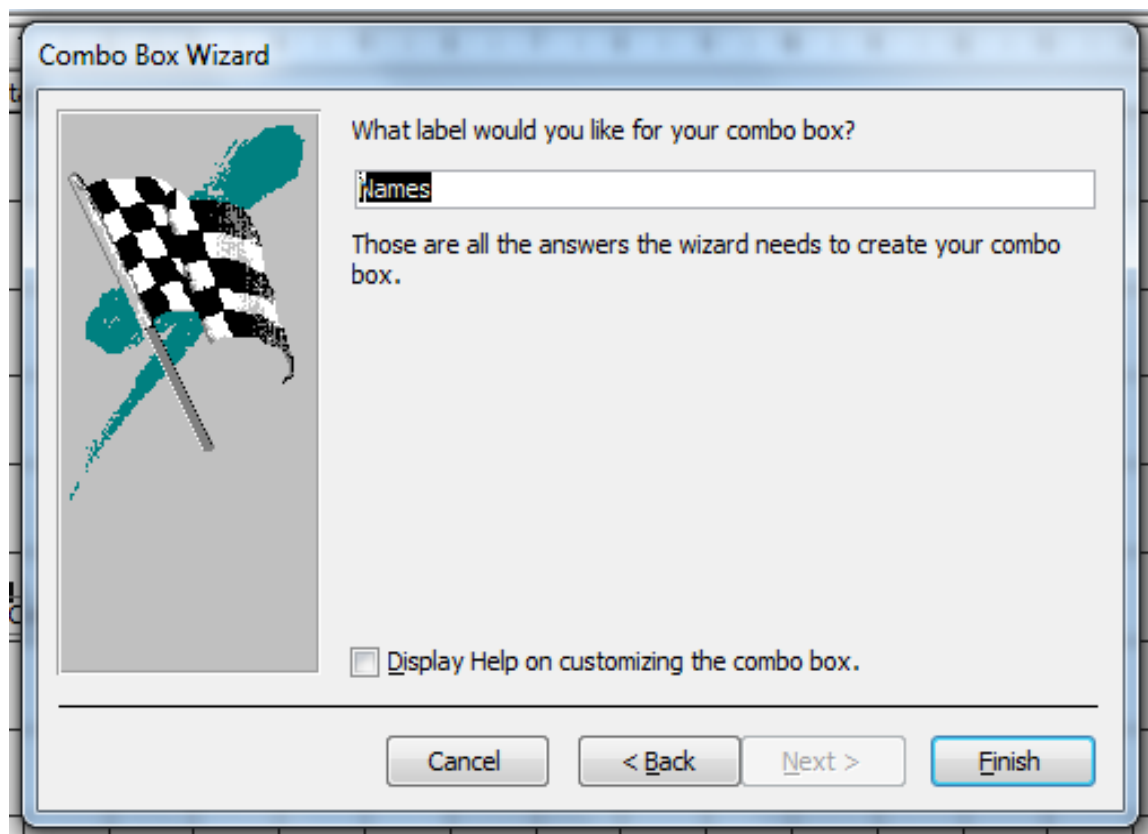

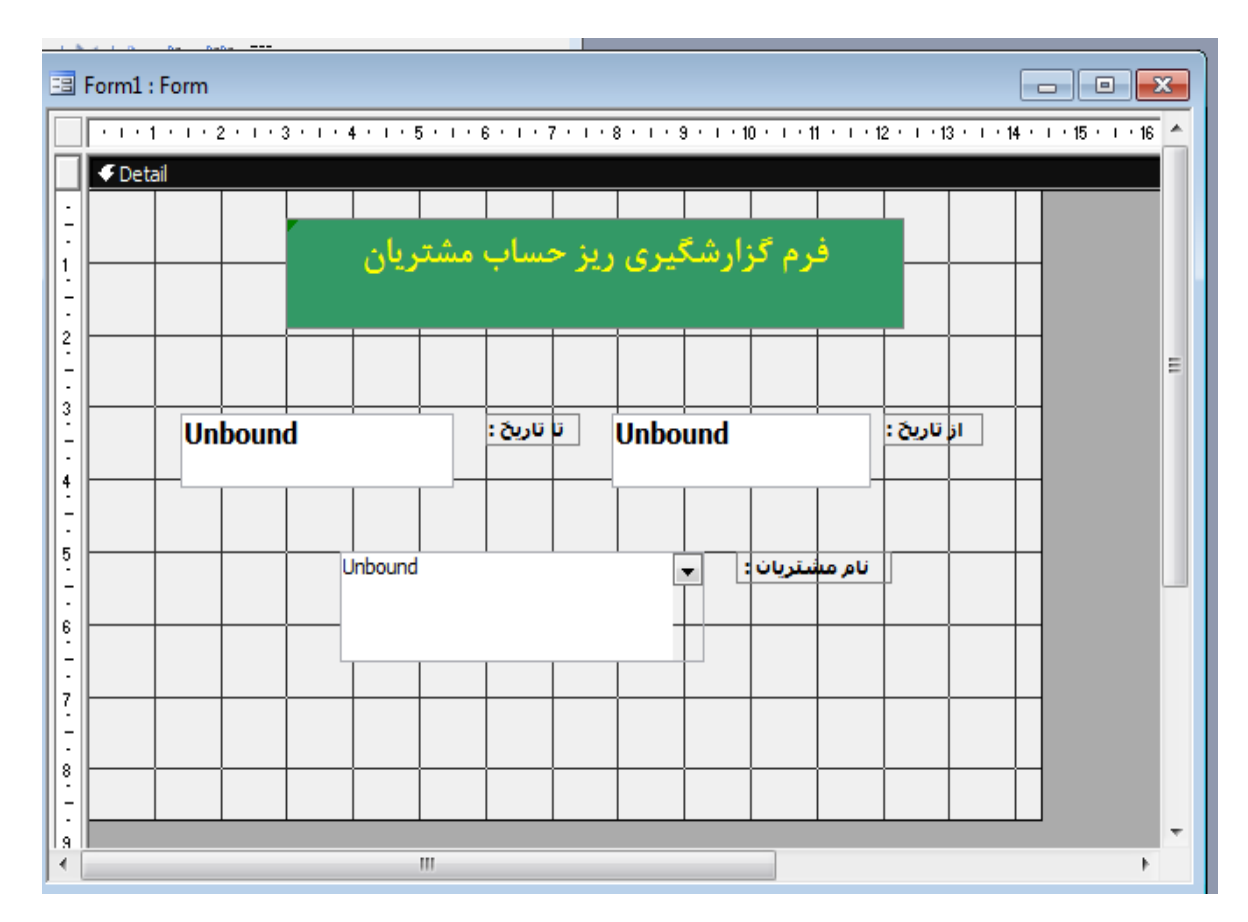

.14 فرم گزارشگيري به شكل ذيل طراحي مي گردد.

.15 جهت ديدن فرم از ديد كاربر روي نوار بالاي پنجره كليك سمت راست نموده و گزينه view form را انتخاب نمايد.

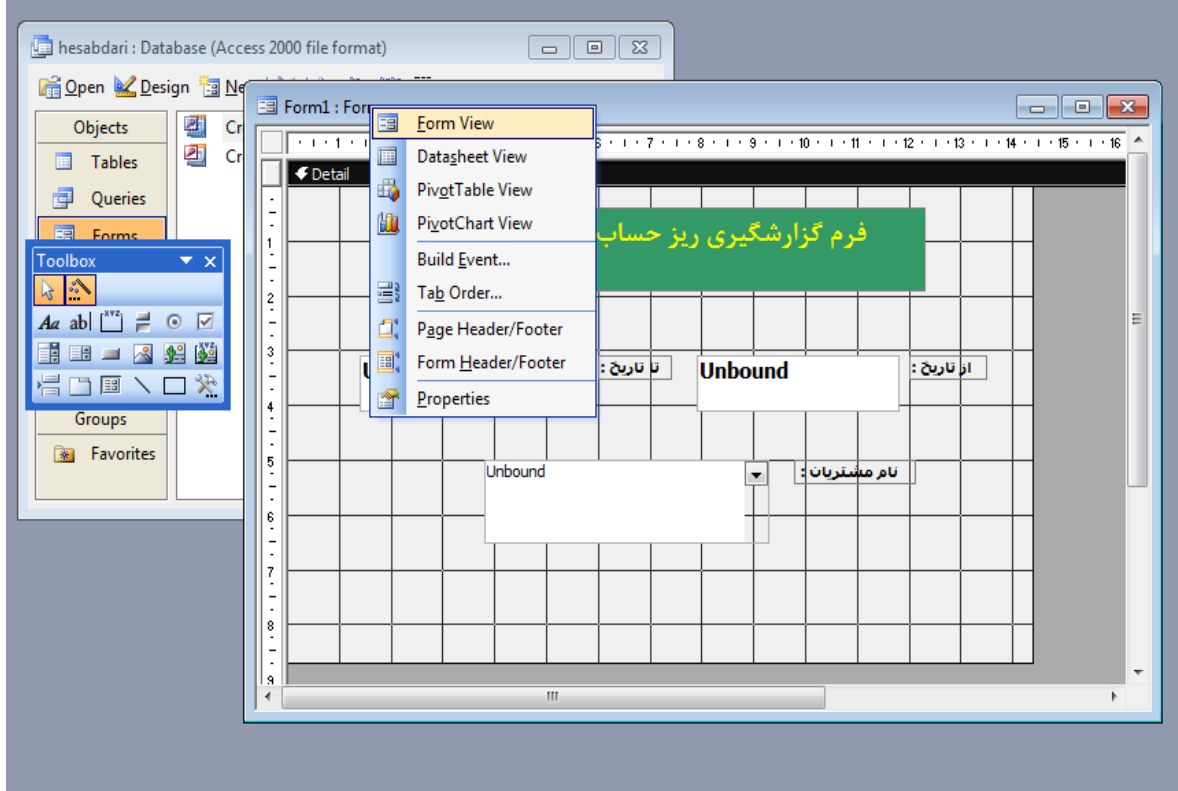

.16 فرم طراحي تا اين مرحله به شكل ذيل مي باشد.

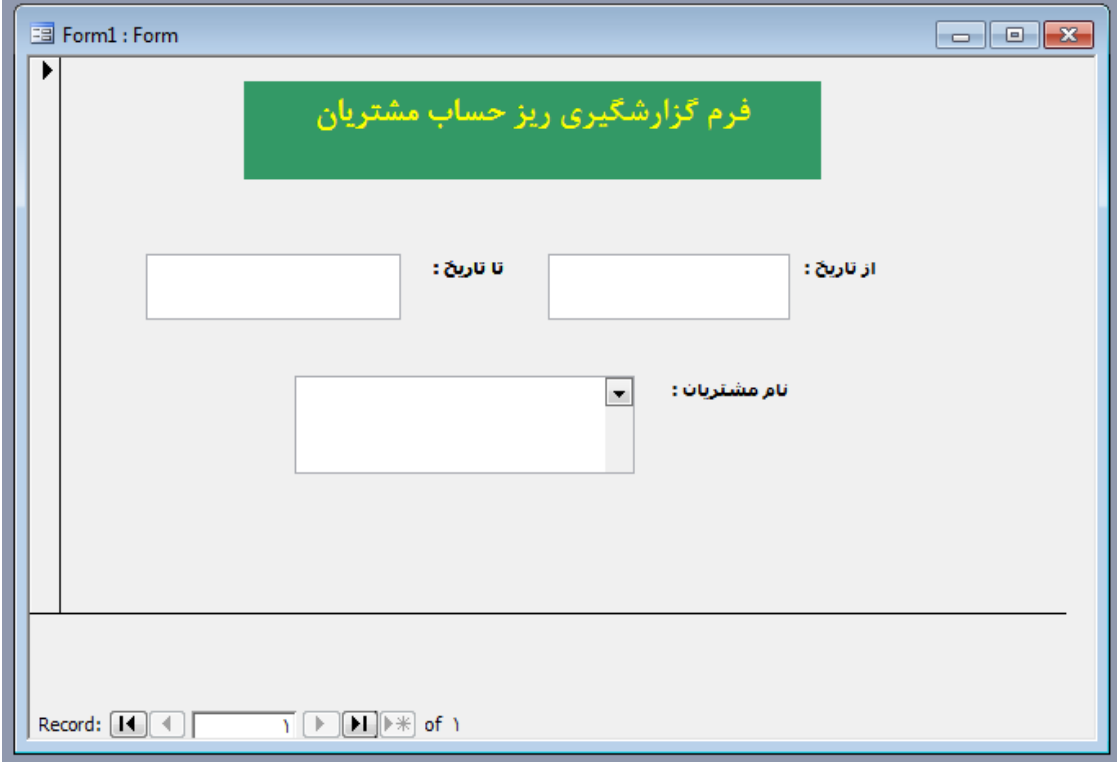

.17 فرم فوق را به نام ۱Form ذخير نمايد.

.18 در اين مرحله جهت ايجاد Query از جدول Asnad وارد قسمت Queries مي شويم و روي گزينه دوم دوبار كليك مي كنيم.

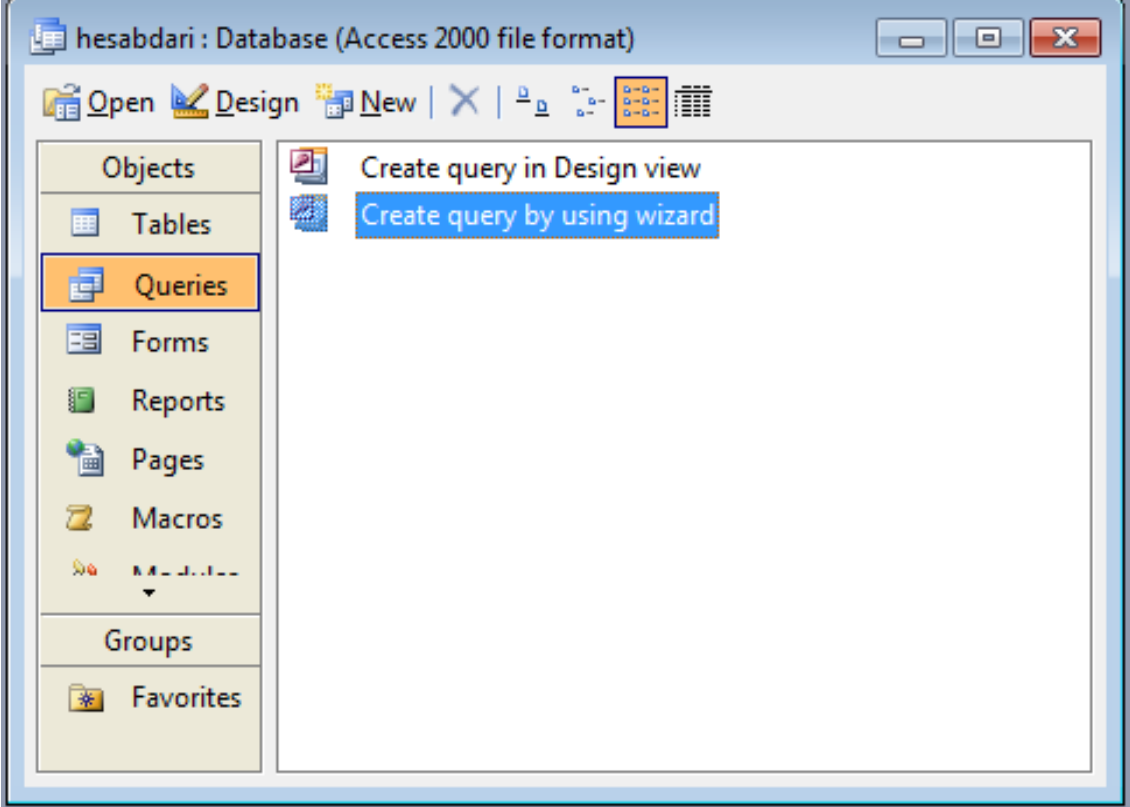

.19 پنجره Wizard ظاهر شده و پس از انتخاب جدول مورد نظر (Asnad (تمامي فيلد ها را انتخاب و Next مي كينم.

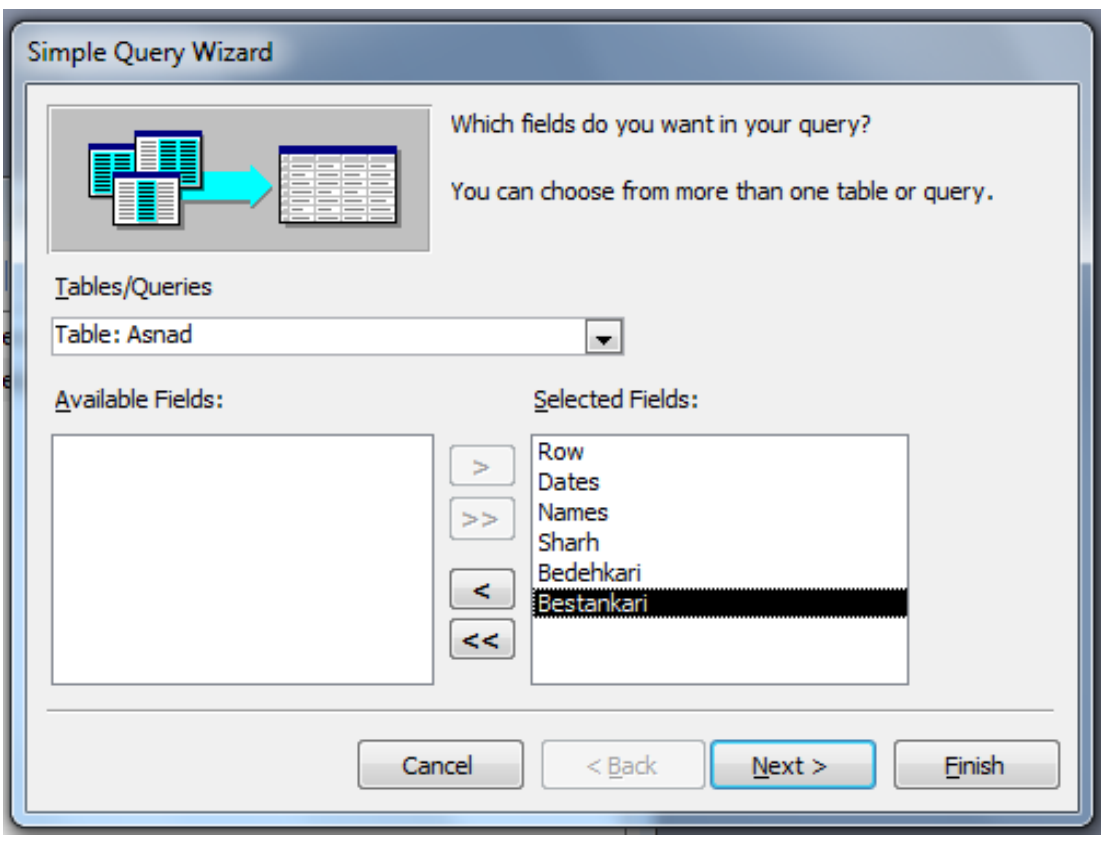

.20 پنجره بعدي را Next و در آخر Finish نمايد.

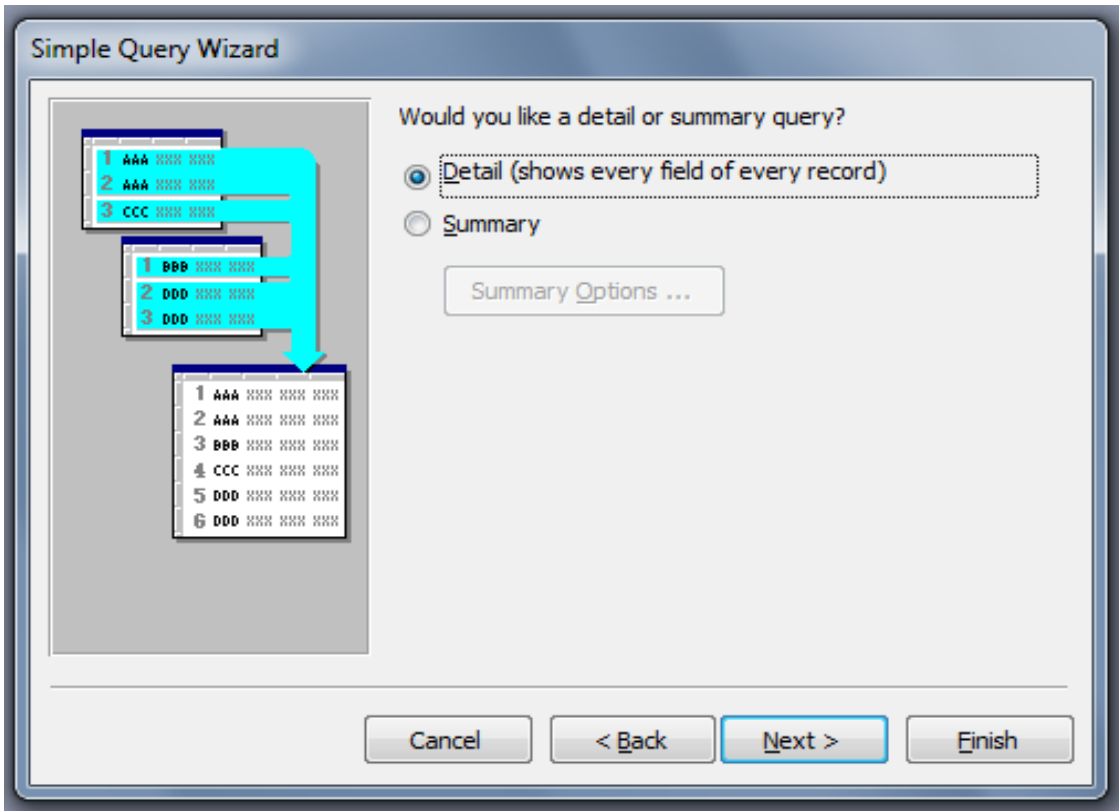

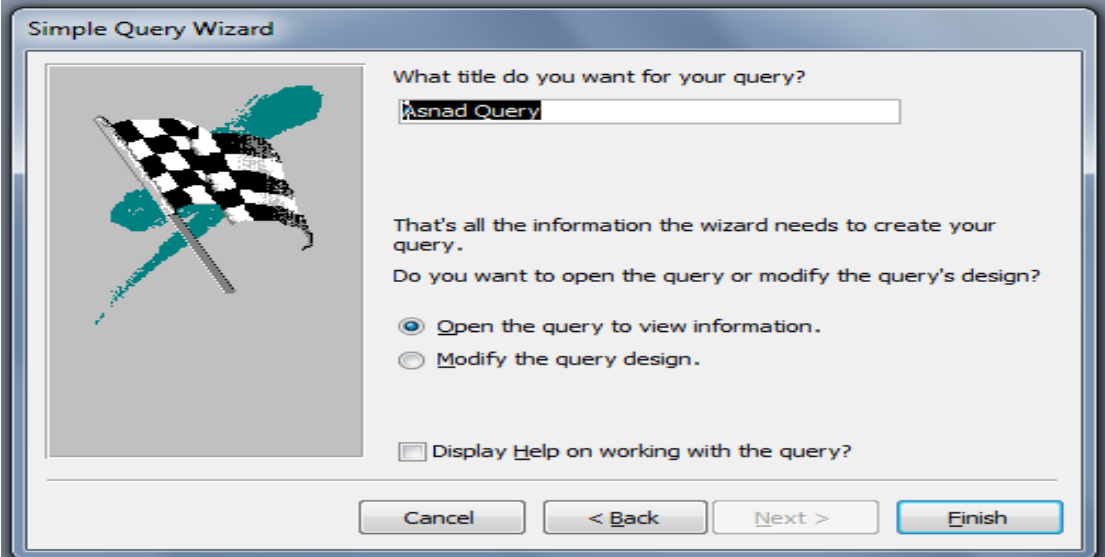

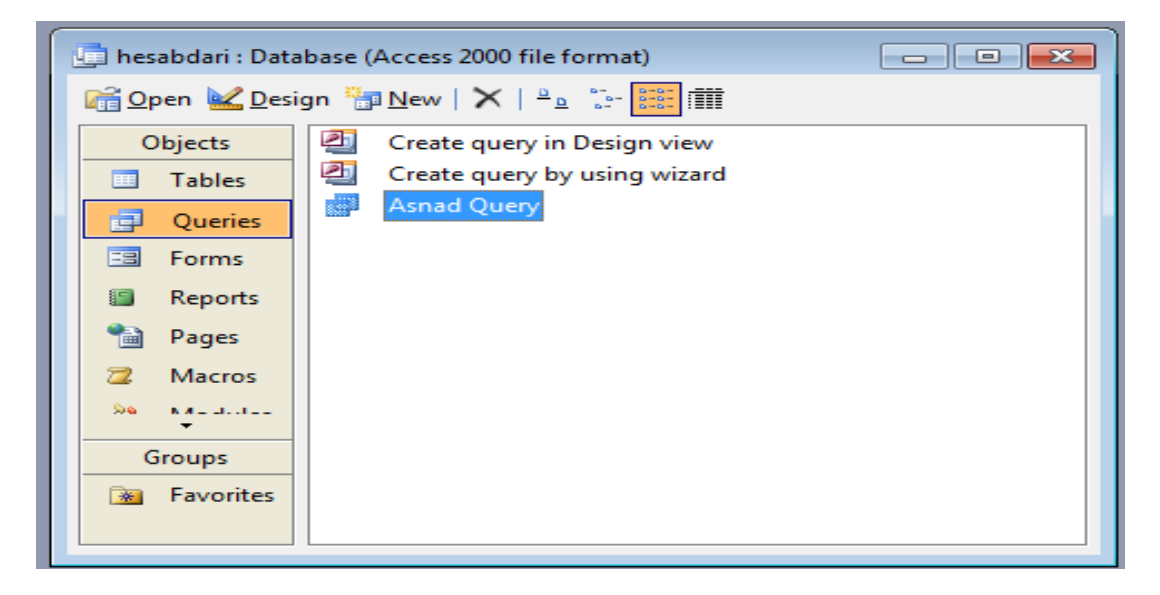

.21 جهت كنترل فيلدهاي تاريخ و box combo در فرم ۱Form مي بايست دستوراتي در گزينه Criteria فرم Query Asnad درج نمود. لذا روي Query Asnad كليك راست نموده و گزينه Desgin را انتخاب نمايد.

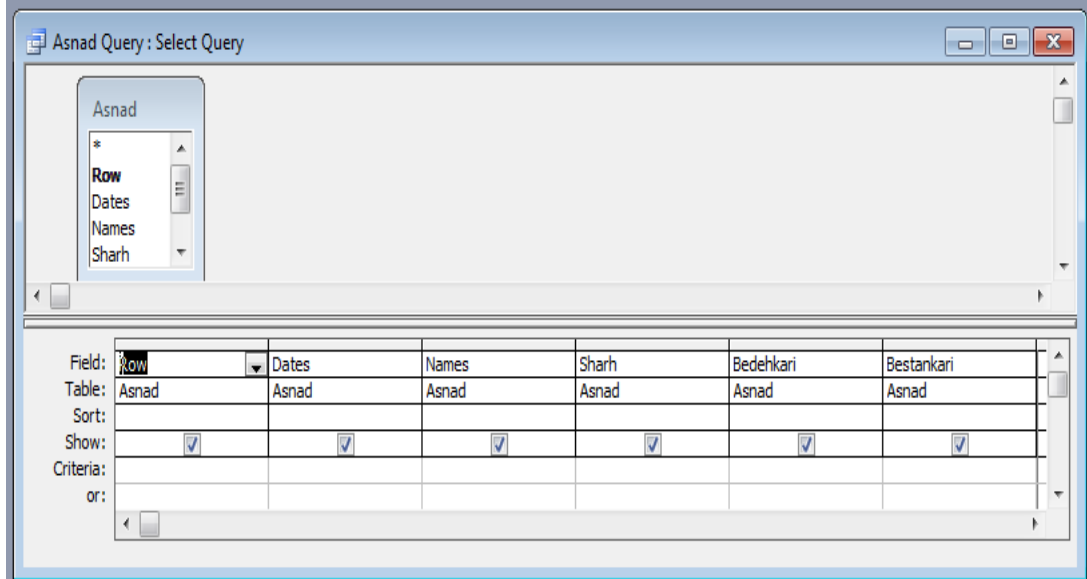

.22 روي خانه Dates Criteria كليك سمت راست كرده و گزينه ...Build را انتخاب نمايد.

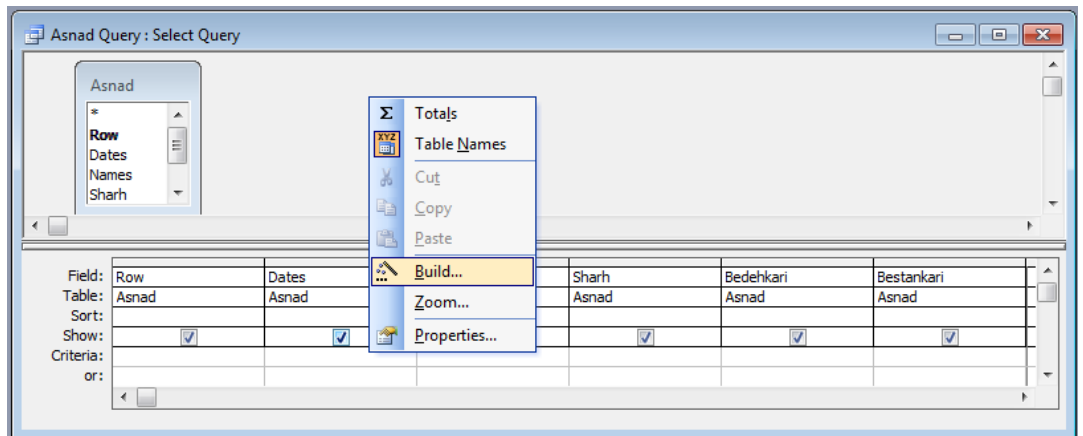

.23 در پنجره Builder Expression فرمول شكل زير را درج و سپس ok نمايد.

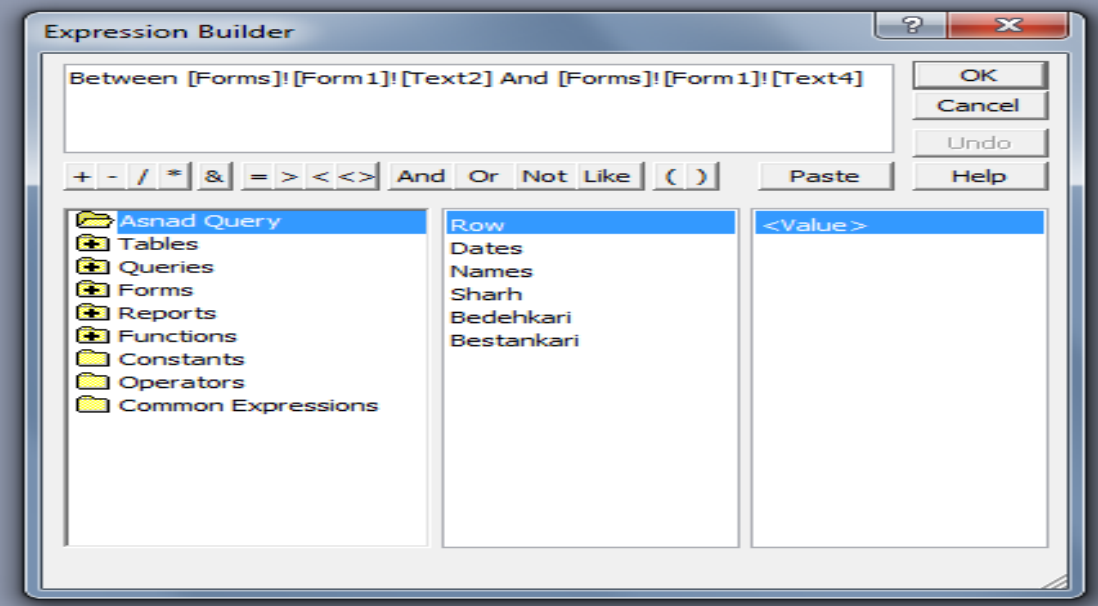

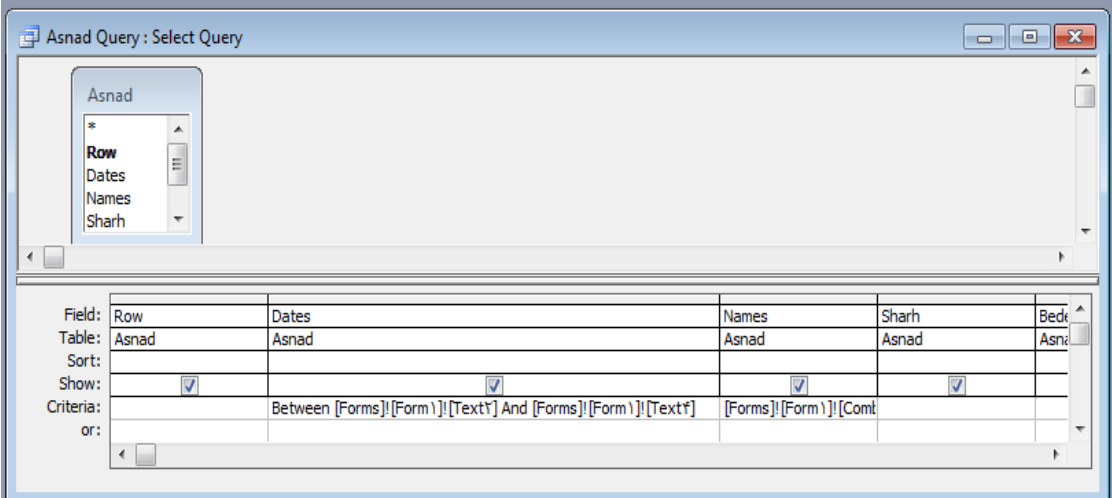

.24 حال روي خانه Names Criteria كليك سمت راست نموده و دستور ذيل را در آن درج نمايد.

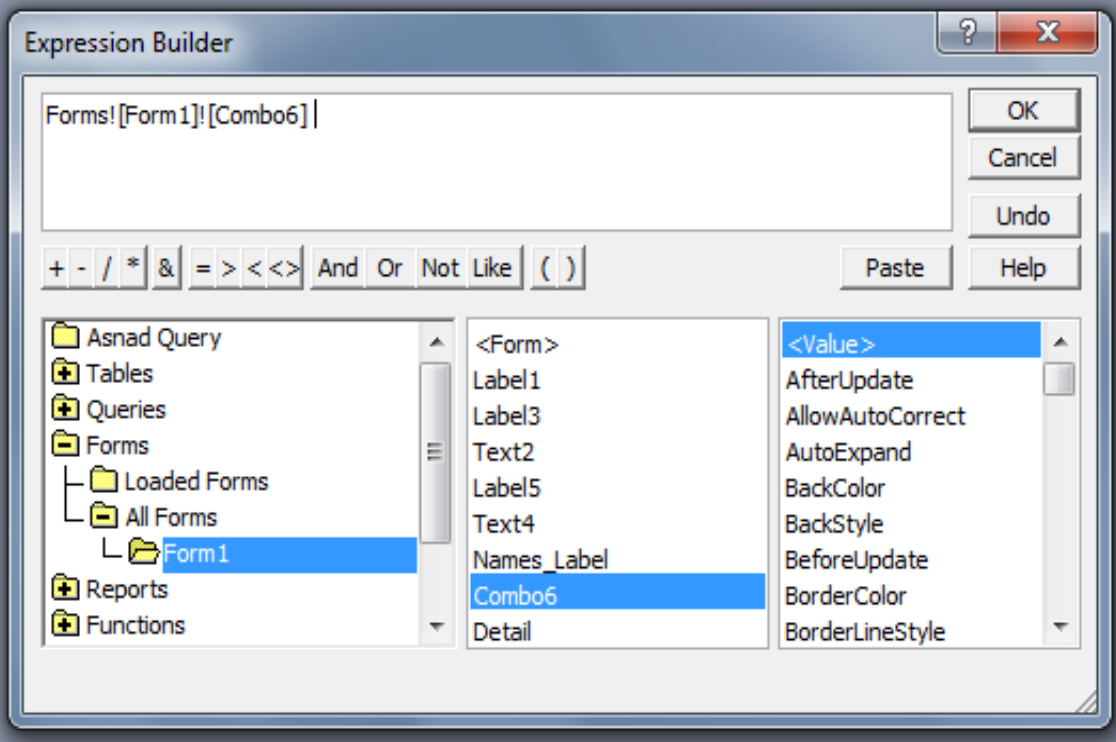

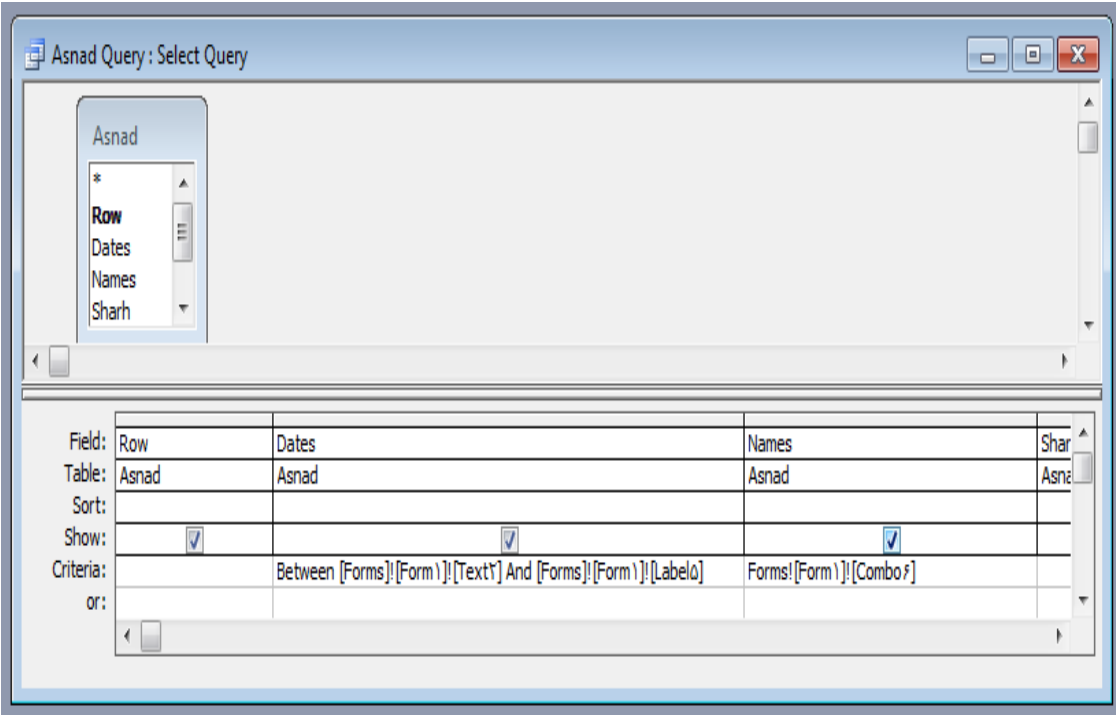

.25 هنگام خروج از اين پنجره آن را ذخيره نمايد.

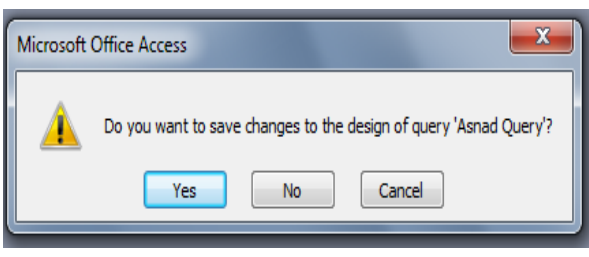

.26 جهت طراحي كليد گزارشگيري در فرم ۱Form ، اول بايستي يك فرم از Query Asnad ايجاد نمايم.

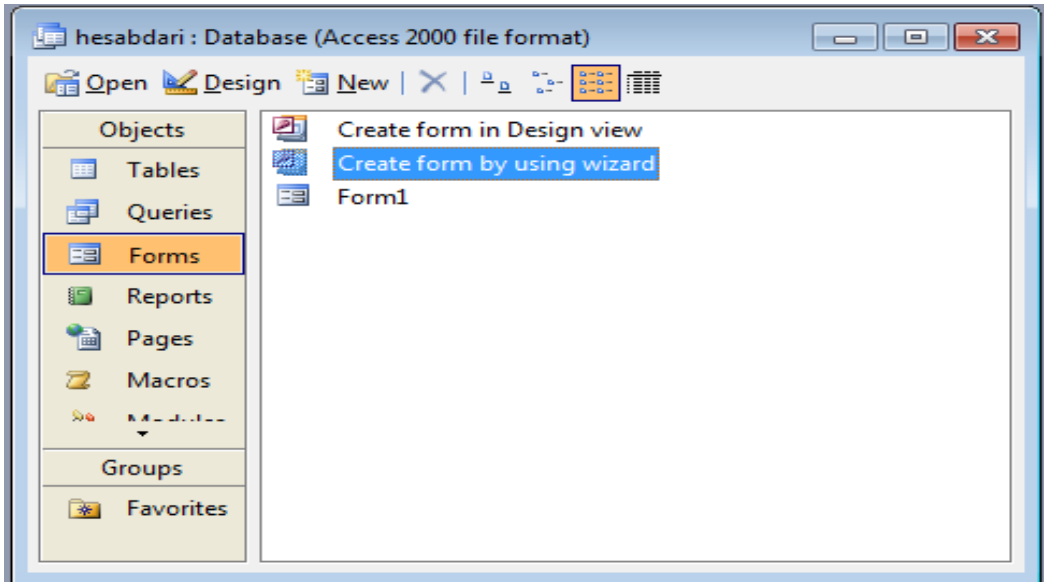

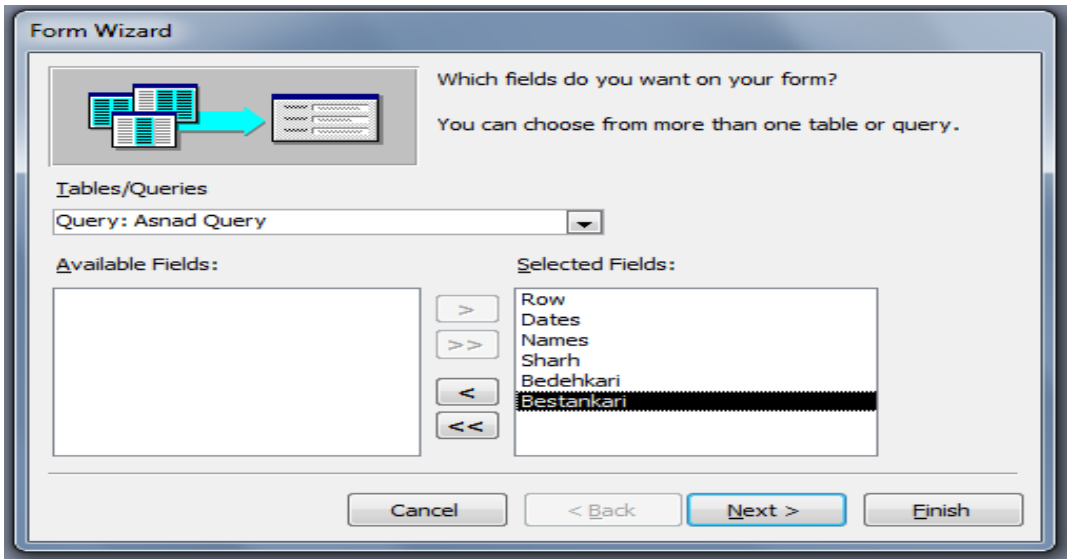

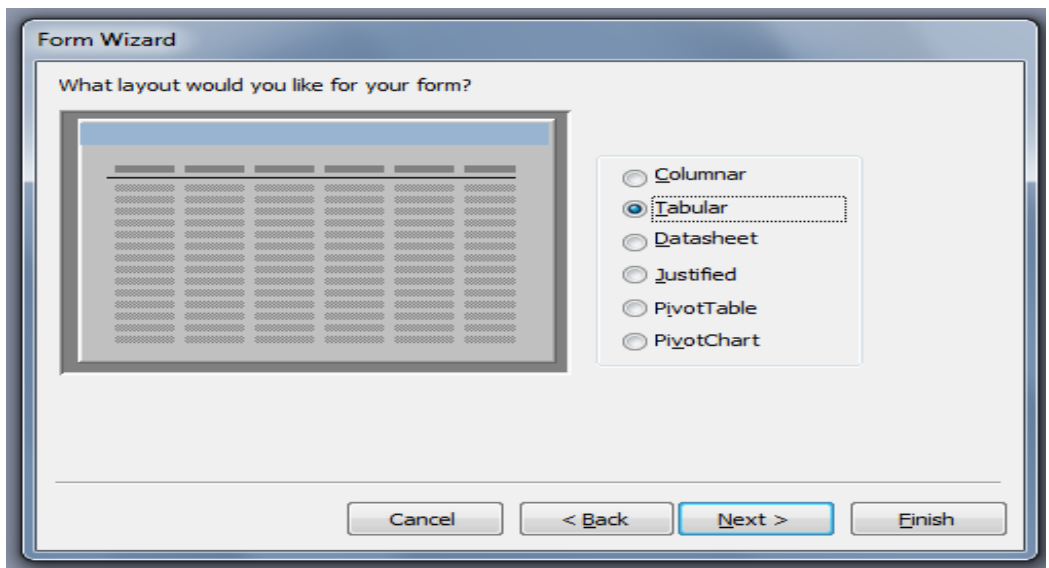

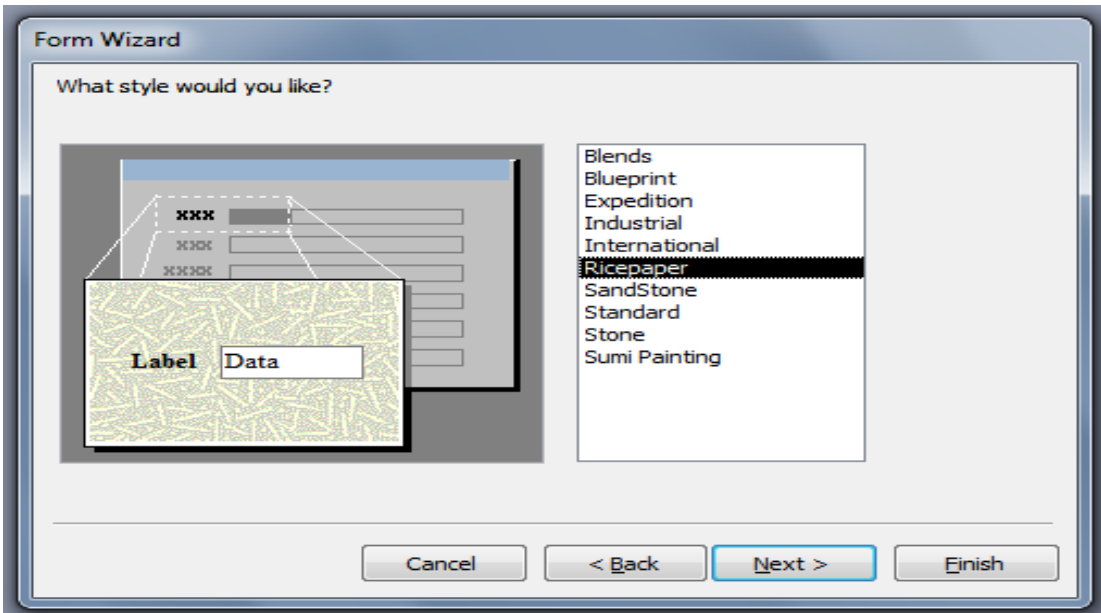

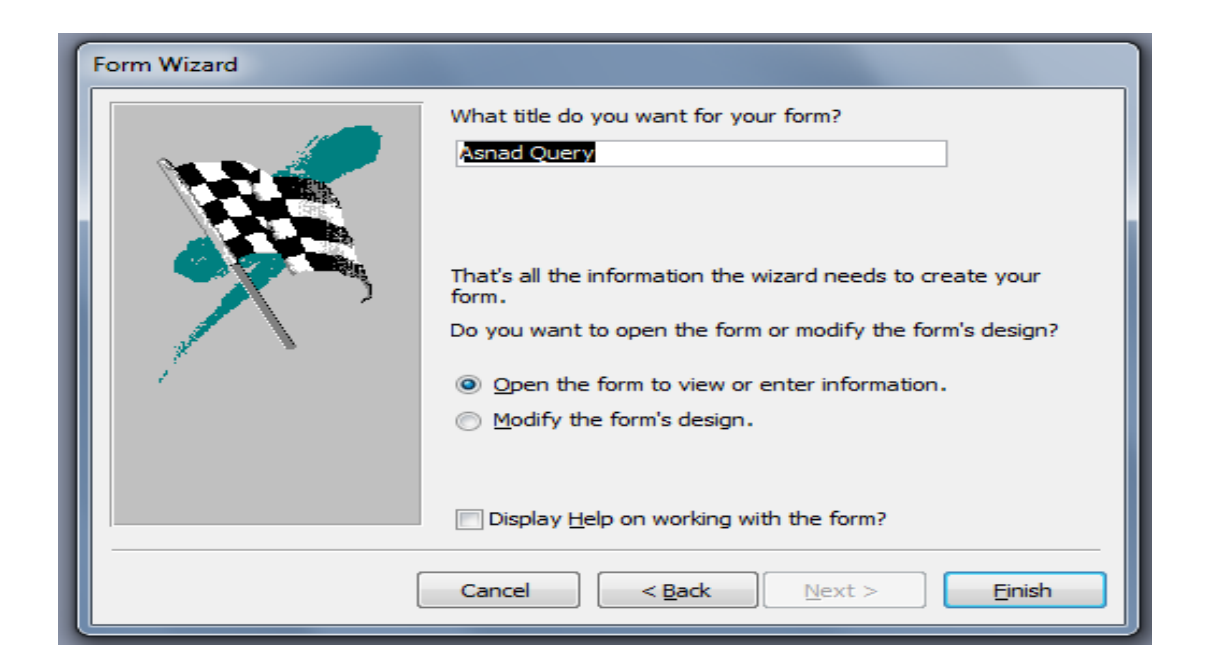

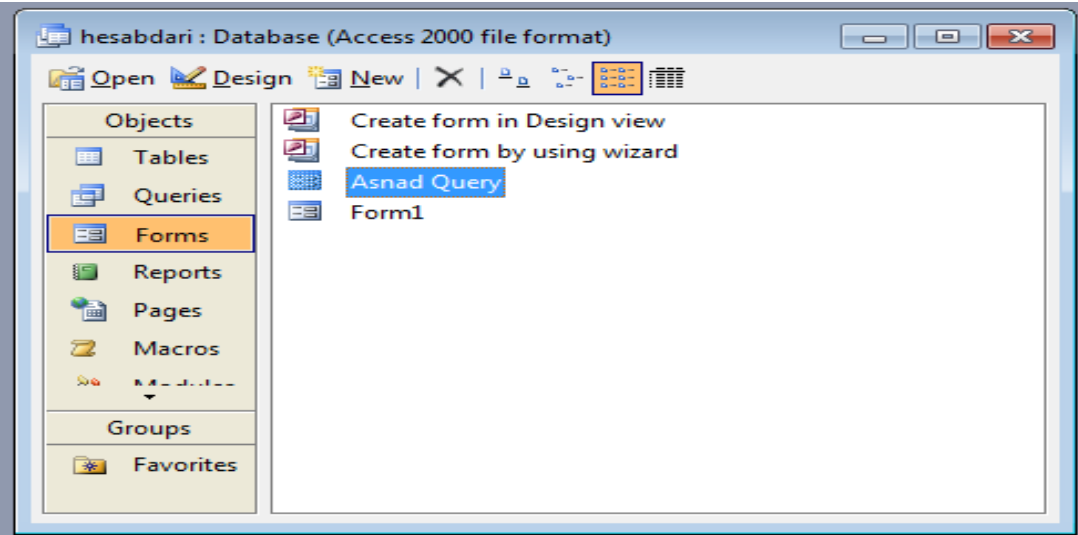

.27 جهت طراحي كليد پيش نمايش در فرم ۱Form بايستي يك Report از Query Asnad ايجاد نمود.

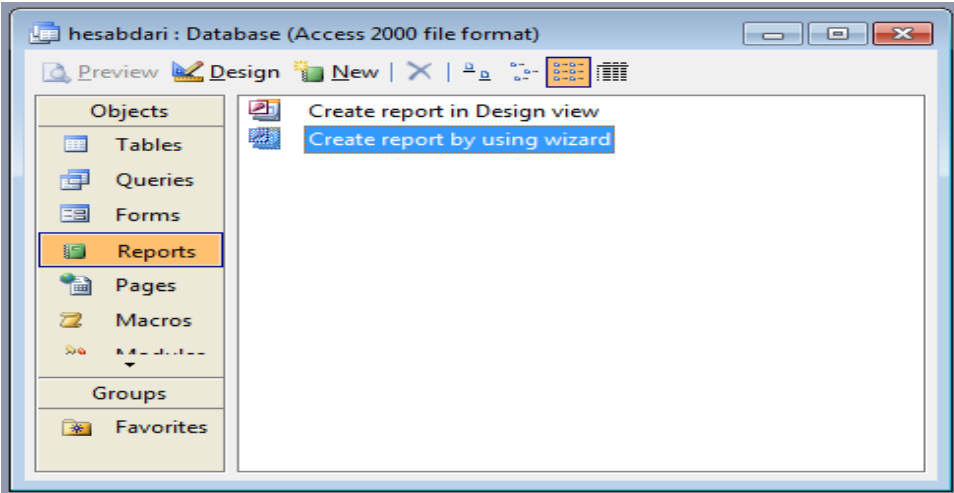

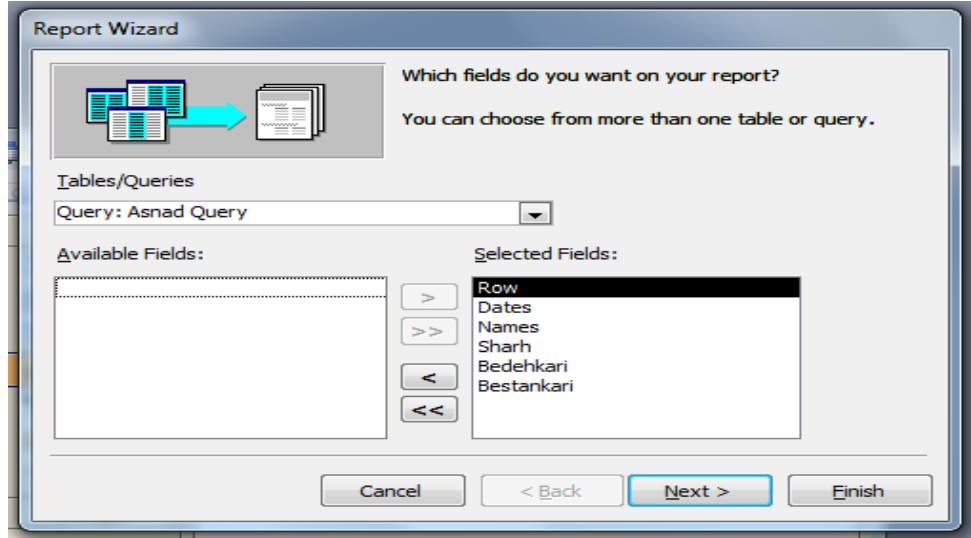

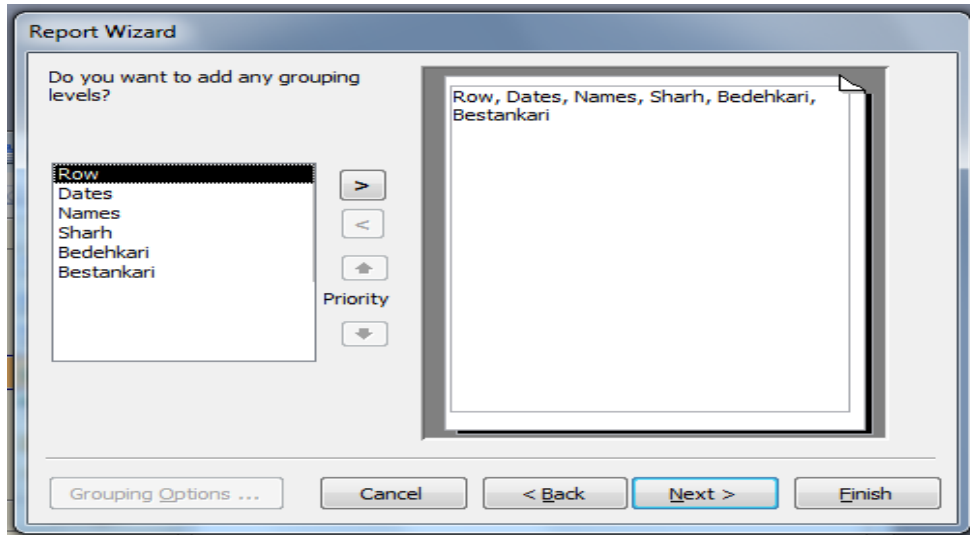

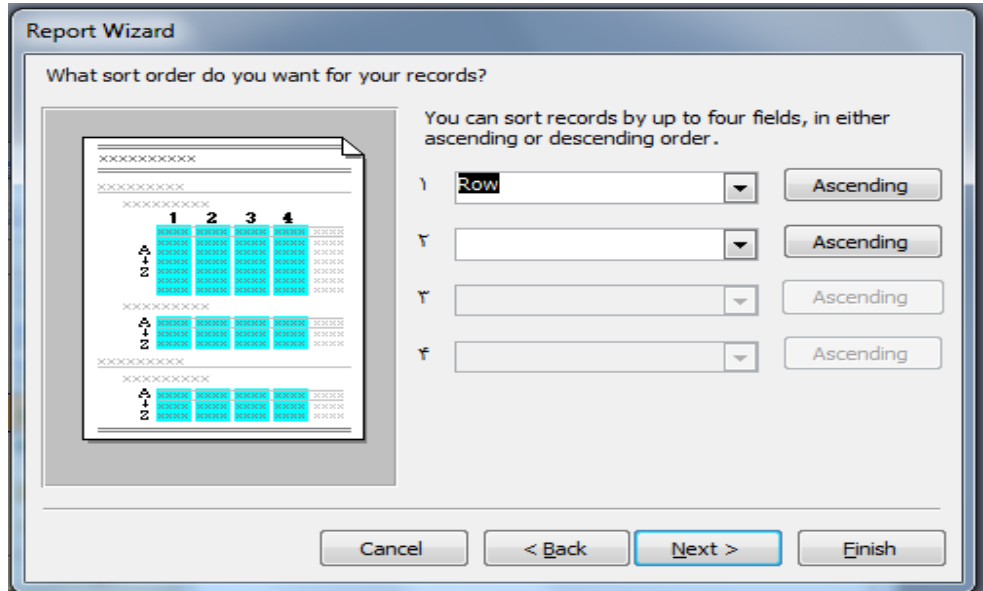

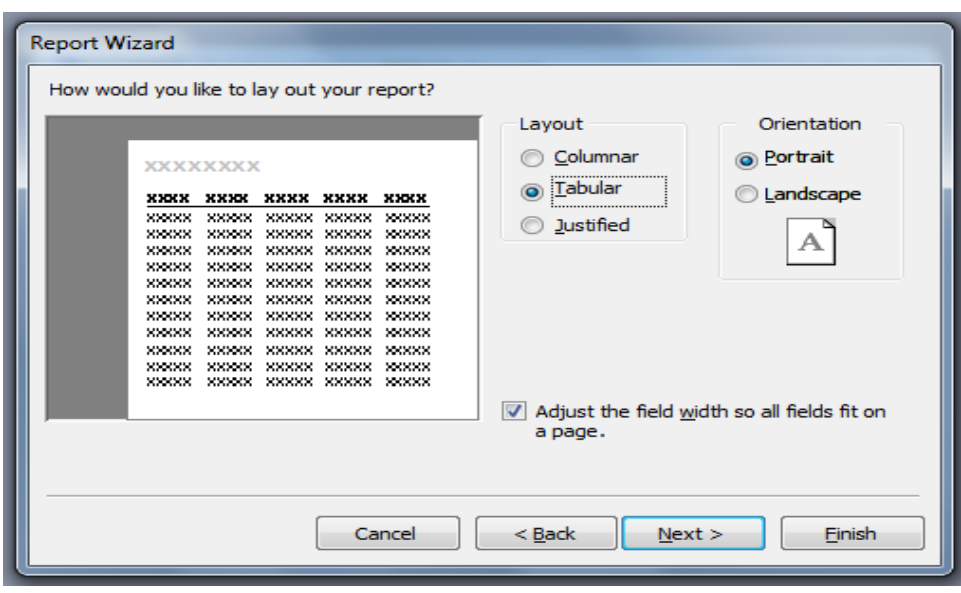

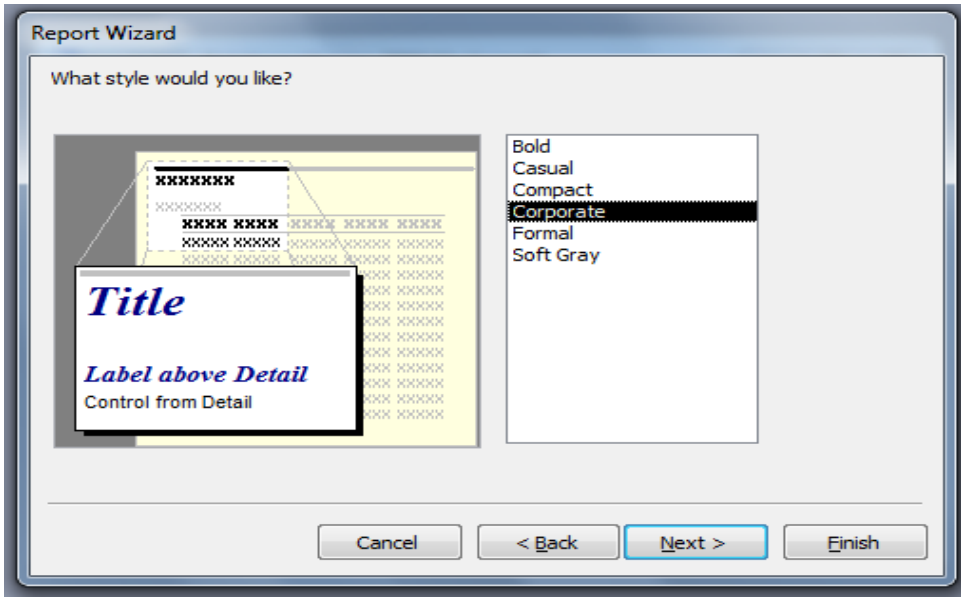

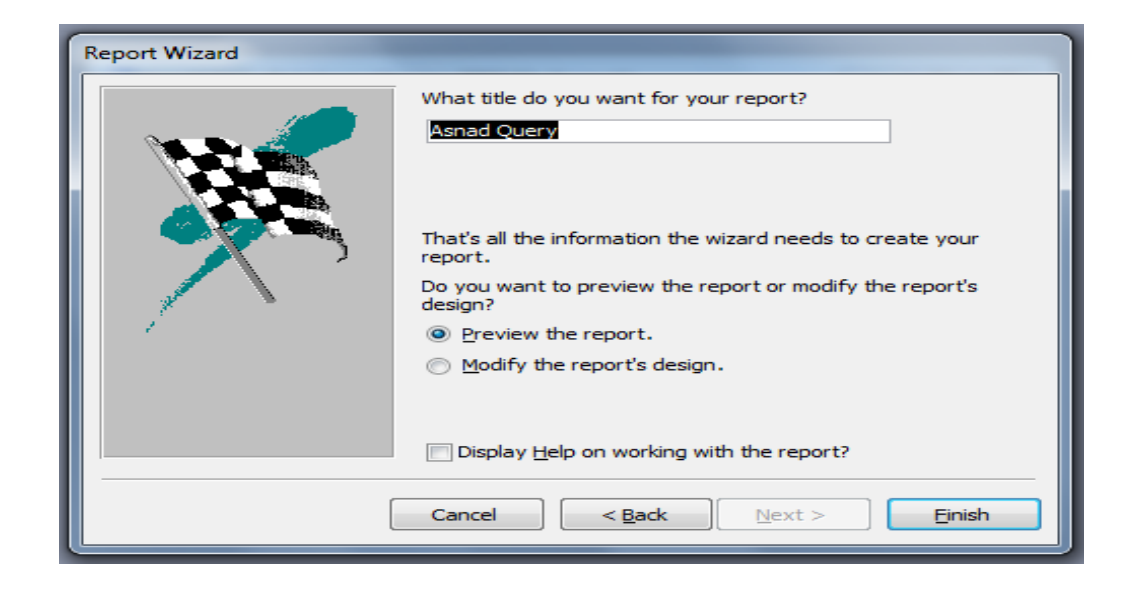

.28 جهت مرتب سازي فرم گزارشگيري و پيش نمايش مي توان آن را تغيير داد.

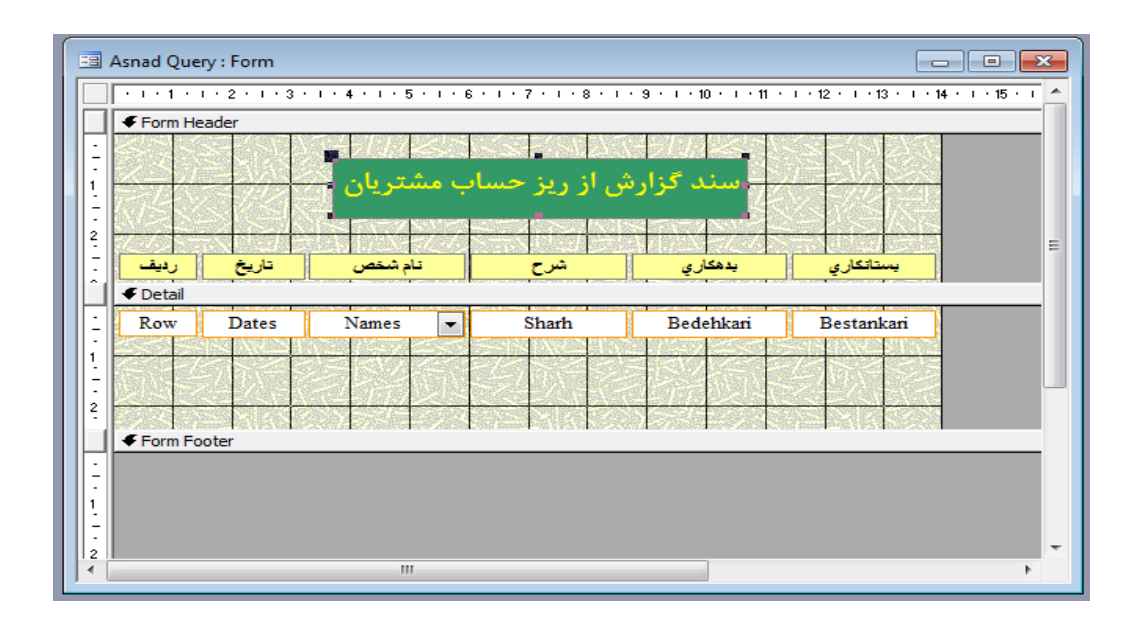

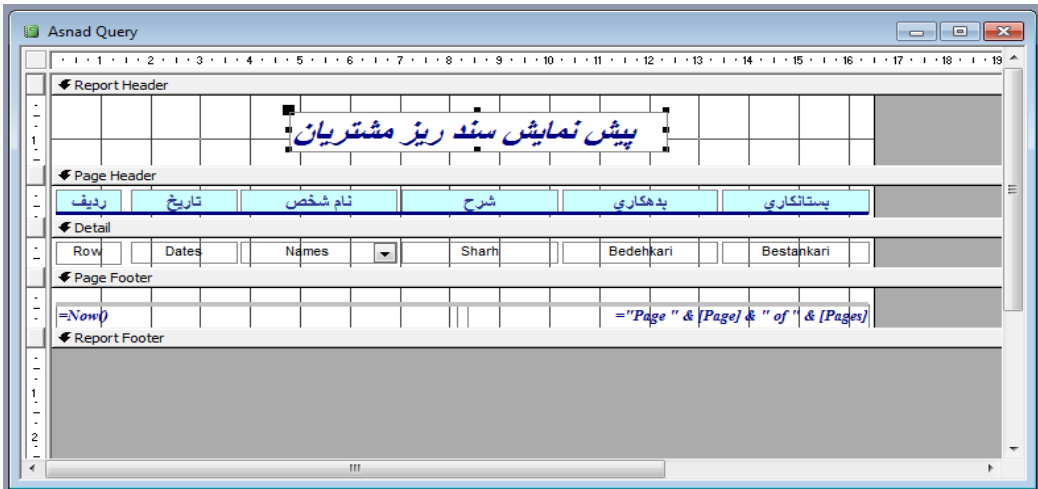

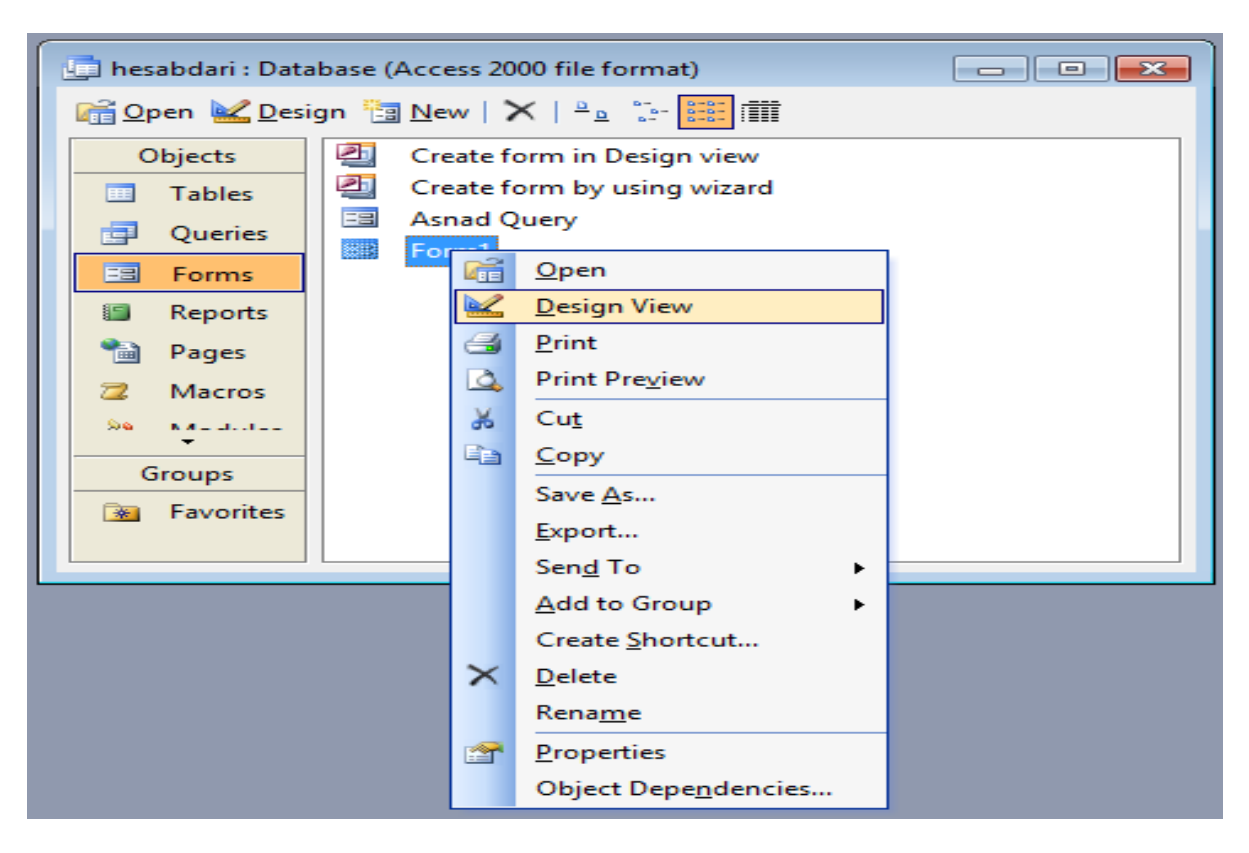

.29 جهت طراحي دو كليد آخر در فرم ۱Form آن را در حالت Desgin با مي كنيم.

## 国 Form1 : Form ← Detail E فرم گزارشگیری ریز حساب مشتریان  $\vert$  1  $\frac{1}{2}$ Ξ َ تَا تَارِيخَ : ا از تاریخ : **Unbound Unbound**  $\ddot{\phantom{1}}$ Toolbox  $\star \times$ Unbound ≀نام مشتریات ٰ: ∣  $\blacktriangledown$  $\frac{1}{\sqrt{2}}$  $A\alpha$  abl  $\sum_{k=1}^{N+2}$   $\alpha_k = \alpha_k$ 第田口风船隣 E Command Button  $\frac{8}{3}$ -<br>ا  $\cdot$  $\mathbb H$ <sub>1</sub>

.30 در مد با استفاده از Toolbox دو كليد گزارشگيري و پيش نمايش در فرم ۱Form ايجاد مي كنيم.

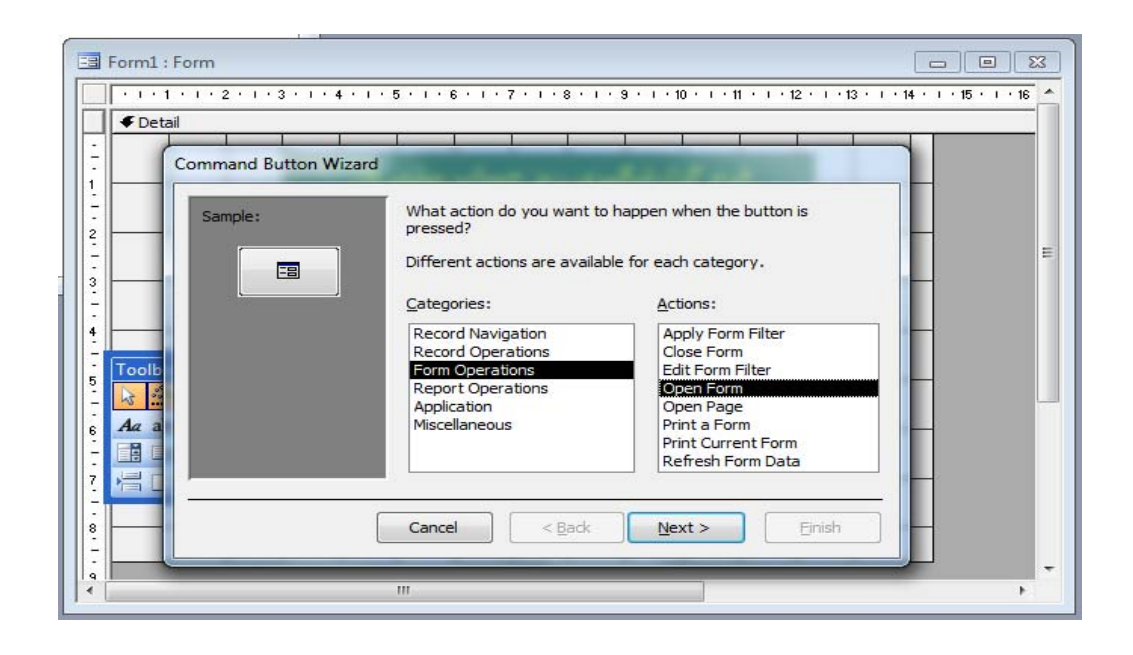

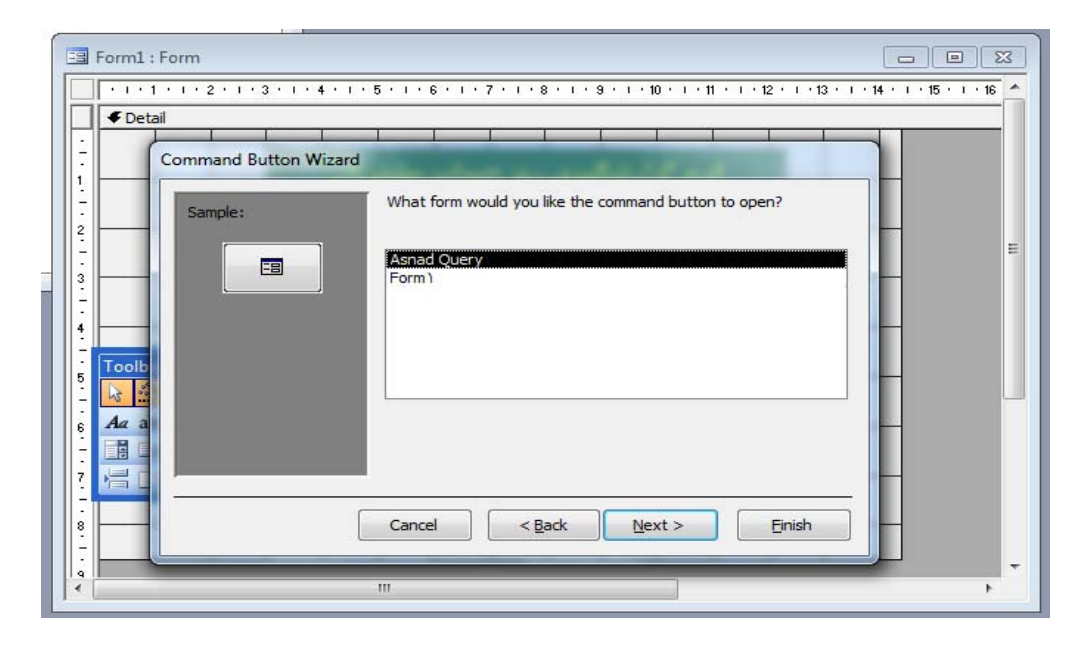

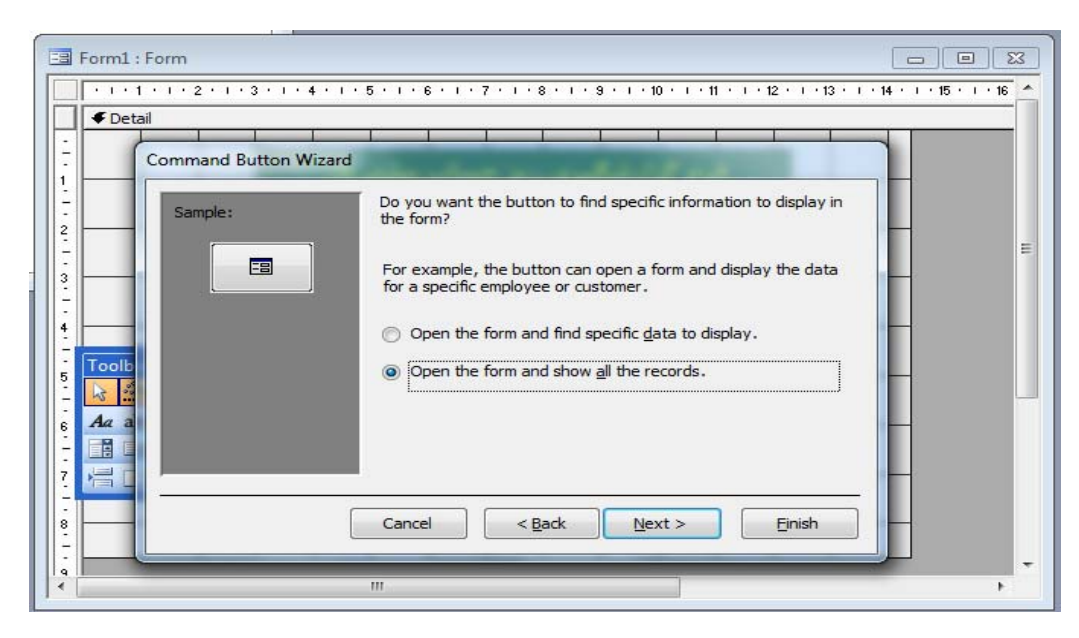

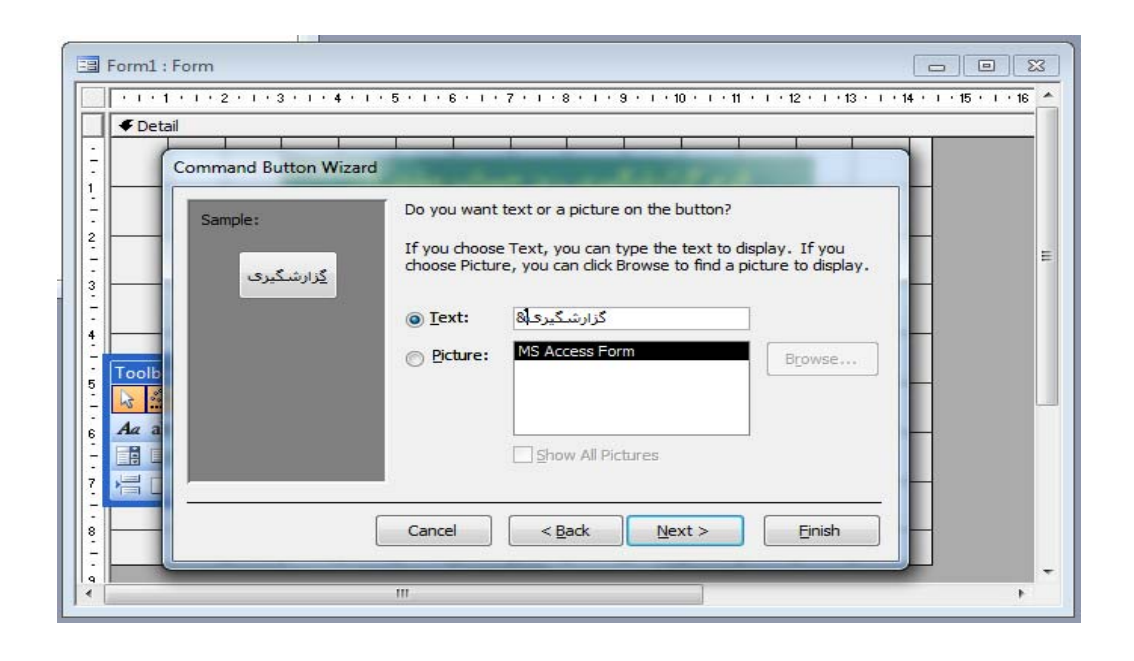

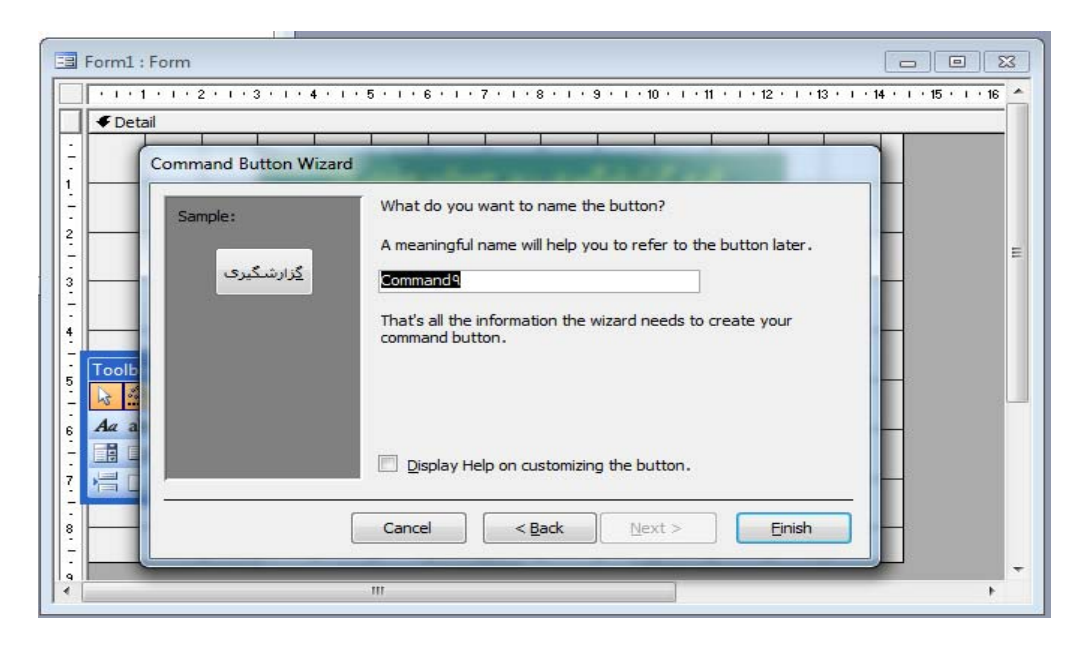

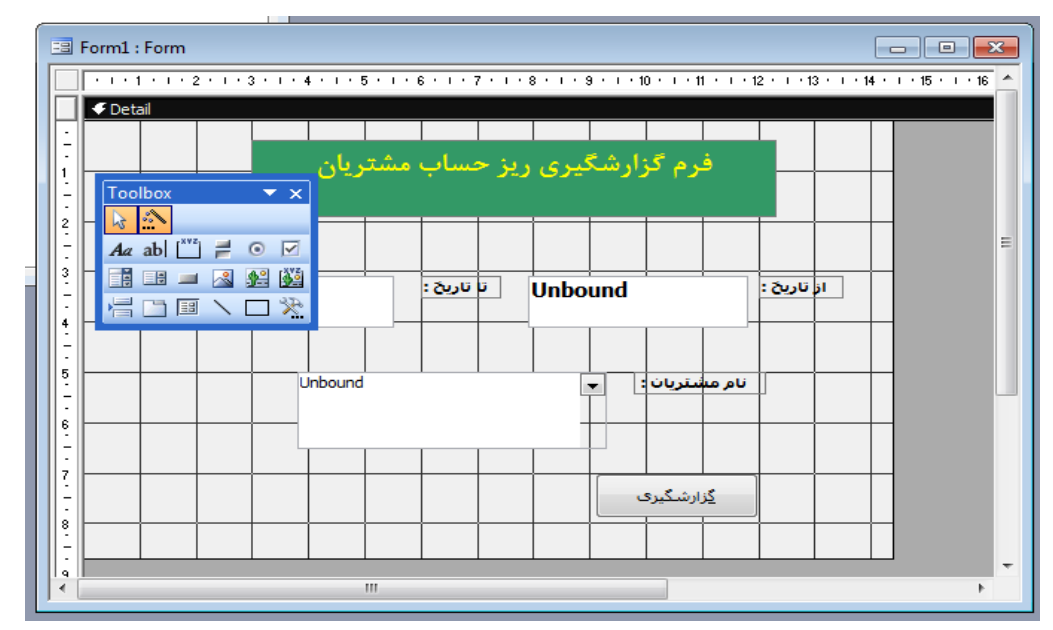

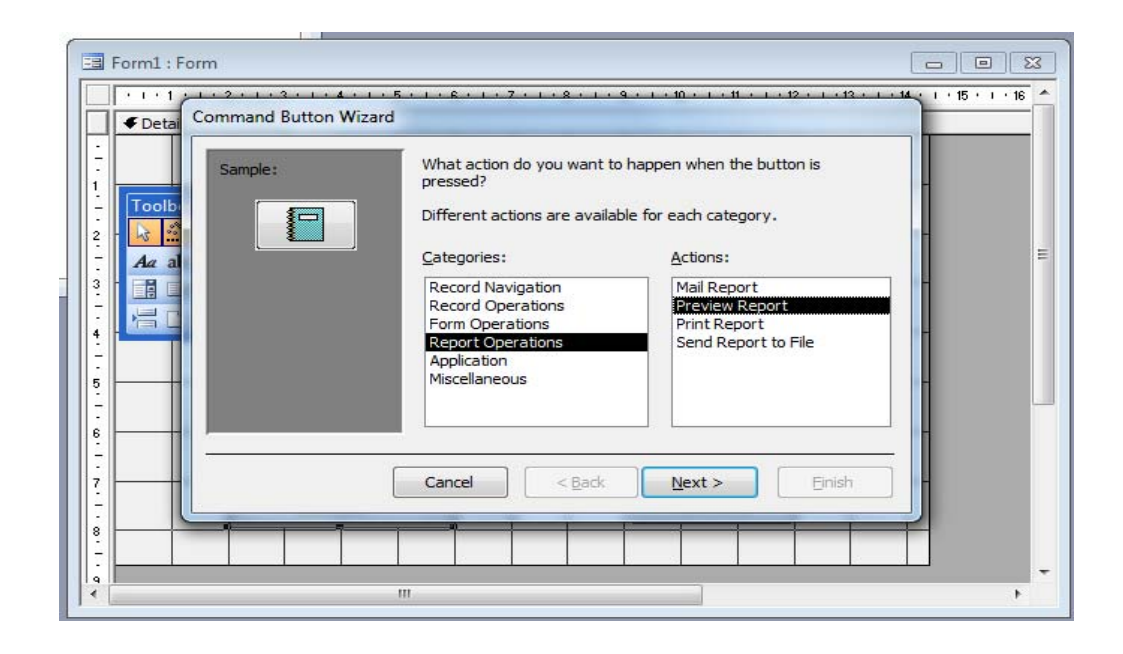

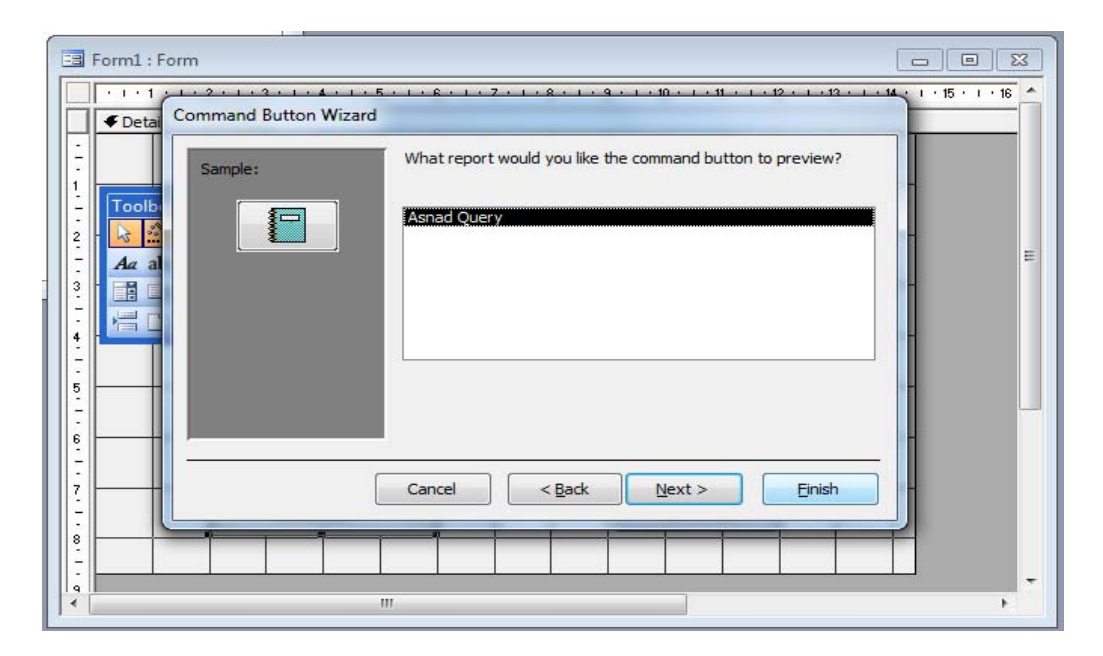

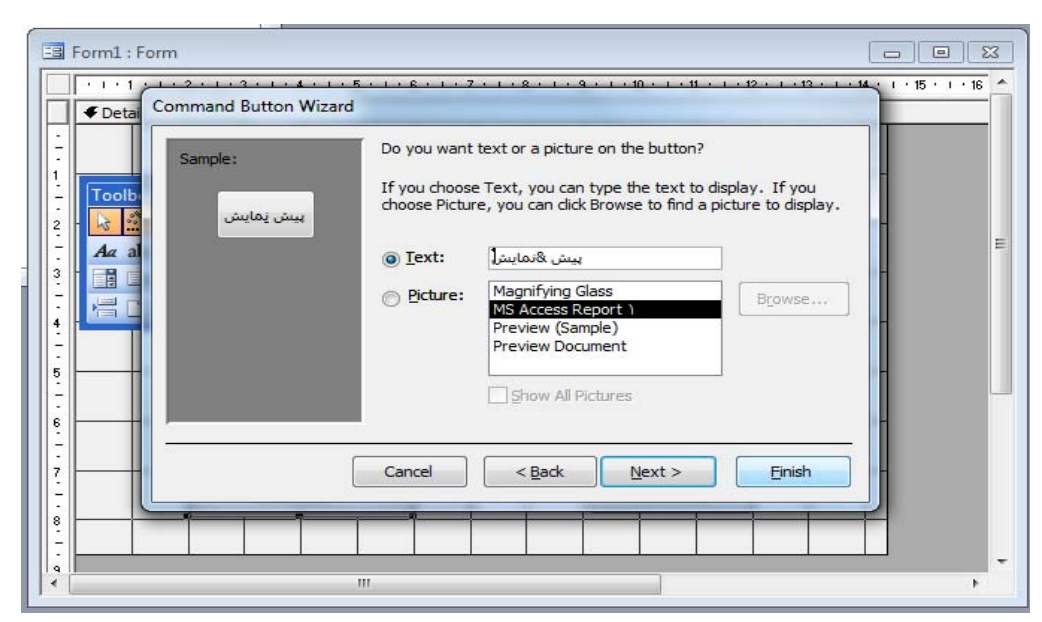

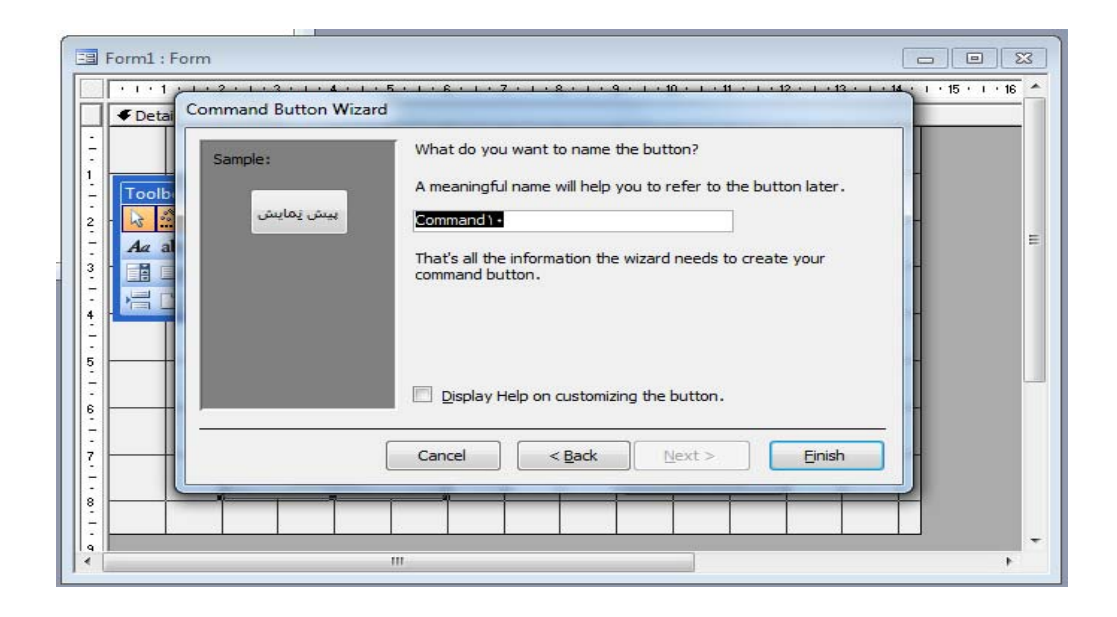

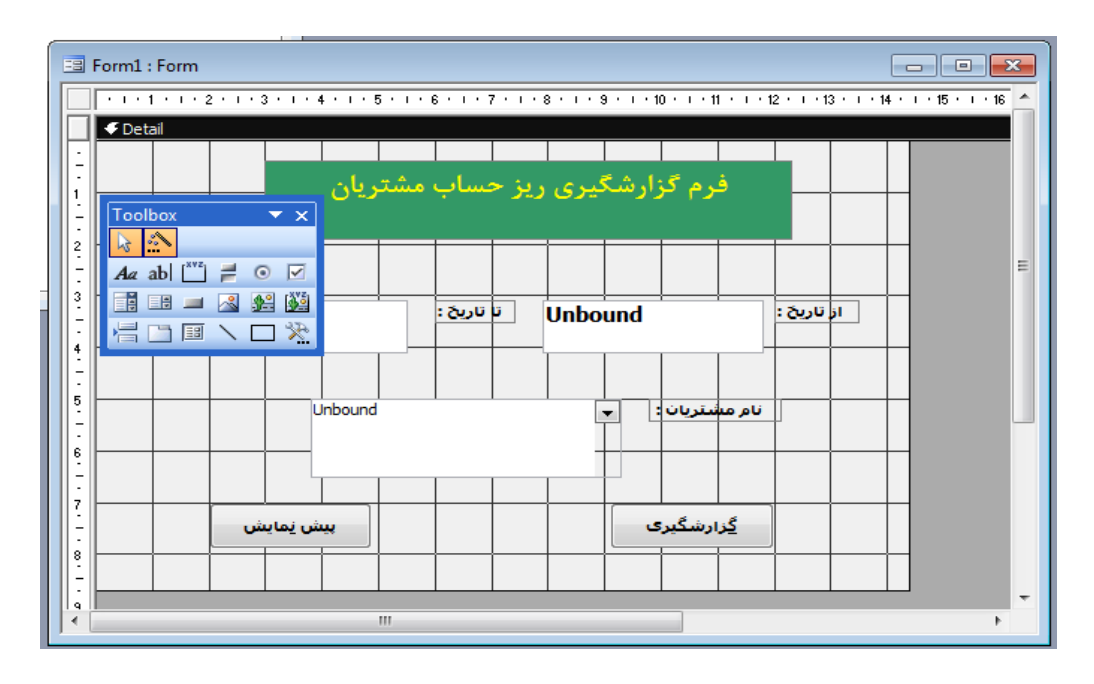

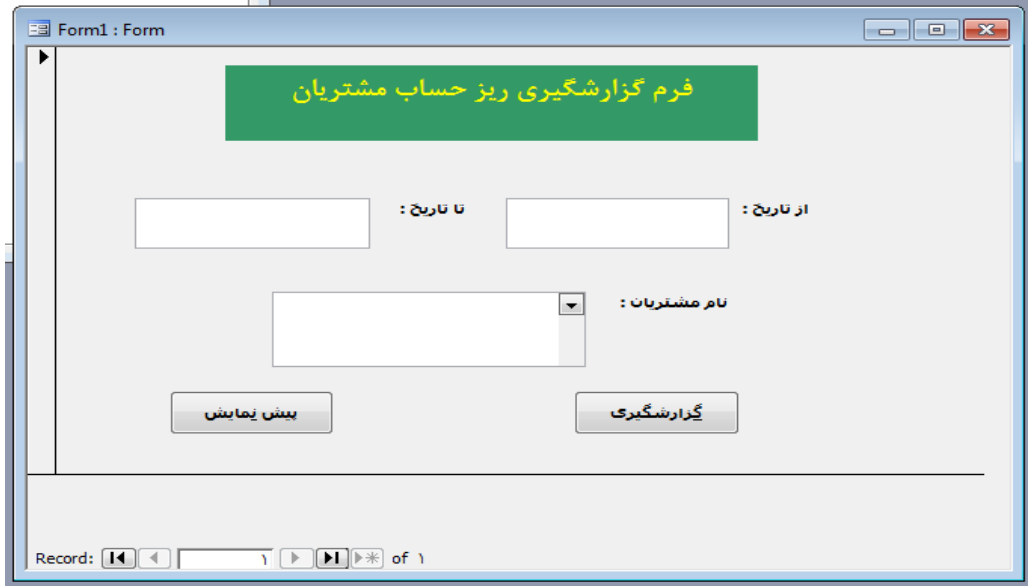

.31 حال به تاريخ ها مقدار داده و نام مشتري را انتخاب و كليد گزارشگيري را بزنيد.

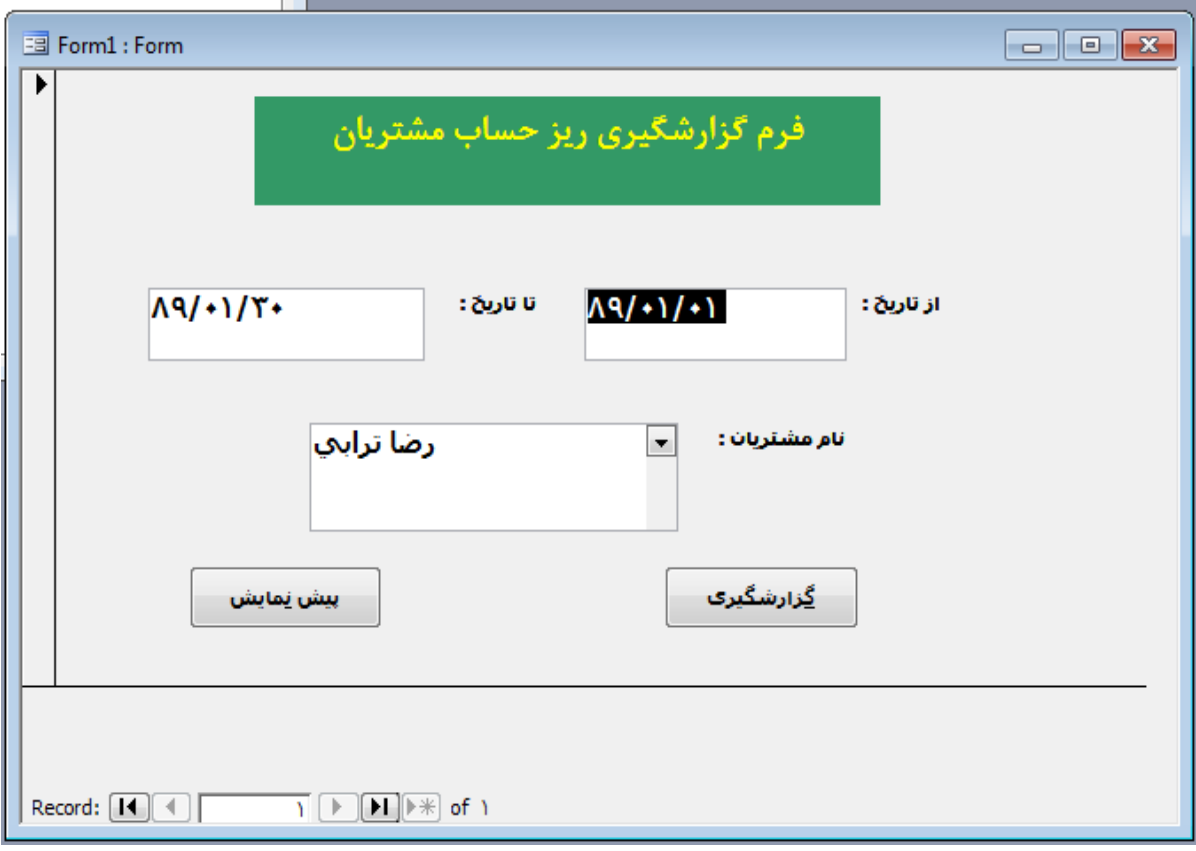

و در نهايت گزارش نهايي ريز حساب مشتريان :

|        | 国 Asnad Query |                               |                                                                                         |                          |              |                                   | 回<br>- o ll                          |   |
|--------|---------------|-------------------------------|-----------------------------------------------------------------------------------------|--------------------------|--------------|-----------------------------------|--------------------------------------|---|
|        |               | سند گزارش از ریز حساب مشتریان |                                                                                         |                          |              |                                   |                                      |   |
|        | رئيف          | تاريخ                         | تام شخص                                                                                 |                          | شرج          | يدهكاري                           | يستانكاري                            |   |
| ▶      | Ŧ             | 17A1.1/                       | رضا ترابى                                                                               | $\overline{\phantom{a}}$ | خريد هندوانه | $r, \ldots$                       |                                      |   |
|        | ۵             | 17A1.1/T                      | رضا ترابى                                                                               | $\overline{\phantom{0}}$ | والبل        | $\bullet$                         | $\mathbf{y}_1, \ldots, \mathbf{y}_n$ |   |
|        | ۶             | 17A1/11/T.                    | رضائرابى                                                                                | $\overline{\phantom{a}}$ | خريد غذا     | 1.1.1.1.1                         | ٠                                    | Ξ |
|        | $\checkmark$  | $1TAY+1/T.$                   | رضائرابي                                                                                | $\blacktriangledown$     | واديز        | ٠                                 | $\delta, \cdots, \cdots$             |   |
|        | ٩             | 17A1.1/T                      | رضائرابى                                                                                | $\overline{\phantom{0}}$ | خزيد نوچرخه  | $\lambda$ , , , , , ,             | ¥                                    |   |
|        | ١.            | 17A1.1/T                      | رضا ترابى                                                                               | $\cdot$                  | كلاه أبمنى   | $A \cdot \cdot \cdot \cdot \cdot$ | ¥                                    |   |
| $\ast$ | utoNumb       |                               |                                                                                         | $\overline{\phantom{a}}$ |              | ٠                                 | ٠                                    |   |
|        | Record: 14 4  |                               | $\overline{1}$ $\uparrow$ $\uparrow$ $\uparrow$ $\uparrow$ $\uparrow$ of $\overline{r}$ |                          |              |                                   |                                      |   |

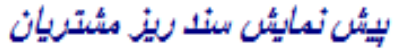

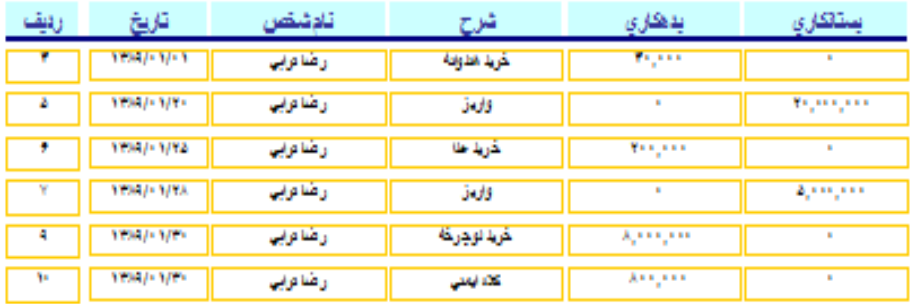

 $\mathbf{f} \cdot \left( \mathbf{e}_1, \mathbf{e}_2 \right)$ 

Page  $1 of 1$
# **پيوست 4 : كتابخانه الكترونيكي**

**فصل اول : كتابخانه و كتابداري**

**تعريف كتابداري :**

كتابداري دانشي است كه كاركردهاي ويژة گردآوري ، سازماندهي و اشاعة دانش را با اعمال روشهاي مديريت برعهده دارد.

**خدمات فني كتابداري :**

مجموع فرآيند ها و كارهايي را كه براي تهيه و خريد مواد كتابخانه اي ، فهرست نويسي ، رده بندي و آماده سازي منابع براي گذاشتن در قفسه ها و ديگر فضا هاي فيزيكي انجام مي شود ، خدمات فني كتابداري مي گويند.

**خدمات عمومي كتابداري :**

در كتابخانه چهار كاركرد عمدة مجموعه سازي ، سازماندهي ، اشاعه و مديريت صورت مي گيرد. **منابع مرجع :**

منابع مرجع منابعي هستند كه كتابدار مرجع به كمك آنها به سؤال مراجعه كننده پاسخ مي گويد. منابع مرجع در بخش مرجع نگهداري مي شود و امانت هم داده نمي شود.

اينك منابع مرجع مي تواند به صورت چاپي ، الكترونيكي ، ديداري ، شنيداري و چند رسانه اي در اختيار مراجعه كنندگان قرار گيرد.

**كتابدار مرجع :** 

كتابداري را كه در بخش مرجع ، مسئول ارائة خدمات مرجع به مراجعه كنندگان است را كتابدار مرجع مي نامند.

**خدمات مرجع :**

مجموعة خدمات گوناگوني را كه در بخش مرجع به مراجعه كنندگان حضوري و غير حضوري ارائه مي شود را خدمات مرجع مي گويند. **عموما" منابع مرجع به چند گروه تقسيم مي شود:**

-1 منابع مرجع دسته اول ، يا رديف اول كه به طور مستقيم پاسخ سؤال مراجعه كننده را در اختيار او قرار مي دهد. مانند دائرة المعارف ، فرهنگ نامه ها، شرح حالها و غيره .

-2 منابع دسته دوم يا منابع رديف دوم به منابعي گفته مي شود كه به جاي پاسخگويي مستقيم به سؤال، مراجعه كننده را به منابع ديگر ارجاع مي دهند ، مانند برگه دان كتابخانه ها ، كتابشناسي ها

نمايه ها ، مقاله ها ، چكيده نامه ها و فهرستگان ها.

**تقسيم بندي منابع مرجع از ديدگاه اطلاعاتي :**

-1 منابع اطلاعاتي دست اول : منظور يافته هاي اطلاعاتي هستند كه پژوهشگر در پايان پژوهش و تحقيق خود به آن دست يافته و يا براي اولين بار توسط فردي نخبه ( نخبگان علمي ، سياسي ، هنري ، فرهنگي و غيره ) در اختيار عموم قرار گرفته و در نشريات و ديگر رسانه هاي گروهي منتشر شده است .

-2 منابع اطلاعاتي دست دوم : وقتي كه فردي بر اساس نوشته ها يا گفته هاي ديگران و يا با استفاده از مقالات و دست نوشته هاي ديگران اقدام به تدوين مقاله يا كتاب مي كند ، در واقع مجموعه اي از اطلاعات دست دوم را فراهم مي آورد.

**از ديدگاه شكلي مي توان منابع مرجع را به اين گروه ها تقسيم كرد :**

-1 كتابشناسيها كه از ديدگاههاي مختلف و متعددي مي توان آن ها را تقسيم كرد. -2 دائرةالمعارف ها -3 فرهنگ ها -4 زندگي نامه ها -5 منابع جغرافيايي -6 منابع مرجع فوري

**منابع مرجع فوري شامل موارد زير است :**

- سالنامه ها و سالنماها
	- دستور نامه ها
		- راهنما ها
	- گاهنامه ها و غيره

**ارائه خدمات مرجع به طور كلي به عوامل زير بستگي دارد:**

-1 شرايط جامعه -2 سنتهاي جامعه -3 انواع مراجعه كنندگان -4 نوع و اندازة كتابخانه -5 منابع كتابخانه -6 فلسفة كتابدار ، با درنظر گرفتن سازمان و مديريت كتابخانه **خدمات مرجع را از نظر سطح ، نوع و گروه هاي خاص كاربران مي توان گروه بندي كرد .**

**گروه بندي خدمات مرجع از نظر سطح :**

- -1 خدمات مرجع حداقل
- -2 خدمات مرجع حداكثر
- -3 خدمات مرجع حد متوسط

**گروه بندي خدمات مرجع از نظر نوع :**

- -1 خدمات مرجع پايه
- -2 خدمات مرجع عمومي
- -3 خدمات مرجع موردي

**خدمات مرجع پايه عبارتند از :**

- كمك در استفاده از منابع مرجع
- كمك در استفاده از برگه دان كتابخانه
- كمك و ياري در يافتن اسناد و مدارك
	- تهيه و تدارك اطلاعات تخصصي
	- تهيه و تدارك اطلاعات عمومي

**خدمات مرجع از نظر ارائه خدمات به گروه هاي خاص** : -1 ارائه خدمات به گروه هاي خاص قومي -2 ارائه خدمات به بيسوادان و نوسوادان -3 ارائه خدمات به معلولان

**خدمات اطلاع رساني و آموزش كاربران :** - بانكها و پايگاه هاي اطلاعاتي در قالب سي دي رام - بانكها و پايگاه هاي اطلاعاتي پيوسته از جمله متن كامل مقالات و نشريات الكترونيكي - اطلاعات الكترونيكي

**سيستم خبره :**

يك سيستم خبره جهت جايگزين شدن با يك فرد متخصص در يك عمليات تعريف شده ، طراحي مي شود .بدين معني كه اولا" اين سيستم در حوزة تخصصي خود داراي اطلاعات است ، ثانيا" در مواردي ضروري مي تواند سؤالات مطرح شده را پاسخ دهد.

سيستم خبره براي گرفتن دانش و رفتار يك فرد خبره در زمينة موضوعي خاص طراحي شده است ، به همين خاطر سيستم هاي مبتني بر دانش نيز ناميده شده اند.

يك سيستم خبره معمول از يك موتور استنتاج و يك پايگاه دانشي ساخته شده است .

براي ايجاد يك سيستم خبره ، ارتباط بين برنامه نويسان كامپيوتري و خبرگان موضوعي مورد نياز است . اين برنامه نويسان كامپيوتري مهندسان دانش ناميده مي شوند.

## **مسائل و مشكلات سيستم هاي خبره :**

هر سيستم خبره براي يك كار خاص طراحي مي شود و نمي توان از تجربيات به دست آمده براي استفاده و تطبيق در كار هاي ديگر استفاده كرد.

انعطاف پذيري كم و نبود قابليت اطمينان ، از ديگر مشكلات سيستم هاي خبره است .

**كاربرد سيستم هاي خبره در كتابخانه ها :** 

 اولا" دانش خبرگان را در همة زمانها براي كاربران كتابخانه در دسترس قرار دهد. ثانيا" وقت كتابدار را در پاسخ به سؤالات روزمره و تكراري هدر ندهد.

**عوامل هوشمند Agents Intelligent :**

-1 عوامل فيلتر گذار ( مرور كردن اطلاعات ) -2 عوامل جستجو

**وظايف يك عامل هوشمند :**

-1 ياد گرفتن تايپ ، فاصله گذاري ، غلط هاي املايي هر كاربر و تصحيح آنها -2 يادگيري واژگان استفاده شده به وسيلة هر كاربر -3 انجام دادن تعويض لغات و اصطلاحات بر اساس نتايج بازيابي گذشته و بازخور كاربر -4 بازبيني منابع اطلاعاتي كه به وسيلة هر كاربر استفاده مي شودو بررسي براي افزايش علايق جديد مرتبط در آن منابع و منابع جديدي كه حوزه هاي مورد علاقة كاربر را در بر دارد. -5 نگهداري يك سابقه به روز از نيازهاي اطلاعاتي كاربر ، به وسيلة حوزه هاي اطلاعاتي قديمي ، بر اساس تاريخ آخرين استفاده .

**يك سيستم خبره مرجع بايد نقش ميانجي انساني را بازي كند كه مراحل زير را در بر مي گيرد:**

-1 ترجمة نيازهاي كاربر به شكل پذيرفته شده -2 تأييد و در صورت لزوم تعريف دوباره نيازهاي كاربر -3 شناخت سطحي مناسب از اطلاعات مورد نياز -4 به دست آوردن ابزار مناسب براي پيدا كردن اطلاعات با استفاده از يك راهبرد مناسب -5 اصلاح اطلاعات به دست آمده -6 تكرار مراحل فوق در صورت لزوم در حال حاضر بسياري از سيستم هاي خبره در بخش مرجع كتابخانه ها به كار مي روند.

## **فصل دوم : مديريت دانش و خدمات مرجع**

**مديريت دانش :**

تعريف مديريت دانش به زبان ساده عبارت است از : سازمان دادن براي دانستن است .

**نظامهاي مديريت دانش فوايد ديگري نيز براي كار مرجع در بردارند .** 

**اين نظامها مي توانند در موارد ذيل به كتابدار مرجع كمك كنند :**

- گرد آوري ، سازماندهي و ثبت نظامند دانش نهان و عيان كتابداران متخصص مرجع
	- پاسخ دهي سريع و كار آمد به پرسشهاي متداول
- بازنگري و اصلاح فهرست بهترين منابع مرجعي كه براي پاسخگويي به يك سؤال خاص مرجع در نظر گرفته شده اند .
- بهينه سازي دسترسي كاربران به اطلاعات استفاده كنندگان از يك سيستم مديريت دانش مي توانند خودشان كاوش كنند و سيستم آنها را به سمت پاسخ سؤال و يا معرفي منابع بدون نياز به كمك كتابدار رهنمون كند .

**سيستم هاي خبره از 3 قسمت تشكيل شده اند:**

-1 يك واحد رابط -2 يك مجموعة دانش محور -3 موتور استنتاج

**فصل سوم : خدمات مرجع الكترونيكي**

**خدمات مرجع الكترونيكي :**

خدمات مرجع الكترونيكي عبارت است از خدمات مرجعي كه با استفاده از امكانات و ابزار هاي الكترونيكي و شبكه هاي رايانه اي به مراجعه كنندگان ارائه مي شود.

**خدمات مرجع از طريق پست الكترونيكي :**

خدمات مرجع از طريق پست الكترونيكي خدماتي است كه در آن ، كاربر كتابخانه درخواست اطلاعات را از طريق پست الكترونيكي ارسال مي كند.

**ويژگي هاي خدمات مرجع از طريق پست الكترونيكي عبارتند از :**

- بيشتر كتابخانه ها فرم الكترونيكي تهيه كرده اند كه مراجعه كننده ، در خواست اطلاعات خود را در آن فرم مي نويسد و از طريق پست الكترونيكي ارسال مي كند.
	- خدمات مرجع از طريق پست الكترونيكي از طريق وب سايت وب كتابخانه ارائه مي شود.
- خدمات مرجع از طريق پست الكترونيكي باعث ايجاد رابطة اينترنتي بين كاربران و متخصصان مي گردد.

**مزاياي خدمات مرجع از طريق پست الكترونيكي را مي توان به شرح زير بيان كرد :**

-1 كتابدار و كاربر پاسخ ها و پرسش ها را بادقت و تفصيل بيشتر و با حوصلة كافي ارائه خواهند داد -2 كتابداران وقت زيادي براي تحليل پرسش ها خواهند داشت -3 با توجه به اينكه در اين شيوه ، كتابداران پاسخ كتبي ارائه مي دهند، در كار خود دقيق تر هستند. -4 با ذخيره كردن پاسخ ها ، در مواقع ديگر هم از آن ها استفاده كنند -5 كاربران مي توانند از هر مكان و در هر زمان ، پرسش خود را مطرح كنند. -6 نامه هايي را كه به پاسخ تخصصي و دانش تخصصي ويژه نياز دارند، مي توان براي كتابداران خاص يا متخصصين امر ارسال كرد. -7 افراد مي توانند پرسش هاي خود را به چندين مركز ارسال كنند.

**كاربرد پست الكترونيكي در كتابخانه ها و مراكز اطلاع رساني :**

**پست الكترونيكي به عنوان يكي از ابزارهاي مهم ارتباطي داراي مزايا و كاربردهاي ويژه اي در كتابخانه ها و مراكز اطلاع رساني مي باشد :**

- امكان ارسال هم زمان پيام براي چند نفر از طريق گروه هاي مباحثه و فهرست هاي پستي
	- امكان عضويت در گروه هاي مباحثه ، گروه هاي خبري و فهرست هاي پستي
		- سرعت بالاي ارسال و دريافت نامه ها و پيام براي گروه ها و اشخاص
	- عضويت در خدمات آگاهي رساني جاري و اشاعة اطلاعات گزيدة ناشران و .....
- ارسال درخواست هاي امانت بين كتابخانه اي و ساير امكانات اداري مربوط به درخواست و ارسال منابع اطلاعاتي
- ايجاد گروه هاي مباحثه و خبري در موضوعات مختلف كتابخانه ، كتابداري و اطلاع رساني و تبادل تجربيات علمي و كاربردي
	- پايين بودن هزينه
	- حذف محدوديت هاي زماني و جغرافيايي
	- دريافت بعضي از مجلات الكترونيكي رايگان از طريق پست الكترونيكي
- توليد بولتن خبري و يا فهرست تازه هاي كتابخانه و ارسال آن از طريق فهرست هاي پستي به مشتركين
	- استفاده از پست الكترونيكي براي دسترسي به بسياري از اطلاعات موجود در اينترنت

**كاربرد پست الكترونيكي در واحد مرجع :**

در ابتدايي ترين طريقه ارائه خدمات مرجع از طريق پست الكترونيكي پيوندي در سايت اصلي كتابخانه يا مؤسسه اي كه مي خواهد خدمات مرجع از طريق آن ارائه شود ، قرار داده مي شود كه با انتخاب آن يك صفحة سادة پست الكترونيكي باز مي شود و كاربر مي تواند نيازهاي اطلاعاتي خود را در آن صفحه وارد كند. **مشكلات روند خدمات مرجع از طريق پست الكترونيكي عبارتند از :**

- نداشتن دسترسي به پست الكترونيكي
- نياز به ارتباط دو سويه و دو جانبه در برخي از پرسش ها
- عدم امكان مشاهدة حركات بدني كه در مصاحبة مرجع از اهميت خاصي برخوردار است
- ممكن است بعد از ارسال پرسش ، كاربر مجبور باشد مطلبي را به آن اضافه كند ، كه در صورت تكرار ، اين كار باعث اتلاف وقت مي شود.

**خدمات مرجع بيدرنگ :**

خدمات مرجع بيدرنگ يا خدمات مرجع زنده خدماتي است كه در طي آن ، كاربر كتابخانه با استفاده از نرم افزار مخصوص بخش مرجع كتابخانه كه در سايت كتابخانه قرار داده شده ، پرسش مرجع خود را مطرح مي كند و كتابدار مرجع نيز به طور هم زمان پاسخ ممكن را ارائه مي دهد.

به عنوان مثال دانشگاه ميشيگان در سال 1997 خدمات مرجع بيدرنگ خود را با يك كتابدار شروع كرد و در آن از نرم افزاري به نام " كيو آرسي " استفاده مي كرد.

خدمات مرجع كتابخانه در صورتي كار آيي خواهد داشت كه مثل ماشين هاي كاوش به راحتي از راه دور در دسترس مراجعين قرار گيرد.

**يك نمونه خدمات :**

برروي مرور گر دكمه اي چشمك مي زند كه با عنوان " در صورت نياز فوري به كتابدار اين دكمه را فشار دهيد" مشخص گرديده .

**شيوه هاي خدمات مرجع بيدرنگ :**

خدمات مرجع بيدرنگ به شيوه هاي مختلفي ارائه مي شود ، توجه به اين شيوه ها ، نوعي حركت تعاملي را نيز نشان مي دهد كه خدمات مرجع را به سوي تعامل بيشتر بين كاربر و كتابدار به پيش مي برد.

**يكي از شيوه هاي خدمات مرجع بيدرنگ عبارت است از : فناوري چت :**

اين فناوري از سال 1995 در ارائة خدمات مرجع الكترونيكي به كار گرفته شده است . كاربران با اجراي برنامة ويژه اي كه در بخش مرجع كتابخانه ها قرار داده شده ، با كتابدار ارتباط برقرار مي سازند و پرسش خود را مطرح مي كنند ، كتابدار نيز به طور همزمان پاسخ و منابع موجود را ارائه مي دهد.

### **استانداردهاي خدمات مرجع الكترونيكي :**

تدوين و ارزيابي استانداردهاي خدمات مرجع الكترونيكي به يكي از حوزه هاي پژوهشي تحت حمايت مركز كتابخانة كامپيوتري آنلاين " OCLC " و " فدراسيون كتابخانه هاي ديجيتال " تبديل شده و اين سازمان ها از تحقيقات در زمينة تعيين استاندارد هاي خدمات مرجع الكترونيكي پشتيباني مي كنند.

تعيين استاندارد براي فناوري مرجع الكترونيكي ، مواردي از قبيل تعيين ويژگي هاي ارائه ، اشتراك و ذخيرة داده هاي مربوط به تعاملات مرجع الكترونيكي ( تبادل پرسش و پاسخ ) را شامل مي شود.

## **توسعه خدمات مرجع الكترونيكي :**

- كتابخانه بايد جامعه استفاده كننده را تعريف و تعيين كند و اين سياست را در وب سايت خدمات الكترونيكي و يا در جاي ديگر كه جامعه استفاده كننده به آن دسترسي داشته باشند منتشر سازد.
- سطح خدمت فراهم شده ، بايد مشخص و اعلام شود تا كاركنان و مراجعين وظايف خدمات را درك كنند.
- راهنماها بايد سؤالاتي را كه خارج از سطوح خدماتي هستند را مشخص و همچنين شيوة پاسخگويي در چنين مواردي را مشخص كنند.
- قبل از شروع ارائه خدمات بايد در مورد اين كه آيا خدمات ، تحويل مدرك را نيز شامل مي شود ، يا نه و آيا مشتريان براي اين سرويس پولي پرداخت خواهند كرد ، يا نه ، تصميم گيري شود.
- پارامتر هاي زماني بايستي تعيين و به استفاده كنندگان و كاركنان ، اعلام شو د. بايد زمان هايي كه در آن كارمند مرجع الكترونيكي در محل كار خود حاضر است تا در همان زمان پاسخگوي مراجعين باشد، مشخص شوند.
- مرجع الكترونيكي به بسياري از همان ارتباطات و مهارت هاي فردي كاركنان كتابخانه نياز دارد. حضور نداشتن يك مراجعه كننده ( به صورت فيزيكي ) در محل كتابخانه و مدل هاي متفاوت ارتباط ، ممكن است مهارت ها ، تلاش ها يا آموزش بيشتري را بطلبد تا خدمات با كيفيت برابر با خدمات مرجع رو در رو ارائه شود.
	- كاركنان بايد مهارت هاي تخصصي خود را براي ارائة موفق خدمات مرجع عرضه كنند.
- راهنماهاي استانداردخدمات مرجع بايد ارائه شود . ( مانند مصاحبه ، رد وبدل كردن سؤالات بين خدمات و غيره )
	- كاركنان بايد تمرينات ارتباط اجتماعي را انجام تا خدمات مرجع مؤثر و كار آمد تري را ارائه دهند.
- از كاركنان بايد خواسته شود كه مهارت هايشان در استفادة مؤثر و كارآمد از و سايل ارتباطي پيوسته ، را به نمايش بگذارند و ارائه دهند.

**فصل چهارم : كتابخانه الكترونيكي**

**فرآيند تغيير كتابخانه هاي سنتي :**

با ظهور و ابداع رايانه در سال 1969 كتابخانه ها در صدد مكانيزه نمودن فرآيندهاي كاري خود برآمدند.

همگام با ظهور فهرست هاي رايانه اي گام هاي بعدي به سوي خودكار سازي ساير فرآيندهاي كتابخانه اي نيز آغاز شد.خودكار سازي و رايانه اي كردن فرآيند امانت گام بعدي در استفاده از رايانه در امور كتابخانه اي

است . در ابتدا ، اين فرآيند فقط براي برقراري ارتباط ساده بين شمارة عضويت كاربر و شمارة ثبت كتاب را شامل مي شد ، اما با رواج و توسعة بيش از پيش فناوري هاي رايانه اي ، امكان ارتباط بين پايگاه هاي مختلف كتابخانه اي فراهم آمد و در نتيجه خودكار سازي برخي از فرآيند هاي امانت مثل يادداشت هاي دير كرد نيز فراهم آمد.

**كمبود منابع مالي مانع جدي كتابخانه هاي الكترونيكي :**

اينترنت ، به عنوان يك شبكه قابل انعطاف ارزان و جهاني ، عامل مؤثر در توسعة كتابخانه هاي الكترونيكي است .

**رايانه هاي موجود در شبكه سه عملكرد اصلي دارند :** 

-1 كمك به كاربران براي ارتباط با كتابخانه -2 ذخيره منظم اطلاعات جهت نگهداري بلند مدت -3 خدمات جست وجو و مكان يابي اطلاعات با ارائة فهرست ها و نمايه ها براي ايجاد كتابخانة الكترونيكي

**تعريف كتابخانه الكترونيكي :**

تعاريف متعددي از كتابخانه لكترونيكي ارائه شده است و در بسياري موارد از آن با اصطلاحات كتابخانة الكترونيكي ، ديجيتالي و بدون ديوار نام برده شده است ، ولي بايد گفت كه اين عناصر به شكلي مشترك در تعاريف متعدد به كار رفته است .

**در تعريف كتابخانه الكترونيكي :** 

**دابن كرافورد مي گويد :**

به موضوع خاصي در زمينة اطلاعات و چگونگي الكترونيكي كردن آن ، دستكاري ، دستيابي ، اتصال ذخيره حفاظت و سهيم بودن در آن با بقية جهان خوش آمديد. ما مي توانيم كل اين مجموعه را كتابخانه الكترونيكي بناميم .

**ويليامز آرم متخصص كتابخانه الكترونيكي مي گويد :**

كتابخانه الكترونيكي مجموعه اي سازمان يافته از اطلاعات – با خدمات وابسته – است كه برروي يك شبكه و با ساختار الكترونيكي در دسترس قرار دارد.

## **فدراسيون كتابخانه الكترونيكي مي گويد :**

كتابخانه هاي الكترونيكي تشكيلاتي هستند كه براي گزينش ، ساختار بندي ، ايجاد امكان دسترسي به منابع فكري ، تفسير ، حفظ انسجام و تداوم گرد آوري آثار قومي ، منابعي – شامل كاركنان متخصص – را فراهم مي آورند . به گونه اي كه اين منابع براي اجتماعات يا مجموعه اي از جوامع به سهولت در دسترس قرار داشته باشد.

كتابخانه الكترونيكي عبارت است از مجموعه اي سازمان يافته از اطلاعات همراه با خدمات مربوطه كه در آن اطلاعات در قالب هاي الكترونيكي ذخيره گرديده و از طريق شبكه قابل دسترسي است .

كتابخانه الكترونيكي عبارت است از مجموعه اي سازمان يافته از اطلاعات همراه با خدمات مربوطه كه در آن اطلاعات در قالب هاي الكترونيكي ذخيره شده و از طريق شبكه قابل دسترسي است .

كتابخانه الكترونيكي ، مجموعه هاي گوناگوني از اطلاعات را براي استفاده كاربران در بر دارند ، اين كتابخانه ها از نظر اندازه از كوچك تا عظيم گسترش دارند .

آنها قادر به استفاده از هر نوع وسيلة رايانه اي و هر نوع نرم افزار مناسب هستند .

#### **كتابخانه الكترونيكي چيست ؟**

بدعت گذاران كتابخانه الكترونيكي نظير NASA ، ARPA ، NSF دربارة كتابخانه الكترونيكي در سال 1994 اظهار داشته اند :

منابع اطلاعاتي كه از طريق اينترنت به آنها دست مي يابيم جزئي جدا نشدني از كتابخانه هاي الكترونيكي محسوب مي شوند.

آنها شامل كتاب هاي مرجع ، كتاب ها ، نشريه ها ، روزنامه ها ، راهنما هاي تلفن، آهنگ ها، آواها، تصوير ها ويدئو كليپ هاي ضبط شده ، داده هاي علمي و اطلاعات سازمان هاي خصوصي نظير گزارش بورس سهام و خبرنامه هاي اختصاصي هستند.

**ويژگيهاي كتابخانه هاي الكترونيكي :**

-1 كتابخانه هاي الكترونيكي ، وجه الكترونيكي كتابخانه هاي سنتي هستند كه مجموعه هاي الكترونيكي و سنتي ، يعني مواد الكترونيكي و كاغذي را در بر مي گيرند.

-2 كتابخانه هاي الكترونيكي هم به مهارت كتابداران احتياج دارند و هم مهارت كار آمد رايانه .

-3 در كتابخانه هاي الكترونيكي فاصله ميان جويندگان و پديد آورندگان تقريبا" به صفر مي رسد.

-4 كتابخانه الكترونيكي علاقه مندان به موضوعات مشترك را از سراسر كشور كنار هم مي آورد و به آنها امكان مي دهد كه در هر جا در موضوعات مورد علاقه شان به بحث بنشينند و اين موضوع باعث مي شود كه فاصلة ميان نخبگان كشور از بين برود و آنها بتوانند مسائل خودشان را با دانشمندان و نخبگان جهان مطرح كنند.

-5 در كتابخانه هاي الكترونيكي ، امكان استفادة هم زمان از يك منبع خاص براي استفاده كنندگان فراهم است .

-6 برخلاف كتابخانه هاي فيزيكي ، براي كتابخانه هاي مجازي دو مقوله زمان و مكان ، هر دو كلمات بي مفهومي هستند. **چنانچه كتابداران بخواهند به عنوان واسط اطلاعاتي بين كاربران و منابع اطلاع رساني در محيطي الكترونيك مانند اينترنت ، ايفاي نقش كنند ، به مهارت هاي خاصي نياز دارند ، اين مهارت ها را مي توان در 7 سطح زير رده بندي كرد:**

> -1 شناخت خدمات و منابع اطلاع رساني -2 درك ساختار اطلاعات -3 تجزيه و تحليل نياز به اطلاعات -4 بازيابي اطلاعات -5 ارزيابي اطلاعات -6 مديريت اطلاعات

> > -7 كمك به ذخيرة دانش

## **سير تحول كتابخانه ها : از سنتي تا مجازي در يك نگاه**

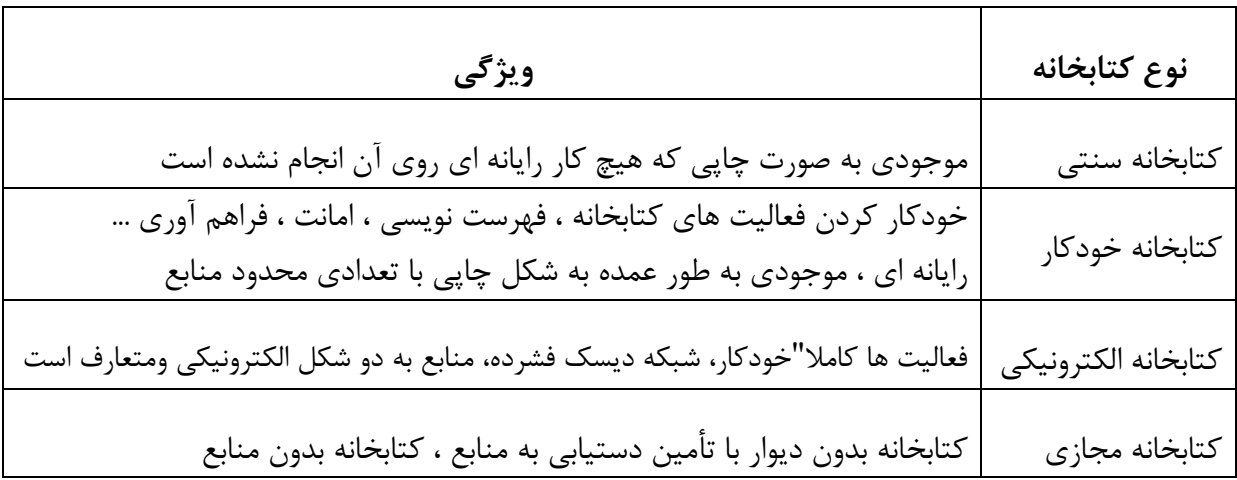

**مشكلات ايجاد كتابخانه هاي الكترونيكي :**

- معماري ساختارهاي فني : براي آماده سازي مواد و منابع الكترونيك ، كتابخانه ها بايد معماري خود را اصلاح كنند و ارتقاء بخشند.
- ايجاد مجموعه هاي الكترونيكي : از قبيل تبديل نسخه هاي چاپي منابع به شكل الكترونيكي ، سرمايه گذاري و تهيه منابع مالي مورد نياز براي رفع كمبود نيرو هاي متخصص و حرفه اي .
- كنترل و بررسي: مجموعه ها قبل از تبديل آنها به شكل الكترونيكي بايستي كنترل و بررسي گردند.
	- حق مؤلف : بزرگترين مشكل برسرراه كتابخانه هاي الكترونيك است .

**اهداف رشد كتابخانه هاي الكترونيكي :**

**اين اهداف عبارتند از :**

- شناسايي روش هاي عملي براي غلبه بر مشكلاتي كه در راه تبديل كتابخانه هاي سنتي به الكترونيكي به وجود مي آيند.
	- شناخت نقش كتابخانه هاي الكترونيكي براي ايجاد دانش جهاني قابل دسترس
		- بررسي امكانات مشاركت خصوصي براي تأمين منابع مالي و انساني
		- جست وجوي راه هايي براي ايجاد رشد بدون وقفه كتابخانه هاي الكترونيكي

**الزامات مهاجرت كتابخانه اي از شكل سنتي به صورت الكترونيكي :**

**براي تغيير سيستم ها از شكل سنتي به صورت الكترونيكي لازم است تدابيري اتخاذ شود . از جمله نكاتي كه بايستي مورد توجه قرار گيرند ، عبارتند از :**

- پيش بيني ترافيك در شبكه ها و بهره گيري از انواع برنامه هايي كه از طريق شبكه قابل دسترسي هستند.
	- تنظيم روش هايي به منظور ادامه كار چنانچه بخشي يا تمام شبكه از كار بيفتد.

**جلوگيري از استفادة غير مجاز :**

حمايت از حقوق مالكيت معنوي و مطالب محرمانه دو حوزه اي هستند كه " سازمان جهاني مالكيت معنوي يا WIPO " به طور جدي با آن مواجه مي باشد.

در دسامبر سال 1996 كنفرانس ديپلماتيك دو عهد نامه منعقد كرد:

- عهد نامه WIPO در زمينة حق مؤلف
- و عهد نامه WIPO در زمينة اجرا و ضبط صدا

**سرويس هاي كتابخانه الكترونيكي**

1 ) سرويس جست وجو : 2) سرويس بازيابي اطلاعات الكترونيكي 3 ) سرويس Browse 4) نتايج جست و جوي ذخيره شونده 5) سرويس تصديق اصالت 6) ثبت نام در سيستم 7) سرويس افزايش اعتبار 8) سرويس هاي مديريتي بخش الكترونيكي 9) سفارش سند

**1 ) سرويس جست وجو :** 

اين سرويس به كاربر كمك مي كند كه به چهار روش ، جست و جودرسيستم را انجام بدهد:

**روش جست وجوي هدايت شونده توسط كاربر :** 

در اين روش كاربر خود انتخاب مي كند كه سيستم در ميان چه مجموعه ( collection (هايي بايد جست وجو انجام دهد. سپس سيستم جست وجو را انجام داده ، امكان دسترسي كاربر به اشياي الكترونيكي مربوطه را فراهم مي كند ، علاوه برمجموعه ، كاربر مي تواند پارامتر هاي ديگري از قبيل تعداد پاسخ ها و ساير پارامتر ها را مشخص كند.

**روش جست وجوي بدون هدايت :** 

در اين روش اين سيستم است كه برحسب شرايط ، بخشي يا تمام مجموعه ها را مورد جست وجو قرار داده ، نتايج را در اختيار كاربر قرار مي دهد.

**روش جست وجوي مبتني بر پروتكل**۳۹.۵۰**Z :** 

در اين روش جست وجو ، بر اساس پروتكل بازيابي اطلاعات ۳۹.۵۰Z ، جست و جو برروي سيستم ديگري انجام مي گيرد و نتايج به كاربر ارائه مي گردد.

سيستم دوم كه برروي آن جست وجو انجام مي گيرد بايد ۳۹.۵۰Z را پياده سازي كرده باشد.

### **روش جستجوي Text Full :**

در اين روش جست و جو ، محتويات الكترونيكي سيستم بر اساس يك كلمه كليدي مورد جستجو قرار مي گيرند و اقلام اطلاعاتي كه آن كلمة كليدي را دربر دارند ظاهر مي شوند و كاربر مي تواند آن اقلام را برمبناي پرداخت وجه مشاهده كند.ديدن عنوان سندهاي يافته شده نياز به پرداخت پول ندارد ، بلكه ديدن محتوا به همراه كلمة كليدي مورد نظر بها دارد.

### **2) سرويس بازيابي اطلاعات الكترونيكي :**

اين سرويس اين امكان را فراهم مي كند كه بر اساس تصديق اصالت مجدد ( و پرداخت وجه ) كاربر به محتويات الكترونيكي اطلاعات دست يابد ، كه اين دستيابي مي تواند به صورت مشاهده يا Download كردن محتويات الكترونيكي باشد.

#### **3 ) سرويس Browse :**

در اين سرويس كاربر مي تواند برروي فيلد هاي مختلف سيستم Browse كند ، بدين معنا كه بر حسب فيلد خاصي بصورت صعودي يا نزولي اطلاعات در ابتدا براي كاربر به نمايش در آورده مي شود . سپس او قلم اطلاعاتي مربوطه را انتخاب كرده به مشاهده متن آن مي پردازد.

**4) نتايج جست و جوي ذخيره شونده :**

به كمك اين سرويس كاربر مي تواند نتايج جست و جوي خاصي را ذخيره كند و سپس در مواقع بعدي با استفاده از اين نتايج جست وجو ، جست و جو در سيستم را پي بگيرد.

**5) سرويس تصديق اصالت :** 

بر اساس اين سرويس كاربر براي ورود به سيستم وامكان استفاده از فضاي تخصص يافته به او توسط سيستم و استفاده از ساير امكانات سيستم ، به سيستم Login مي كند.

**6) ثبت نام در سيستم :**

اين سرويس دو بخش دارد، يكي ثبت نام در سيستم براي استفاده از امكانات مجاني سيستم و ديگري ثبت نام در سيستم براي استفاده از امكانات پولي سيستم .

**7) سرويس افزايش اعتبار :**

اين سرويس اين امكان را فراهم مي سازد كه كاربر اعتبار موجود خود در سيستم را افزايش دهد.

**8) سرويس هاي مديريتي بخش الكترونيكي :**

اين سرويسها مخصوص مدير سيستم است و عبارتند از :

- ورود اطلاعات تزاروس سيستم
- تعريف نقش براي كتابداران سيستم
	- ايجاد مخزن اطلاعاتي الكترونيكي
		- ايجاد مجموعه
		- ايجاد تزاروس
		- ايجاد فرا داده يا متا ديتا

**9) سفارش سند** :

در اين روش بعد از اينكه كاربر جست و جويي را در ميان اطلاعات الكترونيكي سيستم انجام داد ، از سيستم درخواست مي كند كه قلم اطلاعاتي خاصي را در اختيار او قرار دهد .

### **سرويس هاي عمومي :**

-1 سرويس گزارش ها -2 برقراري ارتباط با سيستم ا- نمايشكاه ها $-$ -4 راهنما -5 اطلاعات -6 انتشارات -7 اتاق مطالعه آزاد -8 جست و جوي بر روي اينترنت -9 نقشه سايت -10 جست و جو برروي سايت

**چالش هاي ايجاد كتابخانه الكترونيكي :**

- چالش اول : فراهم آوردن فناوري پيشترفته به منظور تبديل مطالب و مواد رايج امروزي به داده هاي الكترونيكي
- چالش دوم : ابداع برنامه ها و لوازمي كه قادر باشند جست و جو و بازيابي را به نحوي انجام دهند كه از عهدة فهرست نويسي مختصر يا توصيفي اطلاعات بر آيند.
- چالش سوم : ابداع برنامه ها و لوازمي كه قادر باشند شيوه هاي فهرست نويسي توصيفي را از طريق جلب همكاري افراد داوطلب اعتلا بخشند.
- چالش چهارم : وضع كردن پروتكل ها و استانداردهايي كه موجب تسهيل در امر ارتباط متقابل ميان كتابخانه هاي الكترونيكي پراكنده و دور از هم گردد.

**اصولي كه در طراحي بايد رعايت شوند:**

-1 چار چوب فني چنين سازه اي بايد منطبق با چارچوب قانوني و اجتماعي باشد. -2 براي درك بهتر مفهوم هاي مربوط به كتابخانه الكترونيكي نياز مبرمي به پديد آوردن اصطلاح هاي فني و تعبير نامه هاي استاندارد ها مي باشد. -3 پي ريزي چنين ساختاري بايد بدون در نظر گرفتن محتويات و مطالب قابل ذخيره در كتابخانه هاي سنتي باشد. -4 نام و شناسه ها از اجزاي متشكله كتابخانه هاي الكترونيكي هستند. -5 كتابخانه هاي الكترونيكي حيطه اي وسيع تر و فراتر از جايي براي ذخيره بيت ها هستند.

-6 اهداف كتابخانه هاي الكترونيكي نبايد وابسته به يك نوع فناوري محدود و خاص باشند.

-7 مخازن اينگونه اطلاعات بايد داراي امكانات قدرتمندي براي حفظ و نگهداري از ذخيره هاي خود باشند.

### **نمونه CRADDL :**

نمونه ساختار " كردل " به عنوان الگوي كتابخانه هاي الكترونيكي غير متمركز ، نمونة ساختاري نظام يافته بر پاية خدمات مي باشد.

استانداردهاي كتابخانه الكترونيكي كه در پروژة يك كتابخانه الكترونيكي عرضه مي گردد :

- ( Common Web Browser) مشترك برازر وب
- Group Fax,CGN,PNG,GIF,TIFF&JPEG ۴ صورت به گرافيكي هاي فرمت
	- فرمت هاي نوع تصويري و فيلمي اعم از ثابت و متحرك و سه بعدي به صورت

VRML,Quick Time,GIF,&qA,Real Video,Vivi Active ,MPEG&AVI

- **•** فرمت هاي سند و مدركي به صورت SGML,HTML&XML
- TEI,TemplatesUS,MARC.WHOIS++&Dubli Core صورت به منابع توصيف
- سر صفحه ها ( Headers ( ، منابع در دسترس عام ( Sources Open ( و استاندارد هاي ويژه قلمرو هاي الكترونيكي
	- تعيين هويت منابع به صورت URN&PURL,DOI,SICI
	- خدمات حراست ، تأييد اعتبار و مبادلات پول الكترونيكي
		- ايجاد استاندارد هايي براي تجارت الكترونيكي

۳۹.۵۰Z يكي ديگر از استانداردهاي مهم كتابخانه ها مي باشد ، در اينجا سيستم هاي ساخت فروشنده هاي مختلف بايد بتوانند به سوابق يكديگر دست يايند ، بنا براين پروتكلي به نام ۳۹.۵۰Z طراحي شد كه سيستم هاي مختلف بتوانند براي جستجوي نتايج به سوابق MARC يكديگر دسترسي يابند.

**ملاك هاي گزينش :**

عمده ترين عواملي كه در گزينش مواد و منابع الكترونيكي بايد مورد توجه قرار گيرند ، عبارتند از :

- محتويات و كيفيت و روز آمد بودن
- وسائل و لوازم مورد نياز نظير سخت افزار و نرم افزار و تسهيلات شبكه اي
- ويرايش محصول ، نوع كاربرد اطلاعات از نظر وابسته بودن به شبكه و يا وابسته نبودن
	- ظرفيت پاسخگويي به انبوه كاربران در حال استفاده
	- شيوه هاي نظارت و كنترل روي كاربران نظير رمز عبور
- توافق نامه ها و قرار داد هاي مربوط به پرداخت ها و كسب مجوز هاي لازم براي حق تأليف
- ويژگي هاي مربوط به پايگاه داده ها و موتورهاي جست وجو ( پيوست 5) و رابط هاي كاربران
	- شيوه هاي متداول مربوط به بايگاني كردن اطلاعات

**معمولا" براي تبديل مدارك كاغذي به نوع الكترونيكي مراحل زير صورت مي گيرد:**

-1 اسكن برداري از مدارك -2 تشخيص وضعيت ظاهري صفحه طي فرآيند الكترونيكي -3 تشخيص كاراكتر ها

-4 اسكن برداري از تصوير ها و جدول ها

**تعريف كتابخانه مجازي :**

-1 يك كتابخانه مجازي ، مجموعة سازمان يافته اي از پيوندها به اسناد ، نرم افزارها ، تصاوير ، پايگاه هاي داده اي و در يك شبكه و يا يك مجموعه اي از شبكه هاي رايانه اي مي باشد.

-2 كتابخانه بدون ديواري كه مجموعة آن فاقد منابع چاپي ، ميكرو فيلم و يا هر نوع ماده ملموس ديگري است ولي منابع آن فرمت الكترونيكي قابل دسترس است .

-3 كتابخانه مجازي مفهومي است مبني بر دسترسي از راه دور به محتوا و خدمات كتابخانه ها و ديگر مراكز اطلاع رساني ، مركب از مجموعه اي از منابع روز آمدو پر استفاده در قالب الكترونيكي و به همراه شبكه الكترونيكي دسترس پذير به كتابخانه هاي جهاني و اطلاعات تجاري و منابع دانش به منظور كاربري و اشاعه آنها .

**ويژگيهاي كتابخانه مجازي :**

-1 حضور برروي اينترنت -2 ارائة مجموعه ها به صورت مجازي -3 ارائة مجموعه هاي مجازي -4 سرويس دهي به مراجعه كننده مجازي در دنياي مجازي -5 به كار گيري كاركنان مجازي

**معايب كتابخانه هاي مجازي شامل موارد زير مي باشد:**

- كاربران براي محصولات مختلف بايد رمز عبور هاي متفاوتي را به خاطر بياورند
	- حوزة پوشش و در دسترس بودن آرشيو ها ، اغلب محدود مي باشد
		- اغلب موارد انتقال و چاپ مطالب با مشكل رو به رو مي باشد
			- همة منابع به شكل الكترونيكي در دسترس نيستند
- محدوديت هايي براي چگونگي استفاده از محصولات از كارگزاري به كارگزاري ديگر وجود دارد
	- كتابخانه هاي مجازي جهت قابل دسترس بودن ، به شبكه هاي كامپيوتري نياز دارند
		- كاربران در استفاده از كتاب ها راحت تر هستند

**كتابخانه هاي مجازي هوشمند :**

نسل بعدي كتابخانه هاي مجازي " هوشمند" خواهند شد ، بدين معنا كه اين مراكز بر اثر پرسشهاي كاربران توسعه مي يابند.

**تفاوت ميان كتابخانه هاي مجازي با كتابخانه هاي الكترونيكي :**

-1 منابع كتابخانه الكترونيكي شامل منابع چاپي و غير چاپي از قبيل فيلم ، ميكروفيلم ، ميكرو فيش ، انواع لوح فشرده و منابع اينترنتي است ، در حالي كه كتابخانه مجازي ، فاقد هر نوع مادة ملموس ، خواه چاپي و خواه غير چاپي است .

-2 كتابخانه الكترونيكي درست مانند كتابخانه سنتي و خودكار داراي ساختمان ، تجهيزات ، مكان و منابع فيزيكي است ، ولي كتابخانه مجازي ، كتابخانه اي بدون ديوار و بدون منابع و موجوديت فيزيكي است .

-3 در كتابخانه الكترونيكي كاربر مي تواند به محل كتابخانه مراجعه كند و از خدمات و منابع آن چه به شكل چاپي و چه به شكل غير چاپي استفاده كند. ولي مراجعه كاربر به كتابخانه مجازي معنا ندارد و فقط از راه دور و از طريق شبكه ارتباطي مي توانند به منابع آن دسترسي داشته باشند.

-4 در كتابخانه الكترونيكي ، كتابدار همان نقش واسط ميان كاربران و منابع اطلاعاتي را دارد، ولي در كتابخانه مجازي فقط ميان توليد كننده اطلاعات و دريافت كننده آن ارتباط برقرار مي شود و از اين رو به كتابدار در نقش واسط نيازي نيست .

-5 كتابخانه مجازي شرايطي را فراهم مي آورد كه چندين كتابخانه الكترونيكي در يك فضاي مجازي و در يك شبكه الكترونيكي منابعشان را به اشتراك مي گذارند.

## **فصل پنجم : كتابدار الكترونيكي**

**نياز به كتابدار در مديريت سيستم اطلاعات الكترونيكي :**

گفته مي شود كه نياز ، مادر اختراع مي باشد، لذا پيدايش كتابخانه هاي الكترونيكي جهاني يا مراكز اطلاعات الكترونيكي در سراسر جهان به ايجاد يك عنوان شغلي تحت عنوان " كتابدار الكترونيكي " براي مديريت منابع دانش انجاميد .

**نياز به كتابداران الكترونيكي در جهت دستيابي به اهداف زير مطرح گرديده است :**

- مديريت كتابخانه هاي الكترونيكي
- سازماندهي اطلاعات و دانش الكترونيكي
	- انتشار اطلاعات الكترونيكي
- ارائه خدمات مرجع الكترونيكي و خدمات اطلاع رساني الكترونيكي
	- استخراج دانش از ميان مخازن دانش

## **مهارتهاي كتابدار الكترونيكي**

-1 اينترنت -2 فرآيند رسانه الكترونيكي -3 سيستم اطلاعات الكترونيكي پيوسته

## **آموزش از راه دور و كتابداران مرجع در عصر فناوري اطلاعات**

- آموزش از راه دور بدون وجود كتابخانه هاي الكترونيكي ناممكن است
- به كار گيري كتابداران در آموزش از راه دور ، آشنايي آن ها را با فناوري رايانه اي اينترنتي به عنوان استفاده كنندگان با سابقه از اين ابزارها فراهم مي سازد

# **پيوست 5 : نحوة عملكرد موتور هاي جستجو**

وقتي جستجويي در يك موتور جستجوگر انجام و نتايج جستجو ارائه مي شود، كاربران در واقع نتيجة كار بخش هاي متفاوت موتور جستجوگر را مي بينند . موتور جستجو گر قبلا" پايگاه داده اش را آماده كرده است و اين گونه نيست كه درست در همان لحظة جستجو ، تمام وب را بگردد. بسياري از خود مي پرسند كه چگونه امكان دارد كه گوگل در كمتر از يك ثانيه تمام سايت هاي وب را بگردد و ميليون ها صفحه را در نتايج جستجوي خود ارائه كند؟ نه گوگل و نه هيچ موتور جستجوگر ديگري توانايي انجام اين كار را ندارند . همة آنها در زمان پاسخ گويي به كاربران ، تنها در پايگاه داده اي كه در اختيار دارند به جستجو مي پردازند و نه در وب . موتور جستجو گر به كمك بخش هاي متفاوت خود ، اطلاعات مورد نياز را قبلا" جمع آوري ، تجزيه و تحليل مي كندو آن را در پايگاه داده اش ذخيره مي نمايد و به هنگام جستجوي كاربر تنها در همين پايگاه داده مي گردد.

بخش هاي مجزاي يك موتور جستجو گر عبارتند از :

- Spider يا عنكبوت
- Crawler يا خزنده
- Indexer يا بايگاني كننده
- Database يا پايگاه داده
- Ranker يا سيستم رتبه بندي

الف - Spider يا عنكبوت

اسپايدر يا روبوت ( Robot ) ، نرم افزاري است كه كار جمع آوري اطلاعات مورد نياز يك موتور جستجو گر را بر عهده دارد ، اسپايدر به صفحات مختلف سر مي زند ، محتواي آنها را مي خواند ، اطلاعات مورد نياز را جمع آوري مي كند و آنرا در اختيار ساير بخش هاي موتور جستجو گر قرار مي دهد. كار يك اسپايدر ، بسيار شبيه به كار كاربران وب است . همانطور كه كاربران ، صفحات مختلف را بازديد مي كنند ، اسپايدر هم درست اين كار را انجام مي دهد ، با اين تفاوت كه اسپايدر كدهاي HTML صفحات را مي بيند، اما كاربران نتيجة حاصل از كنار هم قرار گرفتن اين كد ها را .

اسپايدر ، به هنگام مشاهدة صفحات ، از خود برروي سرور ها رد پا برجاي مي گذارد . شما اگر اجازة دسترسي به آمار ديد و بازديدهاي صورت گرفته از يك سايت و اتفاقات انجام شده در آن را داشته باشيد ، مي توانيد مشخص كنيد كه اسپايدر كدام يك از موتور هاي جستجوگر صفحات سايت را مورد بازديد قرار داده اند.

اسپايدر ها كاربردهاي ديگري نيز دارند ، به عنوان مثال عده اي از آنها به سايت هاي مختلف مراجعه ميكنند و فقط به بررسي فعال بودن لينك هاي مربوط به آنها مي پردازند و يا به دنبال آدرس پست الكترونيكي ( Email ( مي گردند.

ب – Crawler يا خزنده

كراولر ، نرم افزاري است كه به عنوان يك فرمانده براي اسپايدر عمل مي كند و مشخص مي كند كه ، اسپايدر كدام صفحات را مورد بازديد قرار دهد.

در واقع كراولر تصميم مي گيرد كه كدام يك از لينك هاي صفحه اي كه اسپايدر در حال حاضر در آن قرار دارد،دنبال شود.ممكن است كه همة آنها را دنبال كند ، بعضي ها را دنبال كند و يا هيچ كدام را دنبال نكند. كراولر ممكن است ، قبلا" برنامه ريزي شده باشد كه آدرس هاي خاصي را طبق برنامه در اختيار اسپايدر قرار دهد ، تا از آنها ديدن كند . دنبال كردن لينك هاي يك صفحه به اين بستگي دارد كه موتور هاي جستجو گر چه حجمي از اطلاعات يك سايت را مي تواند در پايگاه داده اش ذخيره كند و همچنين ممكن است اجازة دسترسي به بعضي از صفحات به موتور هاي جستجو گر داده نشده باشد.

شما به عنوان دارندة سايت ، همان طور كه دوست داريد موتور هاي جستجو گر اطلاعات سايت شما را با خود ببرند ، مي توانيد آنها را از بعضي از صفحات سايت خود دور كنيد و اجازة دسترسي به محتواي آن صفحات را به آنها ندهيد. تنظيم ميزان دسترسي موتور هاي جستجو گر به محتواي يك سايت توسط پروتكل Robots انجام مي شود . به عمل كراولر ، خزش ( Crawling ( مي گويند.

ج – Indexe يا بايگاني كننده

تمام اطلاعات جمع آوري شده توسط اسپايدر در اختيار ايندكسر قرار مي گيرد. در اين بخش اطلاعات ارسالي مورد تجزيه و تحليل قرار مي گيرند و به بخش هاي متفاوتي تقسيم مي شوند . تجزيه و تحليل بدين معني است كه مشخص مي شود اطلاعات از كدام صفحه ارسال شده است . كلمات در كجاي صفحه قرار دارند و ......

در حقيقت ايندكسر ، صفحه را به پارامتر هاي آن خرد مي كند و تمام اين پارامتر ها را به يك مقياس عددي تبديل مي كند تا سيستم رتبه بندي بتواند پارامتر هاي صفحات مختلف را با هم مقايسه كند. در زمان تجزيه و تحليل اطلاعات ، ايندكسر براي كاهش حجم داده ها از بعضي كلمات كه بسيار رايج هستند صرفنظر مي كند . كلماتي نظير a ، an ، the ، www ، is و ....... از اين گونه كلمات هستند.

د- Database ) پايگاه داده )

تمام داده هاي تجزيه و تحليل شده در ايندكسر ، به پايگاه داده ارسال مي گردد . در اين بخش داده ها گروه بندي ، كد گذاري و ذخيره مي شوند. همچنين داده ها قبل از آنكه ذخيره شوند ، طبق تكنيك هاي خاصي فشرده مي شوند تا حجم كمي از پايگاه داده را اشغال كنند. يك موتور جستجو گر بايد پايگاه داده عظيمي داشته باشد و به طور مداوم حجم محتواي آنرا گسترش دهد و البته اطلاعات قديمي را هم به روز رساني نمايد . بزرگي و به روز بودن پايگاه داده يك موتور جستجو گر براي آن امتياز محسوب مي گردد. يكي از تفاوت هاي اصلي موتور جستجو گر در حجم پايگاه داده آنها و همچنين روش ذخيره سازي داده ها در پايگاه داده است .

و - Ranker يا سيستم رتبه بندي

بعد از آنكه تمام مراحل قبل انجام شد ، موتور جستجوگر آماده پاسخ گويي به سؤالات كاربران است كاربران چند كلمه را در جعبة جستجوي ( Box Serch ( آن وارد مي كنند و سپس با فشردن Enter منتظر پاسخ مي مانند.

براي پاسخگويي به در خواست كاربر ، ابتدا تمام صفحات موجود در پايگاه داده كه به موضوع جستجو شده مرتبط هستند ، مشخص مي شوند . پس از آن سيستم رتبه بندي وارد عمل شده ، آنها را از بيشترين ارتباط تا كمترين ارتباط مرتب مي كند و به عنوان نتايج جستجو به كاربر نمايش مي دهد.

حتي اگر موتور جستجوگر بهترين و كامل ترين پايگاه داده را داشته باشد ، اما نتواند پاسخ هاي مرتبطي را ارائه كند ، يك موتور جستجو گر ضعيف خواهد بود. در حقيقت سيستم رتبه بندي قلب تپندة يك موتور جستجو گر است و تفاوت اصلي موتور هاي جستجو گر در اين بخش قرار دارد.

سيستم رتبه بندي براي پاسخ گويي به سؤالات كاربران ، پارامتر هاي بسياري را در نظر مي گيرد تا بتواند بهترين پاسخ را در اختيار آنها قرار دهد .

الگوريتم ، مجموعه اي از دستورالعمل ها است كه موتور جستجو گر با اعمال آنها بر پارامتر هاي صفحات موجود در پايگاه داده اش ، تصميم مي گيرد كه صفحات مرتبط را چگونه در نتايج جستجو مرتب كند. در حال حاضر قدرتمند ترين سيستم رتبه بندي را گوگل در اختيار دارد.

مي توان با ادغام كردن اسپايدر با كراولر و همچنين ايندكسر با پايگاه داده ، موتور جستجو گر را شامل 3 بخش زير دانست كه اين گونه تقسيم بندي هم درست مي باشد :

- كراولر
- بايگاني
- سيستم رتبه بندي

**روش هاي جستجو در گوگل**

- اگر مي خواهيد كلمات تايپ شده در جستجو باشند ، آنها را بلافاصله و به صورت ساده در كنار هم بنويسيد. مانند: سايت طراحي وب
	- اگر مي خواهيد يكي از كلمات شما حداقل در نتايج باشد ، بين آنها OR بگذاريد. Web Design OR "tarahi" :مانند

اگر بخواهيد يك كلمه حتما" باشد و همراه با يكي از دو كلمة ديگر بيايد ، از حالت پرانتز مي توانيد استفاده كنيد.

Persian (yahoo OR blog) :مانند

اين جستجو دو عبارت را جستجو مي كند : yahoo Persian و blog Persian

- اگر بخواهيد كلمة خاص شما در title صفحه موجود باشد ، بايد از كلمة كليدي intitle استفاده كنيد. intitle: "web services" :مانند
	- اگر بخواهيد كلمه اي كه وارد كرده ايد بخشي از آدرس url صفحه اي باشد از inurl استفاده كنيد. inurl: " Persian" :مانند

اين جستجو تمام كلماتي كه در آدرس سايت آنها كلمه Persian موجو باشد را پيدا مي كند .

اگر مي خواهيد گوگل فقط بدنة متون را جستجو كند از كلمة intext استفاده كنيد. intext: "access ۲۰۰۰ problems" :مانند

اگر مي خواهيد كه گوگل فقط در يك سايت خاص دنبال مطلب وارد شدة شما بگردد ، بعد از نوشتن موضوع جستجو از كلمة site به شكل زير استفاده كنيد:

Site:thissite.ir اين كد در ادامة جستجوي شما باعث مي شود تا گوگل به دنبال مقالة مورد نظر شما در سايت thissite.ir بگردد.

اگر شما يك سايت و يا وبلاگ داريد و مي خواهيد بدانيد كه چه كساني لينك سايت شما را در سايتشان قرار داده اند از كلمة link با آدرس خودتان به شكل زير استفاده كنيد: Link:www.mysite.com اگر مي خواهيد دنبال فايلهايي خاص كه با موضوع شما مرتبط هستند بگرديد ، از كلمة filetype به صورت زير استفاده كنيد : Programming vb filetype:pdf اين كد جستجوي فايل هاي pdf كه دربارة برنامه نويسي vb باشند را به شما نشان مي دهد. **يك نكته در جستجو :**  گوگل حد اكثر 10 كلمه را براي جستجو مي پذيرد و اگر بيشتر باشد از بقية كلمات صرفنظر مي كند. گوگل كلمات ربطي ساده مانند of ، the ، and ، an ، a را ناديده مي گيرد. براي اينكه اين كلمات را هم جزو متن كلمات در خواستي شما در نظر بگيرد ، بايد قبل از اين كلمات يك علامت بعلاوه + قرار دهيد. اگر بخواهيد چيزي در جستجوي شما اصلا" نباشد ، از علامت منفي در كنار آن كلمة خاص استفاده كنيد. اين حالت براي كد ها هم تأثير دارد. مثلا" اگر ميخواهيد كه كلمة Programming را جستجو كنيد ، اما نمي خواهيد كلمة web در نتايج جستجوي شما باشد ، مي نويسيد:

#### Programming‐web

اگر بخواهيم تعداد نتايج در يك جستجو را مثلا" به صد نتيجه در يك صفحه افزايش دهيد از ۱۰۰=num در متن جستجوي خود استفاده مي كنيم .

براي فراهم سازي نتايج دقيق ، گوگل از بند آوردن يا "wildcard "براي حمايت از جستجو هاي خود استفاده نمي كند. براي مثال اگر شما "google "را جستجو كنيد ، نتايج ارائه شونده شامل "googler "يا "googlin "نمي شود.

جستجو هاي گوگل حساس به حالت نوشتن ( sensitive case ( آنها نيست . تمامي كلمات بعد از ورود به حروف كوچك تبديل مي شوند. براي مثال اگر وارد كنيد "GOOGLE "يا "GoOgLe "هر دو ره به عنوان google مي شناسد .

## ABSTRACT:

**In today's world conditions, doing jobs based on scientific principles and using advanced knowledge of the day .Visual Studio Is a collection of software programs that are linked very closely together and Microsoft It the application developers and programmers to be donated to them in NET development environment on Windows platforms to build their programs .** 

**Visual Studio can write console applications, Windows, Windows services, mobile applications, ASP.NET applications and ASP.NET Web services built with your choice of languages such as C + +, C #, VB.NET, J # is used. I really do with Visual Studio "What can be done, and what it used to be and how they do things in a nutshell is that" it will.** 

**That the civil code unique features and special attractions of this software than other similar software is more and more significant.** 

**The importance of education the application of the for those that can be easily customized for specific programming can be used with regard to customer demands.** 

**Step by step training provided in Visual Studio can work as a workshop and training for those who desire to learn and also to provide them with programming.** 

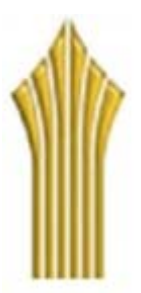

## **University of Applied and Scientific Education & Exploration Department Of Iranian Industries**

**Project Title:**

**INSTRUCTION Of Microsoft Visual Studio** 

**VC#**

**Instructor:**

**Eng. Amir Abas Karami**

**By:**

**Fakhrolsadat Mirzamani**

**Subject:** 

**Information Technology Engineering**

**Year: ٩٠**